**Data Sheet**

# **GF80/GF81**

#### **Thermal Mass Flow**

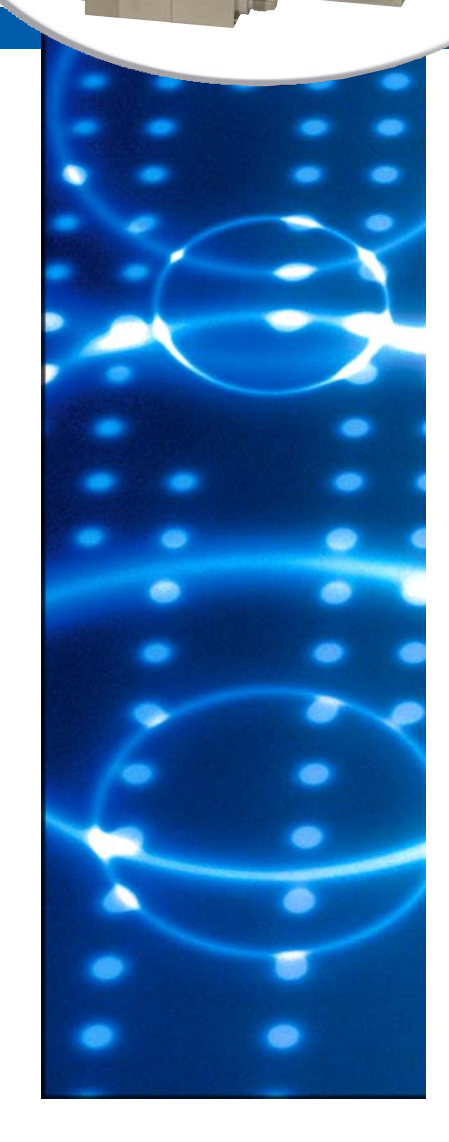

*Model GF80*

**BROOK** 

# **Metal Seal Digital Mass Flow Controllers and Meters**

### **Overview**

*Model GF81*

Brooks® GF80 and GF81 thermal mass flow controllers (MFCs) and thermal mass flow meters (MFMs) achieve unprecedented performance, reliability, and flexibility in many gas flow measurement and control applications.

At the heart of the GF80 is Brooks' patented  $4<sup>th</sup>$  generation MultiFlo<sup>TM</sup> capable device. MultiFlo overcomes a long-standing limitation of many thermal MFCs – when changing gas types, a simple correction factor, such as the ratio of heat capacities between the calibration gas and new gas, cannot account for accuracy-robbing viscosity and density differences. The Brooks MultiFlo database is built on thousands of native gas runs to establish correction functions that account for both thermal and physical differences among gases making the GF80 Series among the most accurate and flexible MFCs/MFMs available today.

The Brooks GF80/GF81 Series is the perfect choice for customers who use thermal mass flow controllers or thermal mass flow meters on a variety of gases, who need to change gas type frequently, or who need to re-range while preserving gas measurement and control accuracy. Some examples:

- OEMs will reduce the number of gas and range-specific MFCs that they inventory
- Solar, biotech, CVD, plasma, glass, web coating, nanotechnology, vacuum processing and similar large users of mass flow meters and mass flow controllers will greatly reduce their gas- and range-specific spares inventory
- R&D, research, and laboratory users can quickly change experiment conditions and achieve much better actual process gas accuracy vs. traditional mass flow devices

MultiFlo programming is simple and fast – a new gas and range can be programmed under 60 seconds plus the device can be programmed without removing it from service or disconnecting the device from any process or tool control system.

# Product Description

The Brooks GF80/GF81 Series features a corrosion-resistant Hastelloy C-22 sensor for durable, long-term operation. Sub-1 second settling times and 1% of set point accuracy ensure that the GF80/GF81 will provide reliable flow measurement or flow control in demanding gas flow applications. Both GF80 and GF81 achieve excellent internal to external leak integrity for challenging process gases as found in CVD, solar, and other processes. With a wide range of digital and analog I/O options available, the GF80/GF81 represents an extremely powerful, yet easy, upgrade for existing MFCs or MFMs.

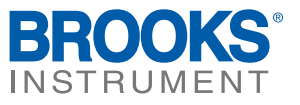

# Features and Benefits

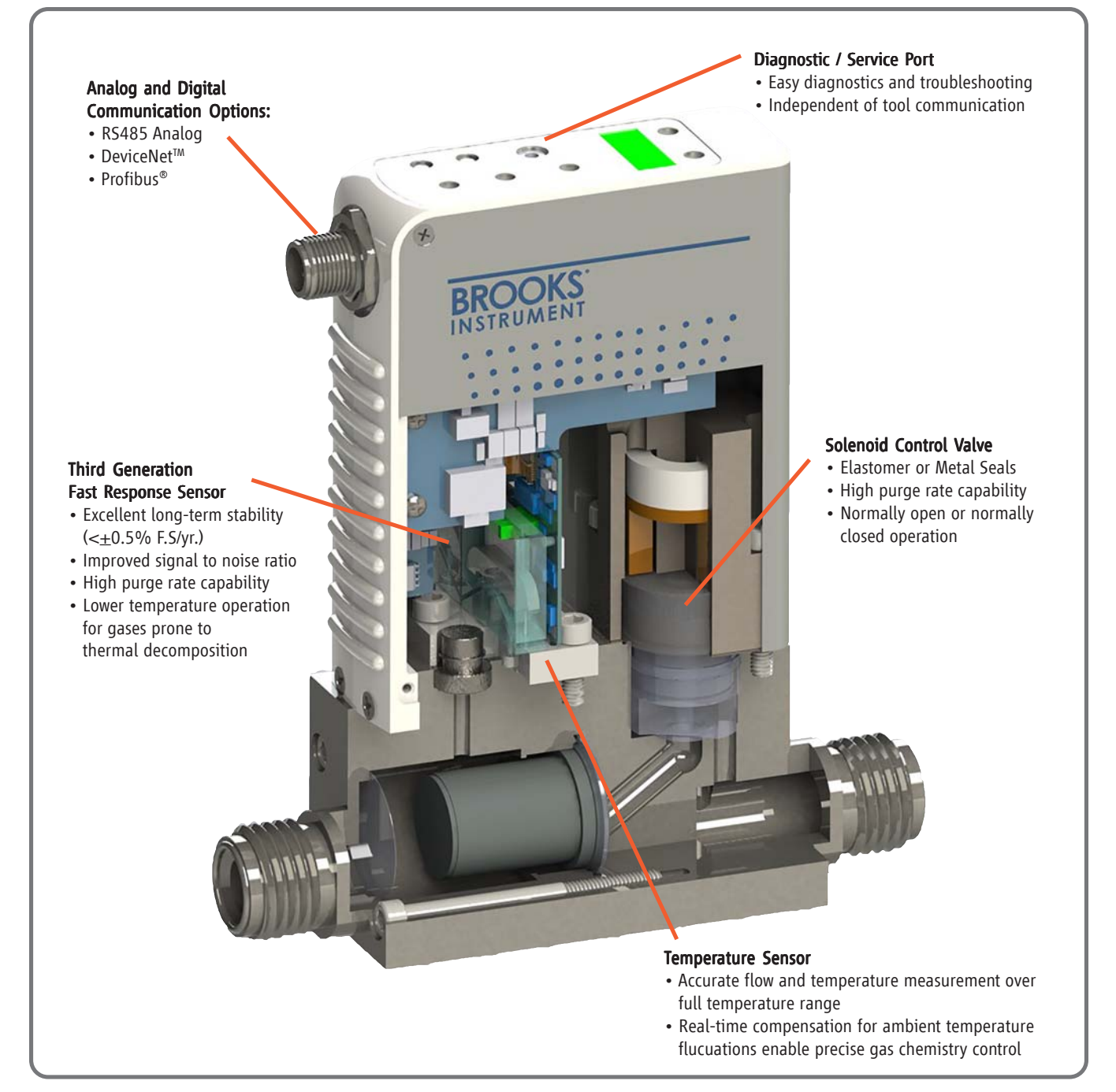

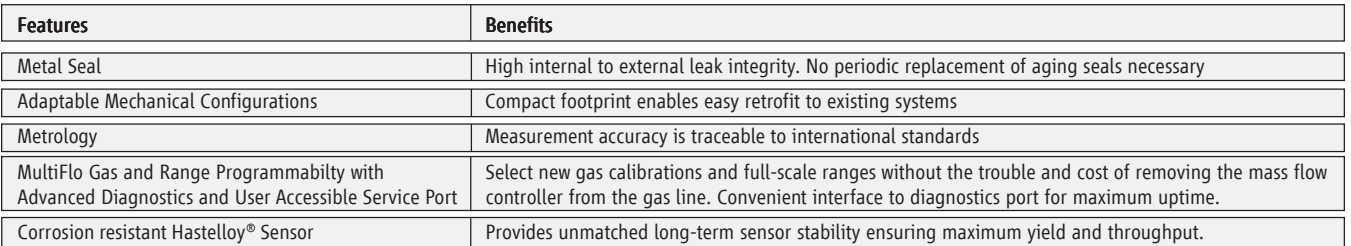

### Product Description (Continued)

#### MultiFlo™ Gas and Range Configurability

A major advancement over traditional single point gas conversion factors, Brooks MultiFlo technology delivers up to a three-times improvement in process gas accuracy. This is achieved through advanced gas modeling plus extensive actual gas testing protocols that provide extremely accurate compensation. MultiFlo also allows the device to be quickly and easily configured for another gas and/or flow range without sacrificing accuracy or range-ability. Selecting a new gas automatically creates a new calibration curve, establishes optimized PID settings for dynamic control, compensates for gas density and viscosity effects, and ensures smooth, overshoot-free transitions between flow rates with excellent steady state stability.

Brooks MultiFlo technology offers unparalleled flexibility; a single device can be configured for thousands of different gas and flow range configurations.

Re-programming is simple and fast; a new gas and range can be programmed in under 60 seconds. Brooks provides an enormous gas database to ensure the maximal value of MultiFlo is realized:

- Dramatically reduces inventory or spares expense
- The MFC full scale flow range can be scaled down typically by a factor of 3:1 with no impact on accuracy, turndown or leak-by specifications for tremendous process flexibility
- Native gas calibration is not required
- Maximum flexibility for research applications

#### MultiFlo™ Configurator Accessories

MultiFlo kits are available in the following configurations:

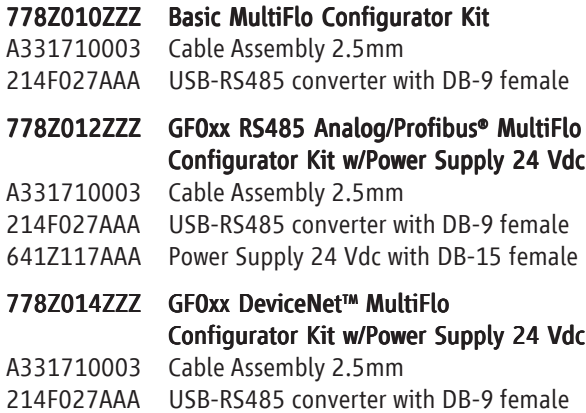

641Z117AAA Power Supply 24 Vdc with DB-15 female

124Z171AAA Cable, Power, DeviceNet to DB-15 male

\*MultiFlo configurator software is available on the Brooks Instrument website at: www.BrooksInstrument.com/MultiFlo

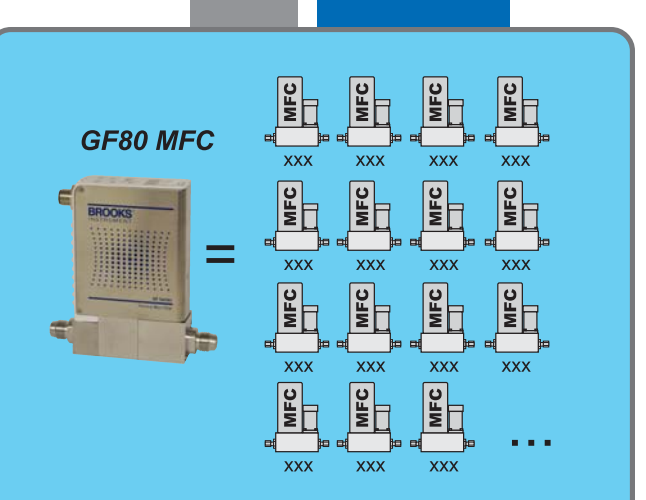

MultiFlo<sup>™</sup> technology allows your GF80 to be programmed for thousands of different gases and flow ranges

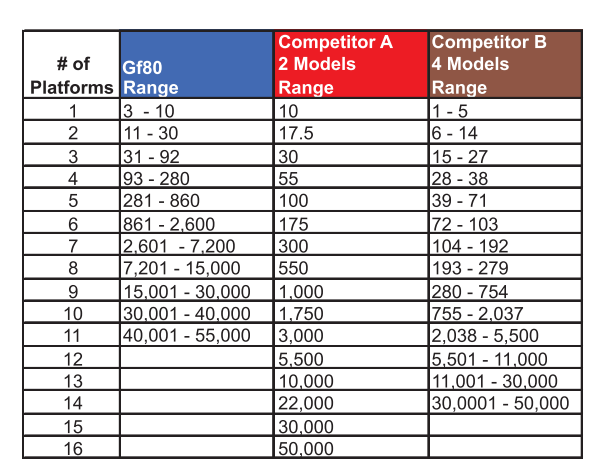

The Brooks Advantage! Fewer platforms means more process flexibility and lower cost of spares.

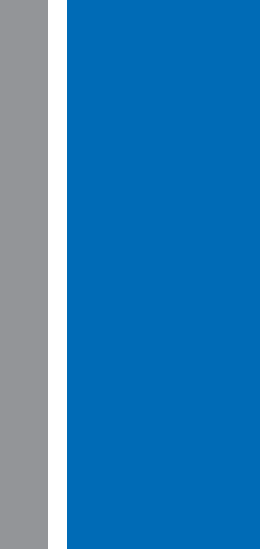

### Product Description (Continued)

#### Advanced Thermal Flow Measurement Sensor

Brooks' proprietary sensor technology combines:

- Improved signal to noise performance for improved accuracy at low setpoints
- Improved reproducibility at elevated temperatures through new isothermal packaging, onboard conditioning electronics with ambient temperature sensing and compensation
- Improved long-term stability through an enhanced sensor manufacturing process
- Highly corrosion resistant Hastelloy C-22 sensor tube
- Optimized temperature profile for gases prone to thermal decomposition

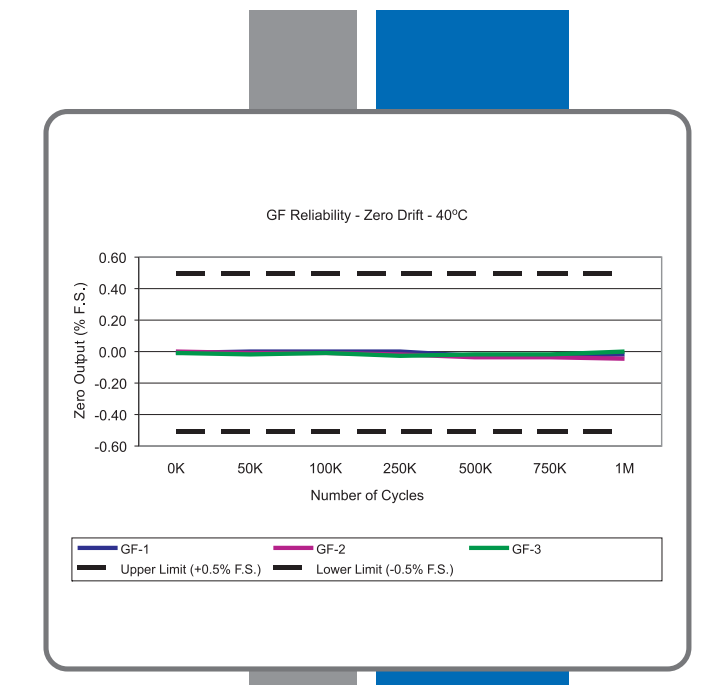

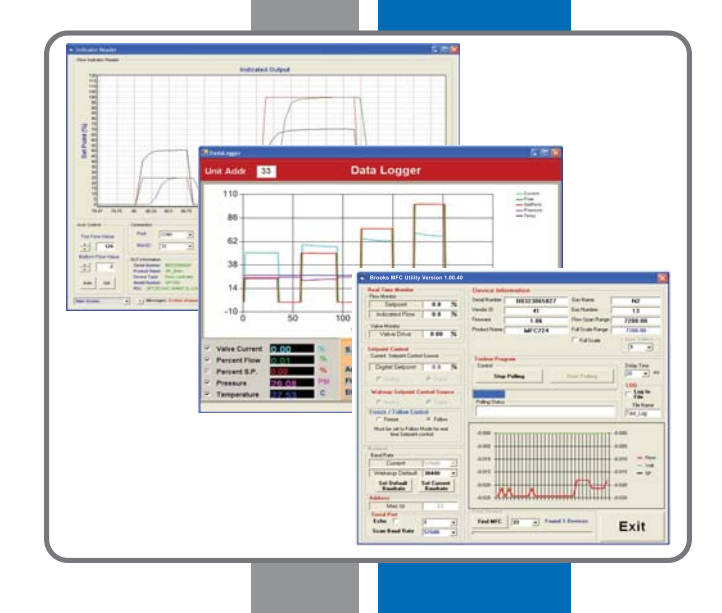

#### Enhanced Diagnostics

The mass flow controller remains one of the most complex and critical component in gas delivery systems; removing the mass flow controller to determine if it is faulty should be the last resort. In response to this fact, Brooks pioneered smarter mass flow controllers with embedded self test routines and introduced an independent diagnostic/service port to provide the user with access to diagnostic data for troubleshooting without interrupting flow controller operation.

#### Precise Flow Control

Speed of response and gas stability are often critical requirements for advanced process control applications. GF81 addresses traditional hi-flow control issues such as overshoot/ undershoot and long flow stabilization times with its ultrafast <1 second flow settling time eliminating wasted gas and process variability.

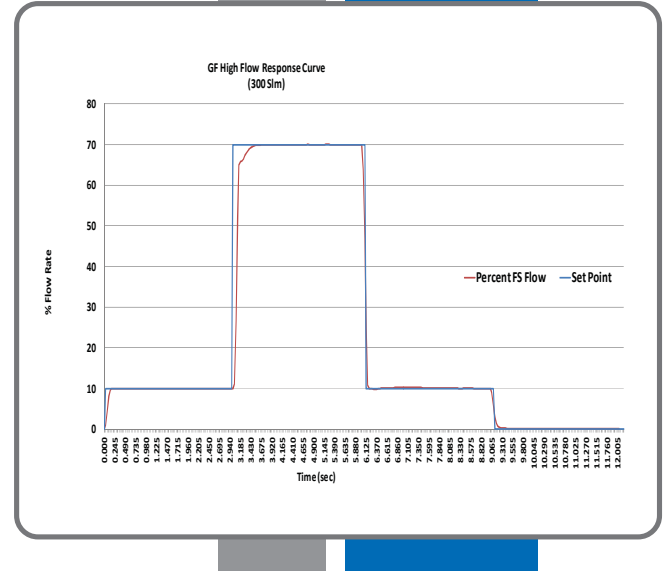

# **Product Applications**

#### Solar Cell / CVD

Developed to meet the diverse process requirements for solar cells, fiber optics, and the glass and metal coatings markets, the GF80 and GF81 mass flow controllers offer a single platform solution for diffusion furnaces, thin film deposition, and other difficult applications.

With the GF80/GF81 offering metal seals, this single platform can cover complex gas distribution systems. The MultiFlo feature can minimze costly inventory while providing industry leading actual gas accuracy.

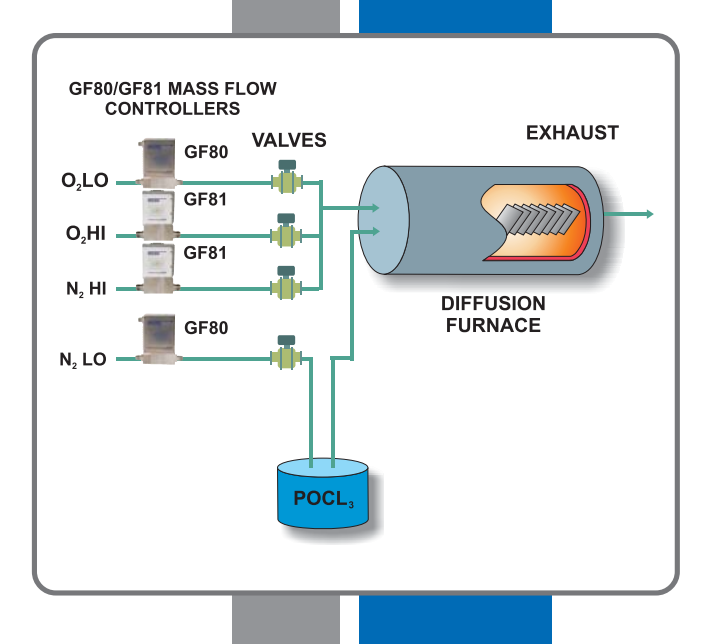

#### Table Top Bioreactors

Brooks has earned the leading reputation in controlling gas flows for bioreactor applications. The GF80 mass flow controllers are perfect for controlling dissolved oxygen and pH. The MultiFlo capability can greatly simplify spares inventory and the ordering process. With multiple digital protocol communication options and other advanced features, the GF80 is an ideal device for the bioreactor process.

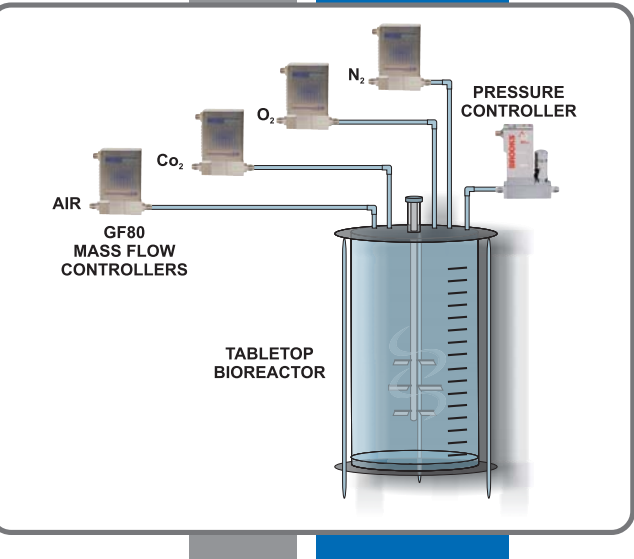

#### Vacuum Processes

Brooks offers many products that deliver exceptional performance for vacuum processes. The GF80/GF81 mass flow controllers are no exception. With high flow and low flow options, several digital communication protocols offerings, and the MultiFlo capability, the GF80/GF81 can serve a wide variety of vacuum porcesses.

With other products like the XacTorr<sup>®</sup> capacitance manometer and SLA7800 Series pressure controllers, the GF80/GF81 makes Brooks a one-stop-shop for instrumentation in vacuum processes.

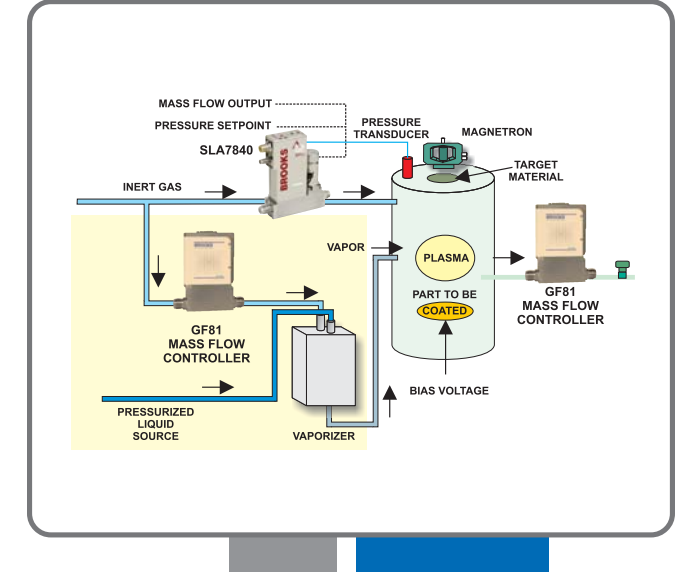

# **Product Specifications**

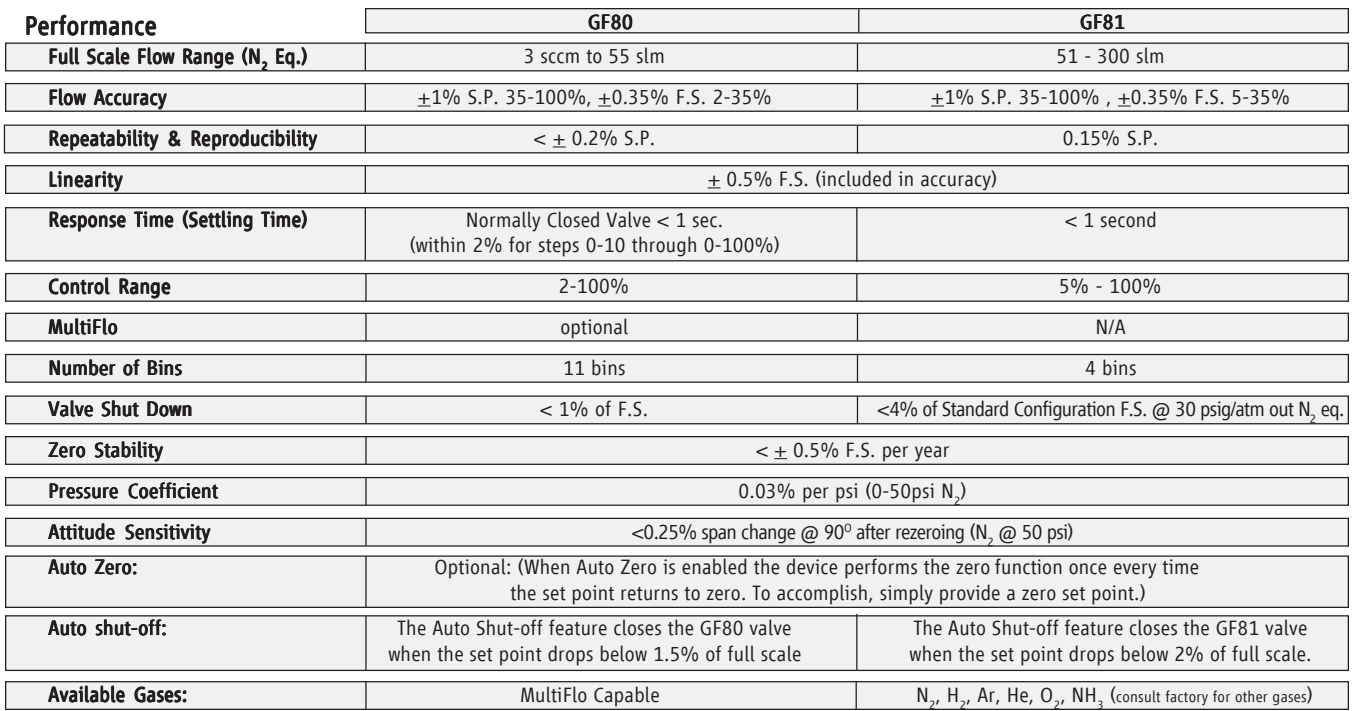

#### Ratings

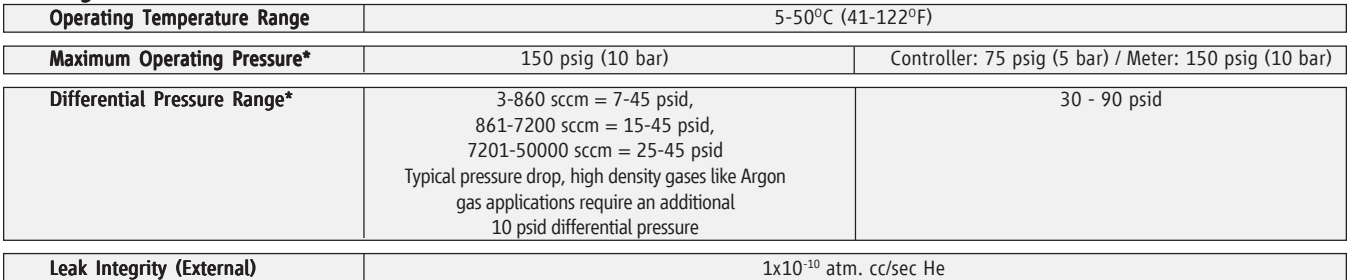

#### **Mechanical**

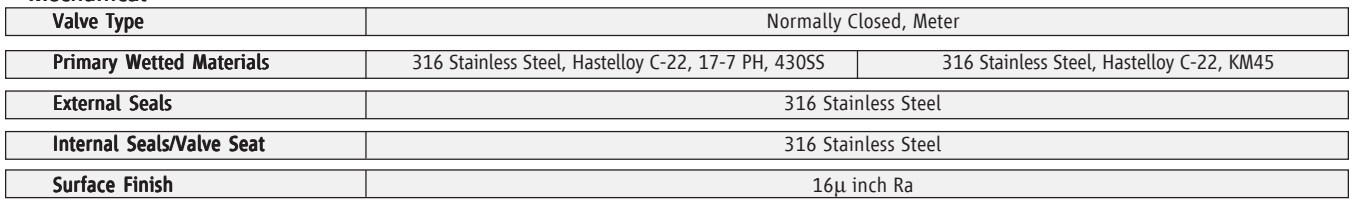

#### Diagnostics & Display

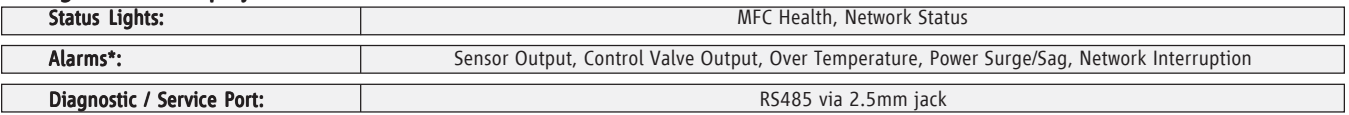

#### **Compliance**

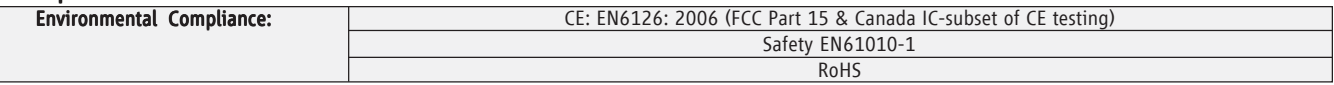

\* Note: Application specific lower supply pressure and/or lower differential pressure operation available through Brooks Customer Special Request (CSR) process.

# Product Specifications (Continued)

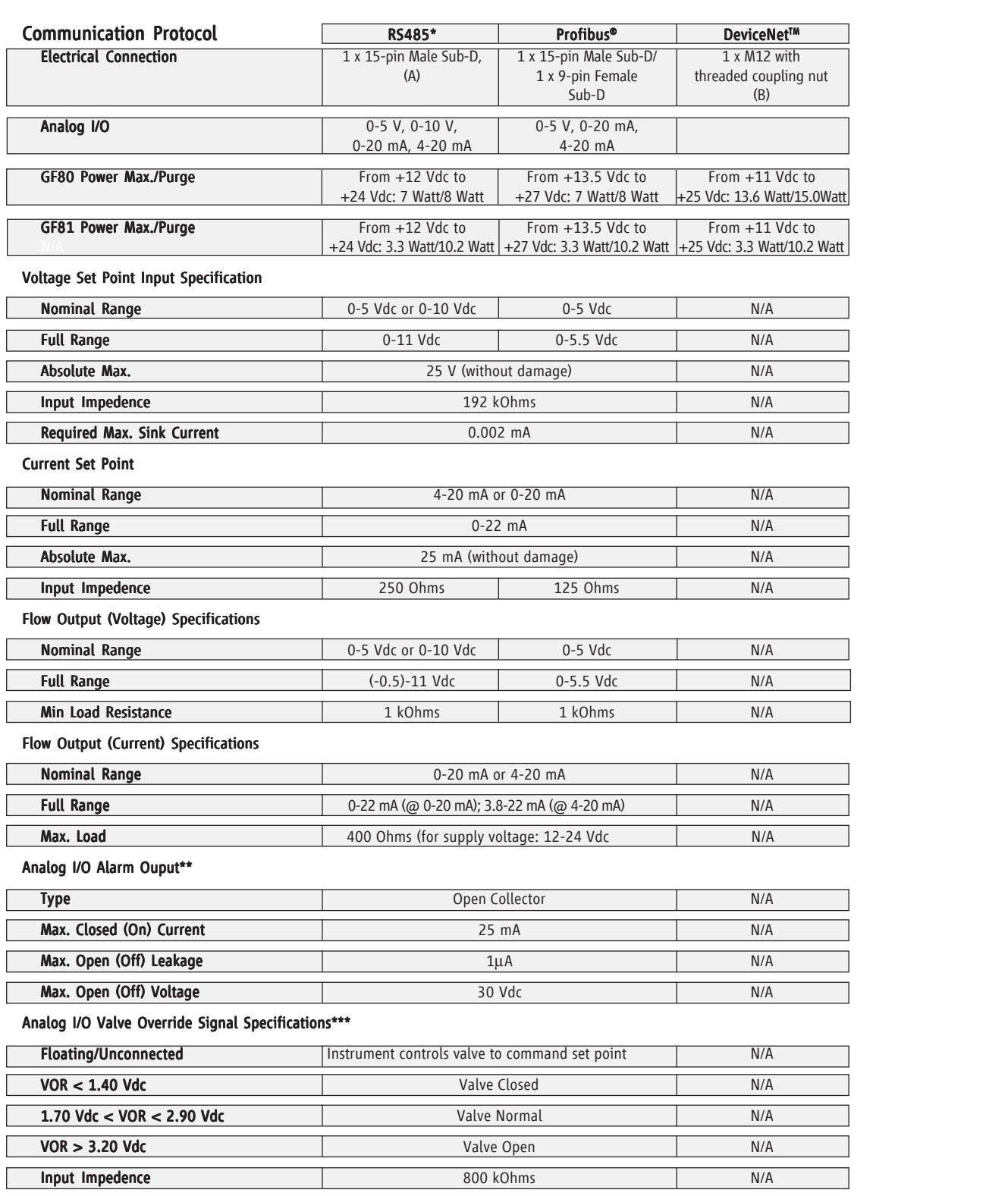

Absolute Max. Input (-25 Vdc) < VOR < 25 Vdc (without damage) N/A

\*There are three (3) RS485 Protocols:

S-Protocol is a RS485 communication based on HART® command set.

L-Protocol is a RS485 communication compatible with legacy Unit® and Celerity® devices.

A-Protocol is a RS485 communication compatible with Aera® mass flow devices.

\*\*The Alarm Output is an open collector or "contact type" that is CLOSED (on) whenever an alarm is active. The Alarm Output may be set to indicate any one of various alarm conditions.

\*\*\* The Valve Override Signal (VOR) is implemented as an analog input which measures the voltage at the input and controls the valve based upon the measured reading as shown in this section.

# **Electrical Interface Options**

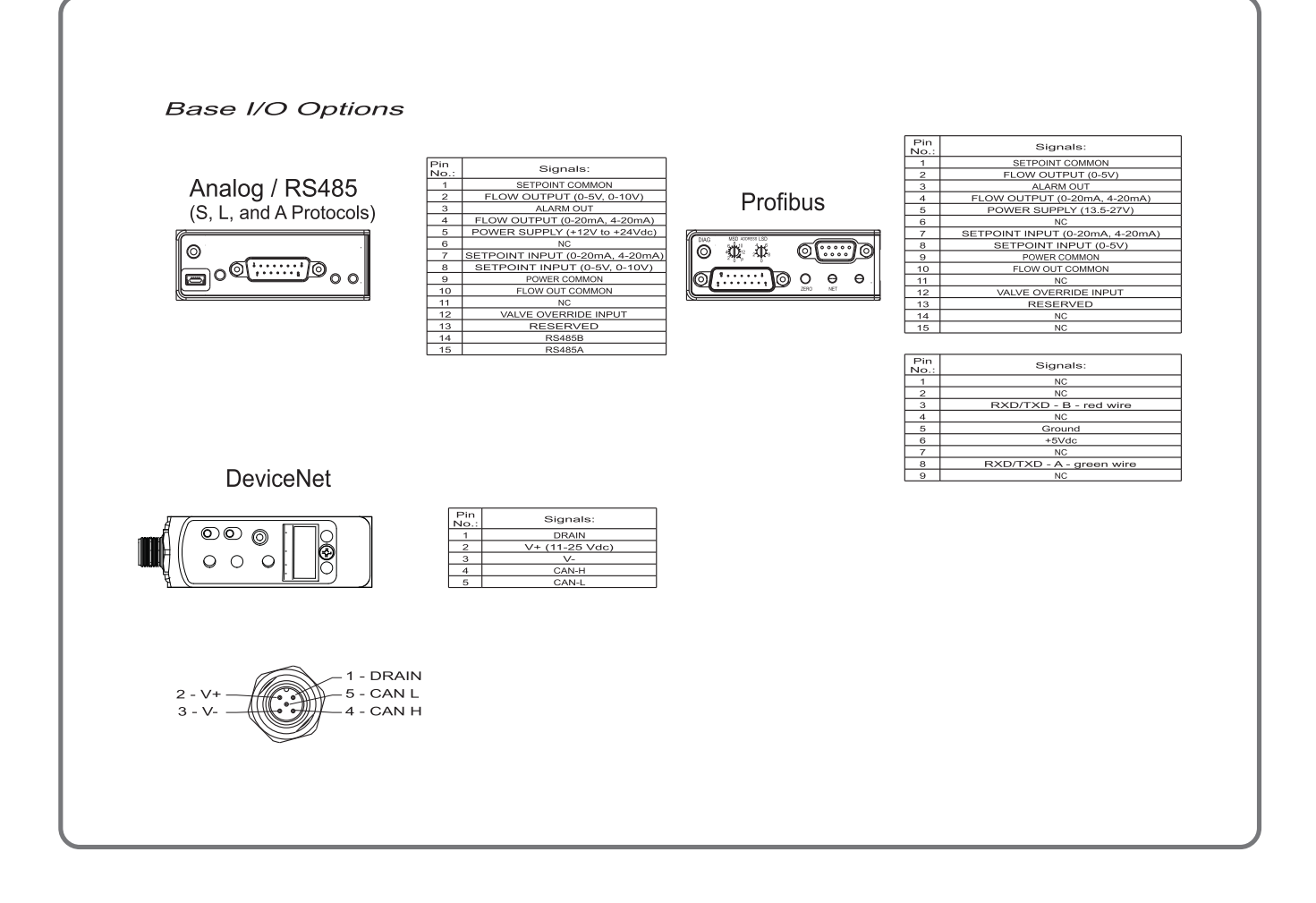

# **Product Dimensions**

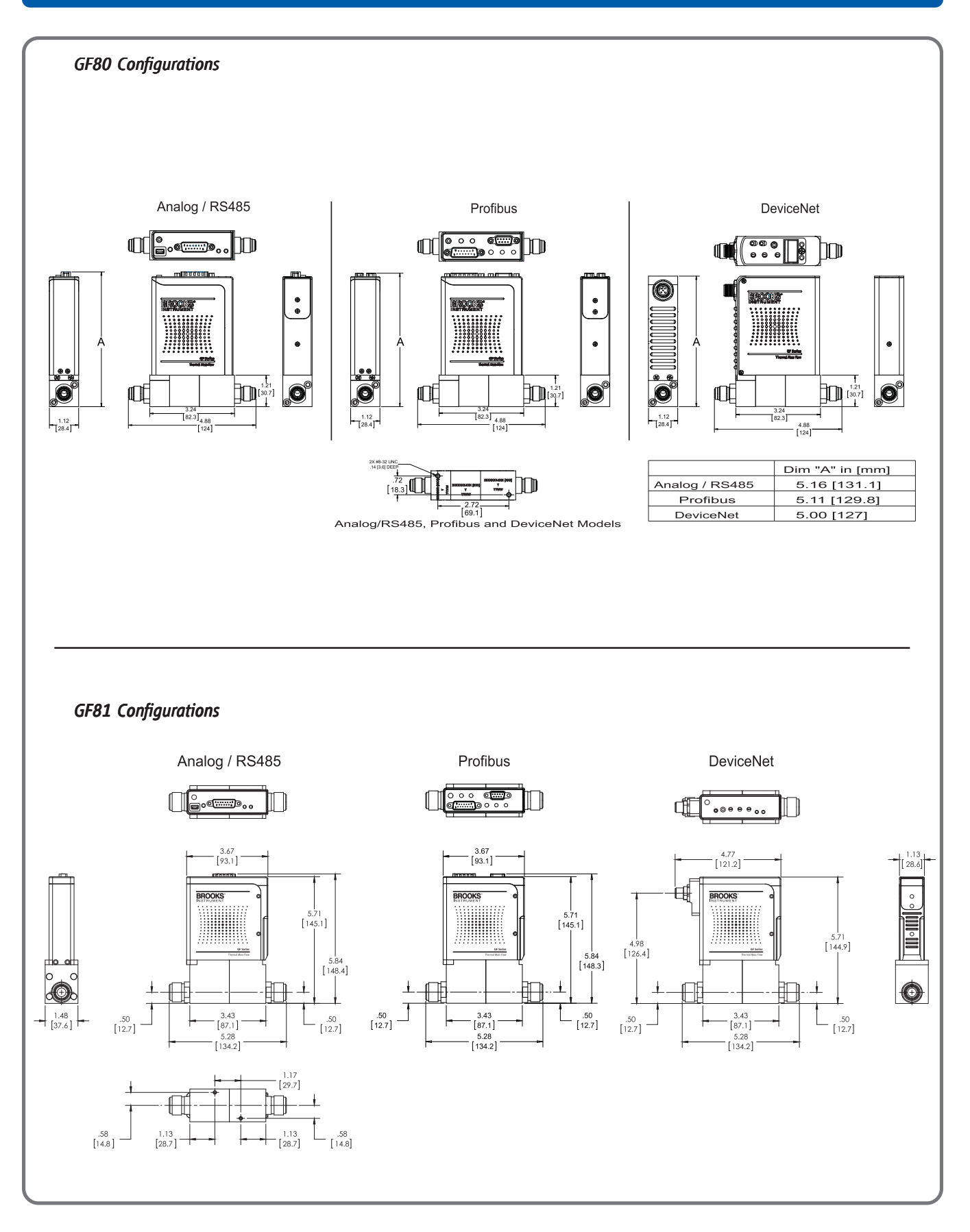

# Model Code - GF80

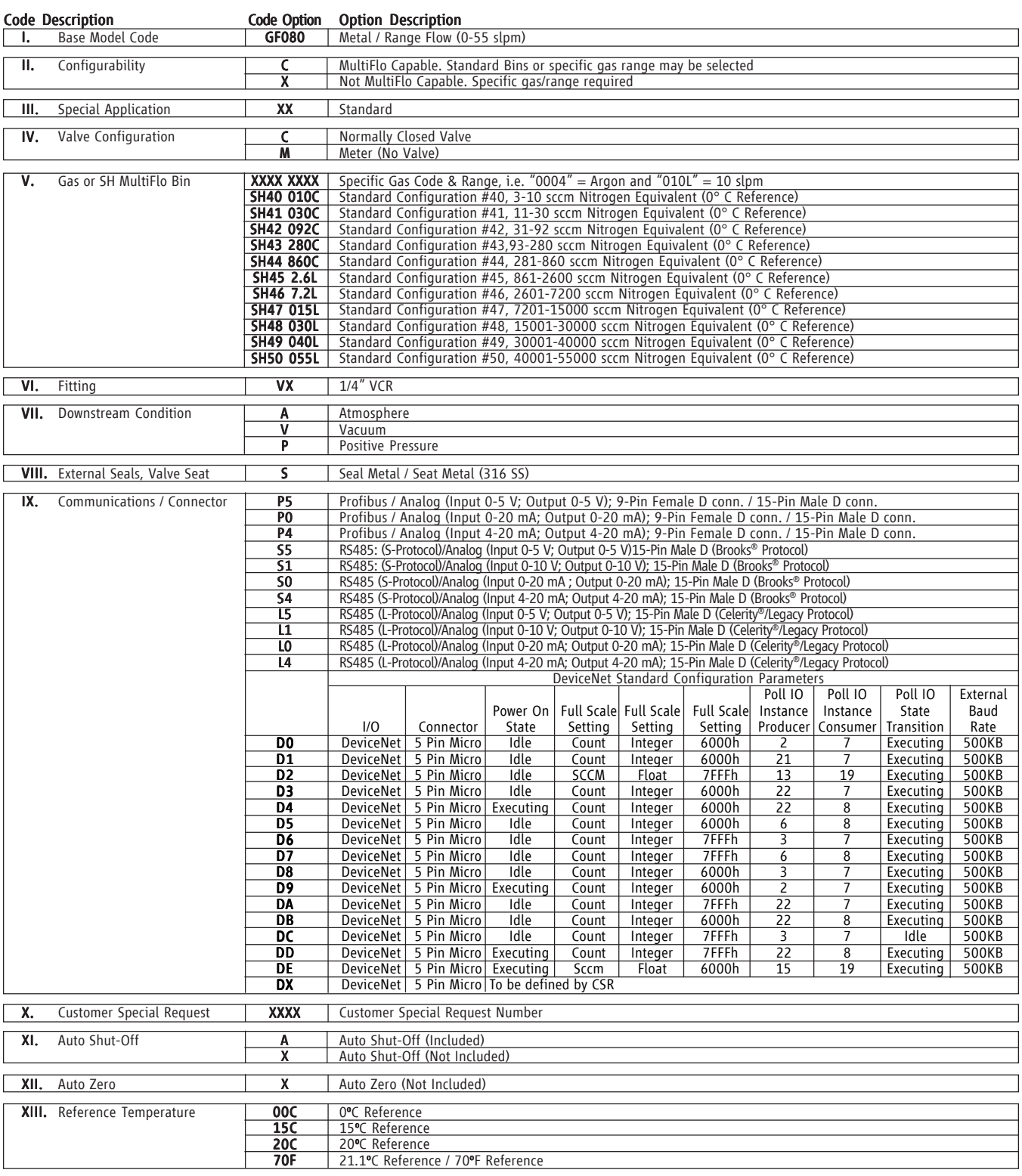

#### Example Model Code

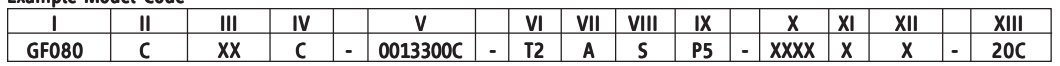

# Model Code - GF81

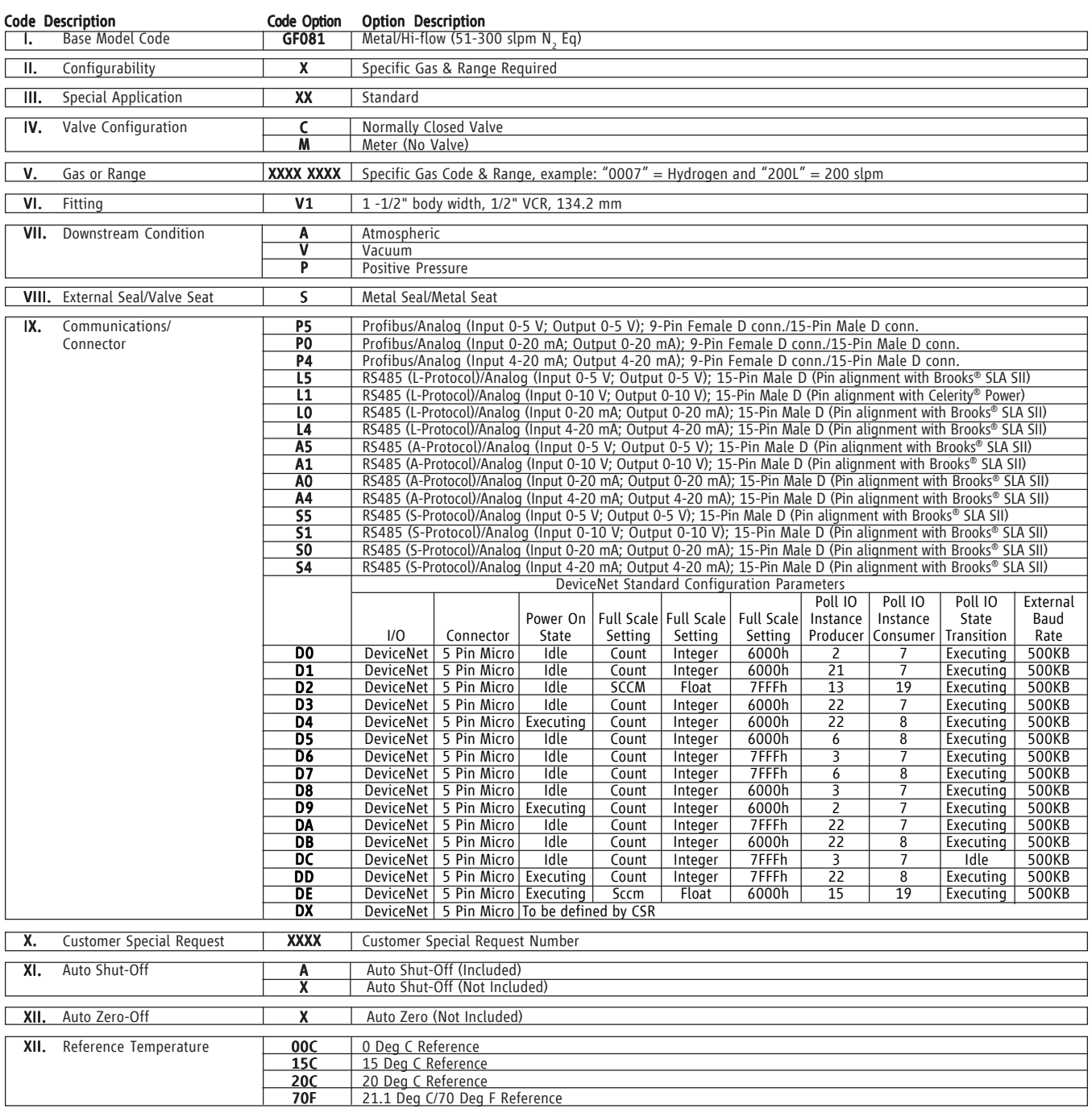

#### Example Model Code

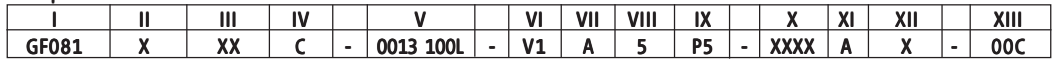

### Brooks Service and Support

Brooks is committed to assuring all of our customers receive the ideal flow solution for their application, along with outstanding service and support to back it up. We operate first class repair facilities located around the world to provide rapid response and support. Each location utilizes primary standard calibration equipment to ensure accuracy and reliability for repairs and recalibration and is certified by our local Weights and Measures Authorities and traceable to the relevant International Standards.

*Visit www.BrooksInstrument.com to locate the service location nearest to you.*

#### START-UP SERVICE AND IN-SITU CALIBRATION

Brooks Instrument can provide start-up service prior to operation when required. For some process applications, where ISO-9001 Quality Certification is important, it is mandatory to verify and/or (re)calibrate the products periodically. In many cases this service can be provided under in-situ conditions, and the results will be traceable to the relevant international quality standards.

#### **CUSTOMER SEMINARS AND TRAINING**

Brooks Instrument can provide customer seminars and dedicated training to engineers, end users, and maintenance persons.

*Please contact your nearest sales representative for more details.*

Due to Brooks Instrument's commitment to continuous improvement of our products, all specifications are subject to change without notice.

#### TRADEMARKS

Brooks, Celerity, MultiFlo, Unit, XacTorr are marks of Brooks Instrument, LLC All other marks are property of their respective owners.

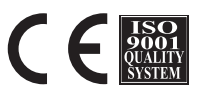

**Global Headquarters Brooks Instrument** 407 West Vine Street Hatfield, PA 19440-0903 USA Toll-Free (USA): 888-554-FLOW T: 215-362-3500 F: 215-362-3745 BrooksAM@BrooksInstrument.com

A list of all Brooks Instrument locations and contact details can be found at www.BrooksInstrument.com

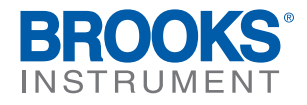

© Copyright 2017 Brooks Instrument, LLC All rights reserved. Printed in U.S.A.

# **DeviceNet<sup>™</sup> Supplemental Manual for GF40/GF80 Series Mass Flow Controllers and Meters**

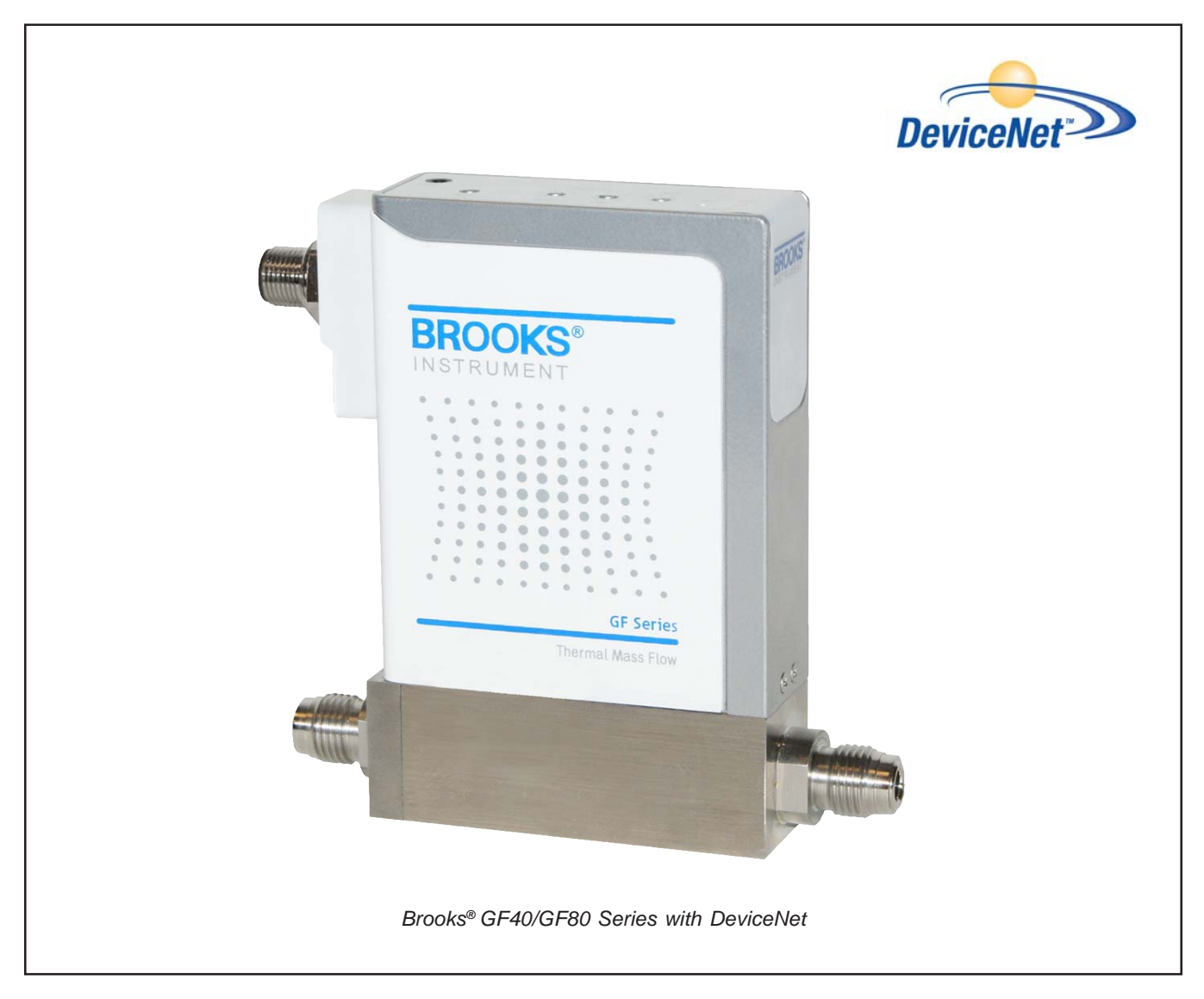

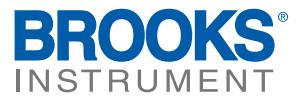

Dear Customer,

We recommend that you read this manual in its entirety as this will enable efficient and proper use of the DeviceNet Mass flow controllers and meters. Should you require any additional information concerning the DeviceNet Mass flow controllers and meters, please feel free to contact your local Brooks Sales and Service Office; see back cover for contact information, or visit us on the web at www.BrooksInstrument.com. We appreciate this opportunity to service your fluid measurement and control requirements, and trust that we will be able to provide you with further assistance in future.

Yours sincerely, Brooks Instrument

# Brooks<sup>®</sup> GF40/GF80 DeviceNet™

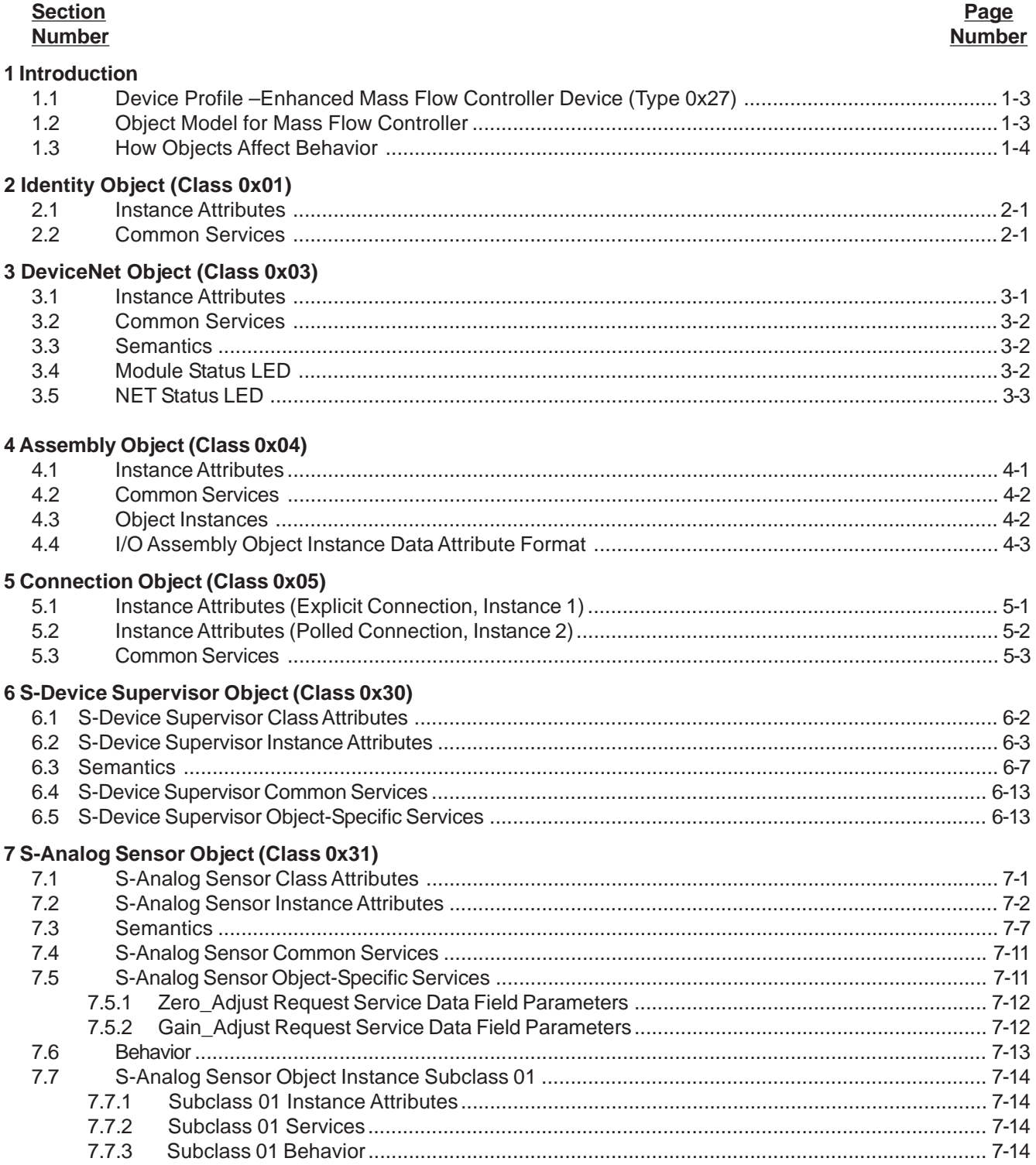

# Brooks<sup>®</sup> GF40/GF80 DeviceNet™

#### 8 S-Analog Actuator Object (Class 0x32)

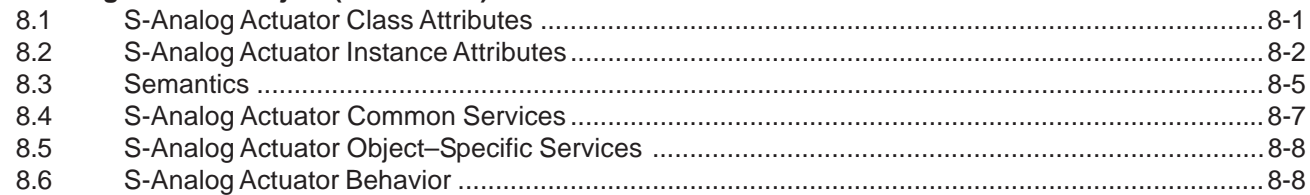

#### 9 S-Single Stage Controller Object (Class 0x33)

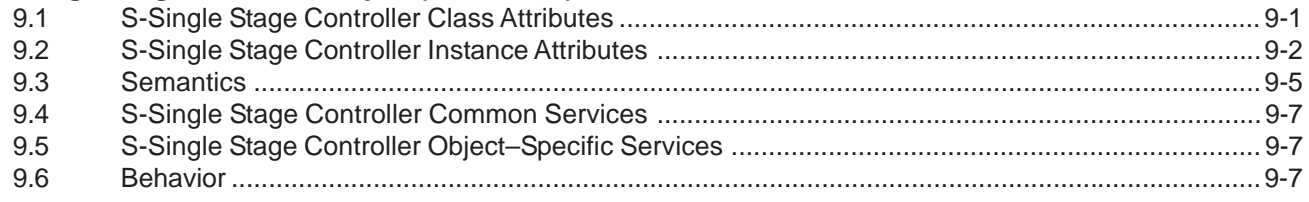

#### 10 S-Gas Calibration Object (Class 0x34)

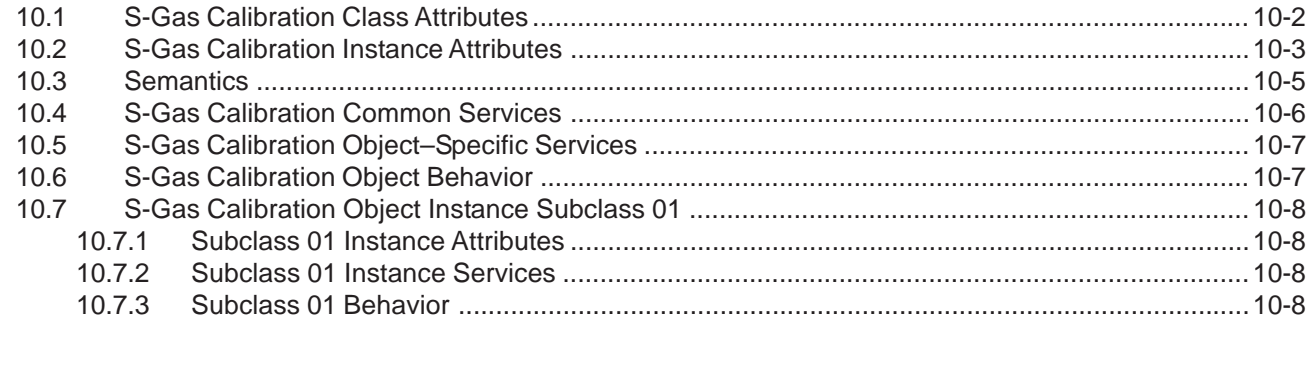

#### 11 References

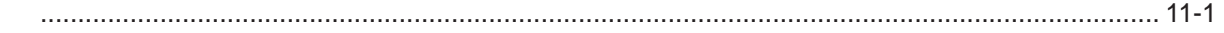

#### **Contact Information**

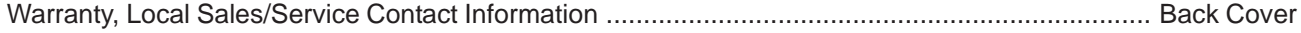

Part Number: 541B168AAG December, 2011

# Brooks® GF40/GF80 DeviceNet**TM**

#### **1 Introduction**

This document and the DeviceNet Statement of Compliance (SOC) from the Open DeviceNet Vendors Association (ODVA) provide a complete interoperability specification for the GF40/GF80 Series Digital Mass Flow Controller device from Brooks. This device is defined by the ODVA specification in the Device Profiles chapter, section entitled "Enhance Mass Flow Controller, Type:  $27_{\text{hex}}$ ". The primary difference in this profile from the original Mass Flow Controller profile, type =  $1A_{\text{hex}}$ , is that this device profile supports a flow and temperature instance of the S-Analog Sensor Object. Information contained in this document was derived from the following sources:

DeviceNet Specification Enhancements for the S-Device Supervisor Objects:

S-Device Supervisor Object (DSE-93-01)<sup>1</sup> S-Analog Sensor Object (DSE-93-02)<sup>2</sup> S-Analog Actuator Object (DSE-93-03)<sup>3</sup> S-Single Stage Controller Object (DSE-93-04) 4 S-Gas Calibrator Object (DSE-93-05)<sup>5</sup>

ODVA Mass Flow Controller Device Profile (DSE 93-06) 6

ODVA DeviceNet Specifications Version 2.0 7

ODVA Enhanced Mass Flow Controller Device Profile (Edition 3.4, CIP Spec.)

AMAT (various docs)

This device also complies with the ODVA Semiconductor SIG Interface Guidelines for DeviceNet Devices on Semiconductor Manufacturing Tools.

The GF40/GF80 Series Digital Mass Flow Controller (hereafter referred to as GF40/GF80 Series) supports the following DeviceNet objects: Identity, DeviceNet, Connection, and Assembly. In addition, support is also provided for the S-Device Supervisor, S-Analog Sensor, S-Analog Actuator, S-Single Stage Controller, and S-Gas Calibration objects. Supported objects are summarized in the following table.

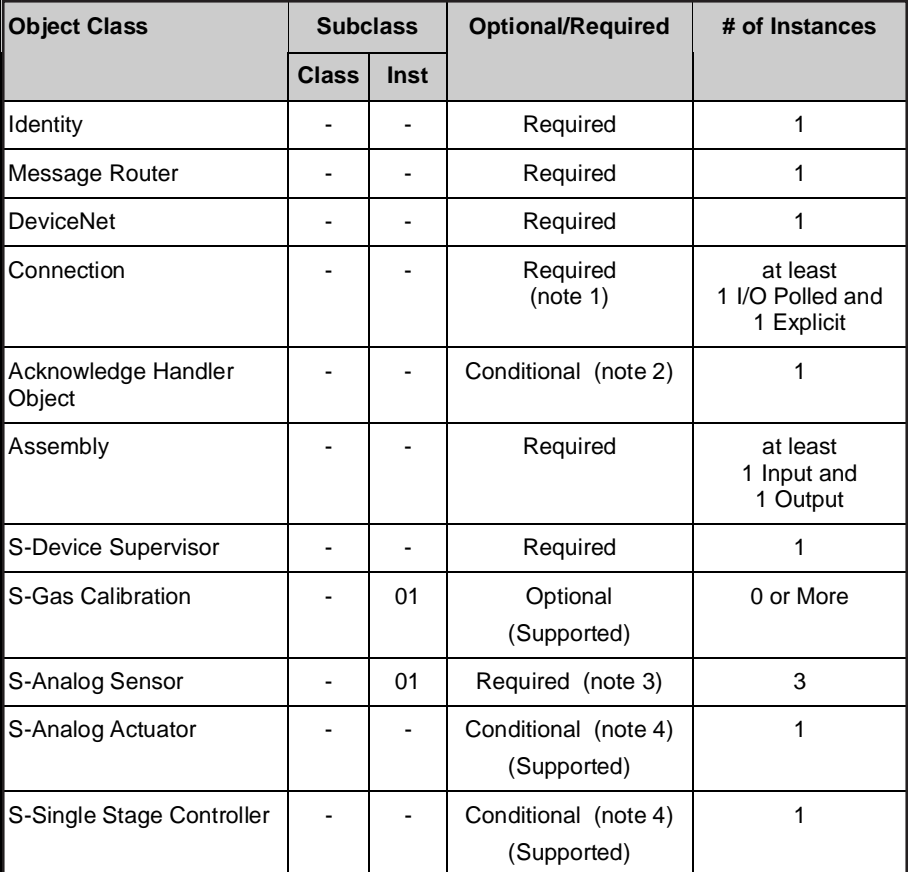

Notes:

- 1. GF40/GF80 Series supports one I/O Polled and one Explicit **Connection**
- 2. Required for Change-of-State/Cyclic I/O connection support. (Not supported).
- 3. The GF40/GF80 Series supports three instances of the S-Analog Sensor object; instance 1 for flow, instance 2 for pressure and instance 3 for temperature. This conforms to the Enhanced MFC profile, device  $type = 27_{hex}.$
- 4. Required for a Mass Flow Controller, a device that contains a Valve and a Controller. Not supported in a Mass Flow Meter Device (an MFC without a Valve or a Controller).

#### **1.1 Device Profile –Enhanced Mass Flow Controller Device (Type 0x27)**

A Mass Flow Controller is a device that measures and controls the mass flow rate of gas or liquid. The MFC contains three principle components: a mass flow rate sensor, a metering valve, and a closed-loop controller. The sensor can consist of a variety of types, including thermal or pressure-based. Flow can be regulated by a variety of actuator types, including solenoid, voice coil, or piezoelectric transducer. The closed-loop controller accepts a setpoint from the host and controls the flow to that setpoint. Control is accomplished by monitoring the flow and adjusting the valve position to reduce the error between the setpoint flow value and actual flow value.

#### **1.2 Object Model for Mass Flow Controller**

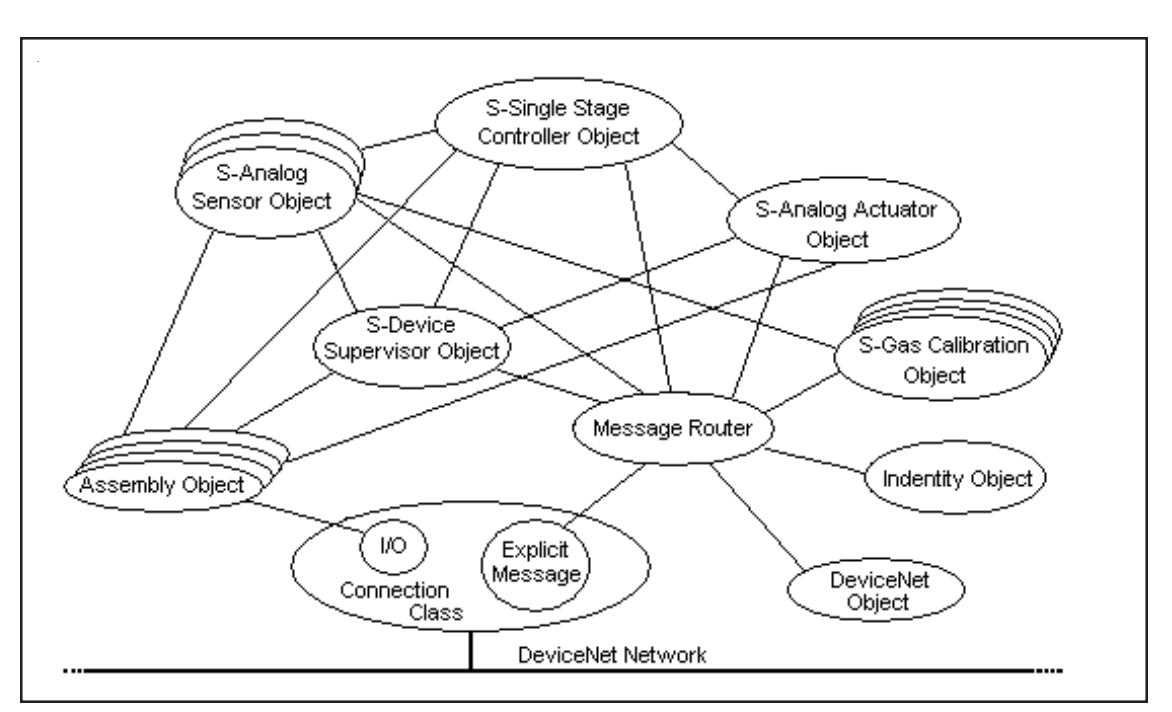

Object Model for the MFC Device

#### **1.3 How Objects Affect Behavior**

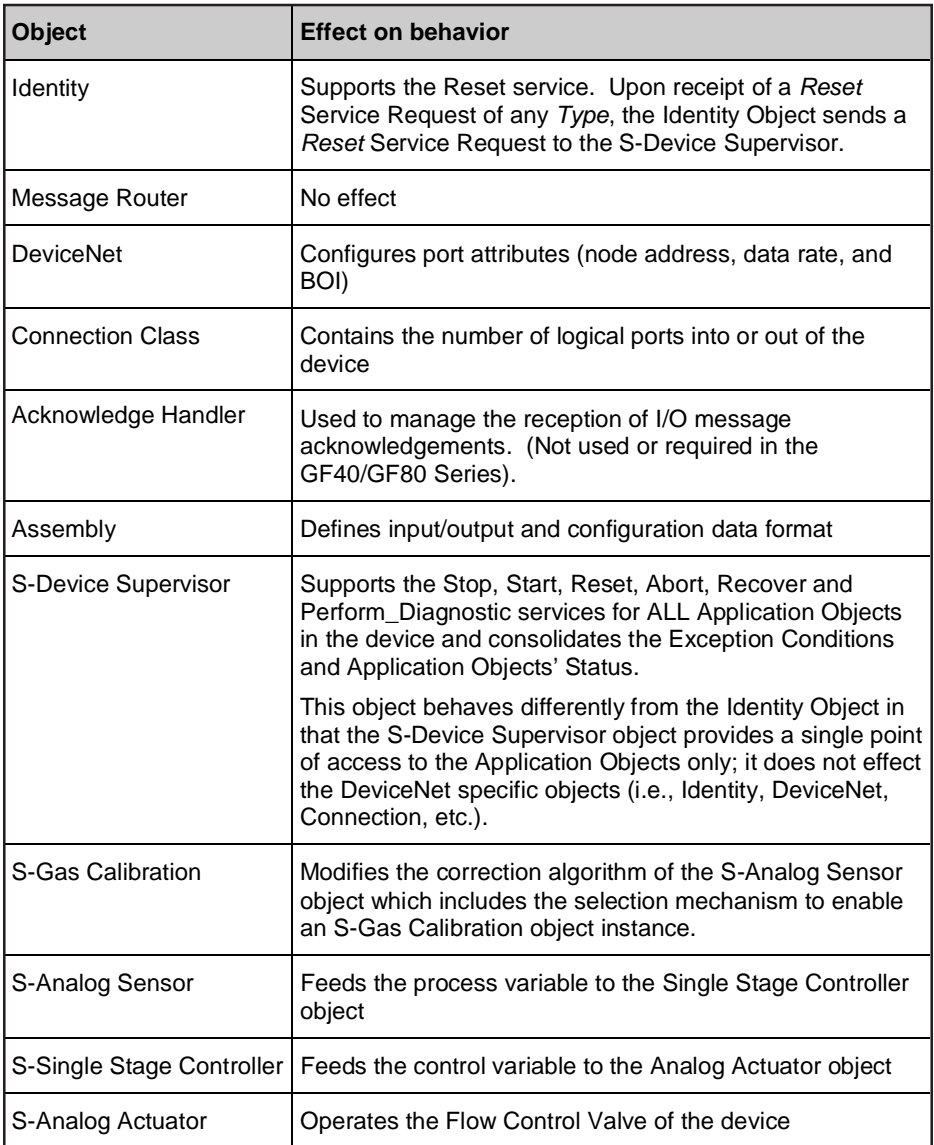

#### **2 Identity Object (Class 0x01)**

The Identity Object provides general information about the identity of a device. This object is summarized in the following tables.

#### **2.1 Instance Attributes**

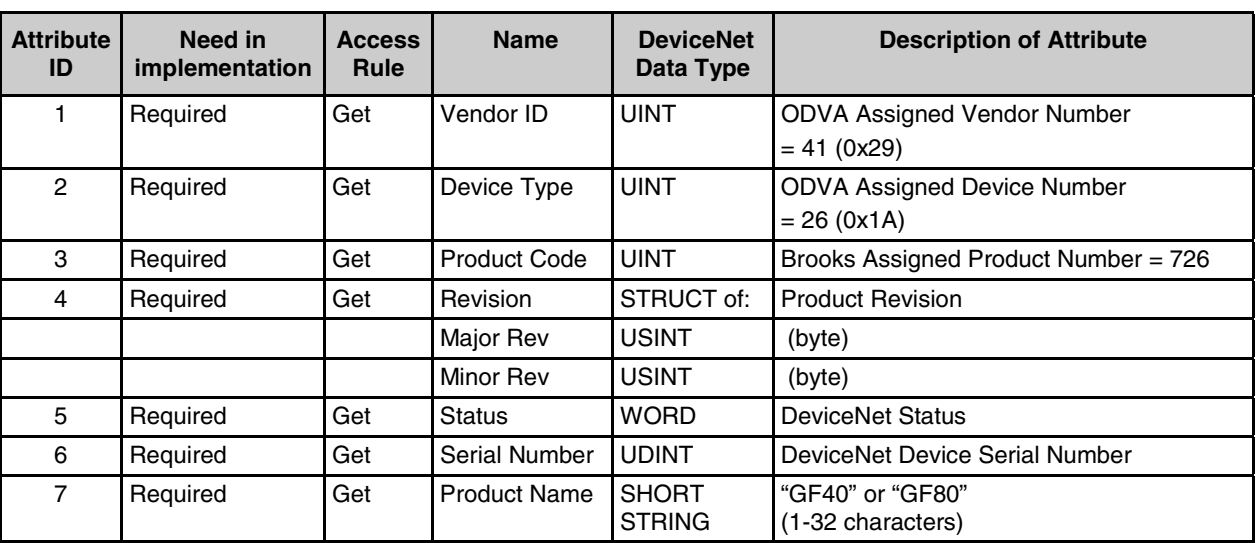

#### **2.2 Common Services**

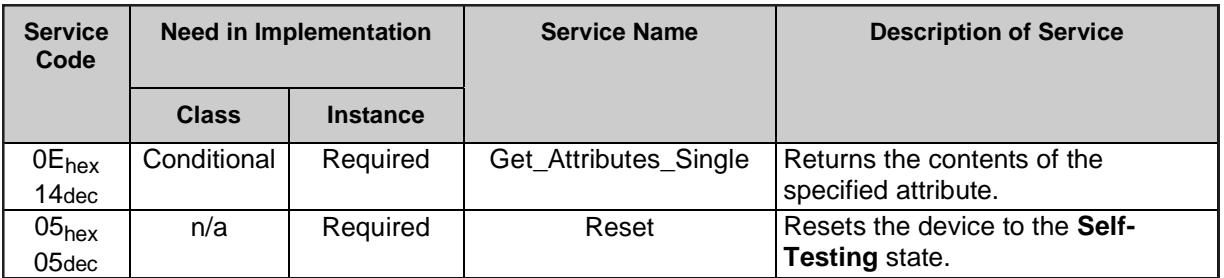

#### **RESET Request Service Data Field Parameters**

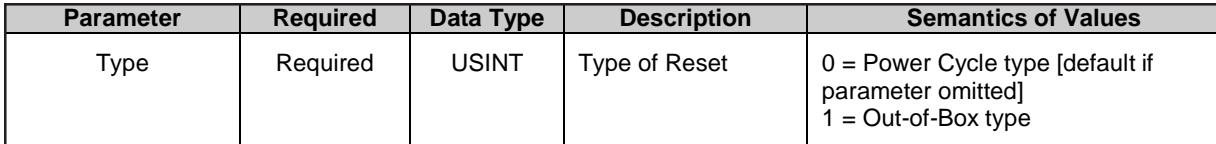

*THIS PAGE WAS INTENTIONALLY LEFT BLANK*

#### **3 DeviceNet Object (Class 0x03)**

The DeviceNet Object maintains configuration and status of physical attachments to DeviceNet. It also allocates and releases connection instances associated with the Predefined Master/Slave Connection Set.

#### **3.1 Instance Attributes**

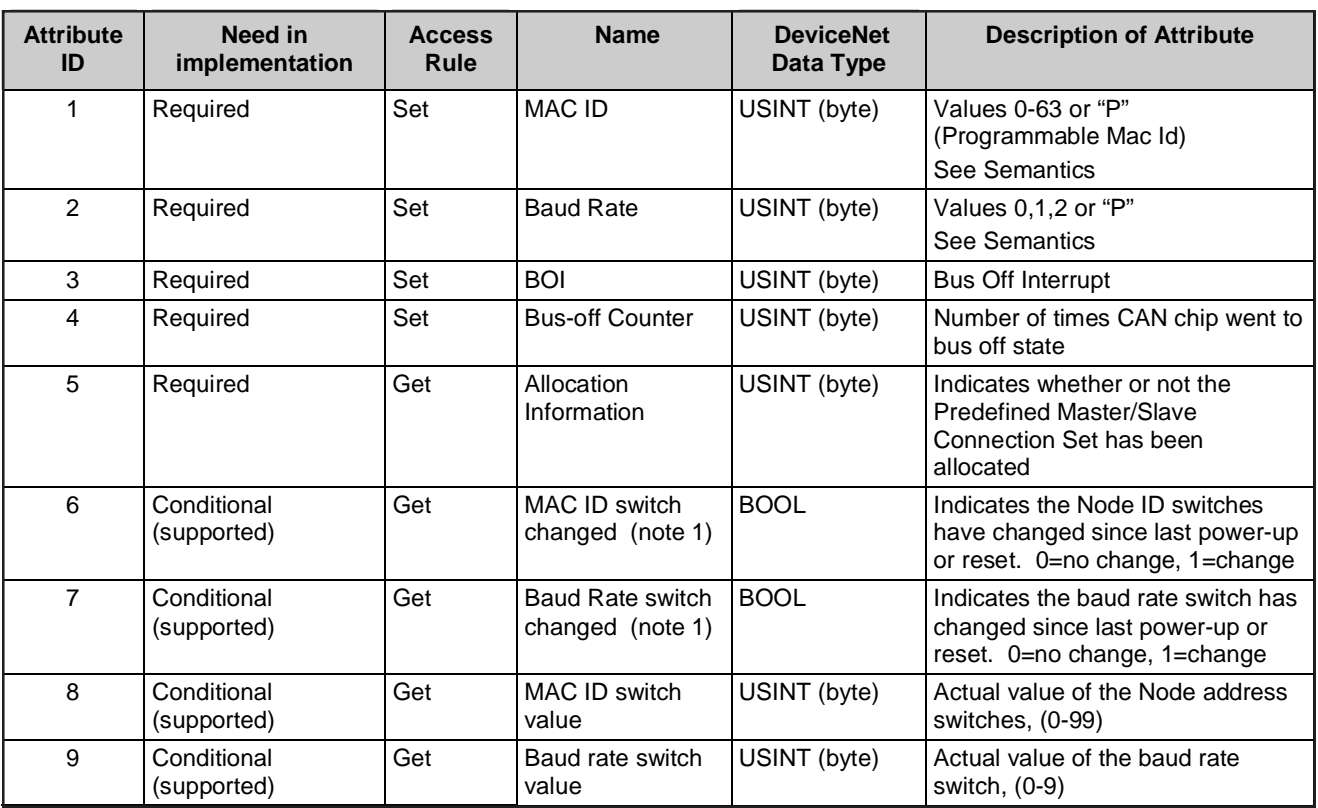

Note

1. When either one of these two attributes are true (=1), then the module LED will flash red to indicate the status. See section 3.4, Module LED, for more information.

#### **3.2 Common Services**

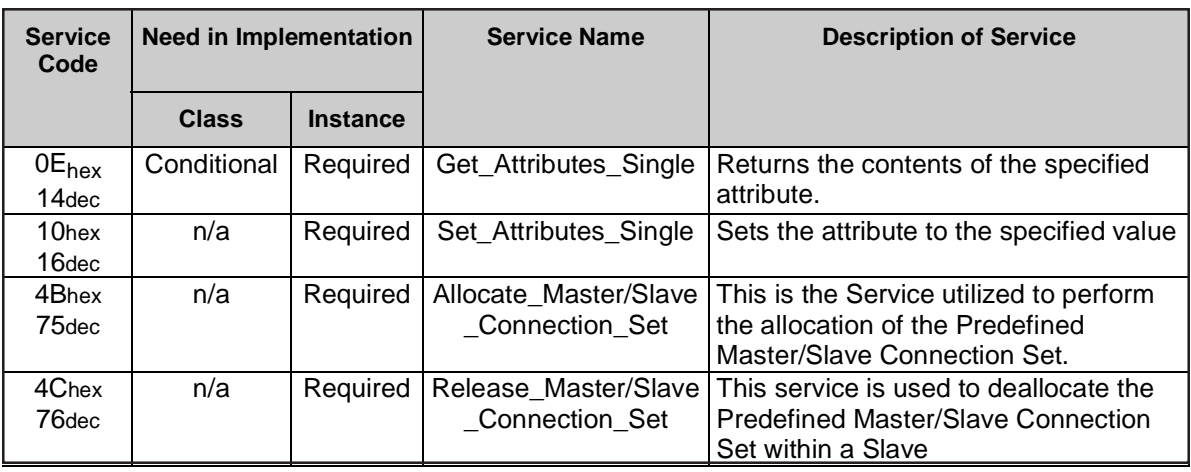

#### **3.3 Semantics**

The MAC ID and Baud Rate are switch selectable. Baud Rate will be 125K, 250K, or 500K baud if the switch is set to 1,2,5 respectively. The MAC ID switch sets the unit's DeviceNet address to 0-63, according to the switch settings. Both switches may be placed in the "P" position, which selects "programmable" MAC ID or Baud Rate. If the switch is placed in the "P" position, the MAC ID or Baud Rate will assume the last valid value. MAC ID and Baud Rate attributes are software settable ONLY when the switches are in the "P" position. Behavior related to the MAC ID and the Baud Rate attributes conforms to the requirements defined in the Open DeviceNet Vendor Association Semiconductor Special Interest Group (SIG) Interface Guidelines Conformance Test Procedure (Section 5.6).

#### **3.4 Module Status LED**

The module status LED indicates the status of the MFC Module.

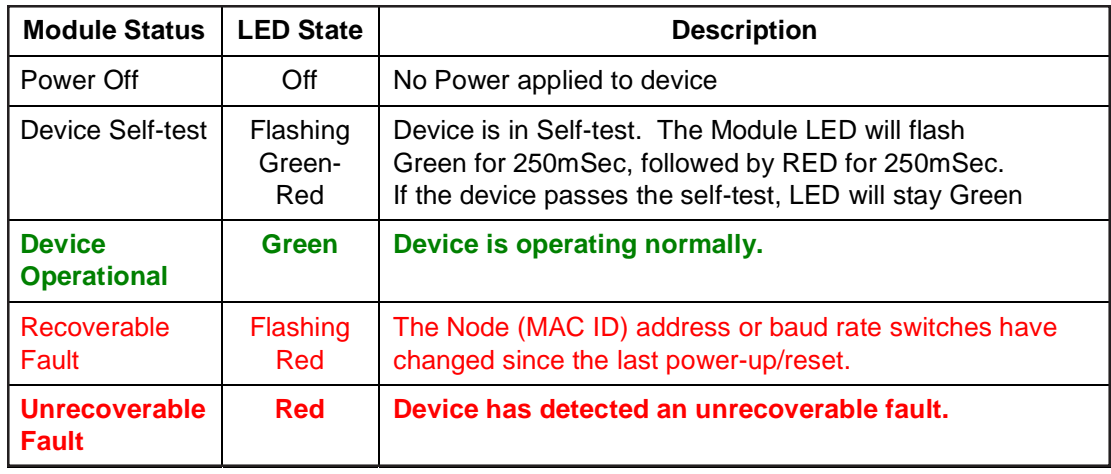

#### **3.5 Net Status LED**

The Network status LED indicates the status of the MFC DeviceNet Connection.

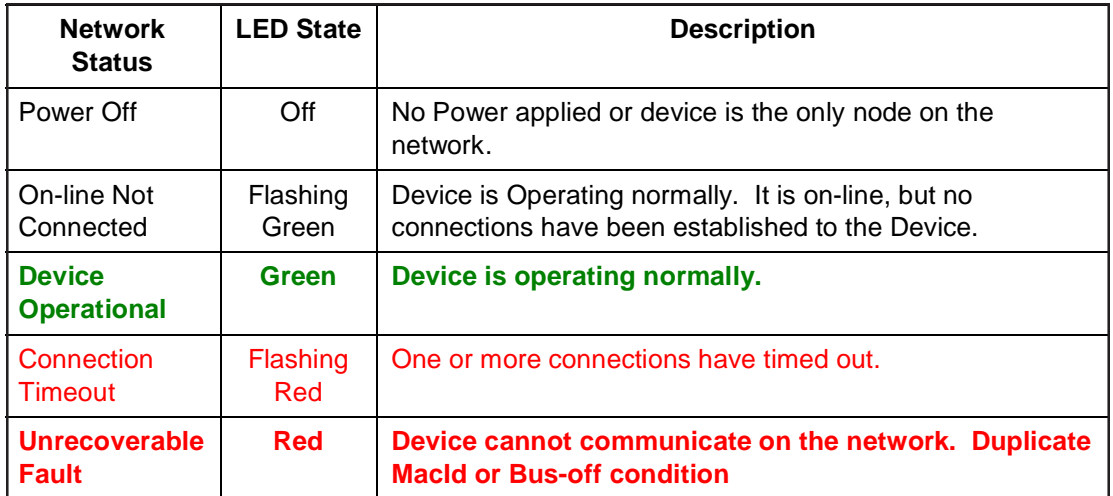

*THIS PAGE WAS INTENTIONALLY LEFT BLANK*

#### **4 Assembly Object (Class 0x04)**

December, 2011

The Assembly Object groups attributes of multiple objects into a single block of data, which can be produced and consumed over an I/O connection. Various combinations of S-Device Supervisor Attributes are grouped together to form the assemblies supported by GF40/GF80. Both the MFC and EMFC device profiles do NOT allow "mixed" integer and real assemblies to be allowed at the same time. That is, it is not allowed to produce an integer assemble and consume a floating-point assembly over a polled connection. See the EMFC Device Profile in the ODVA DeviceNet specification for more detail.

#### **4.1 Instance Attributes**

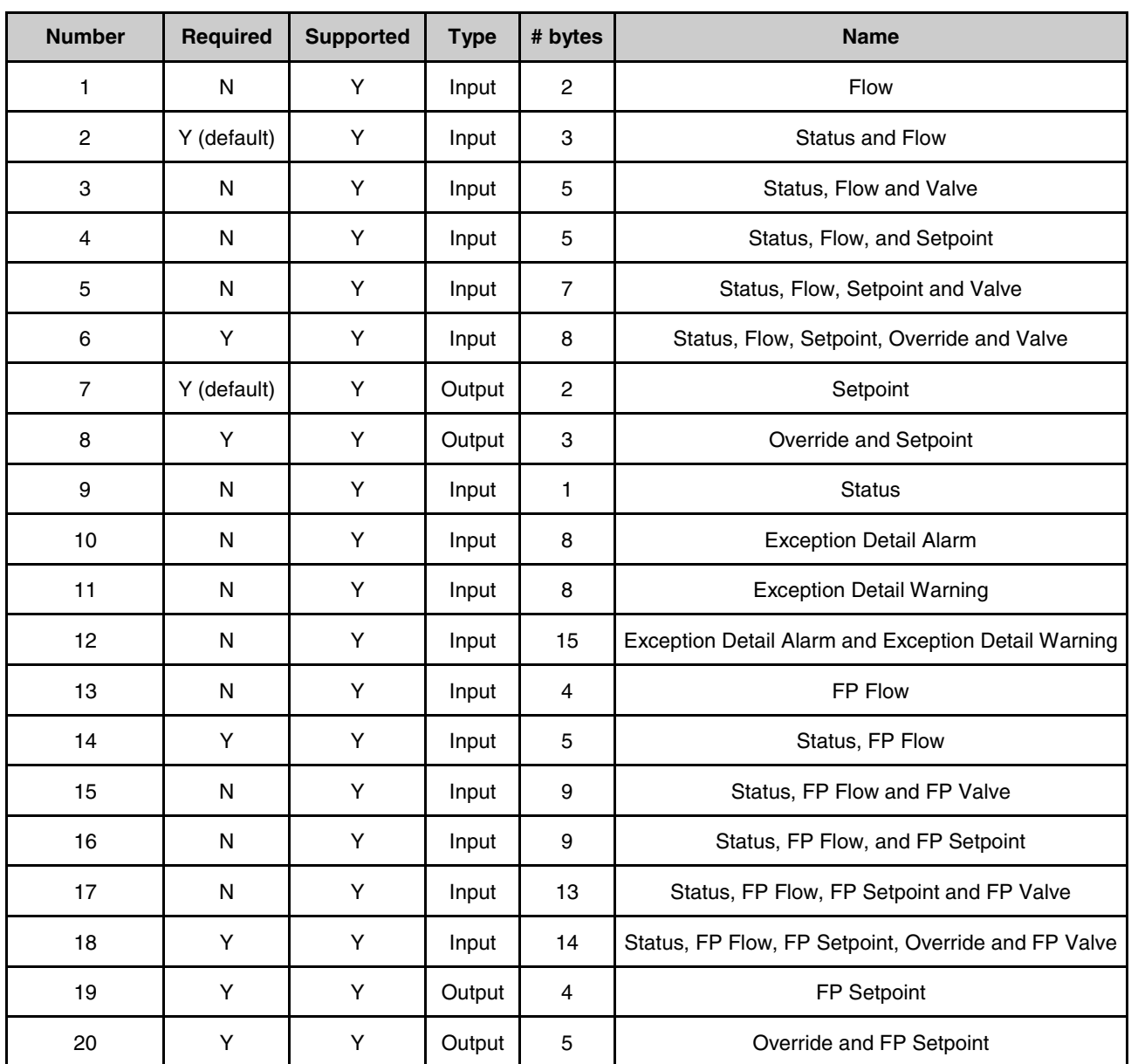

### **Section 4 - Assembly Object (Class 0x04)** Brooks® GF40/GF80 DeviceNet**TM**

The number of bytes indicates how many data bytes are produced or consumed for each assembly. The "FP" abbreviation is for Floating Point, or real data. Each real data value will consist of 4 bytes of IEEE 754 single precision data.

#### **4.2 Common Services**

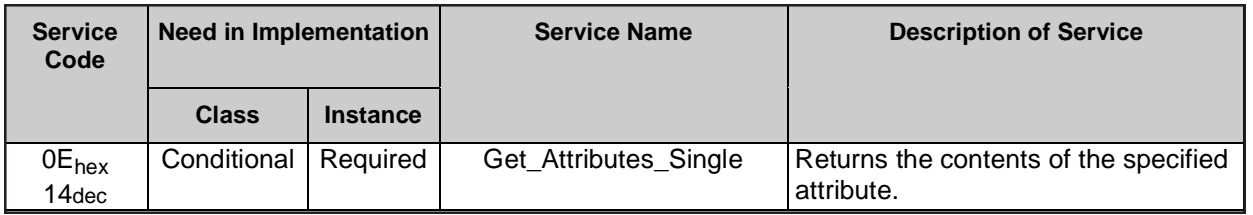

#### **4.3 Object Instances**

Producing Object Instances must be one of the following: 1, 2, 3, 4, 5, 6, 9, 10, 11, 12, 13, 14, 15, 16, 17, or 18. These instances send data to the master. Consuming Object Instances must be one of the following: 7, 8, 19, or 20. These instances receive data from the master. As mentioned before, both the Produced and Consumed Paths must reference either integer OR real assemblies. The following section details each assembly and its data type. The "FP" designation will indicate a real, floating point value. Otherwise, the data will be an integer or, in the case of the "status" byte, a bit-mapped value.

#### **4.4 I/O Assembly Object Instance Data Attribute Format**

The manufacturer of a Mass Flow Controller Device must specify which Assembly instances are supported by the device. GF40/GF80 supports the following assemblies.

The I/O Assembly DATA attribute has the format shown below.

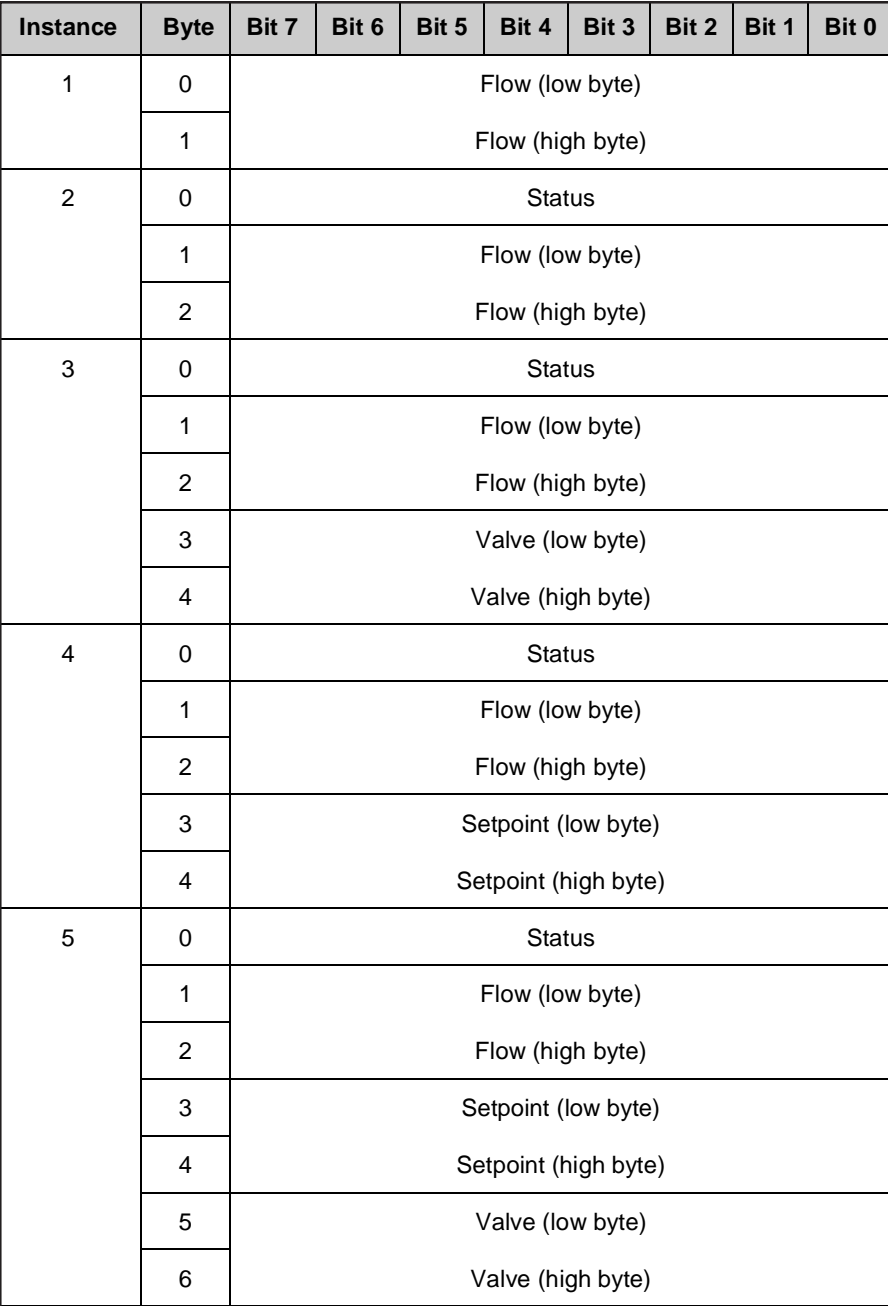

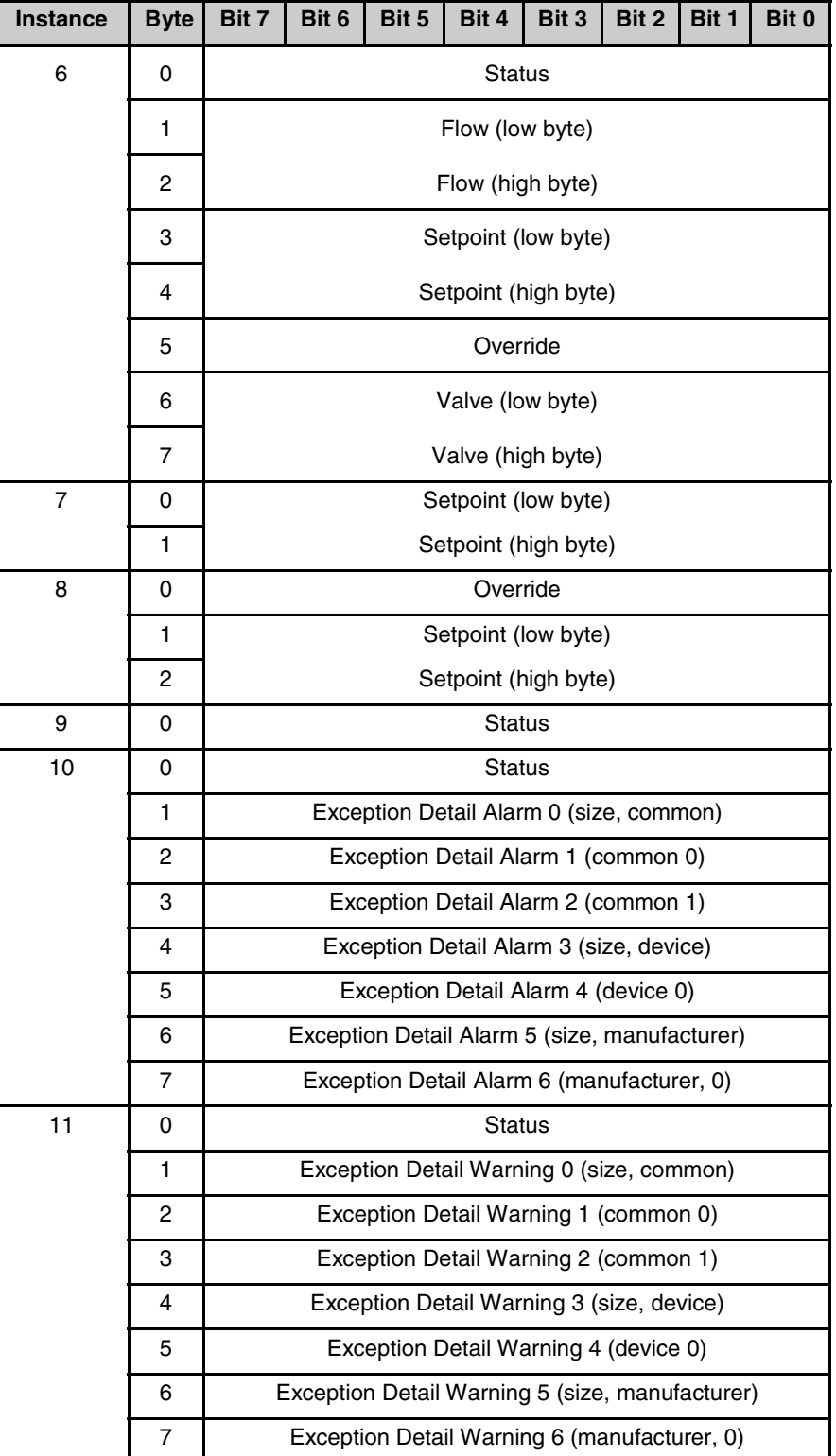

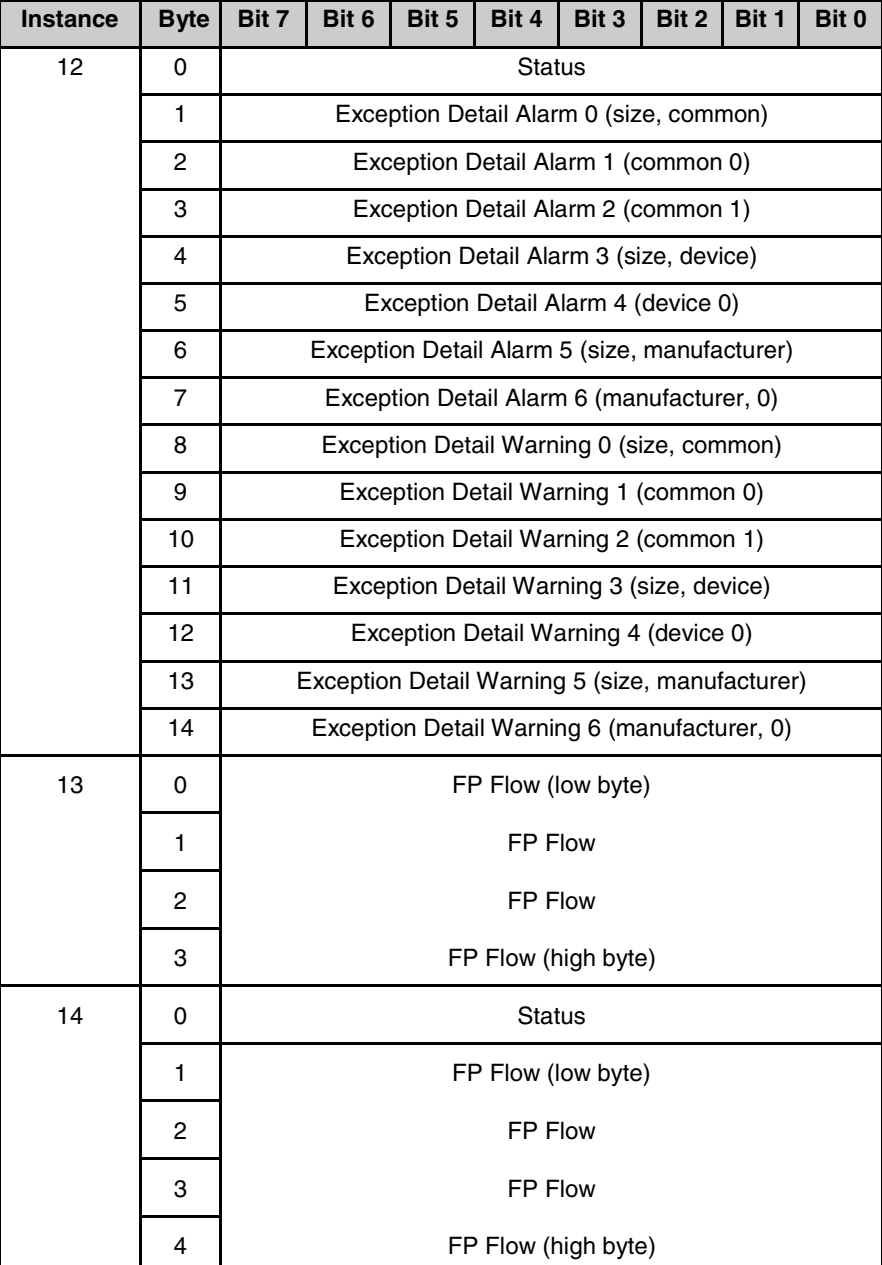

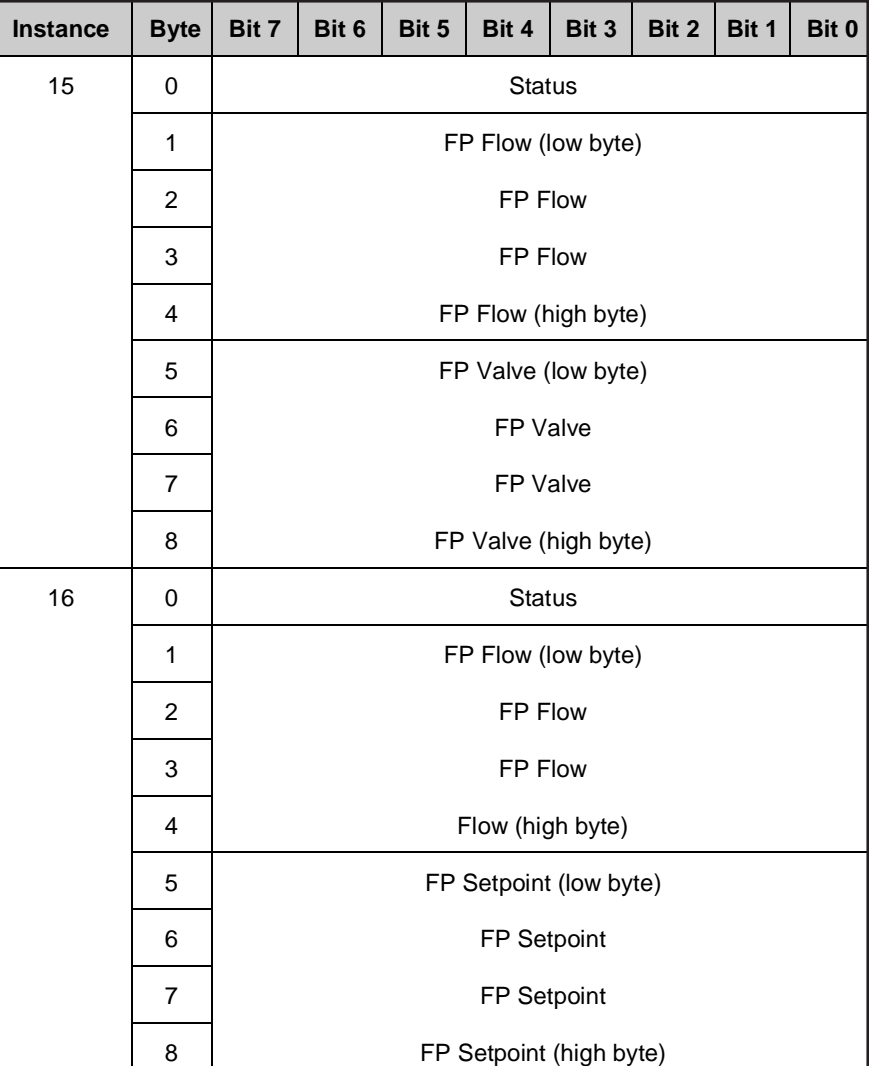

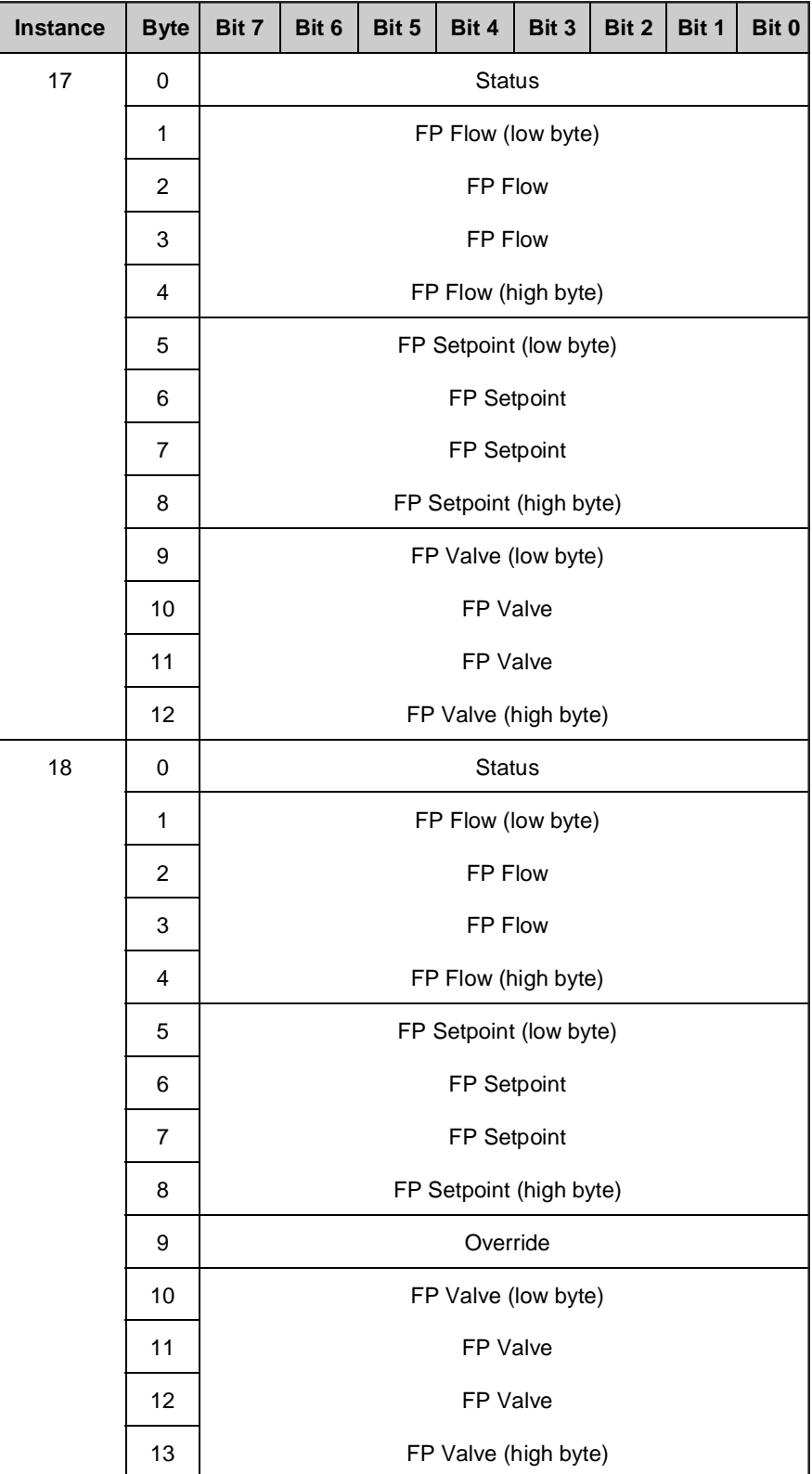

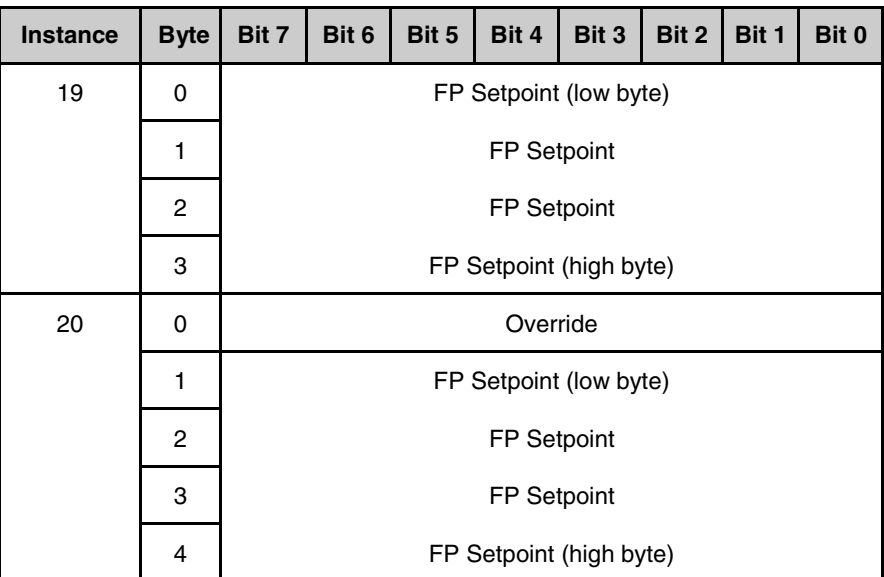

#### **5 Connection Object (Class 0x05)**

The Connection Class allocates and manages internal resources associated with both I/O and Explicit Messaging connections. The Explicit and I/O Connection Objects manage the communication aspects associated with a particular application to application network relationships. The GF40/GF80 supports both the Explicit and Polled or I/O Connections.

#### **5.1 Instance Attributes (Explicit Connection, Instance 1**

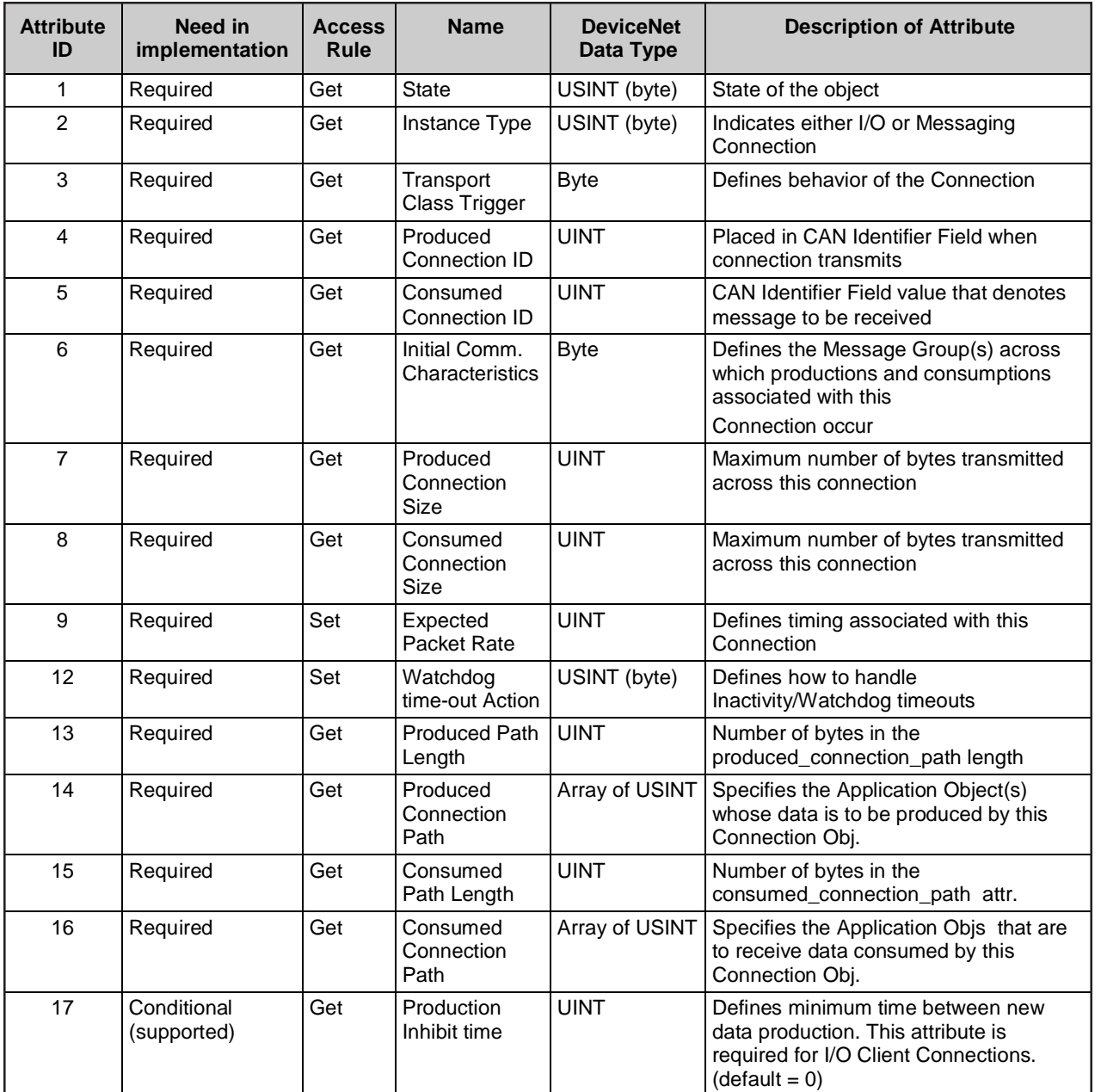

#### **5.2 Instance Attributes (Polled Connection, Instance 2)**

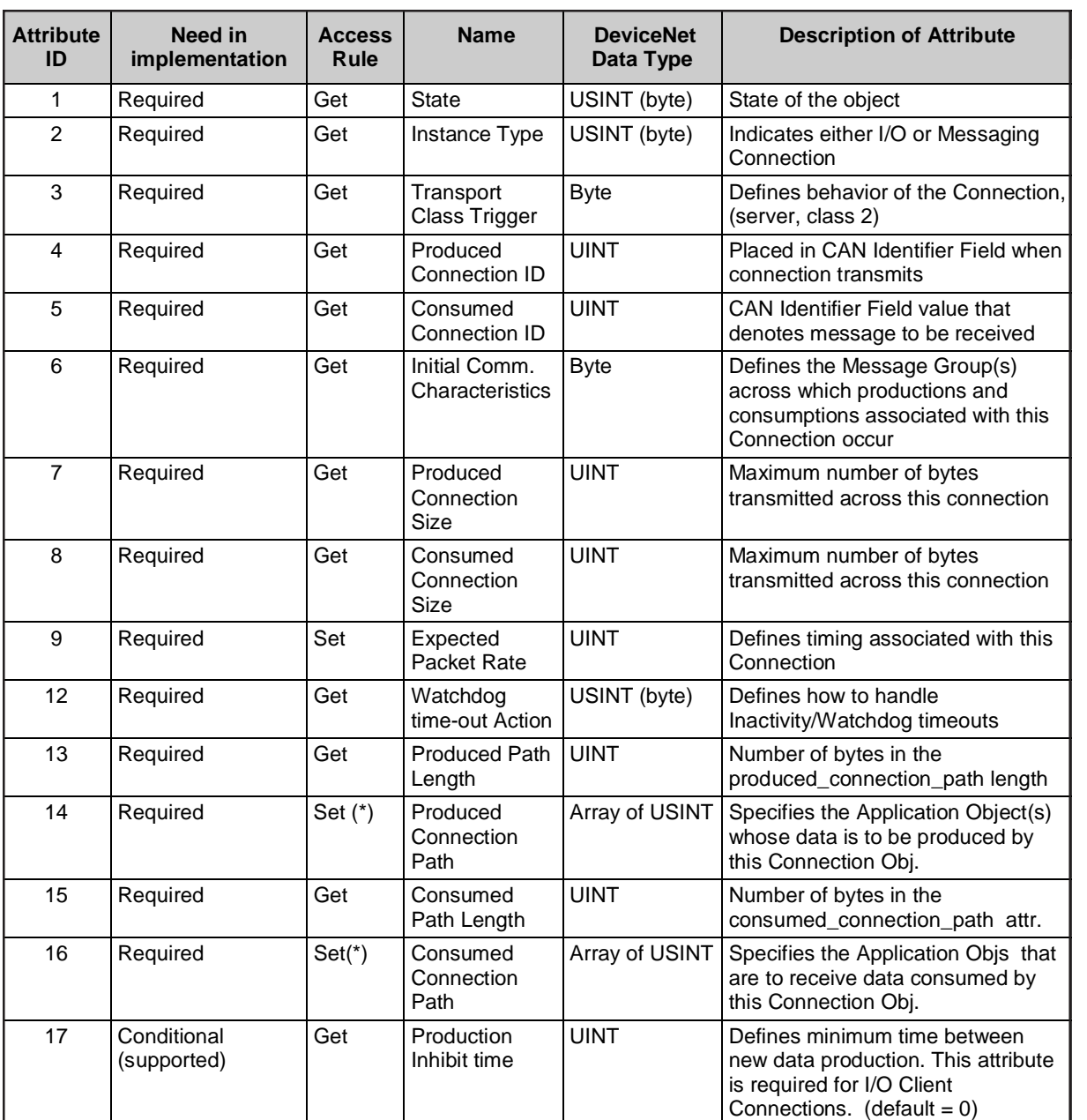

(\*) Note:

Produced and Consumed Connection Path attributes are settable ONLY when the I/O connection is in the "Configuring" State. These attributes must reference consistent data types at the time the I/O connection transitions to the Established State. See MFC Device Profile, Version J for more information regarding consistent data types.
Brooks® GF40/GF80 DeviceNet**TM**

# **5.3 Common Services**

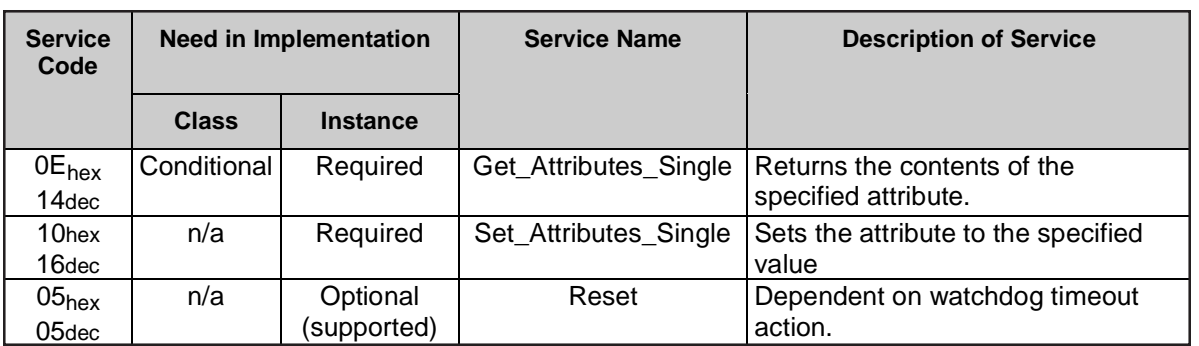

*THIS PAGE WAS INTENTIONALLY LEFT BLANK*

# **6 Device Supervisor Object (Class 0X30)**

This object models the interface, functions and behavior associated with the management of application objects for devices within the "*Hierarchy of Semiconductor Equipment Devices*". Throughout this DeviceNet Standard, objects belonging to this hierarchy are identified as such by a naming convention that includes a prefix of "S-" in the object class name. This "*Hierarchy of Semiconductor Equipment Devices*" is completely defined in this object definition such that all objects belonging to this hierarchy require the existence of an S-Device Supervisor object to manage its functions and behaviors.

The S-Device Supervisor object centralizes application object state definitions and related status information, exception status indications (alarms and warnings), and defines a behavior model which is assumed by objects identified as belonging to the *Hierarchy of Semiconductor Equipment Devices*. If a reset is requested of the S-Device Supervisor object instance, it will reset this object instance as well as all of its associated application objects.

Similarly, the Identity object provides an interface to the S-Device Supervisor object. A reset request to the Identity object (of any type) causes a reset request to the S-Device Supervisor object. Further relationships are specified in the Behavior section below.

Additionally, some device attributes are defined which are required in order to specify device models such that they are compliant with the SEMI S/A Network Standard \*, from which the *Hierarchy of Semiconductor Equipment Devices* is derived. Objects defined to exist within the *Hierarchy of Semiconductor Equipment Devices* are done so in order to simplify the management and description of object behavior while insuring compliance with the SEMI Standard.

NOTE: By association with this object, the Start, Stop, Reset, Abort, Recover and Perform\_Diagnostic Services are inherently supported by all objects within the *Hierarchy of Semiconductor Equipment Devices*. These services are not accessible over the network for the associated object instances.

\* Semiconductor Equipment and Materials International, Mountain View CA, Standard E54: *Sensor/Actuator Network Common Device Model.*

# **6.1 S-Device Supervisor Class Attributes**

The Object Class Attribute ID 1-7 are reserved. See DeviceNet Volume II, Section 5-4.1. for more specification detail on these attributes.

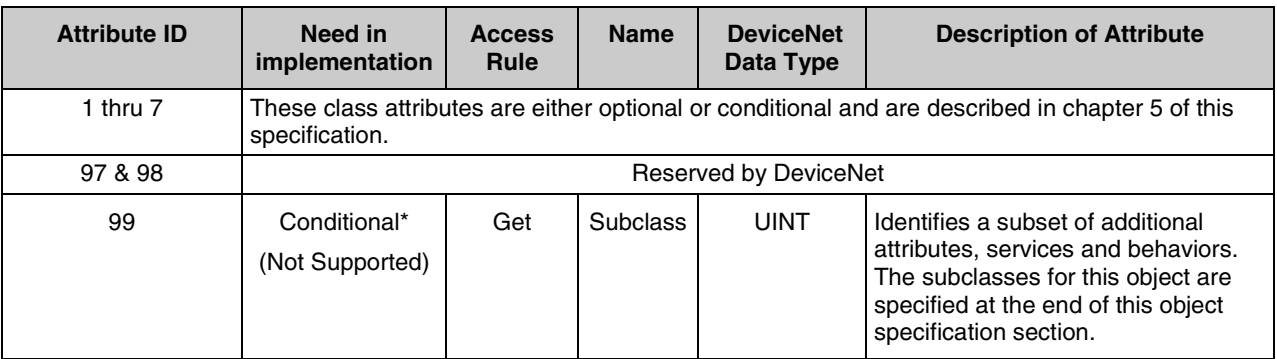

\* If the value of Subclass is 00 which identifies "no subclass", then this attribute is OPTIONAL in implementation, otherwise, this attribute is REQUIRED.

# **6.2 S-Device Supervisor Instance Attribute**

DeviceNet reserves Attribute ID 100-199 (64<sub>hex</sub>-C7<sub>hex</sub>) for Vendor Defined Attributes. See Volume II, Section 7 for more information on Object Definitions.

Note: All required attributes are supported. Optional attributes are indicated as (Supported) or (Not Supported).

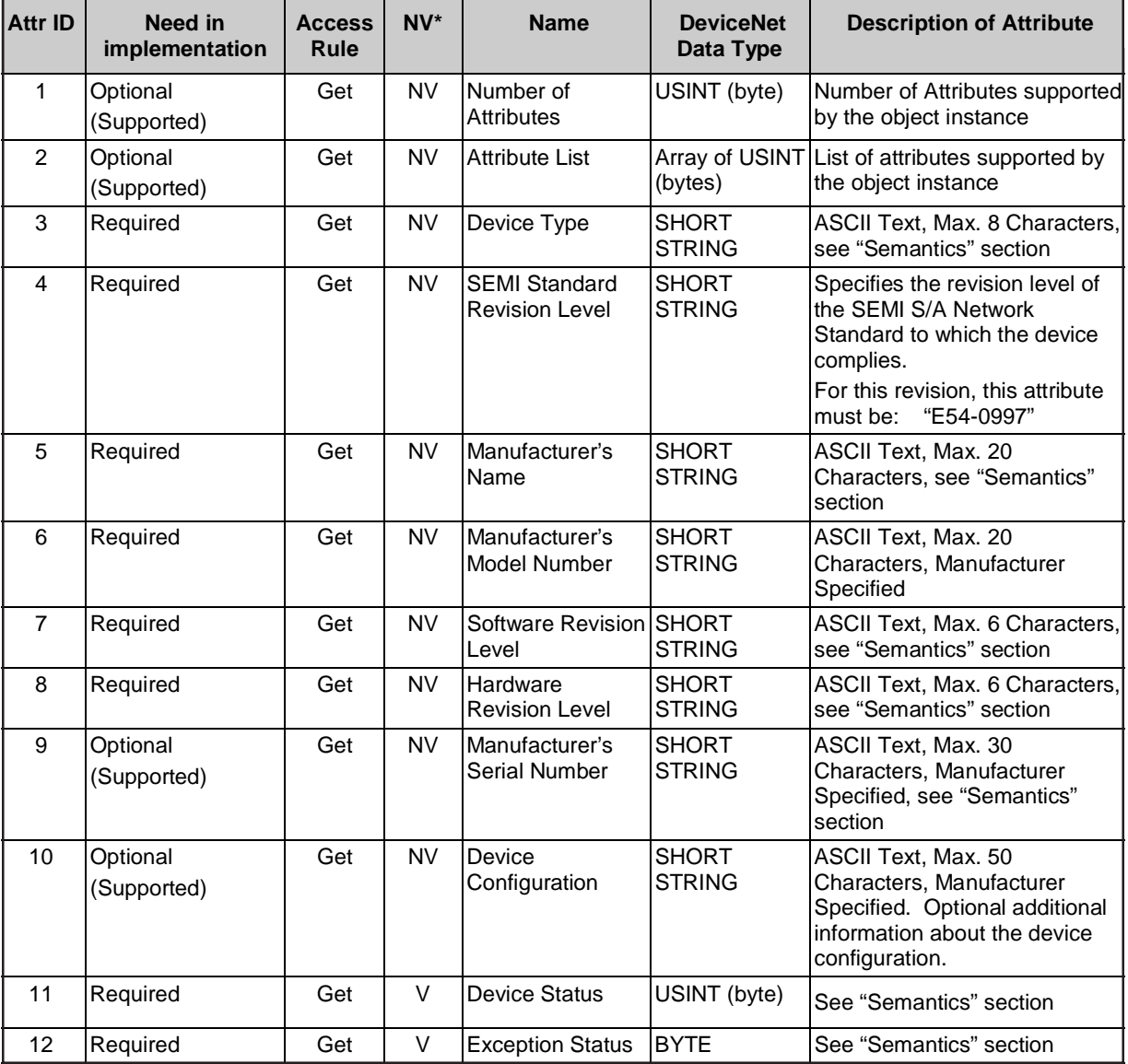

 $*$  NV = Nonvolatile; attribute value is maintained through power cycles; V = Volatile.

# **Section 6 - Device Supervisor Object (Class 0x30)**

Brooks® GF40/GF80 DeviceNet**TM**

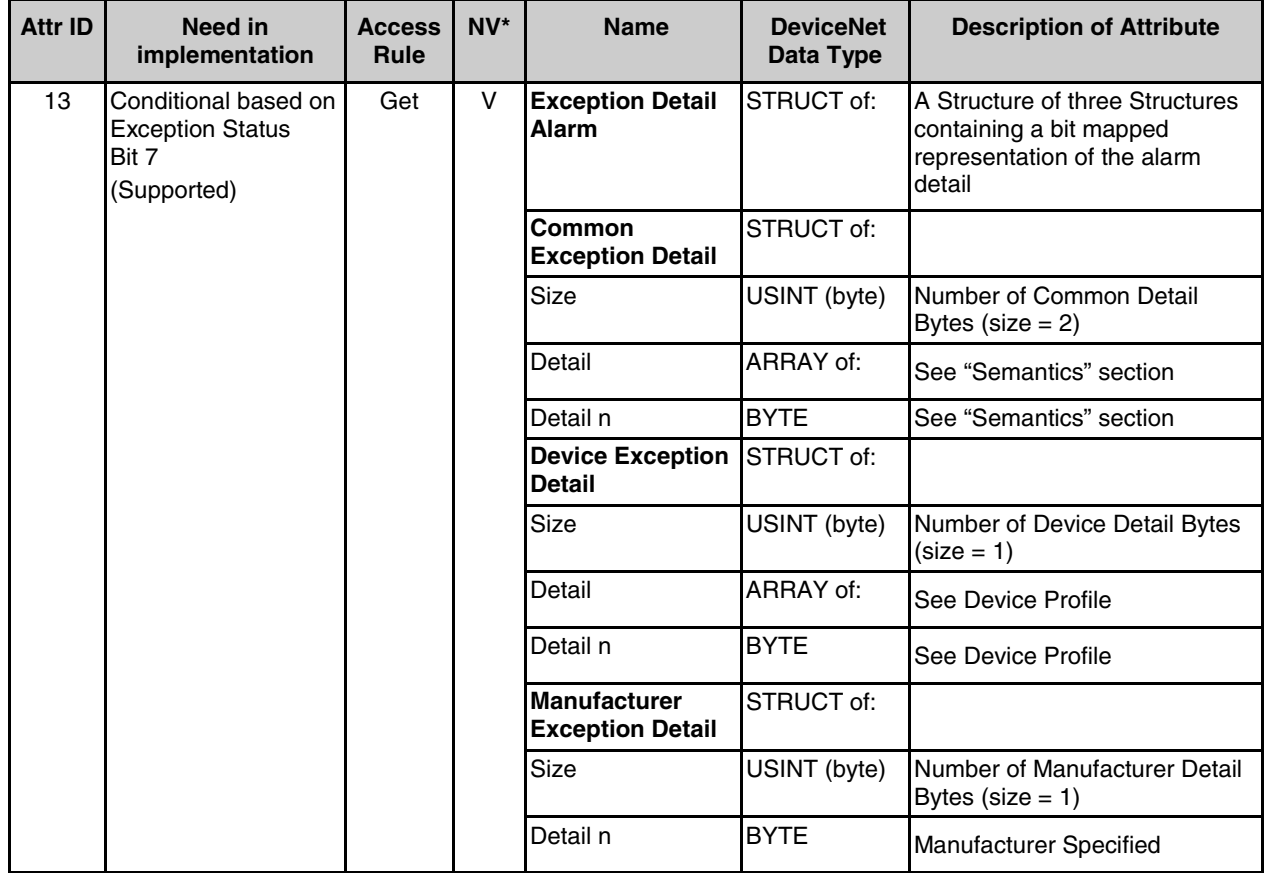

 $*$  NV = Nonvolatile; attribute value is maintained through power cycles; V = Volatile.

Note:

The GF40/GF80 Series Device Profile specifies two bytes of Common Detail, two bytesof Device Exception Detail, and one byte of Manufacturer Specified Detail. See Semantics for more information.

Brooks® GF40/GF80 DeviceNet**TM**

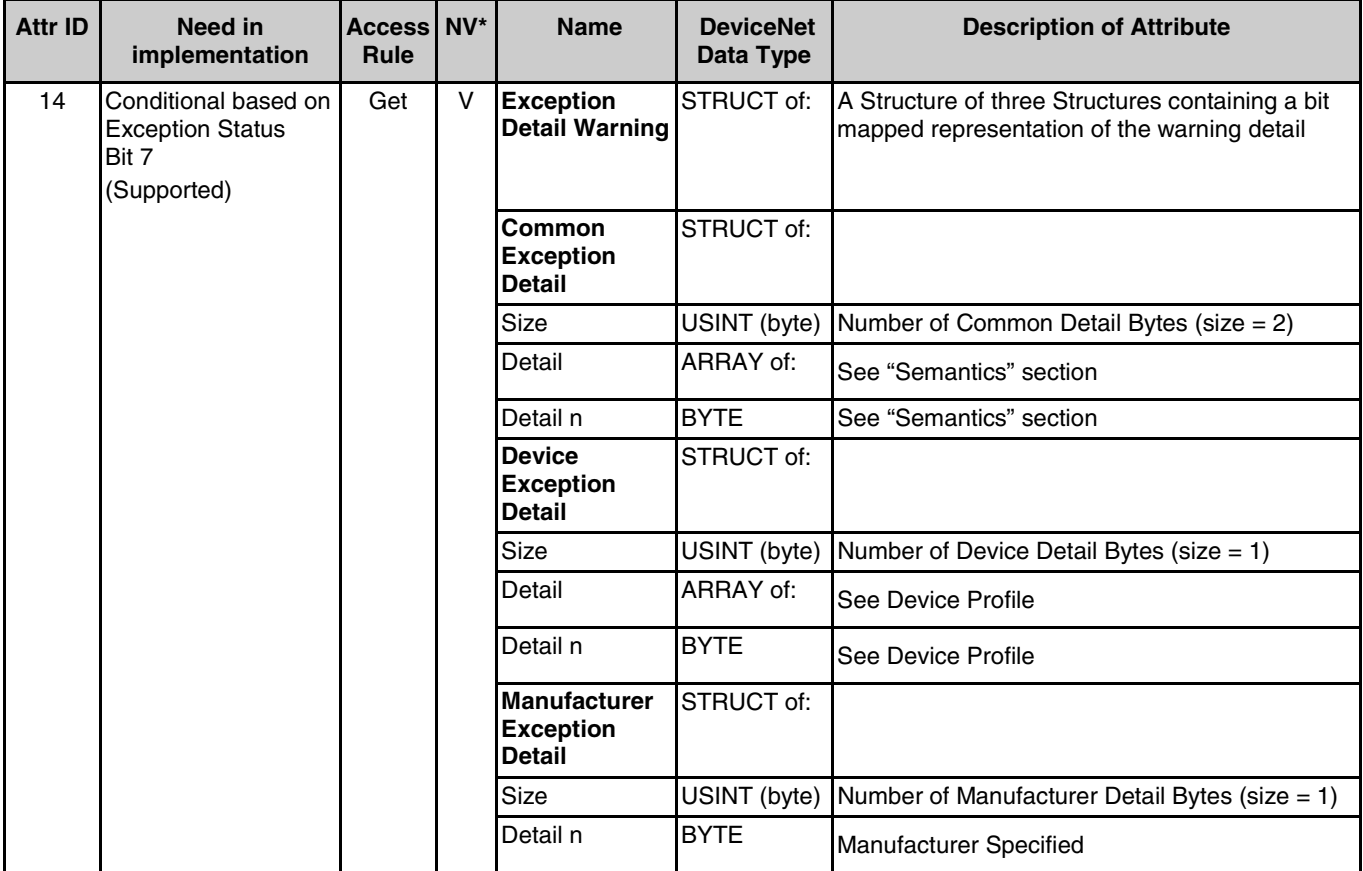

 $*$  NV = Nonvolatile; attribute value is maintained through power cycles; V = Volatile.

Note:

The GF40/GF80 Series Device Profile specifies two bytes of Common Detail, two bytes of Device Exception Detail, and one byte of Manufacturer Specified Detail. See Semantics for more information.

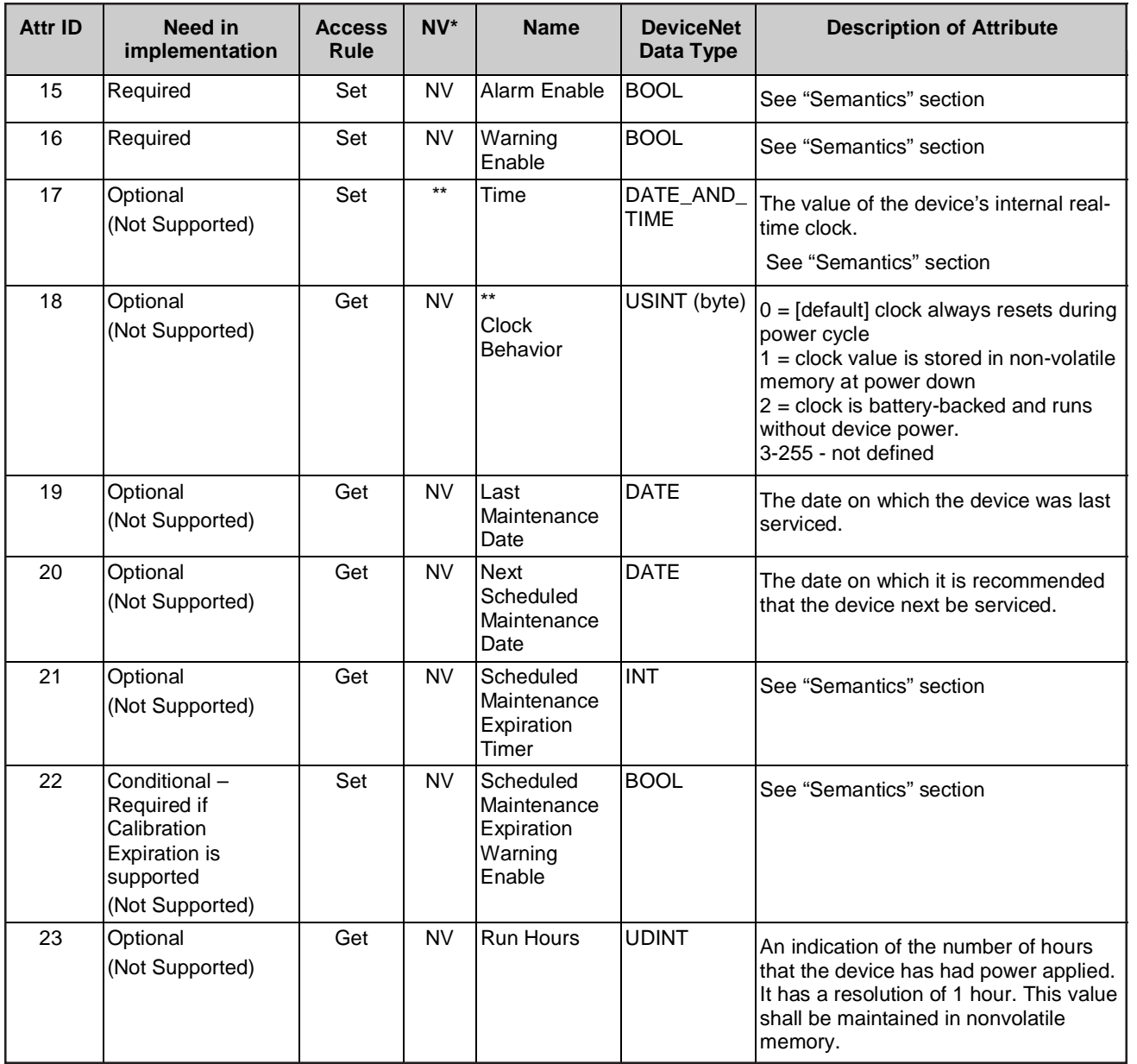

 $*$  NV = Nonvolatile; attribute value is maintained through power cycles; V = Volatile.

\*\* If the value of Subclass is 00 which identifies "no subclass", then this attribute is OPTIONAL in implementation, otherwise, this attribute is REQUIRED.

Brooks® GF40/GF80 DeviceNet**TM**

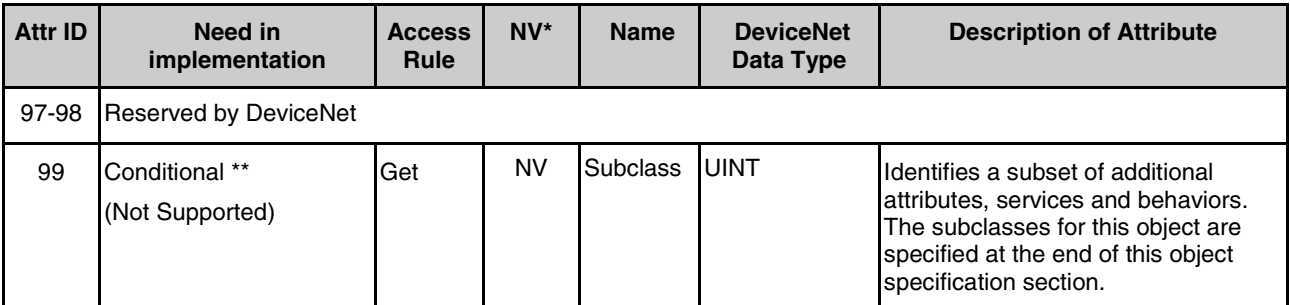

 $*$  NV = Nonvolatile; attribute value is maintained through power cycles; V = Volatile.

\*\* If the value of Subclass is 00 which identifies "no subclass", then this attribute is OPTIONAL in implementation, otherwise, this attribute is REQUIRED.

# **6.3 Semantics**

# **Device Type**

The Device Type attribute identifies the Specific Device Model to which the device is modeled within the *Hierarchy of Semiconductor Equipment Devices*. The value returned for this attribute is "MFC" or "MFM", depending upon the configuration of the device.

## **Manufacturer's Name**

The Manufacturer's Name attribute identifies the manufacturer of the device. The value returned for this attribute is "Brooks Instrument".

The Device Manufacturer attribute is not guaranteed, by specification, to be unique. Therefore, it is not a substitute for the corresponding attribute of the Identity Object and should not be used for identification purposes.

## **Software Revision Level**

This is an ASCII coded text string representing the revision of the software corresponding to the specific device identified by the Identity object and the S-Device Supervisor object.

## **Hardware Revision Level**

This is an ASCII coded text string representing the revision of the hardware, which is identified by the Identity object and the S-Device Supervisor object.

# **Manufacturer's Serial Number**

This attribute is a string representation of the serial number of the device. This is not the same as the Identity Object's serial number, which is used to uniquely identify the device in the network environment.

#### **Device Status**

This attribute represents the current state of the device. Its value changes as the state of the device changes. The following values are defined:

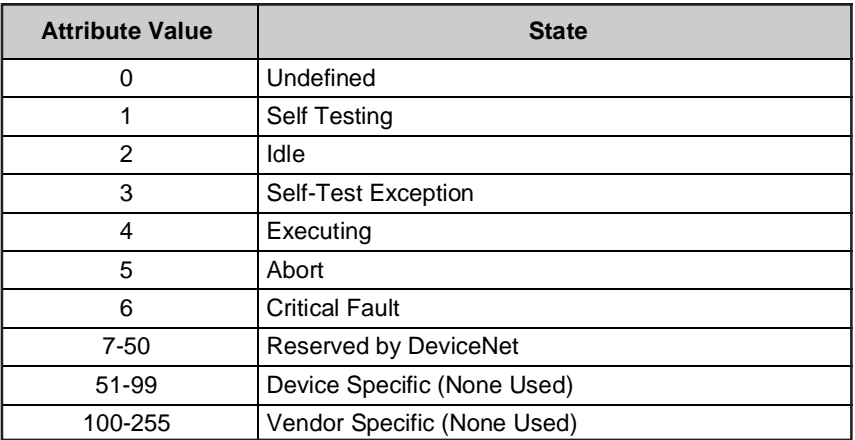

## **Exception Status**

A single byte attribute whose value indicates that the status of the alarms and warnings for the device. This indication may be provided in one of two methods: Basic or Expanded. The GF40/GF80 Series Devices always report the Exception status in the Expanded Method For the *Expanded Method*, bit seven of Exception Status attribute is set to one; exceptions are reported through the communication of this Exception Status attribute, formatted as specified in the table below. In addition, the Exception Detail attributes are supported. The Exception Status bits are determined by a logical "OR" of the related Exception Detail bits, as indicated.

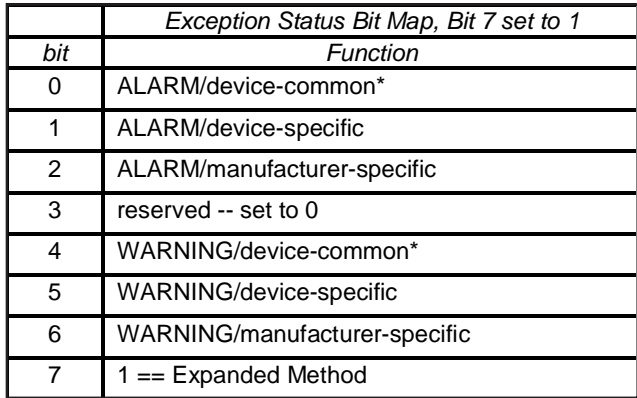

\* The alarm or warning is not specific to the device type or device type manufacturer.

## **Exception Detail Alarm and Exception Detail Warning**

The formats of these two attributes are identical. Therefore, they are described together here:

Attributes that relate the detailed status of the alarms or warnings associated with the device. Each attribute is a structure containing three members; these three members respectively relate the detailed status of exceptions that are common (i.e., not device-specific), device-specific but not manufacturer-specific, and manufacturer-specific. The common detail is defined below. The device-specific detail is defined in the appropriate Device Profile. The manufacturer defines the manufacturer-specific detail. A SIZE value of zero indicates that no detail is defined for the associated exception detail structure.

Each of the three structure members is defined as a structure containing an ordered list (i.e., array) of bytes of length SIZE, and an unsigned integer whose value is SIZE. Each of the bytes in each array has a specific mapping. This mapping is formatted as 8 bits, which represents 8 independent conditions. A value of 1 indicates that the condition is set (or present), and a value of 0 indicates that the condition is cleared (or not present). Note that if a device does not support an exception detail, the corresponding bit is never set. The bitmaps for alarms and warnings in the corresponding attributes are structured in parallel so that a condition may have either alarm or warning set depending on severity. If a condition inherently cannot be both alarm and warning, then the parallel bit position corresponding to the other state will remain "0."

The existence of an exception detail variable structure is dependent on the value of the Exception Status Attribute. The existence of an exception detail variable structure is only required if bit seven of the Exception Status attribute is set to 1, indicating the Expanded method reporting. Bits 0-6 of the Exception Status attribute correspond to the particular exception type.

## **Common Exception Detail**

This structure relates exception conditions (i.e., alarms or warnings) which are common to all devices within the *Hierarchy of Semiconductor Equipment Devices*. The Detail element of the structure is an ordered list (i.e., array) of bytes of length [SIZE], which is the value of the structure element Size. For each byte in the Detail field, all bits not identified are reserved for future standardization.

The first byte in this attribute is CommonExceptionDetail[0]. Additional exception details, if provided, are named CommonExceptionDetail[1], . . . CommonExceptionDetail[SIZE]. The specific exception associated with each of the bitmaps is given in the table below. The SIZE for this revision is one, (1). The criteria details for each exception condition are outside the scope of this document. If a device does not support an exception detail, the corresponding bit is never set.

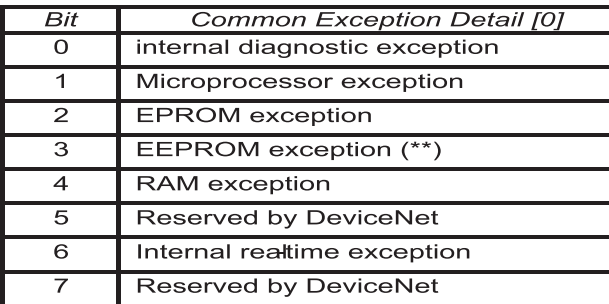

**Common Exception Detail Attribute Values**

**\*\* Exception Supported** 

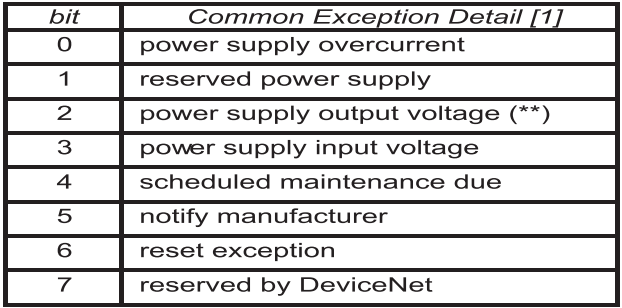

\*\* Exception Supported

# **Device Exception Detail**

This structure, similar in form to Common Exception Detail, relates exception conditions, which are specific to individual devices on the network and are defined in their respective device profiles. The Detail element of the structure is an ordered list (i.e., array) of bytes of length [SIZE], which is the value of the structure element size. For a detailed description of this attribute, consult the appropriate specific device profile.

## **Manufacturer Exception Detail**

This structure, similar in form to Common Exception Detail, relates exception conditions, which are specific to the manufacturers of individual devices on the network and are defined by them in their product documentation. The Detail element of the structure is an ordered list (i.e., array) of bytes of length [SIZE], which is the value of the structure element Size.

# **Section 6 - Device Supervisor Object (Class 0x30)**

Brooks® GF40/GF80 DeviceNet**TM**

# **Exception Detail Format Summary**

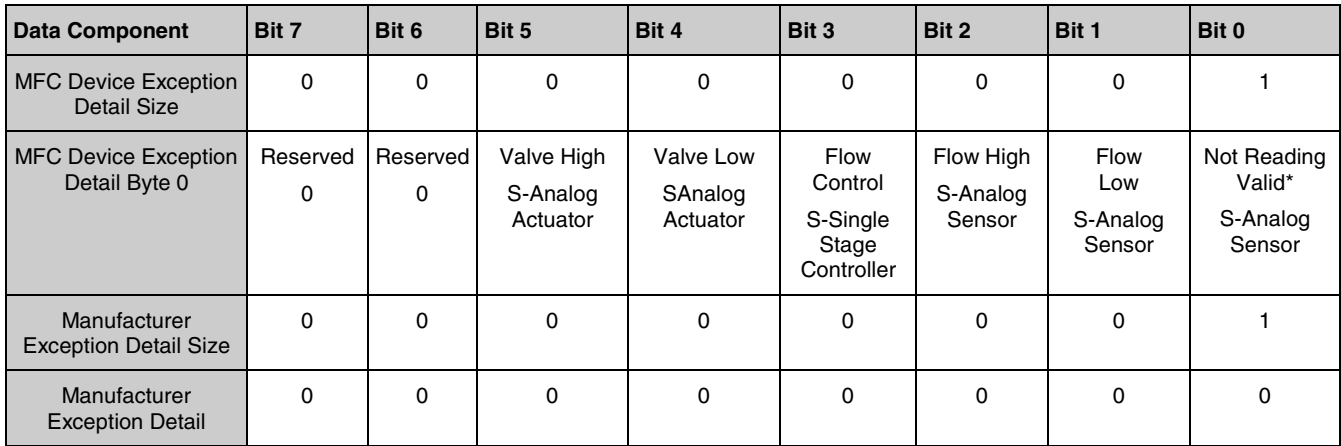

\* Only used in the Warning Exception Detail, this bit is always = 0 in the Alarm Exception Detail

Valve High indicates that the Actuator current has exceeded the upper alarm or warning limit.

Valve Low condition never occurs, because low valve current is not an alarm or warning condition.

Flow Control indicates that the closed-loop control system is not able to control the flow within the desired specification. GF40/GF80 Series only supports the alarm condition.

Flow High indicates that the flow value reported by the S-Analog Sensor Object, Instance 1 has exceeded the upper alarm or warning limit.

Flow Low indicates that the flow value reported by the S-Analog Sensor Object, Instance 1 has fallen below the lower alarm or warning limit.

## **Alarm Enable and Warning Enable**

These Boolean attributes are used to enable (1) or disable (0) the S-Device Supervisor object's process of setting Exception bits. When disabled, corresponding bits are never set; and, if they were set, disabling clears them. Also, alarm and warning states are not retained; when enabled, bits will be set only if the corresponding condition is true. The default-state for these Enable attributes is enabled (1).

#### **Time**

This optional attribute represents the value of the time and date as maintained by the device's realtime clock with a resolution of one millisecond. The default value for the Time attribute is zero (0), corresponding to 12:00AM, January 1, 1972, as specified by DeviceNet Volume I, Appendix J.

#### **Scheduled Maintenance Expiration Timer**

This attribute, with a resolution of one hour, is used to cause a warning, which indicates that a device calibration is due. A S-Device Supervisor timer decrements this attribute once per hour while power is applied. When the attribute is no longer positive and the Scheduled Maintenance Expiration Warning Enable attribute is set to enabled, a Scheduled Maintenance Expiration Warning condition is generated. This causes the Scheduled Maintenance Due Warning bit to be set.

The attribute will not wrap; when the attribute reaches its most negative value, it no longer decrements. The attribute will continue to decrement irrespective of the state of the Scheduled Maintenance Expiration Warning Enable attribute. The value shall be maintained in nonvolatile memory.

#### **Scheduled Maintenance Expiration Warning Enable**

This Boolean attribute is used to enable (1) or disable (0) the S-Device Supervisor object's process of setting the Scheduled Maintenance Due Exception bit. When disabled, the corresponding bit is never set; and, if it was set, disabling clears it. When enabled, the bit will be set only if the corresponding condition is true.

The default-state for this Enable attribute is enabled (1).

# **6.4 S-Device Supervisor Common Services**

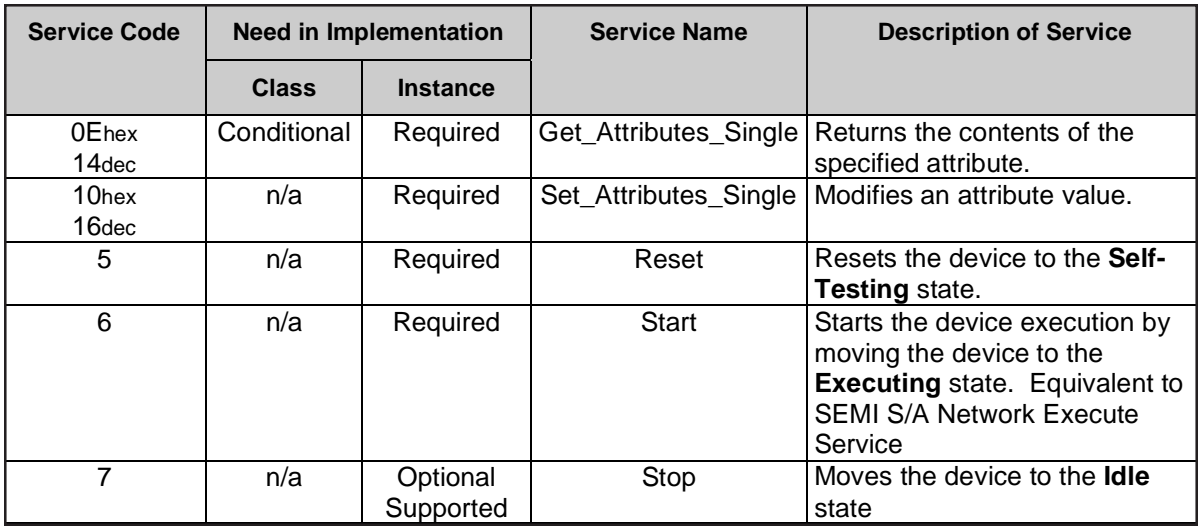

See the DeviceNet Communication Model and Protocol for definitions of these common services.

# **6.5 S-Device Supervisor Common Object-Specific Services**

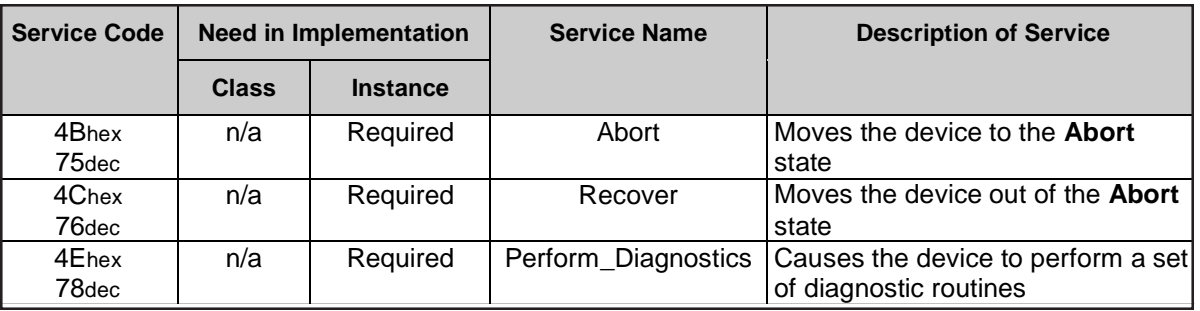

# **DS Object Service Parameter Dictionary**

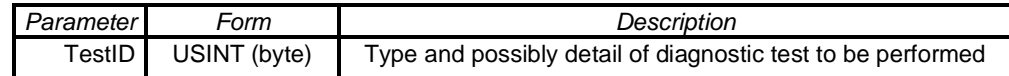

**Abort** - Used to transition the device application objects to the aborted state. This service request may be (and generally will be) originated internally, from application objects.

**Recover** - Used to transition the device application objects from the abort state to the idle state. This service request may be originated internally, from application objects.

**Perform\_Diagnostics** - Used to instruct the S-Device Supervisor object to perform a diagnostic test. A diagnostic test is either of type *common* or *device-dependent*. Common diagnostic tests include RAM, EPROM, nonvolatile memory, and communications. Common diagnostic tests are implementation-specific. All detail of *device-dependent* diagnostics is outside the scope of this document.

# **TestID Parameter**

The following values are defined for the TestID parameter for the Perform\_Diagnostics Service Request:

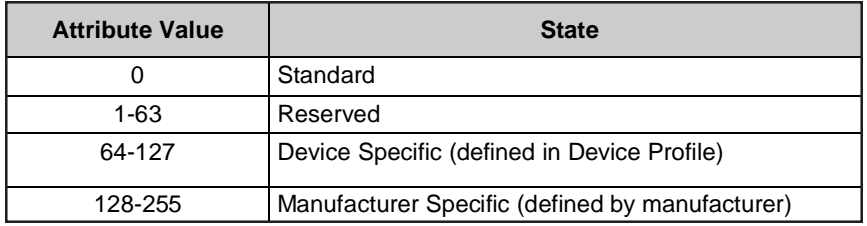

Type "Standard" is specified if there is only one type of diagnostic defined or if there is more than one including a type standard. Additional diagnostic types may be defined in the device profile or by the manufacturer.

# **7 S-Analog Sensor Object (Class 0x31)**

The S-Analog Sensor Object models the acquisition of a reading from a physical sensor in a device. Associated with an analog sensor is a reading that has been acquired and corrected with an offset and a gain coefficient, optionally, settable in the object. Additional correction algorithms may be specified by other objects identified in the device profile or as extensions specified by the manufacturer.

The GF40/GF80 Series supports two instances of the S-Analog Sensor Object. Instance 1 is associated with the flow sensor. Instance 3 is associated with the temperature sensor.

This object is a member of the *Hierarchy of Semiconductor Equipment Devices*. The S-Device Supervisor Object manages the behavior of the S-Analog Sensor Object. See Section 6 of this document.

# **7.1 S-Analog Sensor Class Attributes**

The Object Class Attribute ID 1-7 are reserved. See DeviceNet Volume II, Section 5-4.1. for more specification detail on these attributes.

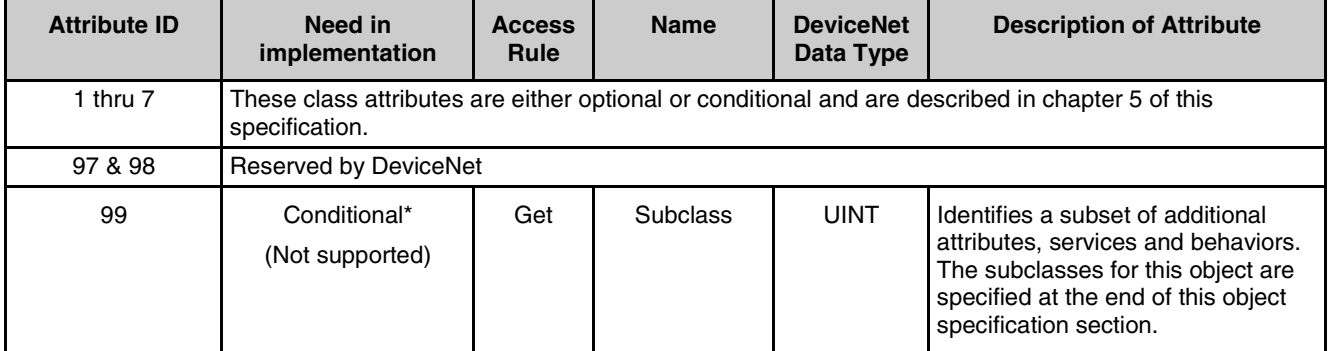

\* If the value of Subclass is 00, which identifies "no subclass", then this attribute is OPTIONAL in implementation, otherwise, this attribute is REQUIRED.

# **7.2 S-Analog Sensor Instance Attributes**

All required attributes must be supported as specified. All listed attributes are supported for all instances, unless otherwise noted.

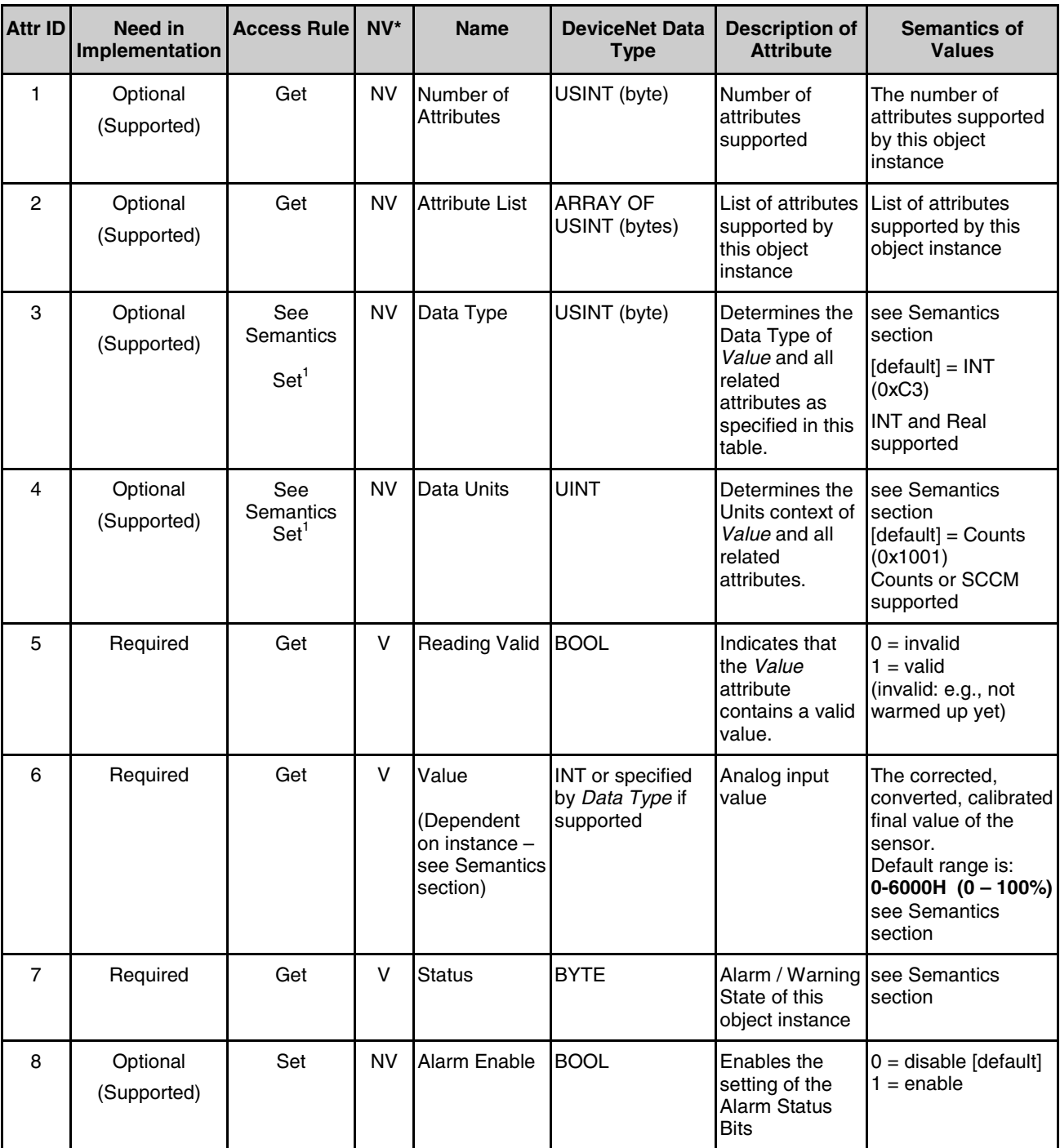

 $*$  NV = Nonvolatile; attribute value is maintained through power cycles; V = Volatile.

1 Data Type and Data Units are ONLY settable under certain conditions (see Semantics).

# **Section 7 - S-Analog Sensor Object (Class 0x31)**

Brooks® GF40/GF80 DeviceNet**TM**

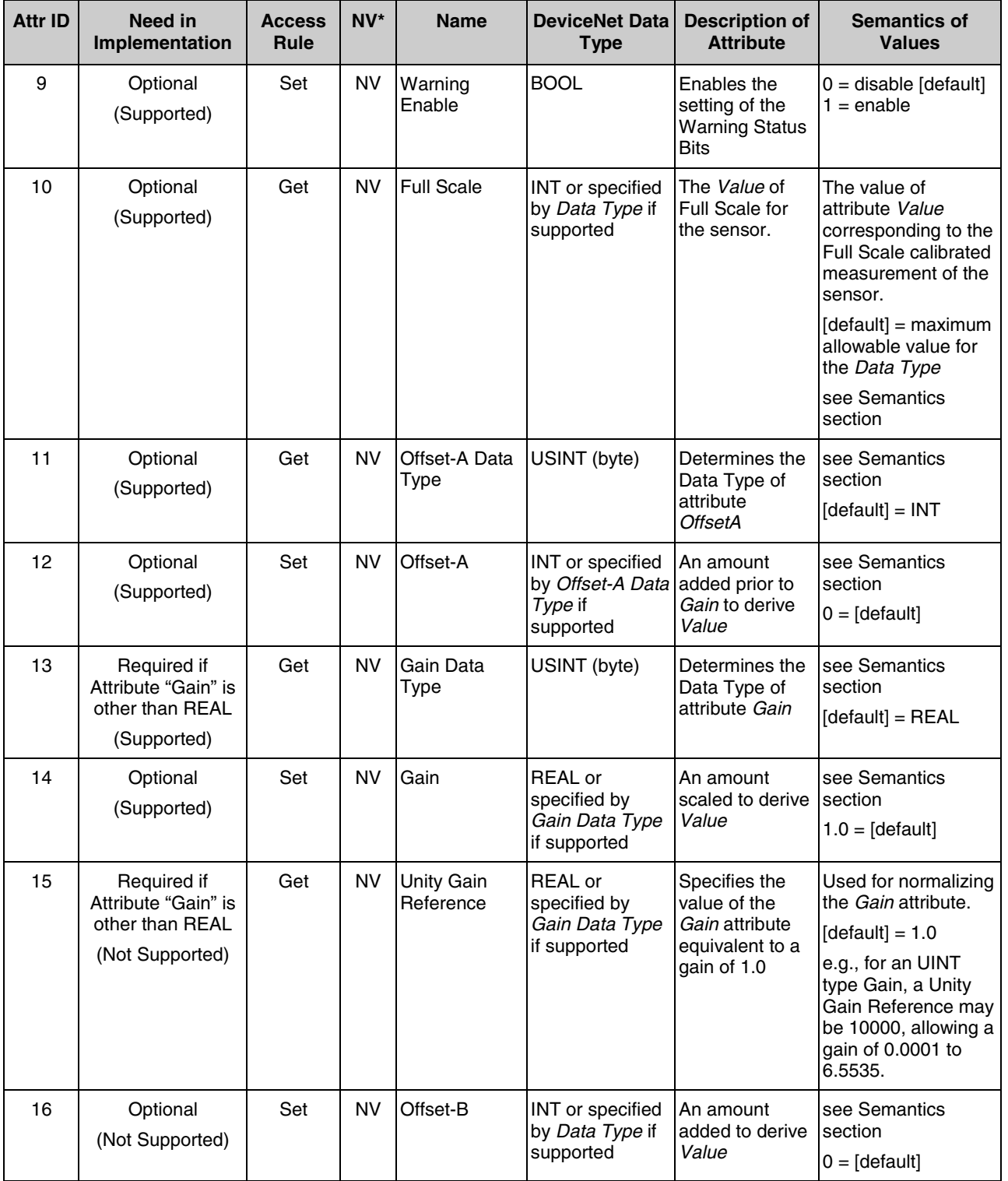

\* NV = Nonvolatile; attribute value is maintained through power cycles.

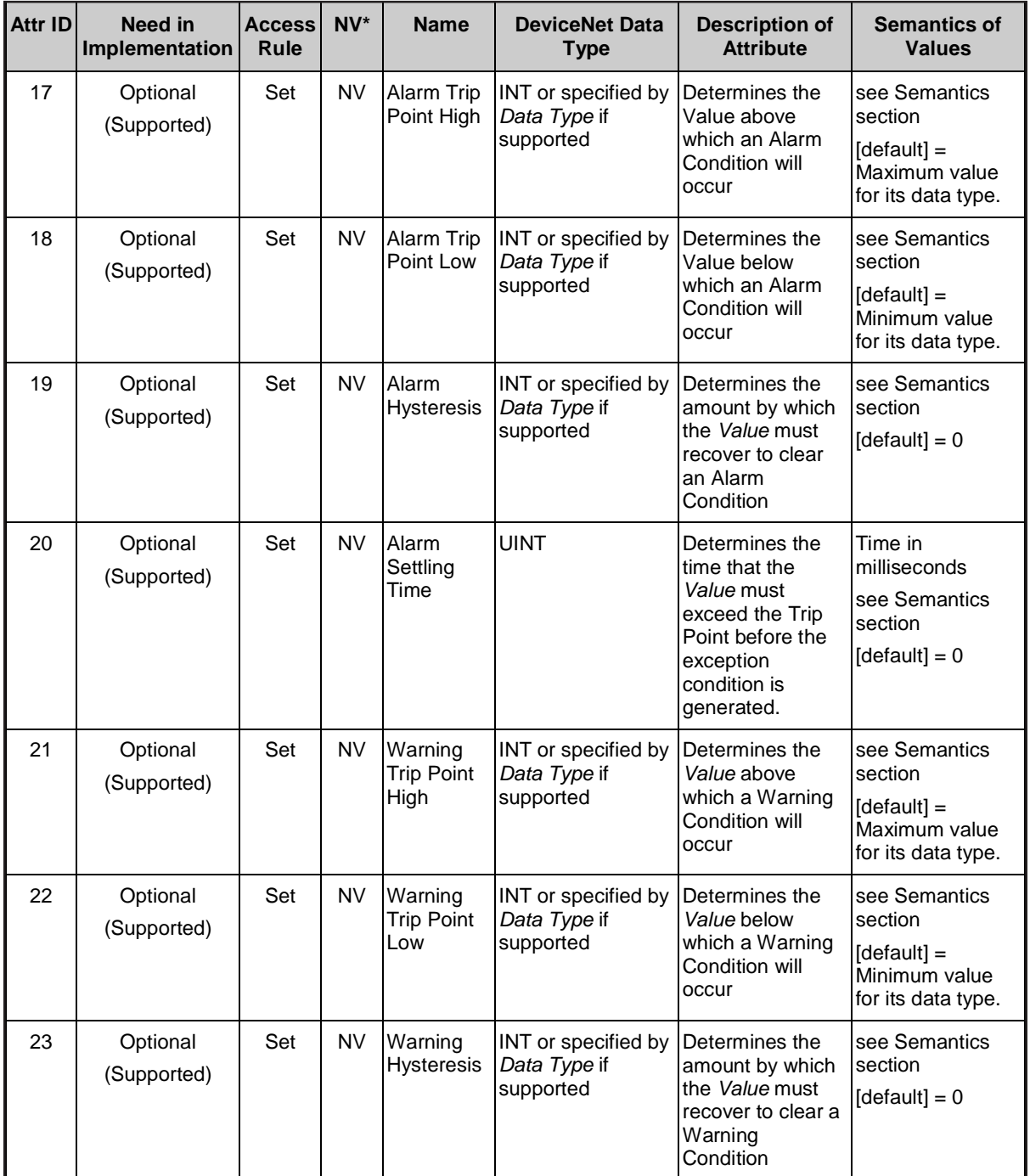

\* NV = Nonvolatile; attribute value is maintained through power cycles.

# **Section 7 - S-Analog Sensor Object (Class 0x31)**

Brooks® GF40/GF80 DeviceNet**TM**

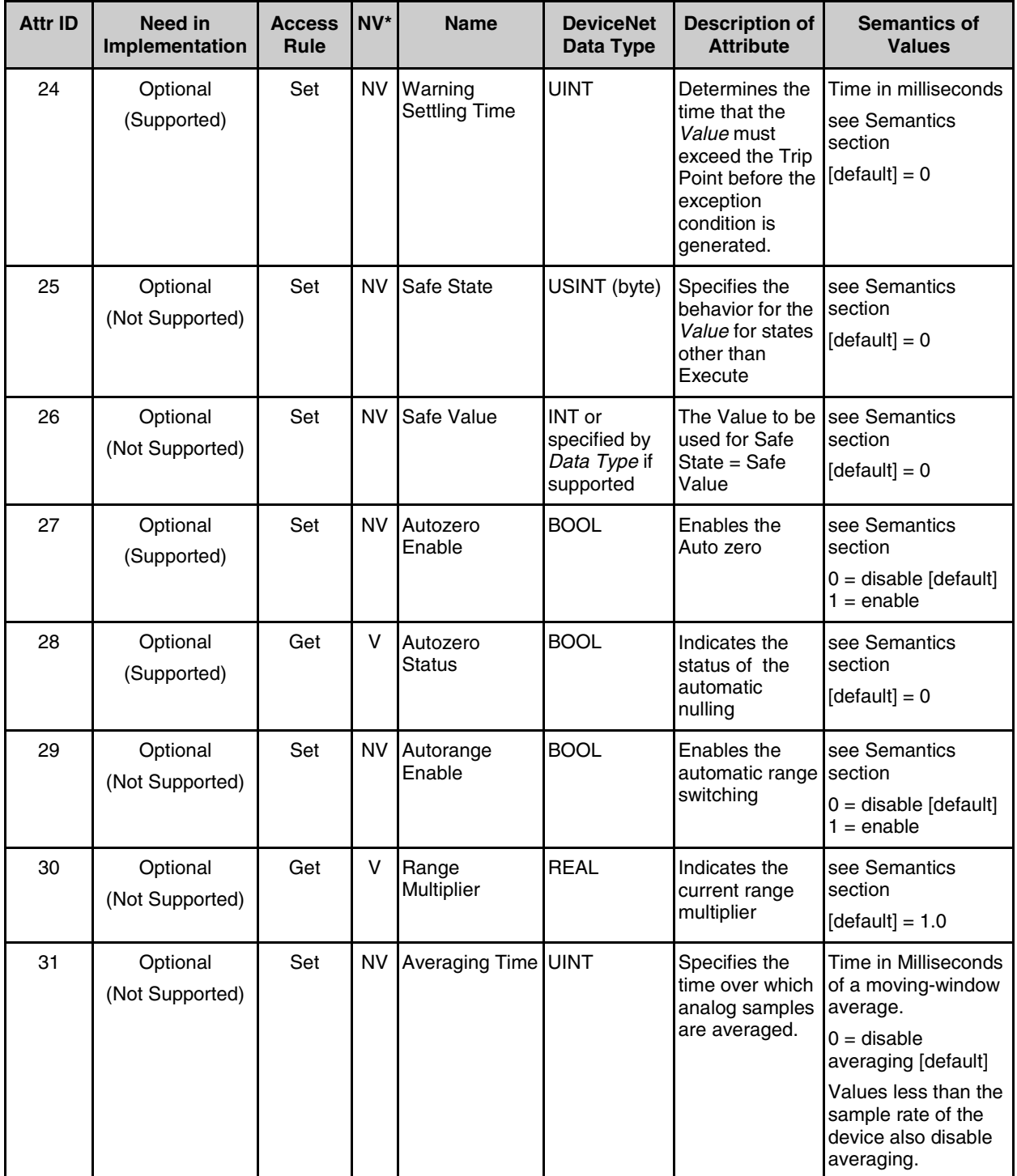

 $*$  NV = Nonvolatile; attribute value is maintained through power cycles; V = Volatile.

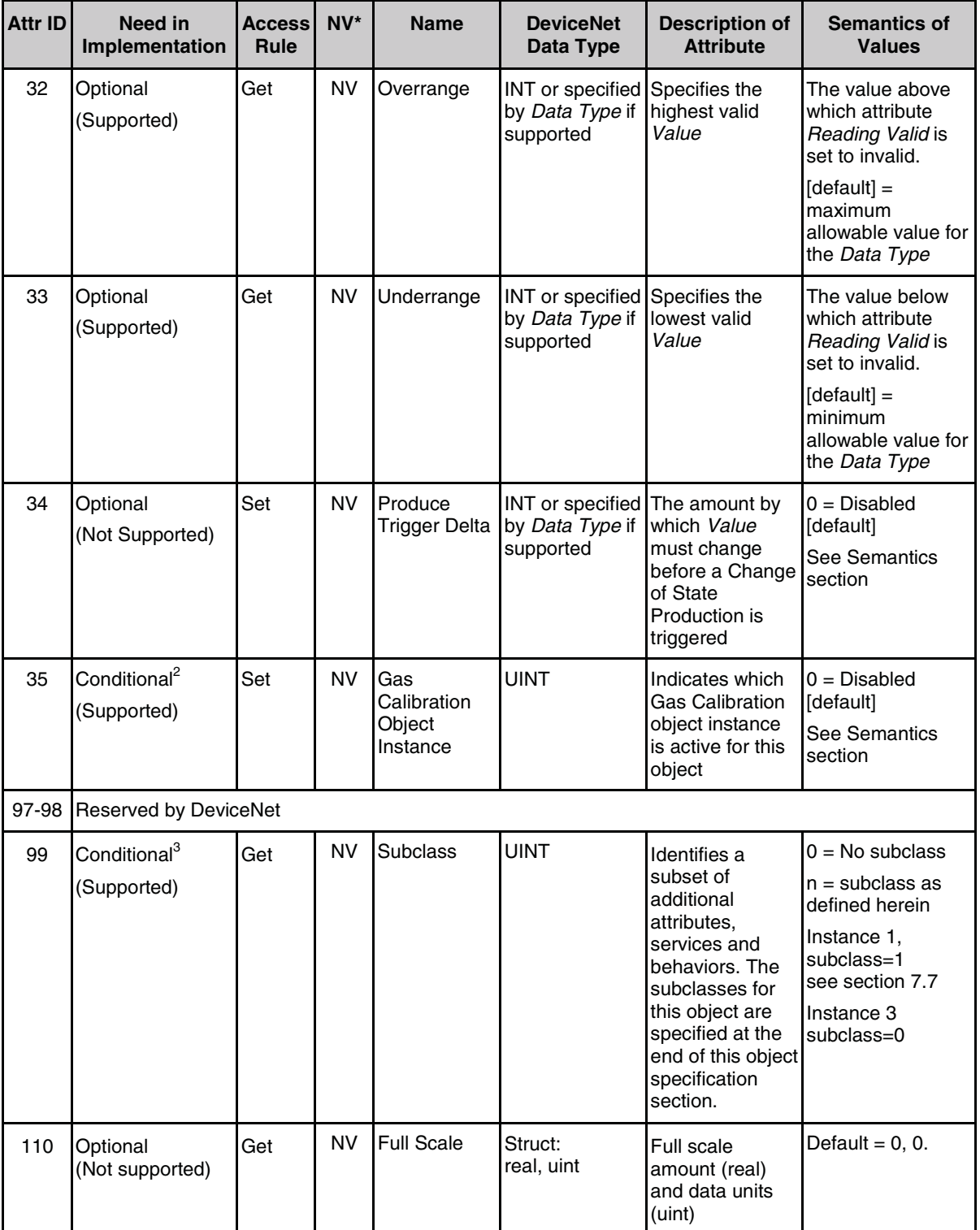

 $*$  NV = Nonvolatile; attribute value is maintained through power cycles; V = Volatile.

2 Attribute is settable; however, it should only be set while in the Idle state (see Semantics).

3 If the value of Subclass is 00, then this attribute is OPTIONAL in implementation, otherwise, this attribute is REQUIRED.

# **7.3 Semantics**

#### **Data Type**

All Data Type attributes, including *Data Type*, *Offset-A Data Type* and *Gain Data Type*, use the enumerated values specified in DeviceNet Vol. I, Appendix C-6.1.

The *Data Type* attribute is settable only in the *Idle State* and only if no attribute belonging to the object instance is the endpoint of an I/O connection in the *Established State*.

The *Data Type* attribute may change automatically based upon established I/O connections. See Behavior section for more information on this mechanism.

#### **Data Units**

Specifies the context of *Value* and related attributes (such as, offset and trip points) for this object instance. See the following table for a list of valid values for each object instance. A request to set attribute to an unsupported value will return an error response.

The *Data Units* attribute is settable only in the *Idle State*.

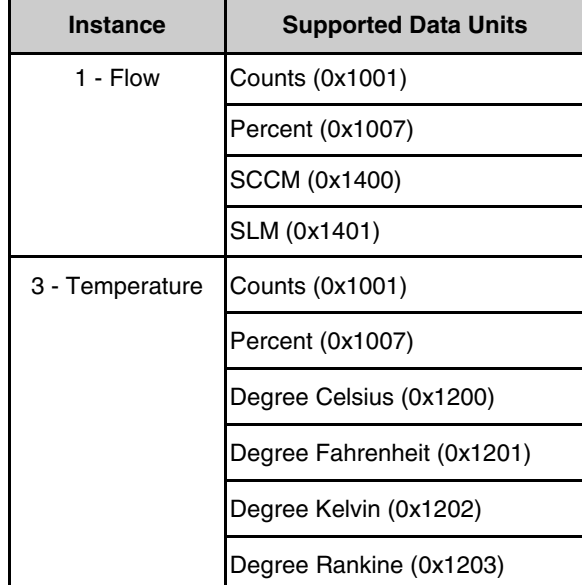

## **Value, Offset (A and B) and Gain**

An S-Analog Sensor object instance derives a reading from a physical analog sensor. The reading is converted to the data type and units specified for the *Value* attribute. The *Offset-A*, *Offset-B* and *Gain* attributes are applied to the sensor reading as specified by the following formula:

*Value* = *Gain* " (Sensor Reading + *Offset-A*) + *Offset-B*

Typically, the *Offset-A* or *Offset-B* attributes are modified by the Zero-Adjust service and the *Gain* attribute is modified by the Gain\_Adjust services; particularly, when the device utilizes a non-linear conversion algorithm. However, support of these services is not required. See the Behavior section.

#### **Value, flow, instance 1**

The flow value is normalized based on the rated maximum flow for the device. When Data Units are set to Counts, the default range 0 to 0x6000 defines the 0 to 100% of rated flow.

Data Type values supported are Integer (0xC3) and Real (0xCA). Data Units supported are Counts (0x1001), SCCM (0x1400), and SLM (0x1401). Both Data Type and Data Units attributes are settable.The full-scale range for indicated flow is determined by the full-scale attribute (31H, 1,10).

#### **Value, temperature, instance 3**

The temperature instance is scaled so that the maximum reported count value of 0x6000 will equal 500 degrees Kelvin when Data Units are set to Counts or Percent.

#### **Status**

A bit mapped byte, which indicates the Alarm and Warning Exception status of the object instance. The following definition applies:

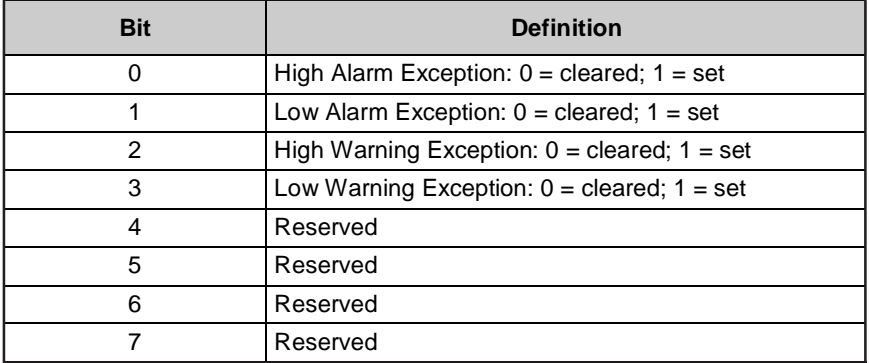

## **Trip Points, Hysteresis and Settling Time**

Trip Point High is the level above which the *Value* attribute will cause an Alarm or Warning exception condition.

Trip Point Low is the level below which the *Value* attribute will cause an Alarm or Warning exception condition.

A Hysteresis value specifies the amount by which the *Value* attribute must transition in order to clear an Alarm or Warning condition. For example: A Trip Point High value of 100 and a hysteresis value of 2 will result in an exception condition being set when the *Value* is above 100 and cleared when the Value drops below 98. Similarly, A Trip Point Low value of 100 and a hysteresis value of 2 will result in an exception condition being set when the *Value* is below 100 and cleared when the *Value* increases above 102.

The Settling Time determines the amount of time that the *Value* attribute must exceed the Trip Point before the exception condition is generated. The Settling Time also applies to the clearing of the condition.

#### **Safe State**

This attribute specifies what value will be held in *Value* for states other than Executing. See the S-Device Supervisor object definition in Section 6 for a description of object states. The purpose of this mechanism is to allow other devices, that may be using this Value, to transition to, or remain in, a safe state in the event of this device transitioning to a FAULT, IDLE, or ABORT state. The following values are defined:

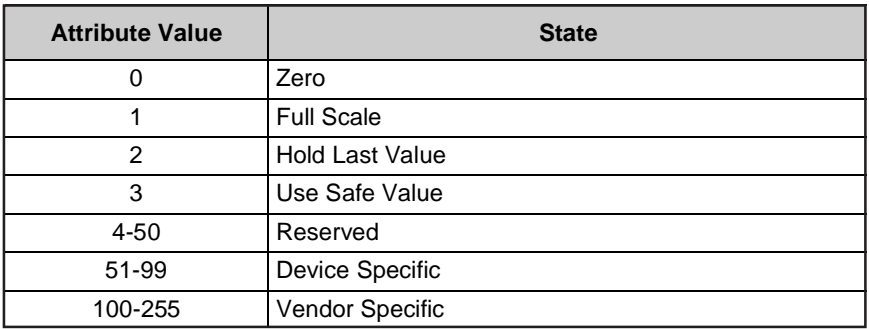

#### **Safe Value**

For Safe State set to Use Safe Value, this attribute holds the value to which the *Value* attribute will be set for object instance states other than Executing.

#### **Autozero Enable and Autozero Status**

When the autozero is enabled, the device will automatically invoke a Zero\_Adjust service request (no parameter) contingent upon a set of conditions specified by the manufacturer. These conditions may be determined by the value of an attribute (e.g., setpoint) or some other mechanism defined by the manufacturer. See Zero\_Adjust service.

**GF40/GF80 Series uses the Autozero Status attribute to convey the status of the Zero-Adjust Service operation. If the device receives an explicit message from the host to perform a Zero-Adjust Service, the GF40/GF80 Series will perform the service and set the Autozero Status to 1 for the duration of the service. After the Zero-Adjust service has completed, the Autozero Status will be set to zero. The MFC Device Profile appears to indicate that the Autozero Status attribute is only to be used for an internally triggered Zero-Adjust Service; however, the GF40/GF80 Series uses the Autozero Status to convey the status of the Zero-Adjust Service, no matter how the service was triggered.**

## **Autorange Enable and Range Multiplier**

When the autorange is enabled, the device will automatically switch full scale range based on a set of conditions specified by the manufacturer. The Range Multiplier indicates the range scale. An example of how Autorange may work is: when the *Value* is less than 9% with a *Range Multiplier* of 1.0, the *Range Multiplier* switches to 10.0 (the *Value* then reads 90% of the 10X range). When the *Value* then reaches 100% with a *Range Multiplier* of 10.0, the *Range Multiplier* returns to 1.0 (the *Value* then reads 10% of the 1X range).

# **Produce Trigger Delta**

This attribute is used in conjunction with the "Change of State" production trigger type. Upon transition of the associated connection object instance (any Change of State connection pointing to the S-Analog Sensor object *Value* attribute) to the established state, a production is immediately triggered and this reported *Value* is stored internally for the determination of the next production trigger. When the *Value* changes by an amount of at least the *Produce Trigger Delta* (i.e., the *Value* as compared to the internally stored previously produced *Value*), a new production is triggered, and this reported *Value* becomes the new internally stored *Value* for the determination of the next production trigger.

# **Gas Calibration Object Instance**

This attribute is used to select an instance of the S-Gas Calibration object. The selected S-Gas Calibration object instance provides the data with which an S-Analog Sensor object instance enacts the appropriate calibration algorithm for a given gas type.

A Set\_Attribute\_Single request, specifying a value not supported, will return an "invalid attribute value" error response. A list of acceptable values for this attribute is derived from a class level service request to the S-Gas Calibration object.

Conditionally Required: If a device profile specifies an S-Gas Calibration object relationship for an S-Analog Sensor object instance, then this attribute is required.

See the S-Gas Calibration object definition for more information.

## **Caution:**

**Care should be taken when changing the gas instance. The Thermal Mass Flow Device profile allows the user to change the gas instance at any time; however, the attribute should only be changed when the device is Idle. Unpredictable results may occur if the gas instance is changed while the Thermal Mass Flow Device is in the Execute State.**

# **7.4 S-Analog Sensor Common Services**

The S-Analog Sensor Object provides the following Common Services:

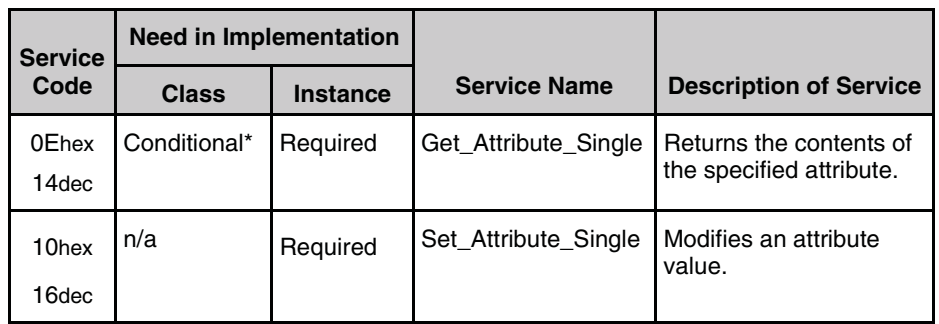

\*The Get\_Attribute\_Single service is REQUIRED if any attributes are implemented.

See the DeviceNet Communication Model and Protocol for definitions of these common services.

# **7.5 S-Analog Sensor Object-Specific Services**

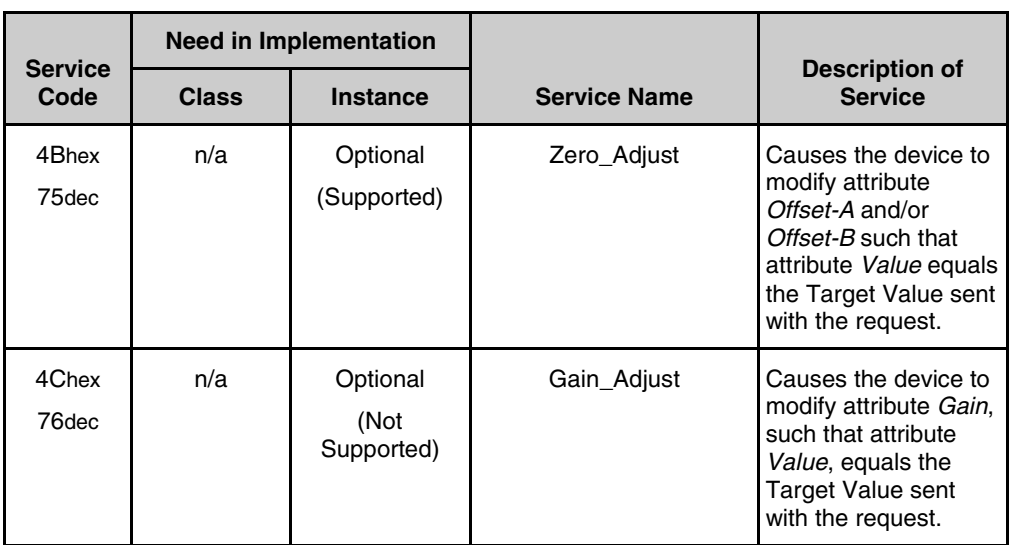

The Zero\_Adjust and Gain\_Adjust services are used to cause the S-Analog Sensor Object device to modify its *Offset-A* and/or *Offset-B* and *Gain* attribute values based upon manufacturer specific algorithms. The target value specified in the service request represents the actual parametric measurement that the physical sensor should be reporting at the time of the request.

There are no state transitions associated with the invocation of these services. It is, therefore, incumbent upon the user to establish the device into the desired configuration prior to, and during, the execution of these services. This will generally involve exposing the sensor to a known environment and treating the values read during execution of the services accordingly.

A success service response indicates that the service was accepted and the application process started.

# **7.5.1 Zero\_Adjust Request Service Data Field Parameters**

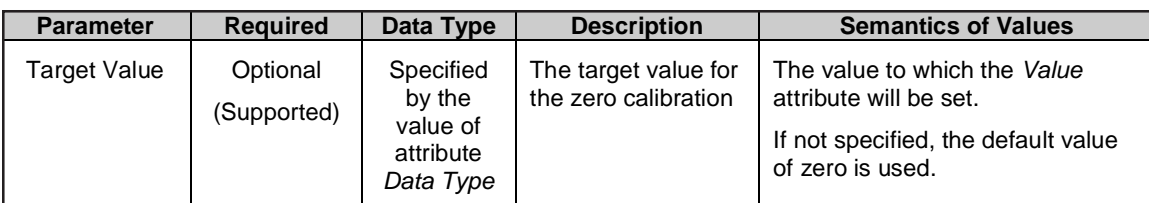

# **7.5.2 Gain\_Adjust Request Service Data Field Parameters**

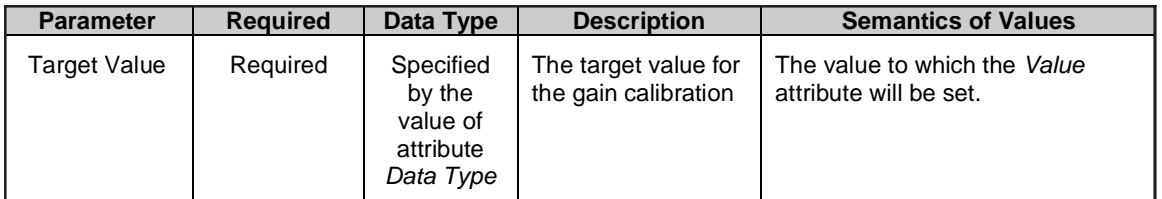

Note: Support of the Zero Adjust Service - target Value must be zero. To invoke Zero Adjust, the user should put the MFC in a steady-state condition with zero flow, prior to sending the Service.

# **Example: Using the Zero Adjust Service**

If Data Type is Integer:

ServiceCode=4BH, Class=31H, Instance=1, service data or Target  $Value = (00 00)$ .

If Data Type is Real:

ServiceCode=4BH, Class=31H, Instance=1, service data or Target  $Value = (00 00 00 00)$ .

# **7.6 Behavior**

The S-Device Supervisor Object manages the behavior of the S-Analog Sensor Object. See section 6 of this document.

An S-Analog Sensor object instance acquires a reading from a physical sensor, as identified by the application of the object, and applies an algorithm to modify the reading into the appropriate *Data Type* and *Data Units*. Optionally, additional corrective algorithms are applied to further correct for various calibration effects. These additional algorithms are specified in other objects, as identified in the device profile, or as extensions, specified by the manufacturer.

All Full Scale, Trip Point, Overrange and Underrange calculations, as specified above, utilize the *Value* attribute.

## **Data Type**

If the implementation of this object specifies more than one valid Data Type value, in the device profile or by vendor, then the following behavior with respect to Data Type applies: The *Data Type* value will be set automatically based upon the first valid I/O connection established by the device. This configuration will then remain in effect for this object instance, even after all I/O connections are lost. For devices that support only one Data Type, this behavior is not supported.

If no established I/O connections exist, which include an attribute from this object, then the Data Type attribute is settable provided that the object is in the *Idle State*.

The following example demonstrates this behavior:

A device profile specifies an instance of the S-Analog Sensor object as well as two static Assembly object instances, both with data attribute components mapped to this object instance. Assembly object instance ID 1 specifies INT data types and Assembly object instance ID 2 specifies REAL data types.

After the device is On-Line, it is configured with an I/O connection to Assembly instance ID 2. When the connection transitions to the *Established State*, this object instance attribute *Data Type* is automatically set with the value for REAL before any data is communicated to, or from, the object instance.

# **7.7 S-Analog Sensor Object Instance Subclass 01**

The following specification applies to a subclass of this object for application in Mass Flow Controller devices.

# **7.7.1 Subclass 01 Instance Attributes**

The following Instance Attributes are specified for this object subclass.

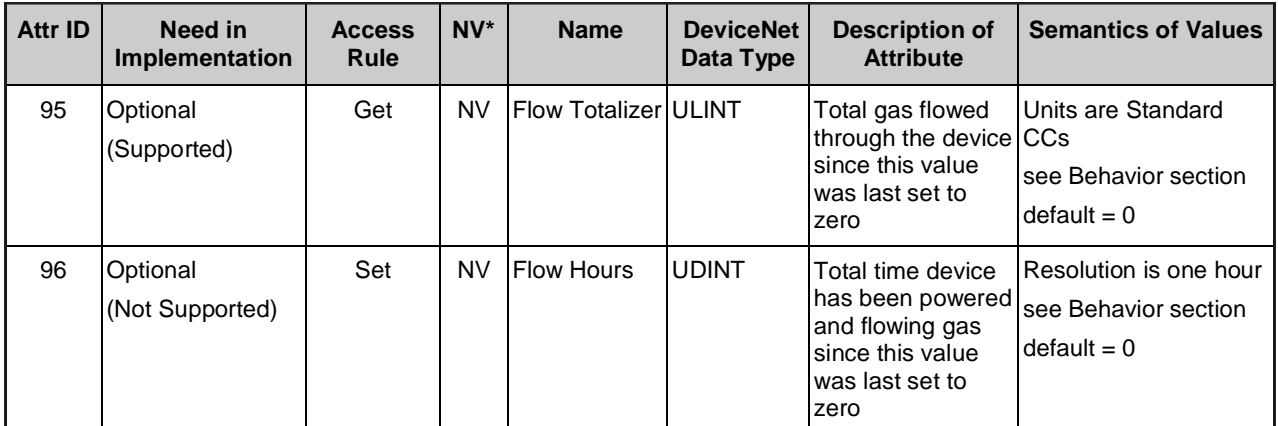

\* NV = Nonvolatile; attribute value is maintained through power cycles.

# **7.7.2 Subclass 01 Services**

There are no additions or restrictions to the Object Services for this object subclass.

## **7.7.3 Subclass 01 Behavior**

Flow Totalizer and Flow Hours Process

The factory configured out-of-box values for the Flow Totalizer and Flow Hours attributes are both zero. The attributes are only modifiable with *set\_attribute\_single* service requests; they are not altered by the *Reset* service, including power-cycle, of either the Identity or the S-Device Supervisor objects.

The Flow Totalizer attribute is incremented, at a rate of once every cubic centimeter of gas flow, by the S-Analog Sensor object instance to reflect the amount of gas that has flowed through the device. Upon reaching its maximum value, the Flow Totalizer value is no longer incremented and remains at its maximum value.

The Flow Hours attribute is incremented, at a rate of once every hour, by the S-Analog Sensor object instance to reflect the amount of time that gas has flowed through the device. This condition is determined by the *Value* attribute being greater than 0.5% of full scale. Upon reaching its maximum value, the Flow Hours value is no longer incremented and remains at its maximum value.

Brooks® GF40/GF80 DeviceNet**TM**

# **8 S-Analog Actuator Object (Class 0x32)**

The S-Analog Actuator Object models the interface to a physical actuator in a device. Associated with an analog actuator is a value, which is corrected with an offset and a gain coefficient, optionally settable in the object before it is output to the physical actuator. Manufacturers may specify additional correction algorithms as extensions to this object.

Additionally, the S-Analog Actuator Object provides two sets of trip-point definitions. The behavior associated with these trip points is described in sections below.

This object is a member of the *Hierarchy of Semiconductor Equipment Devices*. The S-Device Supervisor manages the behavior of the S-Analog Actuator Object. See Section 6 of this document.

# **8.1 S-Analog Actuator Class Attributes**

The Object Class Attribute ID 1-7 are reserved. See DeviceNet Volume II, Section 5-4.1. for more specification detail on these attributes.

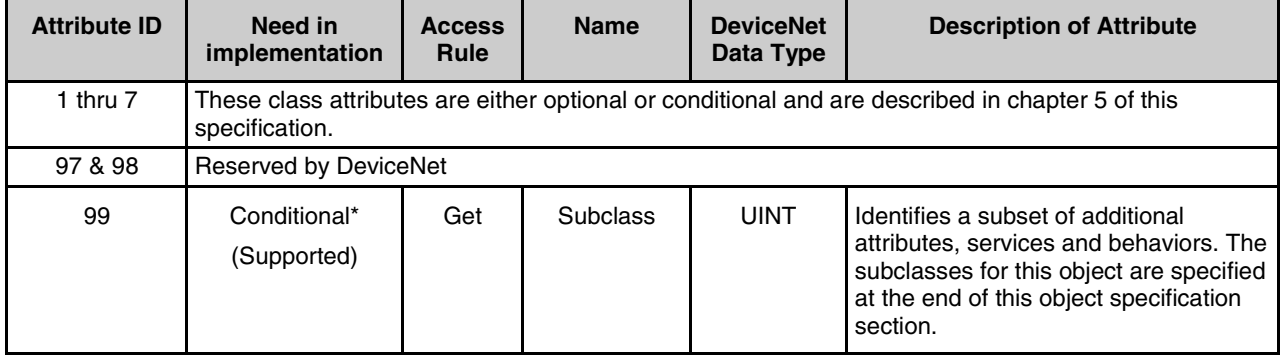

\* If the value of Subclass is 00, which identifies "no subclass", then this attribute is OPTIONAL in implementation, otherwise, this attribute is REQUIRED.

# **8.2 S-Analog Actuator Instance Attributes**

Certain minimal implementations may support any optional "Set" attributes as "Get" only and still be compliant with this object specification. All required attributes must be supported as specified.

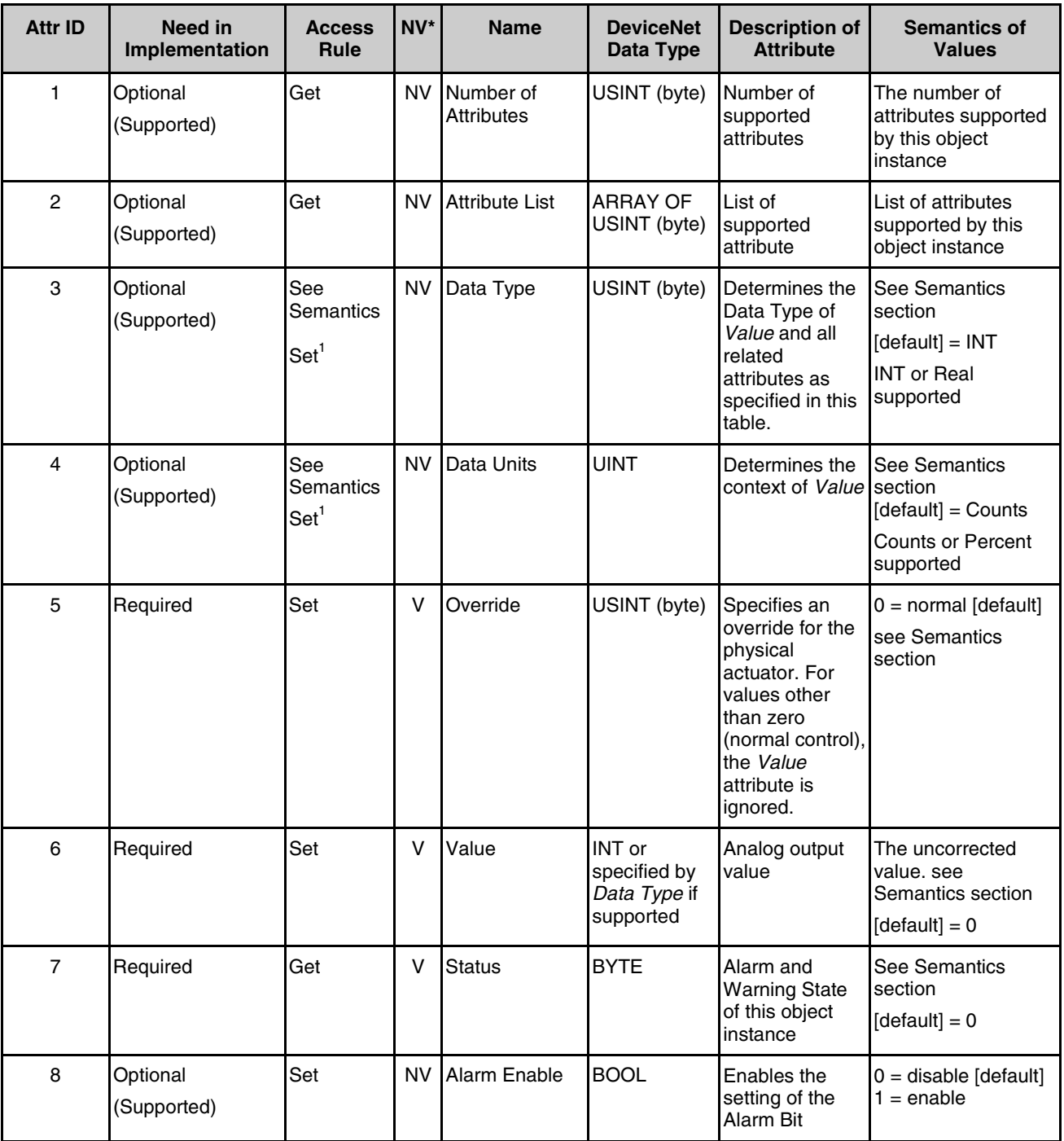

\*NV = Nonvolatile; value is maintained through power cycle; V = Volatile.

1 Data Type and Data Units Attribute are settable **ONLY** under certain conditions (see Semantics).

# **Section 8 - S-Analog Actuator Object (Class 0x32)**

Brooks® GF40/GF80 DeviceNet**TM**

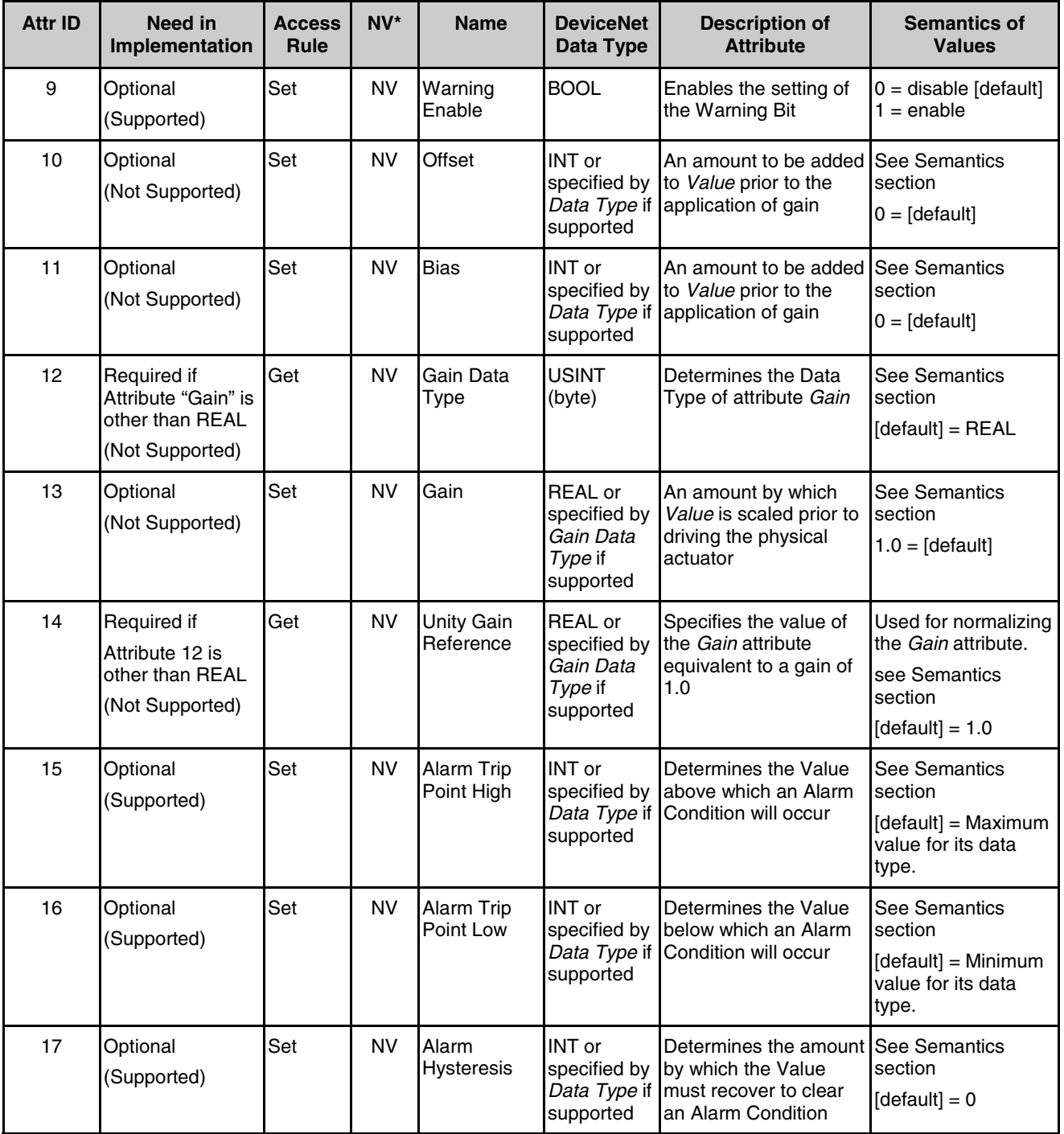

\*NV = Nonvolatile; value is maintained through power cycle; V = Volatile.

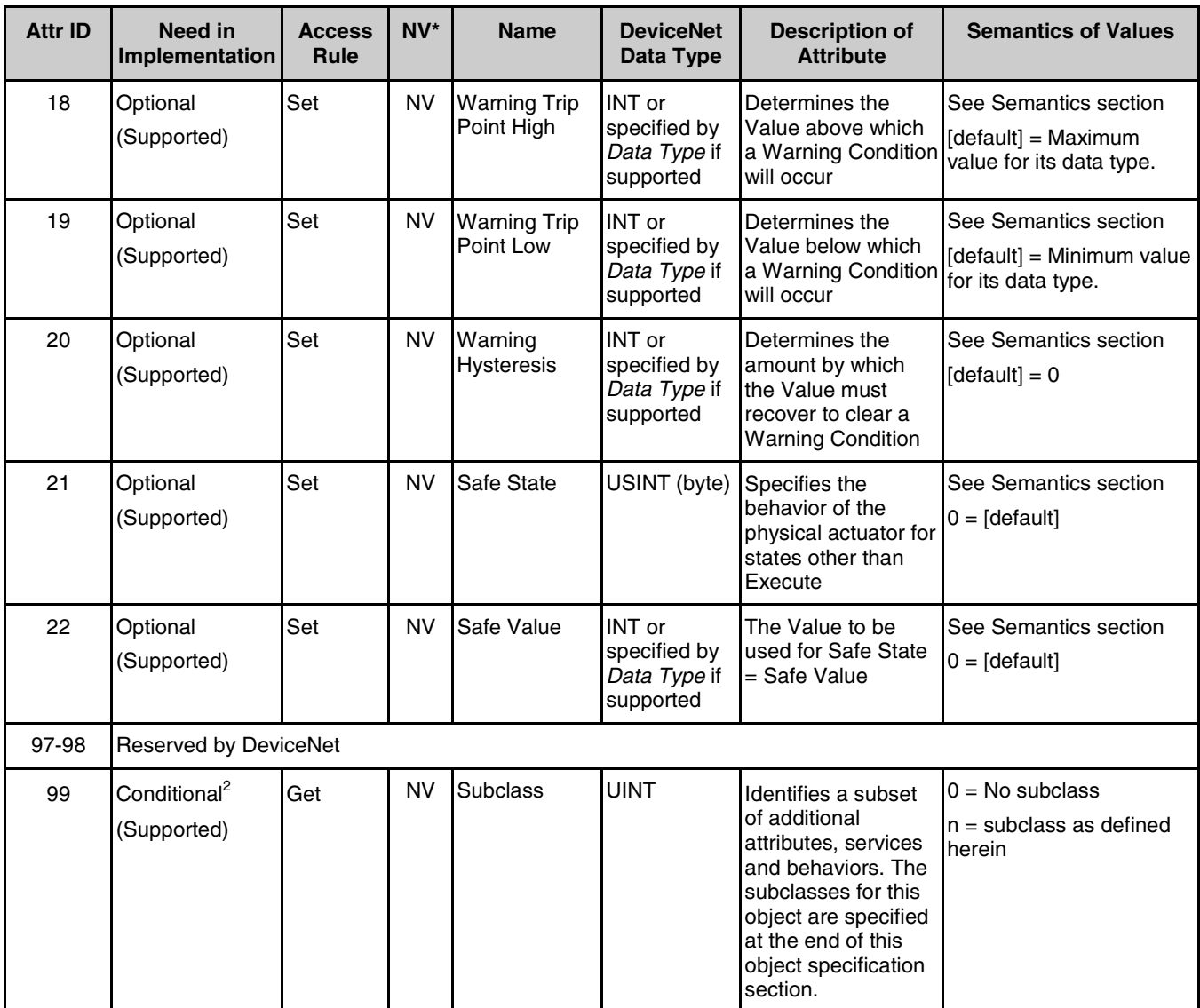

\*NV = Nonvolatile; value is maintained through power cycle; V = Volatile.

2 If the value of Subclass is 00, then this attribute is **OPTIONAL** in implementation, otherwise, this attribute is **REQUIRED**.

Brooks® GF40/GF80 DeviceNet**TM**

## **8.3 Semantics**

#### **Data Type**

All Data Type attributes, including *Data Type* and *Gain Data Type*, use the enumerated values specified in DeviceNet Vol. I, Appendix J-6.1.

The *Data Type* attribute is settable only in the *Idle State* and only if no attribute belonging to the object instance is the endpoint of an I/O connection in the *Established State*.

The *Data Type* attribute may change automatically based upon established I/O connections. See Behavior section for more information on this mechanism.

#### **Data Units**

Specifies the context of *Value* and related attributes (such as, offset and trip points) for this object instance. See Appendix K for a list of values. A request to set attribute to an unsupported value will return an error response.

The *Data Units* attribute is settable only in the *Idle State*.

#### **Value, Offset, Gain, Bias and Unity Gain Reference**

The *Offset, Gain* and *Bias* attributes are applied to the *Value* attribute to derive the actual signal, which drives the physical actuator. The gain is normalized using the *Unity Gain Reference* attribute value. (For example, for an UINT type *Gain*, a *Unity Gain Reference* value may be 10000, allowing an effective gain of 0.0001 to 6.5535.)

The following formula applies:

physical actuator drive signal = **Gain**<sub>N</sub> · ( **Value** + **Offset**) + **Bias** where: *Gain<sub>N</sub>* = *Gain* / *Unity Gain Reference* 

There may be additional nonlinear conversions applied to the drive signal as specified by the manufacturer.

#### *Status*

A bit mapped byte, which indicates the Alarm and Warning Exception status of the object instance. The following definition applies:

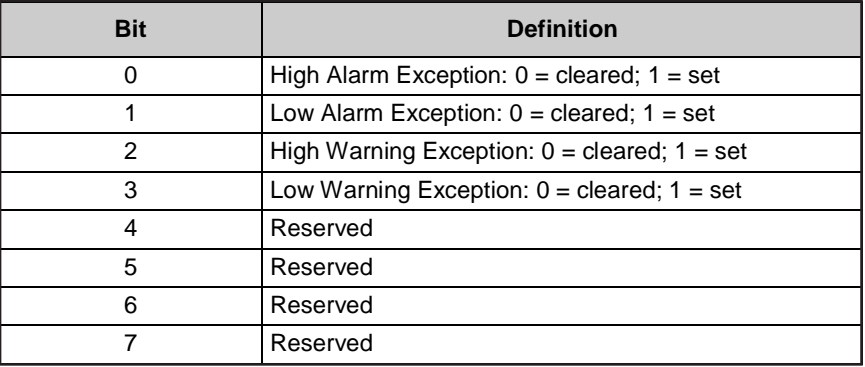

# *Trip Points and Hysteresis*

Trip Point High is the level above which the *Value* attribute will cause an Alarm or Warning exception condition.

Trip Point Low is the level below which the *Value* attribute will cause an Alarm or Warning exception condition.

A *Hysteresis* value specifies the amount by which the *Value* attribute must transition in order to clear an Alarm or Warning condition.

For example: A *Trip Point High* value of 90 and a *Hysteresis* value of 2 will result in an exception condition being set when the *Value* is above 90 and cleared when the *Value* drops below 88. Similarly, A *Trip Point Low* value of 90 and a *Hysteresis* value of 2 will result in an exception condition being set when the *Value* is below 90 and cleared when the *Value* increases above 92.

#### *Override*

This attribute is used to override the function of the *Value* attribute in driving the physical actuator. The primary application of this feature is in devices where the object instance is being driven by another object such as an S-Single Stage Controller object instance.

The *Safe State* attribute provides a mechanism for override depending upon object state and will take precedents over this. That is, if an object instance implements the *Safe State* attribute and related behavior, then this *Override* attribute and related behavior will only function in the Executing State.

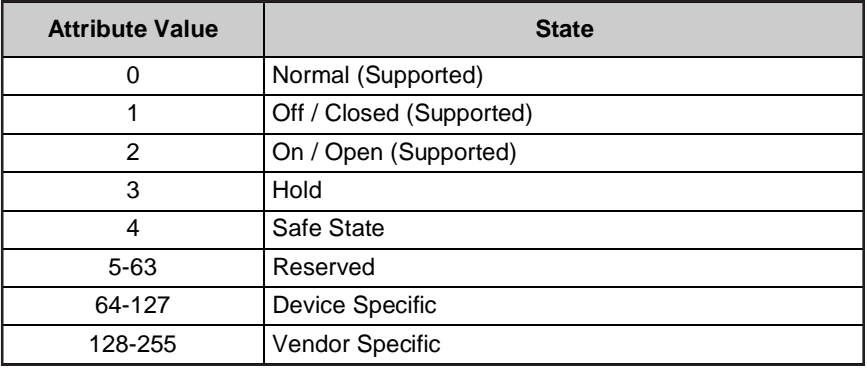

## *Safe State*

This attribute specifies the behavior of the drive to the physical actuator for states other than Executing. See the S-Device Supervisor object definition in Section 6-48 for a description of object states. The following values are defined:
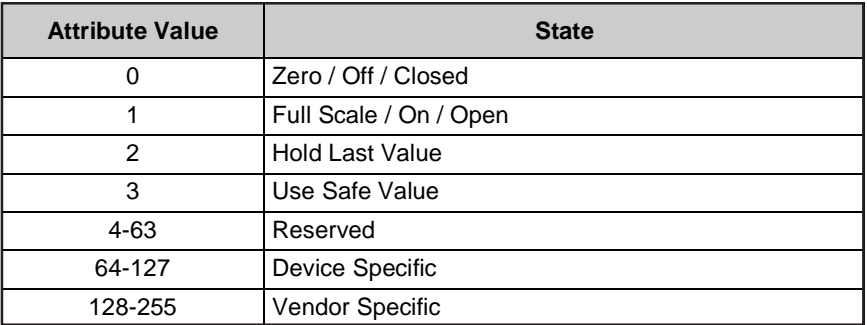

The device supports the Safe State Attribute as a Get Only attribute that returns a value of zero or "closed".

#### *Safe Value*

For *Safe State* set to "Use Safe Value", this attribute holds the value to which the actuator will be driven for object instance states other than Executing. Specifically, this attribute value will become the value of the *Value* attribute. Therefore, the correction formula specified above applies.

#### **8.4 S-Analog Common services**

The S-Analog Actuator Object provides the following Common Services:

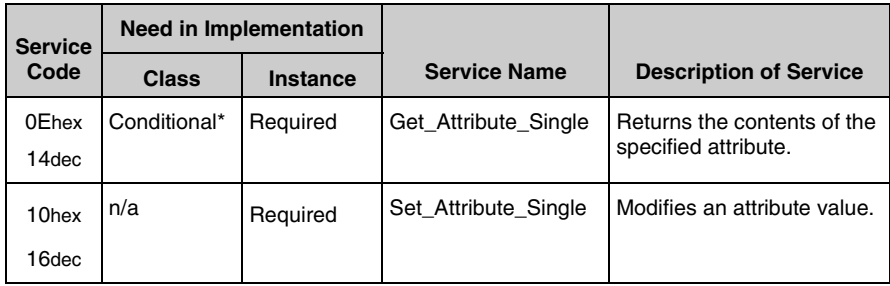

\*The Get\_Attribute\_Single service is REQUIRED if any attributes are implemented.

See the DeviceNet Communication Model and Protocol for definitions of these common services.

#### **8.5 S-Analog Actuator Object-Specific Services**

The S-Analog Actuator Object provides no Object–Specific services.

#### **8.6 S-Analog Actuator Behavior**

The S-Device Supervisor Object manages the behavior of the S-Analog Actuator Object. See Section 6-48.5.

An S-Analog Actuator object instance modifies the *Value* by applying the formula specified above with the associated attribute values. *Value* is specified as *Data Type* and *Data Units*. Optionally, additional corrective algorithms are applied to further correct for various calibration effects. These additional algorithms are specified in other objects, as identified in the device profile, or as extensions, specified by the manufacturer.

All Trip Point calculations, as specified above, utilize the *Value* attribute before the application of *Offset* and *Gain*.

#### **Data Type**

If the implementation of this object specifies more than one valid Data Type value, in the device profile or by vendor, then the following behavior with respect to *Data Type* applies. The Data Type value will be set automatically based upon the first valid I/O connection established by the device. This configuration will then remain in effect for this object instance, even after all I/O connections are lost. For devices that support only one Data Type, this behavior is not supported.

If no established I/O connections exist, which include an attribute from this object, then the *Data Type* attribute is settable provided that the object is in the *Idle State*.

The following example demonstrates this behavior:

A device profile specifies an instance of the S-Analog Actuator object as well as two static Assembly object instances, both with data attribute components mapped to this object instance. Assembly object instance ID 1 specifies INT data types and Assembly object instance ID 2 specifies REAL data types.

After the device is On-Line, it is configured with an I/O connection to Assembly instance ID 2. When the connection transitions to the *Established State*, this object instance attribute *Data Type* is automatically set with the value for REAL before any data is communicated to, or from, the object instance.

#### **GF40/GF80 Series Implementation**

Data Type values supported are Integer (0xC3) and Real (0xCA). Data Units supported are Counts (0x1001) and Percent (0x1007). Data Type and Data Units attributes are settable. The supported combinations of Data Type and Data Units on the device are Integer-Counts (default), Real-Percent, Integer-Percent, and Real-Counts. The Real-Percent values range from 0.0 to 100.0, where the value represents percent of full-scale that the actuator is being driven. Integer-Percent value range is 0 to 100 integer. Integer-Counts value range is 0 to 0x7FFF. Typical count range is 0 to 24576, (0x6000).

#### **9 S-Single Stage Controller Object (Class 0x33)**

The S-Single Stage Controller Object models a closed-loop control system within a device. Associated with a single stage controller is a Process Variable, a Setpoint and a Control Variable. As normally described by *classic control theory*, a closed-loop controller will drive the Control Variable in order to affect the value of the Process Variable such that it is made to equal the Setpoint. See the Semantics section, below, for more information regarding these variable definitions. Manufacturers may specify additional correction algorithms as extensions to this object.

This object is a member of the *Hierarchy of Semiconductor Equipment Devices*. The S-Device Supervisor Object manages the behavior of the S-Single Stage Controller Object. See Section 6.

#### **9.1 S-Single Stage Controller Object (Class 0x33)**

The Object Class Attribute IDs 1-7 are reserved. See DeviceNet Volume II, Section 5-4.1 for more specification detail on these attributes.

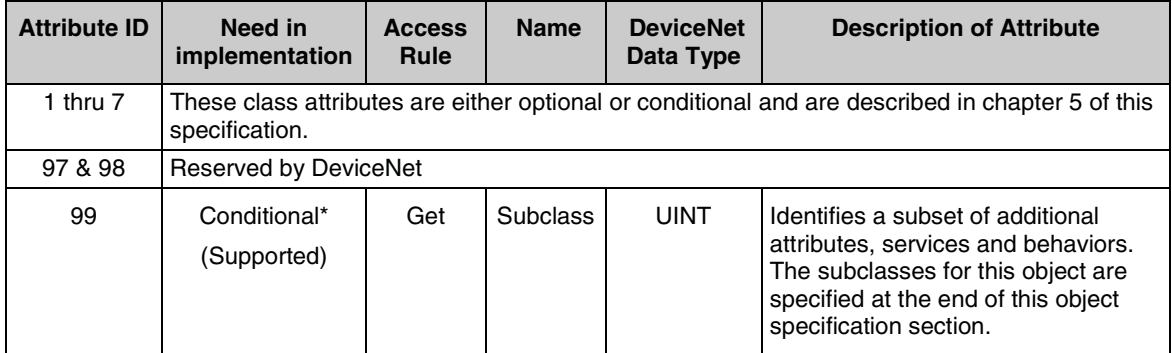

\* If the value of Subclass is 00, which identifies "no subclass", then this attribute is OPTIONAL in implementation, otherwise, this attribute is REQUIRED.

#### **9.2 S-Single Stage Controller Instance Attributes**

Certain minimal implementations may support any optional "Set" attributes as "Get" only and still be compliant with this object specification. All required attributes must be supported as specified.

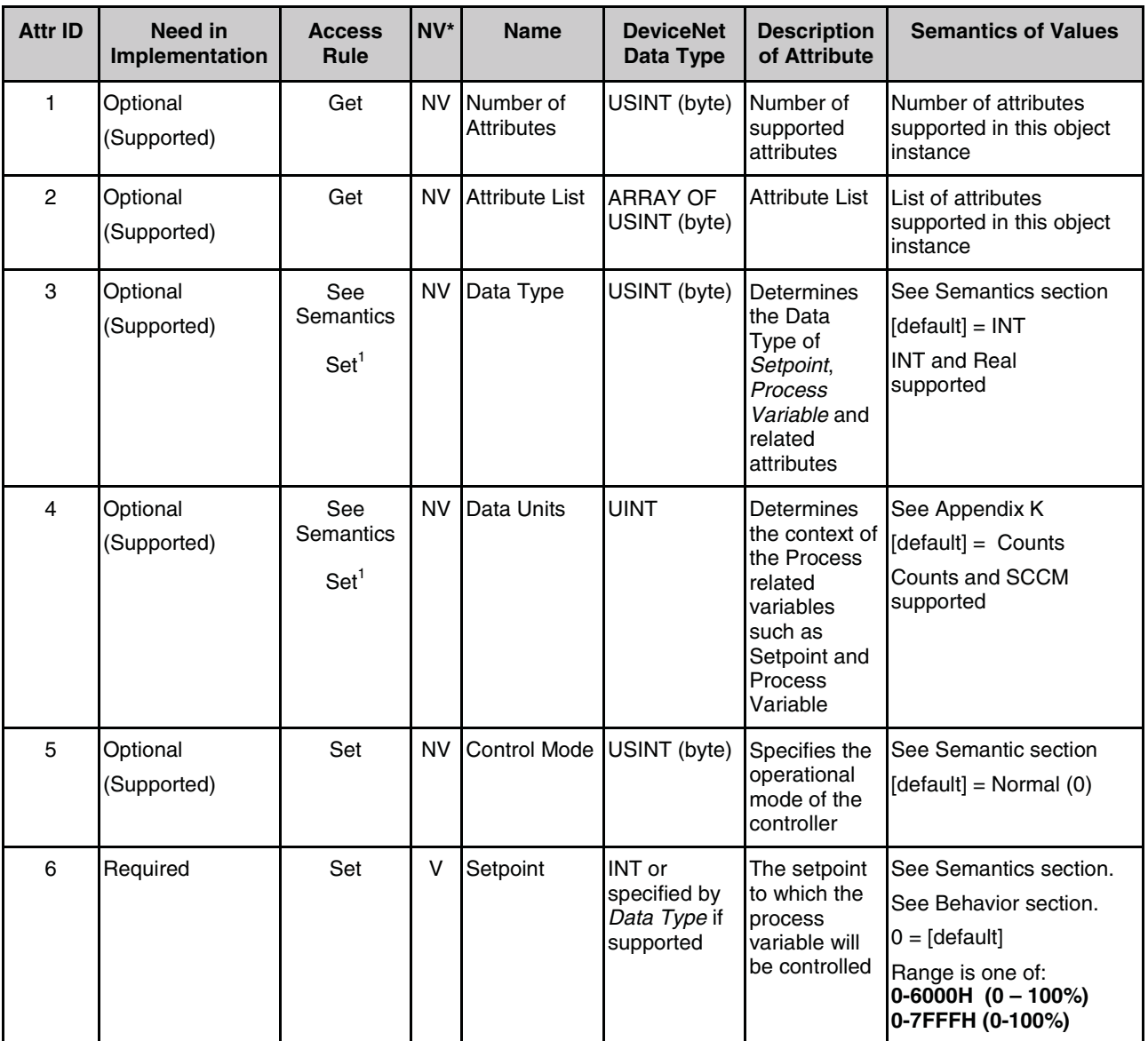

 $*$ NV = Nonvolatile; value is retained through power cycle; V = Volatile.

1 Data Type and Data Units Attribute are settable **ONLY** under certain conditions (see Semantics).

#### **Section 9 - S-Single Stage ControllerObject (Class 0x33)**

## Brooks® GF40/GF80 DeviceNet**TM**

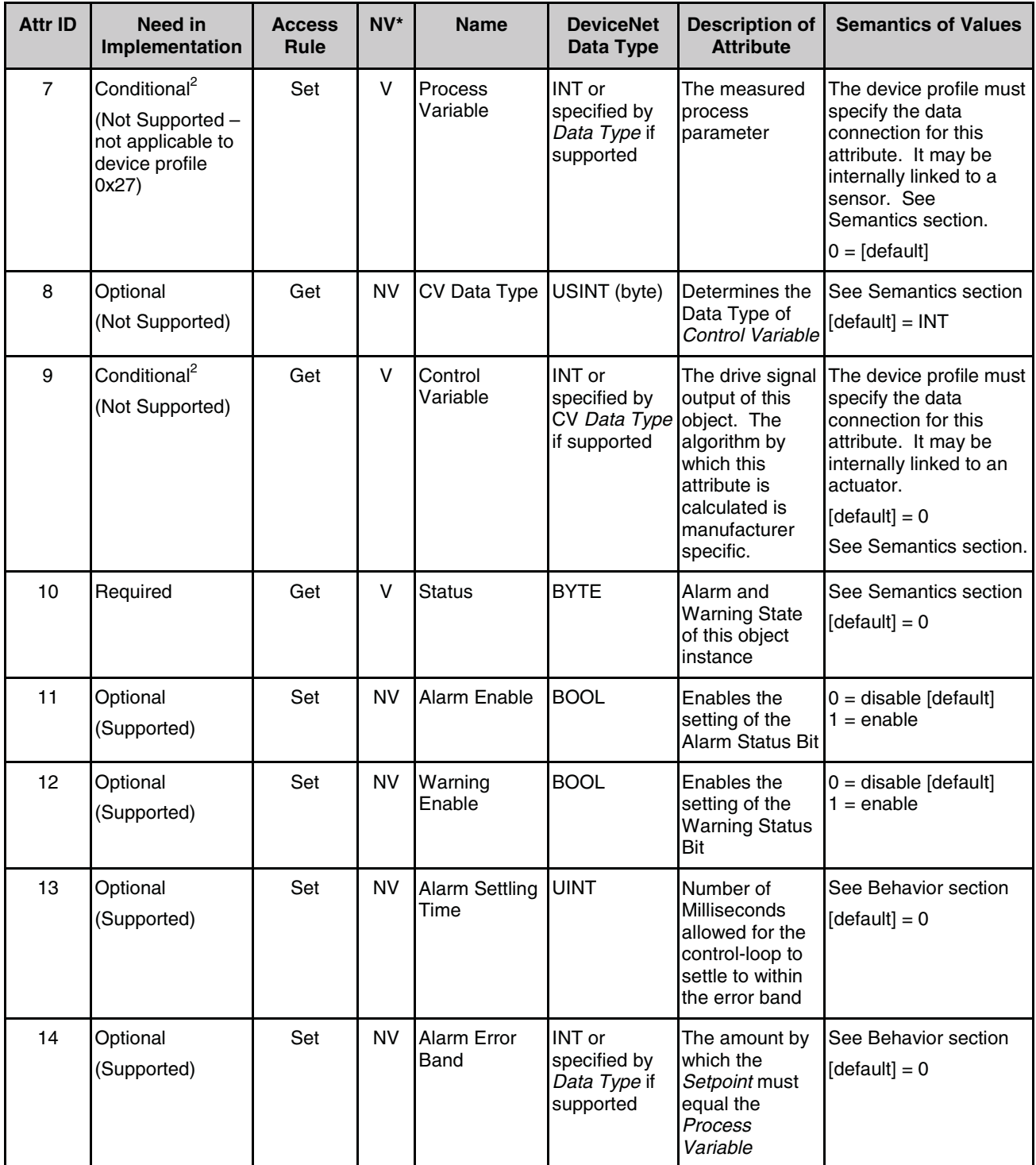

\*NV = Nonvolatile; value is retained through power cycle; V = Volatile.

2 The *Process Variable* is only optional if this device includes an internal sensor. Otherwise, the Process Variable is required. Similarly, the *Control Variable* is only optional if this device includes an internal actuator. Otherwise, the *Control Variable* is required.

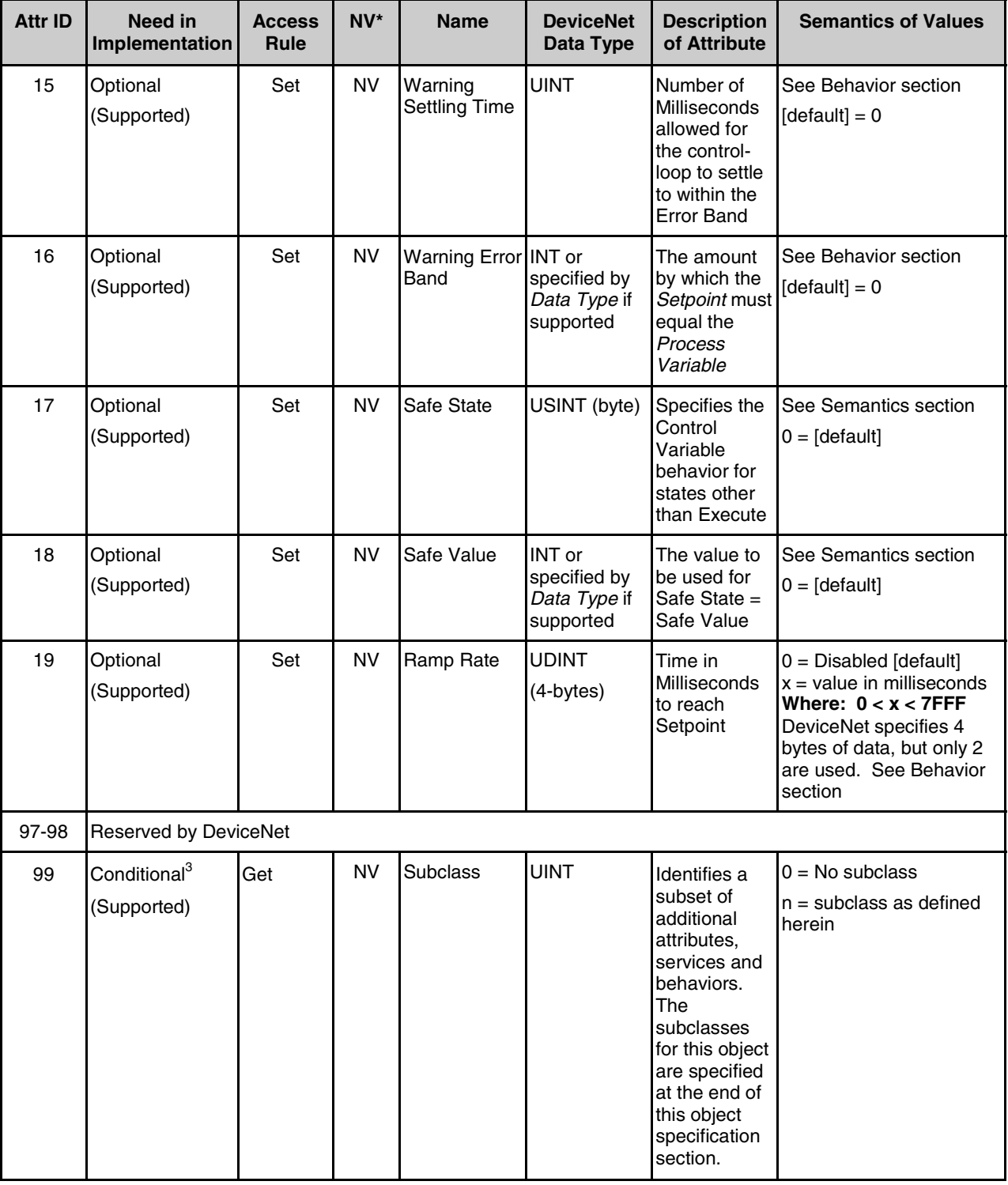

\*NV = Nonvolatile; value is retained through power cycle.

3 If the value of Subclass is 00, then this attribute is OPTIONAL in implementation, otherwise, this attribute is REQUIRED.

#### **9.3 Semantics**

#### *Data Type*

All Data Type attributes, including *Data Type* and *CV Data Type*, use the enumerated values specified in DeviceNet Vol. I, Appendix J-6.1.

The *Data Type* attribute is settable only in the *Idle State* and only if no attribute belonging to the object instance is the endpoint of an I/O connection in the *Established State*.

The *Data Type* attribute may change automatically based upon established I/O connections. See Behavior section for more information on this mechanism.

#### *Data Units*

Specifies the context of *Setpoint and Process Variable* and related attributes (such as, offset and trip points) for this object instance. See Appendix K for a list of values. A request to set attribute to an unsupported value will return an error response.

The *Data Units* attribute is settable only in the *Idle State*.

In applications where this object is used in a relationship with an S-Analog Sensor object, this attribute may be specified as Get only, by the device profile or the vendor, where the value mirrors that of the S-Analog Sensor object *Data Units* attribute.

#### *Setpoint, Process Variable and Control Variable*

These three attributes compose the primary aspects of basic closed-loop control. The *Process Variable* is the measured parameter of the process or system being controlled. The *Setpoint* is the desired value for the measured parameter. By affecting the value of the *Control Variable*, the closed-loop controller drives the process or system to the desired state of:

#### *Process Variable = Setpoint*

The *Control Variable* is, therefore, connected to the process or system in such a way that it affects the value of the *Process Variable*. Examples of *Control Variable / Process Variable* combinations include: heater / temperature; valve / flow; or regulator / pressure.

#### *Status*

A bit mapped byte, which indicates the Alarm and Warning Exception status of the object instance. The following definition applies:

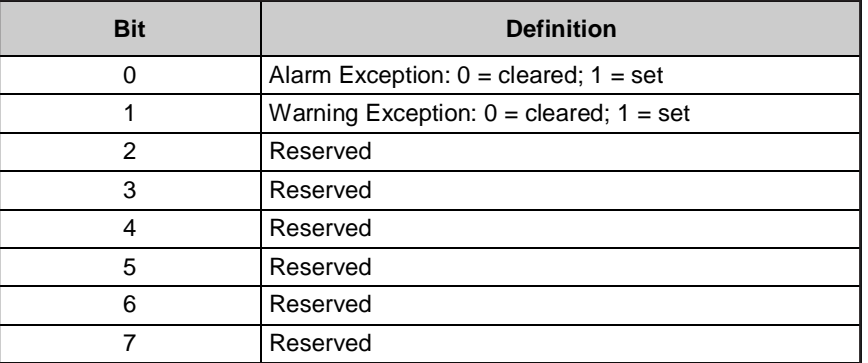

#### *Control Mode*

This attribute is used to override the value of the *Control Variable* attribute. Further, it may cause the object to modify the internal control algorithm such that a smooth, or "bumpless" transitions occurs upon activating control to setpoint.

The *Safe State* attribute provides a mechanism for override depending upon object state and will take precedents over this. That is, if an object instance implements the *Safe State* attribute and related behavior, then this *Override* attribute and related behavior will only function in the Executing State.

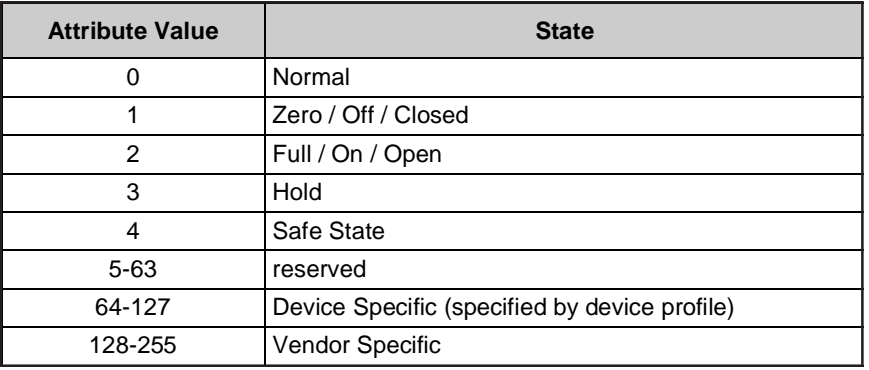

#### *Safe State*

This attribute specifies what value will be held in the *Control Variable* attribute for states other than Executing. See the S-Device Supervisor object definition in Section 6-48. for a description of object states. The following values are defined:

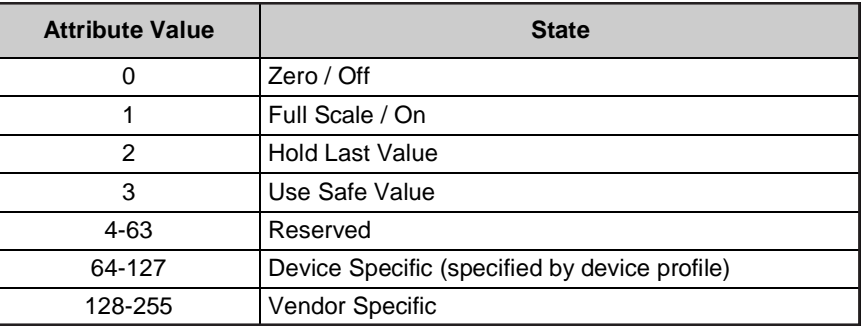

#### *Safe Value*

For Safe State set to Use Safe Value, this attribute holds the value to which the Control Variable attribute will be set for object instance states other than Executing.

#### *Ramp Rate*

The ramp rate is limited to values 0 through 32,767. See the Behavior section.

#### **9.4 S-Single Stage Controller Common Services**

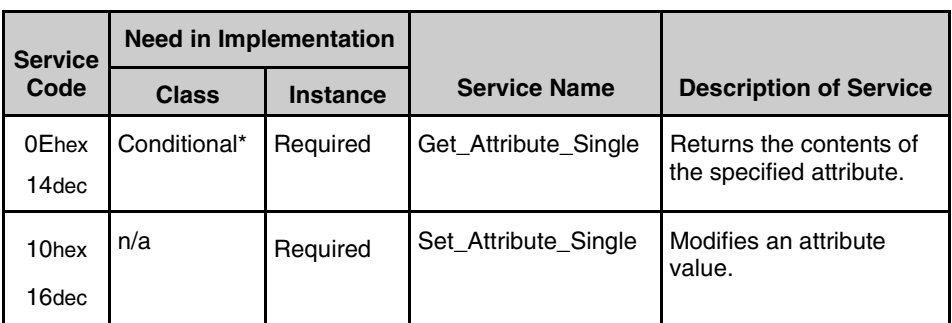

\*The Get\_Attribute\_Single service is REQUIRED if any attributes are implemented.

See the DeviceNet Communication Model and Protocol for definitions of these common services.

#### **9.5 S-Single Stage Controller Object-Specific Services**

The S-Single Stage Controller Object provides no Object–Specific services.

#### **9.6 Behavior**

The S-Device Supervisor Object manages the behavior of the S-Single Stage Controller Object. See Section 6. Additionally, this object exhibits the following behavior:

#### **Alarm and Warning Exception Conditions**

While in the Executing State as defined by the S-Device Supervisor Object: Immediately upon detecting that the Setpoint does not equal the Process Variable by an amount plus-or-minus the associated (alarm or warning) Error Band, a timer is started.This internal timer is incremented as long as the above condition exists. If the timer exceeds the amount indicated by the associated (alarm or warning) Settling Time and the associated (alarm or warning) Exception Enable is set, then the appropriate (alarm or warning) Exception Condition is set. Note that two internal timers are required in order to support both Alarm and Warning Exception reporting.

This behavior is modified for Ramp Rate values not equal to zero. In such cases, the timer is not enabled until after the expiration of the Ramp Time (see Behavior description below).

#### **Ramp Rate**

For Ramp Rate values other than zero, the S-Single Stage Controller Object internally modifies the Setpoint value in such a way that the Process Variable is "ramped" to its final value. An example follows. A Ramp Rate of 1000 is set and a new Setpoint is sent to the MFC. The setpoint feed to the controller will be internally (transparently) modified, in whatever time increments the object is able to sustain, in order to affect a smooth transition over one second from the old Setpoint to the new Setpoint, finally reaching the new Setpoint at the one second mark.

Note: GF40/GF80 Series supports Ramp Rates from 1000ms to 32767ms. Rates greater than 7FFFh will return an error. Rates below 1000ms will be accepted; however, the ramping algorithm will not be invoked.

#### **Data Type**

If the implementation of this object specifies more than one valid Data Type value, in the device profile or by vendor, then the following behavior with respect to *Data Type* applies. The Data Type value will be set automatically based upon the first valid I/O connection established by the device. This configuration will then remain in effect for this object instance even, after all I/O connections are lost. For devices that support only one Data Type, this behavior is not supported.

If no established I/O connections exist, which include an attribute from this object, then the *Data Type* attribute is settable provided that the object is in the *Idle State*.

The following example demonstrates this behavior:

A device profile specifies an instance of the S-Single Stage Controller object as well as two static Assembly object instances, both with data attribute components mapped to this object instance. Assembly object instance ID 1 specifies INT data types and Assembly object instance ID 2 specifies REAL data types.

After the device is On-Line, it is configured with an I/O connection to Assembly instance ID 2. When the connection transitions to the *Established State*, this object instance attribute *Data Type* is automatically set with the value for REAL before any data is communicated to, or from, the object instance.

#### **GF40/GF80 Series Implementation**

Data Type values supported are Integer (0xC3) and Real (0xCA). Data Units supported are Counts (0x1001) and SCCM (0x1400). Data Type and Data Units attributes are settable. The supported combinations of Data Type and Data Units on the GF40/GF80 Series are Integer-Counts (default), Real-SCCM, Integer-SCCM, and Real-Counts. The full-scale range for Integer-Counts is either 0x6000 or 0x7FFF, depending on the configuration. The MFC Device Profile specifies that the full-scale range for the setpoint is 0x7FFF; however, the default GF40/GF80 Series configuration supports a full-scale setpoint range of 0 to 0x6000.

#### **Control**

The application of this object is further specified in the applicable device profile; primarily, the interfaces and object relationships are defined. Generally, the *Process Variable* attribute is restricted to "Get Only" access and an internal connection is defined to another object. Similarly, the *Control Variable* is generally not supported due to internal connections.

When in the EXECUTING state, this object is running an application process designed to cause the *Process Variable* to be driven to the value of the *Setpoint*. In any state other than EXECUTING, the application process is stopped and the *Safe State* is activated for the output of the object.

Any fault detected by the object application process causes the object to transition to the appropriate state as defined by the managing S-Device Supervisor object.

#### **10 S-Gas Calibration Object (Class 0x34)**

An S-Gas Calibration Object affects the behavior of an associated S-Analog Sensor object instance; a device profile will show a relationship between these two objects where an S-Gas Calibration Object is used. The S-Analog Sensor object uses a selection attribute as the gas type selection mechanism. The S-Gas Calibration Object provides the data with which a device enacts the appropriate calibration algorithm for a given gas type. Each S-Gas Calibration Object Instance contains a set of attribute values for one particular calibration set; each identified by the Gas Standard Number.

The S-Gas Calibration class level object provides a service for retrieving a list of all valid object instances. The service response includes a list of elements. Each element includes the Instance ID, Gas Standard Number and the valid S-Analog Sensor object instance ID for which the instance is valid.

There may be more than one instance with the same Gas Standard Number. These instances may be differentiated by Full Scale, Gas Symbol, Additional Scaler and/or other parametric distinctions, including valid S-Analog Sensor object instance ID. The distinctions may, or may not, be evident in the Get\_All\_Instances service response, depending upon what the distinction is.

S-Gas Calibration Objects most often utilize the region of Manufacturer Specified Attributes (ID > 100) for specific calibration parameters.

This object is a member of the *Hierarchy of Semiconductor Equipment Devices*. As such, its behavior is managed by the Device Supervisor Object. See Section 6-48.

The S-Gas Calibration object makes use of a list of Standard Gas Type Numbers. This list is described in publication:

> SEMI E52-95 "Practice for Referencing Gases Used in Digital Mass Flow Controllers", Semiconductor Equipment and Materials International (SEMI), Mountain View, CA 94043-4080.

NOTE: It is implied that the reference above is to the latest revision as specified by SEMI.

#### **10.1 S-Gas Calibration Class Attributes**

The Object Class Attribute IDs 1-7 are reserved. See DeviceNet Volume II, Section 5-4.1 for more specification detail on these attributes.

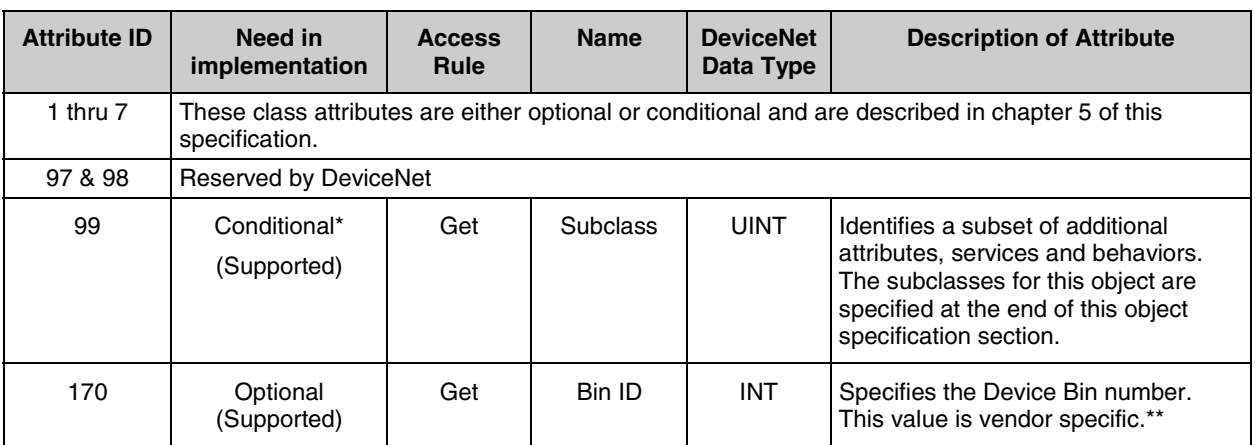

\* If the value of Subclass is 00, which identifies "no subclass", then this attribute is OPTIONAL in implementation, otherwise, this attribute is REQUIRED.

\*\* This class attribute is required for certain customer applications, such as the "multi-gas, multi-range" application.

#### **10.2 S-Gas Calibration Instance Attributes**

Certain minimal implementations may support any optional "Set" attributes as "Get" only and still be compliant with this object specification. All required attributes must be supported as specified.

The GF40/GF80 Series supports 9 instances of the S-Gas Calibration Object

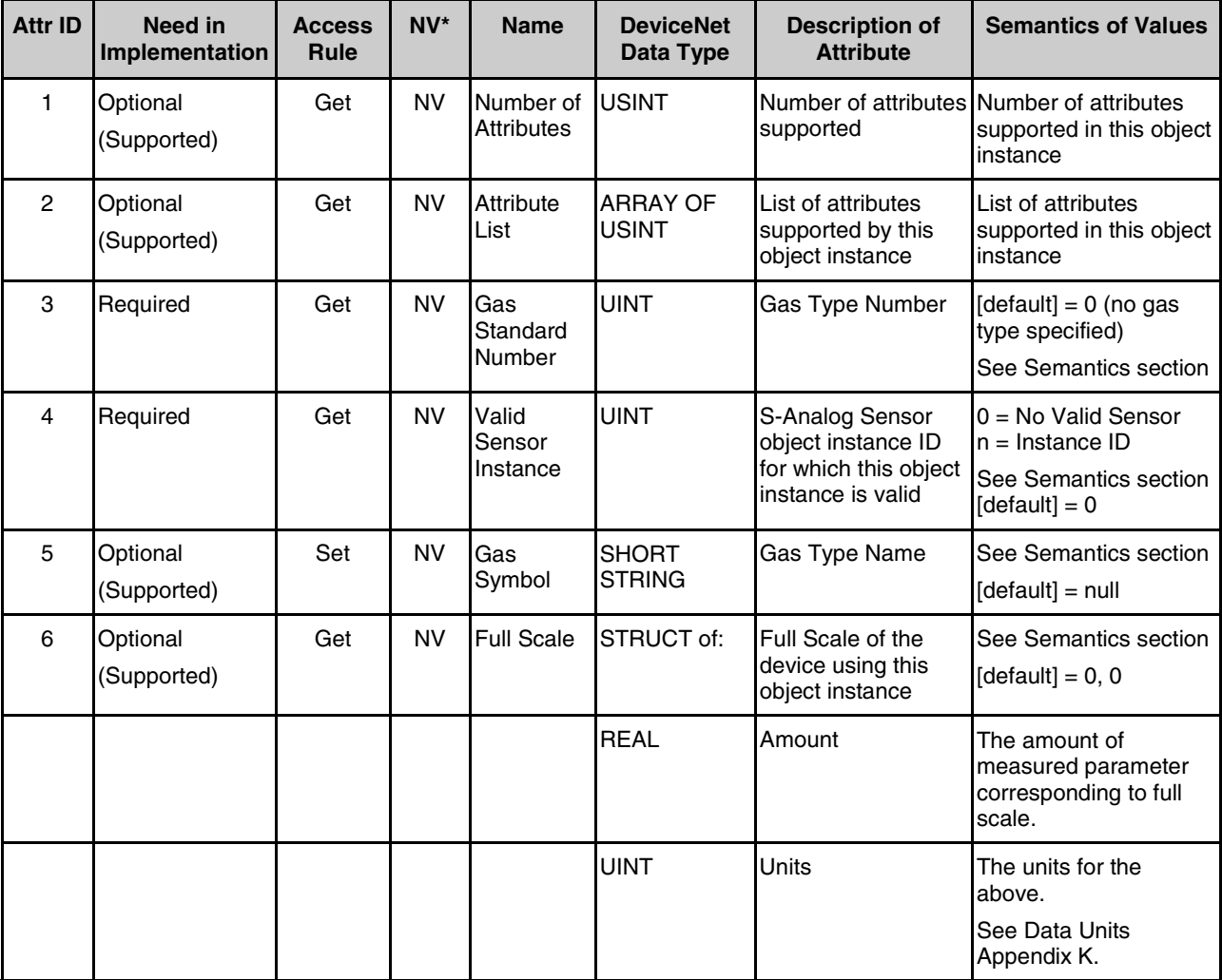

\* NV = Nonvolatile; value is maintained through power cycle.

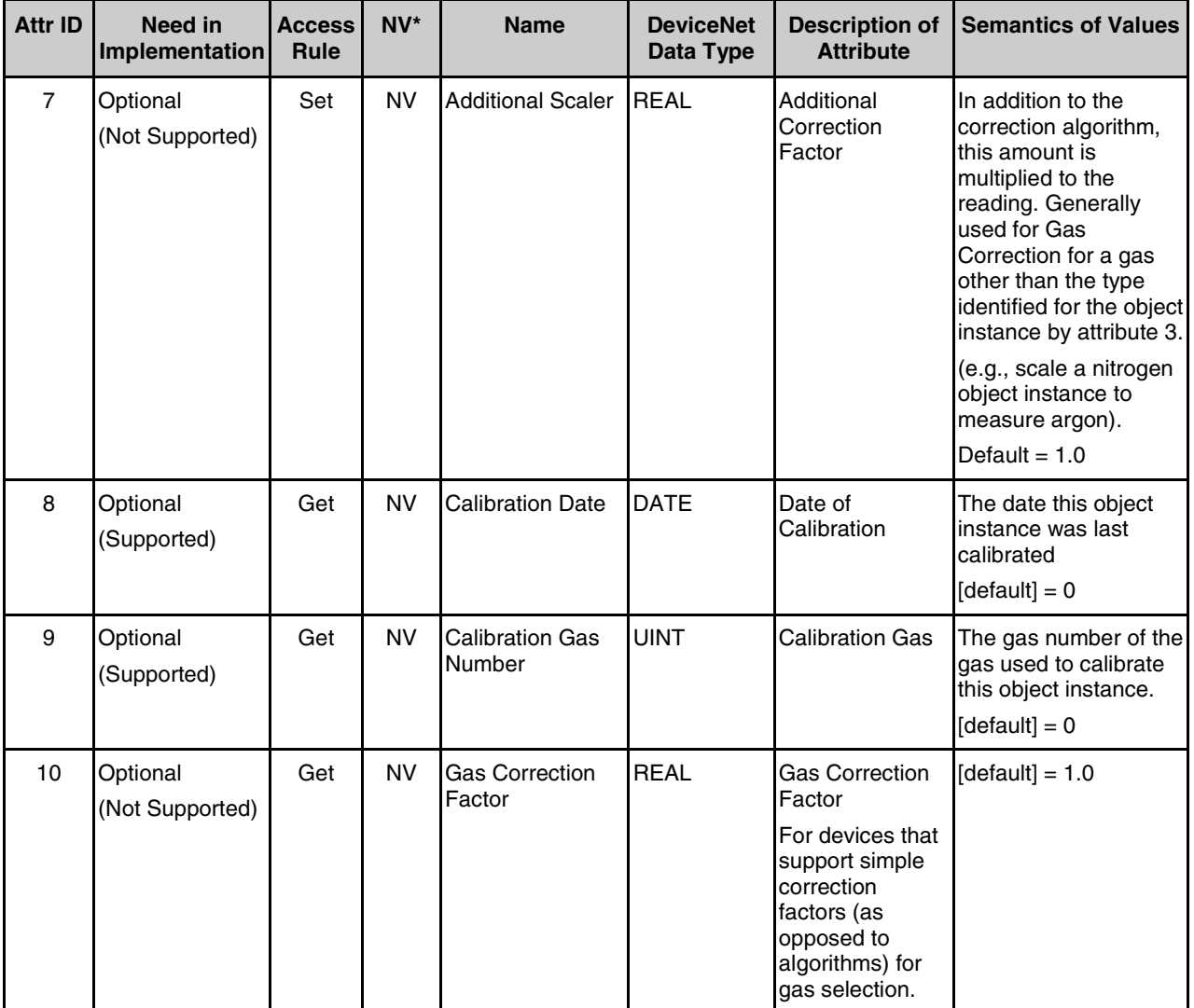

\* NV = Nonvolatile; value is maintained through power cycle.

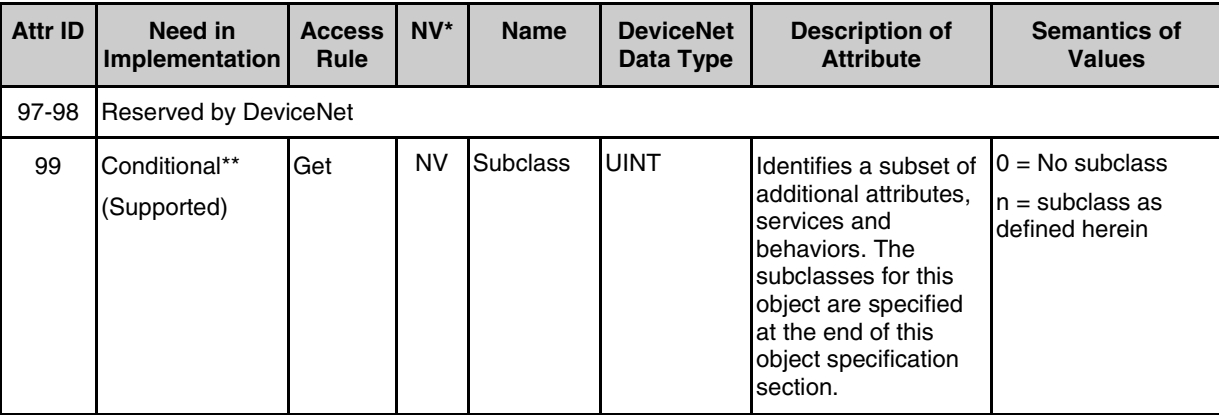

\* NV = Nonvolatile; value is maintained through power cycle.

\*\* If the value of Subclass is 00, then this attribute is **OPTIONAL** in implementation, otherwise, this attribute is **REQUIRED**.

#### **10.3 Semantics**

#### **Gas Standard Number**

Used to identify a gas standard number, for which the object instance is currently calibrated. See Instance Application Example below.

The actual coding of the values are described in the following publication:

See introduction section (above) for reference to the SEMI publication: "Practice for Referencing Gases Used in Digital Mass Flow Controllers".

Since the actual attributes, and their context, for the parameterization of object instances for particular gas types is beyond the scope of this standard (i.e., vendor specific) the Access Rule for this attribute has been specified as Get. Vendors may choose to specify an Access Rule of Set for this attribute.

#### **Valid Sensor Instances**

This attribute specifies the S-Analog Sensor object instance for which the S-Gas Calibration object instance is valid. An S-Gas Calibration object instance will be valid for zero or one S-Analog Sensor object instances.

#### **Gas Symbol**

This optional attribute is a string-coded representation of the name of the gas for which the object instance has been configured. It is coded as a user defined text symbol or it is coded as defined in the above referenced SEMI publication.

This attribute may indicate a different gas from the one, which has been specified by the Gas Standard Number. See Instance Application Example below.

#### **Full Scale**

This optional attribute identifies the amount of measured parameter (e.g., Mass Flow) corresponding to the Full Scale of the associated S-Analog Sensor object. A primary purpose for this attribute is to allow for simple S-Analog Sensor object implementations where the Value is reported in raw units; this attribute allows a mapping to engineering units.

For example, the Full Scale for a S-Gas Calibration object may be 100 SCCM, while the Full Scale for the associated S-Analog Sensor object may be 0x6000 counts (i.e., S-Analog Sensor object Data Type = INT and Data Units = Counts).

#### **Instance Application Example**

The following is an example to demonstrate the usage of Gas Calibration object instances and their attributes:

A device has been supplied with three gas calibration object instances: nitrogen (13)\*, helium (1)\* and argon (4)\*. The user wishes to use the device for silane (39)\* and knows that a correction factor of 0.60 will properly convert a nitrogen calibration for this application. The object instance for nitrogen would be selected and the Additional Scaler attribute for this instance would be set to 0.60. To identify this modification, the Gas Symbol may be set to read "silane", "SiH4", or "39".

\* (Gas Standard Number)

#### **10.4 S-Gas Calibration Common Services**

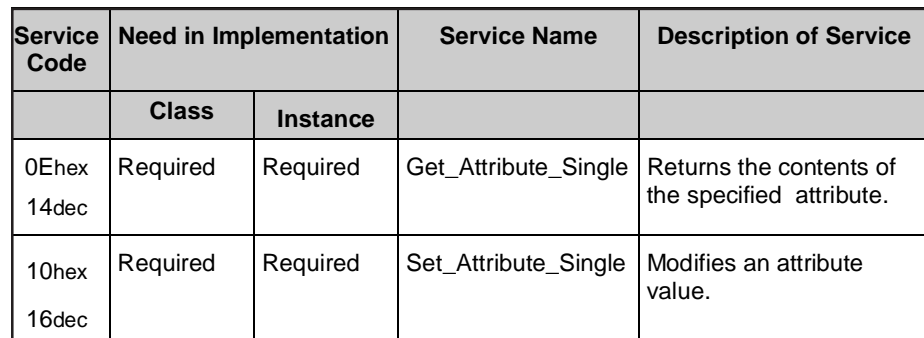

See the DeviceNet Communication Model and Protocol for definitions of these common services.

## **Section 10 - S-Gas Calibration Object (Class 0x34)**

Brooks® GF40/GF80 DeviceNet**TM**

#### **10.5 S-Gas Calibration Object-Specific Services**

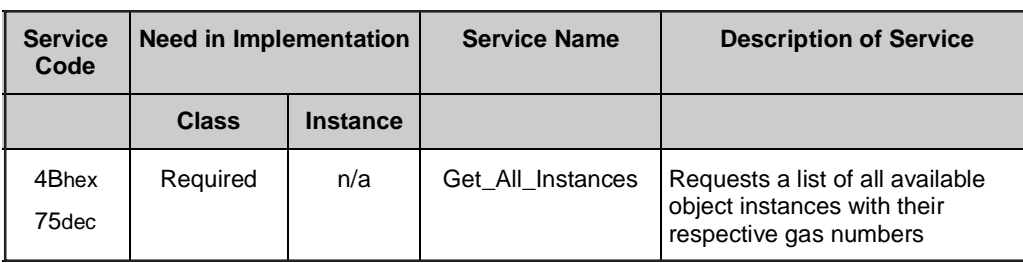

If a gas instance is changed or added, the device must be reset before performing the "get\_all\_instances" service.

#### **Success Response Service Data Field Parameters**

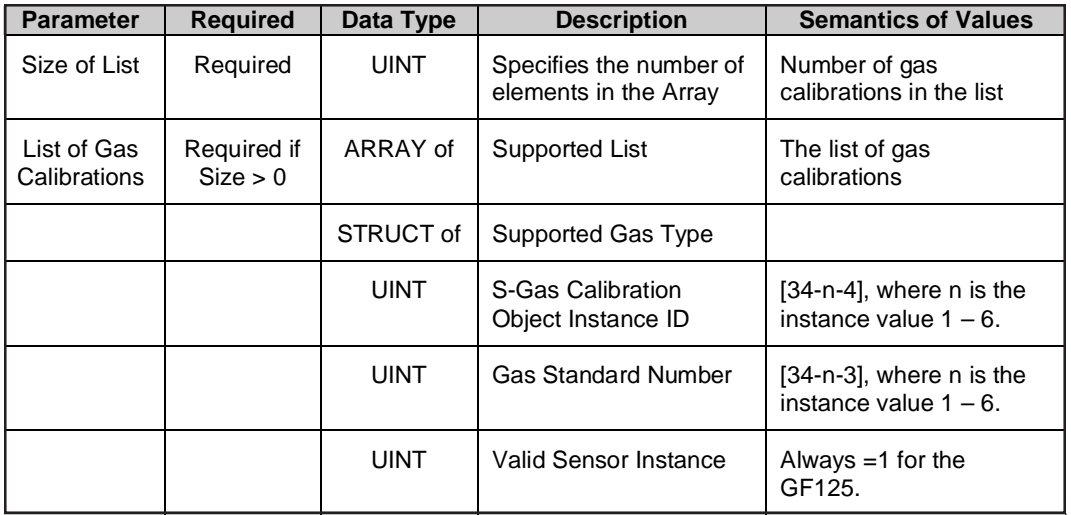

On the GF40/GF80 Series: Gas instance 6 is considered the "test" gas instance.

There are a total of 6 gas instances, (sometimes referred to as "gas pages") available.

#### **10.6 S-Gas Calibration Object Behavior**

The behavior of this object is managed by the Device Supervisor Object, defined in Section 6-48.5.

#### **10.7 S-Gas Calibration Object Instance Subclass 01**

The following specification applies to a subclass of this object for application in Mass Flow Controller devices.

#### **10.7.1 Subclass 01 Instance Attributes**

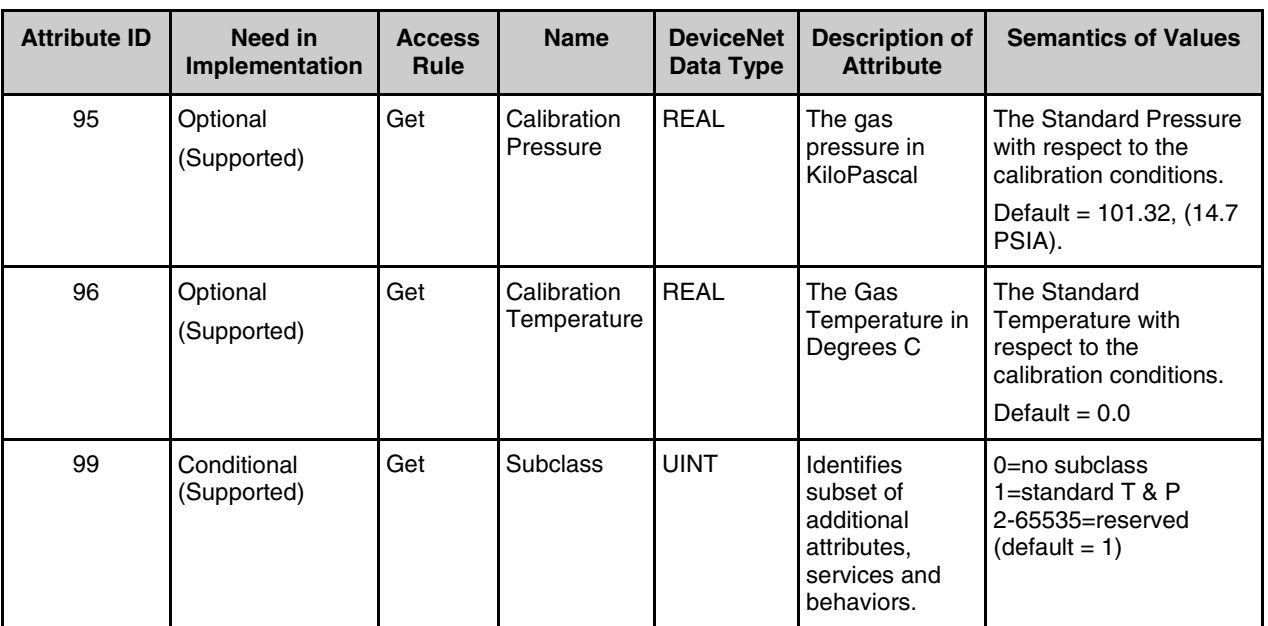

#### **10.7.2 Subclass 01 Instance ervices**

There are no additions or restrictions to the Object Services for this object subclass.

#### **10.7.3 Subclass 01 Behavior**

There are no additions or restrictions to the Behavior for this object subclass.

#### **11 References**

1 S-Device Supervisor Object. Open DeviceNet Venders Association (ODVA) DeviceNet Specification Enhancement 93-01. Version J. 1/27/1999.

2 S-Analog Sensor Object. Open DeviceNet Venders Association (ODVA) DeviceNet Specification Enhancement 93-02. Version J. 1/27/1999.

3 S-Analog Actuator Object. Open DeviceNet Venders Association (ODVA) DeviceNet Specification Enhancement 93-03. Version J. 1/27/1999.

4 S-Single Stage Controller Object. Open DeviceNet Venders Association (ODVA) DeviceNet Specification Enhancement 93-04. Version J. 1/27/1999.

5 S-Gas Calibration Object. Open DeviceNet Venders Association (ODVA) DeviceNet Specification Enhancement 93-05. Version J. 1/27/1999.

6Mass-Flow Controller Device Profile. Open DeviceNet Venders Association (ODVA) DeviceNet Specification Enhancement 93-06. Version J. 1/27/1999.

7 Open DeviceNet Venders Association (ODVA) DeviceNet Specification, Volume 1 and 2. Version 2.0. 12/2/1998.

*THIS PAGE WAS INTENTIONALLY LEFT BLANK*

*THIS PAGE WAS INTENTIONALLY LEFT BLANK*

#### **LIMITED WARRANTY**

Seller warrants that the Goods manufactured by Seller will be free from defects in materials or workmanship under normal use and service and that the Software will execute the programming instructions provided by Seller until the expiration of the earlier of twelve (12) months from the date of initial installation or eighteen (18) months from the date of shipment by Seller.

Products purchased by Seller from a third party for resale to Buyer ("Resale Products") shall carry only the warranty extended by the original manufacturer.

All replacements or repairs necessitated by inadequate preventive maintenance, or by normal wear and usage, or by fault of Buyer, or by unsuitable power sources or by attack or deterioration under unsuitable environmental conditions, or by abuse, accident, alteration, misuse, improper installation, modification, repair, storage or handling, or any other cause not the fault of Seller are not covered by this limited warranty, and shall be at Buyer's expense.

Goods repaired and parts replaced during the warranty period shall be in warranty for the remainder of the original warranty period or ninety (90) days, whichever is longer. This limited warranty is the only warranty made by Seller and can be amended only in a writing signed by an authorized representative of Seller.

#### **BROOKS SERVICE AND SUPPORT**

Brooks is committed to assuring all of our customers receive the ideal flow solution for their application, along with outstanding service and support to back it up. We operate first class repair facilities located around the world to provide rapid response and support. Each location utilizes primary standard calibration equipment to ensure accuracy and reliability for repairs and recalibration and is certified by our local Weights and Measures Authorities and traceable to the relevant International Standards.

*Visit www.BrooksInstrument.com to locate the service location nearest to you.*

#### **START-UP SERVICE AND IN-SITU CALIBRATION**

Brooks Instrument can provide start-up service prior to operation when required.

For some process applications, where ISO-9001 Quality Certification is important, it is mandatory to verify and/or (re)calibrate the products periodically. In many cases this service can be provided under in-situ conditions, and the results will be traceable to the relevant international quality standards.

#### **CUSTOMER SEMINARS AND TRAINING**

Brooks Instrument can provide customer seminars and dedicated training to engineers, end users and maintenance persons.

*Please contact your nearest sales representative for more details.*

#### **HELP DESK**

In case you need technical assistance:

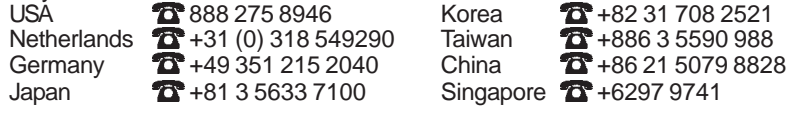

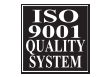

Due to Brooks Instrument's commitment to continuous improvement of our products, all specifications are subject to change without notice.

#### **TRADEMARKS**

Brooks ........................................................ Brooks Instrument, LLC ODVA ........................ Open DeviceNet Vendors Association, Inc.

**Brooks Instrument** 407 West Vine Street P.O. Box 903 Hatfield, PA 19440-0903 USA T (215) 362 3700 F (215) 362 3745 E-Mail BrooksAm@BrooksInstrument.com www.BrooksInstrument.com

**Brooks Instrument** Neonstraat 3 6718 WX Ede, Netherlands T +31 (0) 318 549 300 F +31 (0) 318 549 309 E-Mail BrooksEu@BrooksInstrument.com

**Brooks Instrument** 1-4-4 Kitasuna Koto-Ku Tokyo, 136-0073 Japan T +81 (0) 3 5633 7100 F +81 (0) 3 5633 7101 E-Mail BrooksAs@BrooksInstrument.com

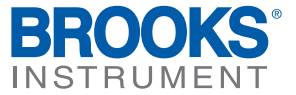

**Installation and Operation Manual** X-DPT-EtherCAT-GF40-GF80-MFC-eng Part Number: 541B170AAG August, 2012 Brooks® GF40 Ethercates GF40 Ethercates GF40 Ethercates GF40 Ethercates GF40 Ethercates GF40 Ethercates GF40 Ethercates GF40 Ethercates GF40 Ethercates GF40 Ethercates GF40 Ethercates GF40 Ethercates GF40 Ethe

# **EtherCAT® Supplemental Manual for Brooks® GF40/GF80 Series Mass Flow Controllers and Meters**

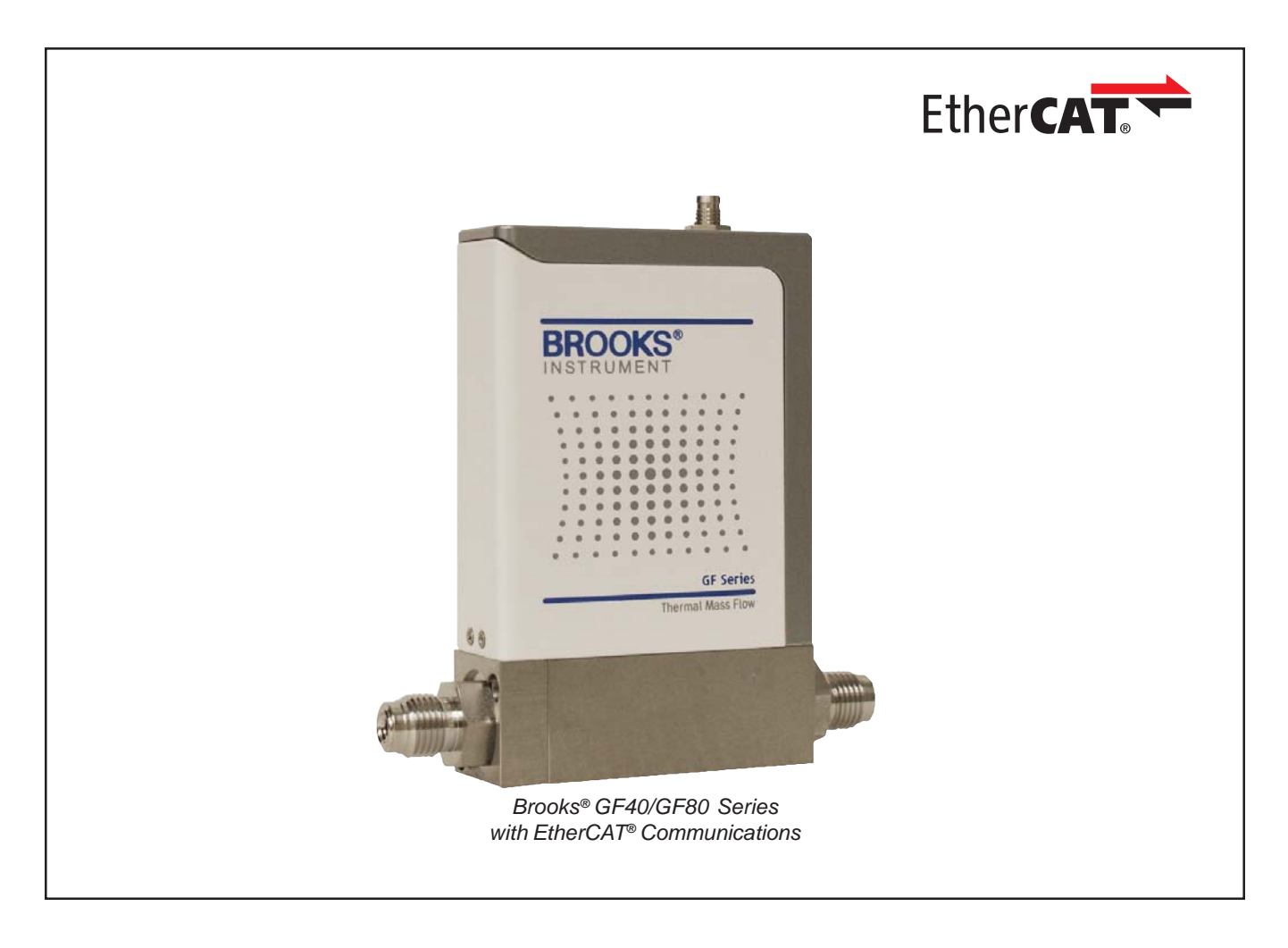

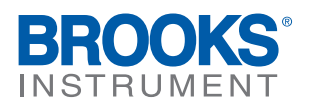

# **Essential Instructions**

## Read this page before proceeding!

Brooks Instrument designs, manufactures and tests its products to meet many national and international standards. Because these instruments are sophisticated technical products, you must properly install, use and maintain them to ensure they continue to operate within their normal specifications. The following instructions must be adhered to and integrated into your safety program when installing, using and maintaining Brooks Products.

- Read all instructions prior to installing, operating and servicing the product. If this instruction manual is not the correct manual, please see back cover for local sales office contact information. Save this instruction manual for future reference.
- If you do not understand any of the instructions, contact your Brooks Instrument representative for clarification.
- Follow all warnings, cautions and instructions marked on and supplied with the product.
- Inform and educate your personnel in the proper installation, operation and maintenance of the product.
- Install your equipment as specified in the installation instructions of the appropriate instruction manual and per applicable  $\bullet$ local and national codes. Connect all products to the proper electrical and pressure sources.
- To ensure proper performance, use qualified personnel to install, operate, update, program and maintain the product.  $\bullet$
- When replacement parts are required, ensure that qualified people use replacement parts specified by Brooks Instrument.
- Unauthorized parts and procedures can affect the product's performance and place the safe operation of your process at  $\bullet$ risk. Look-alike substitutions may result in fire, electrical hazards or improper operation.
- Ensure that all equipment doors are closed and protective covers are in place, except when maintenance is being  $\bullet$ performed by qualified persons, to prevent electrical shock and personal injury.

## **ESD (Electrostatic Discharge)**

## **A CAUTION**

This instrument contains electronic components that are susceptible to damage by electricity. Proper handling procedures must be observed during the removal, installation, or other handling of internal circuit boards or devices.

#### **Handling Procedure:**

- 1. Power to the unit must be removed.
- $2.$ Personnel must be grounded, via a wrist strap or other safe, suitable means before any printed circuit card or other internal device is installed, removed or adjusted.
- Printed circuit cards must be transported in a conductive container. Boards must not be removed from protective 3. enclosure until immediately before installation. Removed boards must immediately be placed in protective container for transport, storage or return to factory.

#### **Comments:**

This instrument is not unique in its content of ESD (electrostatic discharge) sensitive components. Most modern electronic designs contain components that utilize metal oxide technology (NMOS, SMOS, etc.). Experience has proven that even small amounts of static electricity can damage or destroy these devices. Damaged components, even though they appear to function properly, exhibit early failure.

Dear Customer,

We recommend that you read this manual in its entirety as this will enable efficient and proper use of the EtherCAT® thermal mass flow controllers and meters. Should you require any additional information concerning the EtherCAT thermal mass flow controllers and meters, please feel free to contact your local Brooks Sales and Service Office; see back cover for contact information, or visit us on the web at www.BrooksInstrument.com. We appreciate this opportunity to service your fluid measurement and control requirements, and trust that we will be able to provide you with further assistance in future.

Yours sincerely, Brooks Instrument *THIS PAGE WAS INTENTIONALLY LEFT BLANK*

## Brooks<sup>®</sup> GF40/GF80 EtherCAT<sup>®</sup>

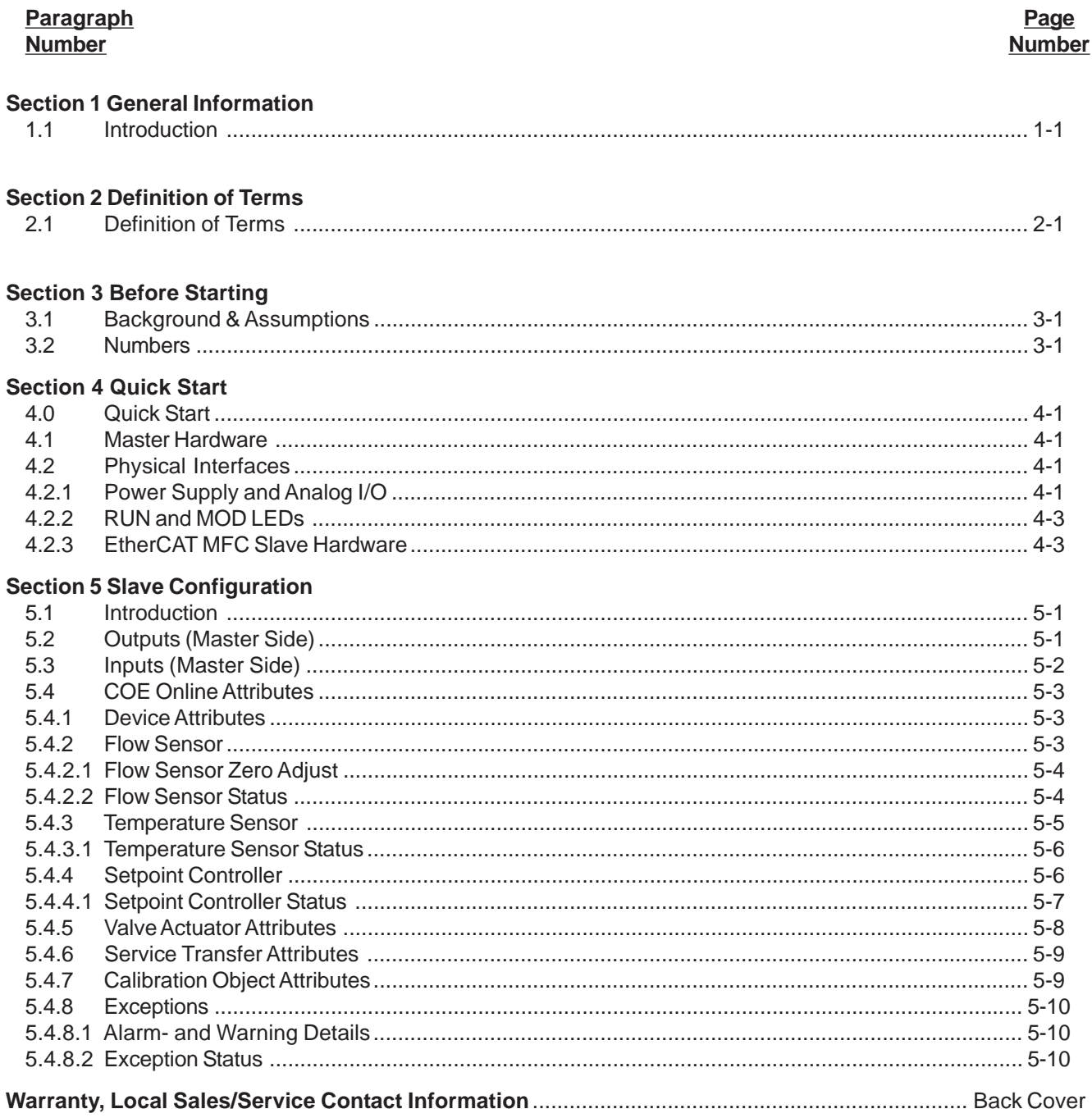

## Brooks® GF40/GF80 EtherCAT®

## Figure<br>Number

#### **Figure Number**

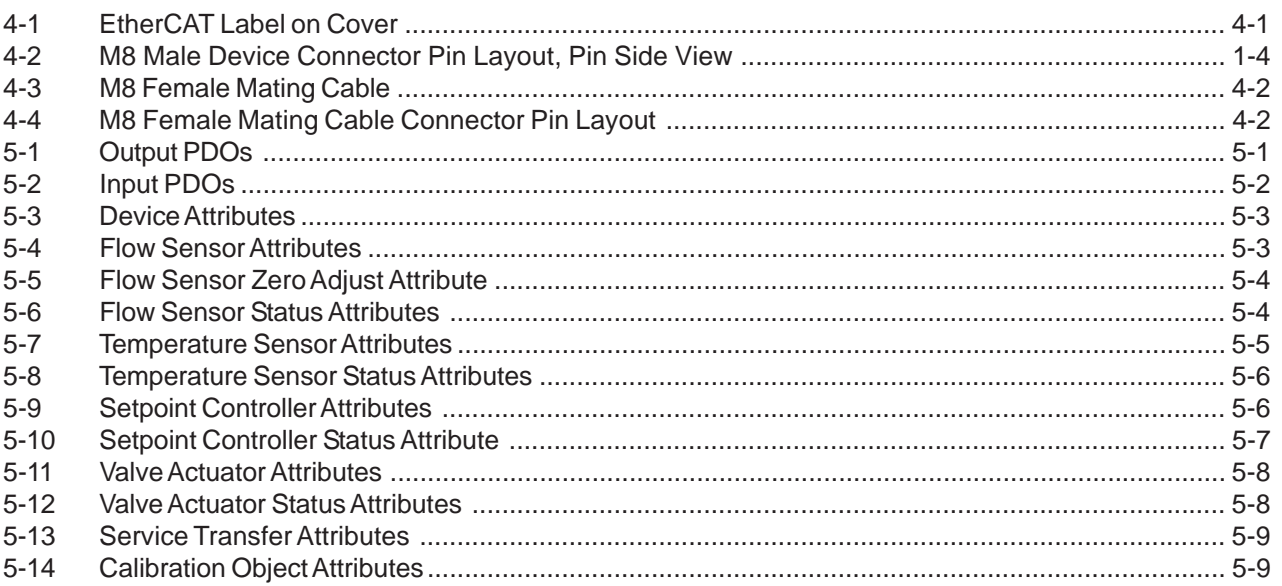

## **Table**

## **Number**

#### **Table Number**

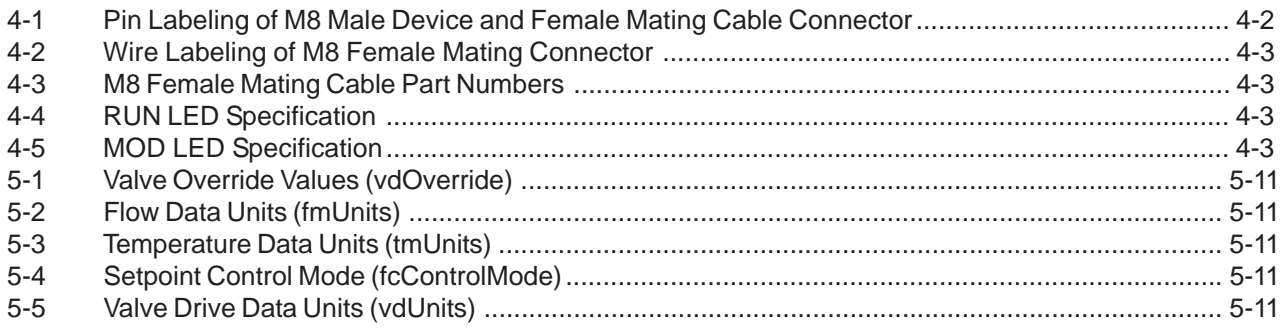

**Installation and Operation Manual Section 1 Introduction** 

X-DPT-EtherCAT-GF40-GF80-MFC-eng Part Number: 541B170AAG

## August, 2012 **Brooks**® GF40/GF80 EtherCAT®

#### **1.1 Introduction**

Many applications of Flow Controllers/Meters are moving to increasing use of automation. Automation comes in many forms: PLC's (Programmable Logic Controllers such as the Siemens S7 300/4000), DCS's (Distributed Control Systems, such as Emerson's Digital V), PC based solutions (National Instrument's LabviewTM) and Ethernet based field buses. Digital communications from these varied systems and the devices they measure and control, are a very effective means of not only accomplishing more effective and rapid system integration, but also providing greatly improved system diagnostics and maintainability. EtherCAT is an Ethernet based communication system and is known for its high cycle time and cost efficient cabling and master application solutions. Brooks Instrument now introduces the EtherCAT interface on its GF Series platform.

Brooks® GF40/GF80 EtherCAT® entertainment of the control of the control of the control of the control of the control of the control of the control of the control of the control of the control of the control of the control

*THIS PAGE WAS INTENTIONALLY LEFT BLANK*

X-DPT-EtherCAT-GF40-GF80-MFC-eng Part Number: 541B170AAG<br>August, 2012

## Brooks® GF40/GF80 EtherCAT

#### **2.1 Definition of Terms**

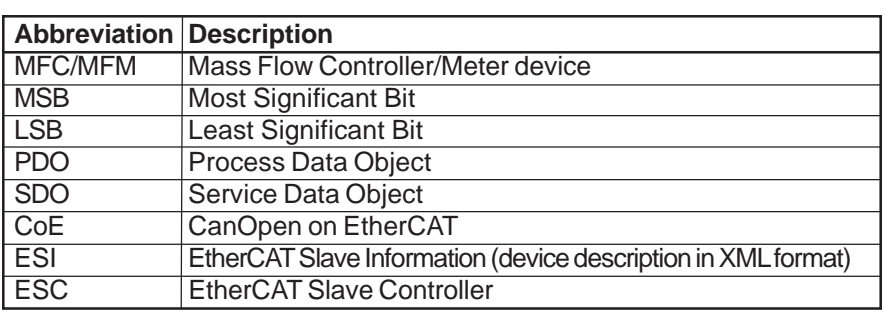

Brooks® GF40/GF80 EtherCAT

*THIS PAGE WAS INTENTIONALLY LEFT BLANK*

August, 2012 **Brooks**® GF40/GF80 EtherCAT®

#### **3 Before Starting**

#### **3.1 Background & Assumptions**

This manual is a supplement to the Brooks GF40/GF80 Series installation and operation manual. It is assumed that the owner of this EtherCAT MFC/ MFM is thoroughly familiar with the theory and operation of this device. If not, it is recommended that the owner read the installation and operation manual first before continuing with this supplement. This manual assumes basic knowledge and understanding of EtherCAT (its topology and its method of logically accessing the data or parameters contained within the device). This manual is not intended to be a replacement to the EtherCAT specifications. It is recommended but not required for the purposes of this manual, that the user obtains a copy of the EtherCAT specifications (www.ethercat.org). This manual does not make any assumptions about any particular manufacturer of equipment or custom software used by the user to communicate with the Brooks device, but assumes the user has thorough understanding of such equipment and any configuration software. Application Notes and FAQ's are available at the Brooks Instrument web site (www.BrooksInstrument.com).

#### **3.2 Numbers**

Numeric values used throughout this manual will be clearly denoted as to the base numeric system it represents. All hexadecimal numbers (base 16) will be prefixed with a 0x, like 0xA4. All binary numbers (base 2) will be suffixed with a b, like 1001b. All other numbers not annotated this way will be assumed decimal (base 10).

Brooks<sup>®</sup> GF40/GF80 EtherCAT<sup>®</sup>

*THIS PAGE WAS INTENTIONALLY LEFT BLANK*

X-DPT-EtherCAT-GF40-GF80-MFC-eng Part Number: 541B170AAG

## August, 2012 **August, 2012 Brooks**® GF40/GF80 EtherCAT®

#### **4 Quick Start**

This section assumes the owner of the Digital Series device has a fully operational and trouble-free communications network with appropriate power supplies. This section also assumes that an EtherCAT master application is connected to the network capable of PDO and mailbox data communication. Both types of data communication modes are supported by the Brooks GF40/GF80 EtherCAT device

#### **4.1 Master Hardware**

Various companies provide EtherCAT master applications, e.g. TwinCAT from Beckhoff, or offer EtherCAT master stacks to develop a master application, e.g. Acontis. A PC can be used to run most EtherCAT master applications but needs dedicated Ethernet hardware to support the high cycle times and kernel mode operation of the master application, see wwww.beckhoff.com. Screendumps of master applications used in this manual are taken from the EtherCAT configurator tool from Beckhoff.

#### **4.2 Physical Interfaces**

The available physical interfaces on the EtherCAT device are listed below:

- 5 pin M8 threaded male connector for power and analog I/O, indicated by PWR
- IN and OUT ports with RJ45 connectors
- ZERO push button, refer to the GF40/80 Series installation and operation manual for more details
- 2.5mm female jack for RS485 diagnostics port indicated by DIAG, refer to the GF40/GF80 Series installation and operation manual for more details

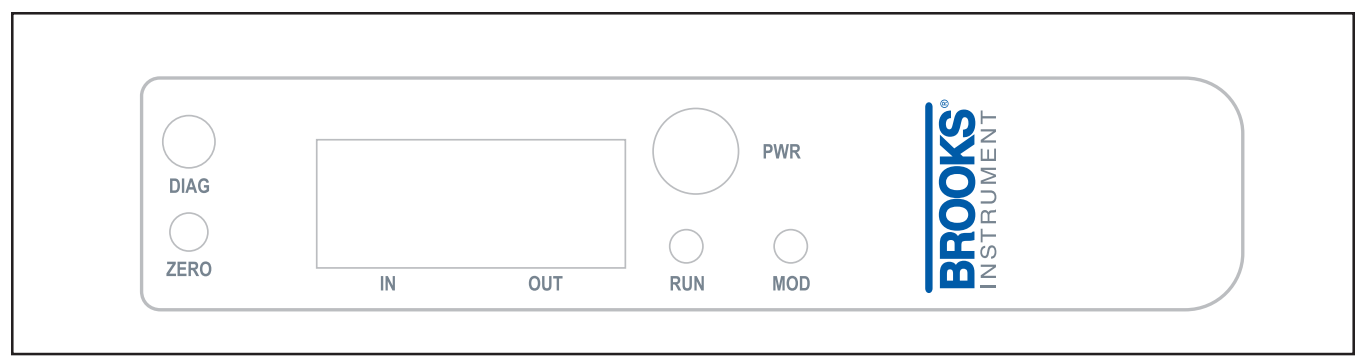

*Figure 4-1 EtherCAT Label on Cover*

#### **4.2.1 Power Supply and Analog I/O**

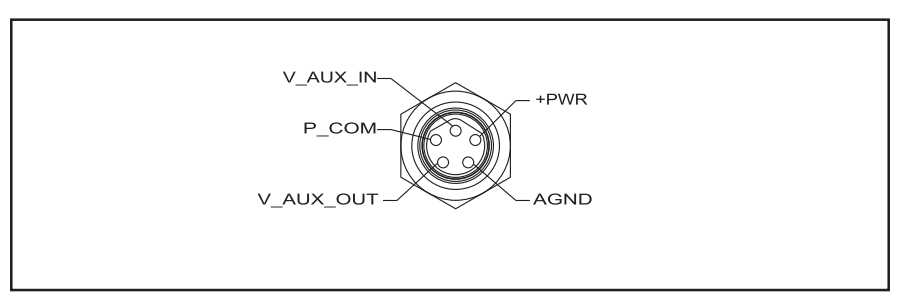

*Figure 4-2 M8 Male Device Connector Pin Layout, Pin Side View*

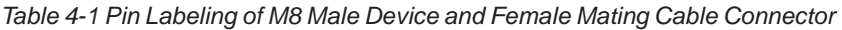

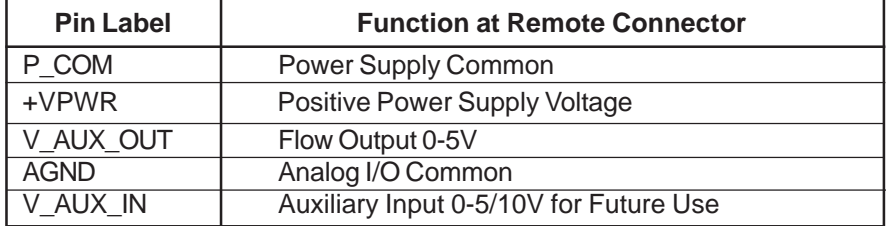

M8 mating cables can be purchased as a second line item, details given below.

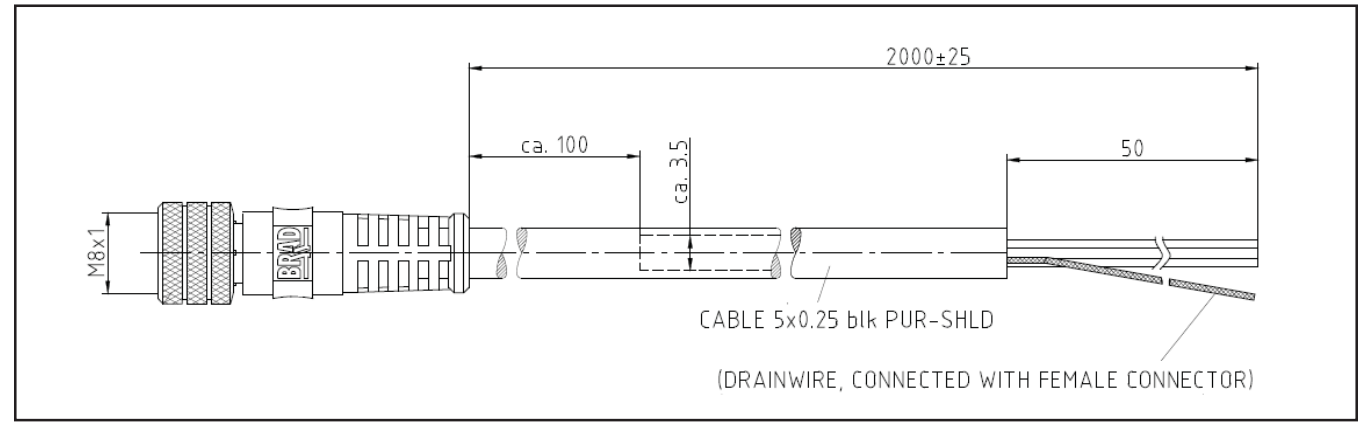

*Figure 4-3 M8 Female Mating Cable*

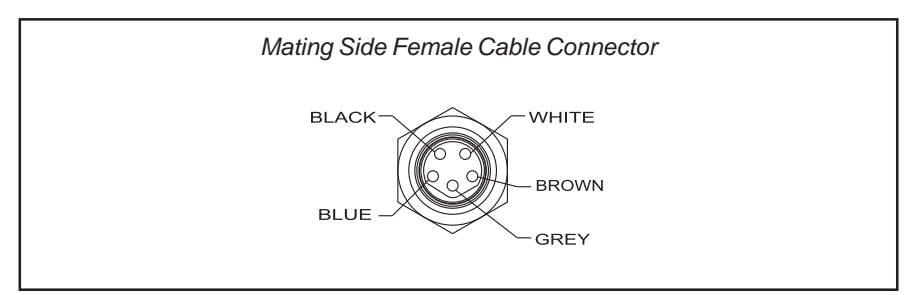

*Figure 4-4 M8 Female Mating Cable Connector Pin Layout*
# August, 2012 **August, 2012 Brooks**® GF40/GF80 EtherCAT®

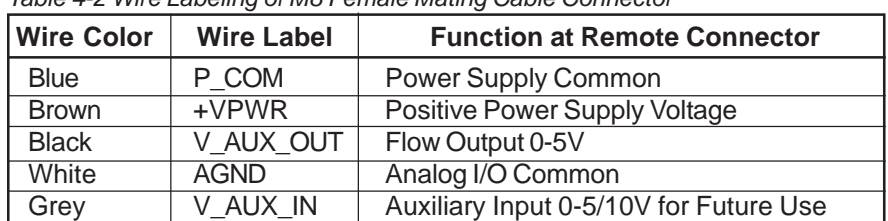

*Table 4-2 Wire Labeling of M8 Female Mating Cable Connector*

#### *Table 4-3 M8 Female Mating Cable Part Numbers*

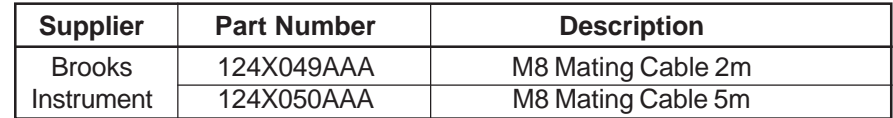

### **4.2.2 RUN and MOD LEDs**

The device supports a RUN and MOD LED to indicate the status of network communication and the device. The RUN LED will indicate the following:

*Table 4-4 RUN LED Specification*

| <b>Flash Code</b>   | <b>Description</b>                                           |  |
|---------------------|--------------------------------------------------------------|--|
| Off                 | The device is in state INIT                                  |  |
| <b>Blinking</b>     | The device is in state PRE-OPERATIONAL                       |  |
| Single Flash        | The device is in state SAFE-OPERATIONAL                      |  |
| On                  | The device is in state OPERATIONAL                           |  |
| Flickering          | The device is booting and has not yet entered the INIT state |  |
| <b>Triple Flash</b> | User can set this state from the master to locate the        |  |
|                     | specific slave                                               |  |

The MOD LED will indicate the following:

*Table 4-5 MOD LED Specification*

| <b>Flash Code</b>     | <b>Description</b>                                       |
|-----------------------|----------------------------------------------------------|
| Flashing<br>Red/Green | The device is in the Self-Test mode                      |
| Solid Green           | All self-tests have passed. No faults have been detected |
| <b>Flashing Red</b>   | A recovering alarm has been detected                     |
| <b>Flashing Green</b> | A recoverable warning has been detected                  |
| Solid Red             | An unrecoverable fault has occured                       |

# **4.2.3 EtherCAT MFC Slave Hardware**

- The main parts of the EtherCAT MFC are:
- Standard Ethernet Physical Layer Components
- EtherCAT Slave Controller (ESC) and EEPROM (ESC configuration data and application specific data)
- For intelligent slaves with an application controller: Host controller

Brooks® GF40/GF80 EtherCAT® enter the control of the control of the control of the control of the control of the control of the control of the control of the control of the control of the control of the control of the cont

*THIS PAGE WAS INTENTIONALLY LEFT BLANK*

X-DPT-EtherCAT-GF40-GF80-MFC-eng Part Number: 541B170AAG

August, 2012 **August, 2012 Brooks**<sup>®</sup> GF40/GF80 EtherCAT<sup>®</sup>

# **5.1 Introduction**

Based on the information provided by the EtherCAT Slave Information file (ESI, device description in XML format) and/ or the EEPROM, master applications are able to configure the EtherCAT network.

For the EtherCAT network configuration of the GF40/80 Series devices the following ESI file is provided on the Brooks website (www.BrooksInstrument.com):

• 'Brooks GF04x.xml' – GF40/80 Series Mass Flow Controller/Meter

# **5.2 Outputs (Master Side)**

The request message, sent from master to slave, consists of the fields indicated in Figure 5-1, these fields will be described in the sections below.

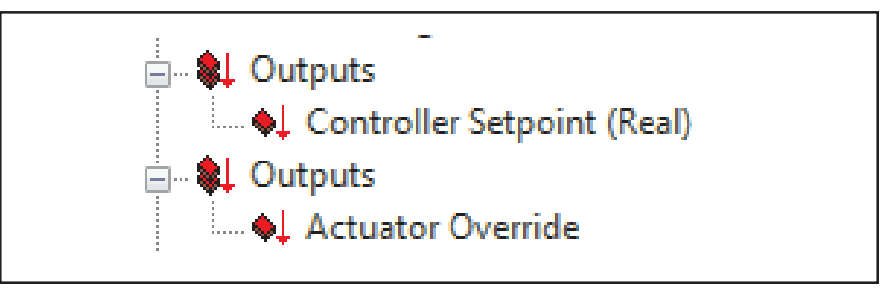

*Figure 5-1 Output PDOs*

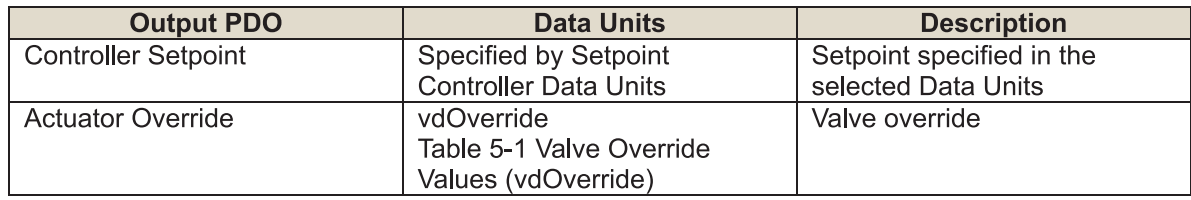

# Brooks® GF40/GF80 EtherCAT® and the control of the control of the control of the control of the control of the control of the control of the control of the control of the control of the control of the control of the contro

# **5.3 Inputs (Master Side)**

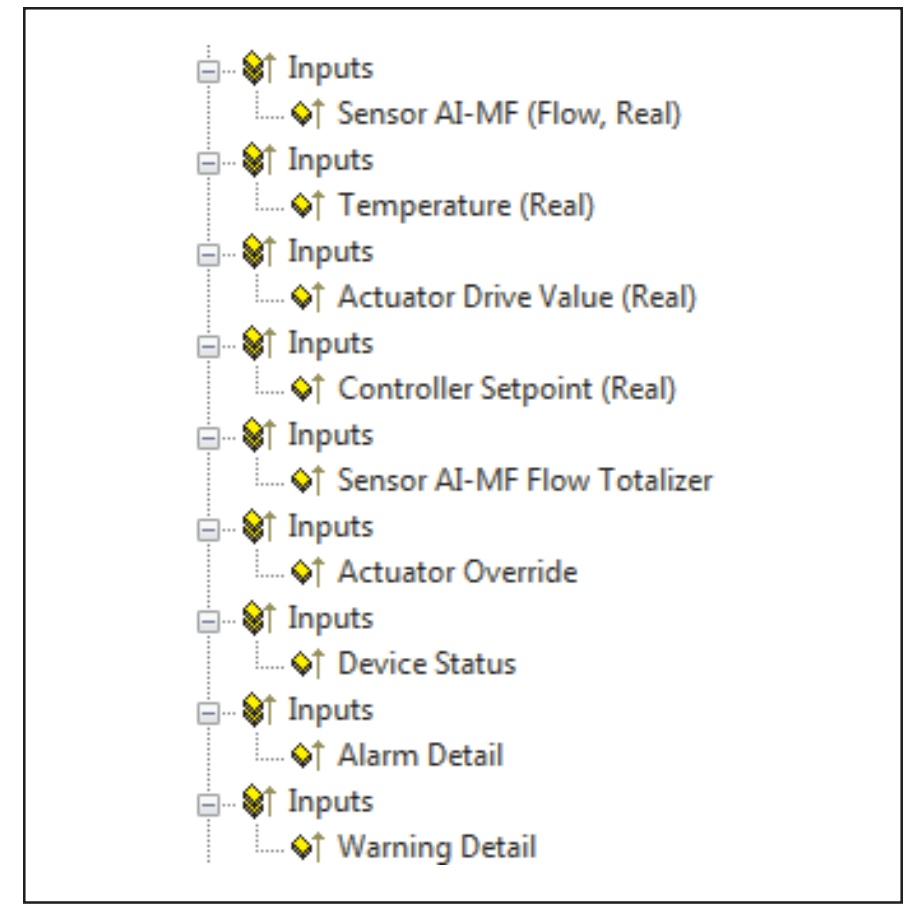

*Figure 5-2 Input PDOs*

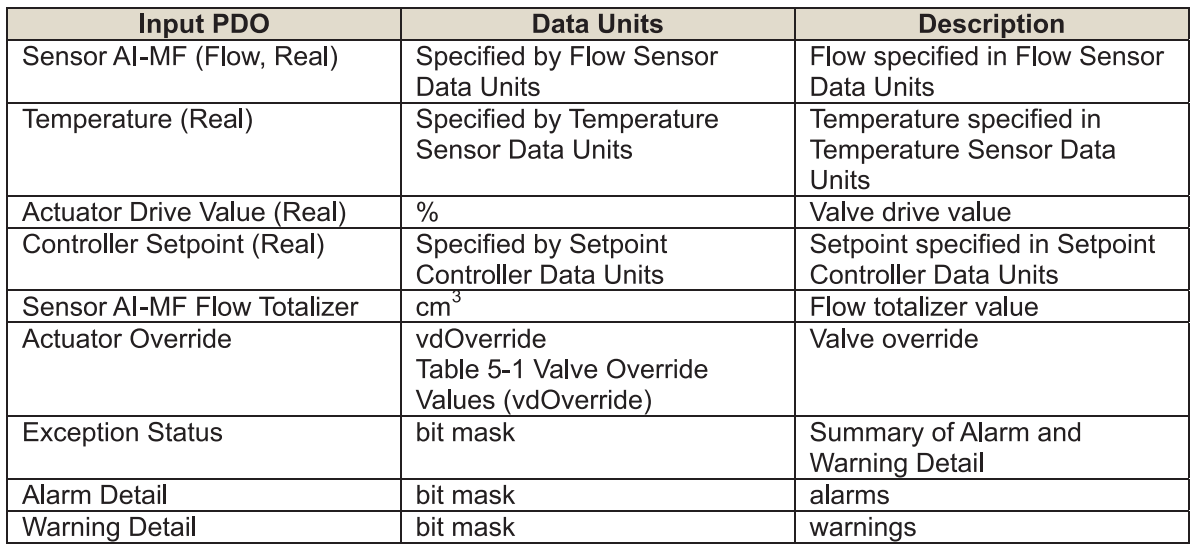

Part Number: 541B170AAG<br>August, 2012

# Brooks® GF40/GF80 EtherCAT®

# **5.3 COE Online Attributes**

# **5.3.1 Device Attributes**

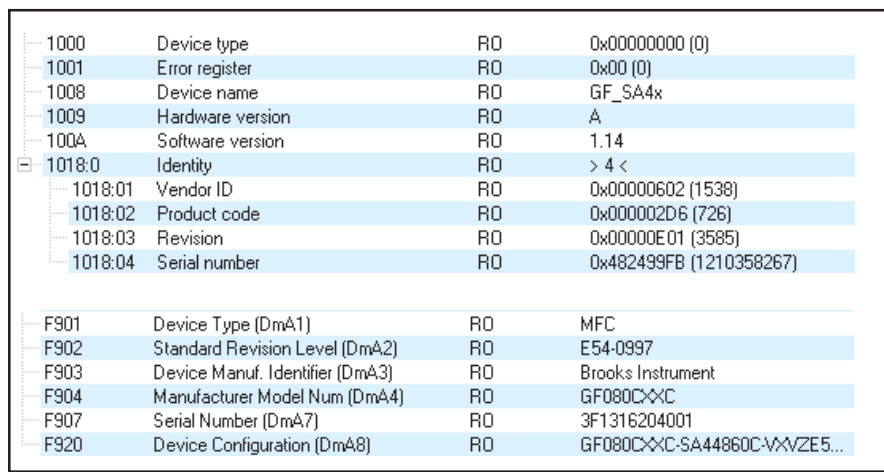

*Figure 5-3 Device Attributes*

# **5.3.2 Flow Sensor**

| $= 8000:0$ | Al Error Settings           | R <sub>O</sub> | >2<                     |
|------------|-----------------------------|----------------|-------------------------|
| 8000:01    | sasAlamEnable               | <b>RW</b>      | <b>FALSE</b>            |
| $-8000:02$ | sasWamingEnable             | <b>RW</b>      | <b>FALSE</b>            |
| $-8004.0$  | Sensor Al-MF Settings       | R <sub>0</sub> | >37<                    |
| $-8004:08$ | Alam Trip Point High        | <b>RW</b>      |                         |
| 8004:09    | Alarm Trip Point Low        | <b>RW</b>      |                         |
| 8004:0B    | Waming Trip Point High      | <b>RW</b>      |                         |
| 8004:0C    | Waming Trip Point Low       | <b>RW</b>      |                         |
| 8004:21    | Data Type                   | R <sub>O</sub> | 0x00CA (202)            |
| 8004:22    | Data Units                  | <b>RW</b>      | 0x1007 (4103)           |
| 8004:23    | Alarm Setting Time          | <b>RW</b>      | 0x0000 (0)              |
| 8004:24    | Waming Setting Time         | <b>RW</b>      | 0x0000 (0)              |
| 8004:25    | <b>Reset Flow Totalizer</b> | <b>RW</b>      | 00 00 00 00 00 00 00 00 |

*Figure 5-4 Flow Sensor Attributes*

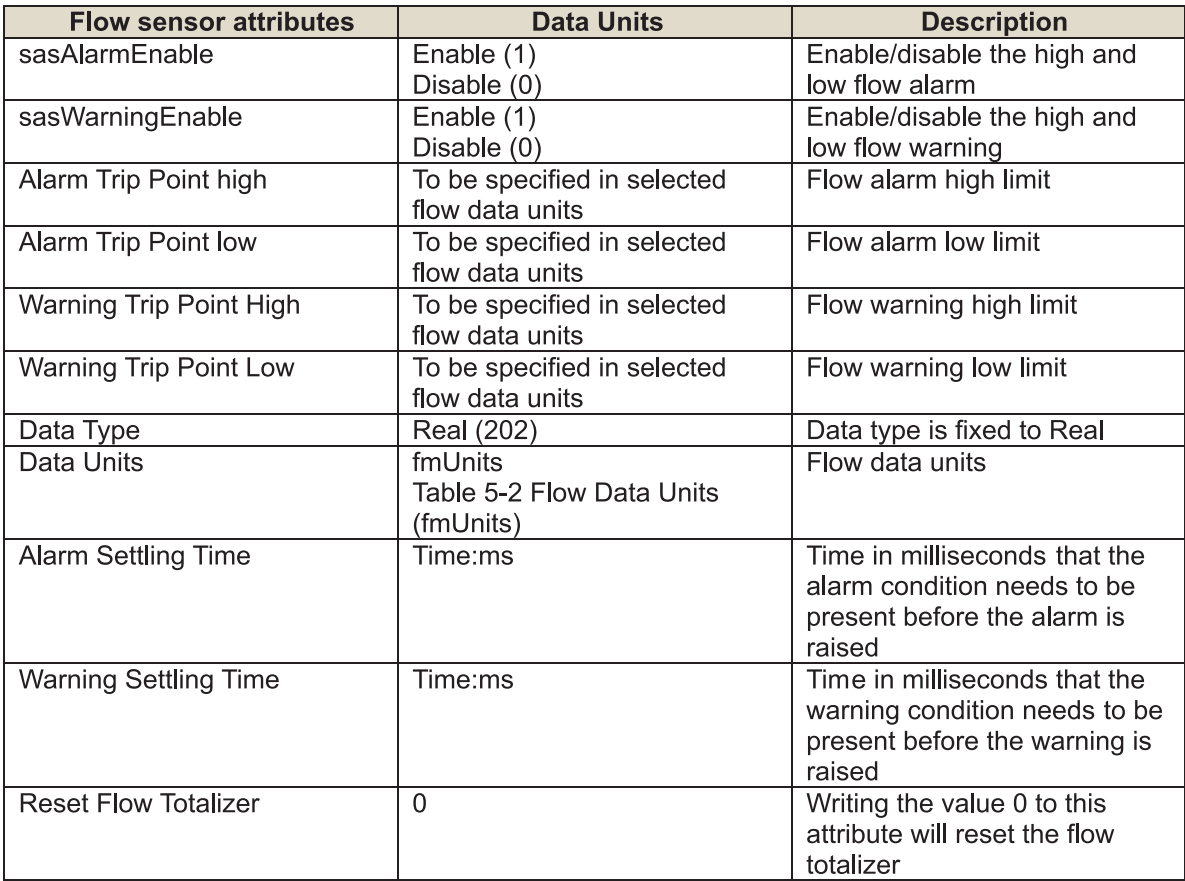

# **5.3.2.1 Flow Sensor Zero Adjust**

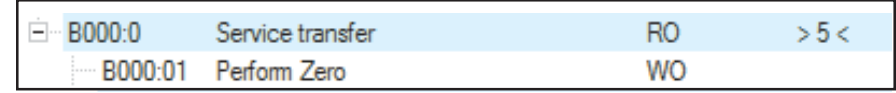

*Figure 5-5 Flow Sensor Zero Adjust Attribute*

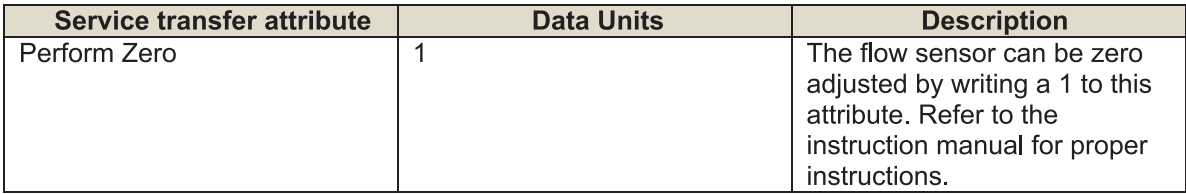

# **5.3.2.2 Flow Sensor Status**

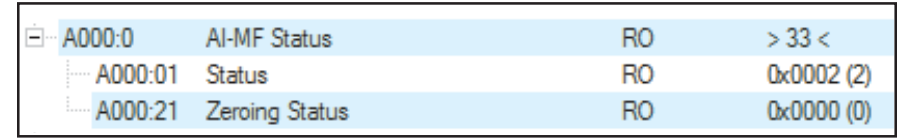

*Figure 5-6 Flow Sensor Status Attributes*

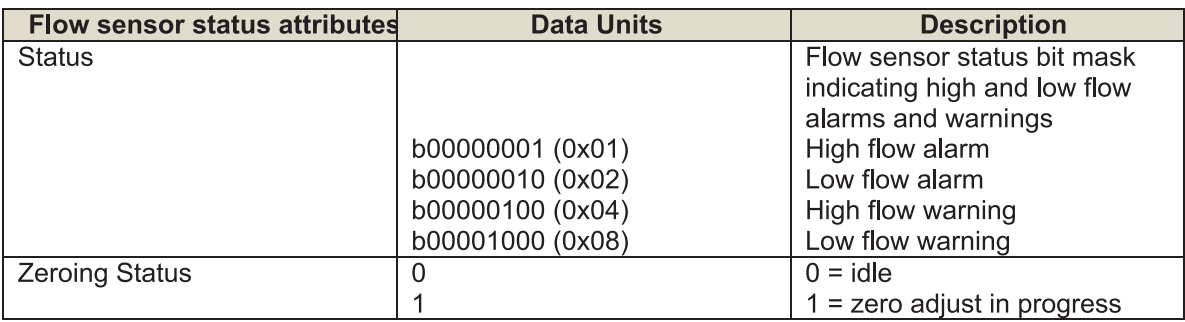

### **5.3.3 Temperature Sensor**

| 8020:0     | <b>Temperature Error Settings</b> | R <sub>O</sub> | >2<           |
|------------|-----------------------------------|----------------|---------------|
| $-8020:01$ | sasAlamEnable                     | RW             | <b>FALSE</b>  |
| $-8020:02$ | sasWamingEnable                   | <b>RW</b>      | <b>FALSE</b>  |
| 8024:0     | Sensor Temperature Settings       | R <sub>O</sub> | > 36 <        |
| 8024:08    | Alam Trip Point High              | <b>RW</b>      |               |
| 8024:09    | Alam Trip Point Low               | <b>RW</b>      |               |
| 8024:0B    | Waming Trip Point High            | <b>RW</b>      |               |
| $-8024:0C$ | Waming Trip Point Low             | <b>RW</b>      |               |
| 8024:21    | Data Type                         | R <sub>0</sub> | 0x00CA (202)  |
| 8024:22    | Data Units                        | <b>RW</b>      | 0x1201 (4609) |
| $-8024:23$ | Alarm Setting Time                | <b>RW</b>      | 0x00C9 (201)  |
| $-8024:24$ | <b>Waming Setting Time</b>        | RW             | 0x0065 (101)  |

*Figure 5-4 Flow Sensor Attributes*

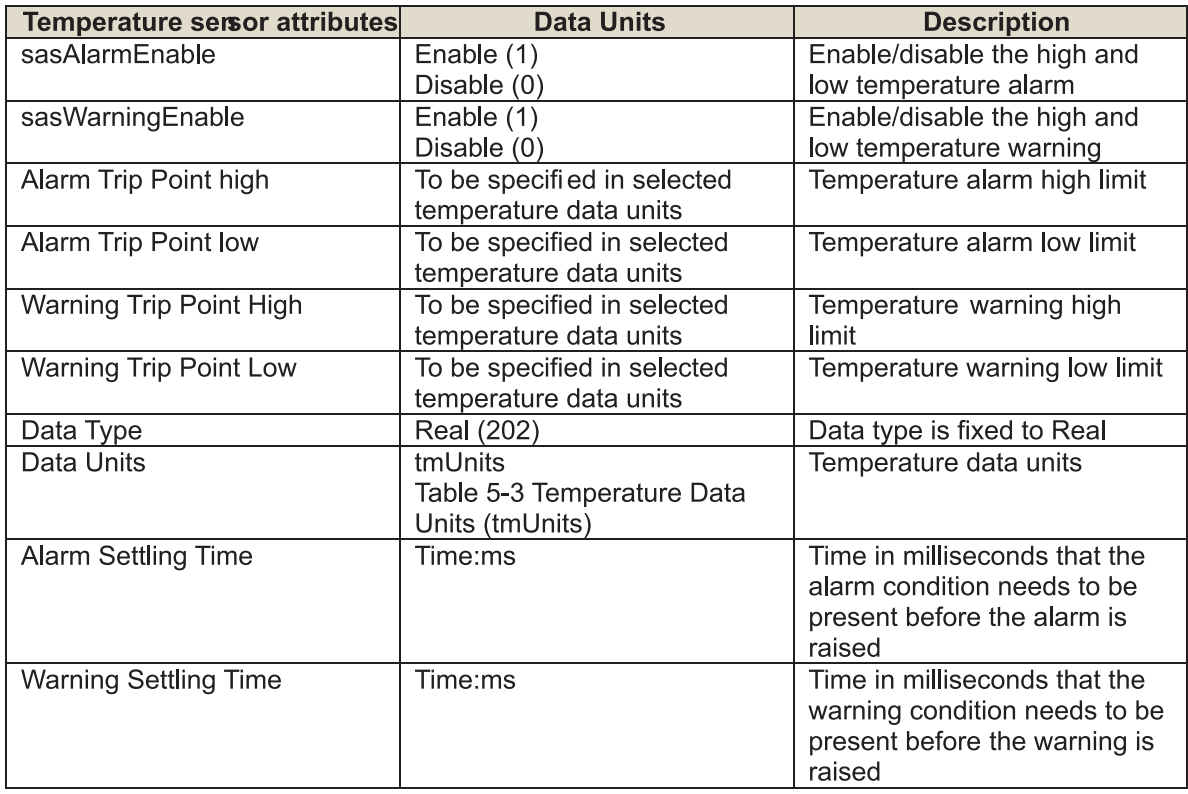

# **5.3.3.1 Temperature Sensor Status**

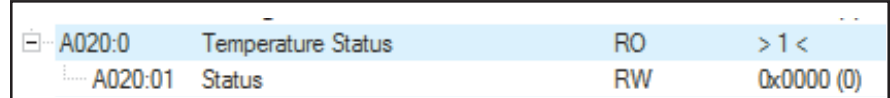

*Figure 5-8 Temperature Sensor Status Attribute*

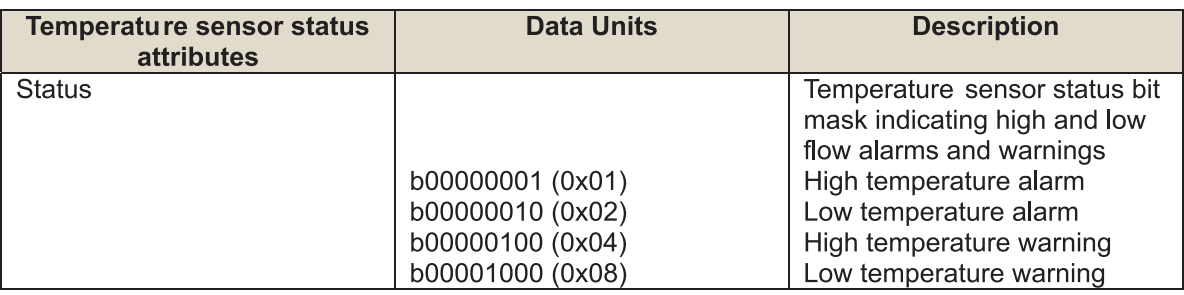

## **5.3.4 Setpoint Controller**

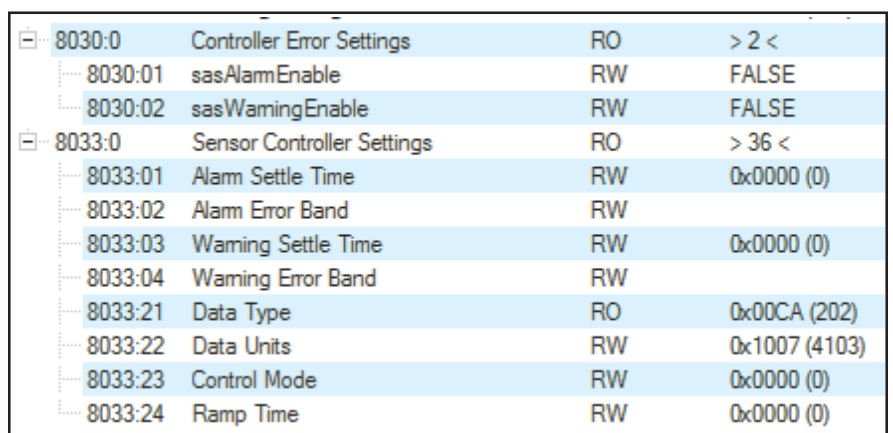

*Figure 5-9 Setpoint Controller Attributes*

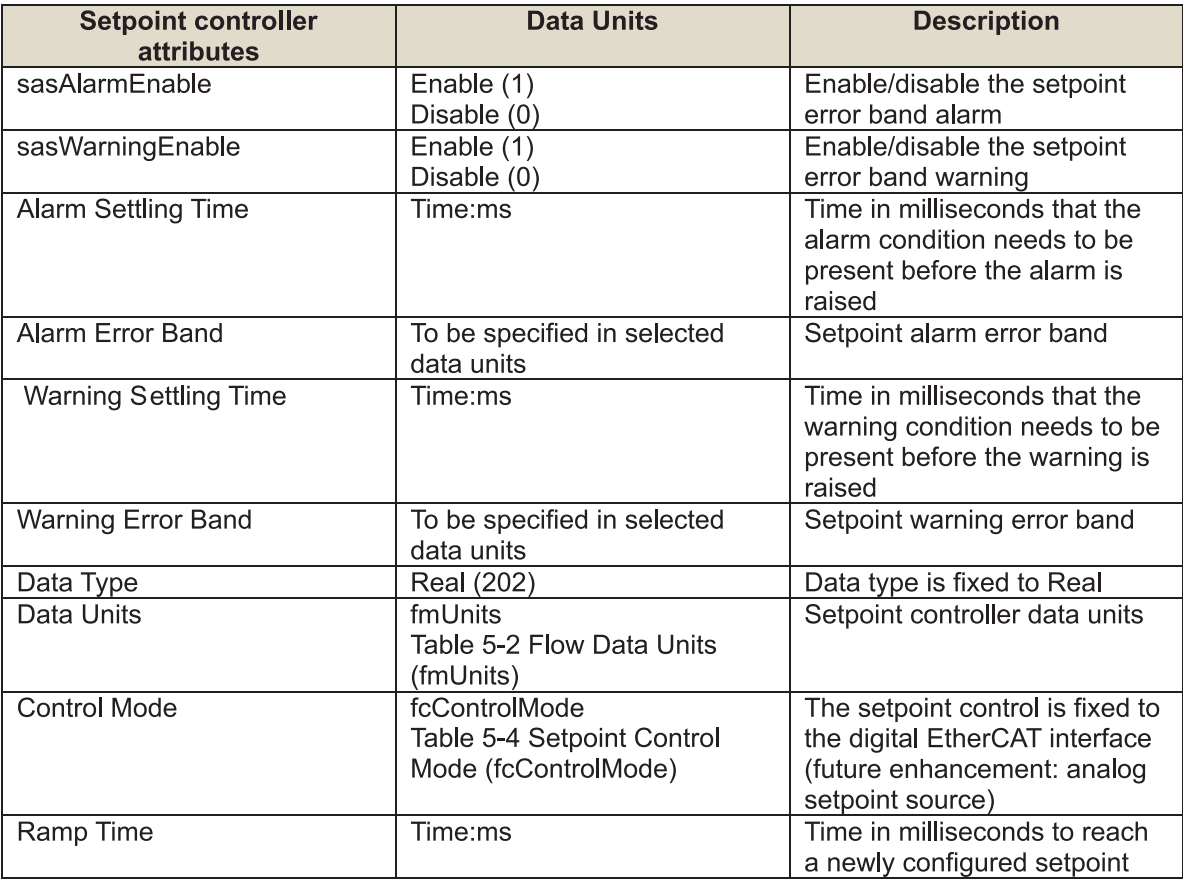

# **5.3.4.1 Setpoint Controller Status**

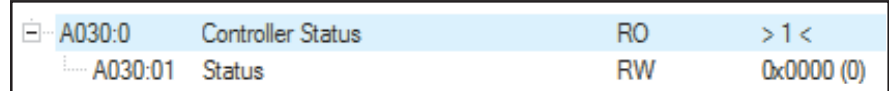

*Figure 5-10 Setpoint Controller Status Attribute*

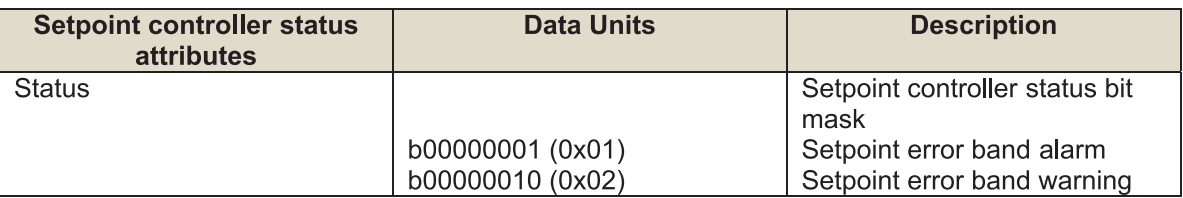

# **5.3.5 Valve Actuator Attributes**

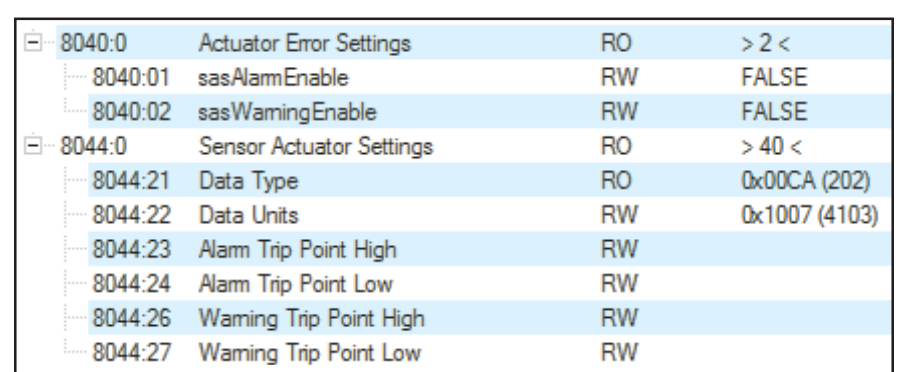

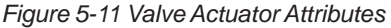

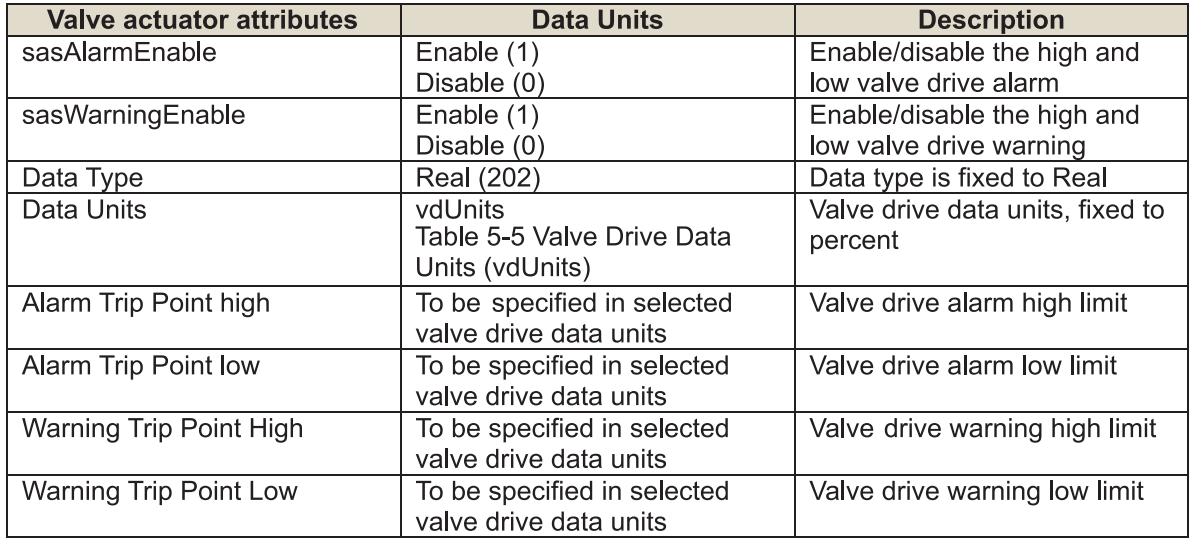

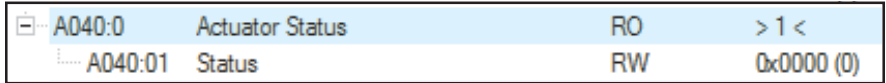

*Figure 5-12 Valve Actuator Status Attributes*

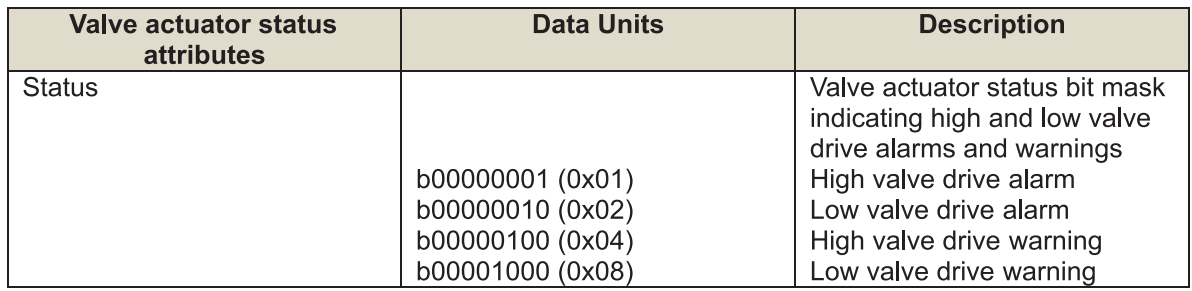

# August, 2012 **Brooks<sup>®</sup> GF40/GF80 EtherCAT<sup>®</sup>**

## **5.3.6 Service Transfer Attributes**

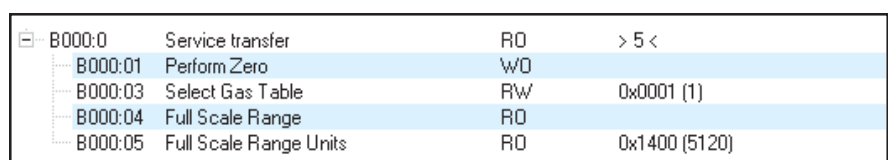

*Figure 5-13 Service Transfer Attributes*

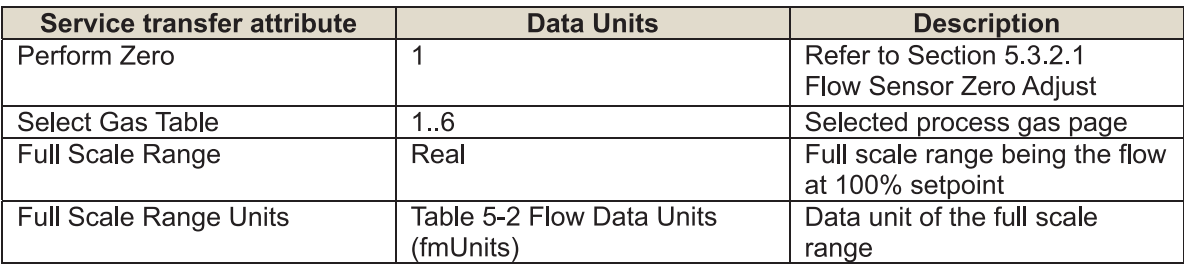

## **5.3.7 Calibration Object Attributes**

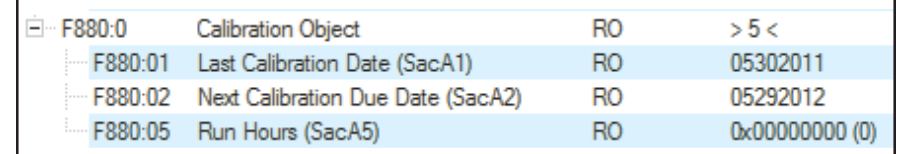

*Figure 5-14 Calibration Object Attributes*

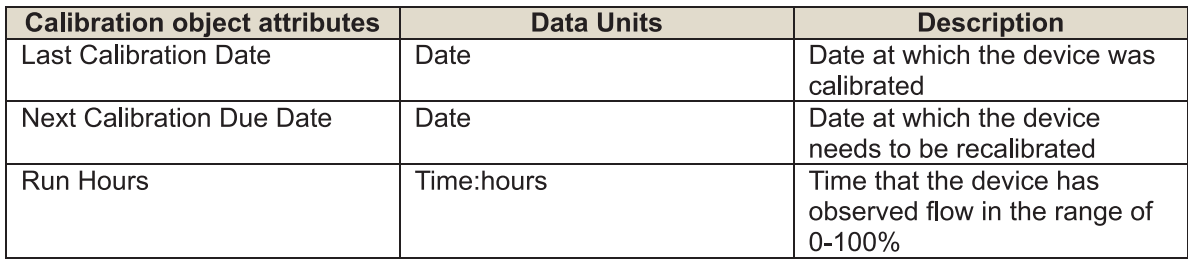

# Brooks® GF40/GF80 EtherCAT® and the control of the control of the control of the control of the control of the control of the control of the control of the control of the control of the control of the control of the contro

# **5.3.8 Exceptions**

# **5.3.8.1 Alarm- and Warning Details**

The device, flow, temperature, setpoint controller and valve actuator related exceptions are collected in the alarm- and warning detail byte sequences. The bitmasks are shown below

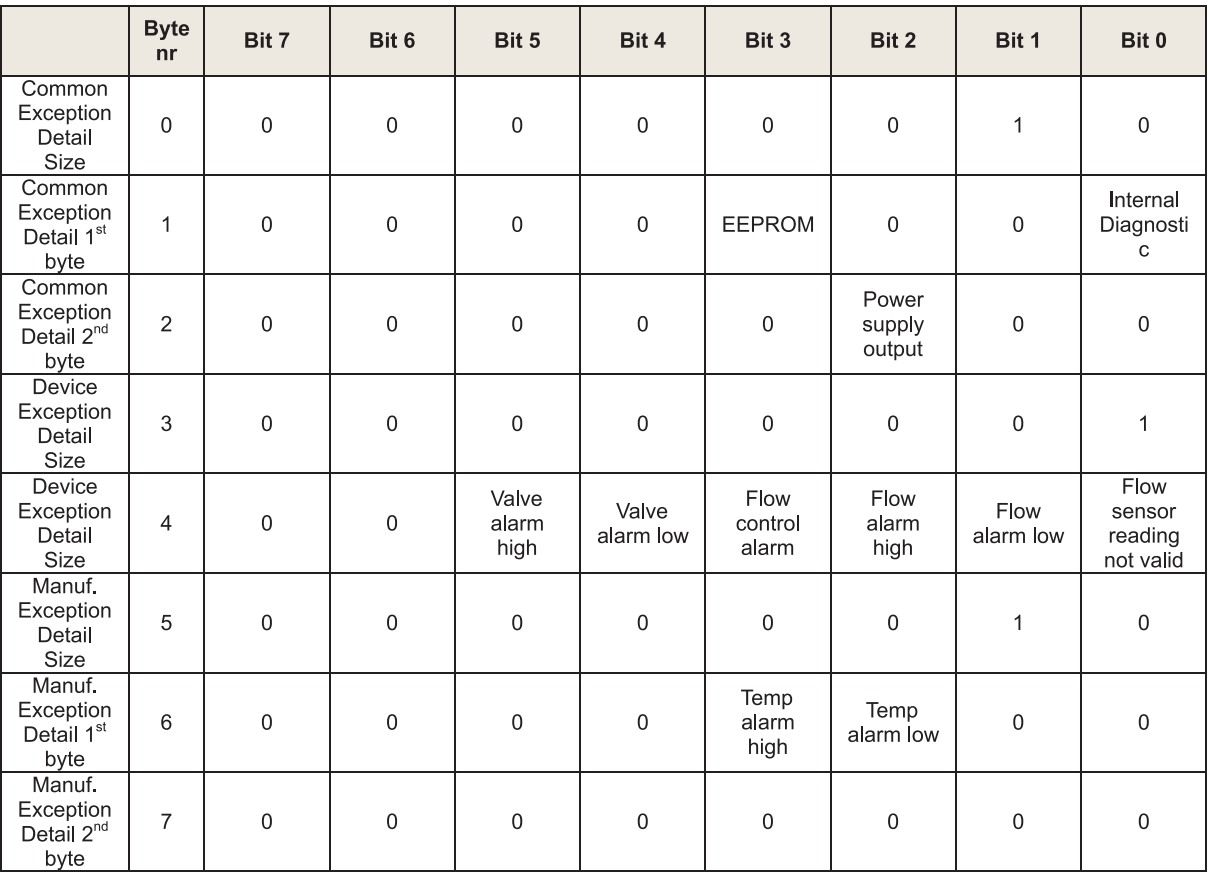

# **5.3.8.2 Exception Status**

The exception status is a one byte summary of the alarm- and warning details.

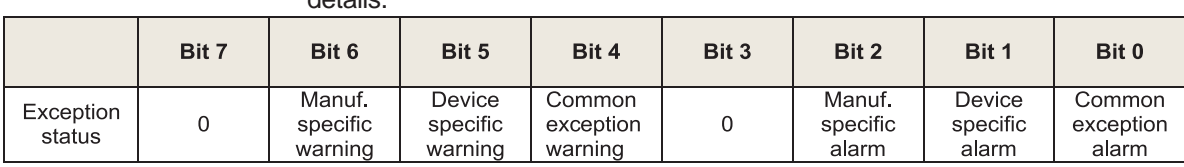

# August, 2012 **Brooks<sup>®</sup> GF40/GF80 EtherCAT<sup>®</sup>**

*Table 5-1 Valve Override Values (vdOverride)*

| <b>Value</b> | <b>Description</b> |
|--------------|--------------------|
|              | Normal             |
|              |                    |
|              | Purge              |

#### *Table 5-2 Flow Data Units (fmUnits)*

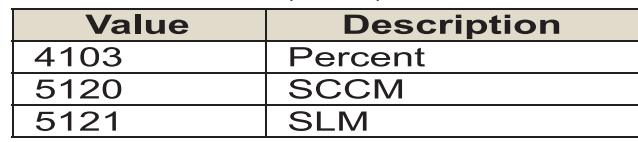

*Table 5-3 Temperature Data Units (tmUnits)*

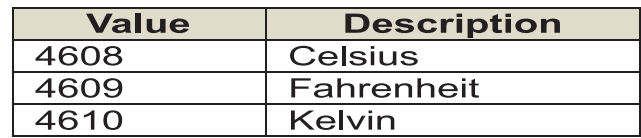

#### *Table 5-4 Setpoint Control Mode (fcControlMode)*

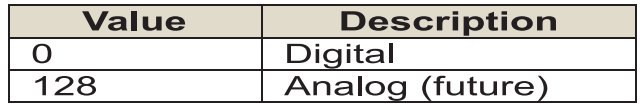

### *Table 5-5 Valve Drive Data Units (vdUnits)*

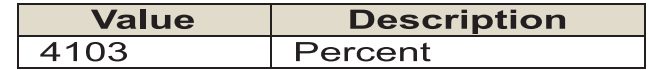

*THIS PAGE WAS INTENTIONALLY LEFT BLANK*

# $\mathsf{Brooks}^\circ$  GF40/GF80  $\mathsf{EtherCAT}^\circ$  and the contract of the contract  $\mathsf{August}, 2012$

#### **LIMITED WARRANTY**

Seller warrants that the Goods manufactured by Seller will be free from defects in materials or workmanship under normal use and service and that the Software will execute the programming instructions provided by Seller until the expiration of the earlier of twelve (12) months from the date of initial installation or eighteen (18) months from the date of shipment by Seller.

Products purchased by Seller from a third party for resale to Buyer ("Resale Products") shall carry only the warranty extended by the original manufacturer.

All replacements or repairs necessitated by inadequate preventive maintenance, or by normal wear and usage, or by fault of Buyer, or by unsuitable power sources or by attack or deterioration under unsuitable environmental conditions, or by abuse, accident, alteration, misuse, improper installation, modification, repair, storage or handling, or any other cause not the fault of Seller are not covered by this limited warranty, and shall be at Buyer's expense.

Goods repaired and parts replaced during the warranty period shall be in warranty for the remainder of the original warranty period or ninety (90) days, whichever is longer. This limited warranty is the only warranty made by Seller and can be amended only in a writing signed by an authorized representative of Seller.

#### **BROOKS SERVICE AND SUPPORT**

Brooks is committed to assuring all of our customers receive the ideal flow solution for their application, along with outstanding service and support to back it up. We operate first class repair facilities located around the world to provide rapid response and support. Each location utilizes primary standard calibration equipment to ensure accuracy and reliability for repairs and recalibration and is certified by our local Weights and Measures Authorities and traceable to the relevant International Standards.

*Visit www.BrooksInstrument.com to locate the service location nearest to you.*

#### **START-UP SERVICE AND IN-SITU CALIBRATION**

Brooks Instrument can provide start-up service prior to operation when required.

For some process applications, where ISO-9001 Quality Certification is important, it is mandatory to verify and/or (re)calibrate the products periodically. In many cases this service can be provided under in-situ conditions, and the results will be traceable to the relevant international quality standards.

#### **CUSTOMER SEMINARS AND TRAINING**

Brooks Instrument can provide customer seminars and dedicated training to engineers, end users and maintenance persons.

*Please contact your nearest sales representative for more details.*

#### **HELP DESK**

In case you need technical assistance:

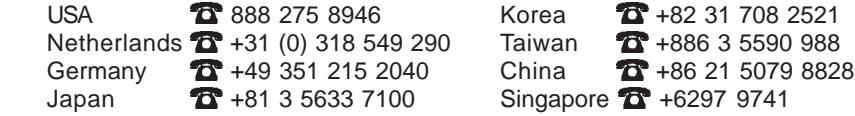

Due to Brooks Instrument's commitment to continuous improvement of our products, all specifications are subject to change without notice.

TRADEMARKS

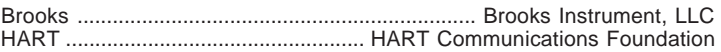

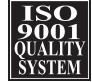

**Brooks Instrument** 407 West Vine Street P.O. Box 903 Hatfield, PA 19440-0903 USA T (215) 362 3700 F (215) 362 3745 E-Mail BrooksAm@BrooksInstrument.com www.BrooksInstrument.com

**Brooks Instrument** Neonstraat 3 6718 WX Ede, Netherlands T +31 (0) 318 549 300 F +31 (0) 318 549 309 E-Mail BrooksEu@BrooksInstrument.com

**Brooks Instrument** 1-4-4 Kitasuna Koto-Ku Tokyo, 136-0073 Japan T +81 (0) 3 5633 7100 F +81 (0) 3 5633 7101 E-Mail BrooksAs@BrooksInstrument.com

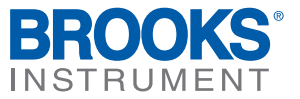

**Installation and Operation Manual** X-TMF-GF80-GF81-Series-MFC-eng Part Number: 541B196AAG September, 2014

# **Brooks® GF80/GF81 Series MultiFloTM Capable Digital Thermal Mass Flow Devices**

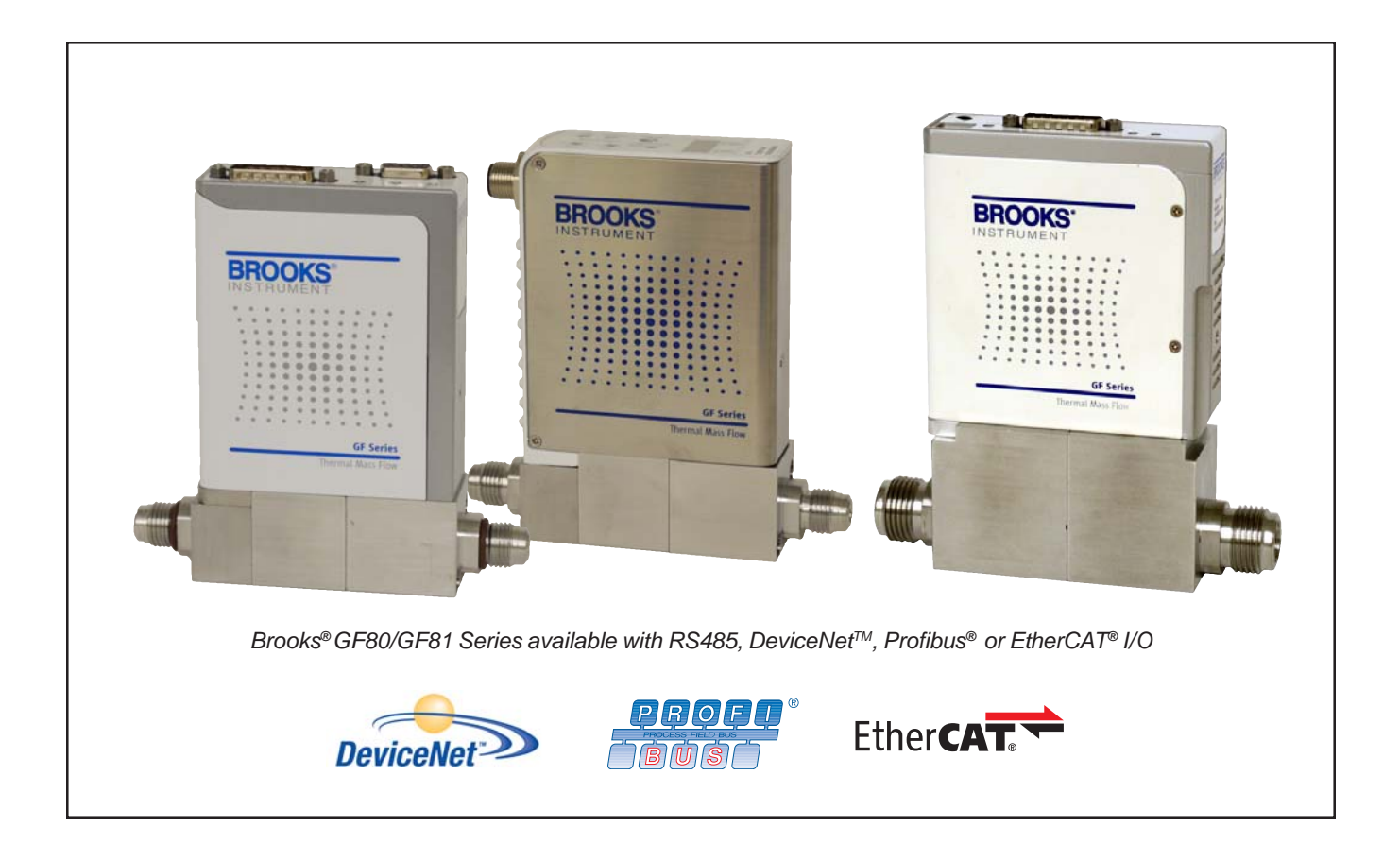

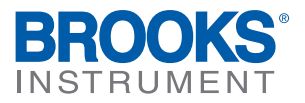

# Brooks<sup>®</sup> GF80/GF81 Devices and the september, 2014

# **Essential Instructions Read before proceeding!**

Brooks Instrument designs, manufactures and tests its products to meet many national and international standards. These products must be properly installed, operated and maintained to ensure they continue to operate within their normal specifications. The following instructions must be adhered to and integrated into your safety program when installing, operating and maintaining Brooks Instrument products.

- To ensure proper performance, use qualified personnel to install, operate, update, program and maintain the product.
- Read all instructions prior to installing, operating and servicing the product. If this instruction manual is not the correct manual, please see back cover for local sales office contact information. Save this instruction manual for future reference.
- A WARNING: Do not operate this instrument in excess of the specifications listed in the Instruction and Operation Manual. Failure to heed this warning can result in serious personal injury and / or damage to the equipment.
- If you do not understand any of the instructions, contact your Brooks Instrument representative for clarification.
- Follow all warnings, cautions and instructions marked on and supplied with the product.
- Install your equipment as specified in the installation instructions of the appropriate instruction manual and per applicable local and national codes. Connect all products to the proper electrical and pressure sources.
- Operation: (1) Slowly initiate flow into the system. Open process valves slowly to avoid flow surges. (2) Check for leaks around the flow meter inlet and outlet connections. If no leaks are present, bring the system up to the operating pressure.
- Please make sure that the process line pressure is removed prior to service. When replacement parts are required, ensure that qualified people use replacement parts specified by Brooks Instrument. Unauthorized parts and procedures can affect the product's performance and place the safe operation of your process at risk. Look-alike substitutions may result in fire, electrical hazards or improper operation.
- Ensure that all equipment doors are closed and protective covers are in place to prevent electrical shock and personal injury, except when maintenance is being performed by qualified persons.
- A WARNING: For liquid flow devices, if the inlet and outlet valves adjacent to the devices are to be closed for any reason, the devices must be completely drained. Failure to do so may result in thermal expansion of the liquid that can rupture the device and may cause personal injury.

### **European Pressure Equipment Directive (PED)**

All pressure equipment with an internal pressure greater than 0.5 bar (g) and a size larger than 25mm or 1" (inch) falls under the Pressure Equipment Directive (PED).

- The Specifications Section of this manual contains instructions related to the PED directive.
- Meters described in this manual are in compliance with EN directive 97/23/EC.
- All Brooks Instrument Flowmeters fall under fluid group 1.
- Meters larger than 25mm or 1" (inch) are in compliance with PED category I, II or III.
- $\bullet$ Meters of 25mm or 1" (inch) or smaller are Sound Engineering Practice (SEP).

#### **European Electromagnetic Compatibility (EMC)**

The Brooks Instrument (electric/electronic) equipment bearing the CE mark has been successfully tested to the regulations of the Electro Magnetic Compatibility (EMC directive 2004/108/EC).

Special attention however is required when selecting the signal cable to be used with CE marked equipment.

#### Quality of the signal cable, cable glands and connectors:

Brooks Instrument supplies high quality cable(s) which meets the specifications for CE certification.

If you provide your own signal cable you should use a cable which is overall completely screened with a 100% shield.

"D" or "Circular" type connectors used should be shielded with a metal shield. If applicable, metal cable glands must be used providing cable screen clamping.

The cable screen should be connected to the metal shell or gland and shielded at both ends over 360 Degrees.

The shield should be terminated to an earth ground.

Card Edge Connectors are standard non-metallic. The cables used must be screened with 100% shield to comply with CE certification.

The shield should be terminated to an earth ground.

For pin configuration : Please refer to the enclosed Instruction Manual.

### **ESD (Electrostatic Discharge)**

A CAUTION: This instrument contains electronic components that are susceptible to damage by static electricity. Proper handling procedures must be observed during the removal, installation or other handling of internal circuit boards or devices. **Handling Procedure:** 

1. Power to unit must be removed.

- 
- 2. Personnel must be grounded, via a wrist strap or other safe, suitable means before any printed circuit card or other internal device is installed, removed or adjusted.
- 3. Printed circuit cards must be transported in a conductive container. Boards must not be removed from protective enclosure until immediately before installation. Removed boards must immediately be placed in protective container for transport, storage or return to factory.

#### **Comments**

This instrument is not unique in its content of ESD (electrostatic discharge) sensitive components. Most modern electronic designs contain components that utilize metal oxide technology (NMOS, SMOS, etc.). Experience has proven that even small amounts of static electricity can damage or destroy these devices. Damaged components, even though they appear to function properly, exhibit early failure.

Dear Customer,

We appreciate this opportunity to service your flow measurement and control requirements with a Brooks Instrument device. Every day, flow customers all over the world turn to Brooks Instrument for solutions to their gas and liquid low-flow applications. Brooks provides an array of flow measurement and control products for various industries from biopharmaceuticals, oil and gas, fuel cell research and chemicals, to medical devices, analytical instrumentation, semiconductor manufacturing, and more.

The Brooks product you have just received is of the highest quality available, offering superior performance, reliability and value to the user. It is designed with the ever changing process conditions, accuracy requirements and hostile process environments in mind to provide you with a lifetime of dependable service.

We recommend that you read this manual in its entirety. Should you require any additional information concerning Brooks products and services, please contact your local Brooks Sales and Service Office listed on the back cover of this manual or visit www.BrooksInstrument.com.

Yours sincerely,

Brooks Instrument

*THIS PAGE WAS INTENTIONALLY LEFT BLANK*

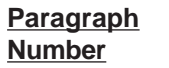

# Brooks<sup>®</sup> GF80/GF81 Devices

Page **Number** 

# **Section 1 Introduction**

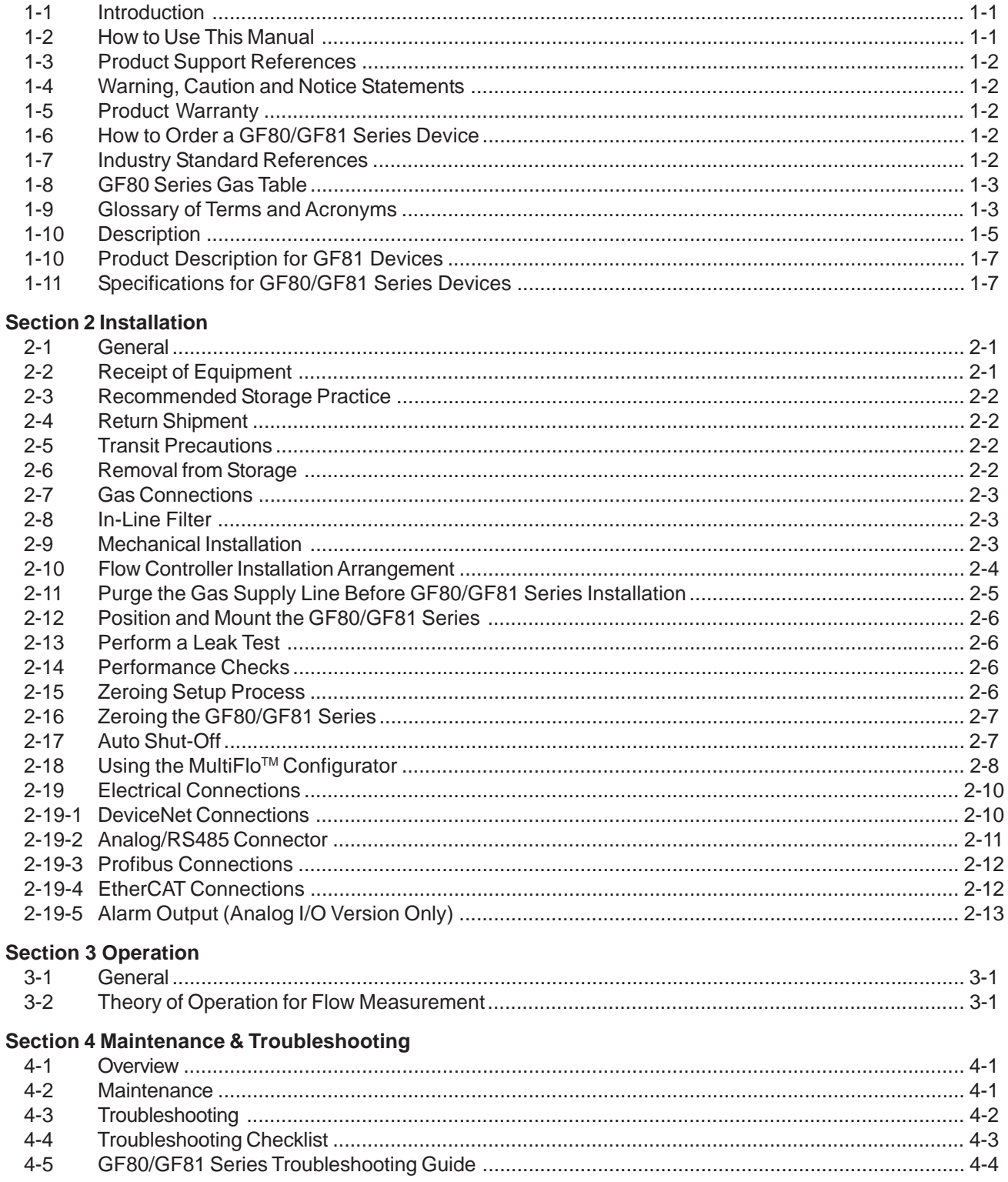

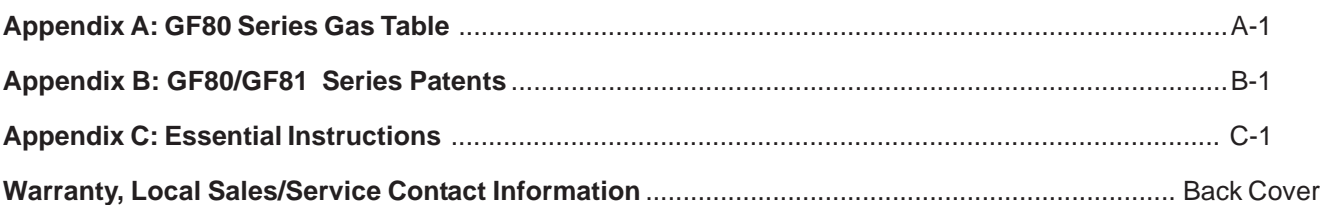

# **Figure Page Number Number** 1-1 GF80/GF81 Series Digital Thermal Mass Flow Devices ................................................................. 1-1 1-2 Dimensions - GF80 Series ........................................................................................................... 1-10 1-3 Dimensions - GF81 Series ........................................................................................................... 1-10 2-1 Typical Gas Supply Arrangement................................................................................................... 2-4 2-2 Zero Button Accessible at Top of Device ....................................................................................... 2-7 2-3 MultiFlo Cable Adapter ................................................................................................................... 2-9 2-4 RS485-USB Converter (P/N 214F027AAA) ................................................................................... 2-9 2-5 Diagnostic Port .............................................................................................................................. 2-9 2-6 GF80/GF81 Series DeviceNet Connection and Pin-Outs.............................................................. 2-10 2-7 GF80/GF81 Series with 15-Pin Analog Connector and Pin-Outs .................................................. 2-11 2-8 GF80/GF81 Series Profibus Connections and Pin-Outs ............................................................... 2-12 2-9 GF80 Series EtherCAT Connections and Pin-Outs ...................................................................... 2-12 2-10 Alarm Output Schematic ............................................................................................................... 2-13 3-1 GF80/GF81 Series Operating Principles ....................................................................................... 3-2

### **Table Page Number Number**

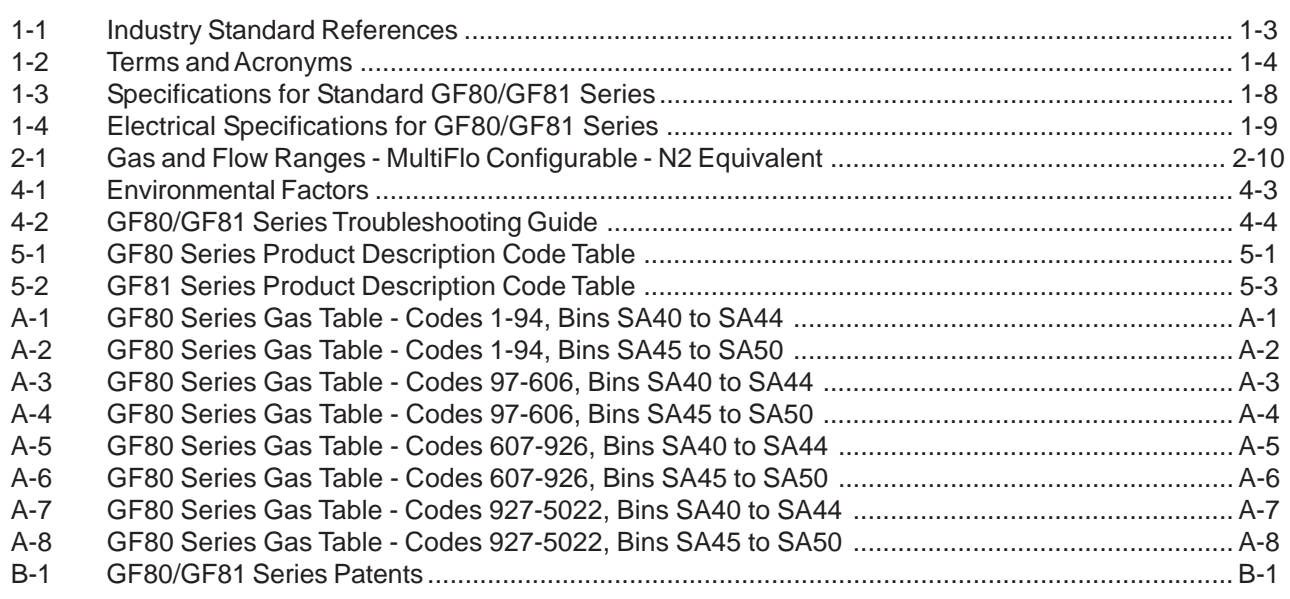

X-TMF-GF80-GF81-Series-MFC-eng Part Number: 541B196AAG September, 2014

Brooks® GF80/GF81 Devices

## **1-1 Introduction**

Based upon Brooks award-winning GF100 Series, the GF80/GF81 Series is a performance/value MFC platform designed for OEM applications, delivering the following class leading features:

- MultiFlo™ process gas and flow range programmability, enabling customers to re-configure the MFC for new gases and full scale flow rates for unparalleled process flexibility.
- A high-performance, corrosion-resistant flow measurement sensor delivers improved reproducibility and stability.
- Metal seal MFCs (GF80/GF81) provide customers with maximum durability and corrosion resistance for both aggressive and nonaggressive gas applications.
- Full range of industrial communication protocols (DeviceNet, Profibus DP-V1, and EtherCAT).
- An independent service/diagnostic port enables on-tool reconfiguration/ optimization, data logging, and troubleshooting without having to remove the MFC from the gas line.

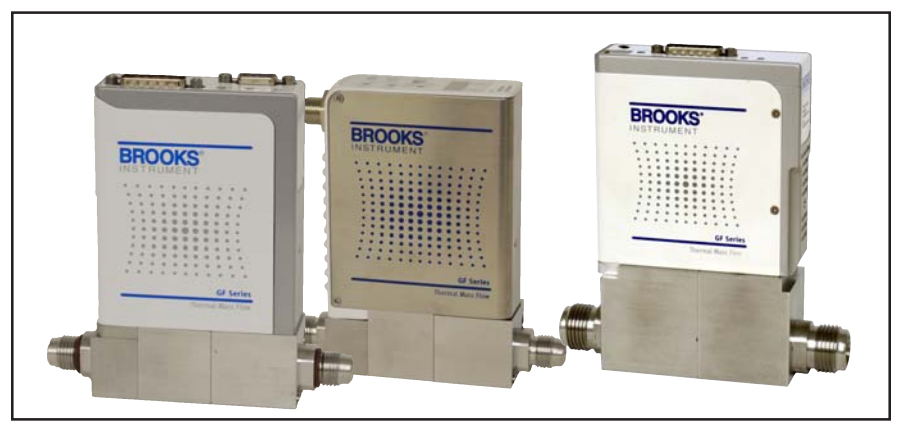

*Figure 1-1 GF80 Series MultiFloTM Capable Digital Thermal Mass Flow Devices*

# **1-2 How to Use This Manual**

This manual is intended to provide the user with all the information necessary to install, operate, troubleshoot and maintain these thermal mass flow devices. The manual is organized in the following sections:

- Section 1 Introduction
- Section 2 Installation
- Section 3 Operation
- Section 4 Maintenance and Troubleshooting
- Section 5 Product Description Code
- Appendix A GF80 Series Gas Table
- Appendix B GF80/GF81 Series Patents
- Appendix C Essential Instructions
- Warranty, Local Sales/Service Contact Information

It is recommended that this manual be read in its entirety before attempting to operate or repair these devices.

# **1-3 Product Support References**

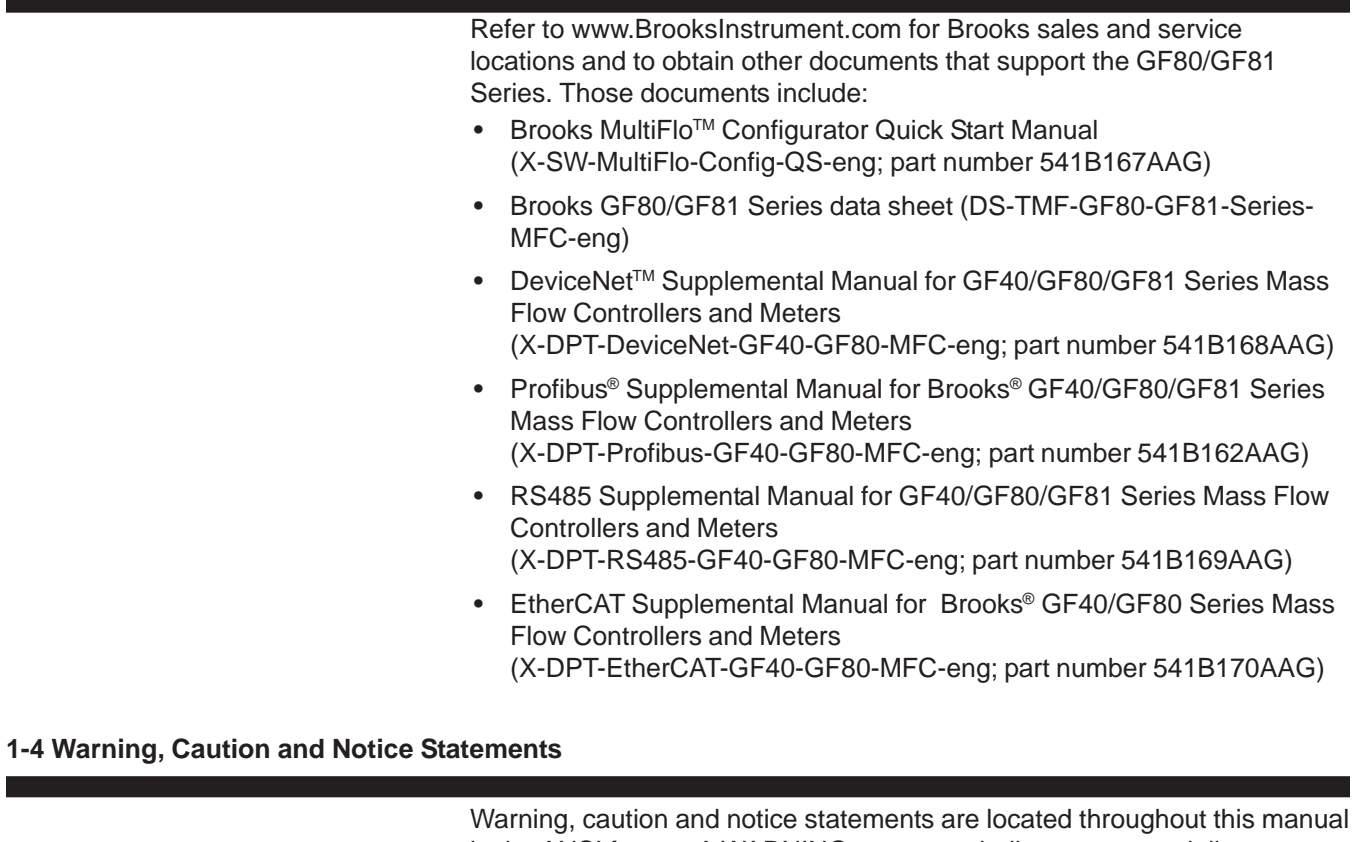

in the ANSI format. A WARNING statement indicates a potentially hazardous situation which, if not avoided, COULD result in death or serious injury. A CAUTION statement indicates a potentially hazardous situation which, if not avoided, MAY result in minor or moderate injury. It may also be used to alert against unsafe practices. A NOTICE statement describes specific information that requires special attention.

# **1-5 Product Warranty**

Product warranty information can be found on the Back Cover of this Manual and on the Brooks website at **www.BrooksInstrument.com**. This information provides general warranty information, limitations, disclaimers, and applicable warranty periods according to product group.

### **1-6 How to Order a GF80/GF81 Series Device**

Refer to Section 5.

### **1-7 Industry Standard References**

Refer to Table 1-1.

# **1-8 GF80 Devices Gas Table**

Refer to Appendix A.

### **1-9 Glossary of Terms and Acronyms**

Refer to Table 1-2

*Table 1-1 Industry Standard References*

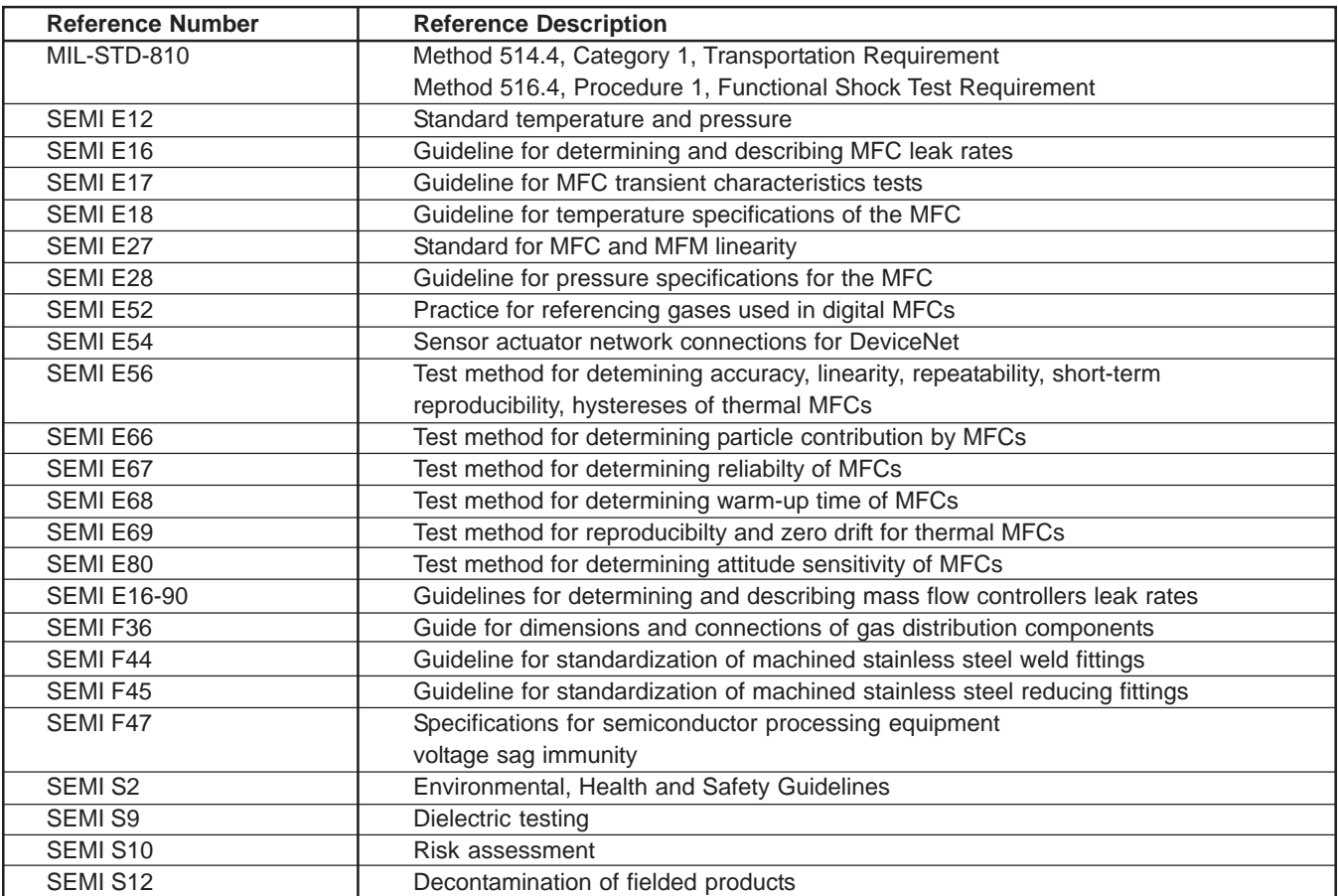

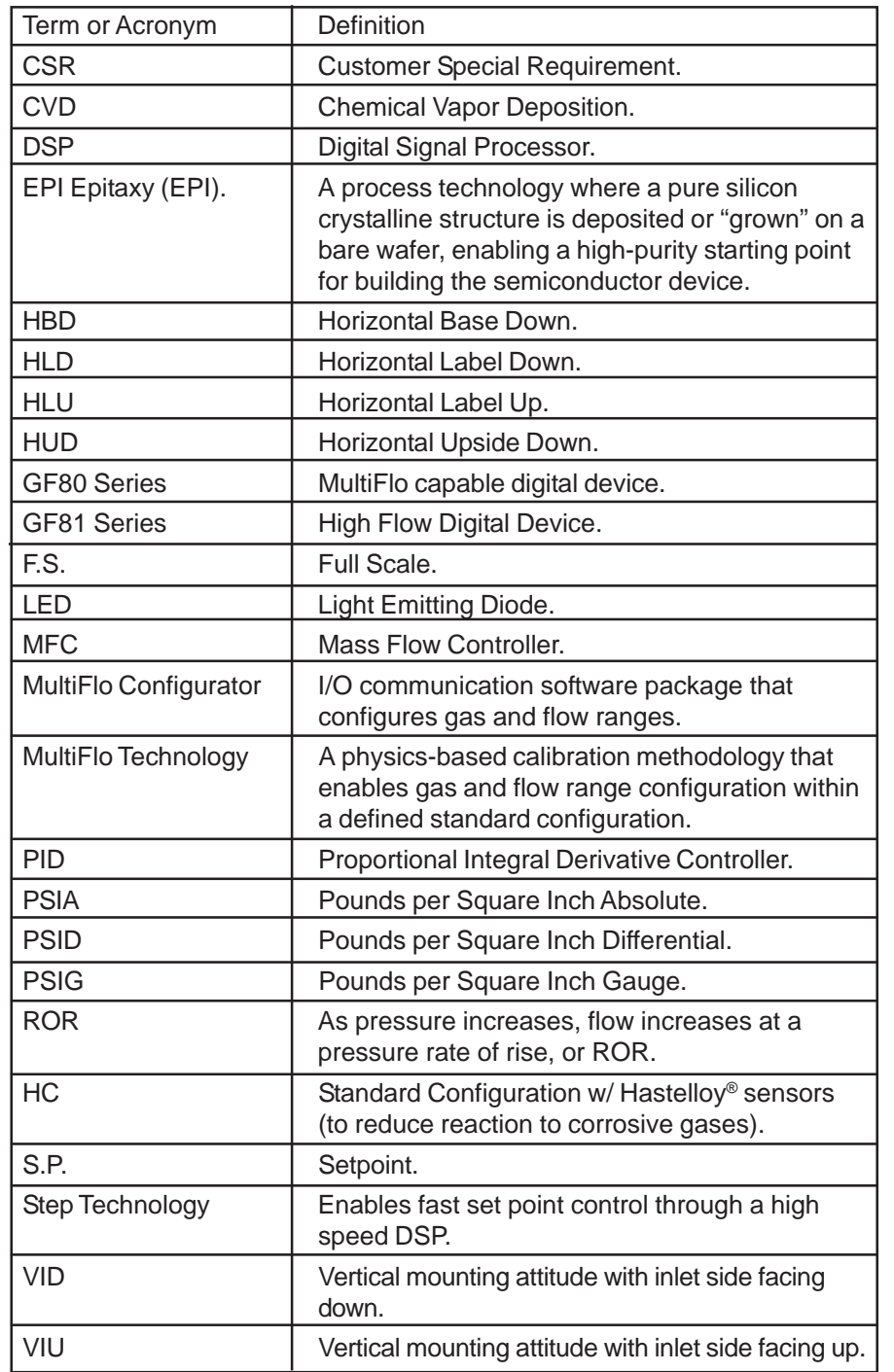

# *Table 1-2 Terms and Acronyms*

## **1-10 Description**

#### **Control**

The GF80/GF81 Series brings together Brooks high-performance, patented ultra-fast T-rise flow sensor, high-speed ARM based digital architecture, and a fast-acting diaphragm-free solenoid valve to deliver:

- Fast reproducible transitions between setpoints without overshoot or ringing
- User-programmable ramp functions for processes requiring a slowramp in flow or time critical transitions

#### **MultiFlo™ Gas and Range Configurability**

The Brooks MultiFlo technology delivers exceptional improvement in process gas accuracy for linear and non-linear gases. This is achieved through advanced gas modeling and optimized through actual gas testing. Brooks MultiFlo™ allows the device to be quickly and easily configured for another gas and/or flow range without sacrificing accuracy or rangability. Selecting a new gas automatically creates a new calibration curve, establishes optimized PID settings for dynamic control, automatically compensates for gas density effects, and ensures smooth overshoot-free transitions between flow rates with excellent steady-state stability. Brooks MultiFlo technology offers unparalleled flexibility. An extensive gas database is provided and a single device can be quickly programmed for thousands of different gas and flow range combinations. Process benefits achieved include:

- Mass flow controller full scale full range can be rescaled down typically by a factor of 3:1 with no impact on accuracy, turndown or leak by specifications
- Optimum process and inventory flexibility resulting in dramatically reduced inventory costs
- Fewer configurations/bin sizes required to support many different processes
- Less down-time with rapid process recovery

**MultiFloTM Support References:** Brooks MultiFlow Configurator Quick Start Guide (X-SW-MultiFlo-Config-QS-eng [Part Number: 541B167AAG])

#### **MultiFloTM Configurator Accessory Kits:**

MultiFlo kits are available in the following configurations:

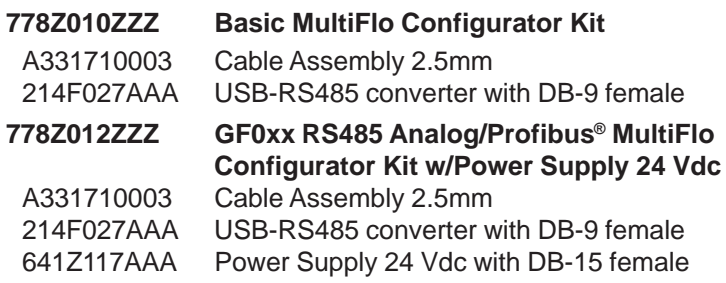

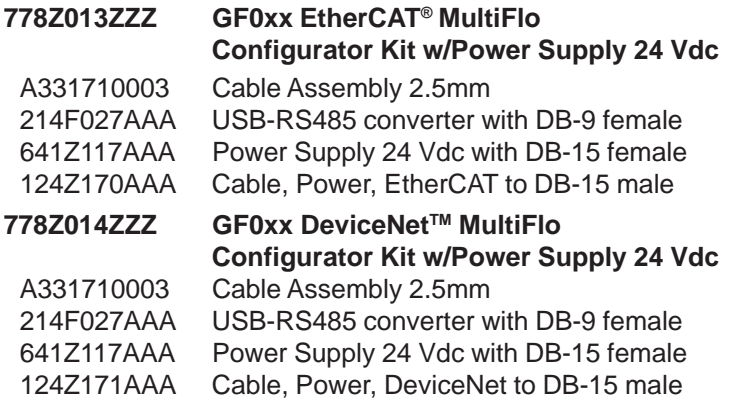

\* MultiFlo Configurator Software is available on the Brooks Instrument website at: www.BrooksInstrument.com/MultiFlo

www.BrooksInstrument.com/Documentation&Downloads

#### **Advanced Thermal Measurement Sensor**

Brooks high-performance thermal flow sensor brings together key design elements to deliver the accurate, repeatable measurement under challenging process conditions:

- Improved accuracy at elevated temperatures through isothermal packaging and ambient temperature sensing and compensation
- Enhanced signal-to-noise performance enables improved low setpoint accuracy
- A large bore, corrosion resistant, Hastelloy<sup>®</sup> C-22 sensor tube ensures long life and reliability
- Optimized temperature profile for gases prone to thermal decomposition
- Onboard electronics store sensor calibration data for ease of service

### **Enhanced Diagnostics and User Interface**

The mass flow controller is typically the most complex and critical component in a gas delivery system, When dealing with toxic or reactive gases, removing the MFC to access its functionality should be the last resort. To address this, Brooks GF Series devices include self-diagnostics and an independent service port for in-situ device evaluation and troubleshooting:

- Embedded self-test routines at power-up
- Independent RS485 service port that can be accessed while the MFC is in operation for data logging and troubleshooting
- A convenient Zero button to enable easy re-zeroing during scheduled maintenance

### **Communication Interfaces**

The GF80/GF81 Series supports 0-5 Vdc, 0-10 Vdc, 4-20 mA, 0-20 mA, RS485, DeviceNet, EtherCAT, and Profibus communication protocols. DeviceNet, Profibus, EtherCAT and RS485 are multi-drop connections that allow a maximum of 64 devices for DeviceNet, 128 devices for Profibus, 32 devices for RS485, and 65,535 devices for EtherCAT to be connected on the same network.

Brooks Instruments' DeviceNet profile has been certified by the ODVA (Open DeviceNet Vendor's Association).

Brooks Instrument Profibus interface has been certified by the PNO (Profibus User Organization).

The Brooks Instrument EtherCAT interface has been successfully tested by the EtherCAT Conformance Test application version 1.20.30.0.

### **1-11 Product Description for GF81 Series Devices**

The Brooks GF81 Series is a high flow version of the GF80 featuring a corrosion-resistant Hastelloy C-22 for durable, long term operation. Sub-1 second settling times and 1% of reading accuracy ensures that the GF81 will provide reliable flow measurement or control in demanding gas flow applications. The GF81 achieves excellent internal to external leak integrity for challenging process gases as found in CVD, solar, and other processes. With a wide range of digital and analog I/O options available, the GF81 represents an extremely powerful, yet easy, upgrade for existing MFCs or MFMs.

**1-12 Specifications for GF80/GF81 Series Devices**

# **A WARNING**

Do not operate this instrument in excess of the specifications listed below. Failure to heed this warning can result in serious personal injury and/or damage to the equipment.

# $\mathbf A$  CAUTION

It is the user's responsibility to select and approve all materials of construction. Careful attention to metallurgy, engineered materials and elastomeric materials is critical to safe operation.

See Tables 1-3 thru 1-5 for specifications for the GF80/GF81 Series.

See Figures 1-2 thru 1-4 for dimensions for the GF80/GF81 Series.

*Table 1-3 Specifications for Standard GF80/GF81 Series*

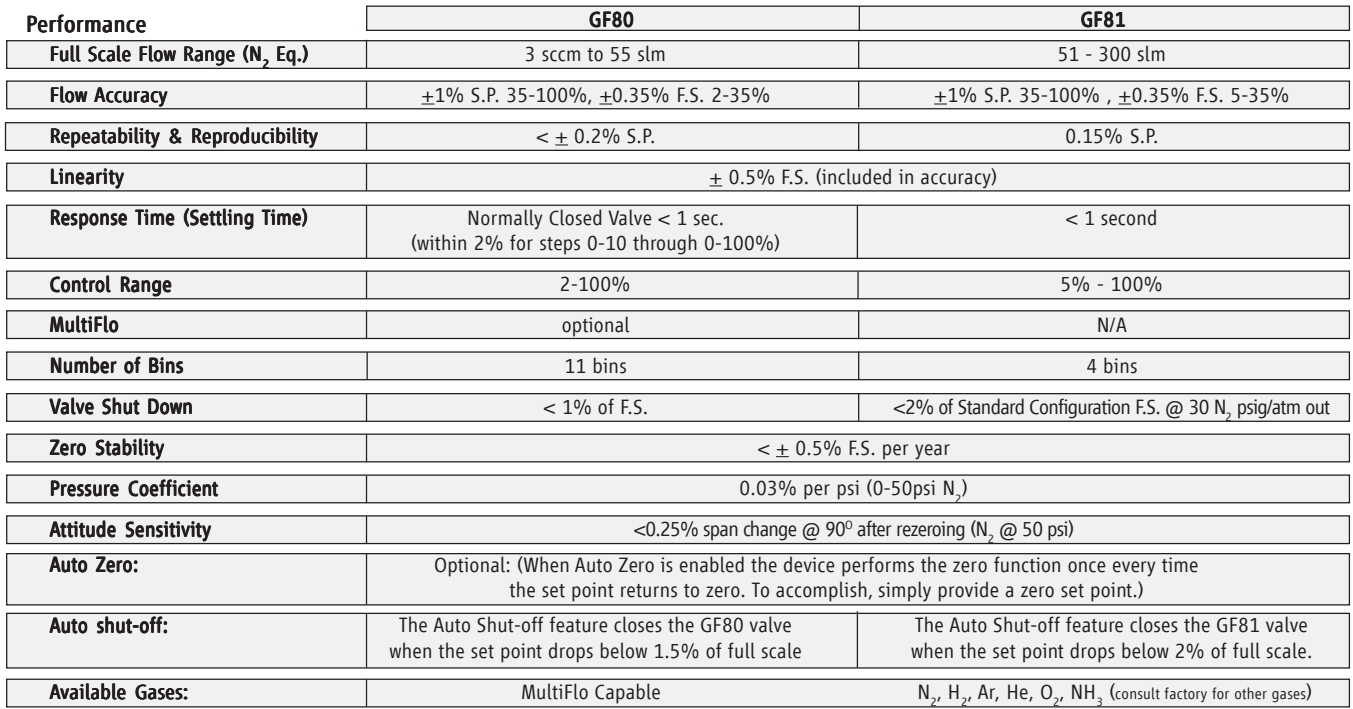

#### Ratings

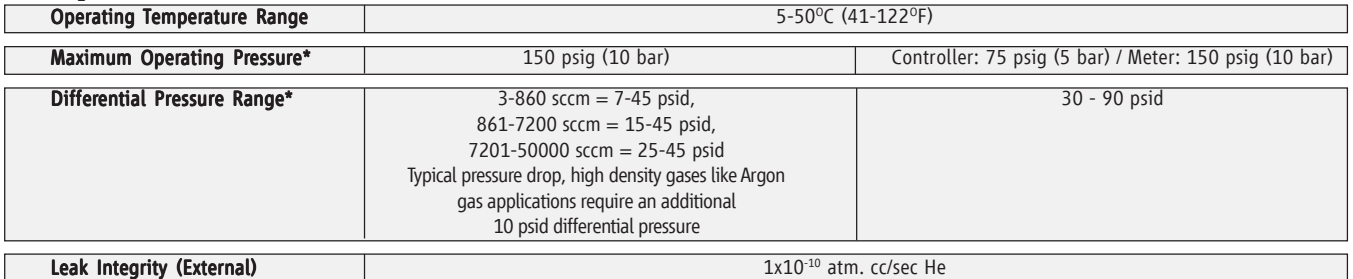

#### Mechanical

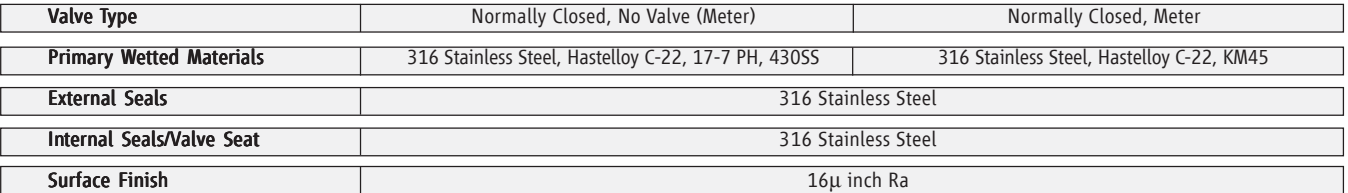

### Diagnostics & Display

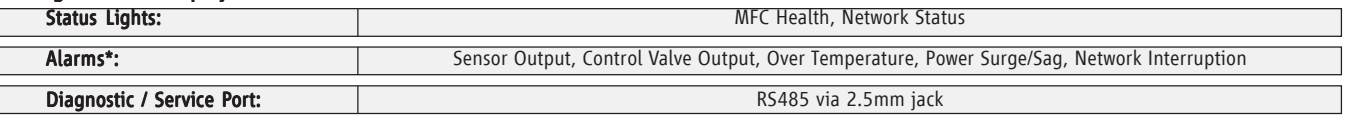

#### Compliance

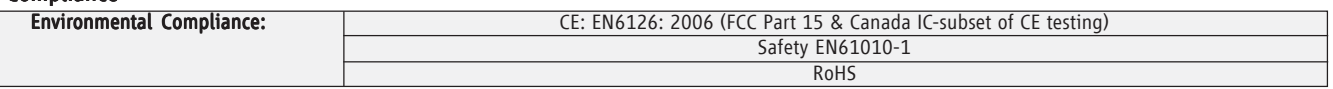

\* Note: Application specific lower supply pressure and/or lower differential pressure operation available through Brooks Customer Special Request (CSR) process.

### *Table 1-4 GF80/GF81 Electrical Specifications*

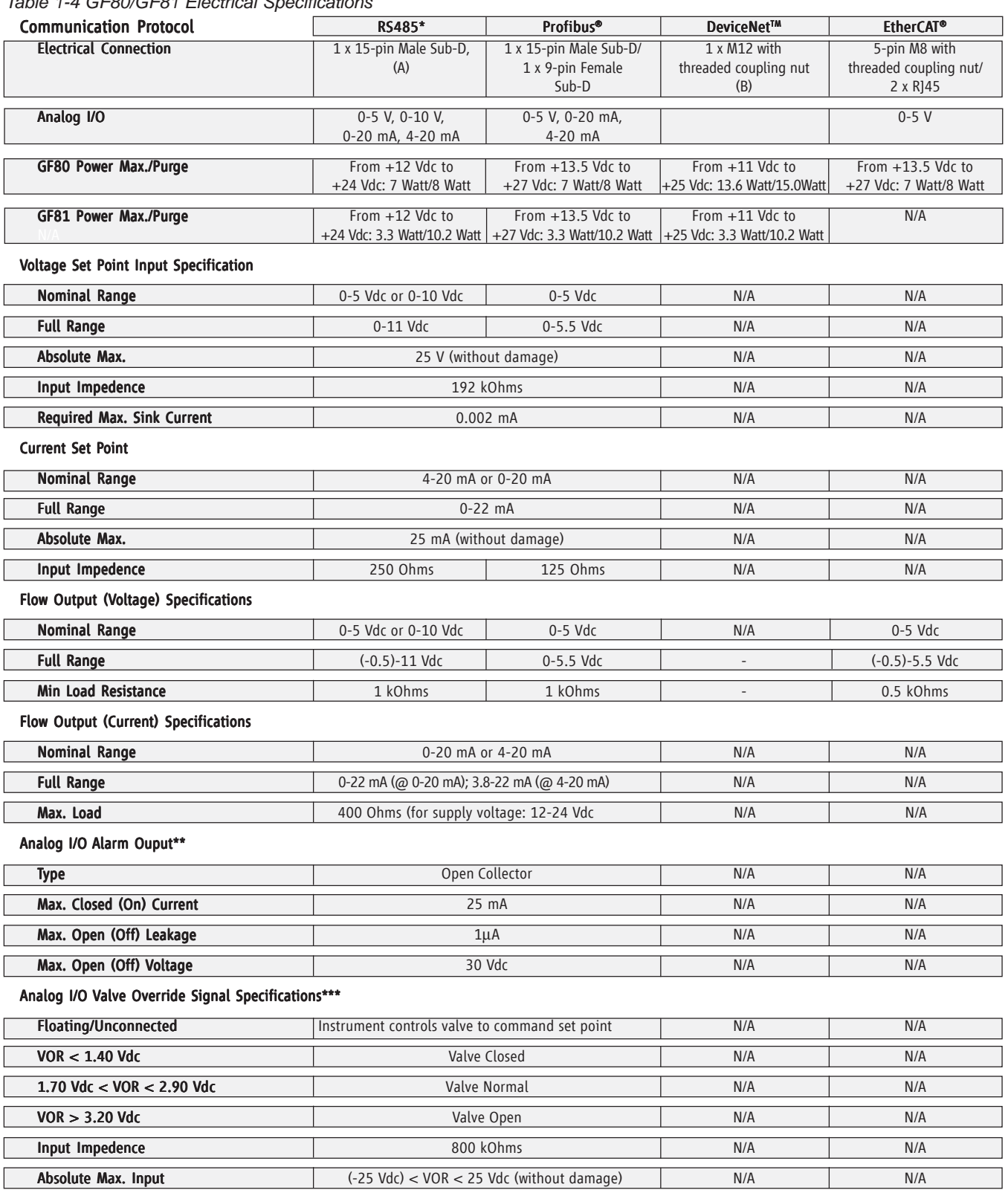

\*There are three (3) RS485 Protocols:

S-Protocol is a RS485 communication based on HART® command set.

L-Protocol is a RS485 communication compatible with legacy Unit® and Celerity® devices.

A-Protocol is a RS485 communication compatible with Aera® mass flow devices.

\*\*The Alarm Output is an open collector or "contact type" that is CLOSED (on) whenever an alarm is active. The Alarm Output may be set to indicate any one of various alarm conditions.

\*\*\* The Valve Override Signal (VOR) is implemented as an analog input which measures the voltage at the input and controls the valve based upon the measured reading as shown in this section.

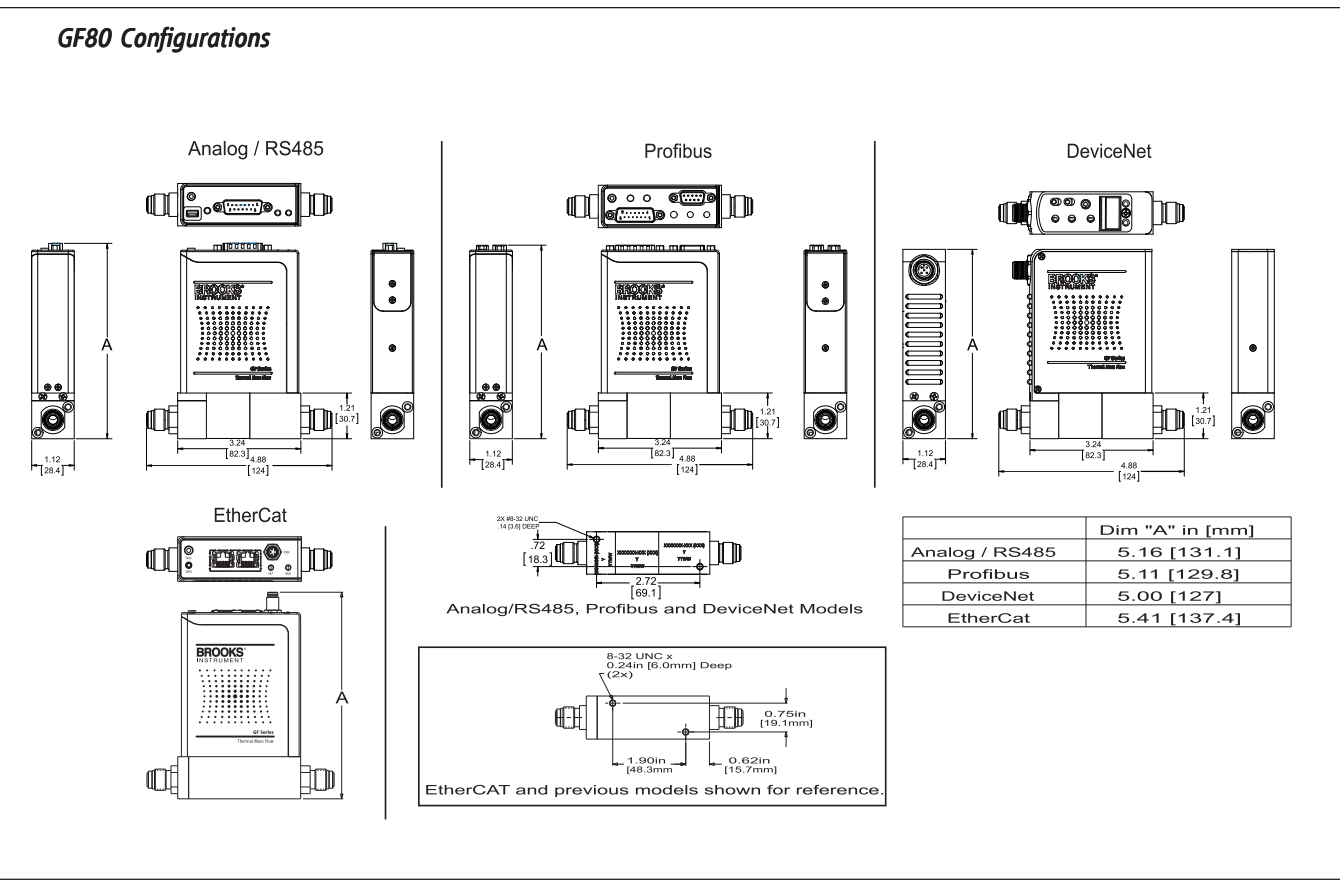

*Figure 1-2 Dimensions - GF80 Series*

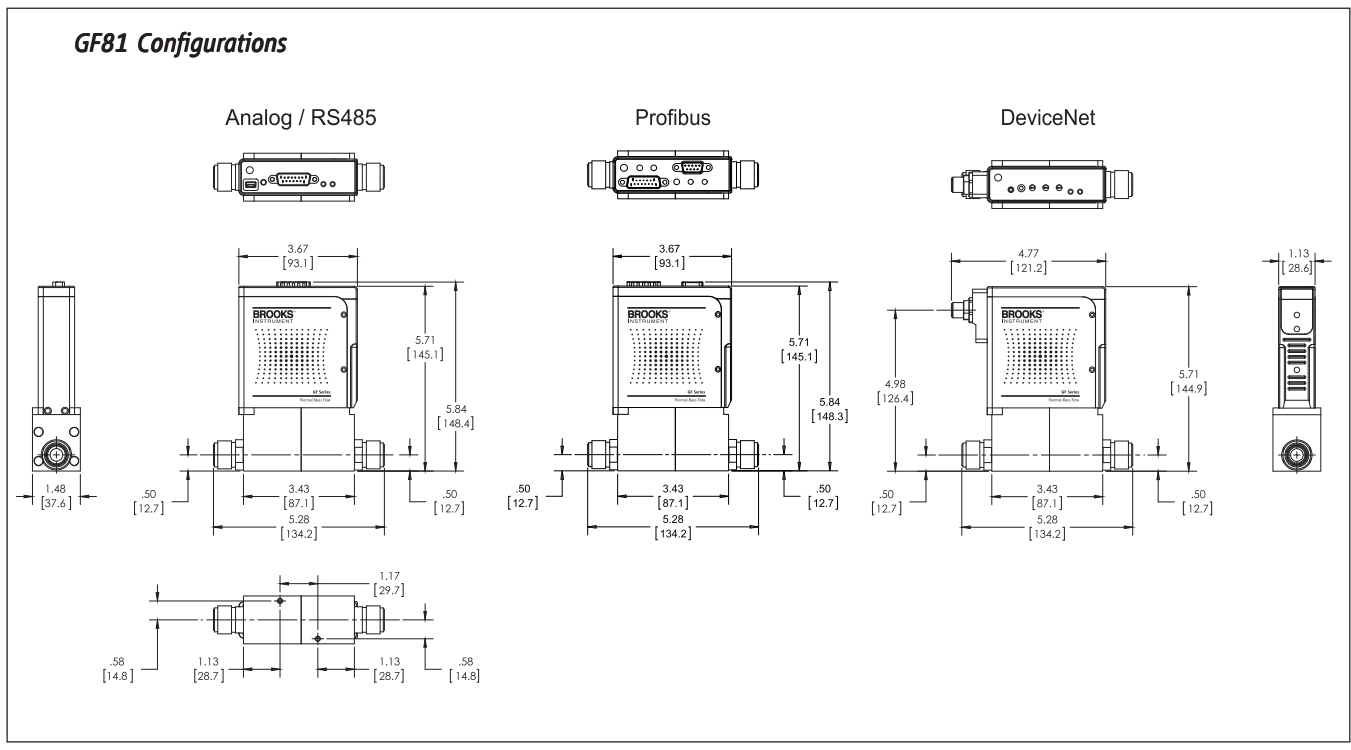

1-10 *Figure 1-3 Dimensions - GF81 Series*

Part Number: 541B196AAG September, 2014

# Brooks® GF80/GF81 Devices

## **2-1 General**

This section provides installation instructions for the Brooks GF80/GF81 Series Thermal Mass Flow Devices. The installation process consists of purging the gas supply line prior to installation, unpacking and inspecting the device, connecting the device to the gas supply line and testing for leaks.

### **2-2 Receipt of Equipment**

When the instrument is received, the outside packing case should be checked for damage incurred during shipment. If the packing case is damaged, the local carrier should be notified at once regarding their liability. A report should be submitted to your nearest Product Service Department.

407 W. Vine Street **1-4-4 Kitsuna, Koto-ku** P.O. Box 903 Tokyo 136-0073 Hatfield, PA 19440 USA Japan Toll Free (888) 554 FLOW (3569) Tel 81 (3) 5633-7104 Tel (215) 362 3700 Fax (215) 362 3745 **Brooks Instrument Korea, Ltd.** E-mail: BrooksAm@BrooksInstrument.com D-406 Bundang Techno Park 151 www.BrooksInstrument.com **Sungnam, Kyungki-do, 463-070** Sungnam, Kyungki-do, 463-070

#### **Europe, Middle East, Africa:** Tel +82 31 708 2522

#### **Brooks Instrument B.V.**

Neonstraat 3, P.O. Box 428 **Brooks Instrument (Shanghai) Co. LTD** 6710 BX Ede RM 203, Bldg 6 Netherlands No. 1888 Xin Jin Qiao Rd Tel +31 (0) 318 549292 or Jinqiao E.P.Z. Pudong +31 (0) 318 549291 Shanghai 201206 E-mail: service.coordinator@Brooks Instrument.com China

#### **Brooks Instrument GmbH**

Zur Wetterwarte 50 Haus 377/B, 01109 Dresden **Germany** Tel +49 (0) 351 215 20 442 E-mail: service.coordinatorDD@Brooks Instrument.com

### Americas: **Americas:** Asia, Japan:

# **Brooks Instrument Brooks Instrument**

Korea

Tel 86-21-3895-4788

In case you need technical assistance:

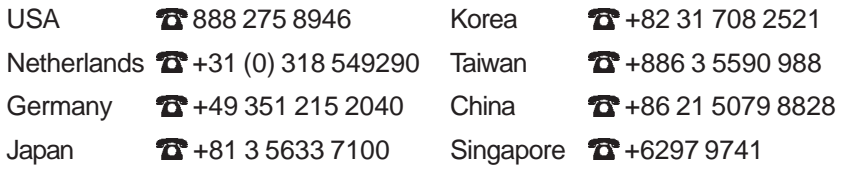

Remove the envelope containing the packing list. Outside of your clean area, carefully remove the equipment from the packing case. Make sure spare parts are not discarded with the packing material. Inspect the contents for damaged or missing parts.

### **2-3 Recommended Storage Practice**

If intermediate or long-term storage of the device is required, it is recommended that it be stored in accordance with the following conditions:

- Within the original shipping container.
- Ambient temperature 21°C (70°F) nominal, 32°C (90°F) maximum, 7°C (45°F) minimum.
- Relative humidity 45% nominal, 60% maximum, 25% minimum.

### **2-4 Return Shipment**

Prior to returning any device to the factory, visit the Brooks web site (www.BrooksInstrument.com) for a Return Materials Authorization Number (RMA#), or contact one of the locations provided on p. 2-1.

Prior to returning the device, it must be purged in accordance with the following:

# **A WARNING**

Before returning the device purge thoroughly with a dry inert gas such as Nitrogen before disconnecting gas connections. Failure to correctly purge the instrument could result in fire, explosion or death. Corrosion or contamination may occur upon exposure to air.

All flow devices returned to Brooks require completion of Form RPR003-2, Brooks Instrument Decontamination Statement, along with a Material Safety Data Sheet (MSDS) for the fluid(s) used in the instrument. Failure to provide this information will delay processing by Brooks personnel. Copies of these forms can be downloaded from the Brooks website (www.BrooksInstrument.com) or are available from any of the Brooks Instrument locations provided on p. 2-1.

### **2-5 Transit Precautions**

To safeguard against damage during transit, transport the device to the installation site in the same container used for transportation from the factory, if circumstances permit.

#### **2-6 Removal from Storage**

Upon removal of the device from storage, a visual inspection should be conducted to verify its "as-received" condition. If the device has been subject to storage conditions in excess of those recommended (refer to "2-3 Recommended Storage Practice" on p. 2-1), it should be subjected to

a pneumatic pressure test in accordance with applicable vessel codes. To maintain a device's clean integrity, this service should be performed by the factory or one of the certified service centers.

### **2-7 Gas Connections**

Prior to installation, ensure that all piping is clean and free from obstructions. Install piping in such a manner that permits easy access to the device if removal becomes necessary.

### **2-8 In-Line Filter**

It is recommended that an in-line filter be installed upstream from the device to prevent the possibility of any foreign material entering the flow sensor or control valve. The filtering element should be replaced periodically or ultrasonically cleaned.

## **2-9 Mechanical Installation**

# **A CAUTION**

When installing the Mass Flow Controller or Meter, care should be taken that no foreign materials enter the inlet or outlet of the instrument. Do not remove the protective end caps until the time of installation.

The recommended installation procedure guidelines are as follows:

- The device should be located in a clean, dry atmosphere relatively free from shock and vibration.
- Leave sufficient room for access to the user interface and MAC ID and baud rate switches (if equipped) at the top of the device.
- Install the device in such a manner that permits easy purge and removal if the device requires servicing.

# **A CAUTION**

When used with a reactive (sometimes toxic) gas, contamination or corrosion may occur as a result of plumbing leaks or improper purging. Plumbing should be checked carefully for leaks and the instrument purged with clean, dry N, before use.

The GF80 Series also utilizes MultiFlo® technology that allows the user to configure standard configurations or "blanks" for a variety of pure gases and mixtures. As a result, MultiFlo® technology enables the user to reduce unique inventory requirements.

# **2-10 Flow Controller Installation Arrangement**

Typical gas supply arrangements are shown in Figure 2-1. GF80s/GF81s are often arranged inside a gas panel. Configure standard configurations or "blanks" for a variety of pure gases and mixtures. As a result, MultiFlo technology enables the user to reduce unique inventory requirements.

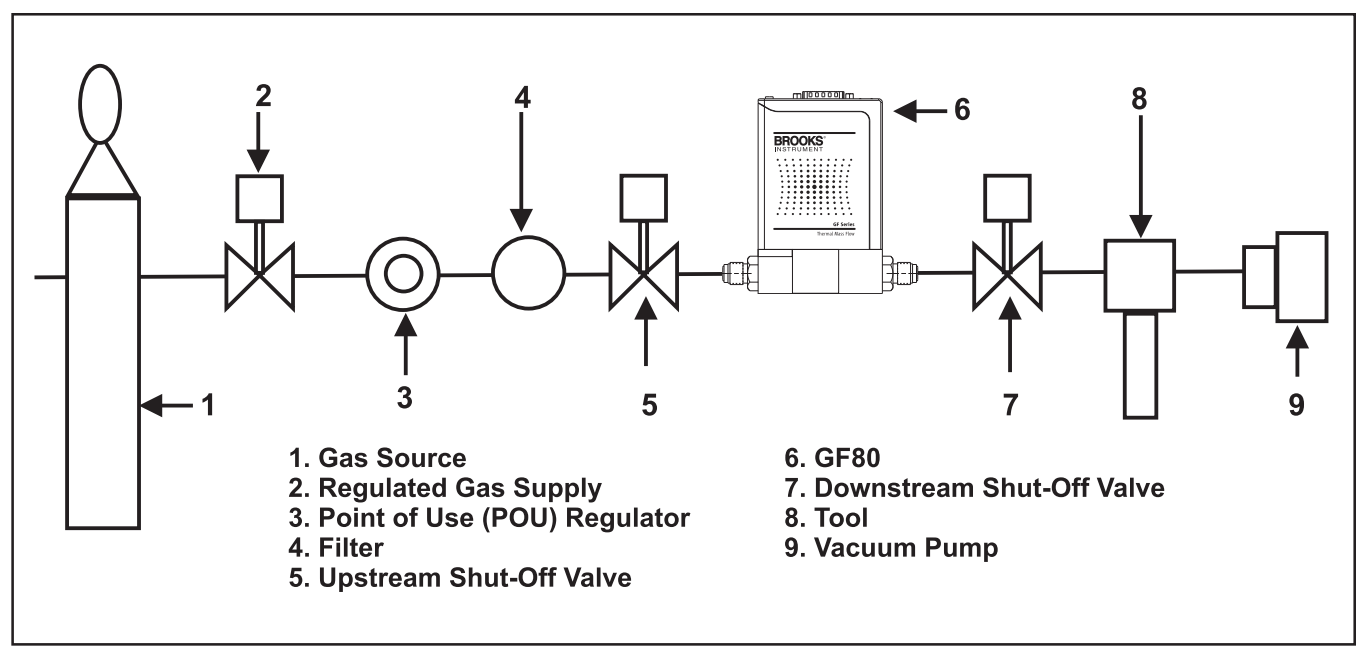

*Figure 2-1 Typical Gas Supply Arrangement*
### **2-11 Purge the Gas Supply Line Before GF80/GF81 Series Installation**

## $\mathbf A$  CAUTION

For additional safety, it is recommended to close the two valves between the charged gas line and the GF80/GF81 Series to be installed. See Figure 2-1 for more details.

### A NOTICE

It is recommended to archive service and calibration documentation for the GF80/GF81 Series in order to determine the contamination state of each gas line and to assist service personnel.

# **A CAUTION**

DO NOT remove the shipping caps covering the inlet/outlet for VCR fittings before the GF80/GF81 Series is actually being installed. Failure to comply will introduce contaminants into the GF80/GF81 Series.

Before operating the GF80/GF81 Series, the gas supply line must be completely purged with nitrogen or argon to ensure the line is free from toxic or flammable gases, contaminants, moisture, and oxygen. The purge gas must be free of moisture and oxygen to less than 100 ppb. Purge the gas lines as follows or in accordance with prescribed company and safety procedures.

- 1. Shut off the process gas supply valve(s) upstream of the GF80/GF81 Series. If such a valve is not available, shut the valve on the gas panel. Tag the valve at this point to prevent accidental re-exposure of the process gas to the gas line.
- 2. Cycle purge the gas line with dry nitrogen or argon to fully flush out the process gas. Cycle purging consists of evacuating to a low pressure adequate to induce out-gassing and then purging to remove adhered moisture and oxygen. If a toxic or reactive gas is present and a clogged GF80/GF81 Series is suspected, then proceed with caution. Pump down and purge the GF80/GF81 Series from both downstream and upstream lines. If check valves are present in the gas line, both pumping down and purging are required. Pumping down without purging is inadequate. If a good vacuum source is not available, the GF80/GF81 Series can be de-contaminated by purge only.
- 3. Repeat the purge cycle several times within 2-4 hours to complete the cleaning. For toxic and corrosive gasses, it is recommended to use 100- 120 cycles.

### **2-12 Position and Mount the GF80/GF81 Series**

It is recommended that the MFC is re-zeroed with process gas following the recommended Brooks procedure (see zeroing bulletin FSB-001-0015 for futher information).

Secure the GF80/GF81 Series block to the gas panel with two, 8-32-UNC-2B" screws. Then connect the inlet/ outlet fittings to the gas supply line using two wrenches. Tighten the fittings to manufacturer recommendations.

### **2-13 Perform a Leak Test**

### **AWARNING**

Before operating the flowmeter, ensure all fluid connections have been properly tightened and, where applicable, all electrical connections have been properly terminated.

It is critical to leak test the gas supply lines and GF80/GF81 Series connections before turning on the process gas supply after any new installation. Check for leaks using a helium leak detector or any other appropriate leak test method. Follow leak test specifications as defined by integrator.

#### **2-14 Performance Checks**

This section describes how to zero and sequence the GF80/GF81 Series devices for proper operation.

## **A NOTICE**

If the GF80/GF81Series has been in the purge mode for a long period of time, wait until the GF80/GF81 Series has cooled down before zeroing. The cool down period should be  $\sim$ 30 minutes for purges up to five minutes and at least 60 minutes after purging overnight.

- The GF80/GF81 Series must be warmed up for at least 45 minutes.
- The active gas page must be correct.

#### **2-15 Zeroing Setup Process**

The following steps are required before the GF80/GF81 Series is zeroed.

- 1. Place the GF80/GF81 under normal inlet operating pressure.
- 2. Make sure that the GF80/GF81 Series has been installed inside the equipment (panel) for at least four hours and powered up at least one hour prior to zeroing. This insures that the GF80/GF81 Series is in its "use attitude" and is operating at normal temperature. If the GF80/GF81 Series is subjected to a vacuum purge for more than one minute, turn off the GF80/GF81 Series (i.e., provide a zero setpoint) for a time period of twice the vacuum purge time.

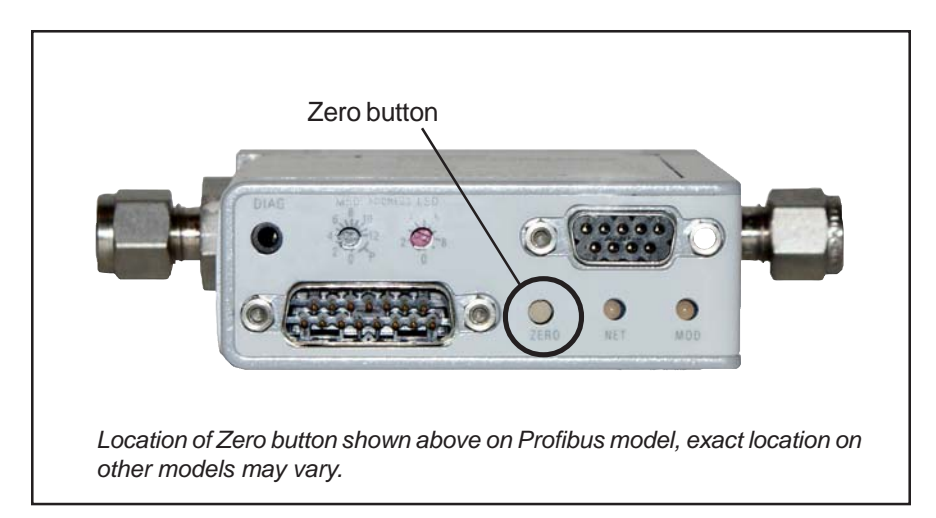

*Figure 2-2 Zero Button Accessible at Top of Device*

- 3. Refer to Figure 2-1. Open the upstream shut-off valve (5) and close the downstream shut-off valve (7). This eliminates a pressure drop across the GF80/GF81 Series and subsequent leakage from the PID control valve inside the GF80/GF81 Series.
- 4. Provide a 100% setpoint to the GF80/GF81 Series for no longer than 30 seconds. This equalizes the pressure across the PID control valve.
- 5. Refer to Figure 2-1. Close the upstream shut-off valve (5) to prevent any pressure effects from the regulator (3).
- 6. Close the GF80/GF81 Series and wait two minutes.
- 7. Read the output signal of the GF80/GF81 Series in percent of full scale. This output signal is the initial flow. The output signal should be 0.0 (± 0.1%). If the output signal is too high, re-zero the GF80/GF81 Series as described in Section 2-16.

#### **2-16 Zeroing the GF80/GF81 Series**

## **A NOTICE**

Make sure you perform the zeroing set-up process outlined in Section 2-15 before zeroing the GF80/GF81 Series.

- 1. Allow time for gas pressure to equalize across the MFC's internal control valve to ensure gas movement.
- 2. Press and hold down the Zero button, shown in Figure 2-4, for a minimum of 5 seconds.

#### **2-17 Auto Shut-Off**

The Auto Shut-off feature closes the GF0xx valve when the set point drops below 1.5% of full scale. When the Auto Shut-off feature is NOT chosen, then the GF0xx valve will shut off when the set point drops below 0.5% of full scale.

### **2-18 Using the MultiFlo™ Configurator**

The MutliFlo Configurator application is used to configure the gas and range of the GF80 Series devices.

The MultiFlo Configurator application allows communication to GF80 Series devices through personal computer with serial COM Port and a Windows XP or Windows 7 operating system. It's primary function is to configure gas and flow ranges within defined standard configurations. Flow ranges are configured to the Nitrogen equivalent.

Using the MultiFlo Configurator software, configure the gas and flow rate according to Table 2-1.

The MultiFlo Configurator interfaces to the GF80 Series device through RS485. There are various ways to connect the device regardless of device configuration. Devices may be connected through the diagnostic port using cables in one of the following MultiFlo Configurator Kits.

### **MultiFloTM Configurator Accessory Kits:**

MultiFlo kits are available in the following configurations:

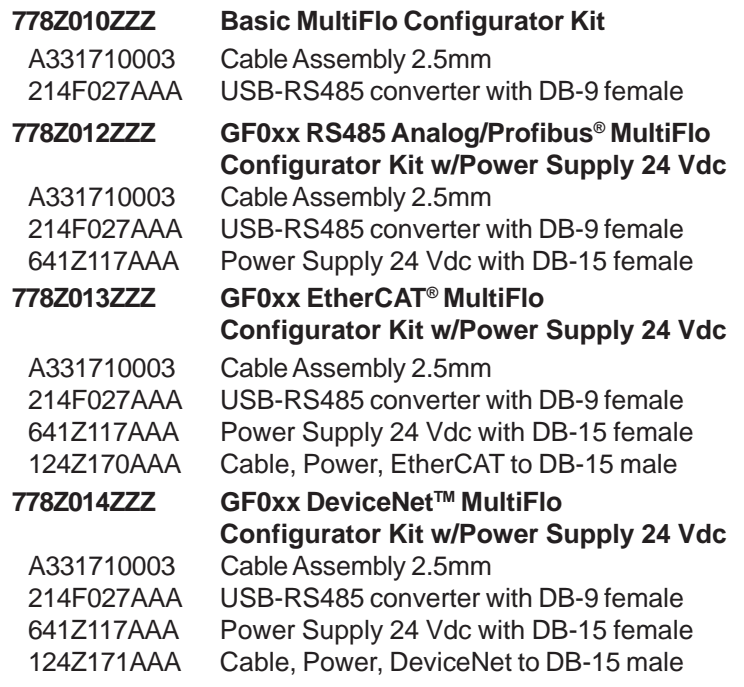

Connect the MultiFlo cable adapter 2.5-mm jack to the diagnostic port on the top of the device. See Figure 2-5.

Connect the RS485 end of the converter to the 15-pin RS485 end of the MultiFlo Cable Adapter.

Connect the USB end of the converter to the Serial Port of a laptop or PC.

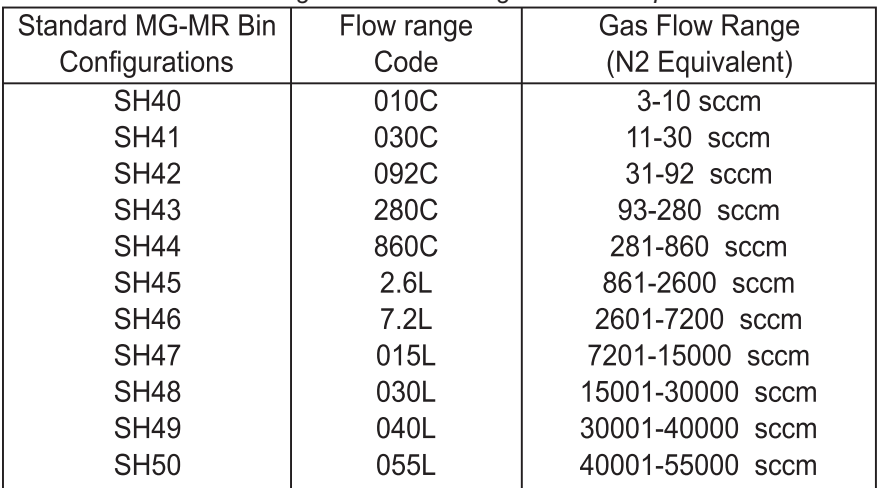

*Table 2-1 Gas and Flow Ranges - MultiFlo Configurable - N2 Equivalent*

The latest MutliFlo Configurator Software and Databases and MultiFlo Configurator Quick Start Guide are available on the Brooks Instrument website at: www.BrooksInstrument.com/MultiFlo. Please reference the MultiFlo Configurator Quick Start Guide for installation and operation details. Download the MultiFlo Configurator software into your computer from the Brooks Instrument website www.BrooksInstrument.com/MultiFlo. Install the MultiFlo Configurator as described in the MultiFlo Configurator Quick Start Guide and use the guide as a reference for operation details.

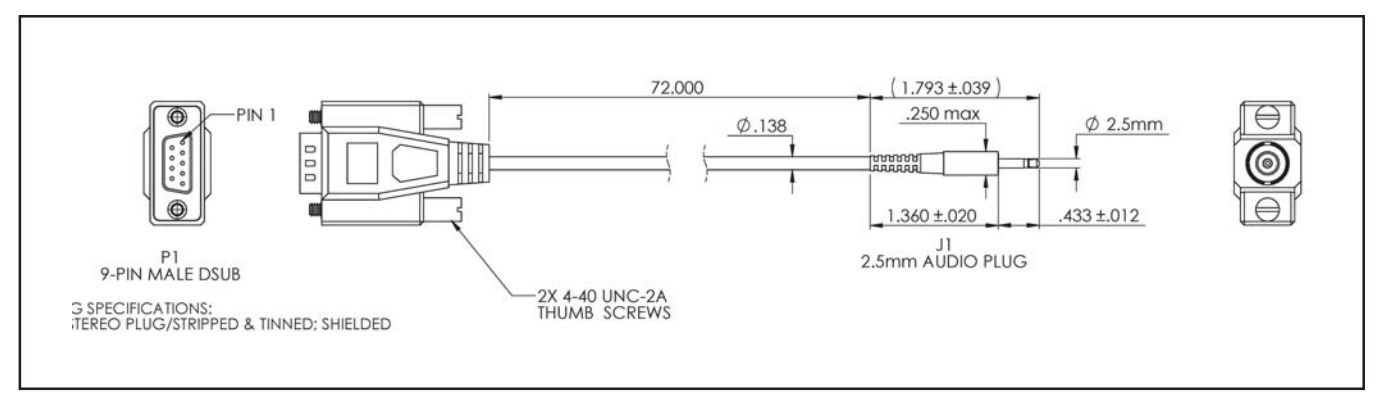

*Figure 2-5 2-3 MultiFlo Cable Adaptor*

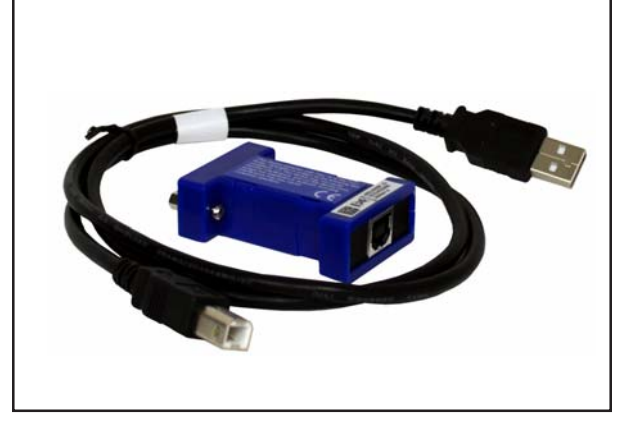

*Figure 2-4 USB-RS485 Converter (P/N 214F027AAA)*

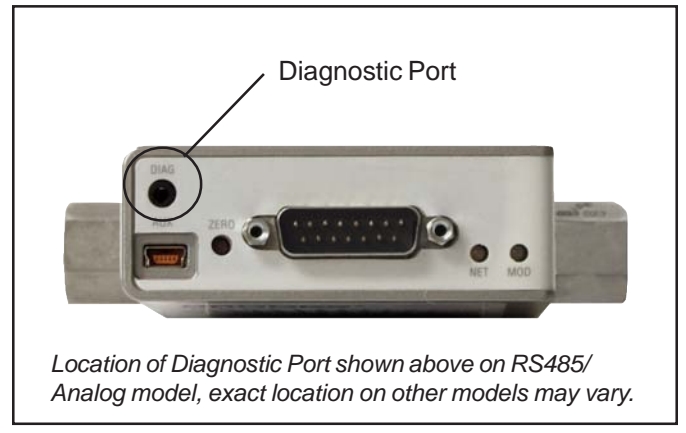

*Figure 2-5 Diagnostic Port*

### **2-19 Electrical Connections**

# **CAUTION**

**DO NOT make any connections to unlabeled connector pins. Any failure to comply could damage the GF80/GF81 Series and/or the mating electrical device. Before connecting the cable, make sure that all pin connections of the mating cable have the same pin out connections. When installing and removing cables to and from your computer, make sure the power is turned off on your computer. This will prevent damage to your computer and associated equipment.**

### **2-19-1 DeviceNet Connections (GF80)**

DeviceNet is a 5 wire local network connection that employs a command response communication protocol for communicating between a master and slave. Obtain a DeviceNet communication cable (Micro M-12) and fasten it to the 5-pin connector as shown in Figure 2-8.

### **CAUTION**

DO NOT apply more than 10 Inch-Pounds of torque to the cable coupling when connecting the cable to the device or damage may result to the connector.

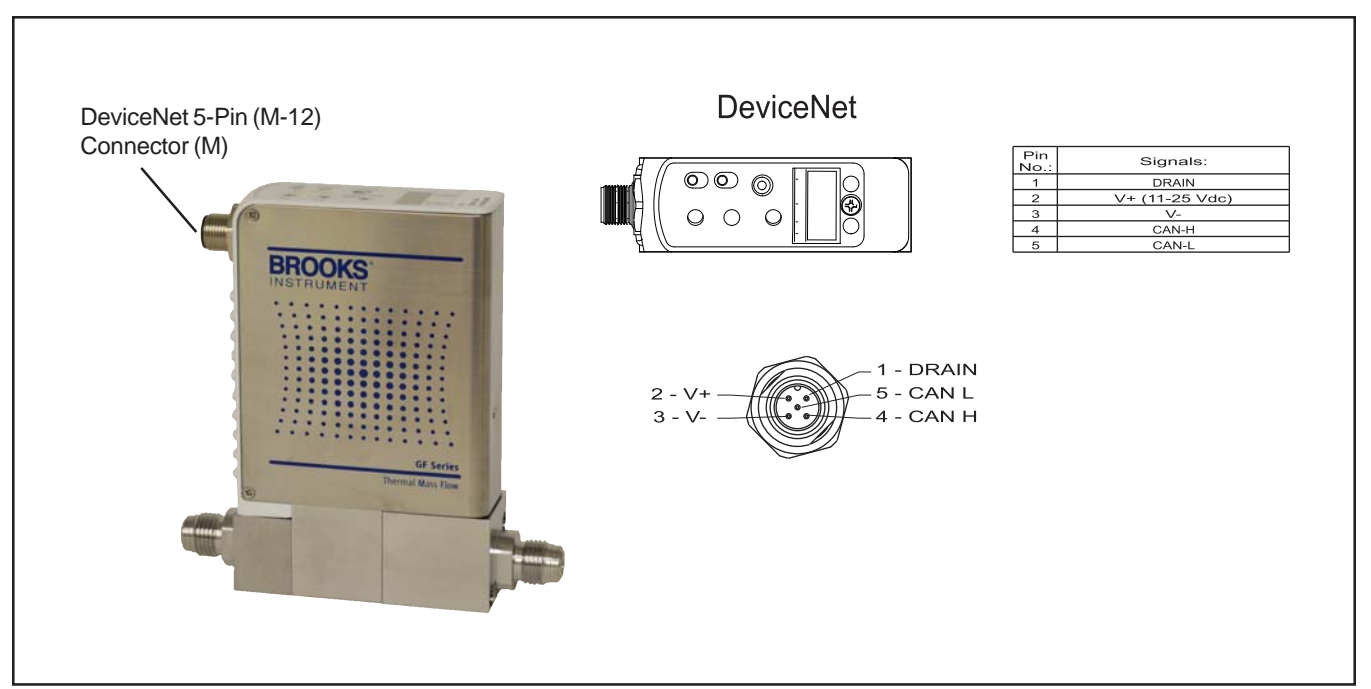

*Figure 2-6 GF80 Series DeviceNet Connection and Pinouts*

X-TMF-GF80-GF81-Series-MFC-eng Part Number: 541B196AAG September, 2014

Brooks® GF80/GF81 Devices

### **2-19-2 Analog/RS485 Connections**

The GF80/GF81 Series devices are available with the Analog/RS485 15-Pin D-Connector shown in Figure 2-9.

It is recommended that when using -15 Vdc & 0, the wiring hook-up should be: -15V is connected to Pin 9 (POWER COMMON) and 0 is connected to Pin 5 (POWER SUPPLY(+12 to +24 VDC)).

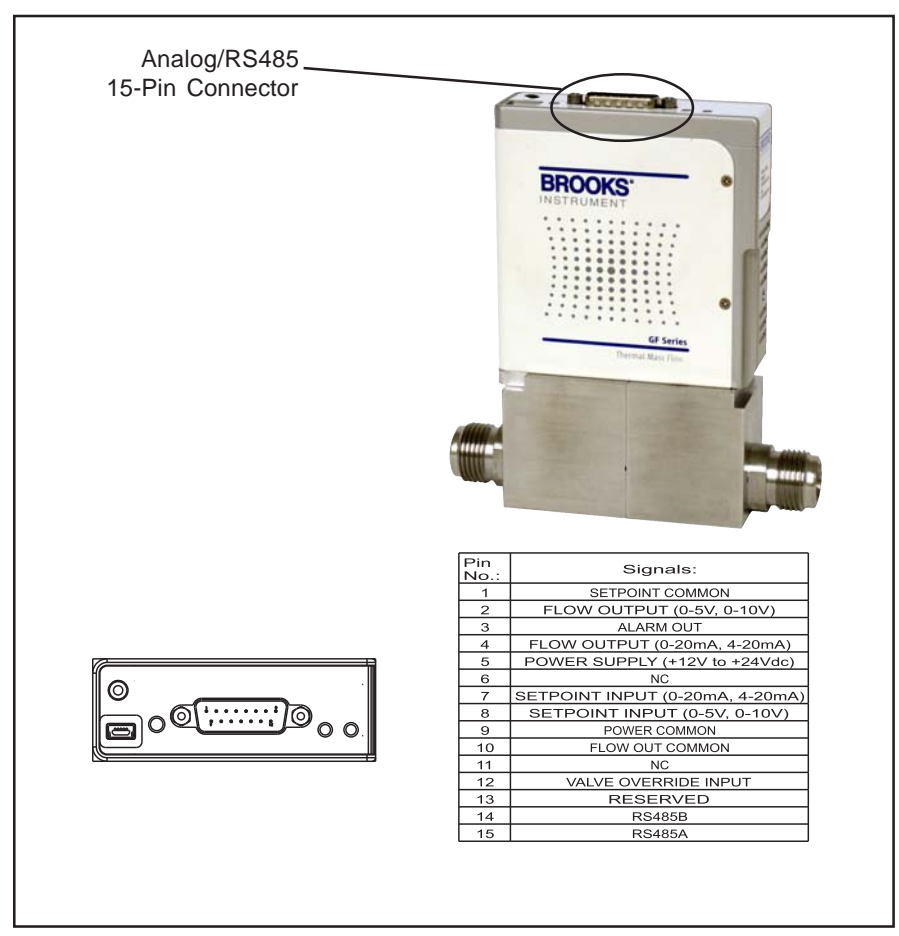

*Figure 2-7 GF80/GF81 Series with 15-Pin Analog Connector and Pinouts*

### **2-19-3 Profibus Connections**

The GF80/GF81 Series devices are available with the Profibus connections as shown in Figure 2-10.

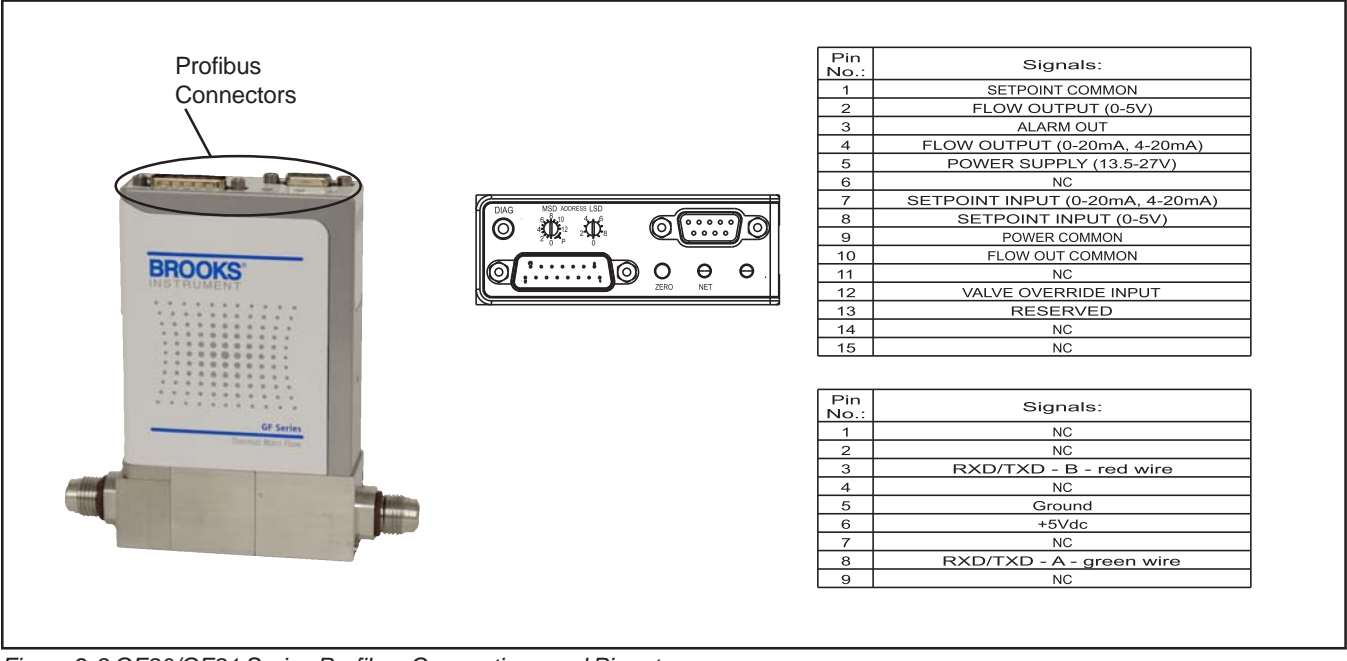

*Figure 2-8 GF80/GF81 Series Profibus Connections and Pinouts*

### **2-19-4 EtherCAT Connections**

The GF80 Series devices are available with the EtherCAT connections as shown in Figure 2-11.

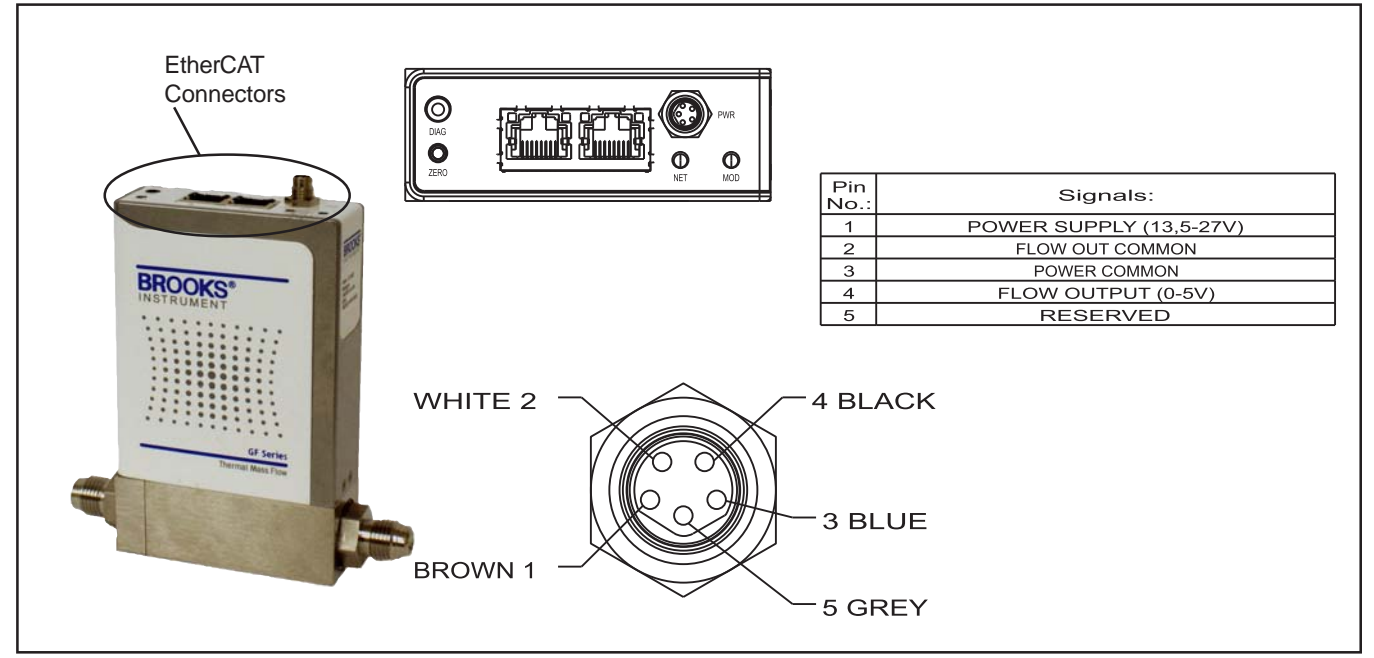

*Figure 2-9 GF80 Series EtherCAT Connections and Pinouts*

### **2-19-5 Alarm Output (Analog I/O versions only)**

The Alarm Output is an open collector or "contact" type that is CLOSED (on) whenever an alarm is active. The Alarm Output may be set to indicaqte any one of various conditions.

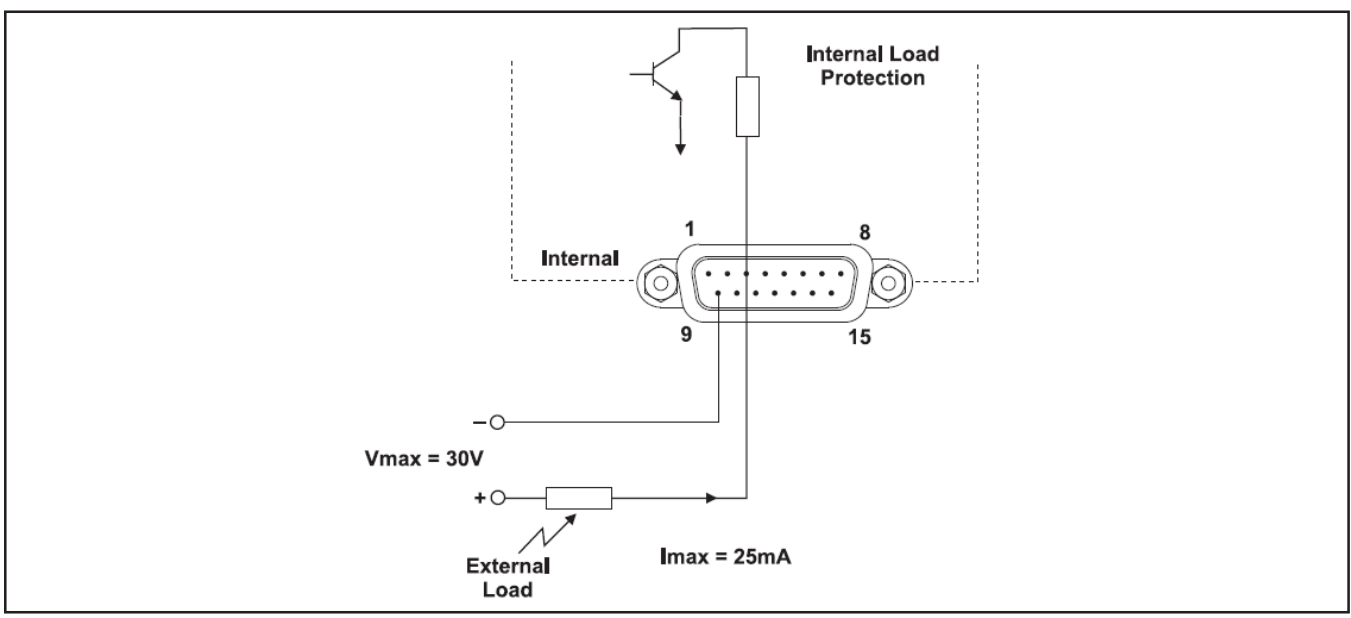

*Figure 2-10 Alarm Output Schematic*

*THIS PAGE WAS INTENTIONALLY LEFT BLANK*

Part Number: 541B196AAG September, 2014

Brooks® GF80/GF81 Devices

### **3-1 General**

After the device has been properly installed in the process, it is ready for operation. When initiating flow, slowly open any upstream shutoff valve to avoid a flow surge. A bypass is helpful in bringing the flow on smoothly. Avoid starting a pump to supply the device without the use of a valve upstream of the device.

### ${\bf A}$  CAUTION

Any sudden change in system pressure may cause mechanical damage to elastomer materials. Damage can occur when there is a rapid expansion of fluid that has permeated elastomer materials. The user must take the necessary precautions to avoid such conditions.

### **A WARNING**

Before operating the flow controller, ensure all gas connections have been properly tightened and, where applicable, all electrical connections have been properly terminated.

### **3-2 Theory of Operation for Flow Measurement**

The thermal mass flow measurement system consists of two components: the restrictor or bypass and the flow sensor. Figure 3-1 is a diagram of the flow stream through the device, with an enlarged view of the flow sensor. Gas flow entering the device is separated into two paths; one straight through the restrictor and the other through the flow sensor.

The separation of the flow streams is caused by the restrictor. During flow conditions, there will be a pressure differential across the restrictor that forces gas to flow in the sensor.

The pressure difference caused by the restrictor varies linearly with total flow rate. The sensor has the same linear pressure difference versus flow relationship. The ratio of sensor flow to the flow through the restrictor remains constant over the range of the device. The full scale flow rate of the device is established by selecting a restrictor with the correct pressure differential for the desired flow.

The flow sensor is a very narrow, thin-walled Hastelloy tube. This tube has upstream and downstream temperature sensing and heating elements. During no-flow conditions, the amount of heat reaching each temperature sensor is equal, so temperatures T1 and T2 (Figure 3-1) are equal. Gas flowing through the tube carries heat away from the upstream temperature sensor and toward the downstream sensor. The temperature difference, T2 – T1, is directly proportional to the gas mass flow.

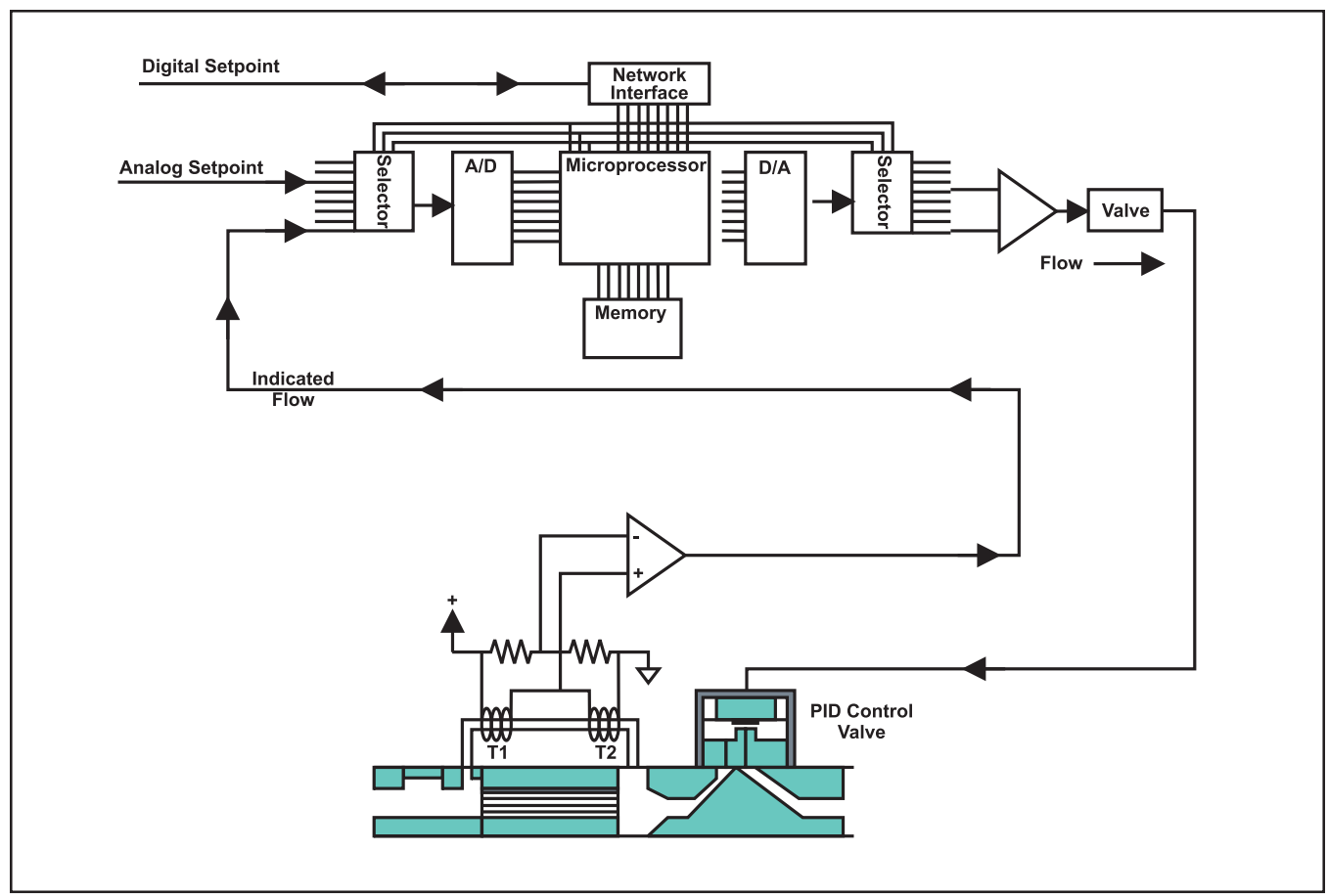

*Figure 3-1 GF80/GF81 Series Operating Principles*

**Installation and Operation Manual**

X-TMF-GF80-GF81-Series-MFC-eng Part Number: 541B196AAG September, 2014

### Brooks® GF80/GF81 Devices

#### **4-1 Overview**

No routine maintenance is required on the Brooks GF80/GF81 Series devices. If an in-line filter is used, the filtering elements should be periodically replaced or cleaned. Any precision unit such as a flow controller requires occasional servicing, especially if it has been operating for an extended period of time. If reactive gases are being used, it is recommended that you send the device to a Brooks Service Center for cleaning and recalibration. Please follow the instructions for removal, product packaging and product return instructions found in Section 2- Installation—Return Shipment. All active process instrumentation and equipment is subject to aging and wear from their environment. This includes temperature, mechanical stress, component tolerance shift, contaminant buildup, oxidation, and other influences. The effects are gradual, but over time the changes can affect the accuracy of even the best equipment. Therefore, it is recommended to re-zero the device at 6 month intervals. Refer to Section 2-14 Performance Checks for re-zeroing instructions.

#### **4-2 Maintenance**

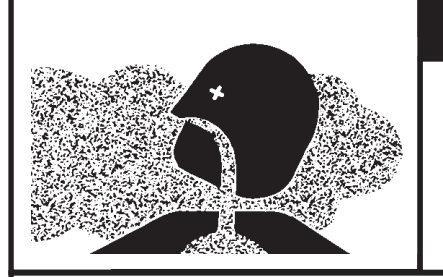

# **A WARNING**

### **METER/CONTROLLER SEAL COMPATIBILITY**

Products in this manual may contain metal or elastomeric seals, gaskets, O-rings or valve seats. It is the "user's" responsibility to select materials that are compatible with their process and process conditions. Using materials that are not compatible with the process or process conditions could result in the Meter or Controller leaking process fluid outside the pressure boundary of the device, resulting in personnel injury or death.

It is recommended that the user check the Meter or Controller on a regular schedule to ensure that it is leak free as both metal and elastomeric seals, gaskets, O-rings and valve seats may change with age, exposure to process fluid, temperature, and /or pressure.

### **A WARNING**

If it becomes necessary to remove the controller from the system after exposure to toxic, pyrophoric, flammable or corrosive gas, purge the controller thoroughly with a dry inert gas such as Nitrogen before disconnection the gas connections. Failure to correctly purge the controller could result in fire, explosion or death. Corrosion or contamination of the mass flow controller, upon exposure to air, may also occur.

### **A WARNING**

If it becomes necessary to remove the instrument from the system, power to the device must be disconnected.

# $\mathbf A$  caution

It is important that this device only be serviced by properly trained and qualified personnel.

## **A CAUTION**

This instrument contains electronic components that are susceptible to damage by static electricity. Proper handling procedures must be observed during the removal, installation or other handling of internal circuit boards or devices.

### **4-3 Troubleshooting**

This section includes a Troubleshooting Checklist and a GF80/GF81 Series Troubleshooting Guide that identifies symptoms, possible causes, and corrective actions.

## **A NOTICE**

OEM tool problems are often caused by something other than the GF80/GF81 Series. Therefore, Brooks recommends that you review both the Troubleshooting Checklist and the GF80/GF81 Series Troubleshooting Guide before removing the GF80/GF81 Series from your system. It is also suggested to contact your Brooks Service representative before removing the GF80/GF81 Series from your system.

### **Installation and Operation Manual**

X-TMF-GF80-GF81-Series-MFC-eng Part Number: 541B196AAG September, 2014

### Brooks® GF80/GF81 Devices

#### **4-4 Troubleshooting Checklist**

- 1. Check environmental factors that could affect changes to GF80/GF81 Series performance. The most common environmental factors are listed in Table 4-1.
- 2. Check supply voltage and check for a consistent ground.
- 3. Insure OEM tool setpoint matches the setpoint at the GF80/GF81 Series. Observe for consistency.
- 4. Verify isolations valves are open and the gas supply is turned on. Then verify operating pressures are within operating ranges.
- 5. Check GF80/GF81 Series voltage response by moving the setpoint back and forth.

Observe for voltage changes.

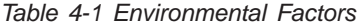

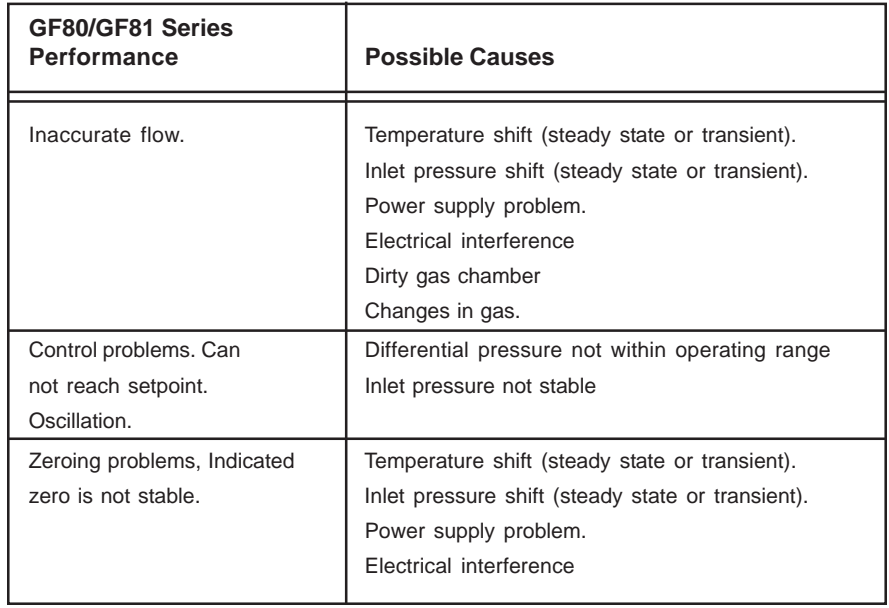

### **4-5 GF80/GF81 Series Troubleshooting Guide**

*Table 4-2 GF80/GF81 Series Troubleshooting Guide*

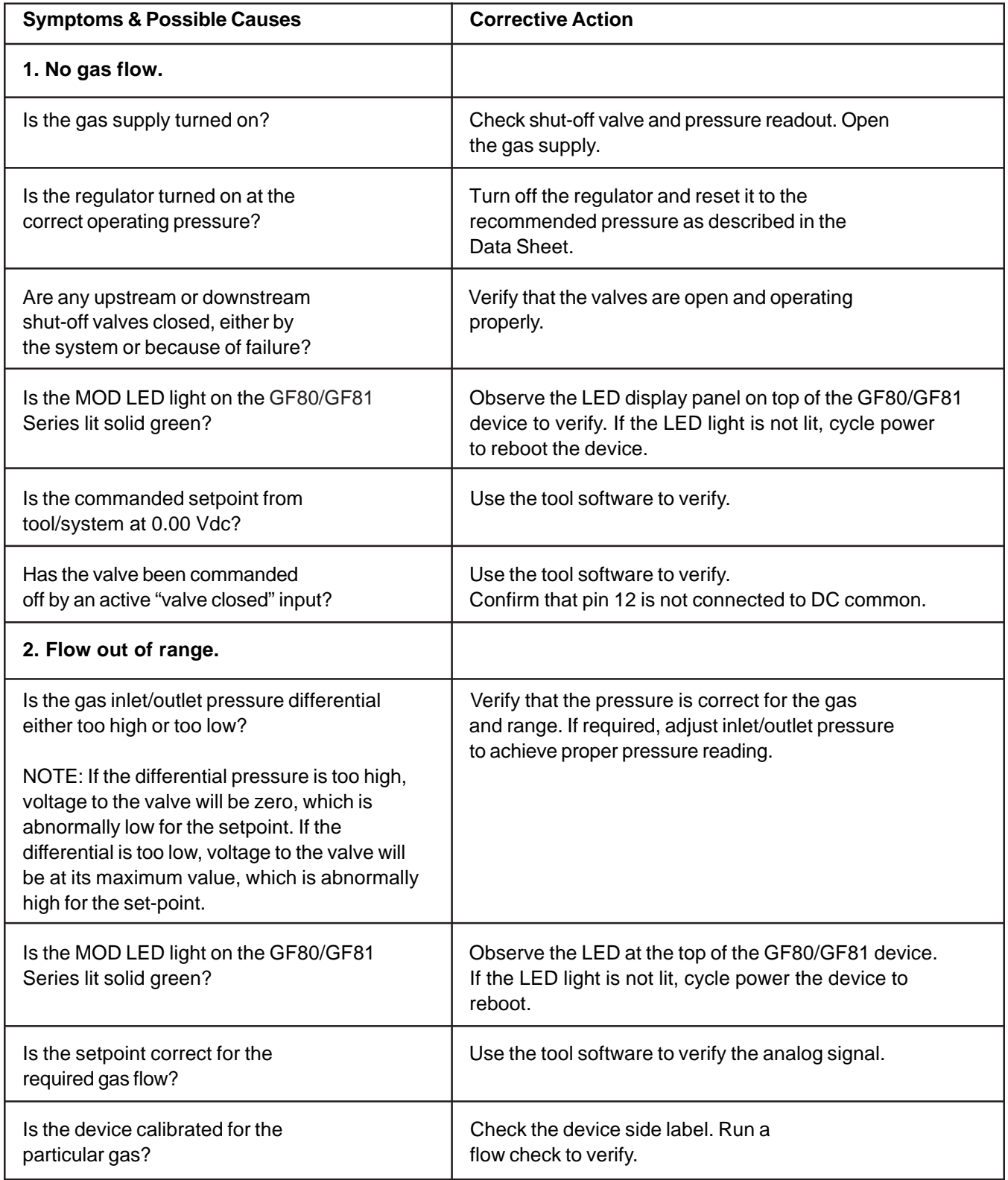

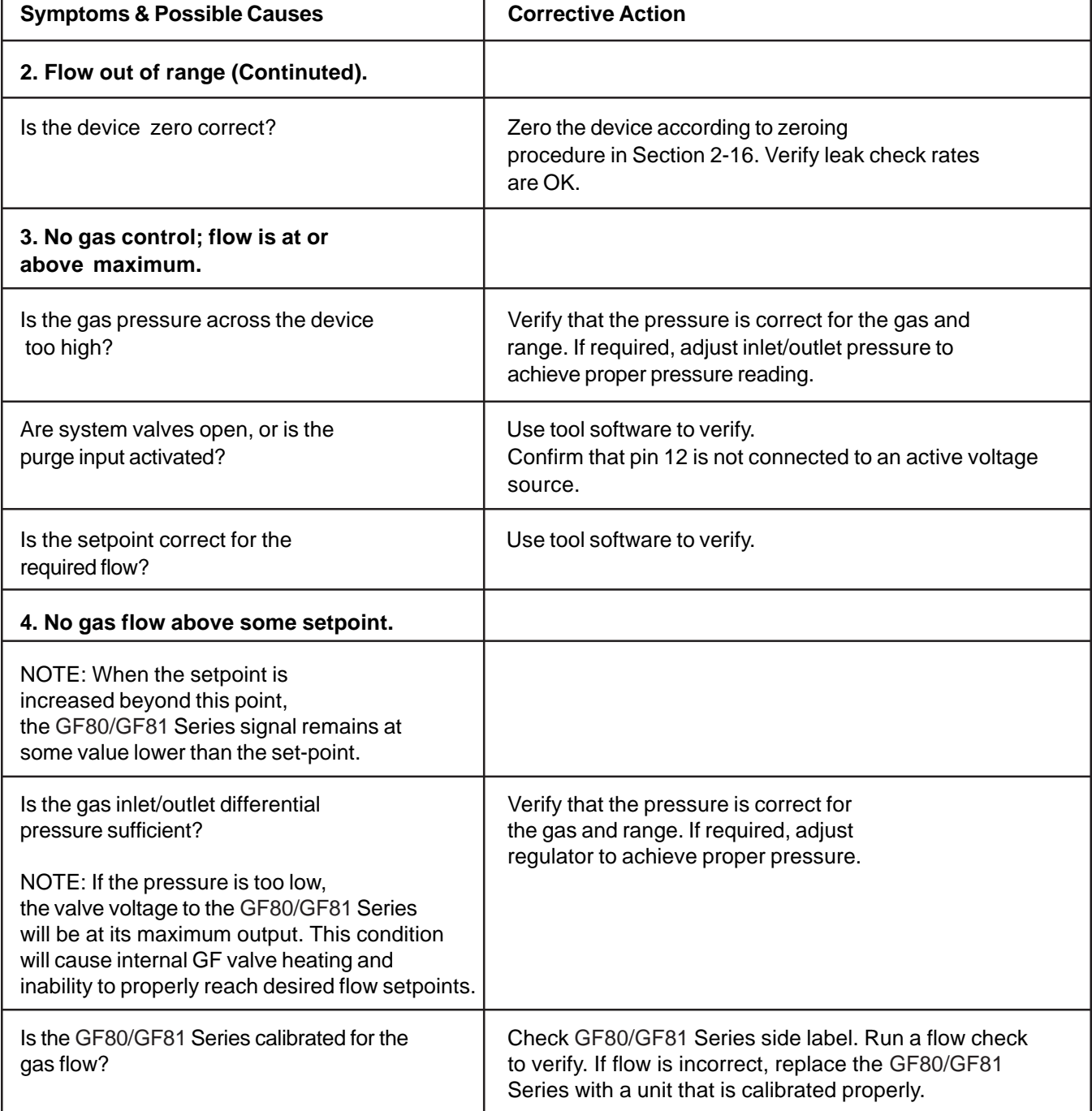

*Table 4-2 GF80/GF81 Series Troubleshooting Guide (Continued)*

*Table 4-2 GF80/GF81 Series Troubleshooting Guide (Continued)*

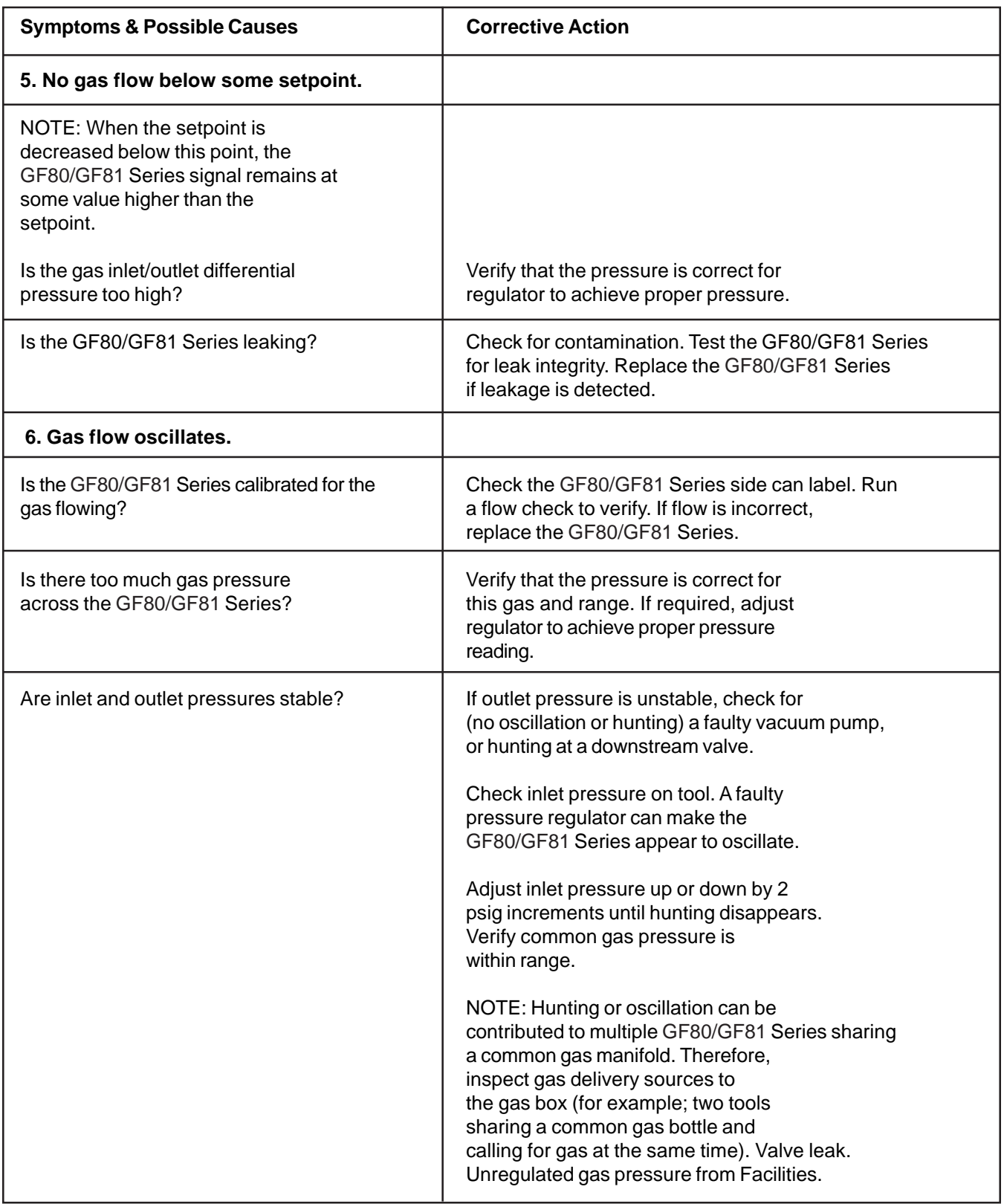

*Table 4-2 GF80/GF81 Series Troubleshooting Guide (Continued)*

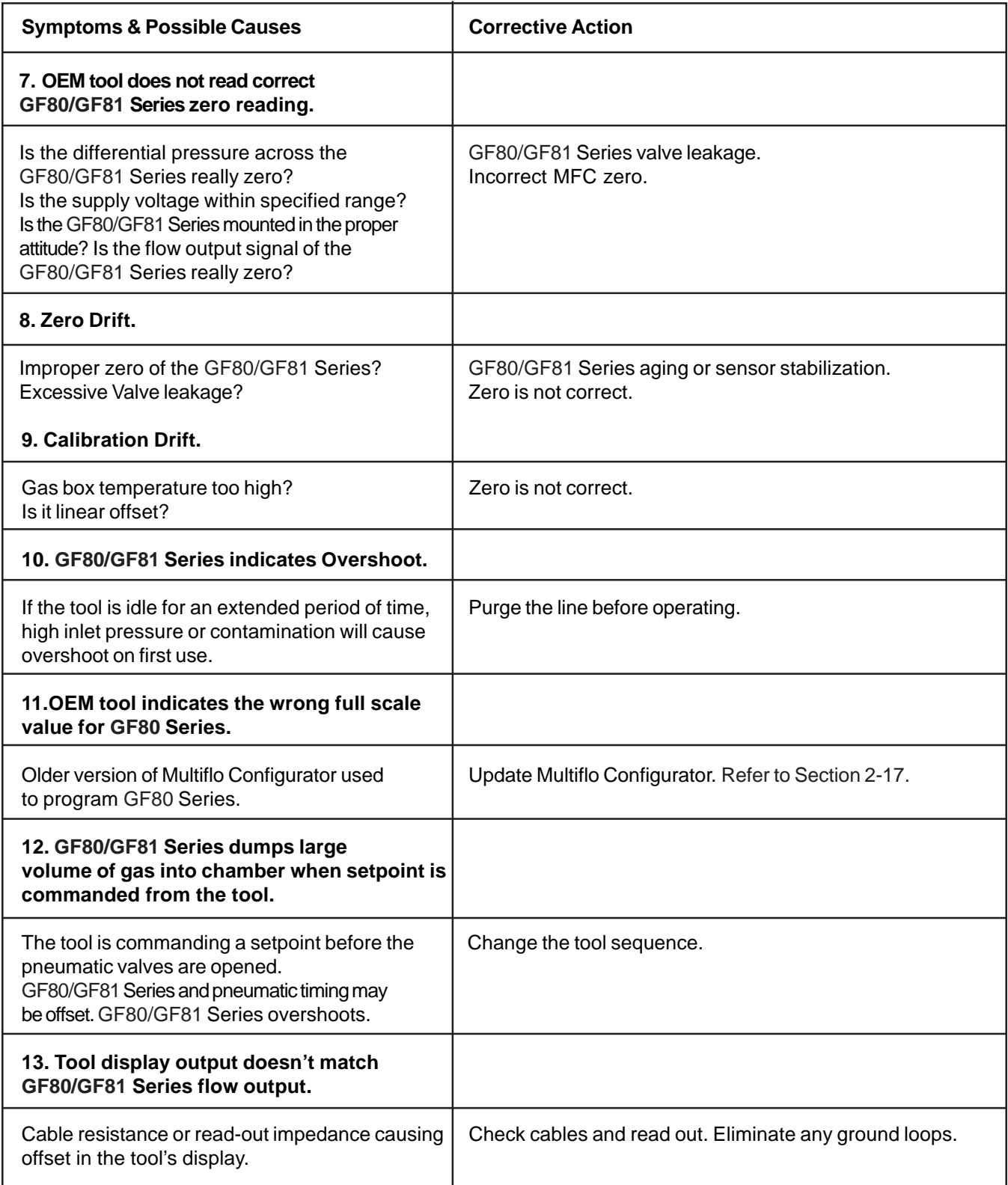

*THIS PAGE WAS INTENTIONALLY LEFT BLANK*

#### **5 Product Description Code**

#### *Table 5-1 GF80 Series Product Description Code Table*

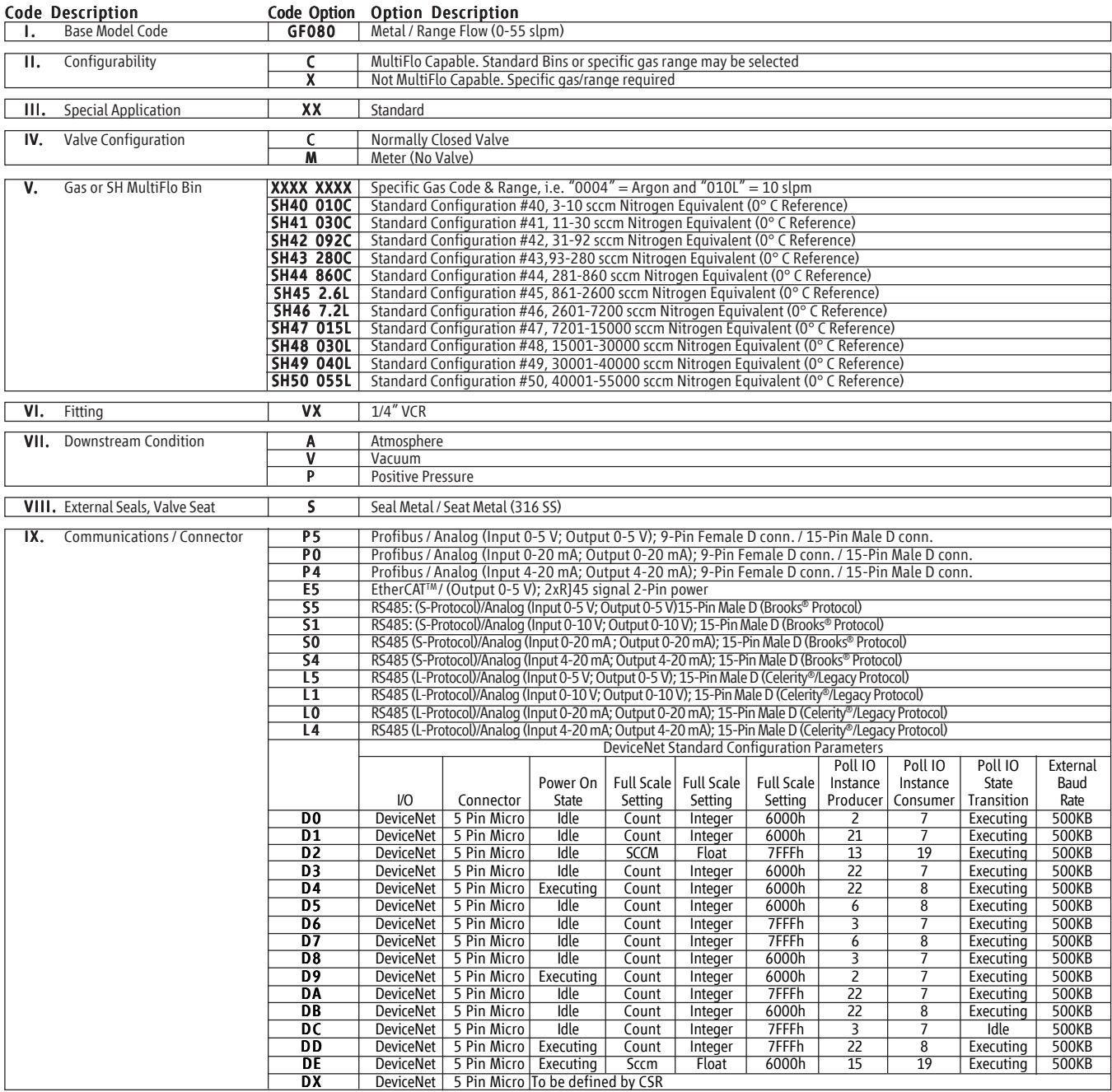

*Table continued on next page.*

*Table 5-1 GF40/GF80 Series Product Description Code Table (Continued)*

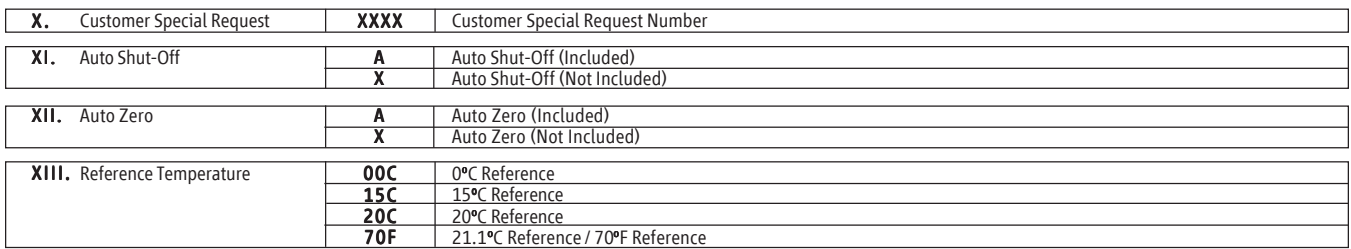

#### Example Model Code

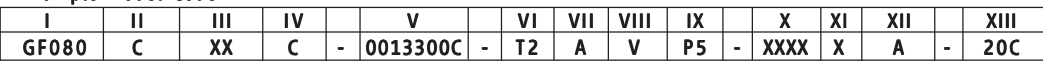

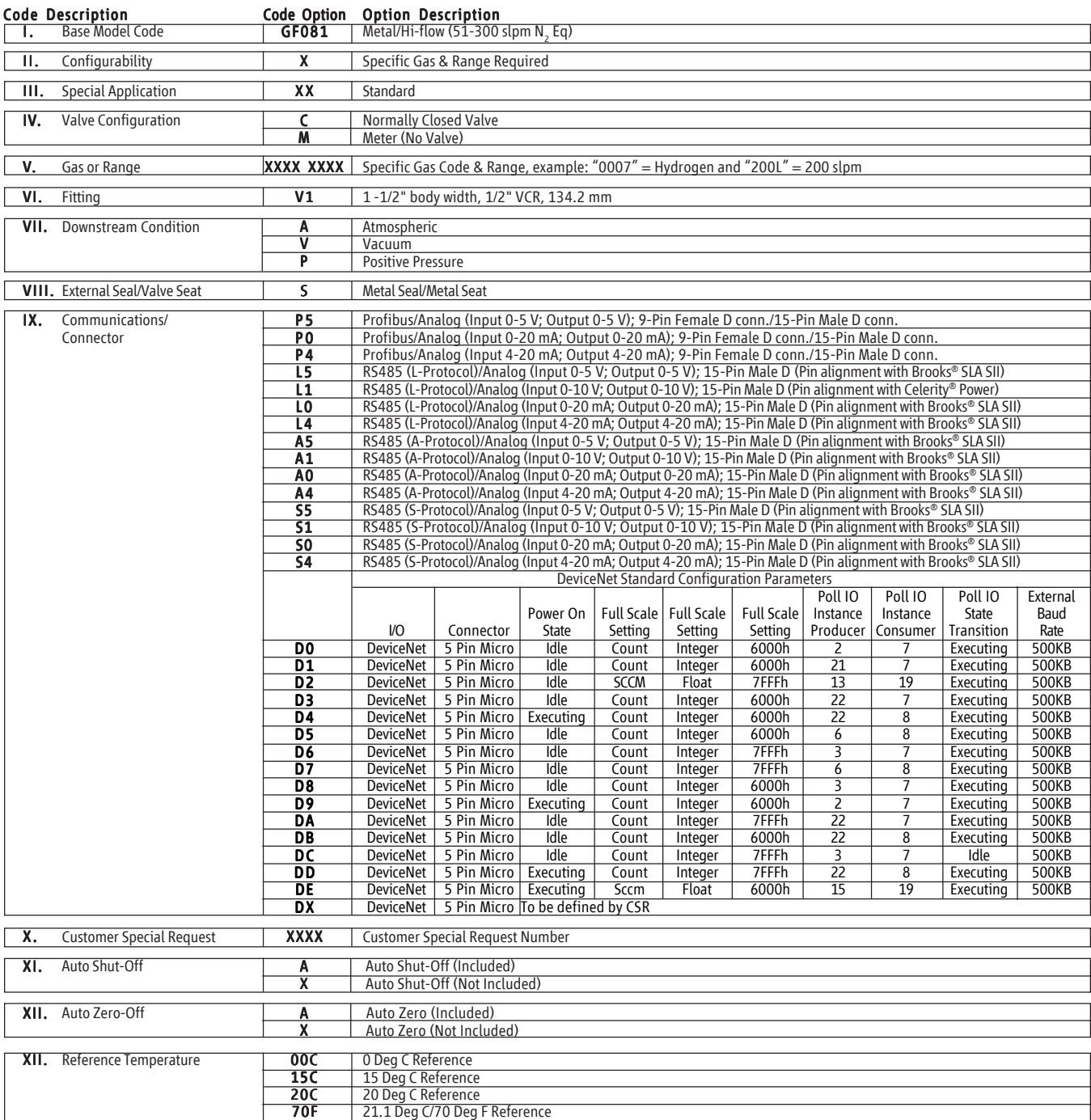

#### *Table 5-2 GF81 Series Product Description Code Table*

#### Example Model Code

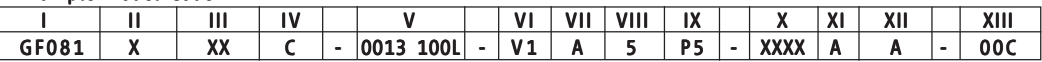

*THIS PAGE WAS INTENTIONALLY LEFT BLANK*

### **Installation and Operation Manual**

X-TMF-GF80-GF81-Series-MFC-eng Part Number: 541B196AAG September, 2014

# Brooks® GF80/GF81 Devices

### **A GF80 Series Gas Table**

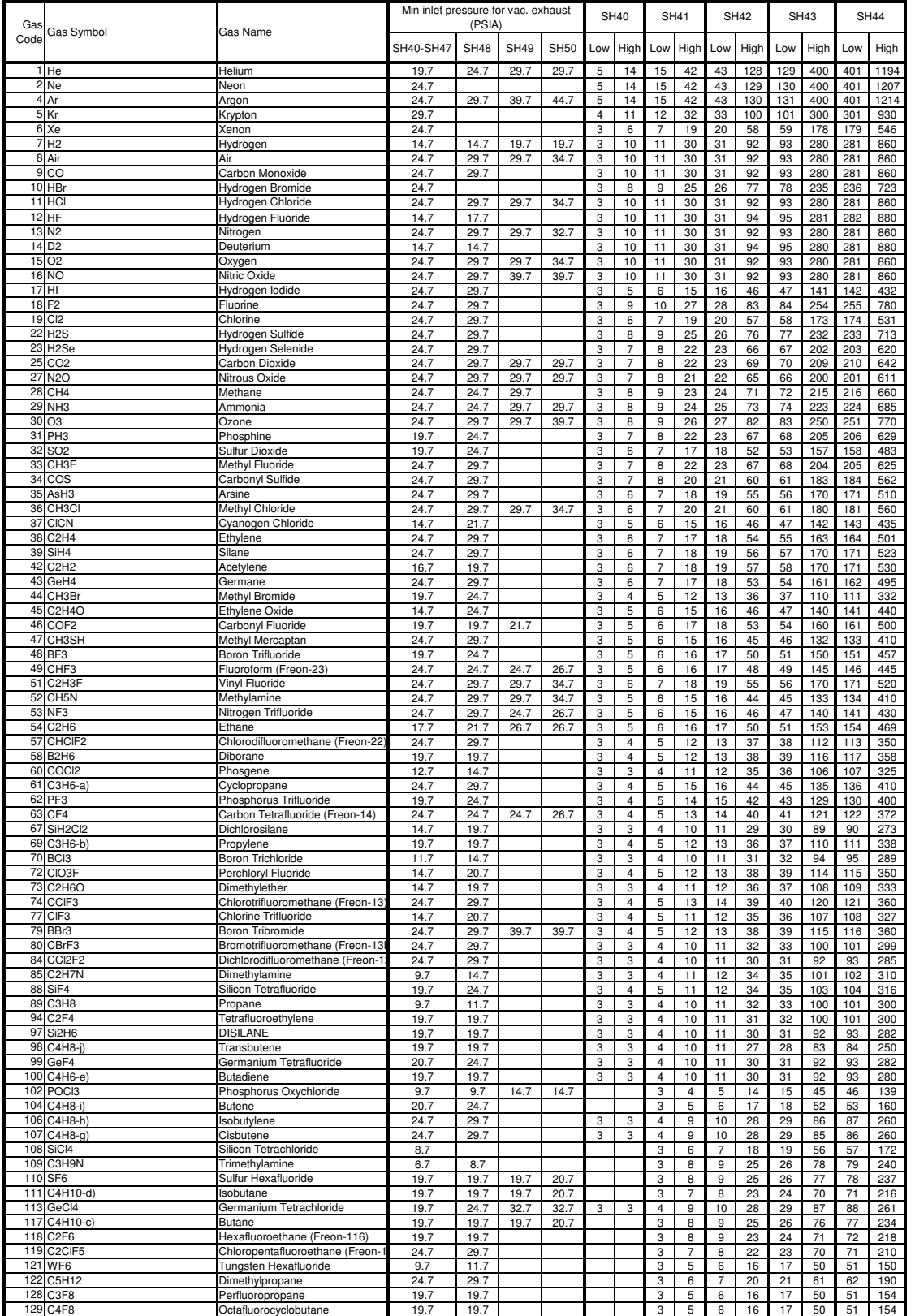

*Table A-1 GF80 Series Gas Table - Codes 1-129, Bins SH40-SH44*

For reference only, consult factory on the latest tables.

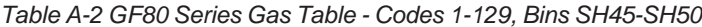

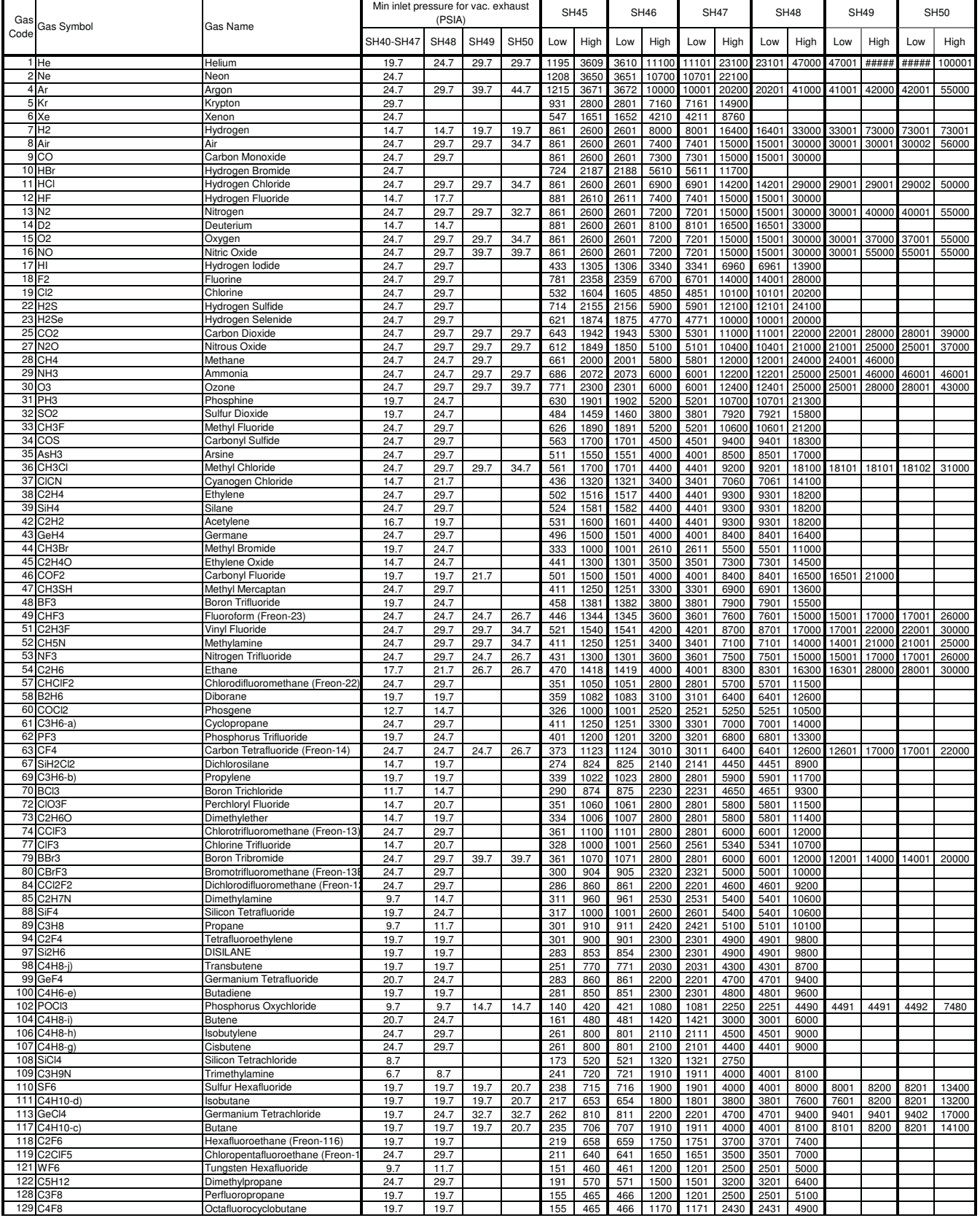

A-2 For reference only, consult factory on the latest tables. The match of the state of the post of the state of the state of the post of the post of the post of the state of the post of the state of the state of the state For gases not specified for SA50, contact Brooks Product Marketing.

#### *Table A-3 GF80 Series Gas Table - Codes 138-775, Bins SH40-SH44*

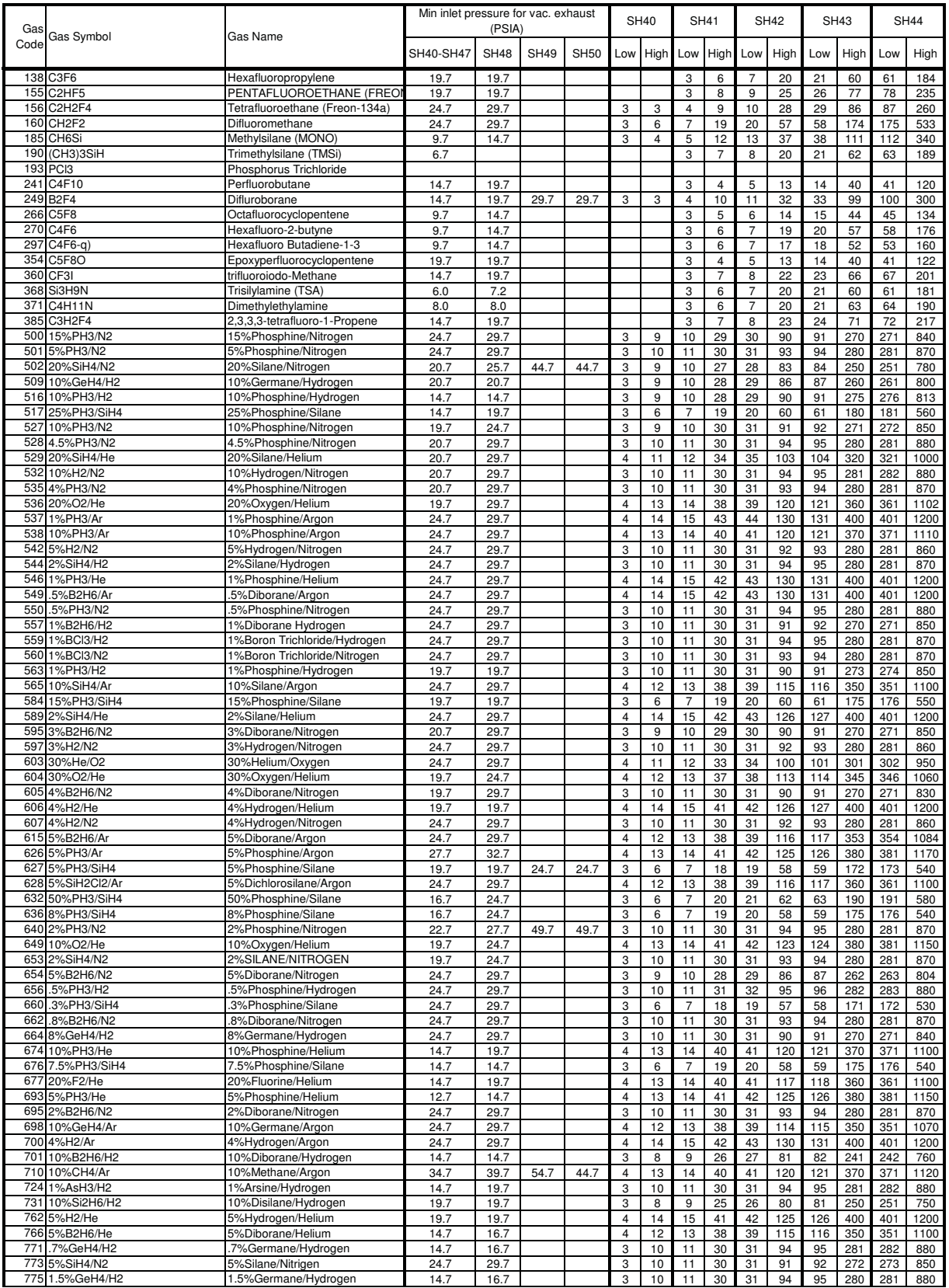

#### *Table A-4 GF80 Series Gas Table - Codes 138-775, Bins SH45-SH50*

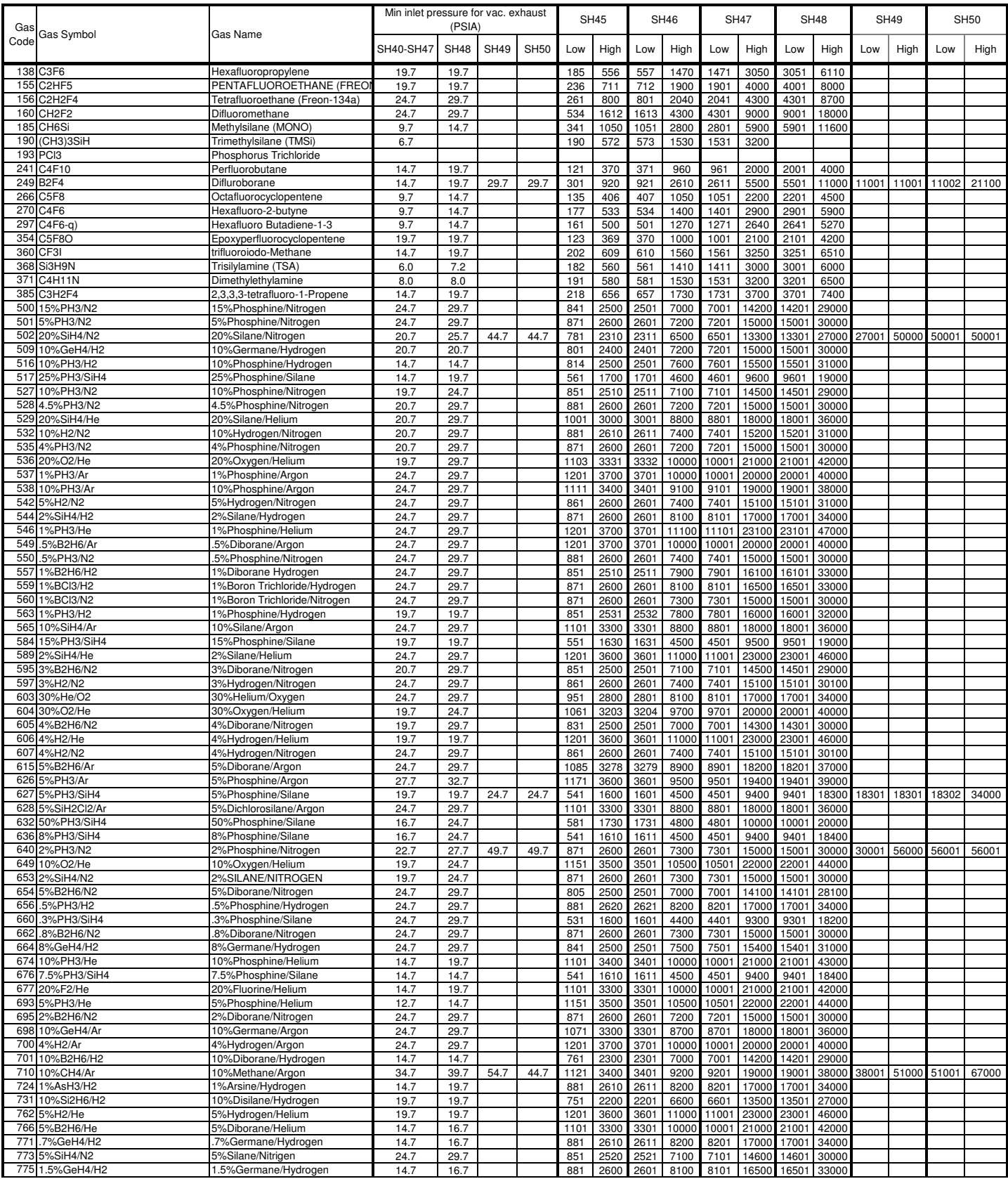

A-4 For reference only, consult factory on the latest tables. The consumers of the consumers of the latest tables. For gases not specified for SA50, contact Brooks Product Marketing.

#### *Table A-5 GF80 Series Gas Table - Codes 780-1004, Bins SH40-SH44*

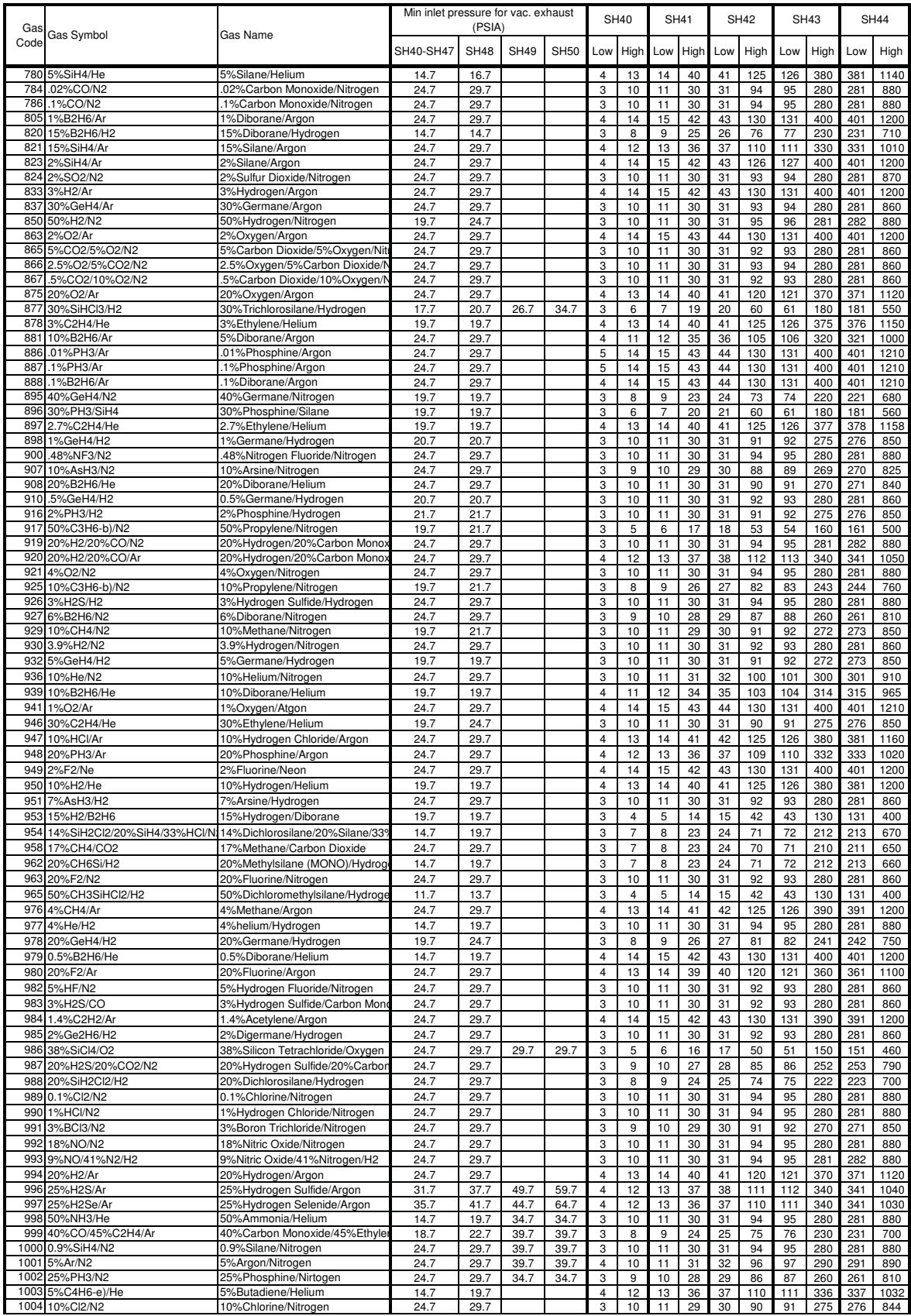

For reference only, consult factory on the latest tables.

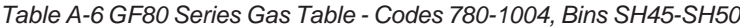

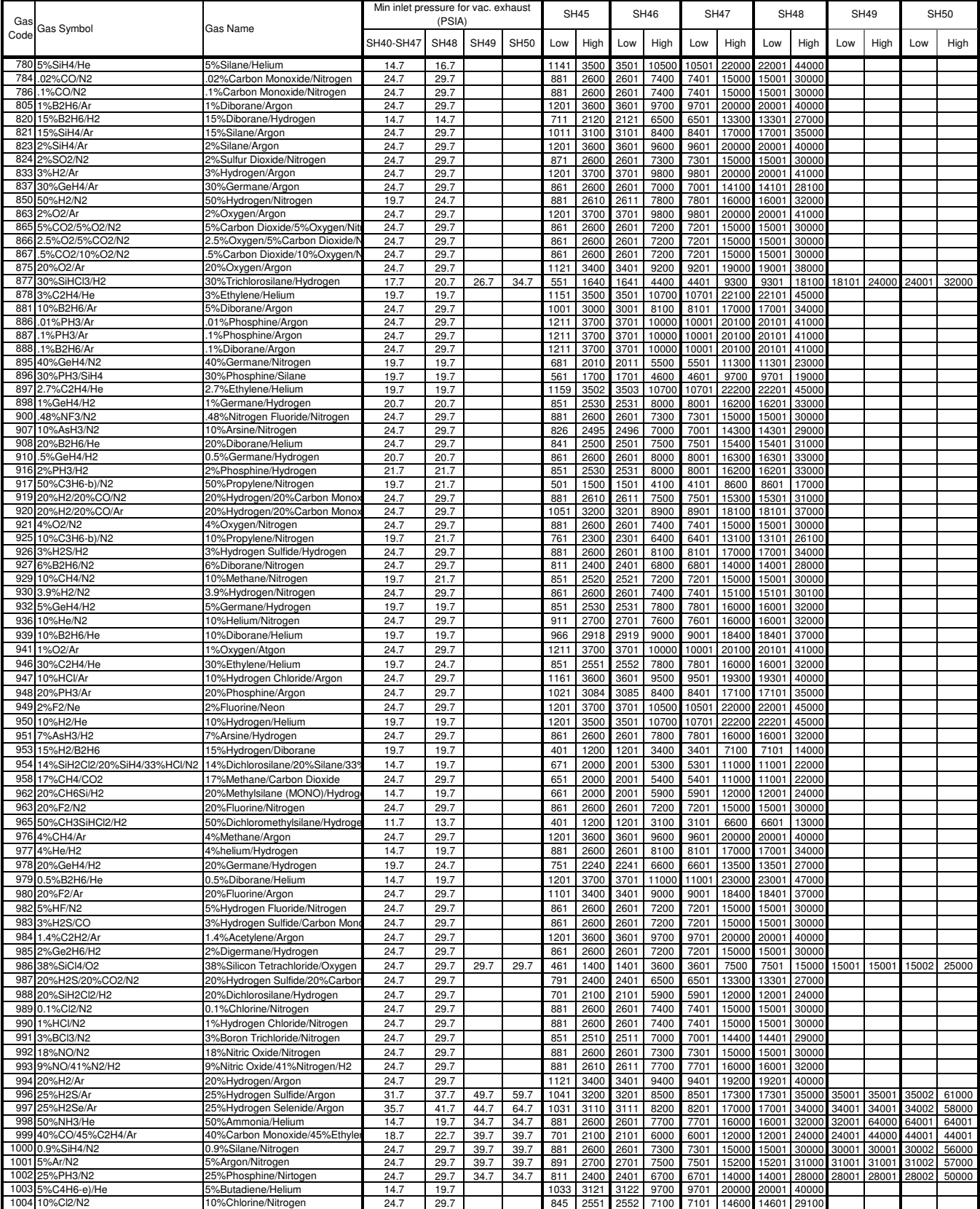

For gases not specified for SA50, contact Brooks Product Marketing.

A-6 For reference only, consult factory on the latest tables. The mass of the state of the state of the latest tables.

#### *Table A-7 GF80 Series Gas Table - Codes 1005-5002, Bins SH40-SH44*

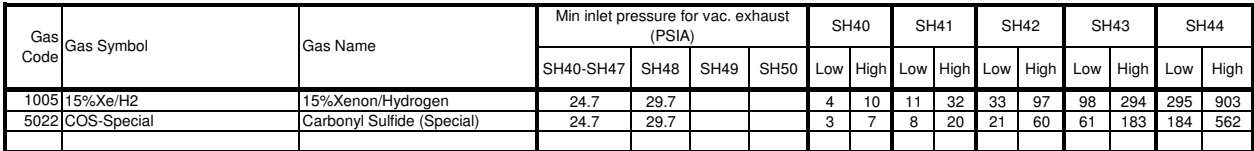

#### *Table A-8 GF80 Series Gas Table - Codes 1005-5002, Bins SH45-SH50*

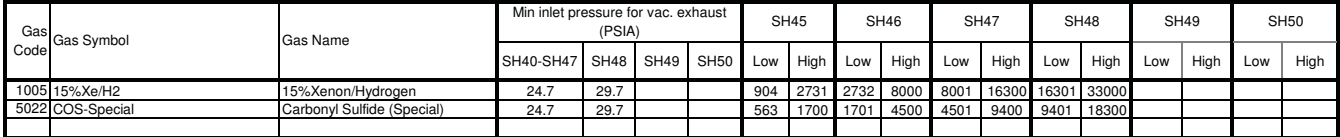

For gases not specified for SA50, contact Brooks Product Marketing.

*THIS PAGE WAS INTENTIONALLY LEFT BLANK*

X-TMF-GF80-GF81-Series-MFC-eng Part Number: 541B196AAG September, 2014

# Brooks® GF80/GF81 Devices

### **B GF80/GF81 Series Patents**

The GF80/GF81 Series may be protected by the following US patents and their international filings.

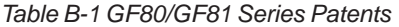

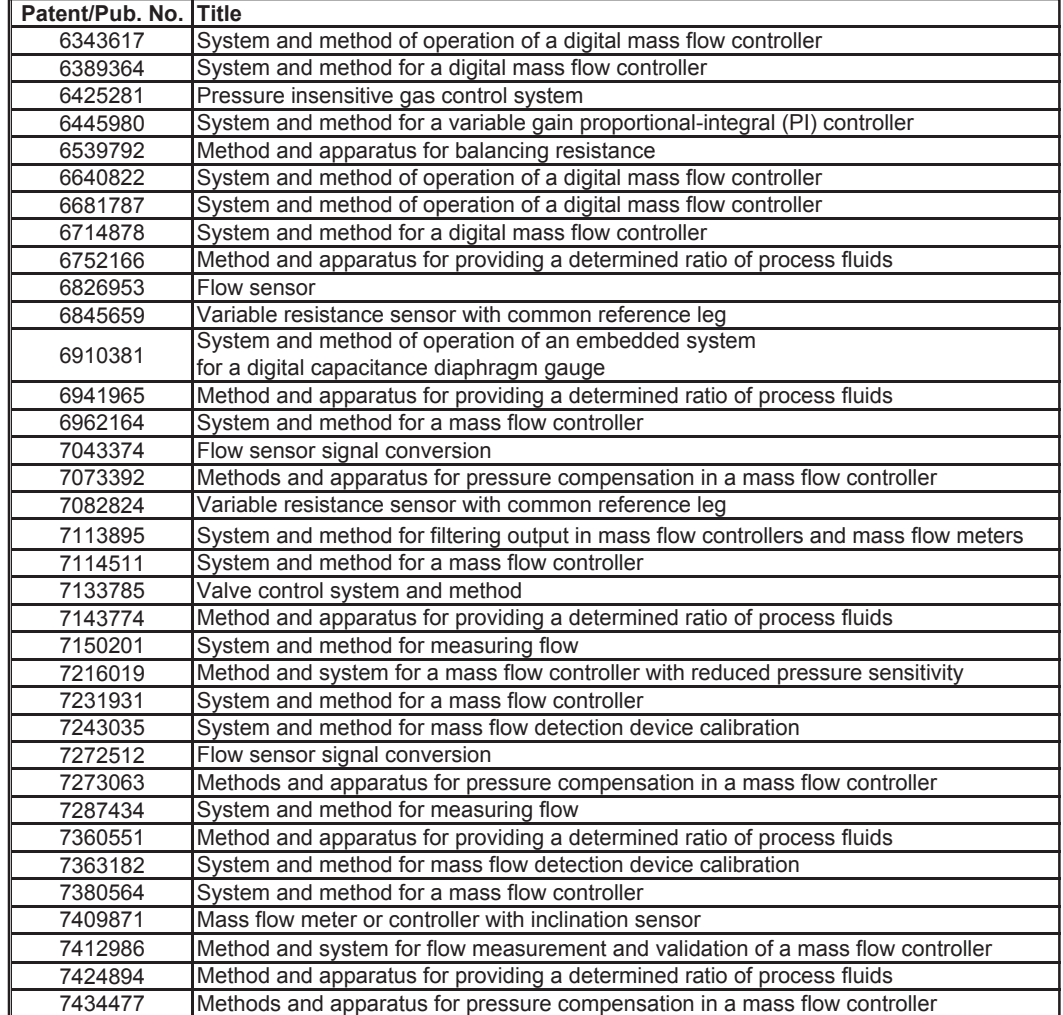

*THIS PAGE WAS INTENTIONALLY LEFT BLANK*

## September, 2014 **Brooks**® GF80/GF81 Devices

#### **Bulgarian**

### Основни инструкции Прочетете преди работа!

Brooks Instrument проектира, произвежда и тества продуктите си по такъв начин, че те да отговарят на многобройни национални и международни стандарти. Тези оборудвания трябва правилно да се инсталират, експлоатират и поддържат за да се гарантира, че ще могат да работят съответно на техните нормални спецификации. Следващите инструкции трябва да се спазват и трябва да се включат в програмата за безопасност на труда при инсталирането, експлоатацията и поддръжката на продуктите на Brooks Instrument.

- За да се гарантира характерната производителност, инсталирането, експлоатацията, актуализирането, програмирането и поддръжката на продукта трябва да се извършват само от квалифициран персонал.
- Прочетете всички инструкции преди инсталирането, експлоатацията и поддръжката на продукта. Ако това ръководство не е съответстващото издание, вижте на задната обложка информацията за контакт с местния търговски офис. Запазете това ръководство за по-късно информиране

#### А ВНИМАНИЕ: Не работете с оборудването извън диапазоните, указани в инструкцията и ръководството по експлоатация. Неизпълнението на това може да доведе до сериозни телесни повреди и / или повреждане на оборудването.

- Ако не разбирате някои инструкциите, свържете се с представителя на Brooks Instrument за изясняване на проблема.
- Спазвайте всички предупреждения, призови и инструкции означени върху оборудването или доставени заедно с него.
- Инсталирайте оборудването съответно на указанията в инструкцията за инсталиране и на действащите на местни и национални предписания. Свързвайте продуктите само към подходящи източници на електричество и налягане.
- Ход: (1) Бавно въведете системата под налягане. Бавно отворете работните клапани за да се избегнат колебанията на потока. (2) Проверете дали няма изтичане при входното и изходното съединение на разходомера. Ако няма изтичане, напълнете системата до naботно напягане
- Преди извършване на поддръжката непременно проверете дали работният тръбопровод не се намира под налягане. Ако са необходими резервни части, с определените от Brooks Instrument резервни части трябва да борави само квалифициран персонал. Неразрешените части и процедури могат да окажат влияние върху работата на продукта, и също да застрашат безопасността на експлоатацията. Заместването с неоригинални части може да доведе до пожар, опасност от токов удар или неправилна работа.
- Всички врати на оборудването непременно да бъдат затворени, а защитните покрития да бъдат на мястото си, за да се избегнат токовите удари и телесните повреди, освен ако квалифицирани специалисти извършват работи по неговото поддържане.

А ВНИМАНИЕ: При оборудванията с протичащи течности, ако по някаква причина е необходимо да се затворят намиращите се до оборудването изходни и входни клапани, оборудването трябва напълно да се изпразни. Неизпълнението на това може да причини топлинно разширение на течността, което може до спука оборудването и да доведе до телесни повреди.

#### Европейска директива за уреди под налягане (PED)

Всички съоръжения под налягане с вътрешно налягане над 0,5 bar (g) и с размер по-голям от 25 mm или 1" (инч), попадат под действието на европейската директива за уреди под налягане (PED).

- Глава "Технически данни" на настоящото ръководство съдържа свързаните с директивата PED инструкции.
- Указаните в настоящото ръководство измерителни уреди съответстват на европейската директива 97/23/ЕО.
- Всички разходомери на Brooks Instrument се отнасят към флуиди от група 1.
- Измерителните уреди по-големи от 25 mm или 1" (инч) съответстват на I, II или III категория според РЕD.
- Измерителните уреди с размери 25 mm или 1" (инч), или по-малки, следват добрата инженерна практика (SEP).

#### Европейска директива за електромагнитна съвместимост (EMC)

Носещото знака СЕ (електрическо/електронно) оборудване на Brooks Instrument е изпълнило успешно тестовете за проверка на изискванията за електромагнитна съвместимост (директива EMC 2004/108/EC).

Особено внимание трябва да се обръща обаче на избирането на сигналните кабели, използвани с оборудването, носещо знака СЕ. Качество на сигналните кабели, кабелните салници и съединители:

Brooks Insturment предлага висококачествени кабели, отговарящи на изискванията на СЕ сертификацията.

Ако използвате собствен сигнален кабел, трябва да изберете такъв, който е напълно защитен със 100%-ово екраниране.

Съединителите тип "D" или "кръгов" трябва да бъдат екранирани с метален щит. При необходимост за фиксирането на щита на кабела трябва да се използват метални кабелни салници.

Щитът на кабела трябва да се свърже с металното покритие или металния салник и в двата края да се екранира в 360°. Щитът трябва да бъде заземен.

Съединителите за печатни платки са стандартно неметални. Използваните кабели трябва да бъдат защитени със 100%-ово екраниране, за да отговарят на СЕ сертификацията.

Щитът трябва да бъде заземен.

Конфигурация на контактите: Виж приложената инструкция за експлоатация.

#### **Електростатичен разряд (ESD)**

- А ВНИМАНИЕ: Приборът съдържа електронни компоненти, които са чувствителни към статичното електричество и могат да се повредят от него. Трябва да се спазват съответните процедури по време на изваждане, слагане или друго боравене с **вътрешните монтажни платки и устройства.** Процедура за работа:
- Изключете оборудването.
- 2. Персоналът трябва да се заземи с гривна или друго безопасно и подходящо за целта средство, преди да инсталира, изважда или регулира монтажна платка или друго вътрешно устройство.
- 3. Печатните монтажни платки трябва да се транспортират в проводяща опаковка. Печатните платки могат да се изваждат от защитното покритие само непосредствено преди инсталирането. Отстранените печатни платки незабавно трябва да се сложат в защитна опаковка. служеща за транспортиране, складиране или връщане на производителя.

#### Забележки:

Не е уникално явление, че този прибор съдържа чувствителни към електростатичния заряд (ESD) компоненти. Болшинството от съвременните електронни прибори съдържат компоненти, изготвени по технология метал-окис (NMOS, SMOS и т.н.). Опитът доказва, че даже и малко количество статическо електричество може да повреди или съсипе тези прибори. Повредените компоненти даже ако привидно работят правилно, проявяват начални неизправности.

**Czech**

# **Základní instrukce PĜed instalací si pĜeþtČte následující instrukce!**

Společnost Brooks Instrument konstruuje, vyrábí a testuje tento produkt tak, aby splnil mnoho národních a mezinárodních standardů. Přístroje musí být řádně nainstalovány, používány a udržovány tak, aby byl zajištěn jejich nepřetržitý provoz v rámci normálních technických specifikací. Musíte dodržovat následující pokyny a integrovat jejich obsah do svého bezpečnostního programu při instalování, používání a udržování produktů společnosti Brooks.

- Pro zajištění správné funkce zařízení mohou jeho instalaci, obsluhu, programování, údržbu a aktualizace firmwaru provádět výhradně kvalifikované osoby.
- Před instalací, provozem a údržbou produktu si prostudujte všechny pokyny. Pokud tato příručka není tou správnou příručkou pro dané zařízení, informujte se na zadní straně obálky o kontaktu na místní prodejní kancelář. Uchovejte si tuto příručku pro pozdější potřebu.

A UPOZORNĚNÍ: Neprovozujte zařízení v rozsahu mimo daný rozsah v provozní příručce. Porušení tohoto upozornění může mít za následek vážné újmy na zdraví a vést k poškození zařízení.

- Pokud některým pokynům nerozumíte, kontaktujte svého prodejního zástupce společnosti Brooks a vyžádejte si objasnění.
- Dodržujte všechny výstrahy, upozornění a pokyny, uvedené a vyznačené na produktu, nebo s ním dodané.
- Namontujte zařízení specifikovaným způsobem podle správné montážní příručky a podle platných místních a národních předpisů. Připojte všechny produkty ke správným zdrojům elektrické energie a stlačených médií.
- Postup: (1) Pomalu do systému přivádějte médium. Pro zabránění vzniku rázů v systému otvírejte procesní ventily postupně. (2) Překontrolujte těsnost vstupního a výstupního připojení průtokoměru. Pokud nezjistíte žádné netěsnosti, postupně zvedejte tlak na provozní hodnotu.
- Před prováděním servisních prací zkontrolujte, zda systém není pod tlakem. V případě potřeby výměny dílů zajistěte, aby byly použity náhradní součásti specifikované společností Brooks Instrument a výměnu prováděla kvalifikovaná osoba. Použití neschválených dílů a postupů může negativně ovlivnit efektivitu a bezpečnost procesu. Použití náhrad za originální díly může způsobit požár, úraz elektrickým proudem nebo nesprávnou funkci.
- Pokud není zrovna prováděna údržba kvalifikovanou osobou, ujistěte se, že zařízení je opatřeno všemi předepsanými kryty.

**UPOZORNċNÍ: Pokud je u zaĜízení s prĤtokem kapalin nutno z jakéhokoli dĤvodu uzavĜít vstupní a výstupní ventily, je nutné zaĜízení**  kompletně vyprázdnit. Pokud tak neučiníte, může z důvodu teplotní roztažnosti zbytků média v zařízení dojít k jeho poškození nebo k ohrožení **zdraví osob.** 

#### **Evropská smČrnice pro tlakové zaĜízení (PED)**

Na veškerá tlaková zařízení s vnitřním tlakem vyšším než 0,5 baru (g) a velikosti větší než 25 mm nebo 1" (palec) se vztahuje platnost směrnice o tlakovém zařízení (PED).

Kapitola "Technické údaje" v této příručce obsahuje důležité bezpečnostní a provozní pokyny související se směrnicí PED.

- Měřicí přístroje popsané v této příručce jsou v souladu se směrnicí EN 97/23/ES.
- Všechny průtokoměry společnosti Brooks Instrument spadají do rámce Kapaliny, skupina I.
- Měřicí přístroje větší než 25 mm nebo 1" (palec) jsou v souladu se směrnicí PED, kategorii I, II nebo III
- Měřicí přístroje s velikostí 25 mm nebo 1" (palec) a menší spadají do rámce Správných technických postupů (SEP).

#### **Evropská smČrnice pro elektromagnetickou kompatibilitu (EMC)**

Elektrické/elektronické zařízení Brooks Instrument nesoucí značku CE bylo úspěšně testováno dle předpisů pro elektromagnetickou kompatibilitu

(směrnice EMC č. 2004/108/EC).

Výběru signálních kabelů pro použití se zařízením označeném CE je nutné věnovat zvláštní pozornost.

**Kvalita signálních kabelů, kabelových průchodek a konektorů:** Brooks Instrument dodává vysoce jakostní kabely splňující požadavky kvalitativního zařazení CE. Pokud chcete použít vlastní signální kabely, zvolte

typy s kvalitním stíněním všech žil a v celé délce trasy

V případě použití konektorů kruhových nebo tvaru "D", musí mít tyto kovové stínění. V případě jejich použití, musí kovové kabelové průchodky být propojeny se stíněním kabelu.

Stínění by mělo být připojené ke kovovému tělesu přístroje nebo krytu, na obou koncích kabelu a po celém jeho obvodu. Stínění by mělo být uzemněno.

Přípojky vedoucí ke kartám podle norem jsou nekovová. Pro splnění požadavků předpisů CE musí být použité kabely kompletně stíněny.

Stínění by mělo být uzemněno.

Konfigurace kontaktů je uvedena v přiloženém návodu k obsluze.

#### **Elektrostatický výboj (ESD)**

**UPOZORNċNÍ: Tento pĜístroj obsahuje komponenty citlivé na poškození statickou elektĜinou. PĜi montáži, demontáži þi jiné manipulaci**  s vnitřními elektronickými obvody je potřeba dodržovat příslušné postupy. **Postup ošetĜování:** 

- 2. Osoba provádějící údržbu má být při instalaci, vyjímání či práci na desce plošných spojů nebo jiné vnitřní elektronice uzemněna zemnícím náramkem, nebo jiným vyhovujícím způsobem.
- 3. Desky plošných spojů je nutné přepravovat v elektricky vodivém obalu. Plošné spoje vyjímejte z vodivého obalu až bezprostředně před instalací do přístroje! Plošné spoje vyjmuté z přístroje a určené pro další využití, opět neprodleně umístěte do ochranného obalu. **Poznámky:**

Existence prvků, citlivé na elektrostatické výboje (ESD) v přístrojích je častým jevem. Prvky s technologií oxidu kovů (NMOS,SMOS) jsou používány u většiny moderních elektronických zařízení. Zkušenosti dokazují, že i jen malé elektrostatické výboje mohou poškodit nebo zničit tyto zařízení. U poškozených součástek, jakkoli zdánlivě pracujících bezchybně, dochází brzy k poruše.

<sup>1.</sup> Odpojte přístroj od napájení.
## September, 2014 **Brooks® GF80/GF81 Devices**

#### **Dansk**

#### **Grundlæggende vejledninger Læs disse før anvendelse!**

Brooks Instruments designer, fremstiller og afprøver sine produkter således, at de tilpasser sig både de indenrigs og internationale standarder. Disse udstyr bør installeres, bruges og repareres omhyggeligt, så at de kan virke tilsvarende deres normale anvendelsesperiode. De følgende regler skal overholdes og implementeres under installeringen samt ved brug og reparation.

- x For at garantere den passende kapacitet, er udstyrets installation, anvendelse, opdatering, programmering kun tilladt for kvalificeret personale. Alle vejledninger skal læses før produktets installation, anvendelse og reparation.
- Hvis denne manual ikke er den passende udgave, kontakt venligst jeres leverandør for yderligere information.
- Det anbefales at gemme denne manual for senere brug.

**OBS.: Udstyret må ikke anvendes til andet end det er angivet i brugsanvisningen. Hvis denne regel brydes, kan der forekomme alvorlige personskader eller brist på udstyret.** 

Hvis vejledningerne ikke er forståelig, kontakt venligst Deres Brooks repræsentant for at afklare problemet som er opstået.

- Overhold alle regler, som er markeret eller leveret sammen med udstyret.
- x Installer udstyret efter den angivne installationsvejledning og gældende lovgivning for anvendelsesområde. Udstyret må kun tilsluttes med kabler og stik som overholder kravspecifikationerne i vejledningen.
- x Ibrugtagning: (1) Åbn langsomt for trykket i systemet.. Åbn langsomt for alle procesventiler for at forhindre ustabil gas flow. (2) Tjek systemet for lækage ved tilsluttet måleinstrumenter, samlinger og andet tilsluttet udstyr. Derefter øg trykket i systemet indtil arbejdstrykket er opnået.
- Før reparation tjek altid at procesledningen ikke står under tryk. Hvis der er brug for at udskifte defekte dele må kun kvalificeret personale udføre arbejdet og af sikkerhedsmæssige årsager må der kun anvendes originale Brooks reservedele. Det er ikke tilladt at anvende reservedele eller udføre arbejde der på nogen måde kan ændre produktet fra dens oprindelige specifikationer. Manglende overholdelse af de foreskrevne procedurer kan resultere i brænd, og fare for elektrisk stød eller kortslutning.
- x Af sikkerhedsmæssige årsager sørg for at alle sikkerhedsforanstaltninger er overholdt. Eksempelvis at alle afskærmninger eller anden form for installationsbeskyttelse er lukket eller installeret ved normal drift.

 **Advarsel.: Ved brug af udstyr som anvendes til væske skal det sikres at indgangsventilen og udgangsventilen ikke bliver lukket på samme tid i forbindelse med aftapning. Såfremt dette ikke overholdes, er der risiko for at væsken på grund af varmeudvikling ekspanderer og dette kan forårsage skade på udstyr og personer.**

#### **Det Europæiske direktiv for trykudstyr (PED)**

På alt udstyr hvis indgangstryk er større end 0,5bar (g) og større end 25 mm eller en tomme, gælder det europæiske direktiv for trykapparater. Manualens afsnit "tekniske data" indeholder anvisninger om PED direktivet.

I manualen angives måleinstrumenter der er tilpasset direktivet 97/23/EK EU.

- Alle Brooks gennemstrømningsmålere tilhører væskegruppen nr. 1.
- x Alle målinstrumenter som er større end 25 mm eller en tomme beskrives i direktivet PED´s kategorier I, II eller III.
- x Alle målinstrumenter som er på 25 mm eller en tomme, eller mindre, beskrives i Sound Engineering Practice (SEP).

#### **Det europæiske direktiv for elektromagnetisk kompatibilitet (EMC)**

Alle Brooks instrumenter (elektrisk/elektronisk) som har CE markering er godkendt og testet ifølge om elektromagnetiske kompatibilitets forskrifter (EMC direktiv 2004/108/EC).

OBS: Man skal være opmærksom på hvilken type kabler der bruges til CE mærket udstyr..

#### **Om kvalitet af signalkabler, kabeltilslutninger og koblinger:**

Brooks tilbyder kabler af højest kvalitet, som er tilpasset CEE kvalificeringens forskrifter. Hvis man vælger at bruge egne kabler, skal man vælge et kabel som har den nødvendige afskærmning for at sikre 100 % mod udefra kommende støj.

Tilslutningerne "D" eller rundformede tilslutninger skal være afskærmet med skal af metal.

Stikket skal være afskærmet på alle sider. Al afskærmning skal jordes..

Card Edge tilslutninger er ifølge standarden ikke metalliske.. De anvendte kabler og stik skal være 100 % afskærmet for at opfylde CE kravene.. De skal ligeledes jordes.

For stik konfigurationen se vedlagte brugsvejledning.

#### **Elektrostatisk afladning (ESD)**

**OBS.: Udstyret indeholder tilbehør som kan skades ved elektrostatisk elektricitet. Alle forskrifter skal overholdes ved kontakt med alle**  А **elektriske komponenter både under drift og vedligeholdelse..** 

#### **Behandlingsproceduren:**

- 1. Sluk for al strømtilførsel til udstyret.
- 2. Personer som skal i kontakt med udstyret skal være jordet eller bære anden form for elektrisk beskyttende udstyr. Manglende overholdelse af dette kan medføre skader på alle elektriske komponenter.
- 3. Alle elektriske komponenter skal opbevares eller transporteres i deres originale indpakning for at sikre komponenter mod statiske elektriske skader. Emballagen må ikke åbnes før komponenten skal installeres i udstyret. Ved afslutning af vedligeholdelse/reparation af udstyret, skal udstyret installeres med det samme eller pakkes forsvarligt hvis det skal på lager eller transporteres.

#### **Bemærkninger:**

Dette udstyr er ikke unik i den hensigt, at det indeholder for elektrostatisk afladning (ESD) sensitive reservedel. I de fleste elektronisk udstyr findes der metaloxyd teknologiske reservedel (NMOS, SMOS m.m.). Erfaringerne viser at selv den mindste statiske elektricitet kan skade, eller ødelægge disse instrumenter. Selv en fungerende elektrisk del kan have levetiden markant reduceret på grund af statisk elektricitet..

#### **Dutch**

# **Essentiële instructies**

## **Lees ze voordat u verder gaat!**

Brooks Instrument ontwerpt, produceert en test haar producten zodanig dat ze voldoen aan vele nationale en internationale normen. Deze producten moeten correct worden geïnstalleerd, bediend en onderhouden zodat ze binnen hun normale specificaties blijven werken. De volgende instructies moeten worden toegevoegd aan en geïntegreerd in uw veiligheidsprogramma als u producten van Brooks Instrument installeert, bedient en onderhoudt.

- Om de juiste prestaties te kunnen garanderen mag alleen gekwalificeerd personeel het product installeren, bedienen, updaten, programmeren en onderhouden.
- Lees alle instructies voordat u het product gaat installeren, bedienen en onderhouden. Als dit niet de juiste handleiding is, kijk dan op de achterzijde voor contactinformatie van uw vertegenwoordiger. Bewaar deze handleiding voor later.

#### **WAARSCHUWING: gebruik dit instrument niet als niet is voldaan aan de specificaties in de handleiding. Het niet naleven van deze waarschuwing kan ernstig letsel en/of schade aan de apparatuur tot gevolg hebben.**

- Als u één of meer instructies niet begrijpt, vraag dan om uitleg aan uw vertegenwoordiger van Brooks Instrument.
- Neem alle waarschuwingen, voorschriften en instructies in acht die op het product zijn aangebracht of bij het product zijn geleverd.
- Installeer uw apparatuur volgens de instructies in de bijgeleverde handleiding en in overeenstemming met de geldende lokale en nationale voorschriften. Sluit alle producten aan op de juiste elektrische voedings- en drukbronnen.
- Bediening: (1) Laat het systeem langzaam volstromen. Open de procesafsluiters langzaam om drukstoten te voorkomen. (2) Controleer op lekkages rondom de inlaat- en uitlaataansluitingen van de stromingsmeter. Als er geen lekkages zijn, kan het systeem op de bedrijfsdruk worden gebracht.
- Zorg ervoor dat de procesleiding drukvrij is gemaakt voordat u servicewerkzaamheden gaat uitvoeren. Als vervangingsonderdelen nodig zijn, zorg er dan voor dat gekwalificeerd personeel de door Brooks Instrument gespecificeerde vervangingsonderdelen gebruikt. Niet goedgekeurde onderdelen en procedures kunnen de prestaties van het product en de veilige werking van uw proces in gevaar brengen. Niet goedgekeurde vervangingsonderdelen kunnen brand, elektrische schokken of een onjuiste werking tot gevolg hebben.
- Zorg ervoor dat alle deksels van de apparatuur gesloten zijn en de afdekkingen gemonteerd zijn om elektrische schokken en lichamelijk letsel te voorkomen, behalve als gekwalificeerd personeel de onderhoudswerkzaamheden uitvoert.

**WAARSCHUWING: bij vloeistofstroomapparaten waarvan de inlaat- en uitlaatkleppen om welke reden dan ook gesloten zijn, moet de vloeistof volledig worden afgetapt. Als dat wordt nagelaten, kan dit leiden tot thermische expansie van de vloeistof waardoor het apparaat kan barsten en lichamelijk letsel kan veroorzaken.**

#### **PED-richtlijn (Pressure Equipment Directive)**

Alle drukapparatuur met een interne druk van meer dan 0,5 barg en een diameter van meer dan 25 mm valt onder de PED-richtlijn.

- In het hoofdstuk Specificaties van deze handleiding staan aanwijzingen die verband houden met de PED-richtlijn.
- De meters die in deze handleiding worden beschreven, voldoen aan de Europese richtlijn 97/23/EG.
- Alle stromingsmeters van Brooks Instrument vallen in groep 1.
- x Meters met een diameter van meer dan 25 mm voldoen aan de categorieën I, II of III van de PED-richtlijn.
- Meters met een diameter van 25 mm of kleiner voldoen aan de regels van goed vakmanschap

#### **Elektromagnetische compatibiliteit (EMC)**

De elektronische apparatuur van Brooks Instrument met de CE-markering is succesvol getest in overeenstemming met de EMC-voorschriften (richtlijn EMC 2004/108/EC).

De keuze van de signaalkabel voor gebruik in combinatie met apparatuur met CE-markering verdient speciale aandacht.

**Kwaliteit van de signaalkabel, kabelafdichtingen en stekkers:**

Brooks Instrument levert hoogwaardige kabels die voldoen aan de specificaties voor de CE-markering.

Als u zelf voor signaalkabel zorgt, moet u altijd een volledig afgeschermde kabel gebruiken.

Stekkers van het type "D" of ronde stekkers moeten zijn voorzien van een metalen afscherming. Indien nodig moeten metalen kabelafdichtingen worden gebruikt waarvan de afscherming voor het klemmen van de kabel kan worden gebruikt.

Het kabelscherm moet met het metalen omhulsel of de metalen afdichting worden verbonden en aan beide uiteinden rondom volledig worden afgeschermd. De afscherming moet aan de aardpotentiaal worden aangesloten.

Card Edge Connectors zijn standaard niet van metaal. De gebruikte kabels moeten volledig zijn afgeschermd om te voldoen aan de CE-markering. De afscherming moet aan de aardpotentiaal worden aangesloten.

Voor de pinconfiguratie: Raadpleeg de bijgevoegde handleiding.

#### **Elektrostatische ontlading**

**VOORZICHTIG: Dit instrument bevat elektronische componenten die gevoelig zijn voor statische elektriciteit. Neem de juiste procedures in acht bij het verwijderen en installeren of bij andere werkzaamheden aan de interne printplaten of apparaten. Procedure:** 

1. Schakel de voeding van de eenheid uit.<br>2. Het personeel moet zich met een pols

2. Het personeel moet zich met een polsbandje of ander veilig en geschikt hulpmiddel aarden voordat een printplaat of ander intern apparaat mag worden geïnstalleerd, verwijderd of aangepast.

3. Printplaten moeten in een geleidende verpakking worden vervoerd. De platen mogen pas vlak voor de eigenlijke installatie uit de beschermende verpakking worden gehaald. Verwijderde printplaten moeten onmiddellijk in de beschermende verpakking worden geplaatst om te worden getransporteerd, opgeslagen of teruggestuurd naar de fabriek.

#### **Opmerkingen**

Dit instrument is niet uniek als het gaat om componenten die gevoelig zijn voor elektrostatische ontlading. De meeste moderne elektronische apparaten bevatten componenten die gebruik maken van de metaaloxidetechnologie (NMOS, SMOS, enz.). Uit ervaring blijkt dat zelfs kleine hoeveelheden statische elektriciteit deze apparaten al dan niet onherstelbaar kunnen beschadigen. Beschadigde componenten, zelfs als ze goed lijken te functioneren, raken eerder defect.

X-TMF-GF80-GF81-Series-MFC-eng Part Number: 541B196AAG

## September, 2014 **Brooks**® GF80/GF81 Devices

#### **Estonian**

## **Olulised juhised Enne kasutamist lugege hoolikalt läbi!**

Brooks Instrument konstrueerib, valmistab ja katsetab oma tooteid selliselt, et need vastaksid paljude erinevate riiklike ja rahvusvaheliste standardite nõuetele. Ainult nõuetekohane paigaldamine, kasutamine ja hooldamine tagab toodete katkematu talitluse tavaspetsifikatsiooni raames. Brooks Instrument'i toodete paigaldamisel, kasutamisel ja hooldamisel tuleb täita alljärgnevaid juhiseid ja integreerida need asjakohasesse ohutusprogrammi.

- Nõuetekohase talitluse tagamiseks tohib toodet paigaldada, kasutada, täiustada, programmeerida ja hooldada ainult kvalifitseeritud personal.
- x Enne toote paigaldamist, kasutamist ja hooldamist lugege kõik kasutusjuhised hoolikalt läbi. Kui käesolev kasutusjuhend ei vasta teie tootele, pöörduge kohaliku edasimüüja poole, kelle kontaktandmed leiate kasutusjuhendi tagakaanelt. Hoidke see kasutusjuhend edaspidiseks alles. **HOIATUS: ärge kasutage seda instrumenti väljaspool kasutusjuhendis spetsifitseeritud piirväärtusi. Selle hoiatuse eiramine võib põhjustada tõsiseid kehavigastusi ja/või kahjustada seadet.**
- x Kui te saa mõne juhise mõttest aru, pöörduge selgituste saamiseks kohaliku Brooks Instrument'i edasimüüja poole.
- Järgige kõiki hoiatusi, tähelepanule manitsusi ja juhiseid, mis on tootele peale kantud või tootega kaasa antud. Seadme paigaldamisel järgige vastavas kasutusjuhendis toodud paigaldusjuhiseid ning asjakohaseid kohalikke ja riiklikke eeskirju. Ühendage tooted nõuetekohaste toite- ja surveallikatega.
- Talitlus: (1) Avage aeglaselt vool süsteemi. Vooluimpulsside vältimiseks avage tööventiilid aeglaselt. (2) Kontrollige, et voolukulumõõturi sisend- või väljundühenduste ümber ei ole lekkeid. Kui lekkeid ei ole, laske süsteemil saavutada töösurve.
- x Enne seadme hooldamist veenduge, et kogu süsteem on surve alt vabastatud. Varuosasid tohib vahetada ainult kvalifitseeritud personal, kasutades selleks Brooks Instrument'i poolt heakskiidetud varuosi. Mitteoriginaalvaruosade kasutamine ja ebapädev toimingute tegemine võivad kahjustada toote tööomadusi ja põhjustada riski tootmistegevuse ohutuse tagamisel. Originaalvaruosadele sarnaste osade kasutamine võib põhjustada tule- või elektrilöögiohtu või seadme väärtalitlust.
- x Elektrilöögi- ja vigastuseohu vältimiseks peavad seadme luugid olema alati suletud ja kaitsekatted oma kohal, va seadme hooldamisel kvalifitseeritud isikute poolt

**HOIATUS: voolava vedelikuga seadmete kasutamisel – kui seadmega külgnevad sisend- ja väljundklapid on vaja mingil põhjusel sulgeda, tuleb seadmed vedelikust täiesti tühjaks lasta. Vastasel korral võib vedelik soojuse mõjul paisuda niivõrd, et seade puruneb. See võib põhjustada tõsiseid kehavigastusi.**

#### **Euroopa surveseadmete direktiiv (PED)**

Euroopa surveseadmete direktiiv kohaldub kõikidele surveseadmetele, mille sisesurve on üle 0,5 baari (g) ja läbimõõt üle 25 mm või 1 tolli.

- x Käesoleva kasutusjuhendi spetsifikatsiooniosa sisaldab surveseadmete direktiiviga seonduvaid juhiseid.
- x Käesolevas kasutusjuhendis kirjeldatud mõõturid vastavad EN direktiivi 97/23/EÜ nõuetele.
- Brooks Instrument'i voolukulumõõturid kuuluvad vedelike 1. gruppi.
- x Mõõturid läbimõõduga üle 25 mm või 1 tolli vastavad surveseadmete direktiivi kategooriale I, II või III.
- x Mõõturitele läbimõõduga alla 25 mm või 1 tolli kohaldatakse häid inseneritavasid.

#### **Euroopa elektromagnetilise ühilduvuse direktiiv (EMÜ)**

Brooks Instrument'i (elektrilised/elektroonilised) seadmed, millele on omistatud CE-tähis, on edukalt läbinud asjakohased katsed ja vastavad elektromagnetilise ühilduvuse nõuetele (EMÜ direktiiv 2004/108/EC).

Kuid signaalkaabli valimisel on vaja pöörata suurt tähelepanu CE-tähisega seadmetele.

**Signaalkaabli, läbiviigutihendite ja konnektorite kvaliteet**

Brooks Instrument turustab kõrgekvaliteedilisi kaableid, mis vastavad CE-sertifikaadi nõuetele.

Olemasoleva kaabli kasutamisel jälgige, et kaabel oleks täielikult ümbritsetud varjestusega.

"D" või "Ring"-tüüpi konnektorid peavad olema varustatud metallvarjestusega. Kus kohaldatav, tuleb kasutada metallist läbiviike, mis tagavad kaabli varjestuse ühenduse.

Kaabli varjestus ühendatakse metallkesta või läbiviigutihendiga ja on mõlemast otsast kaitstud 360° ulatuses.

Variestus peab olema maandatud.

Mikroskeemide servaühendused on üldjuhul mittemetallist. Vastavuse tagamiseks CE-sertifikaadi nõuetele peavad kasutatud kaablid olema 100% varjestatud. Varjestus peab olema maandatud.

Klemmide konfigureerimine: vt komplekti kuuluvat kasutusjuhendit.

#### **Elektrostaatiline laeng**

**TÄHELEPANU: seade sisaldab staatilise elektri suhtes tundlikke elektroonikakomponente. Seadmesse paigaldatud trükkplaatide eemaldamisel ja paigaldamisel, samuti trükkplaadi või seadmega muude toimingute teostamisel järgige nõuetekohase käsitsemise juhiseid. Käsitsemisjuhised**

1. Lahutage seade toiteallikast.<br>2. Enne trükkplaadi või mõne mi 2. Enne trükkplaadi või mõne muu siseelemendi paigaldamist, eemaldamist või konfigureerimist peab personal olema maandatud läbi randmepaela või mõne muu sobiva vahendi.

3. Trükkplaate transporditakse voolujuhtivas konteineris. Võtke trükkplaat kaitsvast konteinerist välja vahetult enne selle paigaldamist. Seadmest eemaldatud trükkplaadid tuleb viivitamatult asetada kaitsvasse konteinerisse kas siis edasiseks transportimiseks, hoiustamiseks või tehasesse tagasisaatmiseks.

#### **Kommentaarid**

See seade ei ole ainus, mis sisaldab staatilise elektri suhtes tundlikke elemente. Enamik kaasaegsetest elektroonikaseadmetest sisaldavad komponente, mille valmistamiseks on kasutatud metalloksiidtehnoloogiat (NMOS, SMOS jne). Kogemused näitavad, et isegi väike kogus staatilist elektrit võib neid seadmeid kahjustada või isegi hävitada. Kuigi võib näida, et kahjustatud komponendid töötavad nõuetekohaselt, hakkavad talitlushäired ilmnema juba varakult.

#### **Finnish**

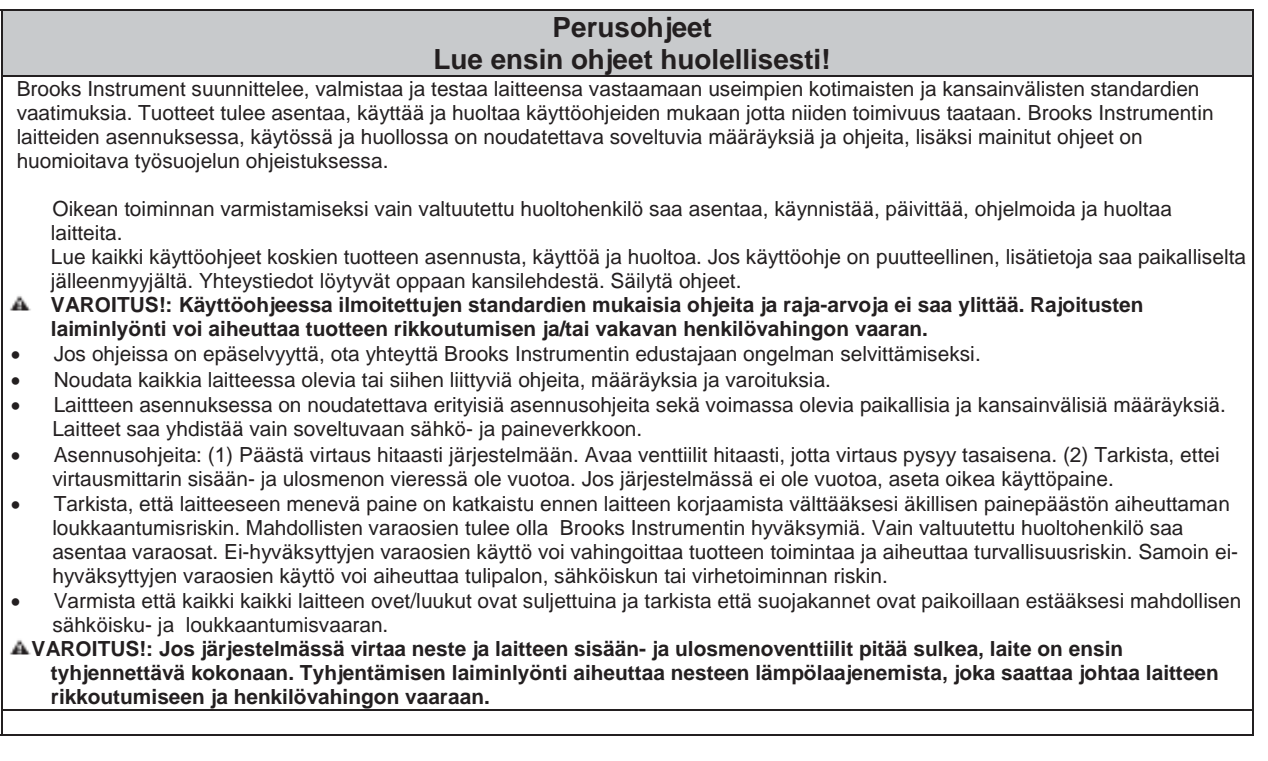

#### **Eurooppalainen painelaitedirektiivi (PED)**

Painelaitteet, joidenpaine on suurempi kuin 0,5 bar ja joiden koko on suurempi kuin 25 mm tai 1 tuuma , kuuluvat eurooppalaiseen painelaitedirektiiviin (PED).

PED direktiiviä koskevat määräykset löytyvät käyttöoppaan "Tekniset tiedot" -luvusta.

- x Käyttöoppaassa kuvatut mittarit ovat 97/23/EC EU-direktiivin mukaisia.
- x Kaikki Brooks Instrumentin virtausmittarit kuuluvat virtausryhmään 1. Laitteet jotka ovat suurempia, kuin 25 mm tai 1 tuuma, ovat PED I, II, III kategorien mukaisia.
- x Mittarit joiden koko on alle 25 mm tai 1 tuuma ovat hyvän konepajakäytännön (SEP) mukaisia.

#### **Eurooppalainen direktiivi sähkömagneettisesta yhteensopivuudesta (EMC)**

Brooks Instrumentin CE-merkin saaneet (sähkö/sähköiset) laitteet täyttävät EMC direktiivin vaatimukset ja testit sähkömagneettisesta yhteensopivuudesta (2004/108/EC EMC direktiivi).

Erityistä huomioita on kiinnitettävä CE-merkittyjen laitteiden käytössä olevien kaapelien valintaan.

#### **Kaapelien, kiinnikkeiden ja liittimien laatu:**

Brooks Insturmentin kaapelit ovat korkealaatuisia ja täyttävät CE-merkintä direktiivin vaatimukset.

Muun valmistajan kaapelia käytettäessä on käytettävä 100% suojattua kaapelia.

Liittimien tulee olla häiriösuojattua tyyppiä. Tarvittaessa käytetään metallisia kiinnikkeitä kaapelin suojuksen kiinnittämiseen. Kaapelin suojakuoren pitää olla yhdistettynä metallisuojukseen tai laippaan ja sen pitää olla molemmista päistä suojattuna 360°. Suojaus päättyy maadoitukseen.

Standardin mukaan korttien liittimet eivät ole metallisia. Käytettyjen kaapelien suojaus on oltava 100%, jotta se täyttäisi CE-

merkinnän direktiivin vaatimukset.

Suojaus päättyy maadoitukseen.

Napojen järjestys: Katso liitteenä oleva käyttöopas.

#### **Elektrostaattinen purkaus (ESD)**

**VAROITUS!: Tuote sisältää elektroniikkakomponentteja jotka voivat vahingoittua staattisesta sähköstä. Sisäisten piirilevyjen purkamisessa,asennuksessa ja käsittelyssä tulee noudattaa kaikkia määräyksiä ja ohjeita. Asennusohjeet:** 

1. Järjestelmän sähköt katkaistaan.

- 2. Laitteen kanssa työskentelevä henkilö on suojattava sähköiskuilta rannehihnalla tai muulla suojavarustuksella ennen piirilevyn tai muun sisäosan asennusta, poistamista tai korjaamista.
- 3. Piirilevyt kuljetetaan konduktiivisessa pakkauksessa. Piirilevyt puretaan paketista juuri ennen asennusta. Poistettu piirilevy on heti pakattava soveltuvaan suojapakkaukseen kuljettamista, varastoimista tai palautusta varten.

#### **Huomautukset:**

Tuotteen herkkyys elektrostaattiselle purkaukselle (ESD) ei ole epätavallista. Suurin osa elektroniikkatuotteista sisältää komponentteja jotka hyödyntävät metallioksiditekniikkaa (NMOS, SMOS jne.) Kokemusten mukaan pienikin elektrostaattinen purkaus voi aiheuttaa laitteiden virhetoiminnan tai vahingoittumisen. Vahingoittuneet komponentit saattavat aiheuttaa laitteen ennenaikaisen rikkoutumisen vaikka laite näyttäisi toimivan normaalisti.

## September, 2014 **Brooks® GF80/GF81 Devices**

#### **French**

## **Instructions essentielles A lire avant de commencer !**

Brooks Instrument conçoit, fabrique et teste ses produits pour répondre à de nombreuses normes nationales et internationales. Ces produits doivent être correctement installés, utilisés et entretenus pour pouvoir fonctionner dans le cadre de leurs spécifications normales. Les instructions qui suivent doivent être respectées et intégrées à votre programme de sécurité lors de l'installation, l'utilisation et l'entretien des produits Brooks Instrument. • Afin d'assurer un fonctionnement correct, faites appel à du personnel qualifié pour l'installation, l'utilisation, la mise à jour, la programmation et l'entretien du produit.

• Lisez toutes les instructions avant l'installation, l'utilisation et l'entretien du produit. Si le présent manuel d'utilisation n'est pas le bon, consultez la dernière page de la couverture pour connaître le point de vente le plus proche. Conservez ce manuel d'utilisation pour pouvoir vous y reporter par la suite.

#### **AVERTISSEMENT : n'utilisez pas cet instrument au-delà des spécifications énumérées dans le manuel d'utilisation. Le non-respect de cet avertissement peut entraîner de graves blessures et / ou endommager l'équipement.**

• Si vous ne comprenez pas l'une des instructions, prenez contact avec un représentant de Brooks Instrument pour obtenir des explications.

• Tenez compte de tous les avertissements, précautions et instructions marquées sur le produit et fournies avec celui-ci.

• Installez votre équipement de la façon indiquée dans les instructions d'installation du manuel d'utilisation et conformément à la législation en vigueur au niveau local et national. Branchez tous les produits aux sources d'électricité et de pression agréées.

• Utilisation : (1) Faites lentement entrer le débit dans le système. Ouvrez progressivement les vannes de procédé pour éviter des pics de débits. (2) Vérifiez qu'il n'y a pas de fuite au niveau des branchements d'entrée et de sortie du débitmètre. S'il n'y a pas de fuite, amenez le système à sa pression d'utilisation.

• Avant de procéder à l'entretien, assurez-vous que la conduite de procédé n'est plus sous pression. Lorsqu'il faut remplacer une pièce, assurez-vous que les pièces de rechange sont celles indiquées par Brooks Instrument et que des personnes qualifiées effectuent le remplacement. Les pièces et procédures non autorisées peuvent porter atteinte au fonctionnement du produit et mettre en péril la sécurité de votre procédé. Les remplacements par des pièces d'apparence similaire peuvent entraîner des incendies, des risques électriques ou un mauvais fonctionnement.

• Vérifiez que toutes les trappes de l'équipement sont fermées et que les couvercles de protection sont en place pour éviter les chocs électriques et les blessures, sauf lorsque l'entretien est réalisé par des personnes qualifiées.

AVERTISSEMENT : dans le cas d'appareils à écoulement liquide, si les vannes d'entrée et de sortie adjacentes aux appareils doivent être fermées pour une raison quelconque, les appareils doivent être complètement vidangés. Si cela n'est pas fait, une éventuelle dilatation thermique du fluide peut casser l'appareil et provoquer des blessures.

#### **Directive européenne « équipements sous pression » (PED)**

Tous les équipements sous pression dont la pression interne est supérieure à 0,5 bar (pression relative) et dont la taille dépasse 25 mm ou un pouce entrent dans le cadre de la directive PED.

• La section « Spécifications » de ce manuel contient les instructions relatives à la directive PED.

• Les appareils de mesure de ce manuel sont conformes à la directive EN 97/23/EC.

• Tous les débitmètres Brooks Instrument fonctionnent avec des fluides de groupe 1.

• Les appareils de mesure d'une taille supérieure à 25 mm ou un pouce entrent dans la catégorie PED I, II ou III.

• Les appareils de mesure d'une taille inférieure ou égale à 25 mm ou un pouce relèvent des « bonnes pratiques d'ingénierie » (SEP).

#### **Compatibilité électromagnétique européenne (CEM)**

L'équipement Brooks Instrument (électrique / électronique) portant le marquage CE répond à la réglementation en matière de compatibilité électromagnétique (directive CEM 2004/108/EC).

Il faut cependant prêter une grande attention au choix du câble d'interconnexion à utiliser avec l'équipement marqué CE.

**Qualité du câble d'interconnexion, des presse-étoupes et connecteurs :**

Brooks Instrument fournit un ou des câbles de qualité supérieure qui répondent aux spécifications exigées pour la certification CE.

Si vous utilisez votre propre câble d'interconnexion, ce câble doit être protégé par un blindage intégral.

Les connecteurs rectangulaires ou circulaires utilisés doivent avoir un blindage métallique. S'il y a lieu, des presse-étoupes métalliques doivent faire office de serre-écran de câble.

L'écran du câble doit être raccordé à l'enveloppe métallique ou au presse-étoupe et blindé aux deux extrémités sur 360 degrés.

Le blindage doit s'achever sur une prise de terre.

Les connecteurs de carte standards sont non métalliques. Les câbles utilisés doivent être protégés par un blindage intégral pour se conformer à la certification **CE** 

Le blindage doit s'achever sur une prise de terre.

En ce qui concerne la configuration des broches, veuillez vous reporter au manuel d'utilisation joint.

#### **ESD (décharge électrostatique)**

**ATTENTION : cet instrument contient des composants électroniques sensibles à l'électricité statique. Des procédures de manipulation adéquates doivent être respectées pendant le retrait, l'installation ou la manipulation des cartes de circuits imprimés ou des dispositifs internes. Procédure de manipulation :** 

1. L'alimentation électrique de l'appareil doit être coupée.

2. Le personnel doit être mis à la terre, au moyen d'une bande de poignet ou d'un autre moyen sûr et adéquat, avant l'installation, le retrait ou le réglage de toutes les cartes de circuits imprimés ou autres dispositifs internes.

3. Les cartes de circuits imprimés doivent être transportées dans un récipient conducteur. Les cartes ne doivent enlevées de cette enveloppe protectrice qu'au dernier moment, juste avant l'installation. Les cartes retirées doivent être immédiatement placées dans un récipient de protection pour le transport, le stockage ou le retour à l'usine.

#### **Observations**

Brooks Instrument n'est pas le seul à proposer des produits comportant des composants sensibles aux décharges électrostatiques. La plupart des produits électroniques modernes contiennent des composants qui utilisent des technologies à oxydes métalliques (NMOS, SMOS, etc.). L'expérience démontre que d'infimes quantités d'électricité statique suffisent à endommager ou détruire ces appareils. Les composants endommagés, même s'ils semblent fonctionner correctement, tombent rapidement en panne.

#### **German**

### **Wichtige Anweisungen Bitte zuerst lesen!**

Brooks Instrument entwickelt, produziert und testet seine Produkte derart, dass sie viele nationale und internationale Standards erfüllen. Nur bei korrektem Einbau sowie richtiger Bedienung und Wartung dieser Produkte ist ein Betrieb unter Einhaltung der Standardvorgaben sichergestellt. Die folgenden Anweisungen müssen eingehalten werden und in Ihr Sicherheitsprogramm integriert werden, wenn Sie Brooks Produkte installieren, bedienen und warten.

- Um die entsprechende Leistung zu gewährleisten, setzen Sie qualifiziertes Personal für die Installation, den Betrieb, die Aktualisierung, Programmierung und Wartung des Produkts ein.
- Lesen Sie alle Anweisungen, bevor Sie das Produkt installieren, in Betrieb nehmen und warten. Falls es sich bei diesem Handbuch nicht um das richtige Handbuch handelt, schauen Sie bitte auf der Rückseite nach den Kontaktdaten Ihres Vertriebsbüros vor Ort. Bewahren Sie dieses Handbuch auf, falls Sie später etwas nachschauen möchten.
- **WARNUNG: Dieses Gerät nicht außerhalb der in Bedienungsanleitung und Handbuch angegebenen Grenzen betreiben. Wird diese Warnung nicht beachtet, kann dies zu schweren Personenschäden bzw. Schäden des Gerätes führen.**
- Falls Sie Anweisungen nicht verstehen, wenden Sie sich zur Klärung an Ihren Brooks Instrument Vertreter.
- Befolgen Sie alle Warnhinweise und Anweisungen, die auf dem Produkt markiert sind oder zusammen mit diesem geliefert werden.
- Installieren Sie Ihr Gerät, wie in den Installationsanweisungen des entsprechenden Handbuchs angegeben und gemäß der gültigen regionalen und nationalen Gesetze. Schließen Sie alle Produkte an eine geeignete Strom- und Druckluftversorgung an.
- Bedienung: (1) Langsam den Zufluss zum System starten. Die Ventile langsam öffnen, um einen sprunghaften Anstieg der Durchflussmenge zu verhindern. (2) Bereich der Anschlüsse (Zufluss und Ausfluss) des Durchflussmessers auf Undichtigkeiten überprüfen. Wenn das System dicht ist, auf Betriebsdruck hochfahren.
- Sicherstellen, dass der Leitungsdruck vor Wartungsarbeiten heruntergefahren wird. Wenn Ersatzteile benötigt werden, stellen Sie sicher, dass qualifizierte Personen Ersatzteile verwenden, die von Brooks Instrument vorgegeben sind. Nicht genehmigte Teile und Verfahren können die Leistungsfähigkeit des Produkts beeinträchtigen und den sicheren Betrieb Ihres Prozesses gefährden. Ähnlich aussehende Austauschteile können zu Bränden, elektrischen Gefahren oder nicht sachgerechtem Betrieb führen.
- Stellen Sie sicher, dass alle Türen der Anlage geschlossen sind und dass alle Schutzabdeckungen angebracht sind, um Stromschläge und Personenschäden zu vermeiden, es sei denn die Wartungsaufgaben werden von qualifizierten Personen durchgeführt.
- **WARNUNG: Werden die Ein- und Auslassventile neben Durchflussmessgeräten aus irgendwelchen Gründen geschlossen, so müssen die Geräte komplett entleert werden.**

 **Durchflussmessgeraete muessen vor dem Schliessen von Ein- und Auslassventilen komplett entleert werden,** 

**anderenfalls kann es zu einer thermischen Ausdehnung der Flüssigkeit und damit zum Bruch des Gerätes kommen; Personenschäden können die Folge sein.**

#### **Europäische Druckgeräterichtlinie (PED)**

Alle Druckgeräte mit einem internen Druck von mehr als 0,5 bar (g) und einer Größe von mehr als 1in (1 in = 25,4 mm) unterliegen der Druckgeräterichtlinie.

Das Kapitel zu den technischen Daten in dieser Anleitung enthält wichtige Sicherheits- und Betriebsanweisungen in Bezug auf die Druckgeräterichtlinie.

- x Messgeräte, die in diesem Handbuch beschrieben sind, erfüllen die europäische Richtlinie 97/23/EG.
- Alle Durchflussmesser von Brooks Instrument fallen unter die Fluidgruppe 1.
- x Messgeräte, die größer als 25 mm oder 1" (inch) sind, erfüllen die Kategorien I, II oder III der Druckgeräterichtlinie (PED).
- x Messgeräte mit einer Größe von 25 mm oder 1" (inch) oder kleiner sind Sound Engineering Practice (SEP).

#### **Europäische Verordnung zur elektromagnetischen Verträglichkeit (EMV)**

Geräte von Brooks Instrument (elektrischer und elektronischer Art) mit CE-Zeichen haben den Test auf Einhaltung der Verordnung zur elektromagnetischen Verträglichkeit (EMV Richtlinie 2004/108/EC) erfolgreich bestanden.

Dennoch muss bei der Wahl des Signalkabels für das Gerät mit CE-Zeichen auf folgende Dinge geachtet werden.

#### **Qualität von Signalkabel, Kabeldurchführung und Anschlüsse:**

Brooks Instrument liefert qualitativ hochwertige Kabel, die den Anforderungen für eine CE-Zertifizierung entsprechen.

Sollten Sie eigene Kabel einsetzen, so sollte das Kabel überall mit einer 100%-Abschirmung versehen sein.

D- oder Rundstecker sollten eine Metallabschirmung aufweisen. Wenn möglich, müssen Kabeldurchführungen aus Metall mit Kabelschirmgeflechts-Klemmen verwendet werden.

Der Kabelschirm sollte an die Metallhülle oder -durchführung angeschlossen werden und an beiden Enden rundherum (360 °) abgeschirmt werden. Die Abschirmung sollte geerdet werden.

Randstecker auf Platinen sind standardmäßig nicht aus Metall. Die verwendeten Kabel müssen mit einer 100 % Abschirmung versehen werden, um die CE-

Vorgaben zu erfüllen.

Die Abschirmung sollte geerdet werden.

Klemmenbelegung: Siehe beigefügtes Handbuch.

#### **ESD (Elektrostatische Entladung)**

**ACHTUNG: Dieses Gerät enthält elektronische Komponenten, die durch elektrostatische Entladungen beschädigt werden können. Ordnungsgemäße Verfahrensanweisungen müssen während des Ausbaus, der Installation oder anderer Handhabung der eingebauten Platinen oder Geräte eingehalten werden.** 

#### **Verfahrensanweisung:**

- 1. Trennen Sie das Gerät von der Stromversorgung.
- 2. Das Personal ist vor dem Einbau, Ausbau oder der Einstellung von Platinen oder anderen internen Komponenten durch ein entsprechendes Armband mit dem Erdpotential zu verbinden.
- 3. Platinen sind in speziellen Behältern mit Schutz gegen elektrostatische Spannungen zu transportieren oder zu lagern. Platinen dürfen erst kurz vor dem Einbau aus der Schutzhülle entfernt werden. Ausgebaute Platinen müssen umgehend in Schutzbehälter zum Transport, zur Lagerung oder Rücksendung an das Werk gelegt werden.

#### **Anmerkung**

Dieses Gerät ist wie viele andere elektronische Geräte auch mit Komponenten bestückt, die anfällig für elektrostatische Entladung sind. Die meisten modernen, elektronischen Geräte enthalten Komponenten, die die Metalloxidtechnologie (NMOS, SMOS etc.) verwenden. Die Erfahrung hat gezeigt, dass schon geringe Mengen elektrostatischer Energie ausreichen, um diese Geräte zu beschädigen oder zu zerstören. Beschädigte Teile fallen früh aus, obwohl sie funktionsfähig zu sein scheinen.

## September, 2014 **Brooks**® GF80/GF81 Devices

#### **Greek**

### **Βασικές οδηγίες**  $\Delta$ ιαβάστε πριν συνεχίσετε!

Η Brooks Instrument σχεδιάζει, παράγει και δοκιμάζει τα προϊόντα της σε συμμόρφωση με πλήθος εθνικών και διεθνών προτύπων. Η σωστή εγκατάσταση, χρήση και συντήρησή τους αποτελεί απαραίτητη προϋπόθεση της λειτουργίας εντός των κανονικών ορίων. Οι παρακάτω οδηγίες πρέπει να τηρούνται και πρέπει να ενσωματωθούν στο πρόγραμμα ασφάλειας της εργασίας σας κατά την εγκατάσταση, χρήση και συντήρηση προϊόντων της Brooks Instrument.

Για σωστό αποτέλεσμα η εγκατάσταση, λειτουργία, ενημέρωση, προγραμματισμός και συντήρηση πρέπει να γίνεται από ειδικευμένο προσωπικό. Διαβάστε όλες τις οδηγίες πριν εγκαταστήσετε, λειτουργήσετε και συντηρήσετε το προϊόν. Εάν το παρόν εγχειρίδιο δεν είναι το σωστό εγχειρίδιο, συμβουλευθείτε το πίσω εξώφυλλο για τα στοιχεία επικοινωνίας του τοπικού αντιπροσώπου. Φυλάξτε το εγχειρίδιο αυτό για μελλοντική αναφορά.

Α ΠΡΟΕΙΔΟΠΟΙΗΣΗ: Μη λειτουργείτε τη συσκευή αυτή καθ' υπέρβαση των ορίων που αναγράφονται στο Εγχειρίδιο Οδηγιών και Λειτουργίας. Η μη συμμόρφωση με την προειδοποίηση αυτή μπορεί να οδηγήσει σε σοβαρό προσωπικό τραυματισμό ή/και ζημιά στον  $\epsilon$  δοπλισμό.

- Σε περίπτωση μη κατανόησης κάποιας από τις οδηγίες ζητήστε διευκρινίσεις από τον τοπικό αντιπρόσωπο της Brooks Instrument.
- Τηρείτε όλες τις προειδοποιήσεις, προφυλάξεις και οδηγίες που αναγράφονται ή συνοδεύουν το προϊόν.
- Εγκαταστήστε τη συσκευή όπως προβλέπεται στις οδηγίες εγκατάστασης του σωστού εγχειριδίου οδηγιών και στις κείμενες τοπικές και εθνικές διατάξεις. Συνδέστε τα προϊόντα στις εκάστοτε σωστές παροχές ρεύματος και πίεσης.
- Διαδικασία: (1) Αφήστε να ξεκινήσει αργά η ροή στο σύστημα. Ανοίξτε αργά τις βαλβίδες λειτουργίας για να αποφύγετε τις απότομες αυξομειώσεις ροής. (2) Ελέγξτε για διαρροές τις συνδέσεις εισόδου και εξόδου του ροόμετρου. Αν δεν υπάρχουν διαρροές, γεμίστε το σύστημα μέχρι η πίεση να φτάσει την κανονική πίεση εργασίας.
- Πριν από τη συντήρηση βεβαιωθείτε ότι γραμμή εργασίας έχει τεθεί εκτός πιέσεως. Σε περίπτωση αντικατάστασης ανταλλακτικών βεβαιωθείτε ότι το προσωπικό είναι ειδικευμένο και χρησιμοποιεί ανταλλακτικά που προβλέπει η Brooks Instrument. Μη ενκεκριμένα ανταλλακτικά και επεμβάσεις ενδέχεται να επηρεάσουν τις επιδόσεις του προϊόντος και να προκαλέσουν κίνδυνο για την ασφαλή λειτουργία. Αντικαταστάσεις με φαινομενικά όμοια ανταλλακτικά ενδέχεται να προκαλέσουν πυρκαγιά, κίνδυνο ηλεκτροπληξίας ή ανεπαρκή λειτουργία.
- Bεβαιωθείτε ότι όλα τα ανοίγματα του εξοπλισμού είναι κλειστά και τα προστατευτικά καλύμματα είναι στη θέση τους προκειμένου να αποφευχθεί ο κίνδυνος ηλεκτροπληξίας και προσωπικών τραυματισμών, εκτός εάν εκτελούνται εργασίες συντήρησης από ειδικευμένο προσωπικό.

- ΠΡΟΕΙΔΟΠΟΙΗΣΗ: Προκειμένου για συσκευές με ροή ρευστού, όταν για οποιονδήποτε λόγο πρόκειται να κλείσουν οι βαλβίδες εισαγωγής και εξαγωγής κοντά στις συσκευές, οι συσκευές πρέπει να αποστραγγιστούν εντελώς. Η μη συμμόρφωση μπορεί να προκαλέσει θερμική διαστολή του υγρού που περιέχουν, με αποτέλεσμα να ραγίσει η συσκευή και να προκληθούν προσωπικοί  $\mathbf{I}\mathbf{D}\mathbf{Q}$ 

#### **Ευρωπαϊκή Οδηγία για τον εξοπλισμό υπό πίεση (PED)**

Κάθε εξοπλισμός υπό πίεση με εσωτερική πίεση άνω του 0,5 bar (g) και μεγέθους μεγαλύτερου των 25 mm ή της 1 ίντσας εμπίπτει στις διατάξεις της ευρωπαϊκής Οδηγίας για τον εξοπλισμό υπό πίεση (PED).

- Το κεφάλαιο Προδιαγραφές του παρόντος εγχειριδίου περιλαμβάνει οδηγίες σχετικά με την Οδηγία PED.
- Οι μετρητές που περιγράφονται στο παρόν εγχειρίδιο συμμορφώνονται με την ευρωπαϊκή Οδηγία 97/23/ΕΚ.
- Όλα τα ροόμετρα της Brooks Instrument ανήκουν στην ομάδα ρευστών 1.
- Μετρητές μεγαλύτεροι από 25 mm ή 1 ίντσα συμμορφώνονται με τις κατηγορίες Ι, ΙΙ και ΙΙΙ της Οδηγίας PED.
- Μετρητές μεγέθους 25 mm ή 1 ίντσας ή και μικρότεροι κατασκευάζονται σύμφωνα με τους κανόνες της τέχνης (SEP)

#### **ǼȣȡȦʌĮȧțȒ ȅįȘȖȓĮ ȖȚĮ IJȘȞ ȘȜİțIJȡȠȝĮȖȞȘIJȚțȒ ıȣȝȕĮIJȩIJȘIJĮ (EMC)**

Ο (ηλεκτρικός/ηλεκτρονικός) εξοπλισμός της Brooks Instrument που φέρει το σήμα CE έχει υποστεί επιτυχώς τις δοκιμές που προβλέπουν οι διατάξεις <u>της Οδηγίας για την ηλεκτρομαγνητική συμβατότητα (Οδηγία 2004/108/EC για την ΕMC).</u>

Πάντως χρειάζεται ιδιαίτερη προσοχή στην επιλογή του καλωδίου σήματος για τον εξοπλισμό που φέρει το σήμα CE.

**Ποιότητα των καλωδίων σήματος, στυπιοθλιπτών και βυσμάτων καλωδίων:** 

H Brooks Instrument προσφέρει υψηλής ποιότητας καλώδια τα οποία πληρούν τις προδιαγραφές CE.

Σε περίπτωση παροχής δικού σας καλωδίου σήματος, χρησιμοποιείτε καλώδιο με πλήρη θωράκιση 100% σε όλα τα σημεία.

Βύσματα τύπου «D» ή κυκλικά πρέπει να έχουν μεταλλική θωράκιση. Να χρησιμοποιηθούν κατά προτίμηση μεταλλικοί στυπιοθλίπτες καλωδίων για τη στερέωση της θωράκισης.

Να συνδεθεί η θωράκιση του καλωδίου στο μεταλλικό κέλυφος ή στυπιοθλίπτη και να θωρακιστεί και στα δύο άκρα κατά 360 μοίρες. Η θωράκιση πρέπει να τερματίζει σε γείωση εδάφους.

Τα βύσματα άκρου της πλακέτας είναι εκ κατασκευής μη μεταλλικά. Τα χρησιμοποιούμενα καλώδια πρέπει να έχουν 100% θωράκιση για συμμόρφωση με την πιστοποίηση CE. Η θωράκιση πρέπει να τερματίζει σε γείωση εδάφους.

Για τη διάταξη των ακίδων: Συμβουλευθείτε το συνημμένο εγχειρίδιο οδηγιών.

### **ǾȜİțIJȡȠıIJĮIJȚțȒ İțțȑȞȦıȘ (ESD)**

- 4 ΠΡΟΦΥΛΑΞΗ: Η συσκευή αυτή περιέχει ηλεκτρονικά εξαρτήματα τα οποία μπορούν να υποστούν εύκολα βλάβες από τον στατικό ηλεκτρισμό. Πρέπει να ακολουθούνται οι ορθές διαδικασίες χειρισμού κατά την αφαίρεση, τοποθέτηση ή άλλο χειρισμό των **İıȦIJİȡȚțȫȞ ʌȜĮțİIJȫȞ țĮȚ įȚĮIJȐȟİȦȞ.**   $\Delta$ ιαδικασία χειρισμού:
- Θέστε τη συσκευή εκτός τάσεως.
- 2. Φροντίστε για τη γείωση του προσωπικού με περικάρπιο ή άλλο ασφαλές και κατάλληλο μέσο πριν τοποθετήσετε, αφαιρέσετε ή ρυθμίσετε κάρτες **Τ**υπωμένων κυκλωμάτων ή άλλη εσωτερική διάταξη.
- 3. Οι κάρτες τυπωμένων κυκλωμάτων πρέπει να μεταφέρονται σε συσκευασία από αγώγιμο υλικό. Οι κάρτες δεν πρέπει να αφαιρεθούν από το προστατευτικό περίβλημα παρά μόνο αμέσως πριν από την τοποθέτηση. Οι κάρτες που αφαιρέθηκαν πρέπει να τοποθετηθούν αμέσως σε προστατευτική συσκευασία για μεταφορά, αποθήκευση ή επιστροφή στο εργοστάσιο.

#### $\Pi$ αρατηρήσεις:

Η ύπαρξη εξαρτημάτων ευαίσθητων στα φαινόμενα ESD (ηλεκτροστατικής εκκένωσης) δεν είναι μοναδικό χαρακτηριστικό της συσκευής αυτής. Οι περισσότερες σύγχρονες ηλεκτρονικές συσκευές περιέχουν εξαρτήματα τεχνολογίας μεταλλικών οξειδίων (NMOS, SMOS κά.). Η πείρα έχει αποδείξει ότι μια μικρή ποσότητα στατικού ηλεκτρισμού αρκεί για να προκαλέσει βλάβες ή να καταστρέψει τις συσκευές αυτές. Εξαρτήματα που υπέστησαν βλάβη, ακόμη και αν μοιάζουν να λειτουργούν σωστά, κινδυνεύουν από πρώιμη αστοχία.

#### **Hungarian**

#### **AlapvetĘ utasítások ElĘször olvassa el ezeket!** A Brooks Instrument olyan módon tervezi, gyártja és teszteli termékeit, hogy azok megfeleljenek számos belföldi és nemzetközi szabványnak. Ezeket a berendezéseket megfelelően kell telepíteni, üzemeltetni és karbantartani ahhoz, hogy mindenképpen a normál működési tartományuknak megfelelően üzemelhessenek. Az alábbi utasításokat be kell tartani, és be kell építeni a munkavédelmi programba a Brooks Instrument termékeinek telepítése, üzemeltetése és karbantartása során. A megfelelő teljesítmény garantálása érdekében kizárólag szakképzett személyzet végezze a termék telepítését, üzemeltetését, frissítését, programozását és karbantartását. Valamennyi utasítást el kell olvasni a termék telepítése, üzemeltetése és szervizelése előtt. Amennyiben ez a kézikönyv nem a megfelelő kiadvány, a hátsó borítón keresse meg a helyi forgalmazót, és további tájékoztatásért lépjen kapcsolatba vele. Örizze meg ezt a kézikönyvet későbbi tájékoztatásként. **FIGYELEM: Ne mĦködtesse a berendezést az üzemeltetési utasításban megadott üzemi tartományokon túl. Ennek megsértése súlyos személyi sérüléshez vagy a berendezés meghibásodásához vezethet.**  Amennyiben a gépkönyv utasításai nem egyértelműek, lépjen kapcsolatba Brooks Instrument képviselőjével, hogy tisztázzák a problémát. Tartsa be a berendezésen feltüntetett vagy azzal együtt szállított összes figyelmeztetést, felhívást és utasítás. A megfelelő telepítési utasításban megadott utasítások valamint a hatályos helyi és nemzeti előírások szerint telepítse a berendezést. A termékeket kizárólag a megfelelő elektromos és nyomásellátó forrásra kösse. x Menete: (1) Lassan helyezze nyomás alá a rendszert. Lassanként nyissa ki az üzemi szelepeket az áramlásingadozás elkerülése érdekében. (2) Ellenőrizze, nincs-e szivárgás az áramlásmérő be-, és kimeneti bekötéseinél. Ha nincs szivárgás, töltse fel a rendszert az üzemi nyomásra. Szervizelés előtt mindenképpen ellenőrizze, hogy az üzemi vezeték nincs-e nyomás alatt. Amennyiben cserealkatrészekre van szükség, mindenképpen szakképzett személynek kell kezelnie a Brooks Instrument által meghatározott cserealkatrészeket. A nem engedélyezett alkatrészek és tevékenységek befolyásolhatják a termék teljesítményét, illetve veszélyeztethetik a biztonságos üzemeltetést. A pusztán hasonló alkatrészekkel történő helyettesítés tüzet, áramütésveszélyt vagy elégtelen működést eredményezhet. A berendezés összes ajtaja mindenképpen legyen zárva, a védőburkolatok pedig legyenek a helyükön az áramütés és a személyi sérülések

elkerülése érdekében, kivéve, ha szakképzett szakember végez rajta karbantartási munkákat.

**FIGYELEM: Folyadékot áramoltató berendezések esetében, ha bármilyen okból el kell zárni a berendezés melletti ki-, és belépĘ szelepeket, a berendezést teljesen le kell üríteni. Ennek elmulasztása a folyadék hĘtágulását okozhatja, ami károsíthatja a berendezést, és személyi sérüléshez vezethet.** 

#### **Nyomástartó berendezésekre vonatkozó európai irányelv (PED)**

Minden 0,5 bar-nál (g) magasabb belső nyomású és 25 mm-nél vagy 1 hüvelyknél nagyobb nyomástartó berendezés a nyomástartó berendezésekre vonatkozó európai irányelv (PED) hatálya alá tartozik.

- A gépkönyv "Műszaki adatok" fejezete tartalmaz a PED irányelvre vonatkozó utasításokat.
- A gépkönyvben megadott mérőeszközök megfelelnek a 97/23/EK EU irányelvnek.
- Minden Brooks átfolyásmérő az 1-es folyadékcsoportba tartozik.
- A 25 mm-nél vagy 1 hüvelyknél nagyobb mérőeszközök megfelelnek a PED I, II, vagy III kategóriának.
- A 25 mm-es illetve 1 hüvelykes vagy kisebb mérőeszközök az elfogadott mérnöki gyakorlatot (SEP) követik.

#### **Elektromágneses kompatibilitásra vonatkozó európai irányelv (EMC)**

A Brooks Instrument CE jelölést kiérdemelt (elektromos/elektronikus) berendezései sikeresen teljesítették az elektromágneses kompatibilitási követelményeket (2004/108/EC sz. EMC irányelv) vizsgáló teszteket.

Ugyanakkor különös figyelmet kell fordítani a CE jelölésű berendezésekhez felhasznált jelkábelek kiválasztására.

#### **A jelkábelek, kábelösszekötĘk, csatlakozók minĘsége:**

A Brooks Insturment magas minőségű kábeleket kínál, melyek megfelelnek a CE minősítés követelményeinek.

Amennyiben saját jelkábelt alkalmaznak, olyat kell választani, amely 100%-os árnyékolással, teljes mértékben szűrt.

A "D" vagy "kör alakú" csatlakozóknak fémárnyékolóval árnyékoltnak kell lennie. Szükség esetén fém kábelösszekötőket kell alkalmazni a kábelszűrő rögzítésére.

A kábelszűrőt a fém házhoz vagy hüvelyhez kell csatlakoztatni és mindkét felén 360°-ban le kell árnyékolni. Az árnyékolásnak földelésben kell végződnie.

A kártyákhoz tartozó csatlakozók szabványosan nem fémesek. Az alkalmazott kábeleknek 100%-és árnyékolással szűrteknek kell lenniük, hogy megfeleljenek a CE minősítésnek.

Az árnyékolásnak földelésben kell végződnie.

Érintkező konfiguráció: Lásd a mellékelt kezelési utasítást.

#### **Elektrosztatikus kisülés (ESD)**

**VIGYÁZAT: A készülék olyan alkatrészeket tartalmaz, melyek hajlamosak a sztatikus elektromosság okozta károsodásra. Be kell tartani a megfelelĘ eljárásokat a belsĘ áramköri kártyák és eszközök eltávolítása, behelyezése vagy egyéb kezelése során. Kezelési eljárás:** 

- 2. A személyt földelni kell csuklópánttal vagy egyéb biztonságos és a célra alkalmas eszközzel, mielőtt áramköri kártyát vagy egyéb belső eszközt telepítene, venne ki, vagy állítana be.
- 3. A nyomtatott áramköri kártyákat vezetőképes csomagolásban kell szállítani. A kártyák kizárólag közvetlenül a behelyezés előtt vehetők ki a védőburkolatból. A kiszerelt kártyát haladéktalanul el kell helyezni a mozgatásra, raktározásra vagy a gyári visszaszállításra szolgáló védőcsomagolásba

#### **Megjegyzések:**

Nem egyedi jelenség, hogy a készülékben elektrosztatikus kisülésre (ESD) érzékeny alkatrészek találhatók. A legtöbb korszerű elektronikus eszközben fémoxid technológiás alkatrészek (NMOS, SMOS stb.) találhatók. A tapasztalatok azt igazolják, hogy még kis mértékű sztatikus elektromosság is károsíthatja, vagy tönkreteheti ezeket az eszközöket. A károsodott alkatrészek, még ha látszólag megfelelően működnek is, kezdődő hibára utalnak.

<sup>1.</sup> A berendezést áramtalanítani kell.

X-TMF-GF80-GF81-Series-MFC-eng Part Number: 541B196AAG

## September, 2014 **Brooks**® GF80/GF81 Devices

#### **Italian**

## **Istruzioni fondamentali Leggerle subito!**

La Brooks Instrument progetta, fabbrica e collauda i propri prodotti in maniera tale che siano conformi ai vari standard nazionali ed internazionali. Tali apparecchiature devono essere installate, messe in esercizio e tenute in manutenzione in maniera adeguata affinché operino in conformità alle loro normali specifiche di funzionamento. Le seguenti istruzioni devono essere rispettate ed inserite nel programma di tutela sul lavoro durante l'installazione, il funzionamento e la manutenzione dei prodotti Brooks Instrument.

- Per garantire un adeguato rendimento l'installazione, il funzionamento, l'aggiornamento, la programmazione e la manutenzione del prodotto devono essere eseguiti esclusivamente da personale specializzato.
- Leggere tutte le istruzioni prima dell'installazione, utilizzo e manutenzione del prodotto. Se questo manuale non è quello relativo al Vostro prodotto, cercare sul retro della copertina il distributore locale e contattarlo per ulteriori informazioni. Conservare il presente manuale per future consultazioni. **ATTENZIONE: Non utilizzare questo strumento in condizioni che eccedono le specifiche riportate nel Manuale d'Uso. L'inosservanza può**

#### **causare gravi lesioni alle persone e/o danni all'apparecchiatura.**

- Qualora le istruzioni del manuale non siano chiare, contattare un rappresentante della Brooks Instrument per chiarire il problema.
- Rispettare tutti gli avvisi, le istruzioni e gli avvertimenti riportati sull'apparecchiatura o forniti insieme ad essa.
- Installare l'apparecchiatura in base alle istruzioni riportate nel Manuale d'Uso e alle prescrizioni locali e nazionali in vigore. Collegare i prodotti esclusivamente ad un'adeguata sorgente di pressione ed alimentazione elettrica.
- Procedimento: (1) mettere lentamente sotto pressione il sistema. Aprire lentamente le valvole di servizio per evitare l'oscillazione del flusso. (2) Controllare che non ci siano perdite nei punti di connessione in entrata e in uscita del misuratore di flusso. Se non ci sono perdite, caricare il sistema alla pressione d'esercizio.
- Prima di effettuare manutenzione controllare che la linea di processo non sia sotto pressione. Se avete bisogno di pezzi di ricambio, il personale specializzato deve usare i pezzi di ricambio definiti dalla Brooks Instrument. Attività e pezzi di ricambio non autorizzati possono influire sul rendimento del prodotto e comprometterne il funzionamento in sicurezza. La sostituzione con pezzi di ricambio non originali può causare incendi, pericolo di scosse elettriche o funzionamento improprio.
- Tutti gli sportelli dell'impianto devono essere chiusi, le cappe di protezione devono essere al loro posto per evitare scosse elettriche e lesioni personali, tranne quando il personale specializzato esegue lavori di manutenzione.

**ATTENZIONE: In caso di apparecchiature in cui scorre un liquido, se per qualsiasi motivo bisogna chiudere le valvole d'entrata e d'uscita accanto all'apparecchiatura, allora si deve svuotare completamente l'apparecchiatura. L'inosservanza può causare la dilatazione termica del liquido che può danneggiare l'apparecchiatura e provocare lesioni alle persone.**

#### **Direttiva europea relativa alle apparecchiature a pressione (PED)**

Ogni apparecchiatura a pressione con pressione interna maggiore di 0,5 bar (g) e più grande di 25 mm o di 1 pollice ricade nell'ambito della Direttiva Europea relativa alle apparecchiature a pressione (PED).

- Il capitolo "Dati tecnici" del manuale contiene le disposizioni relative alla direttiva PED.
- x Gli strumenti di misura descritti nel presente manuale sono conformi alla Direttiva UE 97/23/CE.
- Ogni flussimetro Brooks appartiene al gruppo di fluidi 1.
- Gli strumenti di misura maggiori di 25 mm o di 1 pollice sono conformi alla categoria I, II o III della PED.
- x Gli strumenti di misurazione minori di 25 mm o di 1 pollice rientrano nella categoria SEP (Sound Engineering Practice).

#### **Direttiva europea relativa alla compatibilità elettromagnetica (EMC)**

Le apparecchiature (elettriche/elettroniche) Brooks Instrument dispongono del marchio CE ed hanno superato positivamente i test per i requisiti di compatibilità elettromagnetica (Direttiva EMC 2004/108/EC).

In ogni caso bisogna prestare particolare attenzione alla scelta dei cavi di segnale utilizzati per le apparecchiature con marchio CE.

#### **Qualità dei cavi di segnale, dei pressacavi e dei connettori:**

La Brooks Instrument offre cavi d'alta qualità conformi ai requisiti della certificazione CE.

Qualora vengano utilizzati cavi di segnale propri, devono essere scelti con schermatura al 100% e interamente filtrati.

I connettori "D" o "rotondi" devono essere schermati con schermatura metallica. In caso di necessità bisogna utilizzare pressacavi metallici di collegamento per fissare la schermatura del cavo.

La schermatura del cavo deve far contatto col guscio metallico o col pressacavo; il cavo deve essere schermato su entrambi i lati a 360°. La schermatura deve essere effettuata con messa a terra.

I connettori Card Edge normalmente non sono di metallo. I cavi utilizzati devono essere filtrati con schermatura al 100% per essere conformi alla marcatura CE.

La schermatura deve essere effettuata con messa a terra.

Configurazione pin: Vedi Manuale d'uso allegato.

#### **Scarica elettrostatica (ESD)**

- **ATTENZIONE: Il dispositivo contiene componenti elettronici che possono essere danneggiati da elettricità statica. Bisogna rispettare le adeguate procedure durante la rimozione, l'installazione o altra manovra delle schede del circuito elettrico interno. Procedura di manovra:**
- 1. Togliere alimentazione elettrica all'apparecchiatura.
- 2. La persona deve essere collegata a terra con una cerniera o con altri strumenti di sicurezza e adeguati allo scopo prima di installare, togliere o impostare la scheda del circuito elettrico o altri dispositivi interni.
- 3. Le schede del circuito stampato devono essere spedite in contenitori conduttivi. Le schede devono essere tolte dal rivestimento protettivo esclusivamente prima dell'installazione. Le schede confezionate devono essere collocate immediatamente nell'imballaggio protettivo per la movimentazione, l'immagazzinamento o resa alla fabbrica.

**Note:** 

È un fenomeno comune che nei dispositivi di questo tipo si trovino componenti sensibili alla scarica elettrostatica (ESD). Nella maggior parte degli strumenti elettronici moderni si trovano componenti tecnologici metallo-ossido (NMOS, SMOS, ecc.). Le esperienze dimostrano che l'elettrostaticità anche in piccola misura può danneggiare o rovinare gli strumenti. I componenti danneggiati, anche se all'apparenza funzionano correttamente, potrebbero manifestare il difetto rapidamente.

#### **Latvian**

## **SvarƯga instrukcija Pirms turpinƗt izlasiet!**

"Brooks Instrument" projektē, ražo un pārbauda savus ražojumus atbilstoši daudziem nacionālajiem un starptautiskajiem standartiem. Lai nodrošinātu šo izstrādājumu turpmāku darbību atbilstoši noteiktajiem parametriem, tie ir pareizi jāuzstāda, jālieto un jāapkopj. Uzstādot, lietojot "Brooks Instrument" izstrādājumus un veicot to apkopi, ir jāievēro šie norādījumi un jāiekļauj tie jūsu drošības programmā.

- Lai nodrošinātu pienācīgu izstrādājuma sniegumu, izstrādājuma uzstādīšanu, lietošanu, atjaunināšanu, programmēšanu un apkopi uzticiet veikt tikai kvalificētam personālam.
- Pirms izstrādājuma uzstādīšanas, lietošanas un apkalpošanas izlasiet visus norādījumus. Ja šī instrukciju rokasgrāmata nav pareizā, izstrādājumam atbilstošā rokasgrāmata, lūdzu skat. aizmugurējo vāku, kur ir sniegta vietējā tirdzniecības biroja kontaktinformācija.
	- A BRĪDINĀJUMS! Nelietot instrumentu ārpus Instrukciju un lietošanas rokasgrāmatā norādītajiem parametriem. Šī brīdinājuma **neievƝrošanas rezultƗtƗ var rasties traumas un / vai aprƯkojuma bojƗjumi.**
- Ja jūs nesaprotat kādu no instrukcijām, sazinieties ar "Brooks Instrument" pārstāvi un lūdziet izskaidrot to.
- levērojiet visus brīdinājumus, piesardzības mērus un instrukcijas, kas norādīti uz izstrādājuma vai piegādāti kopā ar to.
- Uzstādiet aprīkojumu tā, kā tas norādīts attiecīgajā instrukciju rokasgrāmatā iekļautajā uzstādīšanas instrukcijā un atbilstoši piemērojamajām vietējām un nacionālajām normām. Pievienojiet visus izstrādājumus pareiziem elektriskajiem un spiediena avotiem.
- Lietošana: (1) Lēnām uzsāciet plūsmu sistēmā. Lai izvairītos no straujiem plūsmas kāpumiem, lēnām atveriet procesa vārstus. (2) Pārbaudiet, vai nav noplūdes ap plūsmas mērītāja ieplūdes un izplūdes savienojumiem. Ja noplūdes nav, uzstādiet sistēmā darba spiedienu.
- Pārliecinieties par to, lai pirms instrumenta tehniskās apkopes būtu likvidēts procesa līnijas spiediens. Ja ir nepieciešams veikt kādu daļu nomaiņu, nodrošiniet, lai tiktu izmantotas "Brooks Instrument" norādītās daļas un daļu nomaiņu veiktu kvalificēts personāls. Neatļautu daļu un procedūru izmantošana var ietekmēs ražojuma sniegumu un samazināt procesa drošību. Līdzīgu, bet ne identisku daļu nomaiņas lietošana var izraisīt ugunsgrēka, elektrisko traucējumu riskus un nepareizu izstrādājuma darbību.
- · Nodrošiniet, lai būtu aizvērtas visas durvis un būtu pareizi uzstādīti visi aizsargpārsegumi, tādējādi novēršot elektrošoka un traumu risku. Izņēmums ir gadījumi, kad kvalificēts personāls veic ražojuma apkopi.

A BRĪDINĀJUMS! Ja šķidrās plūsmas ierīču tuvumā esošos ieplūdes un izplūdes vārstus kāda iemesla dēļ ir jāaizver, no ierīcēm ir jāizlaiž viss šķidrums. Pretējā gadījumā šķidrums var termiski izplesties, pārraut ierīci un radīt traumas.

#### $E$ iropas spiedieniekārtu direktīva (PED)

Uz visām spiedieniekārtām, kuru iekšējais spriegums pārsniedz 0,5 bar (g) un ir lielākas par 25 mm jeb 1" (collu), attiecas Eiropas spiedieniekārtu direktīva (PED).

- Šīs rokasgrāmatas tehnisko parametru nodaļā ir sniegtas a PED Direktīvu saistītās instrukcijas.
- Šajā rokasgrāmatā aprakstītie mērītāji atbilst EN Direktīvas 97/23/EK prasībām.
- Visi "Brooks Instrument" plūsmas mērītāji ietilpst 1. šķidrumu grupā.
- Uz 25 mm jeb 1" (collu) maziem un mazākiem mērītājiem attiecas labas inženierijas prakse (SEP).
- 25 mm jeb 1" (collu) mazi vai mazāki mērītāji atbilst PED kategorijai I, II vai III.

#### **Eiropas elektromagnētiskās savietojamības direktīva (EMS)**

Brooks Instrument" (elektriskās / elektroniskās) iekārtas ar CE zīmi ir izturējušas pārbaudi un atzītas par atbilstošām Eiropas elektromagnētiskās savietojamības direktīvas (EMS) prasībām (EMS 2004/108/EC)

Tomēr, izvēloties signālkabeli, kas tiks lietots kopā ar CE marķējuma iekārtu, ir jāievēro īpaša uzmanībaSignālkabela, kabela blīvslēgu un savienotāju **kvalitƗte:**

"Brooks Instrument" piegādā augstas kvalitātes kabeļus, kas atbilst CE sertifikācijas tehniskajiem parametriem.

.<br>Ja jūs lietojat pats savu signālkabeli, tam ir jābūt pilnībā, 100% ekranizētam.

"D" un "apaļā" tipa savienotājiem ir jābūt aprīkotiem ar metāla ekranizējumu. Ja nepieciešams, ir jāizmanto metāla blīvslēgi ar kabeļa ekranizējuma skavojumu. Kabeļa ekranizējumam ir jābūt savienotam ar metāla apvalku un abās pusēs aizsargātam 360 grādu diapazonā.

Ekranizējumam ir jābeidzas pie iezemējuma. "Card Edge" savienotāji standarta izpildījumā ir nemetāla. Kabeļiem ir jābūt pārklātiem ar 100% ekranizējumu, lai tie atbilstu CE sertifikācijas prasībām.

ekranizējumam ir jābeidzas pie iezemējuma.

Attiecībā uz tapu konfigurāciju: skat. pievienoto instrukciju rokasgrāmatu.

#### **ESD (elektrostatiskƗ izlƗde)**

A IEVĒROT PIESARDZĪBU! Šis instruments satur elektriskos komponentus, kas ir jutīgi pret statisko elektrību. Izņemot un uzstādot iekšējās **ƷƝdes plates un ierƯces vai kƗ citƗdi darbojoties ar tƗm, ir jƗievƝro noteikta darba kƗrtƯba. Darba kƗrtƯba:** 

- 1. lekārta jāatslēdz no barošanas.<br>2. Pirms iebkādas drukātas shēma Pirms iebkādas drukātas shēmas kartes vai citas iekšējās ierīces uzstādīšanas, izņemšanas vai regulēšanas personālam, kas veiks šos darbus, ir jābūt iezemētam, piem., izmantojot aproces vai citus drošus, piemērotus līdzekļus.
- 3. Drukātās shēmas kartes ir jātransportē vadošā iepakojumā. Plāksnes no aizsargkorpusa drīkst izņemt tikai tieši pirms uzstādīšanas. Transportējot, uzglabājot vai atgriežot rūpnīcā no izņemtās plāksnes ir nekavējoties jāievieto aizsargiepakojumā.

#### **KomentƗri**

Instruments nav unikāls tajā aspektā, ka tas satur pret ESD (elektrostatisko izlādi) jutīgus komponentus. Vairums mūsdienu elektroiekārtu satur komponentus, kuru ražošanā izmantota metāla oksīdu tehnoloģijas (NMOS, SMOS u.c.). Pieredze rāda, ka pat neliels daudzums statiskās elektrības var nodarīt bojājumus šādām ierīcēm vai pilnībā sabojāt tās. Bojātie komponenti pat tad, ja tie šķietami darbojas pareizi, ir pakļauti ātrākai atteicei.

X-TMF-GF80-GF81-Series-MFC-eng Part Number: 541B196AAG

## September, 2014 **Brooks® GF80/GF81 Devices**

#### **Lithuanian**

## **Pagrindinơs instrukcijos Perskaitykite prieš tęsdami!**

"Brooks Instrument" projektuoja, gamina ir išbando savo gaminius, kad jie atitiktų įvairius nacionalinius ir tarptautinius standartus. Šie gaminiai turi būti tinkamai montuojami, eksploatuojami ir prižiūrimi, kad ir toliau veiktų pagal jiems būdingus techninius parametrus. Toliau pateiktų nurodymų reikia laikytis ir įtraukti juos į saugos programą montuojant, eksploatuojant ir prižiūrint "Brooks Instrument" produktus.

- Siekiant užtikrinti tinkamą veikimą, montuoti, eksploatuoti, naujinti, programuoti ir prižiūrėti gaminį turi tik kvalifikuoti darbuotojai
- Perskaitykite visus nurodymus prieš montuodami, eksploatuodami ir prižiūrėdami gaminį. Jei gavote netinkamą instrukciją, galiniame jos viršelyje žiūrėkite vietinės prekybos atstovybės kontaktinę informaciją. Išsaugokite šią instrukciją pasižiūrėjimui ateityje.
- **ƲSPƠJIMAS: nenaudokite šio prietaiso viršydami instrukcijoje ir eksploatacijos vadove nurodytus techninius duomenis. Nesilaikydami šio**   $\overline{a}$ **j**spėjimo galite sunkiai susižeisti ir (arba) sugadinti įrangą.
- Jei nesuprantate kokių nors nurodymų, kreipkitės į "Brooks Instrument" atstovą, kad paaiškintų.
- Paisykite visų įspėjimo, perspėjimų ir nurodymų, pažymėtų ant gaminio arba pateiktų su juo.
- [rangą montuokite taip, kaip nurodyta atitinkamos instrukcijos montavimo nurodymuose arba taikomuose vietiniuose ar nacionaliniuose kodeksuose. Visus gaminius junkite prie tinkamų elektros ir slėgio šaltinių.
- Eksploatacija: (1) lėtai ijunkite srautą į sistemą. Lėtai atidarykite proceso vožtuvus, kad išvengtumėte srauto antplūdžių. (2) Patikrinkite, ar nėra nuotėkių aplink srauto matuoklio įleidimo ir išleidimo jungtis. Jei nuotėkių nėra, sukurkite sistemoje darbinį slėgį.
- Prieš atlikdami priežiūros darbus būtinai pašalinkite slėgį proceso linijoje. Jei reikia pakeisti dalis, užtikrinkite, kad kvalifikuoti darbuotojai naudotų "Brooks Instrument" nurodytas pakaitines dalis. Netinkamos dalys ir procedūros gali pakenkti gaminio veikimui ir kelti pavojų saugiai jūsų proceso eksploatacijai. Tik panašiai atrodantys pakaitalai gali sąlygoti gaisrą, elektros pavojus ar netinkamą veikimą.
- Užtikrinkite, kad visos įrangos durelės būtų uždarytos, o apsauginiai dangčiai uždėti, kad išvengtumėte elektros smūgio ir sužeidimų, išskyrus kai kvalifikuoti darbuotojai atlieka priežiūros darbus.

A ĮSPĖJIMAS: naudojant skysto srauto įrenginius, jei dėl kokios nors priežasties prireikia uždaryti šalia įrenginio esančius įleidimo ir išleidimo .<br>vožtuvus, iš įrenginio reikia išleisti visą skystį. To nepadarius galimas šiluminis skysčio plėtimasis, galintis sugadinti įrenginį ir sužeisti žmonės

#### **Europos slơginơs Ƴrangos direktyva (PED)**

Visa slėginė įranga, kurios vidinis slėgis didesnis nei 0,5 bar (g), o dydis didesnis nei 25 mm arba 1 colis, yra reglamentuojama slėginės įrangos direktyvos (PED).

- Šios instrukcijos dalyje "Techniniai duomenys" pateikiami nurodymai, susiję su PED direktyva.
- Šioje instrukcijoje aprašyti matuokliai atitinka Europos Sąjungos direktyvą 97/23/EB.
- Visi "Brooks Instrument" srauto matuokliai priklauso 1 skysčių grupei.
- Didesni nei 25 mm arba 1 colis matuokliai atitinka PED I, II arba III kategoriją.
- 25 mm arba 1 colio ar mažesni matuokliai atitinka tinkamą inžinerijos praktiką (SEP)

#### **Europoje taikomi elektromagnetinio suderinamumo (EMC) reikalavimai**

CE ženklu pažymėta "Brooks Instrument" (elektrinė / elektroninė) įranga buvo sėkmingai išbandyta pagal elektromagnetinio suderinamumo reikalavimus (EMC direktyvą 2004/108/EC).

Bet reikia ypatingo dėmesio renkantis signalizavimo kabelį, kuris bus naudojamas su CE ženklu pažymėta įranga.

 $S$ ignalizavimo kabelio, kabelių riebokšlių ir jungčių kokybė:

"Brooks Instrument" tiekia kokybiškus kabelius, kurie atitinka CE sertifikavimo specifikacijas.

Jei naudojate savo signalizavimo kabelį, jis turi būti visiškai ir visas ekranuotas 100 % ekranu.

Naudojamos "D" arba "apskrito" tipo jungtys turi būti ekranuotos metaliniu ekranu. Jei taikoma, reikia naudoti metalinius kabeliu riebokšlius, užtikrinančius kabelio ekrano suspaudimą.

Kabelio ekraną reikia jungti prie metalinio apvalkalo ar riebokšlio ir ekranuoti abiejuose galuose 360 laipsnių.

Ekranas turi baigtis ižeminimu.

Standartinės kraštinės jungtys yra ne metalinės. Naudojami kabeliai turi būti ekranuoti 100 % ekranu, kad atitiktų CE sertifikavimą. Ekranas turi baigtis įžeminimu. Keturių kontaktų konfigūracija: žr. pridėta instrukciją.

#### **ESD (elektrostatinis išlydis)**

 **PERSPƠJIMAS: šiame prietaise yra elektroniniǐ komponentǐ, kuriuos gali sugadinti statinơ elektra. Išimant ar Ƴdedant vidines spausdintines plokštes ar Ƴrenginius, arba atliekant su jomis kitus darbus, reikia laikytis tinkamǐ darbo procednjrǐ.**   $D$ arbo procedūra:

Atjunkite įrenginio maitinimą.

- 2. Darbuotojai turi pasirūpinti įžeminimu naudodami riešo juostelę ar kitas saugias tinkamas priemones prieš įdėdami, išimdami ar reguliuodami bet kokią spausdintinės plokštės kortelę ar kitą vidinį komponentą.
- 3. Spausdintinės plokštės korteles reikia transportuoti laidžiame konteineryje. Neleidžiama išimti plokštės iš apsauginio dėklo, nebent prieš pat įdėjimą. Išimtas plokštes reikia nedelsiant jdėti į apsauginį konteinerį transportavimui ar saugojimui arba grąžinti į gamyklą.

#### **Pastabos**

Šis instrumentas nėra unikalus dėl jame esančių ESD (elektrostatiniam išlydžiui) jautrių komponentų. Daugelyje šiuolaikinių elektroninių gaminių yra komponentų,<br>kuriuose naudojama metalo oksidų technologija (NMOS, SMOS ir ar juos sugadinti. Sugadinti komponentai, net jei atrodo, kad jie veikia tinkamai, anksti nustoja veikti.

#### **Polish**

## **Zalecenia wstępne**

**Prosimy przeczytać przed rozpoczęciem użytkowania!** Brooks Instrument projektuje, wytwarza i testuje swoje produkty tak, aby spełniały wymagania licznych norm krajowych i międzynarodowych. Te produkty muszą być poprawnie instalowane, obsługiwane oraz konserwowane, aby zapewnić ich prawidłowe działanie zgodnie ze specyfikacją techniczną. Podczas instalowania, obsługiwania i konserwowania produktów firmy Brooks Instrument należy przestrzegać następujących zaleceń: Aby zapewnić właściwe działanie sprzetu, instalacja, obsługa, aktualizacje, programowanie i konserwacja powinny być wykonywane przez przeszkolony personel. Przed instalacją, obsługą i czynnościami serwisowymi należy zapoznać się ze wszystkimi zaleceniami producenta. Aby uzyskać instrukcję obsługi odpowiednią dla danego sprzętu należy skontaktować się z lokalnym przedstawicielem handlowym producenta. Instrukcję obsługi należy zachować do późniejszego użycia. **OSTRZEĩENIE: Nie wolno przekraczaü podanych w instrukcji zakresów dziaáania urządzenia. Nieprzestrzeganie tego zalecenia moĪe doprowadziü do powaĪnego zagroĪenia Īycia lub zdrowia personelu i / lub uszkodzenia sprzĊtu.**  Jeżeli jakieś zalecenia w instrukcji obsługi urządzenia są niezrozumiałe, prosimy o skontaktowanie się z przedstawicielem firmy Brooks Instrument, aby wyjaśnić problem. Należy postepować biorąc pod uwagę wszystkie ostrzeżenia, uwagi i zalecenia umieszczone na produkcie lub dołączone do niego. Instalację urządzenia należy przeprowadzić zgodnie z zaleceniami zawartymi w instrukcji instalacji oraz z obowiązującymi lokalnymi i narodowymi oznaczeniami. Wszystkie urządzenia można podłączać wyłącznie do odpowiednich źródeł energii elektrycznej oraz ciśnienia. Pierwsze czynności obsługowe: (1) Należy powoli włączyć przepływ w instalacji. Następnie powoli otworzyć zawory robocze tak, aby uniknąć wahań przepływu. (2) Należy teraz sprawdzić, czy nie występują nieszczelności przy podłączeniach wejściowym i wyjściowym miernika przepływu. Jeżeli nie ma żadnych nieszczelności, można zwiększyć ciśnienie w instalacji do wartości ciśnienia roboczego. Przed przystąpieniem do czynności serwisowych należy upewnić się, że ciśnienie robocze jest odłączone. Jeżeli konieczna jest wymiana części zamiennych, należy zawsze stosować części zamienne specyfikowane przez firmę Brooks Instrument a czynności ich wymiany powinien w każdym przypadku dokonywać przeszkolony personel. Stosowanie nieautoryzowanych części i procedur serwisowych może niekorzystnie wpłynąć na działanie produktu oraz zagrozić bezpieczeństwu instalacji. Korzystanie z podobnie wyglądających zamienników może doprowadzić do požaru, poraženia prądem lub nieprawidłowego działania urządzenia. Należy upewnić się, że wszystkie otwory urządzenia są zamknięte a osłony umocowane na swoich miejscach, aby zapobiec obrażeniom ciała lub porażeniu prądem personelu. Zalecenie to nie dotyczy przeszkolonego pracownika wykonującego prace serwisowe lub konserwacyjne. A OSTRZEŻENIE: W przypadku mierników przepływu cieczy, jeżeli znajdujące się na nich zawory wejściowe i wyjściowe mają być z jakiegos powodu zamknięte, to urządzenie musi zostać całkowicie opróżnione z ciekłego medium. Niedopełnienie tego zalecenia może doprowadzić do termicznego zwiększenia objętości cieczy, co z kolei może spowodować uszkodzenie urządzenia i obrażenia **personelu. Europejska dyrektywa dotycząca urządzeĔ ciĞnieniowych (PED)** 

Wszystkie urządzenia ciśnieniowe pracujące przy ciśnieniu wewnętrznym względnym większym niż 0.5 bara i wielkości powyżej 25 mm lub 1 cala podlegają dyrektywie europejskiej dotyczącej urządzeń ciśnieniowych (PED).

- Rozdział "Specyfikacja techniczna" niniejszej instrukcji zawiera zalecenia dotyczące dyrektywy PED.
- x Mierniki opisane w tej instrukcji są zgodne z dyrektywą EN 97/23/EC.
- Wszystkie mierniki przepływu firmy Brooks Instrument należą do 1-szej grupy cieczy.
- Urządzenia pomiarowe o wielkości powyżej 25 mm lub 1 cala należą do kategorii I, II lub III dyrektywy PED.
- Urządzenia pomiarowe o wielkości 25 mm lub 1 cala lub mniejsze podlegają zaleceniom "Uznanej Praktyki Inżynierskiej" (SEP).

#### **Europejska dyrektywa dotycząca kompatybilnoĞci elektromagnetycznej (EMC)**

Urządzenia elektryczne / elektroniczne firmy Brooks Instrument posiadające oznaczenie CE, przeszły pozytywnie testy pod kątem spełniania przez nich wymogów kompatybilnoĞci elektromagnetycznej (Dyrektywa EMC 2004/108/EC).

Jednakże szczególną uwagę należy poświęcić przy doborze przewodów sygnałowych, które mają być stosowane z urządzeniami ze znakiem CE. **JakoĞü przewodu sygnaáowego, dáawic oraz záączy przewodu:**

Firma Brooks Instrument dostarcza wysokiej jakości przewody, które spełniają wymagania zawarte w specyfikacji dla certyfikatu CE.

Jeżeli stosuje się własne przewody sygnałowe, to powinny one być w całości w pełni ekranowane. Złącza typu "D" lub okrągłe powinny zawierać metalowy ekran. Jeśli to możliwe, należy stosować metalowe dławice przewodu zapewniające mocowanie jego ekranu.

Ekran przewodu powinien być połączony z metalową osłoną lub dławicą zapewniając całkowite, dookólne ekranowanie na obu końcach przewodu. Ekran przewodu powinien być uziemiony.

Złącza krawędziowe są standardowo niemetaliczne. Stosowane przewody muszą być w pełni ekranowane zgodnie z certyfikatem CE.

Ekran przewodu powinien być uziemiony.

Konfiguracja styków jest podana w niniejszej instrukcji obsługi.

#### **Wyáadowania elektrostatyczne (ESD)**

**UWAGA: Urządzenie zawiera czĊĞci elektroniczne podatne na uszkodzenia spowodowane áadunkami elektrostatycznymi. Przy**  obchodzeniu się z wewnętrznymi podzespołami i częściami elektronicznymi należy przestrzegać następujących zasad  $post$ e)

Należy odłączyć zasilanie od urządzenia.

- 2. Osoba wykonująca czynności musi zostać uziemiona za pomocą opaski na przegubie dłoni lub w inny, bezpieczny sposób, zanim przystąpi do instalacji, wyjęcia lub regulacji obwodów drukowanych lub innych wewnętrznych podzespołów elektronicznych urządzenia.
- 3. Obwody drukowane należy transportować w przewodzącym pojemniku. Płytki drukowane należy wyjmować z opakowania ochronnego bezpośrednio przed ich montażem. Wymontowane płytki należy niezwłocznie umieścić w opakowaniu ochronnym służącym do transportowania, składowania lub odsyłania do producenta.

#### **Uwagi:**

Fakt, że urządzenie zawiera części nieodporne na wyładowania elektrostatyczne (ESD) jest rzeczą normalną. Większość nowoczesnych urządzeń elektronicznych zawiera komponenty wykonane w technologii tlenków metali (NMOS, SMOS itp.). Jak pokazuje praktyka, nawet niewielkie wyładowanie elektrostatyczne może uszkodzić lub zniszczyć takie urządzenie. Uszkodzone części, nawet jeżeli na pozór działają poprawnie, szybko doprowadzają do nieprawidłowej pracy urządzenia

## September, 2014 **Brooks® GF80/GF81 Devices**

#### **Portuguese**

### **Instruções Básicas Ler antes de proceder!**

A Brooks Instrument projecta, fabrica e testa os seus produtos de forma a satisfazer numerosas normas nacionais e internacionais. Estes equipamentos devem ser instalados, utilizados e mantidos de forma adequada, e devem funcionar dentro da sua gama de utilização. As instruções seguintes devem ser, durante a instalação, uso e/ou manutenção dos equipamentos da Brooks Instrument, apreendidas e integradas no plano de protecção e segurança no trabalho.

- Para assegurar o desempenho adequado, a instalação, exploração, actualização e/ou manutenção do equipamento deve ser realizada exclusivamente, por pessoal qualificado.
- Antes de instalar, utilizar e/ou executar operações de manutenção devem ser lidas todas as instruções do equipamento. No caso do presente manual não ser apropriado procure, na capa traseira, o distribuidor mais próximo e contacte-o para obter informações adicionais. Guarde este manual para futura referência.

#### **ATENÇÃO: não sujeite o equipamento a condições fora das gamas de serviços indicadas. Ao não respeitar esta advertência poderá provocar avarias no equipamento e/ou danos pessoais.**

- Se as instruções deste manual não estiverem suficientemente claras, contacte o representante Brooks Instrument para esclarecer as suas dúvidas.
- Tenha sempre presente todas as advertências, apelos e instruções indicadas no equipamento e/ou fornecidas junto com o mesmo.
- A instalação do equipamento deverá ser efectuada cumprindo todas as instruções indicadas no manual assim como as normas e regulamentos locais e nacionais vigentes. Ligue o equipamento exclusivamente a fontes de energia eléctrica e/ou pneumática adequadas.
- Procedimento: (1) Pressurize lentamente o sistema. Abra lentamente as válvulas para evitar variações bruscas de caudal. (2) Verifique se há fugas nas ligações de entrada e saída do medidor de caudal. Se não detectar fugas, poderá colocar o sistema à pressão de trabalho.
- Antes de efectuar qualquer operação de manutenção verifique sempre a possibilidade do equipamento estar sob pressão. No caso de ser preciso substituir peças, estas devem ser as recomendadas pela Brooks Instrument e o trabalho de substituição deverá ser efectuado por técnicos qualificados. Procedimentos e peças não conformes poderão alterar o desempenho do equipamento, danificá-lo ou colocar em risco a sua segurança ou de outros. Substituir peças por outras não originais, meramente semelhantes, poderá originar choques eléctricos, fogo ou em funcionamento inadequado.
- Deverá manter o equipamento intacto e fechado, verificando se as coberturas de protecção estão nos seus lugares devidos, de forma a evitar choques eléctricos e/ou danos pessoais, excepto no caso de se tratar de um técnico qualificado e se estiver a executar trabalhos de manutenção.

**ATENÇÃO: Se por qualquer razão for necessário fechar as válvulas a montante e jusante do equipamento, tenha em atenção que o mesmo deverá ser previamente esvaziado do fluído que o atravessa. Esta obrigação surge do facto de existir a possibilidade de ocorrer dilatação térmica do líquido, no interior do aparelho, podendo provocar danos pessoais ou materiais graves.**

#### **Directiva Europeia para equipamentos sob pressão (PED)**

Todos os equipamentos sujeitos a pressão interior superior a 0,5 bar (g) e com calibre superior a 25 mm (1 polegada) estão sob a vigência da directiva europeia de equipamentos sob pressão (PED).

- x O capítulo "Dados técnicos" do manual contém instruções relativas à Directiva PED.
- O caudalímetro objecto deste manual satisfaz a directiva 97/23/CE da UE.
- Os caudalímetros Brooks pertencem ao grupo 1 de fluidos.
- Os caudalímetros com calibre superior a 25 mm (1 polegada) pertencem às categorias PED I, II, ou III.
- Os caudalímetros de 25 mm (1 polegada) ou menores seguem as "Boas regras de engenharia" (SEP).

#### **Directiva Europeia sobre Compatibilidade electromagnética (EMC)**

Os equipamentos (eléctricos/electrónicos) da Brooks Instrument que têm a marcação CE passaram os testes comprovativos dos requisitos de compatibilidade electromagnética (Directiva EMC número 2004/108/EC).

Todavia, ao utilizar os aparelhos compete-lhe a escolha dos cabos de sinal adequados para os equipamentos com marcação CE.

#### **Qualidade dos cabos de sinal, bucins e conectores:**

A Brooks Instrument fornece cabos de alta qualidade que cumprem todos os requisitos da marcação CE.

No caso de utilizar os seus próprios cabos de sinal, assegure uma blindagem a 100%.

Os conectores do tipo "D" ou "circular" têm que ser blindados por uma malha metálica. Se precisar de usar bucins, estes têm que permitir a crimpagem da malha/blindagem do cabo.

A blindagem do cabo deve ser ligada ao corpo metálico ou bocal e assegurando a blindagem em 360°. A blindagem deve terminar numa ligação à terra.

Os conectores ligados a cartões serão, em geral, não-metálicos. Os cabos utilizados devem ter fita de blindagem a 100% para satisfazer a marcação CE.

A blindagem, deverá terminar numa ligação à terra.

**Atribuição de pinos**: Veja as instruções de operação anexas.

#### **Descarga Electrostática (ESD)**

**ATENÇÃO: Alguns componentes deste equipamento são susceptíveis à acção da electricidade estática, podendo ficar danificados. Ao remover, colocar ou manipular placas de circuitos electrónicos deverá ter em atenção os seguintes procedimentos:**  Desligar o equipamento da rede.

2. O utilizador, antes de qualquer intervenção que envolva os cartões de circuitos ou outros dispositivos internos, terá que se ligar à terra por meio duma bracelete de pulso ou outro dispositivo adequado.

3. Os circuitos impressos deverão ser transportados numa embalagem condutiva. Os cartões só deverão ser retirados da embalagem protectora imediatamente antes da sua inserção. O cartão retirado deverá ser recolocado imediatamente na embalagem protectora que servirá para o seu transporte, armazenagem ou retorno a fábrica.

#### **Observações:**

Tenha presente que este equipamento poderá não ser o único objecto capaz de ser portador de peças sensíveis a descargas electrostáticas (ESD). Na maioria dos dispositivos electrónicos Brooks encontram-se peças de tecnologia de óxidos metálicos (NMOS, SMOS, etc.). A experiência mostra que até pequenas quantidades de electricidade estática são capazes de danificar ou destruir esses dispositivos. Os componentes danificados, embora inicialmente funcionem aparentemente bem, acabam por ter falhas prematuramente.

#### **Romanian**

# **IndicaĠii de referinĠă CitiĠi-le întâi pe acestea!**

Brooks Instrument își proiectează, produce și testează produsele într-un mod ce respectă un mare număr de standarde autohtone și internaționale. Aceste instalații trebuie amplasate, exploatate și întreținute corespunzător, pentru ca în toate situațiile, domeniul lor de lucru să corespundă operării normale. În ceea ce priveste instalarea, operarea și întreținerea produselor Brooks Instrument, indicațiile de mai jos trebuie respectate și trebuie introduse in programul de protecția muncii.

- Pentru garantarea prestației corecte, instalarea, operarea, actualizarea, programarea și întreținerea produsului poate fi realizată doar de către personal calificat.
- Instrucțiunile de instalare ale produsului trebuie citite integral, înainte de punerea în serviciu și exploatarea sa. În măsura în care ediția acestui manual nu este cea adecvată, identificați pe ultima copertă coordonatele distribuitorului local și pentru lămuriri suplimentare adresați-vă acestuia. Păstrați acest manual pentru referințe ulterioare.

**ATENğIE: Nu utilizaĠi instalaĠia în afara intervalului de funcĠionare indicat în instrucĠiunile de operare. Nerespectarea acestui lucru se**  poate solda cu răniri grave de persoane sau defectarea instalației.

- În măsura în care indicațiile cărții mașinii nu sunt suficient de lămuritoare, luați legătura cu reprezentantul Brooks Instrument pentru clarificarea problemei.
- Păstrați toate avertismentele, avizele și instrucțiunile livrate odată cu instalația sau inscripționate pe aceasta.
- Efectuați instalarea echipamentului în conformitate cu indicațiile de instalare corespunzătoare, respectiv cu respectarea prevederilor naționale. Echipamentul se conectează exclusiv la surse de energie electrică și de presiune corespunzătoare.
- Succesiune: (1) Presurizați lent instalația. Deschideți încetul cu încetul supapa de funcționare pentru evitarea fluctuațiilor de flux. (2) Controlați dacă nu sunt prelingeri la intrarea sau iesirea debitmetrului de bransare. Dacă nu sunt scurgeri, presurizati instalatia la presiunea de lucru.
- Înaintea exploatării/ întreținerii, verificați neapărat dacă conducta uzinală nu este sub presiune. În măsura în care este nevoie de piese de schimb, este neapărat necesar ca manevrarea pieselor de schimb să fie făcută de personal cu calificare profesională agreat de Brooks Instrument. Utilizarea altor piese de schimb decât cele originale și licențiate poate avea efecte asupra performanțelor instalației și asupra siguranței sale în exploatare. Utilizarea de piese asemănătoare de substituire poate avea ca rezultat pericol de incendiu și electrocutare.
- În toate cazurile toate ușile instalației trebuie să fie închise, cuștile de protecție să fie puse la locurile lor, pentru evitarea electrocutării și rănirii de persoane, exceptând situațiile când un specialist efectuează lucrări de întreținere.

A ATENTIE: În cazul instalatiilor cu flux de fluide, dacă din orice motiv este necesară închiderea valvelor de intrare și ieșire, limitrofe **instalaĠiei, instalaĠia trebuie complet golită. Neglijarea acestui lucru poate avea ca efect dilatarea termică a fluidului, care poate defecta instalaĠia úi poate produce răniri de persoane.**

#### **Directiva europeană pentru instalaĠiile sub presiune (PED)**

- Toate instalatiile și sistemele presurizate ce se află sub presiuni interne ce depășesc 0,5 mbar (q) și au mai mult de 25 mm sau 1 tol, cad sub incidenta normei europene corespunzătoare (PED).
- La capitolul "Date tehnice" din cartea mașinii se găsesc indicațiile corespunzătoare directivei PED.
- Mijloacele de măsurare mentionate în cartea masinii corespund directivei 97/23/EK EU.
- Toate debitmetrele Brooks corespund clasei 1 de fluide.
- Mijloacele de măsurare mai mari de 25 mm sau 1 țol corespund categoriei PED I, II sau III.
- Mijloacele de măsurare mai mici de 25 mm sau 1 tol se conformează practicii inginerești acceptate (SEP).

#### **Directiva europeană privitoare la compatibilitatea electromagnetică (EMC).**

Instalațiile (electrice /electronice) ce poartă marca Brooks Instrument CE îndeplinesc cu succes cerințele testelor de verificare ale compatibilității electromagnetice (Cf. directivelor europene EMC cu nr. 2004/108/EC).

În același timp trebuie acordată o atentie deosebită la alegerea cablurilor de semnalizare utilizate pentru instalatiile ce poartă marcajul CE.

**Calitatea cablurilor de semnalizare, a legăturilor prin cablu úi a conectoarelor:**

Brooks Instrument oferă cabluri de calitate ridicată, care corespund cerințelor calitative ale CE.

În măsura în care folosiți cabluri proprii, trebuie alese acelea care sunt 100% ecranate și prevăzute cu filtre

Conectoarele "D" sau cele "circulare" trebuie sa dispună de ecrane metalice. În caz de nevoie trebuie folosite conectoare metalice pentru montarea filtrelor de cablu.

Filtrul de cablu trebuie conectat la carcasa metalică sau manșon și în ambele cazuri trebuie asigurată ecranarea la 360°. Ecranarea trebuie terminată cu o legare la pământ.

Conform standardului, conectoarele aparținând plăcilor electronice nu sunt metalice. Cablurile folosite trebuie să fie 100% ecranate și prevăzute cu filtre pentru a corespunde clasificării CE.

Ecranarea trebuie terminată cu o legare la pământ.

Configurație de contact: Vezi instrucțiunile de operare atașate.

#### **Descărcare electrostatică (ESD)**

A ATENȚIE: Instalația include piese care sunt predispuse la defectare sub influența electricității statice. Trebuie respectate metodele **corespunzătoare de extragere, instalare sau alte manipulări ale circuitelor electronice. Procedură de manipulare:** 

1. Instalația trebuie scoasă de sub tensiune.

- 2. Înaintea de inserarea, scoaterea sau reglarea vreunei cartele electronice, sau a altui dispozitiv intern, persoana trebuie să se lege la pământ cu banda pentru articulația mâinii sau alte dispozitive de siguranță disponibile pentru acest scop.
- 3. Cartelele cu cablaje electronice imprimate trebuie transportate în ambalaje anti-electrostatice (conductoare). Cartelele se pot scoate din ambalaj, doar nemijlocit înaintea amplasării lor. Cartela demontată trebuie pusă neîntârziat în ambalajul de protecție în vederea transportării, a depozitării sau returnării la producător.

#### **ObservaĠii:**

În echipamente se găsesc adesea componente sensibile la descărcare electrostatică (ESD). Majoritatea echipamentelor moderne includ componente electronice realizate în tehnologie metal-oxid semiconductor (NMOS, SMOS, etc.) Experiența a dovedit că acestea pot fi afectate sau deteriorate chiar de energii electrostatice de slabă intensitate. Componentele defectate, cu toate că în aparență sunt funcționale, duc în timp la defecțiuni incipiente.

## September, 2014 **Brooks**® GF80/GF81 Devices

#### **Slovak**

## **Základné príkazy PreþítaĢ pred inštaláciou!**

Brooks Instrument svoje výrobky projektuje, vyrába a testuje takým spôsobom, aby tieto vyhoveli domácim aj medzinárodným normám. Tieto zariadenia je potrebné predpísaným spôsobom inštalovať, prevádzkovať a udržiavať, na zabezpečenie ich spoľahlivej a normálnej prevádzky v celom pracovnom rozsahu. Nižšie uvedené príkazy je potrebné dodržiavať a začleniť do programu bezpečnostných predpisov v priebehu inštalácie, prevádzky a údržby výrobkov Brooks Instruments.

- V záujme zabezpečenia vyhovujúceho výkonu inštaláciu, prevádzku, programovanie, aktualizáciu a údržbu zariadení má vykonávať výlučne odborne kvalifikovaný personál.
- Pred inštaláciou, prevádzkou a servisu zariadení je potrebné prečítať všetky príkazy. Ak táto príručka nie je správna, tak na zadnej strane treba nájsť miestneho distribútora, kontaktovať ho pre ďalšie informácie. Pre neskoršie informácie uschovajte príručku.

**UPOZORNENIE: NeprevádzkovaĢ zariadenie v rozsahu mimo rozsahu uvedenom v prevádzkovej príruþke. Porušenie tohto oznámenia môže maĢ za následok Ģažkú ujmu na zdraví a vedie k poškodeniu zariadenia.** 

- Ak príkazy v návode nie sú jednoznačné, kontaktujte zástupcu Brooks Instrument na objasnenie problémov.
- Dodržujte všetky upozornenia, príkazy a usmernenia uvedené na zariadení, alebo s ním dodané.
- Zariadenia inštalujte podľa návodu uvedeného v príkaze na inštaláciu, v súlade s miestnymi a národnými predpismi. Zariadenie pripojte výlučne len na vyhovujúci elektrický a tlakový zdroj
- Postup: (1) Pomaly natlakujte systém. Prevádzkový ventil otvorte pomaly na zamedzenie kolísania prietoku. (2) Prekontrolujte tesnosť vstupného a výstupného zapojenia prietokomeru. Keď nie je presakovanie, spoje sú tesné, naplniť systém na prevádzkový tlak.
- Pred vykonávaním servisných prác kontrolovať, či systém nie je pod tlakom. V prípade, že je potrebná výmena súčiastky, výmenu dielov, určených Brooks Instrument musí vykonať kvalifikovaná osoba. Použitie nepovolených dielov a vykonávanie nepovolených aktivít ohrozujú bezpečnosť prevádzvky a majú negatívny vplyv na výkon zariadenia. Nahradenie súčiastok len podobnými komponentmi môže mať za následok požiar, úraz elektrickým prúdom alebo nedostatočnú funkciu zariadenia
- Všetky ochranné kryty, dvierka zariadenia majú byť zatvorené na zabezpečenie ochrany proti úrazu elektrickým prúdom a proti poraneniam obsluhy. Výnimku tvorí vykonávanie údržby kvalifikovaným odborníkom.

LA UPOZORNENIE: Pri zariadeniach s prietokom kvapalín, keď z akéhokoľvek dôvodu je nutné uzavrieť vstupné a výstupné ventily, **zariadenie je potrebné úplne vyprázdniĢ. Zanedbanie vypúšĢania má za následok poškodenie zariadenia s možnosĢou zranenia obsluhy z dôvodu tepelnej rozĢažnosti náplne.** 

#### **Európska smernica vzĢahujúca sa na tlakové zariadenia (PED)**

- Všetky zariadenia s vyšším vnútorným pretlakom ako 0,5 bar (g), a väčšieho rozmeru ako 25 mm alebo 1 anglický palec, podliehajú pod Európsku smernicu vzťahujúcu sa na tlakové nádoby (PED).
- Kapitola "Technické údaje" návodu na obsluhu obsahuje príkazy vzťahujúce sa na smernicu PED.
- Meracie prostriedky uvedené v návode na obsluhu vyhovujú smernici 97/23/ES EÚ.
- Všetky prietokomery Brooks patria do 1. skupiny kvapalín.
- · Meracie prístroje presahujúce rozmery 25 mm alebo 1 " spĺňajú I., II., alebo III. kategóriu PED.
- x Meracie prístroje menšie alebo rovné ako 25 mm alebo 1 " zodpovedajú zaužívanej meracej praxi (SEP).

## **Európska smernica vzťahujúca sa na elektromagnetickú kompatibilitu (EMC)**<br>Elektrické / elektronické zariadenia Brooks Instrument, ktoré si zaslúžili značku CE, úspešne splnili skúšobné testy požiadaviek elektromagnetickej

kompatibility (smernica EMC č. 2004/108/EC).

Pritom treba venovať zvláštnu starostlivosť na výber signálnych káblov zariadenia, s označením CE.

**Kvalita signálnych káblov, káblových spojov a prípojov:**

Brooks Instrument ponúka vysoko kvalitné káble, ktoré spĺňajú požiadavky kvalitatívneho zaradenia CE.

Ak použijete vlastné signálne káble, majú mať 100%-né tienenie, s plným filtrovaním.

Prípojky "kruhové" alebo tvaru "D" majú mať kovové tienenie. V prípade potreby treba použiť kovové káblové spojky k upevneniu káblového filtra. Káblový filter treba pripojiť ku kovovému telesu alebo k puzdru, na oboch stranách zabezpečiť tienenie v kruhu 360°. Tienenie má byť ukončené uzemnením.

Prípojky vedúce ku kartám podľa noriem sú nekovové. Použité káble, pre vyhovenie predpisom CE musia mať 100%-né filtrovanie tienením. Tienenie má byť ukončené uzemnením.

Konfigurácia kontaktov: Viď priložený návod na obsluhu.

#### **Elektrostatický výboj (ESD)**

LA UPOZORNENIE: Prístroj obsahuje súčiastky, ktoré môžu byť poškodené od elektrostatických nábojov. Pri montáži, odstraňovaní alebo inej údržby vnútorných obvodových kariet je potrebné dodržiavať príslušné postupy. **Postup ošetrovania:** 

- 1. Zariadenie odpojiť od napájania.
- 2. Osoba vykonávajúca údržbu má byť uzemnená uzemňujúcim náramkom, alebo iným, na túto prácu vyhovujúcim spôsobom pred vykonávaním inštalácie, demontáže a nastavenia obvodových kariet alebo iného vnútorného prostriedku.

3. Karty obvodov sa musia prepravovať v elektricky vodivom balení. Karty sa môžu vyberať z ochranného obalu výlučne len tesne pred montážou, zasunutím! Vybranú kartu okamžite treba umiestniť do ochranného obalu, určeného pre dopravu, skladovanie, alebo pre spätnú prepravu do výrobného závodu.

**Poznámky:** 

Existencia prvkov, ktoré sú citlivé na elektrostatické výboje (ESD) v prístroji je častým javom. U väčšiny moderných elektronických prostriedkov sú použité prvky s technológiou oxidu kovov (NMOS, SMOS, atď.). Skúsenosti dokazujú, že aj nepatrné elektrostatické výboje poškodzujú, zničia tieto prostriedky. Poškodené súčiastky, aj keď zdanlivo pracujú bez chyby, odkazujú na vznikajúce poruchy.

#### **Slovene**

## **Osnovna navodila**

#### **Najprej preberite jih**

Brooks Instrument tako konstruira, izdeluje in terstira svoje izdelke, da oni ustrezajo številnim domačim in mednarodnim standardom. Te naprave se morajo ustrezno instalirati, koristiti in vzdrževati, da vsekakor delajo ustrezno normalnom področju funkcioniranja. Naslednjih navodil se mora držati in potrebno je vgraditi v program varstva pri delu pri instaliranju, koriščenju in vzdržavanju izdelkov proizvajalca Brooks Instrument.

- Za jemstvo ustreznega učinka naj izključno strokovno osobje opravlja instaliranje, koriščenje, osveženje, programiranje in vzdrževanje izdelka. Potrebno je prebrati vsa navodila pred instaliranjem, koriščenjem in servisiranjem izdelka. V kolikor ta priročnik ni ustrezna publikacija, na zadnji
- strani poiščite lokalnega distributerja in za nadaljnje informacije stopite z njim v kontakt. Prihranite ta priročnik za poznejše informacije. **OPOMBA: Ne koristite napravo izven podroþja iz navodila za uporabo. Prekršek tega lahko privede do osebnih poškodb ali okvare naprave.**

#### V kolikor navodila priročnika niso enosmiselna, stopite v kontakt z zastopnikom društva Brooks Instrument, da razčistite problem.

- Držite se vseh opozoril, povabil, navodil, ki so navedena na napravi ali skupaj z njim izporočena.
- Napravo instalirajte shodno navodilom in relevantnim lokalnim in nacionalnim navodilom iz navodila za instalirenje.. Izdelek spojite izključno na ustrezni izvir elektrike in obskrbo tlaka.
- Proces: (1) Počasi položite sistem pod tlak. Počasi odpirajte pogonske ventile zaradi izogibanja nihanju pretoka. (2) Preverjajte, ima li curljanja pri povezu vstopa in izstopa merilca toka. Če ni curljanja, naplonite sistem na pogonski tlak.
- Pred servisom vsekakor preverjajte, ali je pogonski vod pod tlakom. Če je potreben rezervni del, svekakor strokovna oseba mora rokovati z rezervnimi deli odrejenimi od Brooks Instrument. Nedovoljeni rezervni deli in dejavnosti lahko vplivajo na učinek izdelka, oziroma ugrožavajo varnostni pogon. Sprememba samo z podobnimi rezervnimi deli lahko ima za posledico požar, nevarnost elektičnega šoka ali nedovoljno funkcioniranje.
- Vsa vrata naprave svekakor morajo biti zaprta, zaščitni ovitki morajo biti na svojem mestu zaradi izogibanja šoku in osebnim poškodbam, razen, če na njej strokovnjak opravlja dela vzdrževanja.

**OPOMBA: V primeru naprave za tok tekoþine, þe je iz katera koli razloga potrebno zapreti vstopne in izstopne ventile pri napravi, naprava se mora celotno izprazniti. Zamuda tega lahko provzroþi toplotno proširjenje tekoþine, kar poškoduje napravo in lahko povrzoþi osebno poškodbo.** 

#### **Europske smernice za naprave ohranjanja pritiska (PED)**

Vsaka naprava ohranjanja pritiska z notranjim pritiskom več od 0,5 bara (g) in večjim od 25 mm ali 1 palca sodi pod Europskim smernicam za ohranjanje pritiska (PED).

- Poglavje priročnika "Tehnični podatki" vsebuje navodila, ki se nanašajo na smernice PED.
- Merilni instrumenti navajani v priročniku ustrezajo smernicam EU številke 97/23/EK
- Vsaki merilec pretoka Brooks sodi v skupino tekočin številke 1.
- Merilni instrumenti večii od 25 mm ali 1 palca ustrezajo kategriji PED I, II, ali III.
- x Merilni instrumenti manjši od 25 mm oziroma 1 palca ali manjši sledijo sprejeti inženjeski praksi (SEP).

#### **Evropska smernica za Elektromagnetno kompatibilnost (EMC)**

Naprave Brooks Instrument, ki so zaslužile CE označbo (električni/elektronski) so uspešno izpolnile testove zahteve o elektromangnetni kompatibilnosti (št. 2004/108/EC smernice EMC) .

Obenem mora se posebno pozornost posvetiti na izbiro signalnega kabla, ki se uporabliaio za naprave z označbo CE.

**Kakaovost signalnih kablov, povezav kablov, prikljuþkov:**

#### Brooks Insturment nuja kabele visoke kakovosti, ki ustrezajo zahtevam kvalificiranja CE.

V kolikor se uporbalja lastni signalni kabel, treba je izbrati, ki za 100 % senco v polni meri filtriran.

Priključki "D" "olika kroga" morajo biti zasenčeni kovonskom sencom. Če bo potrebno, uporabite kovinske povezave za pritrditev filtra kabla

Filtar kabla je treba priključiti na kovinsko ohišje ali plašt in na obe polovici je treba senčiti v 360°. Senčenje mora završiti v ozemljitvi.

Priključki, ki sodijo karitcam normalno nisu kovinskik. Koriščeni kabli moraju biti filtrirani s 100 % senco, da odgovarjajo CE kvalifikaciji.

Sencanje mora imat konec v ozemljitvi.

Konfiguracija stika: Vidi priloženo navodilo za uporabo.

#### **Elektrostatiþno izpražnjenje (ESD)**

- **OPOZORILO: Naprava vsebuje take sestavne dele, ki so naklonjeni k poškodbi od statiþne elektrike. Treba se je držati ustreznih postopkov pri odstranjevanju, vlogu ali drugega rokovanja kartic in sredstev notranjih tokovnih krogov. Posotpek rokovanja:**
- napravo je treba izklopiti iz električnega toka.
- 2. Osebo je treba ozemljiti zapestnim paščekom ali z drugim varnostnim in za ta namen primernim sredstvom preden bi instalirala, jemala, ali nastavila kartico za tokovni krog ali drugo notranjo opremo.
- 3. Tiskane kartice tokovnega kroga je treba izporočiti v konduktivni embalaži. Karte so odstranjive izključno neposredno pred vlogom iz zaščitne embalaže ven. Izjemljeno kartico nemudoma staviti v zaščitno embalažo za gibanje, skladiščenje ali pošiljanje nazaj.

#### **Opombe:**

Nije poseben pojav, da se v napravi nahajajo občutljivi sestavni deli na elektrostatično pražnjenje (ESD). V većem delu modernih elektronskih sredstev nahajajo se sestavni deli na kovinsko oksidno tehnologijo (NMOS, SMOS itd..). Izkustva potrjujejo, da majhna statična elektrika more poškodovati ali uničiti ta sredstva. Oškodovani rezervni deli, če na videz dobro delajo, nakažejo začetno napako

## September, 2014 **Brooks**® GF80/GF81 Devices

#### **Spanish**

#### **Instrucciones básicas ¡Léalos primero!**

El Brooks Instrument proyecta, fabrica y prueba sus productos de manera que éstos respondan a numerosas normas nacionales e internacionales. Dichas instalaciones deben ser emplazadas, operadas y mantenidas adecuadamente, para que puedan marchar de todas formas en conformidad con el alcance normal de funcionamiento. Las siguientes instrucciones deben cumplirse y incorporadas en su programa de seguridad cuando instalando, operando y mantenimiento los productos Brooks Instrument.

- Para asegurar el adecuado rendimiento, para instalar, operar, actualizar, programar y mantener tiene que realizarse exclusivamente por una persona calificada.
- Antes de la instalación, operación y servicio del producto leer todas las respectivas instrucciones. Si el presente manual no es la adecuada publicación, busque al distribuidor local que figura en la contraportada y póngase en contacto con él para obtener informaciones. Guarde el presente manual para tener informaciones también en el futuro.

**ATENCIÓN: No haga funcionar los equipos fuera del rango indicado en las instrucciones de funcionamiento. El incumplimiento de estas últimas puede conducir a graves daños personales o a la avería del equipo.** 

- Si las instrucciones del manual no son evidentes, póngase en contacto con el representante de Brooks Instrument para aclarar el problema
- x Observar todas las alertas, advertencias e instrucciones indicadas en el equipo o suministradas con el mismo.
- x Instale su equipo en conformidad con las recomendaciones indicadas en las respectivas instrucciones de instalación y con las pautas de las normas vigentes locales e internacionales. Conectar el producto exclusivamente a la adecuada fuente eléctrica y presión.
- Proceso: (1) Colocar lentamente flujo en el sistema. Abrir lentamente las válvulas de proceso para evitar oscilación del flujo. (2) Verificar si hay fuga alrededor de las conexiones de entrada y salida del flujómetro, Si no hay, llenar el sistema con la presión de operación.
- Antes de efectuar el servicio, verificar si hay presión o no en la tubería de la red. Si se requiere realizar un recambio de piezas, solamente el personal calificado puede manipular las piezas de repuesto determinadas por Brooks Instrument Las piezas y operaciones no autorizadas pueden afectar el rendimiento del producto o arriesgar el funcionamiento seguro. El recambio realizado con piezas sólo similares pueden traer como consecuencias incendios, choques eléctricos o funcionamiento bajo.
- Todas las puertas de la instalación deben estar cerradas, las cubiertas de protección tienen que hallarse en el debido sitio con el fin de evitar los daños personales y los choques eléctricos, salvo cuando un especialista efectúa el mantenimiento.

**ADVERTENCIA: En caso de instalaciones que circulen líquido, si por cualquier razón se hubiera de cerrar las válvulas de entrada y salida situadas al lado del equipo, dichas instalaciones deberán ser completamente vaciadas. La omisión de esto último puede provocar la dilatación térmica del líquido, lo que puede dañar al equipo y conducir a daños personales.**

#### **Directriz Europea de los Equipos de Presión (PED)**

Todos los equipos de presión, con una presión interna que supere a 0,5 bar (g) con tamaño mayor a 25 mm o 1 pulgada entran el ámbito de la Directriz Europea de los Equipos de Presión (PED).

- El capítulo Datos Técnicos del manual incluye las instrucciones respecto a las directivas de PED
- Los instrumentos de medición indicados en el Manual responden a las EN directivas 97/23/EC.
- Todos los flujómetros Brooks pertenecen a la categoría 1 del grupo de fluidos.
- Los instrumentos de medición más grandes que 25 mm o 1 pulgada están en conformidad con las categorías I, II o III de PED
- Los instrumentos de medición más pequeños que 25 mm o 1 pulgada siguen la Práctica Aceptada de Ingeniería (SEP)

#### **Directriz Europea respecto a la Compatibilidad Electromagnética (EMC)**

Las instalaciones de Brooks Instrument (eléctricas/electrónicas) merecedores de la categoría CE cumplieron con éxito las pruebas que verifican las exigencias de la compatibilidad electromagnética (directiva de EMC 2004/108/EC).

Al mismo tiempo se ha de prestar una especial atención en la selección de los cables de señal, utilizados con los equipos marcados con CE. **Calidad de los cables de señal, piezas de unión de cable y conectores:**

El Brooks Instrument ofrece cables de alta calidad, que responden a los requerimientos de calificación CE.

Si se utiliza cable propio de la firma, se ha de elegir uno que sea completamente filtrado con blindaje de 100%.

Las piezas de unión de forma "D" o "circular" deben ser blindadas mediante blindaje metálica. Si es necesario, aplicar piezas de unión de metal para sujetar el filtro de cable.

Conectar el filtro de cable a la caja o manguito de metal blindándolo en ambas caras en 360°.

El blindaje debe terminar en tierra.

Los conectores que pertenecen a las tarjetas normalmente no son metalizados. Los cables utilizados deben ser filtrados con una blindaje de 100% para responder a la calificación CE.

El blindaje debe terminarse en tierra.

Configuración de contacto: Véase Instrucciones de operación adjuntas.

#### **Descarga Electroestática (ESD)**

- **PRECAUCIÓN: El aparato incluye piezas electrónicas que son susceptibles a los daños provocados por la electricidad estática. Observar los adecuados procesos para remover, instalar o manipular las tareas y medios de circuitos eléctricos internos Proceso de operación:**
- Desconectar la fuente eléctrica de la unidad.
- 2. La persona debe ponerse a tierra mediante una palanca acodada o por otro medio seguro y apropiado para dicho fin antes de instalar, sacar o ajustar el circuito impreso eléctrico u otro medio interno.
- 3. El circuito impreso debe ser transportado en embalaje conductivo. Las tarjetas no pueden sacarse de la cubierta protectora exclusivamente directamente antes de la instalación. Las tarjetas desmontadas deben colocarse sin tardar en el embalaje protector utilizado para manipulación, almacenamiento o devolución a la fábrica.

**Notas:** 

Esto equipo no es el único contenido de piezas susceptibles a la descarga electroestática (ESD). En la mayoría de los medios electrónicos modernos se encuentran piezas fabricadas por tecnología de óxido metálico. (NMOS, SMOS etc.). Las experiencias confirman que incluso una mínima electricidad estática puede dañar o destruir dichos medios. Las piezas averiadas, aunque funcionen aparentemente bien, indican una falla inicial.

#### **Swedish**

## **Väsentliga anvisningar. Läs detta innan du fortsätter !**

Brooks Instrument konstruerar, tillverkar och testar sina produkter med syfte att uppfylla alla nationella och internationella standarder. Dessa produkter måste installeras på rätt sätt, handhas och underhållas för att de skall fungera kontinuerligt enligt deras normala specifikation. De följande anvisningarna bör följas och integreras till Ert säkerhetsprogram varje gång när Brooks Instruments produkter installeras, handhas och underhålls.

- För att garantera angiven funktion, använd kvalificerad personal till att installera, handha, uppgradera, programmera och serva produkten.
- Läs alla instruktioner innan produkten installeras, startas upp och underhålls. Om du finner att denna instruktionshandbok inte är den rätta instruktionsboken, titta på i slutet av pärmen för information om hur man kan kontakta lokala representanter. Spara denna instruktions manual för senare behov.

#### **VARNING: Kör inte detta instrument utanför dess specifikationer som är angiven i Instruktionsboken. Undvikande att ta denna varning kan leda till allvarliga personliga skador och / eller skada utrustningen.**

- Om du inte förstår någon av dessa instruktioner, kontakta din representant för Brooks Instrument för klarläggande.
- Följ alla varningar och instruktioner som följer med leveransen av denna produkt.
- x Installera din utrustning på sättet som anges i den gällande handbokens installationsanvisningar och enligt tillämpliga lokala och nationella föreskrifter. Koppla varje produkt till föreskriven ström- och tryckkällan.
- Igångsättning: (1) Koppla långsamt på flöde i systemet. Öppna processventiler sakta för att undvika för höga flöden. (2) Kontrollera läckor vid mätarens anslutningar för in- och utlopp. Om inget läckage förekommer, kör systemet upp till drifttrycket.
- Kontrollera att processledningens tryck är bortkopplat före service. I fall det behöves kompletteras med nya delar, se till att komponenter föreskrivna av Brooks Instrument används. Samt att kvalificerad personal utför arbetet. Ej rekommenderade komponenter och åtgärder kan påverka produktens prestanda och sätta din driftsäkerhet på spel. "Felaktiga" ersättningar kan orsaka eld, elektriska skador samt felaktig funktion.
- Se till att anordningens kåpor och skyddslock ligger på sin plats med syfte att förebygga elektriska kontakt och personliga skador; det enda undantag gäller när underhållsarbete utförs av kvalificerad personal.

 **VARNING: I fall av - flödesmätare / regulatorer för vätskor: Ifall ventiler före och efter skall stängas av, måste alla ledningar tömmas på all vätska. Att ej tömma ledningar alt koppla bort trycket kan göra så att vätskans värmeutvidgning kan spräcka / skada utrustningen och orsaka personliga skador.**

#### **European Pressure Equipment Directive (PED) - (Rådets Direktiv 99/36/EG av den 29 april 1999[1] om transportabla tryckbärande anordningar)**

Alla utrustning för tryck med ett tryck över 0.5 Bar(g) bar och större demensioner än 25 mm eller 1" (inch) faller under Tryck direktiv 99/36/EG av den 29 april 1999[1] om transportabla tryckbärande anordningar - PED.

- x Den här Instruktionsbokens Sektion " Specifikation" innehåller anvisningar gällande PED Direktivet.
- x Mätare som beskrivs i denna Instruktionsbok är i överensstämmelse med EN Direktivet 97/23/EC.
- Brooks Instruments alla flödesmätare faller under flödesgrupp nr. I.
- x Mätare som är större än 25 mm eller 1" (inch) överensstämmer med PED kategorier I, II eller III.
- Mätare på 25mm eller 1" (inch) eller mindre faller under Sound Engineering Practice (SEP) (God Teknisk Praxis).

#### **European Electromagnetic Compatibility (EMC) - Elektromagnetisk kompatibilitet**

Brooks Instrument (elektriska/elektroniska) CE-märkta anordningar har redan genomgått ett framgångsrikt prov enligt regleringar under Electromagnetic Compatibility (EMC directive 2004/108/EC). Man måstre dock ägna särskild uppmärksamhet till valet av signalkabeln som skall används för CE-märkta anordningar.

**Signalkablars, packboxars och kontakdons kvalitet:**

Brooks Instrument levererar högkvalitativa kablar som överensstämmer med specifikation för CE-intygade produkter.

- Om man använder sin egen signalkabel, då bör man använda en kabel som är fullständigt skärmad med en 100% avskärmning.
- "D" eller "Cirkelformiga" kontakdon skall vara skärmade med metalliska avskärmningar. Om det är användbart, bör metallpackboxar som ger en bra fastspänning för kabelskärmar användas.

Kabelavsärmningen måste kopplas till den metalliska skärmande anordningen eller packboxen och skärmas vid båda ändar runt omkring. Avskärmningens

avspänning måste jordas. Card Edge Kontaktdon är icke metalliska. För att överensstämma med krav på CE-intyg, skall de kablarna som används vara skärmade med 100%

skärmning.

Skärmningen måste jordas.

Vad gäller stiftkonfigurationen: Se den bifogade Instruktionshandboken.

#### **ESD (Elektrostatiska urladdningar)**

- **OBS: Denna utrustning innehåller elektroniska komponenter som är lättpåverkade av skada orsakad av statisk elektricitet. Lämplig hanteringsprocedur måste följas när man tar bort, installerar eller på något annat sätt hanterar inre kretskort eller andra anordningar.**  Ström till enheten måste kopplas från.
- 2. Personalen måste jordas med hjälp av ett armband eller något annat säkert medel innan något kretskort eller andra inre anordningar installerras, tas bort eller justeras.
- 3. Kretskort måste transporteras i en speciell förpackning för elektronik. Kort skall ej tas bort från deras skydsskåpa innan man skall installera dem. De borttagna korten bör omedelbart läggas i speciell förpackning för transport, lagring eller återlämnande till fabriken.
- **Anmärkningar:**

Dessa instrument är ej unika vad gäller dess ESD **(**Elektrostatiska urladdningar) - känsliga komponenter. De flesta samtida konstruktioner innehåller komponenter som utnyttjar metalloxid teknologi (NMOS, SMOS, o.s.v.). Erfarenhet har visat att även små mängder av statisk elektricitet kan skada eller förstöra dess komponenter. Skadade komponenter - även om de annars verkar fungera ordentligt – har ofta en kortare livslängd

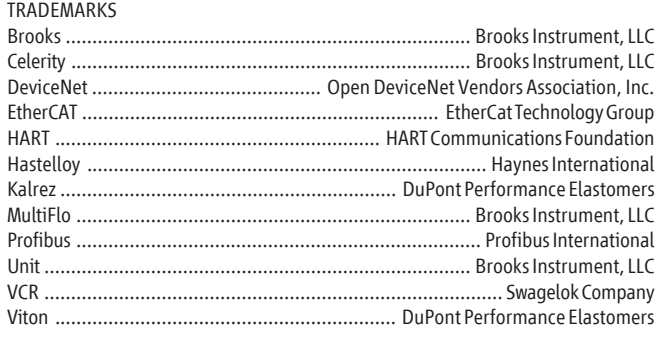

#### **LIMITED WARRANTY**

Seller warrants that the Goods manufactured by Seller will be free from defects in materials or workmanship under normal use and service and that the Software will execute the programming instructions provided by Seller until the expiration of the earlier of twelve (12) months from the date of initial installation or eighteen (18) months from the date of shipment by Seller. Products purchased by Seller from a third party for resale to Buyer ("Resale Products") shall carry only the warranty extended by the original manufacturer.

All replacements or repairs necessitated by inadequate preventive maintenance, or by normal wear and usage, or by fault of Buyer, or by unsuitable power sources or by attack or deterioration under unsuitable environmental conditions, or by abuse, accident, alteration, misuse, improper installation, modification, repair, storage or handling, or any other cause not the fault of Seller are not covered by this limited warranty, and shall be at Buyer's expense.

Goods repaired and parts replaced during the warranty period shall be in warranty for the remainder of the original warranty period or ninety (90) days, whichever is longer. This limited warranty is the only warranty made by Seller and can be amended only in a writing signed by an authorized representative of Seller.

#### **BROOKS SERVICE AND SUPPORT**

Brooks is committed to assuring all of our customers receive the ideal flow solution for their application, along with outstanding service and support to back it up. We operate first class repair facilities located around the world to provide rapid response and support. Each location utilizes primary standard calibration equipment to ensure accuracy and reliability for repairs and recalibration and is certified by our local Weights and Measures Authorities and traceable to the relevant International Standards.

*Visit www.BrooksInstrument.com to locate the service location nearest to you.*

#### **START-UP SERVICE AND IN-SITU CALIBRATION**

Brooks Instrument can provide start-up service prior to operation when required.

For some process applications, where ISO-9001 Quality Certification is important, it is mandatory to verify and/or (re)calibrate the products periodically. In many cases this service can be provided under in-situ conditions, and the results will be traceable to the relevant international quality standards.

#### **CUSTOMER SEMINARS AND TRAINING**

Brooks Instrument can provide customer seminars and dedicated training to engineers, end users and maintenance persons.

*Please contact your nearest sales representative for more details.*

#### **HELP DESK**

In case you need technical assistance:

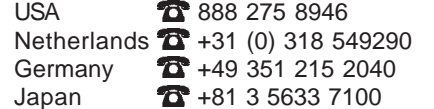

Korea  $\sqrt{2}$  +82 31 708 2521 Taiwan  $\frac{1}{2}$  +886 3 5590 988 China  $\sqrt{2}$  +86 21 5079 8828 Singapore **1** +6297 9741

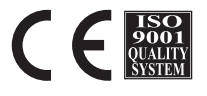

Due to Brooks Instrument's commitment to continuous improvement of our products, all specifications are subject to change without notice.

**Brooks Instrument** 407 West Vine Street P.O. Box 903 Hatfield, PA 19440-0903 USA T (215) 362 3700 F (215) 362 3745 E-Mail BrooksAm@BrooksInstrument.com www.BrooksInstrument.com

**Brooks Instrument** Neonstraat 3 6718 WX Ede, Netherlands T +31 (0) 318 549 300 F +31 (0) 318 549 309 E-Mail BrooksEu@BrooksInstrument.com

**Brooks Instrument** 1-4-4 Kitasuna Koto-Ku Tokyo, 136-0073 Japan T +81 (0) 3 5633 7100 F +81 (0) 3 5633 7101 E-Mail BrooksAs@BrooksInstrument.com

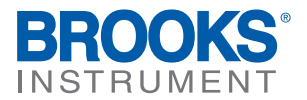

**Installation and Operation Manual** X-DPT-RS485-A-GF40-GF80-MFC-eng Part Number: 541B176AAG September, 2012

# **Supplemental Manual for Brooks® A-protocol over RS485 for GF40/GF80 Series Mass Flow Controllers and Meters**

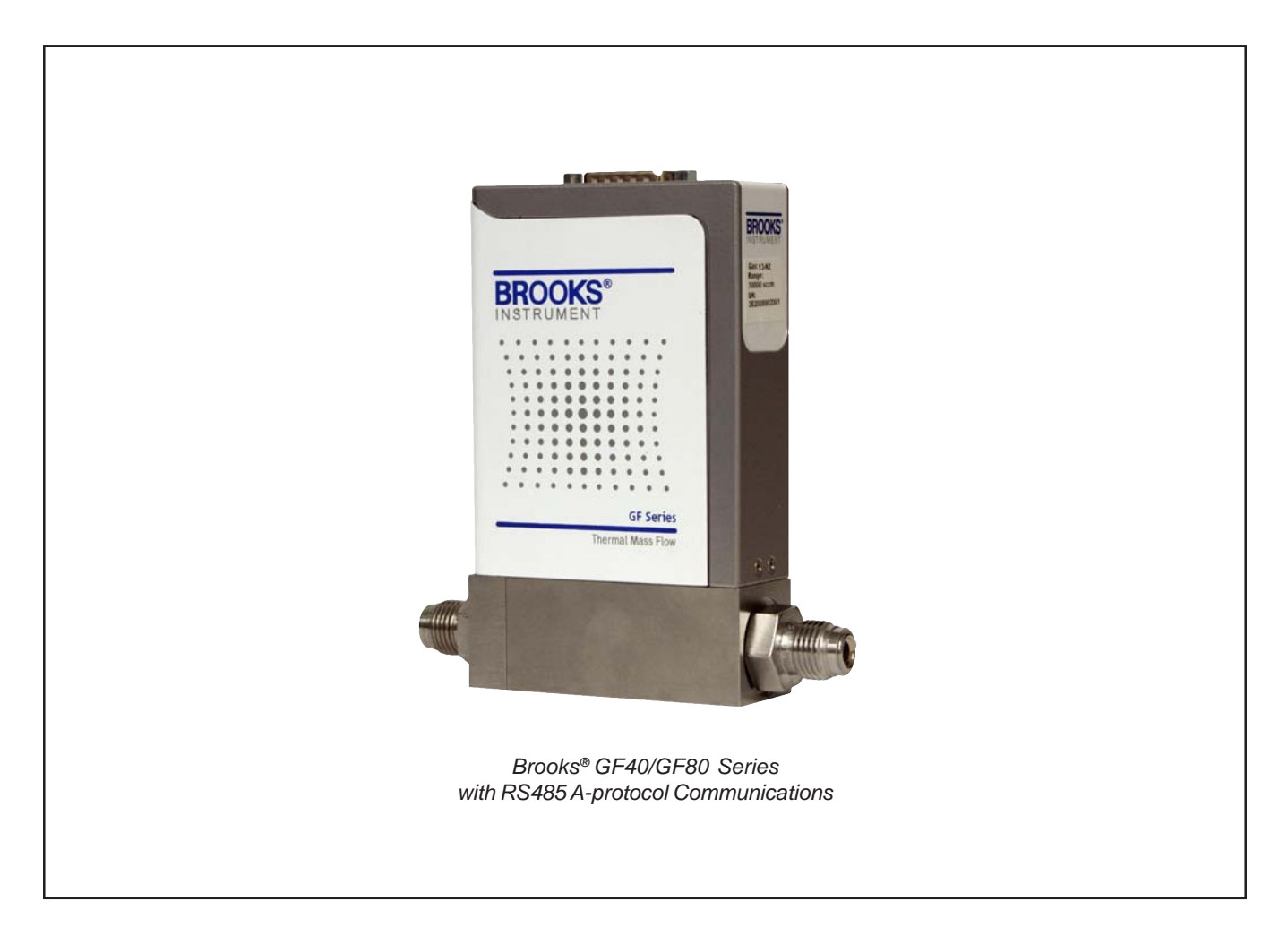

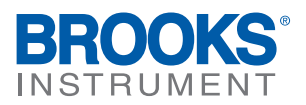

## Brooks<sup>®</sup> GF40/GF80 A-protocol over RS485 September, 2012

Dear Customer,

We recommend that you read this manual in its entirety as this will enable efficient and proper use of the A-protocol over RS485 thermal mass flow controllers and meters. Should you require any additional information concerning the A-protocol over RS485 thermal mass flow controllers and meters, please feel free to contact your local Brooks Sales and Service Office; see back cover for contact information, or visit us on the web at www.BrooksInstrument.com. We appreciate this opportunity to service your fluid measurement and control requirements, and trust that we will be able to provide you with further assistance in future.

Yours sincerely, Brooks Instrument

## Brooks<sup>®</sup> GF40/GF80 A-protocol over RS485

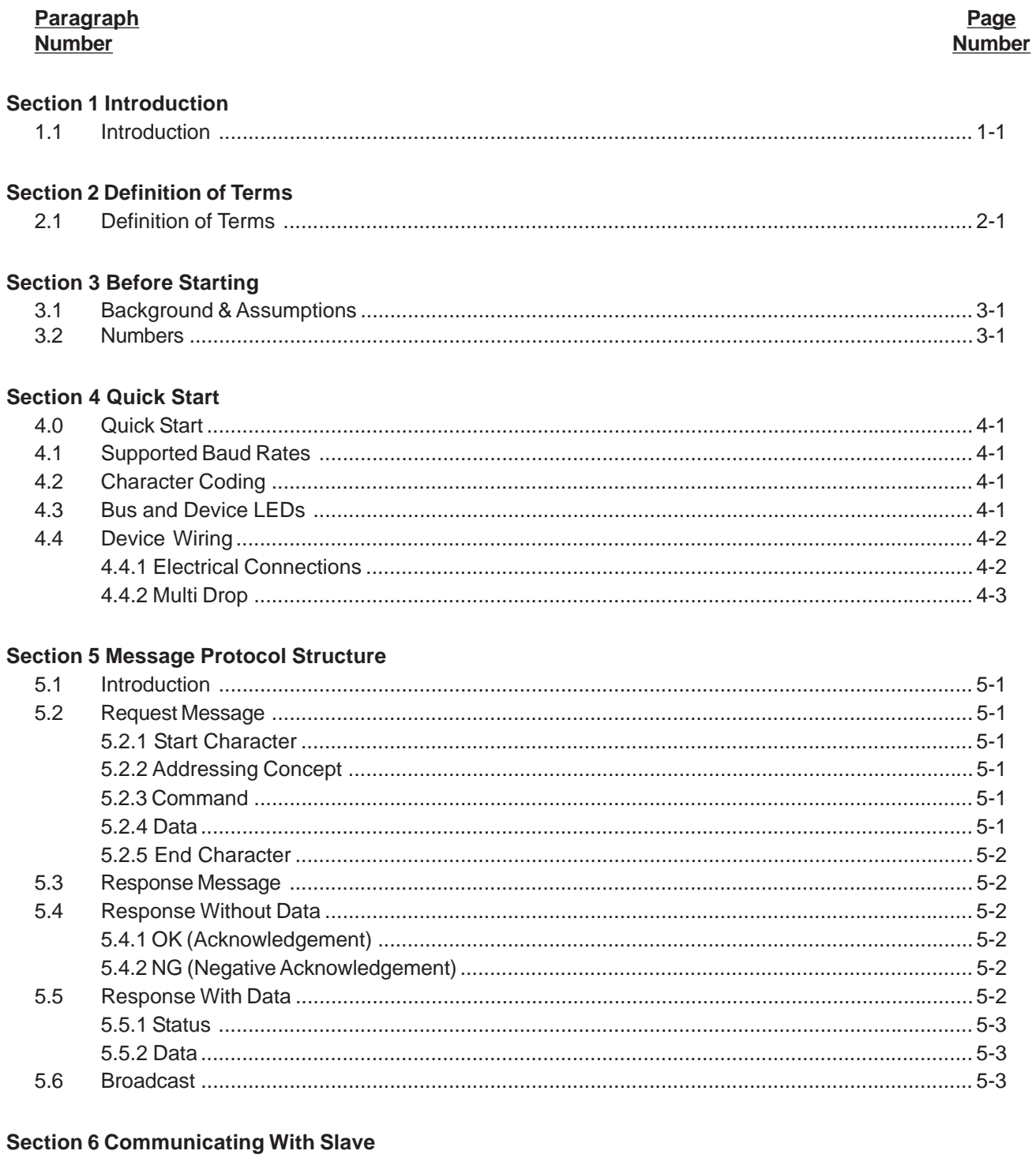

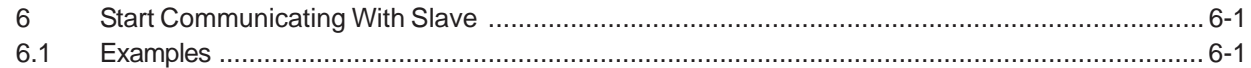

## Brooks<sup>®</sup> GF40/GF80 A-protocol over RS485

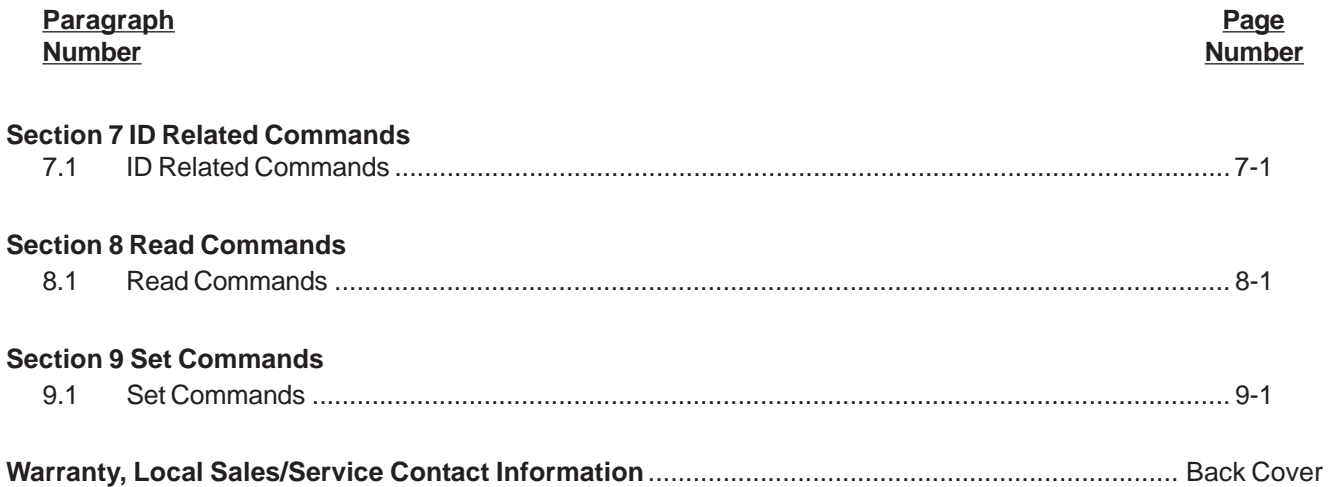

#### **Figure Number**

#### Page **Number**

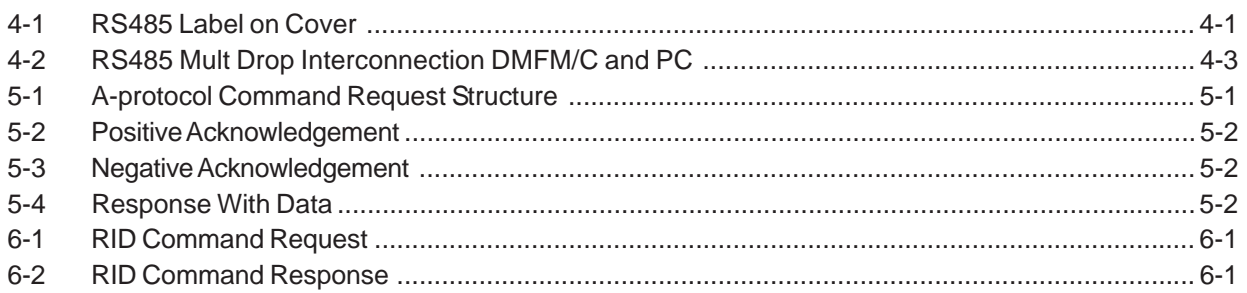

#### **Table Number**

### Page

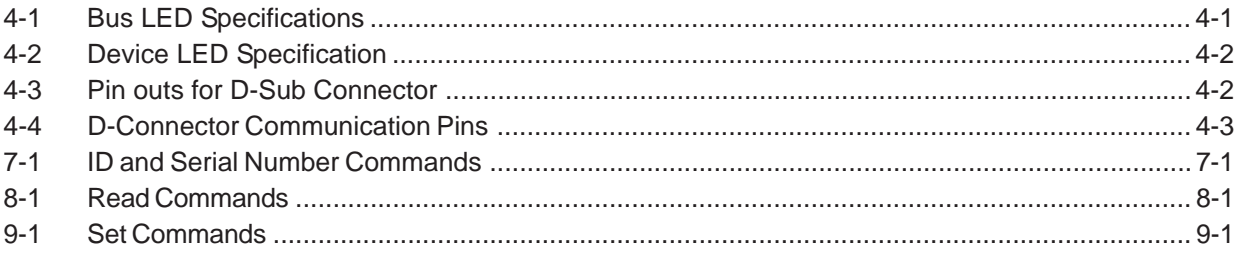

X-DPT-RS485-A-GF40-GF80-MFC-eng Part Number: 541B176AAG

## September, 2012 **Brooks**<sup>®</sup> GF40/GF80 A-protocol over RS485

#### **1.1 Introduction**

The A-protocol is a digital communication protocol which provides a reliable, transaction oriented service between a master device, such as a PC, and one or more Brooks® Digital Series Mass Flow Controllers and Meters. The protocol is designed to allow a centralized controller to acquire measurement data from a Mass Flow device and, in case of Mass Flow Controllers, send setpoint values.

The Brooks RS485 on GF40/GF80 MFCs/MFMs support digital communications as defined by this manual. Communication is ASCII based and uses a command start and end byte. The physical layer supported is RS485 only.

This document is intended to give a user the means to implement the protocol structure into his own control system in order to establish communication between the control system and the RS485 based GF40/ GF80 Series devices. It does not cover the non-communication functionality of these devices. For this description please refer to Installation and Operation Manual for this specific device.

The remaining sections of this document are summarized below:

- **Section 2 Definition of Terms**
- **Section 3 Before Starting** covers backgrounds and assumptions.
- **Section 4 Quick Start** defines how to properly configure and wire RS485 on GF40/GF80 Series MFCs/MFMs for digital communications.
- **Section 5 Message Protocol Structure** describes the AKT message protocol.
- **Section 6 Communicating With Slave** describes the requirements of the Master.
- **Section 7 ID Related Commands** describes the commands needed to retrieve the address ID of the device
- **Section 8 Read Commands** describes the set of commands to read device attributes
- **Section 9 Set Commands** describes the set of commands to configure device attributes.
- **Back Cover Warranty and Contact Information**

Brooks<sup>®</sup> GF40/GF80 A-protocol over RS485 September, 2012

*THIS PAGE WAS INTENTIONALLY LEFT BLANK*

Brooks® GF40/GF80 A-protocol over RS485

#### **2.1 Definition of Terms**

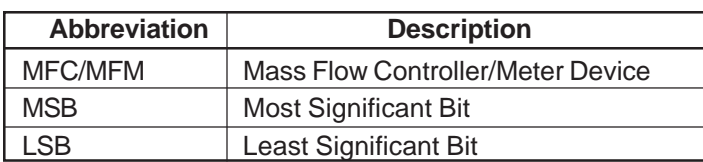

Brooks<sup>®</sup> GF40/GF80 A-protocol over RS485

*THIS PAGE WAS INTENTIONALLY LEFT BLANK*

September, 2012 **Brooks<sup>®</sup> GF40/GF80 A-protocol over RS485** 

#### **3 Before Starting**

#### **3.1 Background & Assumptions**

This manual is a supplement to the Brooks GF40/GF80 Series installation and operation manual. It is assumed that the owner of this RS485 GF40/ GF80 MFC/MFM is thoroughly familiar with the theory and operation of this device. If not, it is recommended that the owner reads the installation and operation manual first before continuing with this supplement.

#### **3.2 Numbers**

Numeric values used throughout this manual will be clearly denoted as to the base numeric system it represents. All hexadecimal numbers (base 16) will be prefixed with a 0x, like 0xA4. All binary numbers (base 2) will be suffixed with a b, like 1001b. All other numbers not annotated this way will be assumed decimal (base 10).

Brooks<sup>®</sup> GF40/GF80 A-protocol over RS485

*THIS PAGE WAS INTENTIONALLY LEFT BLANK*

## September, 2012 **Brooks<sup>®</sup> GF40/GF80 A-protocol over RS485**

#### **4 Quick Start**

This section assumes the owner of the Digital Series device has a fully operational and trouble-free RS485 communications network with appropriate power supplies.

#### **4.1 Supported Baud Rates**

Data communication can be performed at a number of baud rates: 9600, 19.2K and 38.4K baud. The baud rate can be changed using the SBR command. The device is shipped with the baud rate set to 19.2K baud.

#### **4.2 Character Coding**

A-protocol messages are coded as a series of 8-bit characters or bytes. These are transmitted serially, using a conventional UART (Universal Asynchronous Receiver/ Transmitter). As in normal RS232 and other asynchronous communication links, a start bit, a parity bit and a stop bit are added to each byte. These allow the receiving UART to identify the start of each character and to detect bit errors due to electrical noise or other interference. An A-protocol character is built up from:

8 Databits No parity bit 1 Stop bit

#### **4.3 Bus and Device LEDs**

The device supports a Bus and Device LED to indicate the status of network communication and the device.

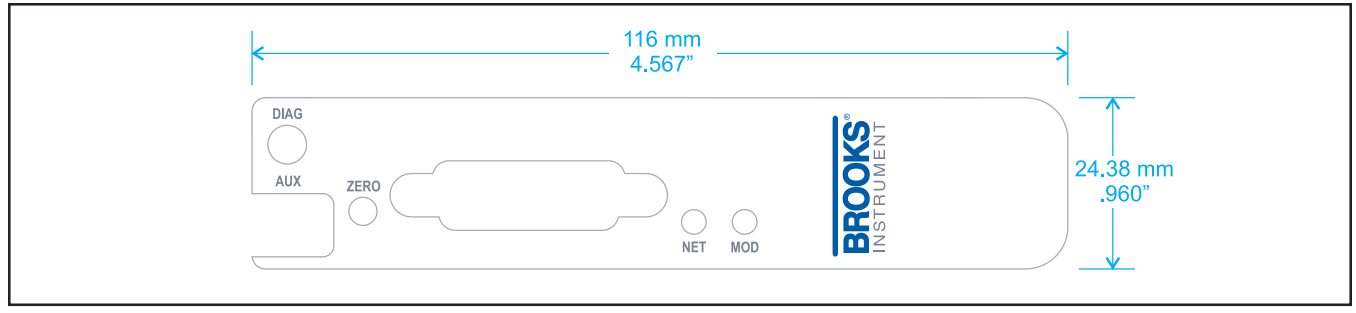

*Figure 4-1 RS485 Label on Cover*

The Bus LED will indicate the following:

*Table 4-1 Bus LED Specification*

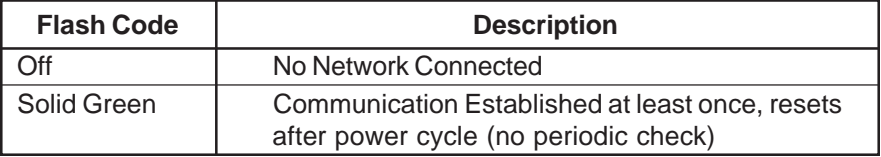

## Brooks<sup>®</sup> GF40/GF80 A-protocol over RS485 September, 2012

The Device LED will indicate the following:

#### *Table 4-2 Device Led Specification*

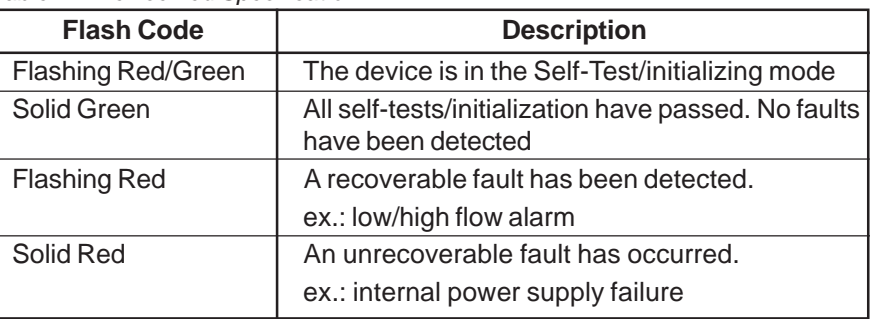

#### **4.4 Device Wiring**

### **4.4.1 Electrical Connections**

The RS485 on GF40/GF80 Series device has a 15-pin D-sub connector, for analog I/O, power supply and digital communication signals. See Table 4-3 for the pin-outs. For more detailed information refer to the instruction and operations manual.

#### *Table 4 3 Pin-outs for D-Sub Connector*

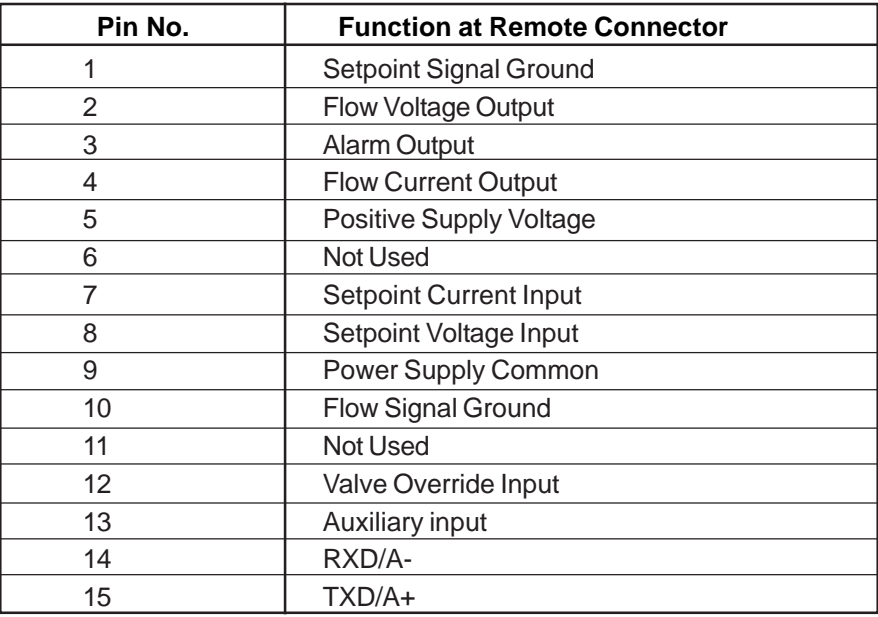

X-DPT-RS485-A-GF40-GF80-MFC-eng Part Number: 541B176AAG

## September, 2012 **Brooks<sup>®</sup> GF40/GF80 A-protocol over RS485**

#### **4.4.2 Multi Drop**

The RS485 communications interface is a multi drop connection making it possible to connect up to 32 devices to a computer on a single multi drop line as shown Figure 4-2. Most Computers are NOT equipped with RS485 ports. In order to connect an RS485 to a computer, one will need an RS485 to RS232 converter. Figure 4-2 shows the interconnection diagram of an RS485 on GF40/GF80 MFC/MFM via an RS485 bus and an RS485 to RS232 converter to the RS232 serial port of a typical computer. The RS485 bus requires two matching resistors of 120W, one at the end of the bus and one at the beginning, near the converter. Note the control line from the PC to the converter necessary to control the data direction of the RS485 buffers. The RTS ("Request To Send") line shown in Figure 4-2 because this line is used to control data direction in many of the commercially available converters. The actual line used depends on the converter selected.

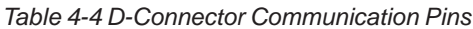

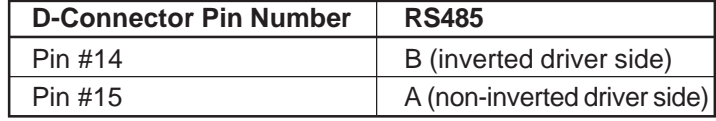

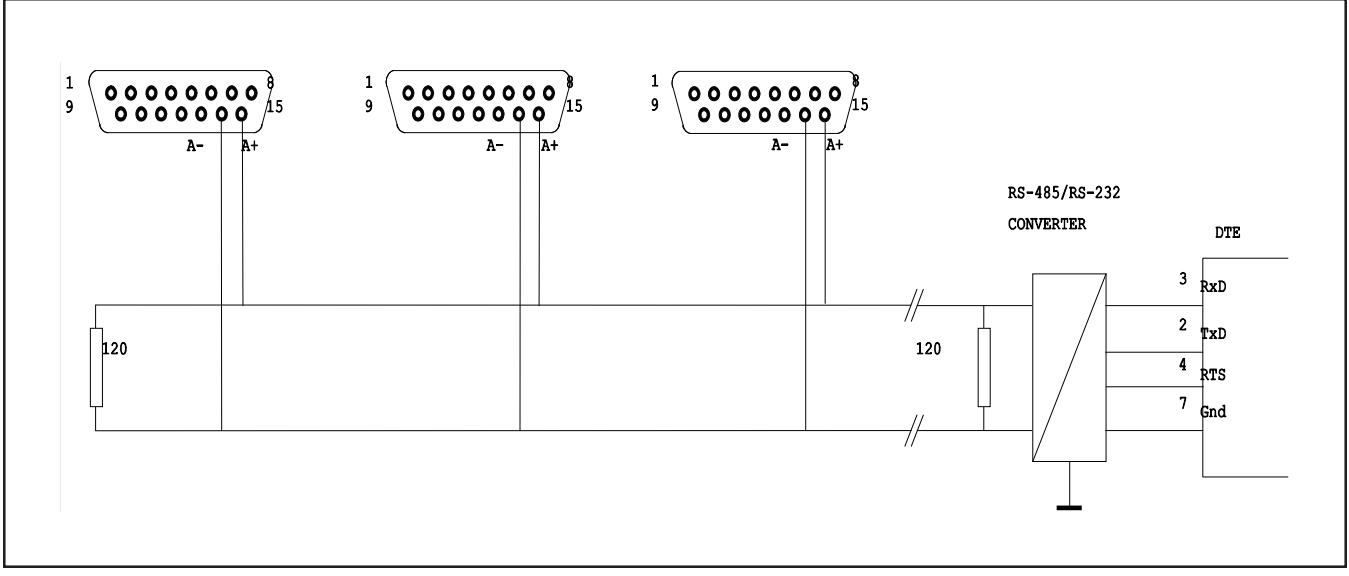

*Figure 4-2 RS485 Multi Drop Interconnection DMFM/C and PC*

Brooks<sup>®</sup> GF40/GF80 A-protocol over RS485 September, 2012

*THIS PAGE WAS INTENTIONALLY LEFT BLANK*

September, 2012 **Brooks<sup>®</sup> GF40/GF80 A-protocol over RS485** 

#### **5 Message Protocol Structure**

#### **5.1 Introduction**

The A-protocol is a "master-slave" protocol: each message transaction is originated by the master (central) station, whereas the slave (field) device only replies when it receives a command message addressed to it. The reply from the slave device will acknowledge that the command has been received and it may contain the data requested by the master.

#### **5.2 Request Message**

The request message, sent from master to slave, consists of the fields indicated in Figure 5-1, these fields will be described in the sections below.

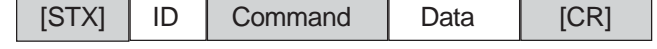

*Figure 5-1 A-protocol Command Request Structure*

#### **5.2.1 Start Character**

The start transmission character, [STX] 0x02, signals that a communication transaction is beginning.

#### **5.2.2 Addressing Concept**

The ID field is the unit network address set by software. The unit ID is a 2 byte ASCII field and indicates a hexadecimal number in the range 0x00- 0x63 (0-100). ID 0x00 is used as a broadcast address. In case the broadcast address is used, all MFCs in the network will execute the command, but no MFCs will send a response. This doesn't yield for commands SID and RID.

#### **5.2.3 Command**

The Command field consists of three ASCII bytes. Read commands start with R and the Set commands start with S. For more information on commands see Section 7 ID related commands, Section 8 Read commands and Section 9 Set commands.

#### **5.2.4 Data**

The Data field varies in length depending upon the command and will be empty if there is no data.

## Brooks<sup>®</sup> GF40/GF80 A-protocol over RS485 September, 2012

#### **5.2.5 End Character**

Carriage return is a single byte, [CR] 0x0D, which signals that the communication transaction is complete. If there is no data, [CR] immediately follows the command field.

#### **5.3 Response Message**

There are two possible responses to a transmission packet:

- a response that contains no data (an acknowledgement or negative acknowledgement)

- a response that contains data.

#### **5.4 Response Without Data**

#### **5.4.1 OK (Acknowledgement)**

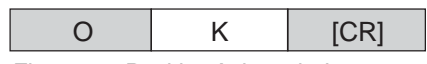

*Figure 5-2 Positive Acknowledgement*

If the response packet contains the 2 bytes ASCII text OK, then the transmission packet has been received and the command acknowledged.

#### **5.4.2 NG (Negative Acknowledgement)**

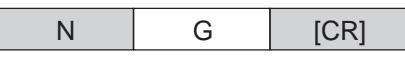

*Figure 5-3 Negative Acknowledgement*

If the response packet contains the 2 bytes ASCII text NG, then the transmission has not been received, or the transmission ordered or requested an action or reading that is out of parameters.

#### **5.5 Response With Data**

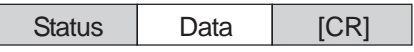

*Figure 5-4 Response With Data*

A data response contains both a Status field and a Data field
X-DPT-RS485-A-GF40-GF80-MFC-eng Part Number: 541B176AAG

# September, 2012 **Brooks<sup>®</sup> GF40/GF80 A-protocol over RS485**

#### **5.5.1 Status**

The status field is a single ASCII byte, possible notations are:

- $N = No$  alarm or error
- $Z =$  Executing zero point calibration
- $A =$  Alarm exists
- $E =$  Error exists
- X = Alarm(s) *and* error(s) exist
- *Note:* The Status field is indicated as [Status] in the communication command tables starting at Section 7 ID Related Commands.

#### **5.5.2 Data**

The Data field contains the data requested by the read command.

#### **5.6 Broadcast**

It is possible to transmit the same command to all MFCs by using ID 0x00. All MFCs in the system, regardless of their network address, will execute the command, but none of the networked MFCs will send a response. The SID and RID commands are special in that they will address the device using the serial nr, passed along as data. Only the device with the specified serial number will respond, irrespective of the ID passed along with the command.

Brooks<sup>®</sup> GF40/GF80 A-protocol over RS485

# **Section 6 Communicating With Slave**

## **6 Start Communicating With Slave**

In order to start communicating with a slave device the first thing to do is to retrieve the IDs of the connected devices. The RID command shall be used to perform this task. It accepts a serial number (max 12 digits) as data and the broadcast ID. This serial number is derived from the serial number of the device, it will contain the last 12 (or less) numerical [0..9] digits of the device's serial number.

#### **6.1 Examples**

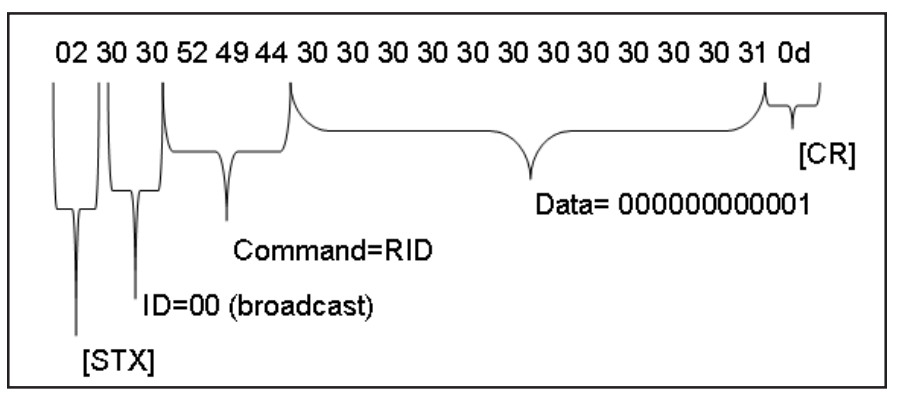

*Figure 6-1 RID Command Request*

Figure 6-1 RID Command Request shows the hexadecimal byte sequence of the RID command issued by a master application.

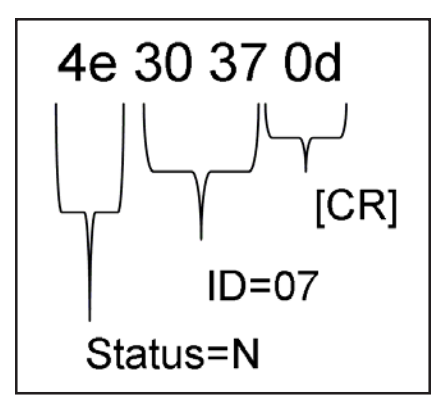

*Figure 6-2 RID Command Response*

Figure 6-2 RID Command Response shows the hexadecimal byte response transmitted by the slave device on the RID command request.

# **Section 6 Start Communicating With Slave**

Brooks® GF40/GF80 A-protocol over RS485

September, 2012 Brooks® GF40/GF80 A-protocol over RS485

## **7.1 ID Related Commands**

#### *Table 7-1 ID and Serial Number Commands*

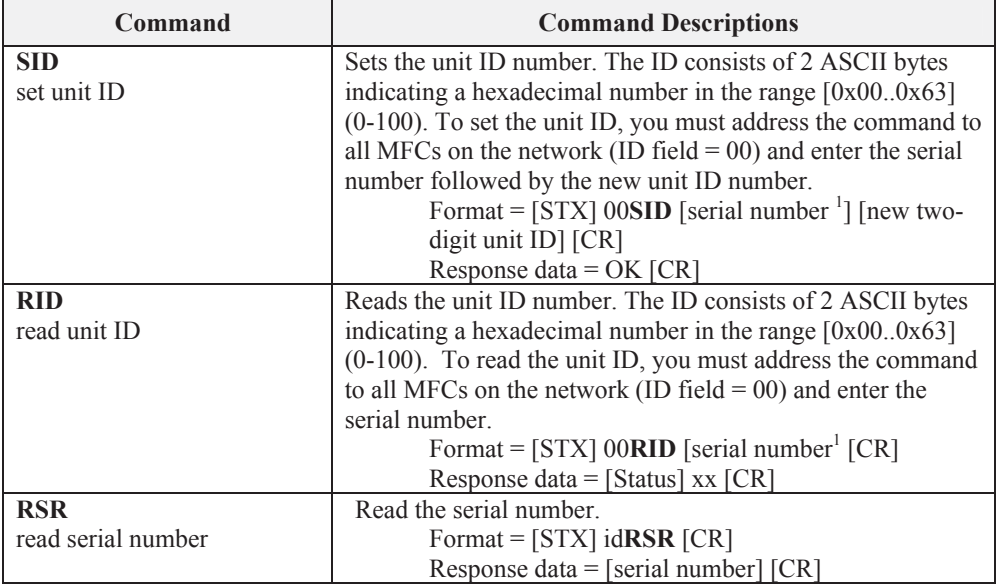

 $1$ <sup>1</sup> This serial number is derived from the serial number of the device, it will contain the last 12 (or less) numerical [0..9] digits of the device's serial number.

Brooks<sup>®</sup> GF40/GF80 A-protocol over RS485 September, 2012

# Brooks® GF40/GF80 A-protocol over RS485

# **8.1 Read Commands**

*Table 8-1 Read Commands*

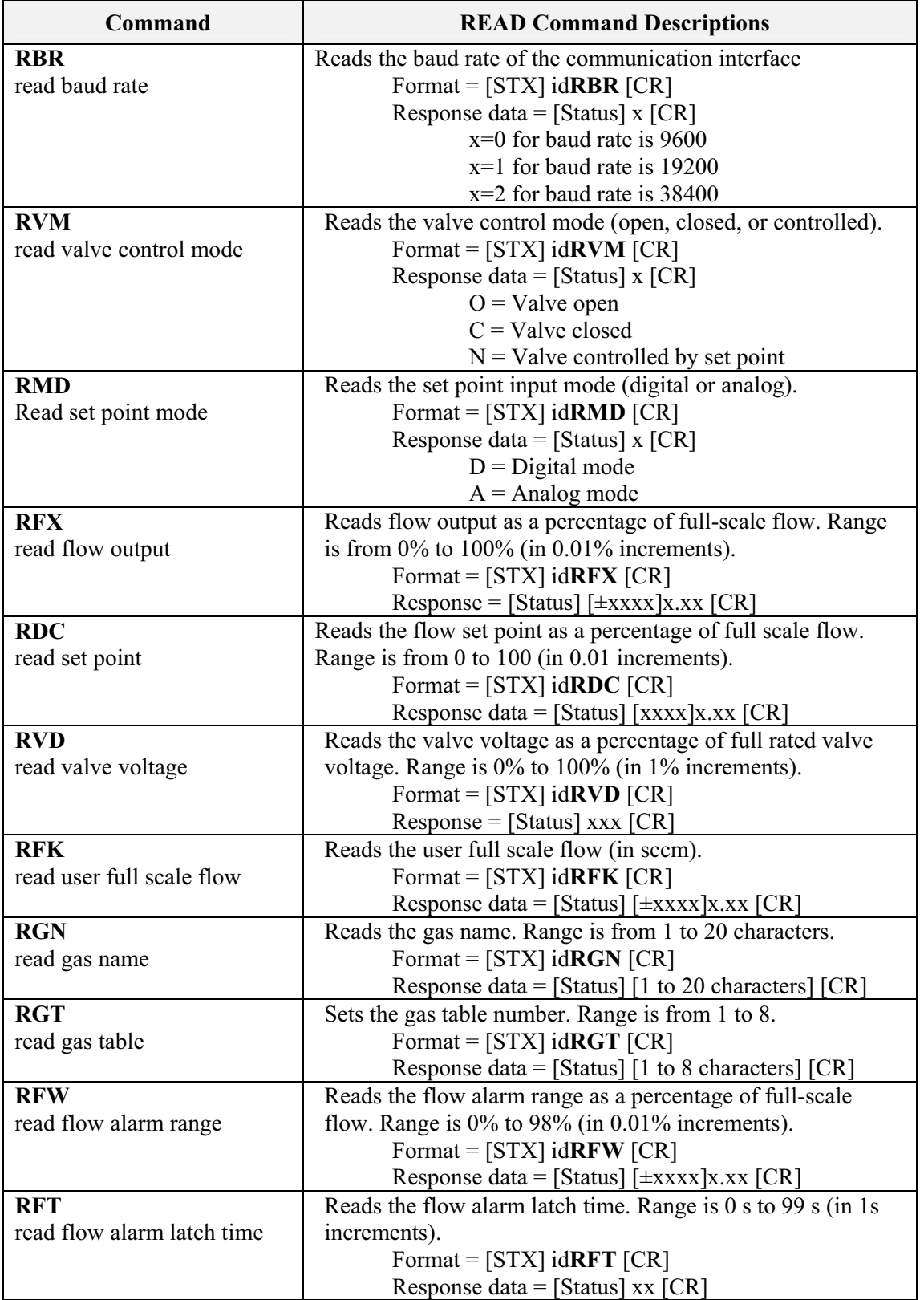

# Brooks® GF40/GF80 A-protocol over RS485

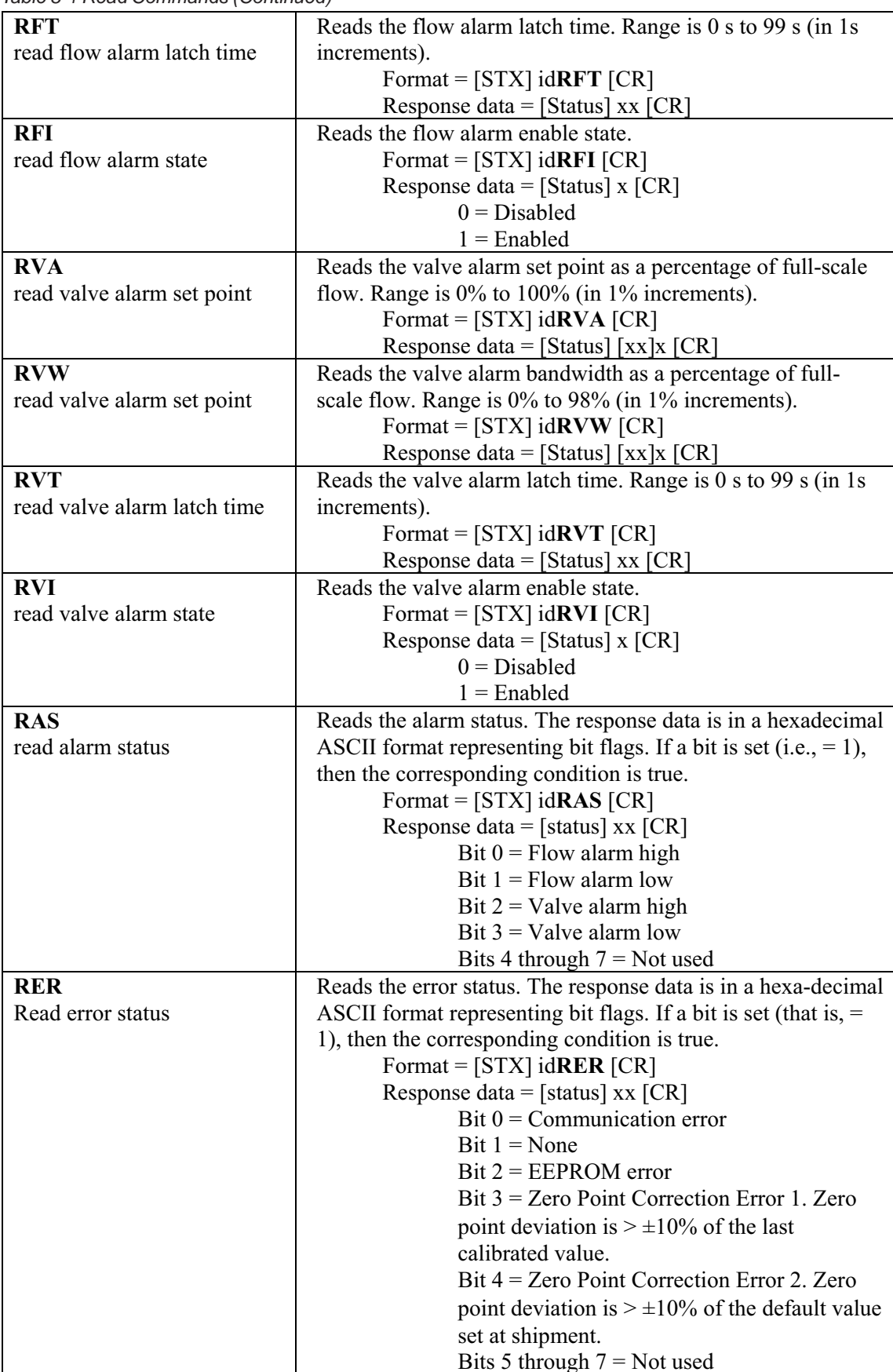

*Table 8-1 Read Commands (Continued)*

# September, 2012 Brooks® GF40/GF80 A-protocol over RS485

# **9.1 Set Commands**

*Table 9-1 Set Commands*

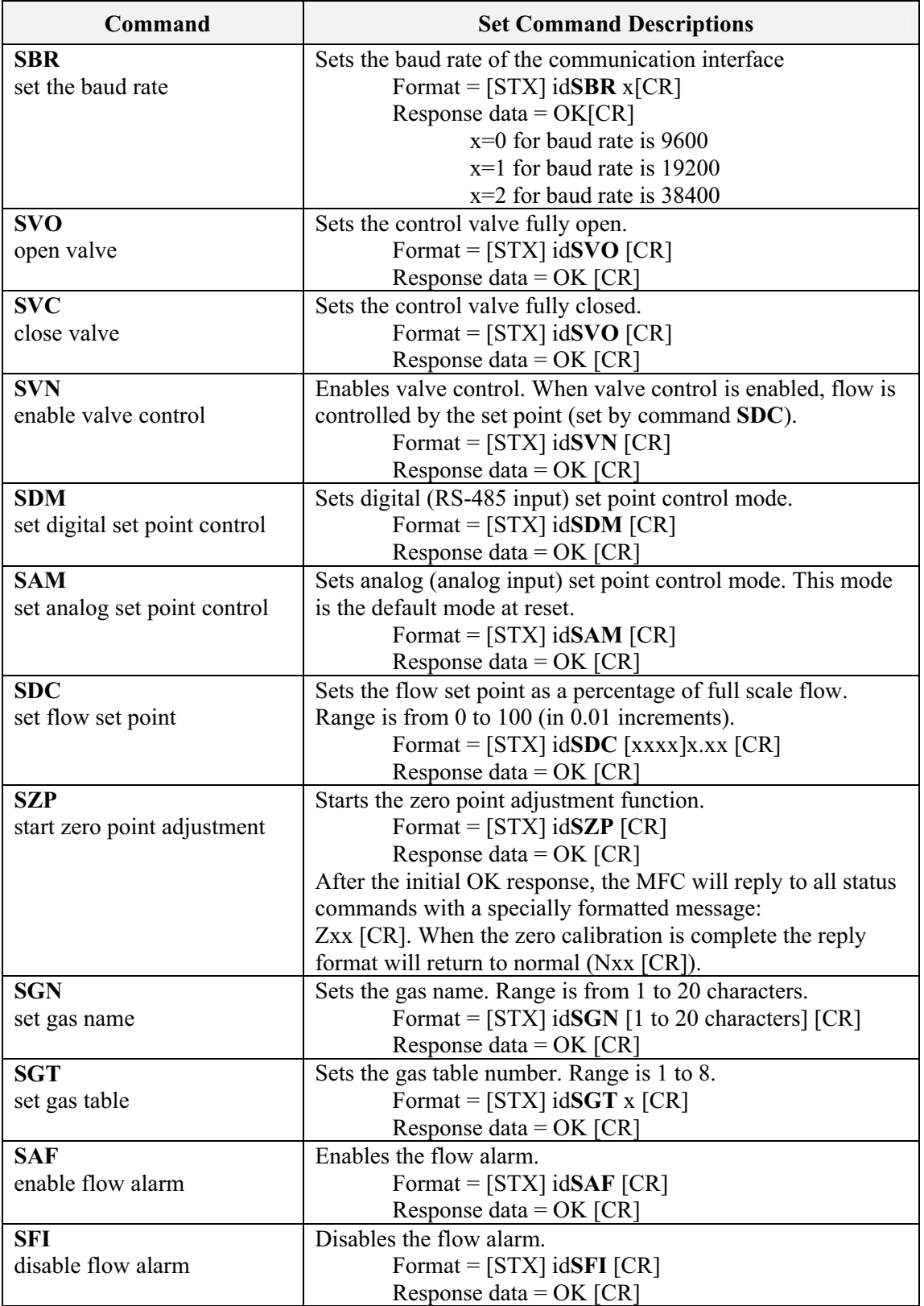

# Brooks<sup>®</sup> GF40/GF80 A-protocol over RS485 September, 2012

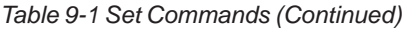

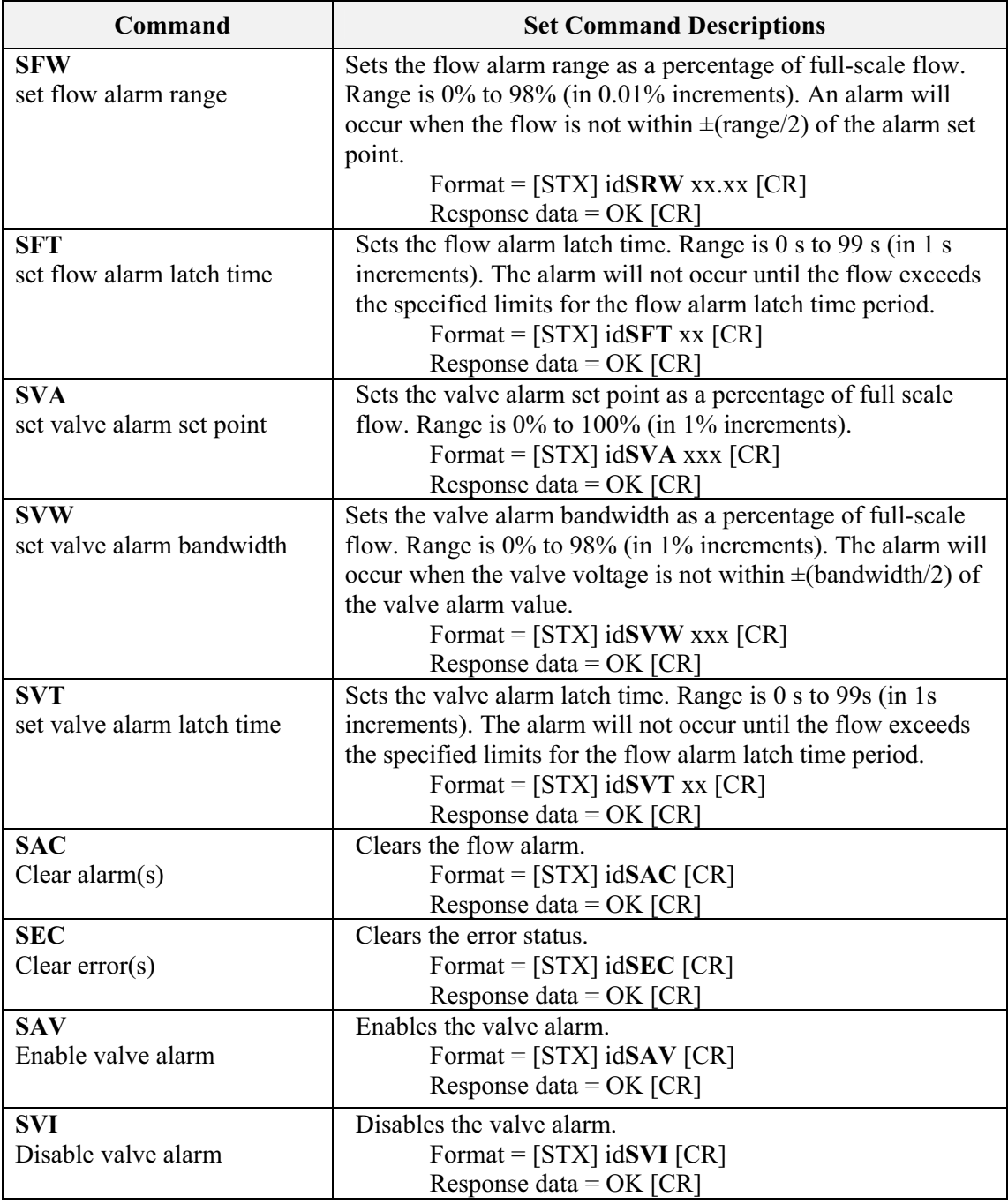

# Brooks<sup>®</sup> GF40/GF80 A-protocol over RS485 <br>
September, 2012

#### **LIMITED WARRANTY**

Seller warrants that the Goods manufactured by Seller will be free from defects in materials or workmanship under normal use and service and that the Software will execute the programming instructions provided by Seller until the expiration of the earlier of twelve (12) months from the date of initial installation or eighteen (18) months from the date of shipment by Seller.

Products purchased by Seller from a third party for resale to Buyer ("Resale Products") shall carry only the warranty extended by the original manufacturer.

All replacements or repairs necessitated by inadequate preventive maintenance, or by normal wear and usage, or by fault of Buyer, or by unsuitable power sources or by attack or deterioration under unsuitable environmental conditions, or by abuse, accident, alteration, misuse, improper installation, modification, repair, storage or handling, or any other cause not the fault of Seller are not covered by this limited warranty, and shall be at Buyer's expense.

Goods repaired and parts replaced during the warranty period shall be in warranty for the remainder of the original warranty period or ninety (90) days, whichever is longer. This limited warranty is the only warranty made by Seller and can be amended only in a writing signed by an authorized representative of Seller.

#### **BROOKS SERVICE AND SUPPORT**

Brooks is committed to assuring all of our customers receive the ideal flow solution for their application, along with outstanding service and support to back it up. We operate first class repair facilities located around the world to provide rapid response and support. Each location utilizes primary standard calibration equipment to ensure accuracy and reliability for repairs and recalibration and is certified by our local Weights and Measures Authorities and traceable to the relevant International Standards.

*Visit www.BrooksInstrument.com to locate the service location nearest to you.*

#### **START-UP SERVICE AND IN-SITU CALIBRATION**

Brooks Instrument can provide start-up service prior to operation when required.

For some process applications, where ISO-9001 Quality Certification is important, it is mandatory to verify and/or (re)calibrate the products periodically. In many cases this service can be provided under in-situ conditions, and the results will be traceable to the relevant international quality standards.

#### **CUSTOMER SEMINARS AND TRAINING**

Brooks Instrument can provide customer seminars and dedicated training to engineers, end users and maintenance persons.

*Please contact your nearest sales representative for more details.*

#### **HELP DESK**

In case you need technical assistance:

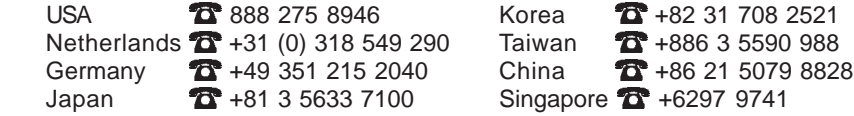

Due to Brooks Instrument's commitment to continuous improvement of our products, all specifications are subject to change without notice.

TRADEMARKS

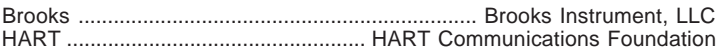

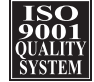

**Brooks Instrument** 407 West Vine Street P.O. Box 903 Hatfield, PA 19440-0903 USA T (215) 362 3700 F (215) 362 3745 E-Mail BrooksAm@BrooksInstrument.com www.BrooksInstrument.com

**Brooks Instrument** Neonstraat 3 6718 WX Ede, Netherlands T +31 (0) 318 549 300 F +31 (0) 318 549 309 E-Mail BrooksEu@BrooksInstrument.com

**Brooks Instrument** 1-4-4 Kitasuna Koto-Ku Tokyo, 136-0073 Japan T +81 (0) 3 5633 7100 F +81 (0) 3 5633 7101 E-Mail BrooksAs@BrooksInstrument.com

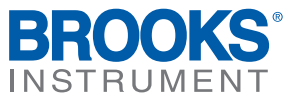

**Installation and Operation Manual** X-DPT-RS485-L-GF40-GF80-MFC-eng Part Number: 541B179AAG September, 2012

# **Supplemental Manual for Brooks® L-protocol over RS485 for GF40/GF80 Series Mass Flow Controllers and Meters**

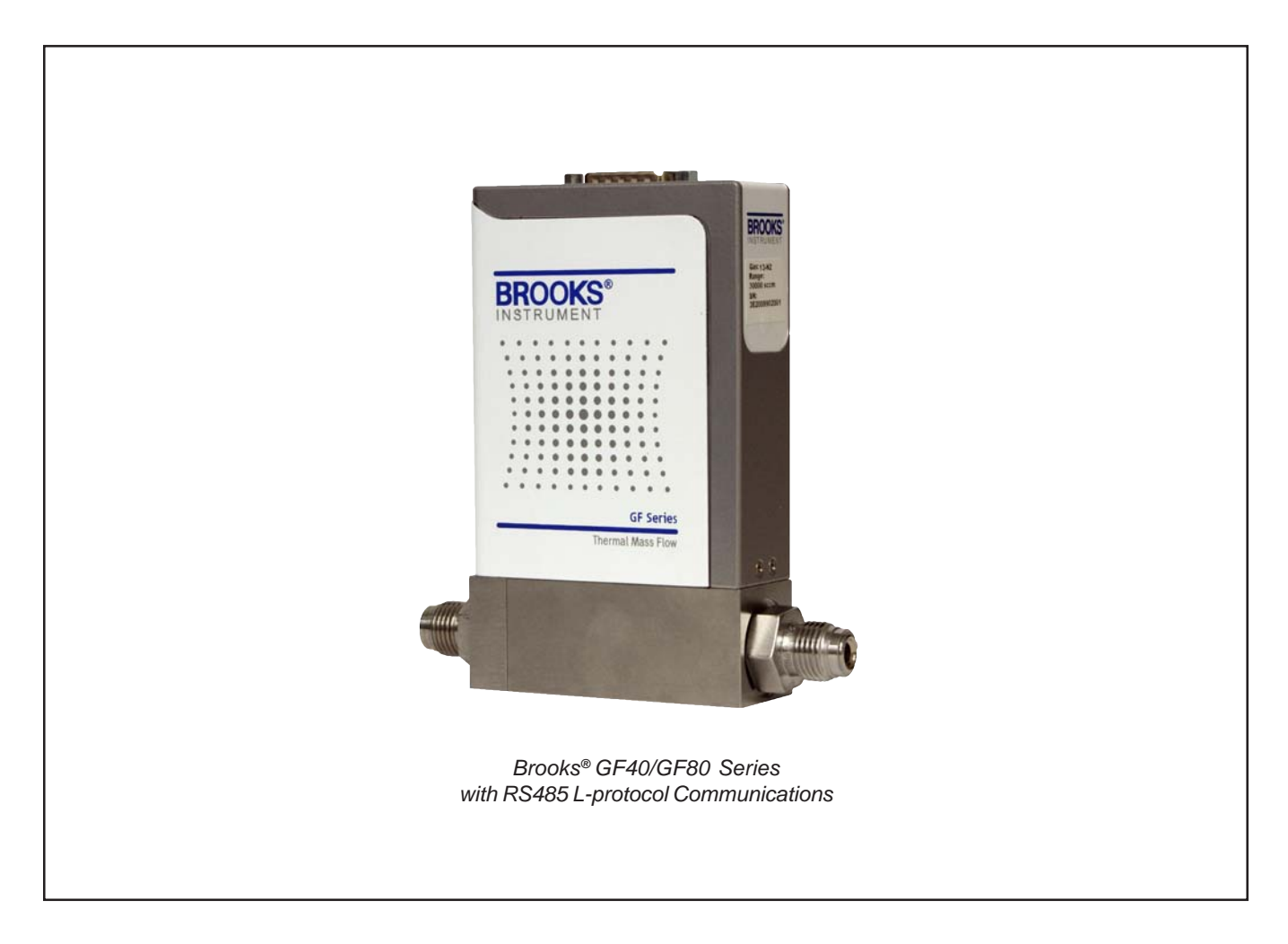

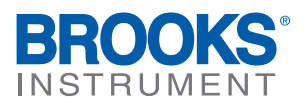

# Brooks<sup>®</sup> GF40/GF80 L-protocol over RS485 September, 2012

Dear Customer,

We recommend that you read this manual in its entirety as this will enable efficient and proper use of the L-protocol over RS485 thermal mass flow controllers and meters. Should you require any additional information concerning the L-protocol over RS485 thermal mass flow controllers and meters, please feel free to contact your local Brooks Sales and Service Office; see back cover for contact information, or visit us on the web at www.BrooksInstrument.com. We appreciate this opportunity to service your fluid measurement and control requirements, and trust that we will be able to provide you with further assistance in future.

Yours sincerely, Brooks Instrument

# Brooks<sup>®</sup> GF40/GF80 L-protocol over RS485

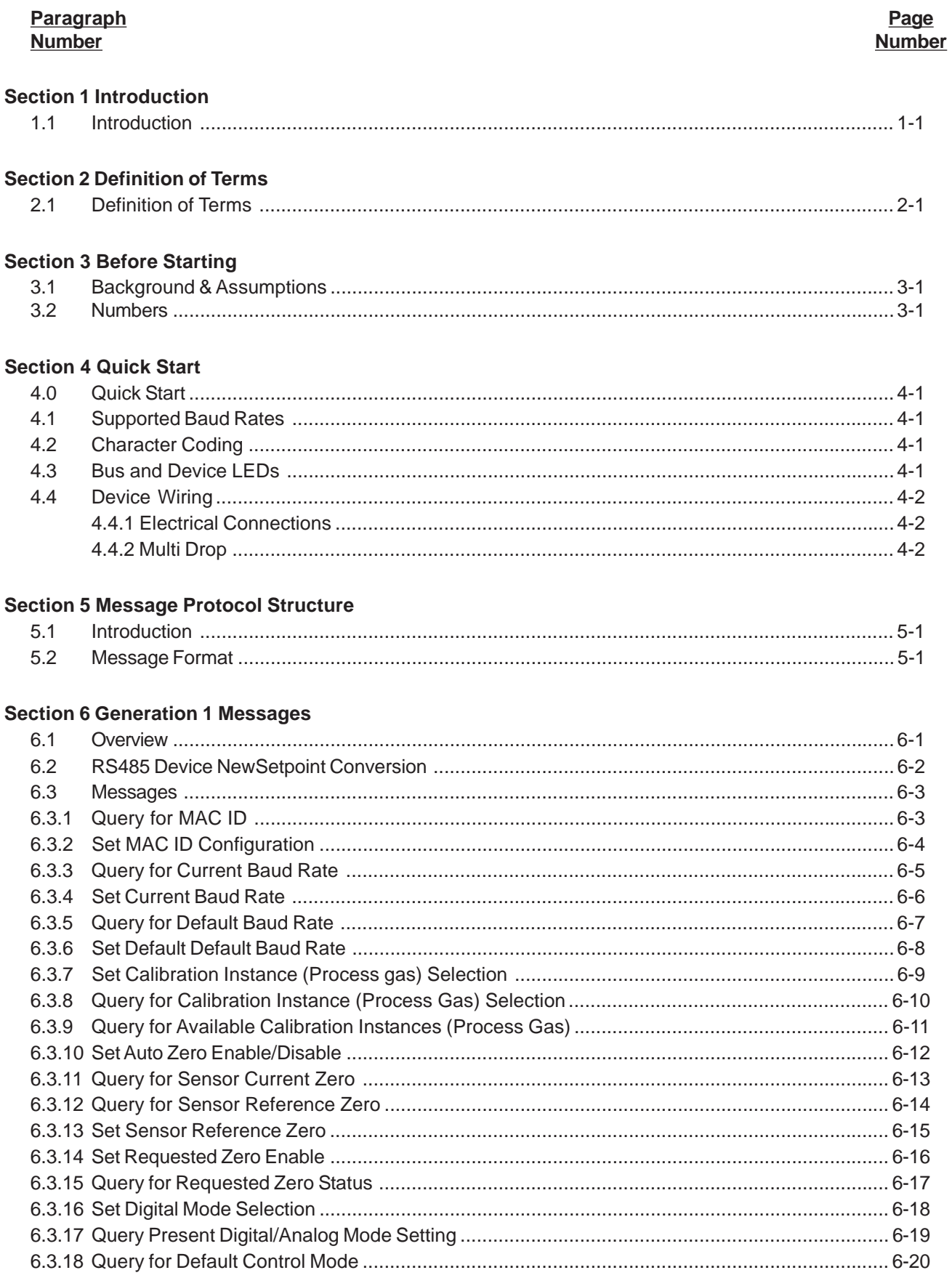

# Brooks<sup>®</sup> GF40/GF80 L-protocol over RS485

## Paragraph **Number**

#### Page **Number**

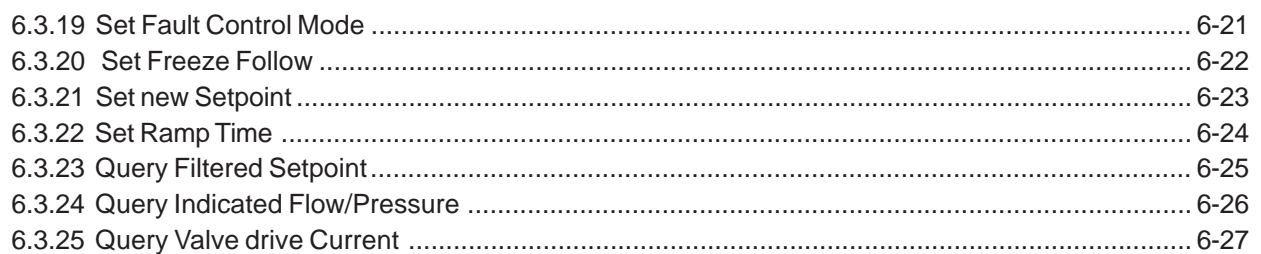

# **Section 7 Generation 2 Messages**

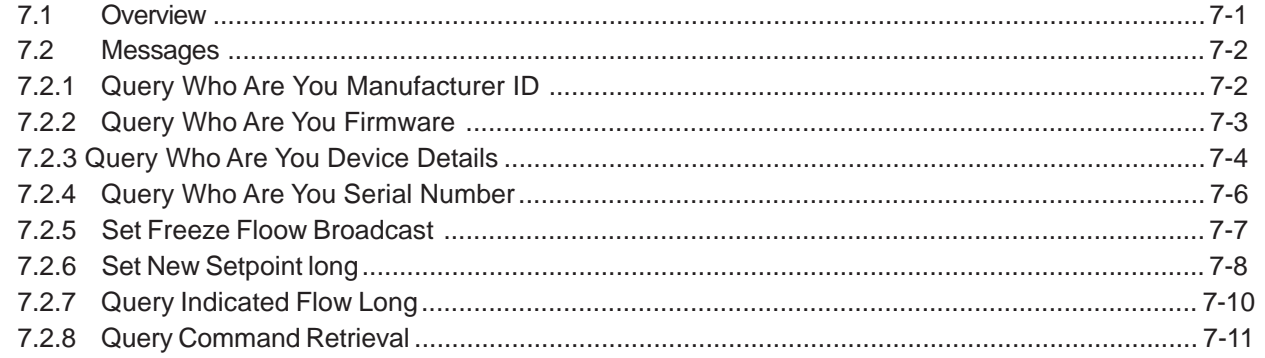

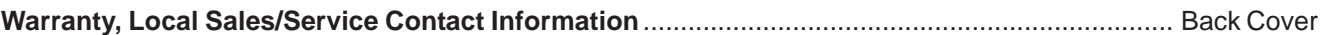

#### **Figure Number**

## Page **Number**

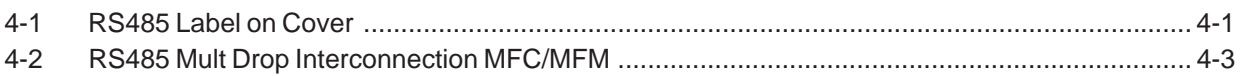

### **Table Number**

## Page

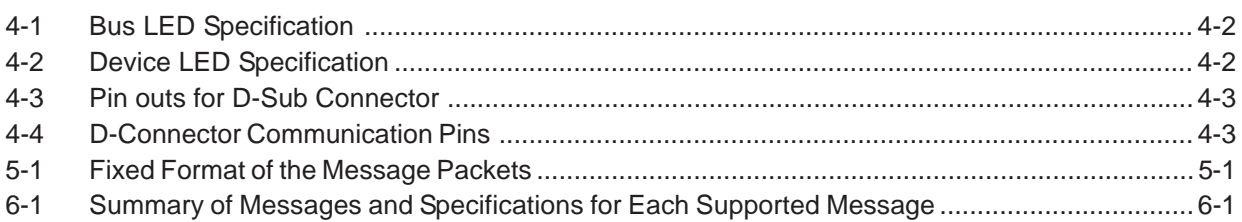

X-DPT-RS485-L-GF40-GF80-MFC-eng Part Number: 541B179AAG

# September, 2012 **Brooks<sup>®</sup> GF40/GF80 L-protocol over RS485**

## **1.1 Introduction**

The L-protocol is a digital communication protocol which provides a reliable, transaction oriented service between a master device, such as a PC, and one or more Brooks® Digital Series Mass Flow Controllers and Meters. The protocol is designed to allow a centralized controller to acquire measurement data from a Mass Flow device and, in case of Mass Flow Controllers, send setpoint values.

The Brooks RS485 on GF40/80 MFCs/MFMs support digital communications as defined by this manual. The physical layer supported is RS485 only.

This document is intended to give a user the means to implement the protocol structure into his own control system in order to establish communication between the control system and the RS485 based GF40/80 Series devices. It does not cover the non-communication functionality of these devices. For this description please refer to Installation and Operation Manual for this specific device.

The remaining sections of this document are summarized below:

• **Section 4 – Quick Start** defines how to properly configure and wire RS485 on GF40/80 Series MFCs/MFMs for digital communications.

• **Section 5 – Message Protocol Structure** describes the L-protocol message.

• **Section 6 – Generation 1 Messages** describes the set of generation 1 commands

• **Section 7 – Generation 2 Messages** describes the set of generation 2 commands

• **Back Cover – Warranty and Contact Information**

Brooks<sup>®</sup> GF40/GF80 L-protocol over RS485 September, 2012

Brooks® GF40/GF80 L-protocol over RS485

## **2.1 Definition of Terms**

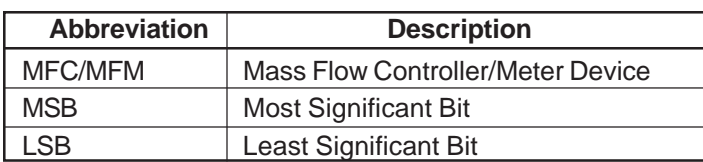

Brooks<sup>®</sup> GF40/GF80 L-protocol over RS485

September, 2012 **Brooks<sup>®</sup> GF40/GF80 L-protocol over RS485** 

## **3 Before Starting**

#### **3.1 Background & Assumptions**

This manual is a supplement to the Brooks GF40/80 Series installation and operation manual. It is assumed that the owner of this RS485 GF40/80 MFC/MFM is thoroughly familiar with the theory and operation of this device. If not, it is recommended that the owner reads the installation and operation manual first before continuing with this supplement.

## **3.2 Numbers**

Numeric values used throughout this manual will be clearly denoted as to the base numeric system it represents. All hexadecimal numbers (base 16) will be prefixed with a 0x, like 0xA4. All binary numbers (base 2) will be suffixed with a b, like 1001b. All other numbers not annotated this way will be assumed decimal (base 10).

Brooks<sup>®</sup> GF40/GF80 L-protocol over RS485

# September, 2012 **Brooks<sup>®</sup> GF40/GF80 L-protocol over RS485**

#### **4 Quick Start**

This section assumes the owner of the Digital Series device has a fully operational and trouble-free RS485 communications network with appropriate power supplies.

## **4.1 Supported Baud Rates**

Data communication can be performed at a number of baud rates: 9600, 38.4K and 115.2K baud. The baud rate can be changed using the 'Set Current Baud Rate' or 'Set Default Baud Rate'message. The device is shipped with the baud rate set to 38.4K baud. Good network wiring is important in order to achieve consistent results at a baud rate of 115.2K. Bad termination will cause random, intermittent communication failures.

#### **4.2 Character Coding**

L-protocol messages are coded as a series of 8-bit characters or bytes. These are transmitted serially, using a conventional UART (Universal Asynchronous Receiver/ Transmitter). As in normal RS-232 and other asynchronous communication links, a start bit, a parity bit and a stop bit are added to each byte. These allow the receiving UART to identify the start of each character and to detect bit errors due to electrical noise or other interference. An L-protocol character is built up from:

8 Data bits 1 start bit No parity bit 1 stop bit No handshake

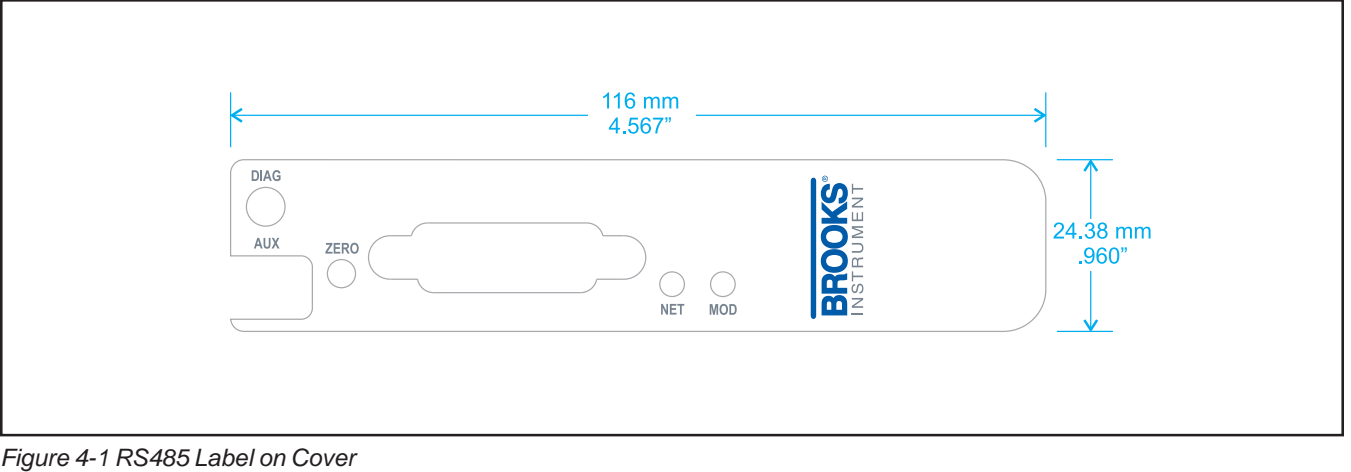

# Brooks<sup>®</sup> GF40/GF80 L-protocol over RS485 September, 2012

## **4.3 Bus and Device LEDs**

The device supports a Bus and Device LED to indicate the status of network communication and the device. The Bus LED will indicate the following:

*Table 4-1 Bus LED Specification*

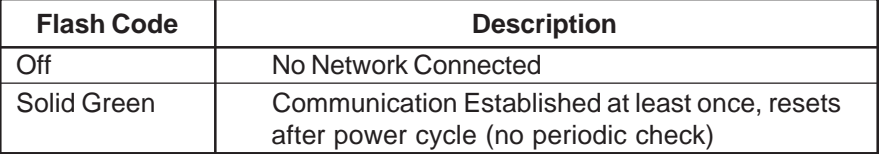

The Device LED will indicate the following:

#### *Table 4-2 Device Led Specification*

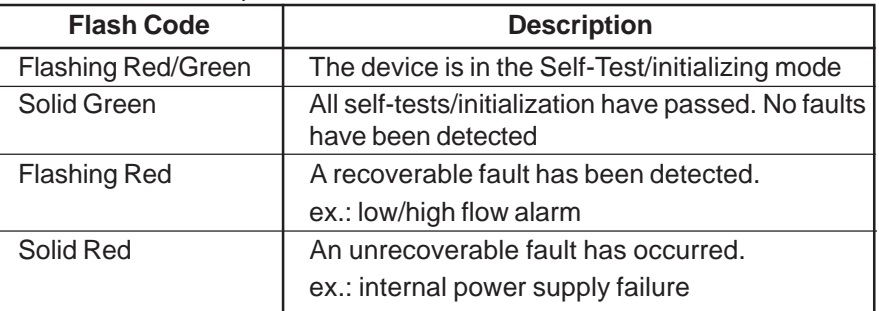

## **4.4 Device Wiring**

## **4.4.1 Electrical Connections**

The RS485 on GF40/GF80 Series device has a 15-pin D-sub connector, for analog I/O, power supply and digital communication signals. See Table 4-3 for the pin-outs. For more detailed information refer to the instruction and operations manual.

#### **4.4.2 Multi Drop**

The RS485 communications interface is a multi drop connection making it possible to connect up to 32 devices to a computer on a single multi drop line as shown Figure 4-2. Most Computers are NOT equipped with RS485 ports. In order to connect an RS485 to a computer, one will need an RS485 to RS232 converter. Figure 4-2 shows the interconnection diagram of an RS485 on GF40/GF80 MFC/MFM via an RS485 bus and an RS485 to RS232 converter to the RS232 serial port of a typical computer. The RS485 bus requires two matching resistors of 120Ω, one at the end of the bus and one at the beginning, near the converter. Note the control line from the PC to the converter necessary to control the data direction of the RS485 buffers. The RTS ("Request To Send") line shown in Figure 4-2 because this line is used to control data direction in many of the commercially available converters. The actual line used depends on the converter selected.

# Brooks® GF40/GF80 L-protocol over RS485

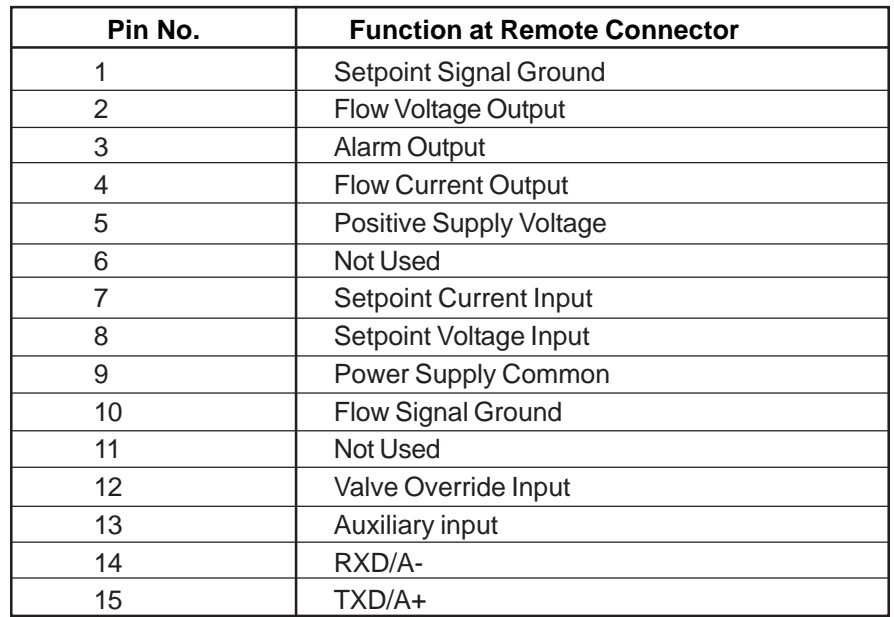

#### *Table 4 3 Pin-outs for D-Sub Connector*

#### *Table 4-4 D-Connector Communication Pins*

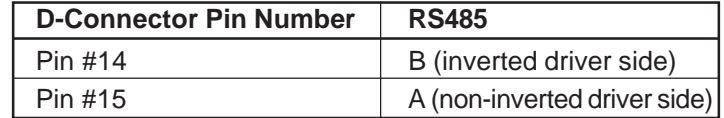

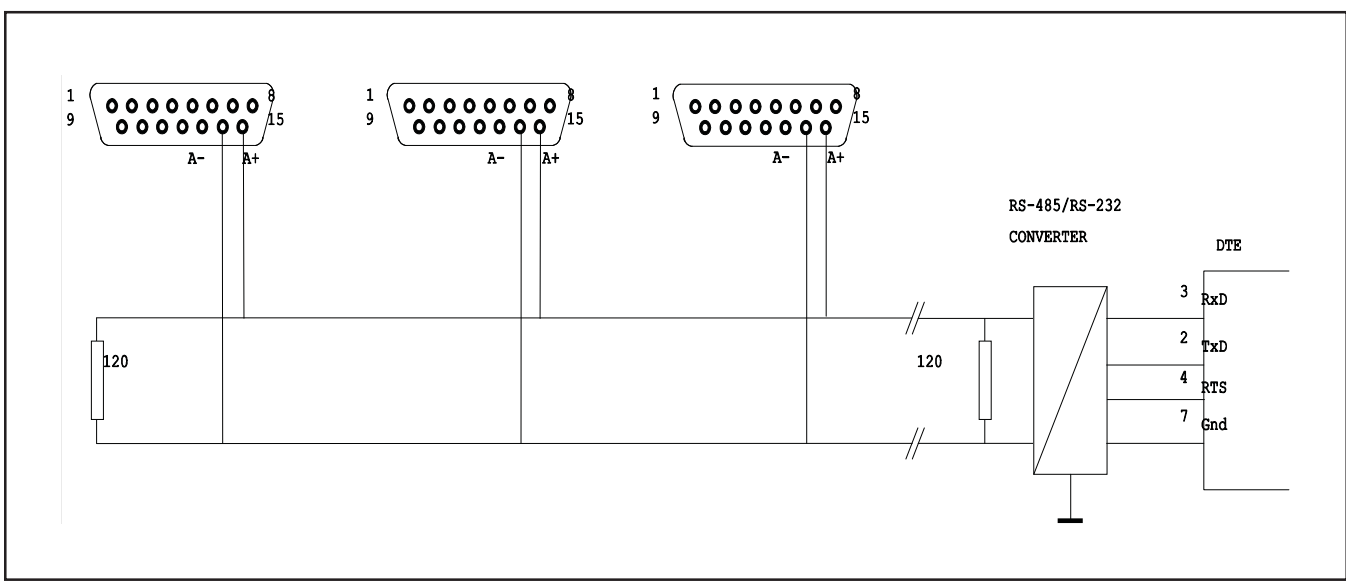

Brooks<sup>®</sup> GF40/GF80 L-protocol over RS485 September, 2012

September, 2012 **Brooks<sup>®</sup> GF40/GF80 L-protocol over RS485** 

#### **5 Message Protocol Structure**

#### **5.1 Introduction**

The A-protocol is a "master-slave" protocol: each message transaction is originated by the master (central) station, whereas the slave (field) device only replies when it receives a command message addressed to it. The reply from the slave device will acknowledge that the command has been received and it may contain the data requested by the master.

#### **5.2 Message Format**

Messages on the bus are sent as packets with a fixed format, illustrated as the following diagram. Each packet begins with the target digital device controller MAC ID (address), an STX character (0x02), a service (command) code (0x80 for read and 0x81 for write), a packet length character, a variable identifier (consisting of Class ID, Instance ID, Attribute ID) and a data count between 0 to x. Each packet ends with a pad byte of 0, and a 1-byte checksum, which is the sum of all of the bytes in the packet, other than the target MAC ID, modulo 256. The checksum calculation discards the carry from the byte summation calculation.

All communication on the bus is done by service requests (from master controller to a specified Device slave controller), each addressed to a specific MAC ID, Class ID, Instance ID and Attribute ID. The RS485 protocol supports only 2 services – Read and Write (Query and Set).

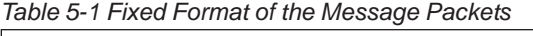

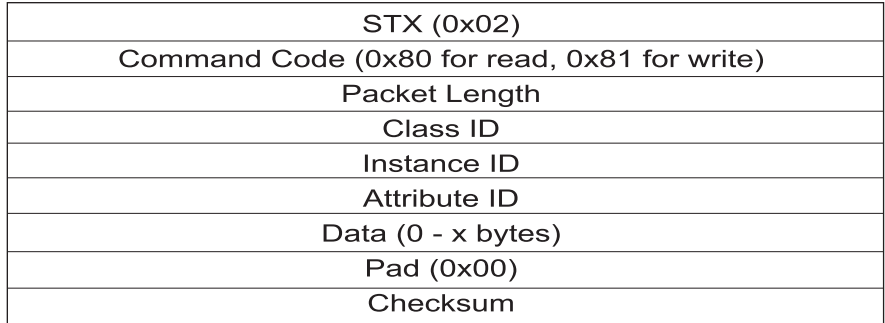

Brooks<sup>®</sup> GF40/GF80 L-protocol over RS485

## **6 Generation 1 Messages**

#### **6.1 Overview**

The following table summarizes the specification of Class ID, Instance ID and Attribute ID for each supported message:

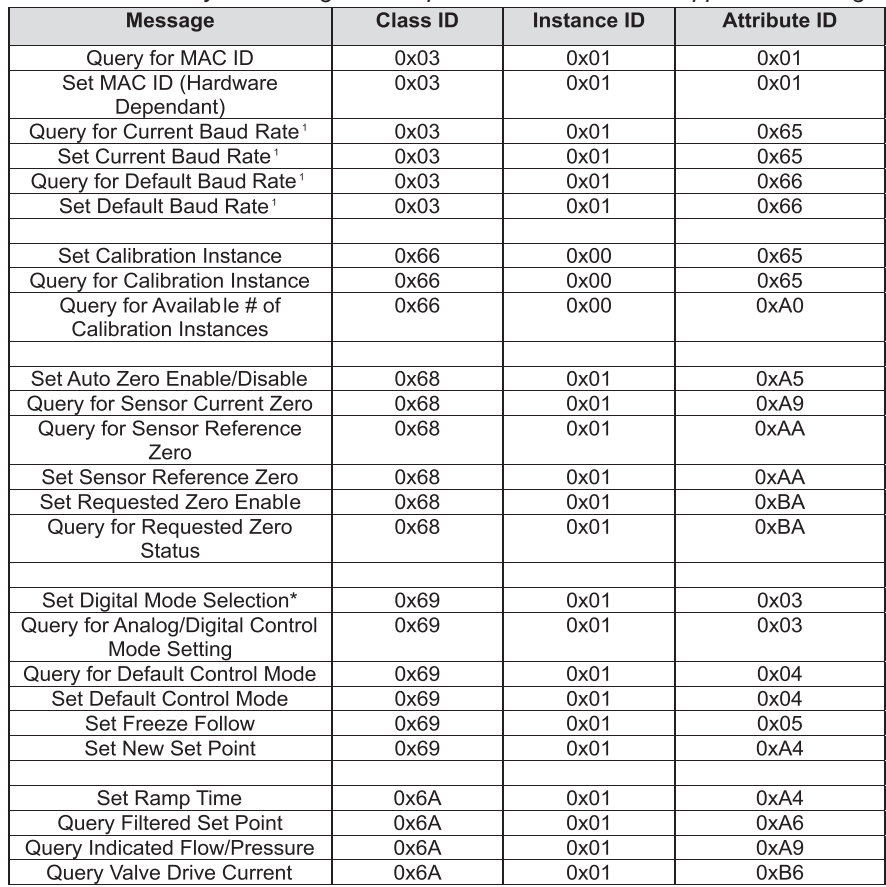

*Table 6-1 Summary of Messages and Specifications for Each Supported Message*

\*Command supported but has no effect on device behavior - Recognized but not implemented <sup>1</sup> These commands are optional for Gen 1 implementations.

## **6.2 RS485 Device NewSetpoint Conversion**

The NewSetpoint request take values in the range of 0x4000 to 0xC000 which represent setpoints between 0% and 100% full scale. The linear relationship between Full Scale setpoints and the NewSetpoint is demonstrated in the following table:

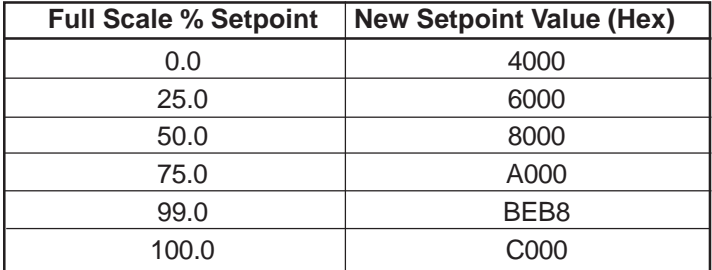

The "NewSetpoint" value may be calculated from the full scale percent value by:

"NewSetpoint"=(327.68 \* full scale %) + 16,384

or

"NewSetpoint"= ((0xC000-0x4000)/100 \* full scale %) + 0x4000

Note that at the communication level all values are sent in binary format. The decimal and hexadecimal formats shown above are for convenience.

#### **6.3 Messages**

The following sections describe in detail the supported messages.

#### **6.3.1 Query for MAC ID**

Master controller will use this message to query the existence of a RS485 device controller.

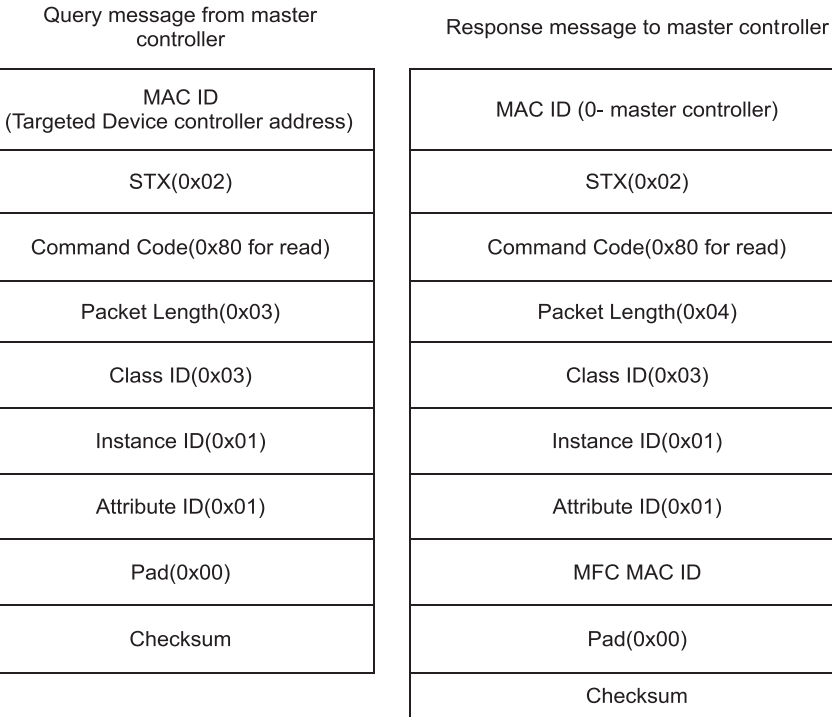

The value of "MFC MAC ID" returned will be a hex value representing the MFC's MAC ID. If the MAC ID if the MFC is 33 the value returned in this byte should be 0x21.

# **6.3.2 Set MAC ID Configuration**

**Installation and Operation Manual** X-DPT-RS485-L-GF40-GF80-MFC-eng Part Number: 541B179AAG

RS485 devices can have software cnfigurable MAC ID's by sending the "Set MAC ID" command to the current RS485 device controller address.

Master controller will use this message to set the MAC ID of an RS485 device.

Query message from master controller

MAC ID (Targeted Device controller address) STX(0x02) Command Code(0x81 for write) Packet Length(0x04) Class ID(0x03) Instance ID(0x01) Attribute ID(0x01) Data $(0x21 - 0x(21+x))$ Pad(0x00) Checksum

Response message to master controller

**ACK ACK** 

## **6.3.3 Query for Current Baud Rate**

Master controller will issue this command to determine the current device BAUD rate.

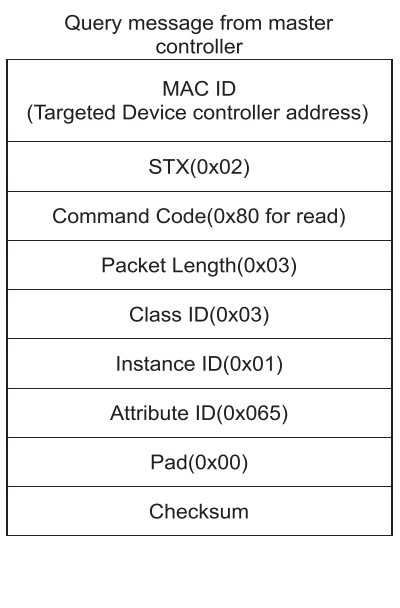

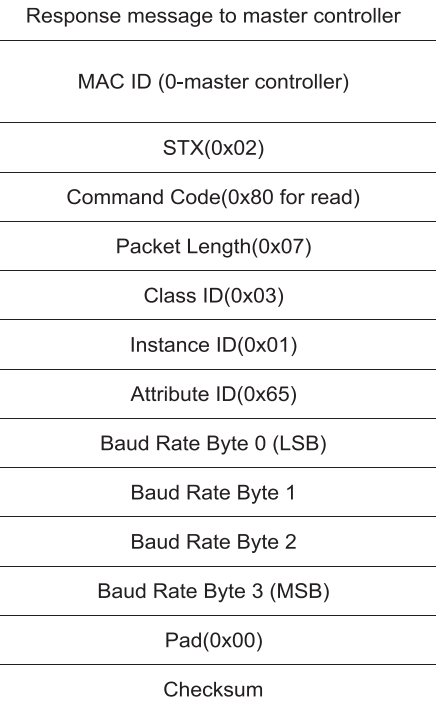

## **6.3.4 Set Current Baud Rate**

Master controller will issue this command to set the current device BAUD rate.

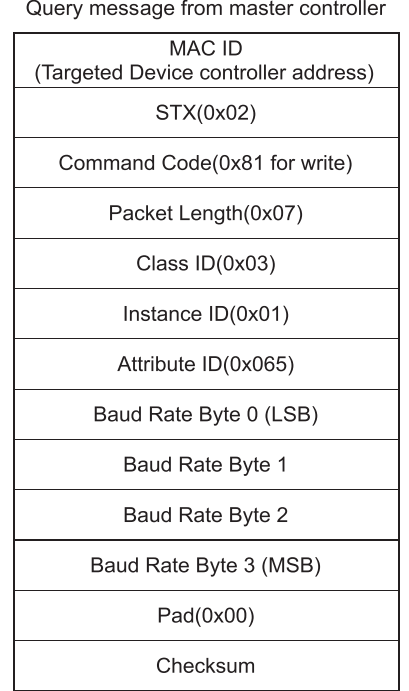

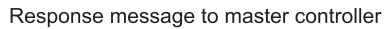

**Installation and Operation Manual** X-DPT-RS485-L-GF40-GF80-MFC-eng

Part Number: 541B179AAG<br>September, 2012

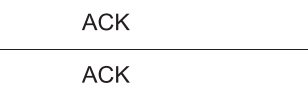

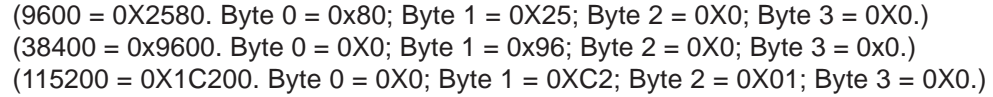

## **6.3.5 Query for Default Baud Rate**

Master controller will issue this command to determine the default device BAUD rate.

Query message from master controller

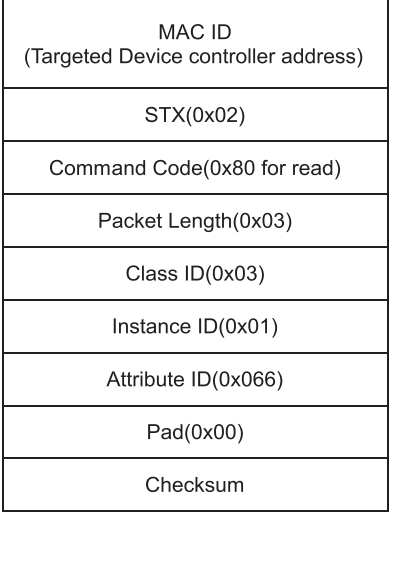

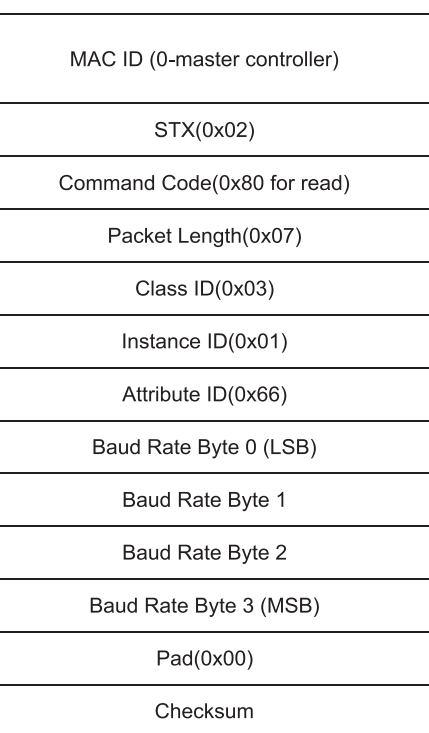

Response message to master controller

## **6.3.6 Set Default Baud Rate**

Master controller will issue this command to set the default device BAUD rate.

Query message from master controller

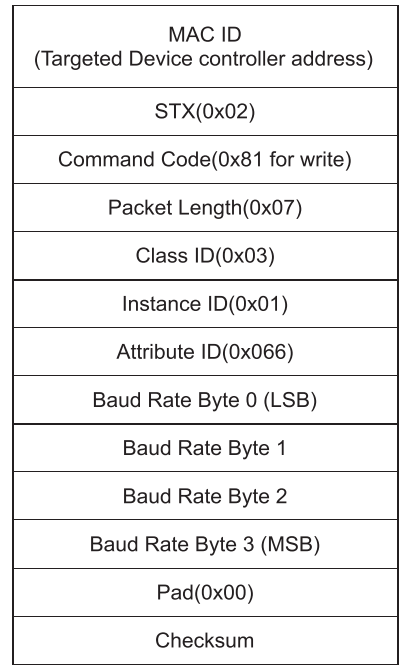

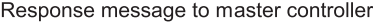

**Installation and Operation Manual** X-DPT-RS485-L-GF40-GF80-MFC-eng

Part Number: 541B179AAG

**ACK**  ${\sf ACK}$ 

 $(9600 = 0X2580.$  Byte  $0 = 0x80$ ; Byte  $1 = 0X25$ ; Byte  $2 = 0X0$ ; Byte  $3 = 0X0$ .)  $(38400 = 0x9600$ . Byte  $0 = 0X0$ ; Byte  $1 = 0x96$ ; Byte  $2 = 0X0$ ; Byte  $3 = 0x0$ .)  $(115200 = 0X1C200$ . Byte  $0 = 0X0$ ; Byte  $1 = 0XC2$ ; Byte  $2 = 0X01$ ; Byte  $3 = 0X0$ .)

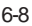
## **6.3.7 Set Calibration Instance (Process Gas) Selection**

Master controller will use this message to select which calibration instance is to be used for flow metering.

Query message from master controller

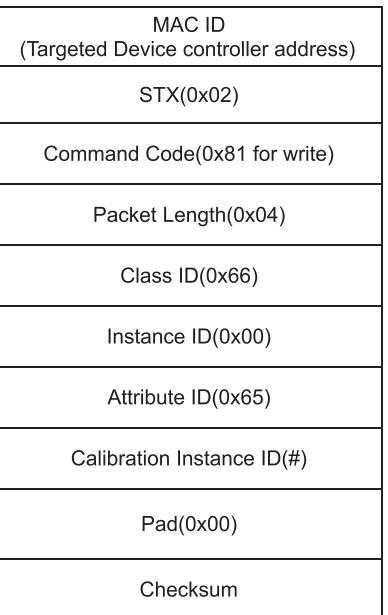

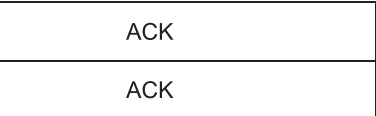

Brooks® GF40/GF80 L-protocol over RS485 September, 2012

## **6.3.8 Query for Calibration Instance (Process Gas) Selection**

Master controller will use this message to query the selected calibration instance, which is currently being used for flow metering.

Query message from master controller

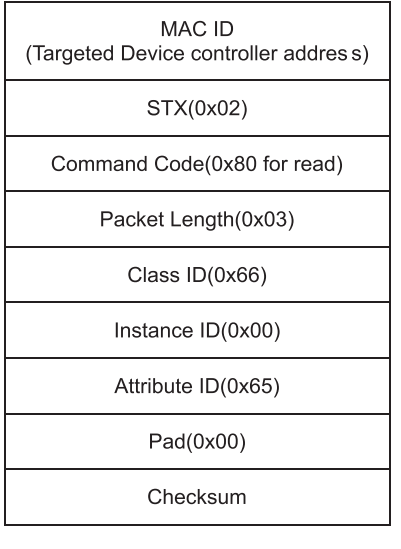

MAC ID (0-master controller) STX(0x02) Command Code(0x80 for read) Packet Length(0x04) Class ID(0x66) Instance ID(0x00) Attribute ID(0x65) Calibration Instance ID(#)  $Pad(0x00)$ Checksum

## **6.3.9 Query for Available Calibration Instances (Process Gases)**

Master controller will use this message to query available number of calibration instances.

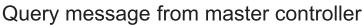

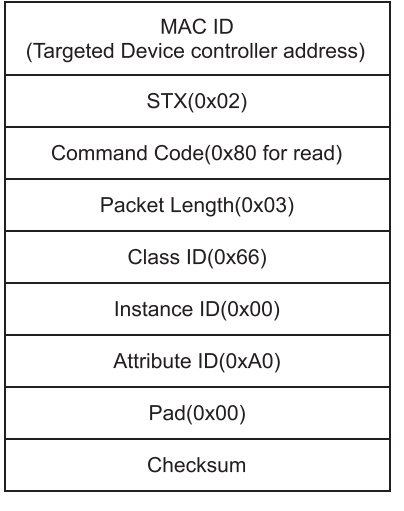

MAC ID (0-master controller) STX(0x02) Command Code(0x80 for read) Packet Length(0x04) Class ID(0x66) Instance ID(0x00) Attribute ID(0xA0) Available # Of Calibration Instances  $Pad(0x00)$ Checksum

## **6.3.10 Set Auto Zero Enable/Disable**

Master controller will use this message to enable auto zero function.

Query message from master controller

MAC ID (Targeted Device controller address) STX(0x02)

Command Code(0x81 for write)

Packet Length(0x04)

Class ID(0x68)

Instance ID(0x01)

Attribute ID(0xA5)

>0 for enable, = 0 for disable

Pad(0x00)

Checksum

Response message to master controller

**Installation and Operation Manual** X-DPT-RS485-L-GF40-GF80-MFC-eng

Part Number: 541B179AAG

ACK **ACK** 

6-12

## **Section 6 Generation 1 Messages** September, 2012 **Brooks<sup>®</sup> GF40/GF80 L-protocol over RS485**

## **6.3.11 Query for Sensor Current Zero**

Master controller will use this message to query the current sensor zero offset.

Query message from master controller

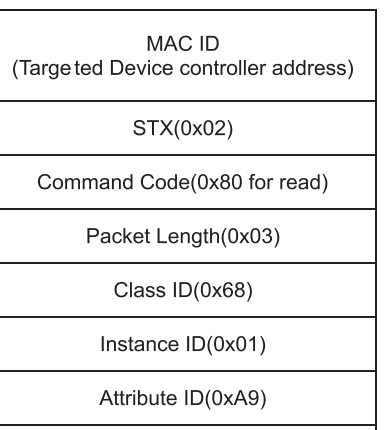

 $Pad(0x00)$ 

Checksum

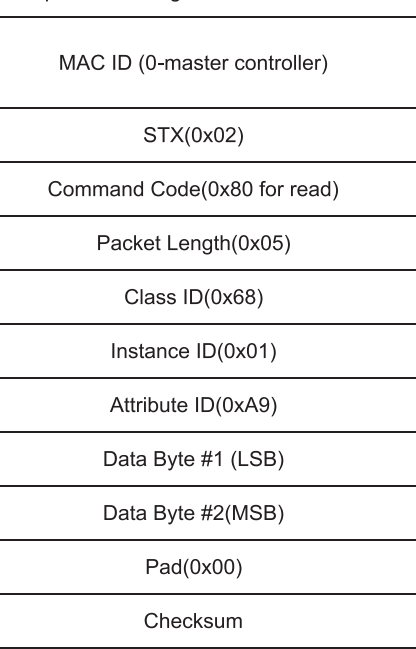

## **6.3.12 Query for Sensor Reference Zero**

Master controller will use this message to query the sensor reference zero offset.

Query message from master controller

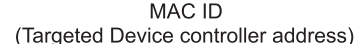

STX(0x02)

Command Code(0x80 for read)

Packet Length(0x03)

Class ID(0x68)

Instance ID(0x01)

Attribute ID(0xAA)

Pad(0x00)

Checksum

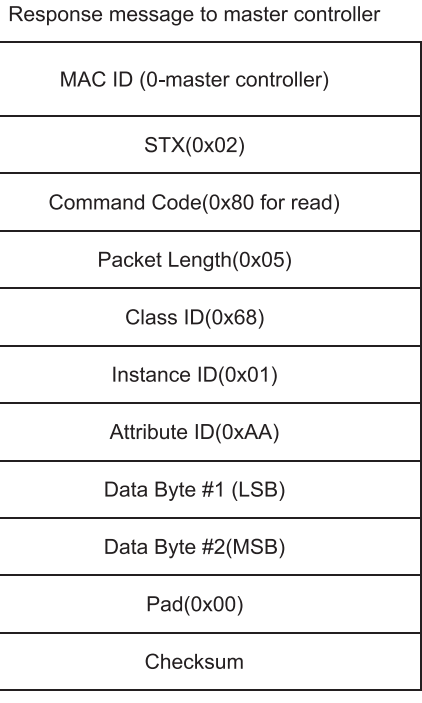

## **Section 6 Generation 1 Messages** September, 2012 **Brooks® GF40/GF80 L-protocol over RS485**

### **6.3.13 Set Sensor Reference Zero**

Master controller will use this message to set sensor reference zero offset.

Query message from master controller

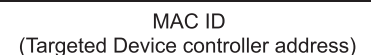

STX(0x02)

Command Code(0x81 for write)

Packet Length(0x05)

Class ID(0x68)

Instance ID(0x01)

Attribute ID(0xAA)

Data Byte #1 (LSB)

Data Byte #1 (LSB)

 $Pad(0x00)$ 

Checksum

Response message to master controller

**ACK ACK** 

## **6.3.14 Set Requested Zero Enable**

Master controller will use this message to enable requested function.

Query message from master controller

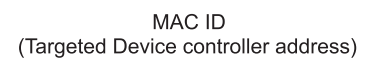

Command Code(0x81 for write)

1 for enable

Pad(0x00)

Response message to master controller

**ACK ACK** 

STX(0x02) Packet Length(0x04) Class ID(0x68) Instance ID(0x01) Attribute ID(0xBA)

Checksum

## **6.3.15 Query for Requested Zero Status**

Master controller will use this message to query if the requested zero function has been completed which should take no longer than 120 seconds.

Query message from master controller

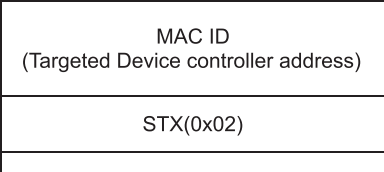

Command Code(0x80 for read)

Packet Length(0x03)

Class ID(0x68)

Instance ID(0x01)

Attribute ID(0xBA)

 $Pad(0x00)$ 

Checksum

Response message to master controller

MAC ID (0-master controller)

STX(0x02) Command Code(0x80 for read)

Packet Length(0x04)

Class ID(0x68)

Instance ID(0x01)

Attribute ID(0xBA)

0: completed. 1: in progress  $Pad(0x00)$ 

Checksum

## **6.3.16 Set Digital Mode Selection**

Master controller will use this message to set an RS485 device controller to digital or analog mode.

Query message from master controller

MAC ID (Targeted Device controller address)

STX(0x02)

Command Code(0x81 for write)

Packet Length(0x04)

Class ID(0x69)

Instance ID(0x01)

Attribute ID(0x03)

Mode(1 - digital, 2 - analog)

Pad(0x00)

Checksum

Response message to master controller

**Installation and Operation Manual** X-DPT-RS485-L-GF40-GF80-MFC-eng

Part Number: 541B179AAG

**ACK** 

**ACK** 

## **Section 6 Generation 1 Messages** September, 2012 **Brooks® GF40/GF80 L-protocol over RS485**

## **6.3.17 Query Present Digital/Analog Mode Setting**

Master controller will use this message to query the present control mode.

Query message from master controller

MAC ID (Targeted Device controller address)

STX(0x02)

Command Code(0x80 for read)

Packet Length(0x03)

Class ID(0x69)

Instance ID(0x01)

Attribute ID(0x03)

Pad(0x00)

Checksum

Response message to master controller

STX(0x02)

MAC ID (0-master controller)

Command Code(0x80 for read)

Packet Length(0x04)

Class ID(0x69)

Instance ID(0x01)

Attribute ID(0x03)

Mode(1 - digital, 2 - analog)

 $Pad(0x00)$ 

Checksum

## **6.3.18 Query for Default Control Mode**

Master controller will use this message to query the default control mode.

Query message from master controller

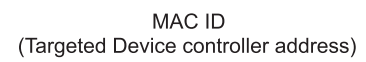

STX(0x02)

Command Code(0x80 for read)

Packet Length(0x03)

Class ID(0x69)

Instance ID(0x01)

Attribute ID(0x04)

Pad(0x00)

Checksum

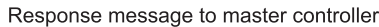

MAC ID (0-master controller) STX(0x02) Command Code(0x80 for read) Packet Length(0x04) Class ID(0x69) Instance ID(0x01) Attribute ID(0x04) Mode(1 - digital, 2 - analog) Pad(0x00) Checksum

### **6.3.19 Set Fault Control Mode**

Master controller will use this message to set an RS485 device control mode when first powered up.

Query message from master controller

MAC ID (Targeted Device controller address) STX(0x02) Command Code(0x81 for write)

Packet Length(0x04)

Class ID(0x69)

Instance ID(0x01)

Attribute ID(0x04)

Mode(1 - digital, 2 - analog)

 $Pad(0x00)$ 

Checksum

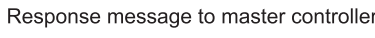

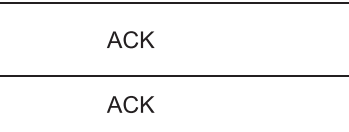

## **6.3.20 Set Freeze Follow**

Master controller will use this message to configure an RS485 controller to act upon a new setpoint when recieved.

Query message from master controller MAC ID (Targeted Device controller address) STX(0x02)

Command Code(0x81 for write)

Packet Length(0x04)

Class ID(0x69)

Instance ID(0x01)

Attribute ID(0x05)

FreezeFollow (1-Act on new set point immediately)

Pad(0x00)

Checksum

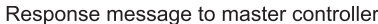

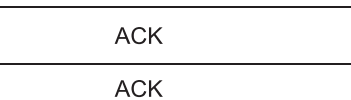

## **Section 6 Generation 1 Messages** September, 2012 **Brooks<sup>®</sup> GF40/GF80 L-protocol over RS485**

### **6.3.21 Set New Setpoint**

Master controller will use this message to send a new setpoint to an RS485 device controller.

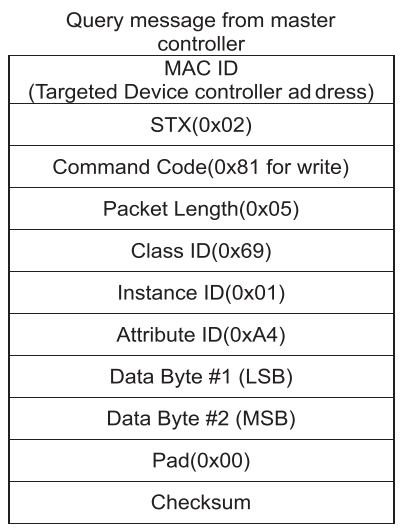

Response message to master controller

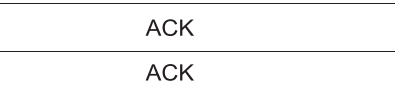

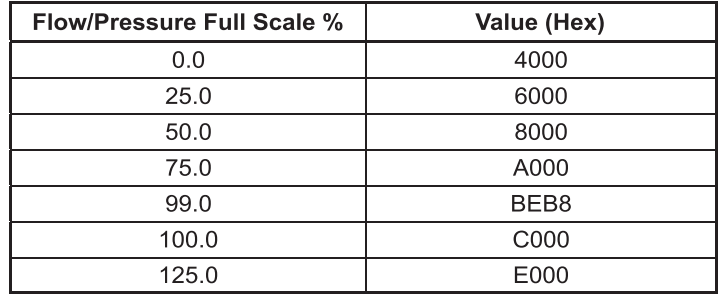

The flow calculation method is as defined in "6.2 RS485 Device New Setpoint Conversion".

### **6.3.22 Set Ramp Time**

Master controller will use this message to send a a ramp time to a MFC controller. The ramp time is how long the MFC controlller should take to reach the final setpoint for the current setpoint. The unit is millisecond. A zero ramp time effectively disables the ramping.

Query message from master controller

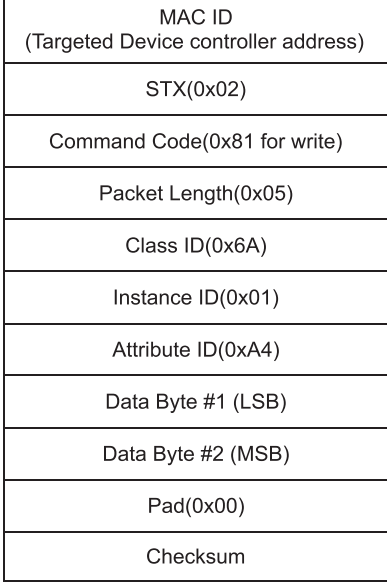

Response message to master controller

**ACK**  $ACK$ 

## **6.3.23 Query Filtered Setpoint**

Master controller will use this message to get the current setpoint from an RS485 controller. This is the current setpoint after ramping has been applied.

Query message from master controller

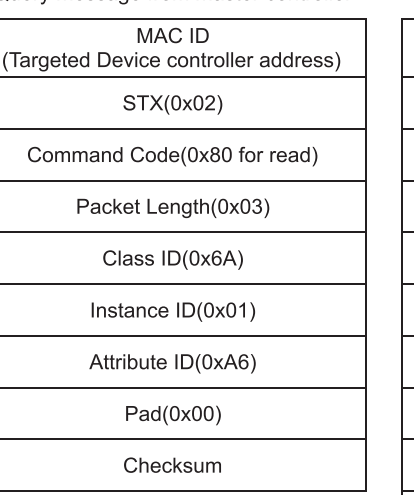

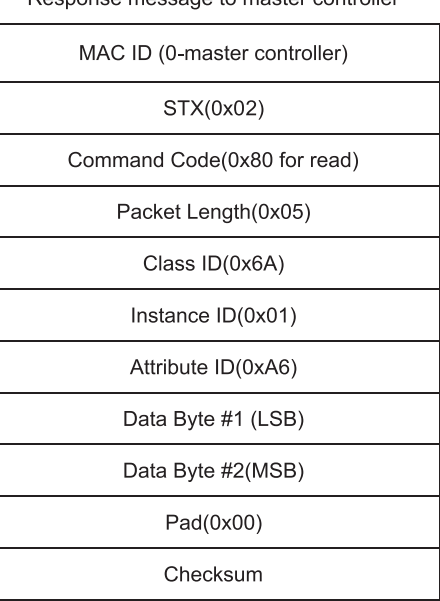

## **6.3.24 Query Indicated Flow/Pressure**

Master controller will use this message to get the current flow reading from an RS485 device controller.

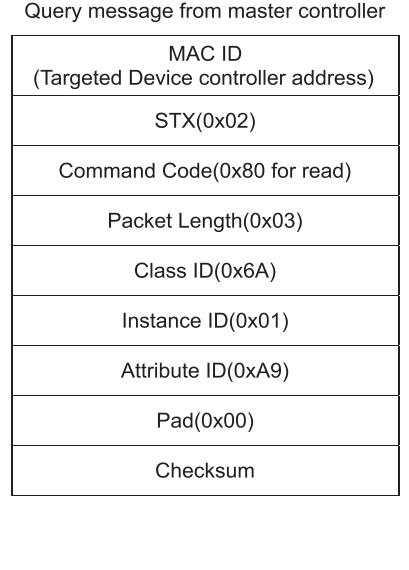

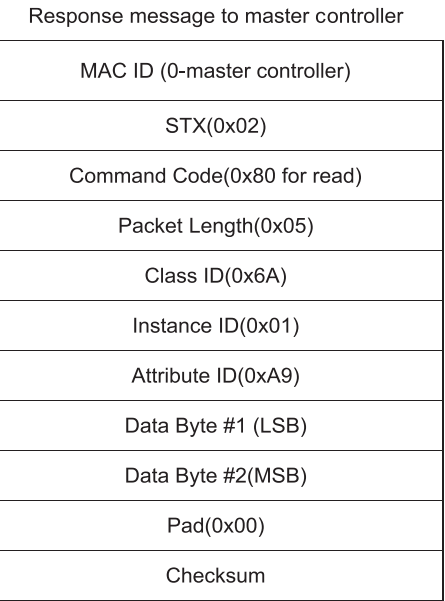

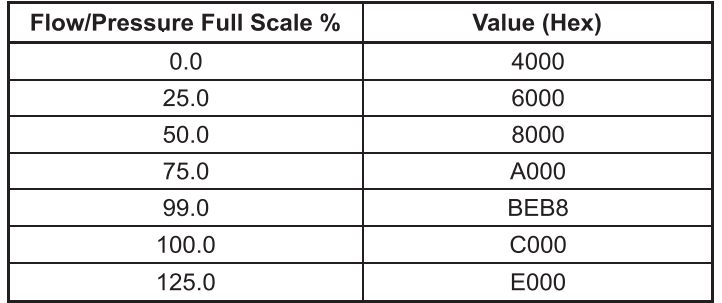

The flow calculation method is as defined in "6.2 RS485 Device New Setpoint Conversion".

## **6.3.25 Query Valve Drive Current**

Master controller will use this message to get the valve drive current.

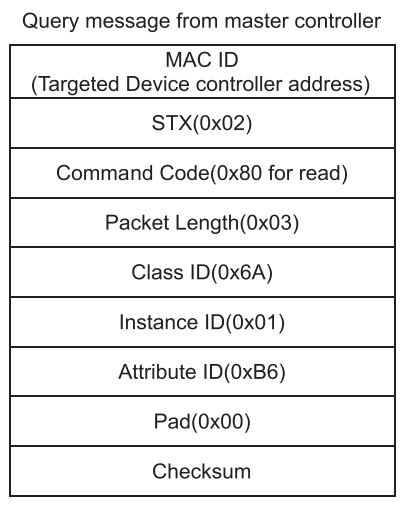

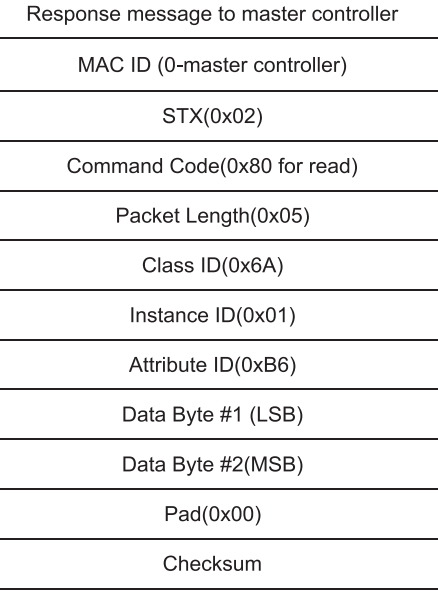

## **Section 6 Generation 1 Messages**

Brooks<sup>®</sup> GF40/GF80 L-protocol over RS485

*THIS PAGE WAS INTENTIONALLY LEFT BLANK*

## **7 Generation 2 Messages**

### **7.1 Overview**

*GENERATION 2: Must support all of Generation 1 commands as defined – plus the following:*

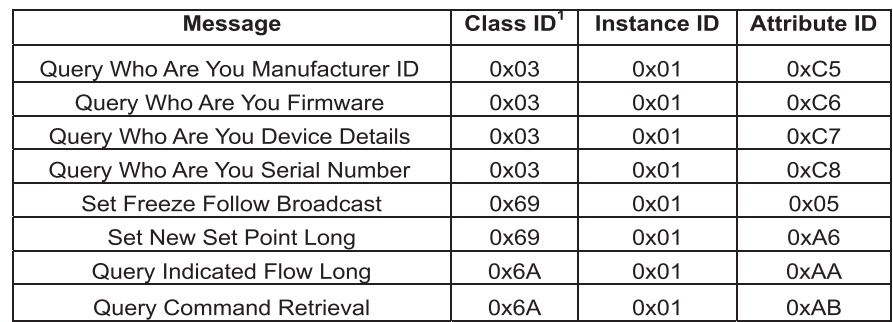

<sup>1</sup> Commands will not be created with the following Class ID values: A0, A1, and A2. These will be considered Restricted Class ID values, for use by MFC suppliers should such suppliers require them for internal purposes 2 These commands are supplier specific. All MFCs to whom these commands do not apply should return a reply of NSP.

Brooks<sup>®</sup> GF40/GF80 L-protocol over RS485 September, 2012

## **Installation and Operation Manual** X-DPT-RS485-L-GF40-GF80-MFC-eng Part Number: 541B179AAG

## **7.2 Messages**

## **7.2.1 Query Who Are You Manufacturer ID**

Master controller will use this message to retrieve the RS485 device Manufacturer ID.

### **Message from master controller**

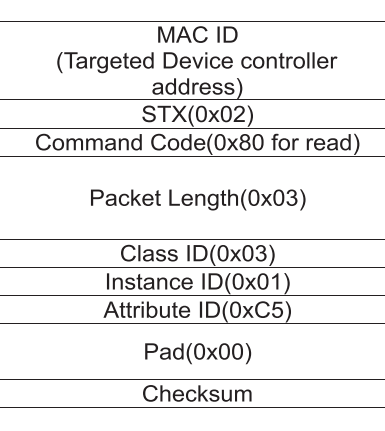

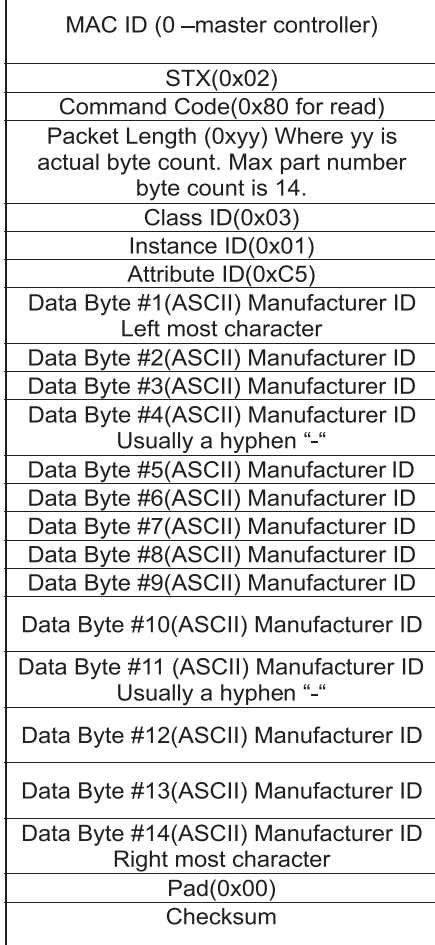

## **Section 7 Generation 2 Messages** September, 2012 **Brooks<sup>®</sup> GF40/GF80 L-protocol over RS485**

## **7.2.2 Query Who Are You Firmware**

Master controller will use this message to retrieve the MFC firmware version information.

#### Message from master controller

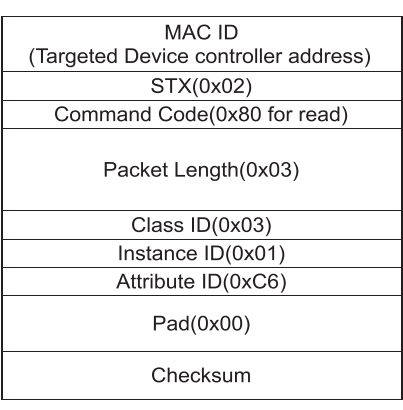

#### Response message from an RS485 device controller to master controller. Sample shows all 16 characters returned. Fewer is acceptable, as long as byte count reflects the number of characters returned.

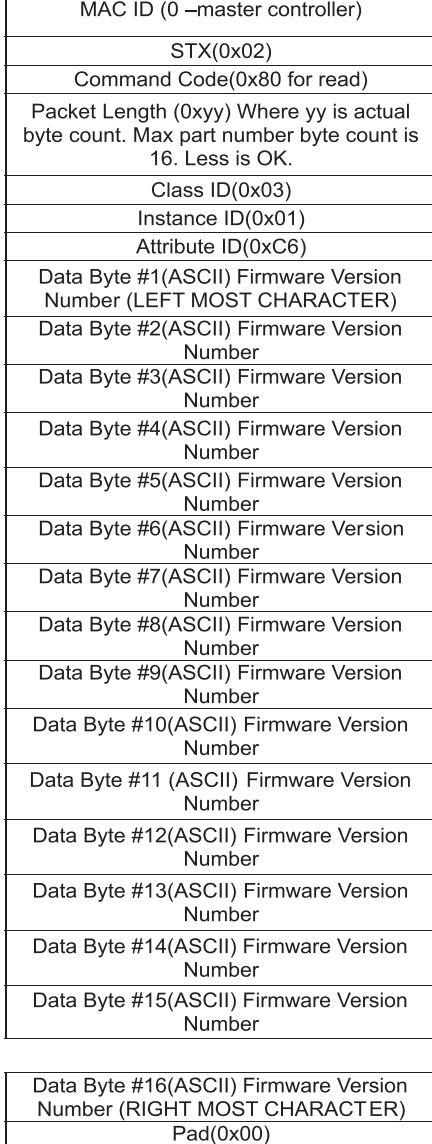

Checksum

In the response to the above command, RS485 device controller will return the firmware versiion of the RS485 device. Packet length will define the number of characters actually returned.

Response message master controller

## **7.2.3 Query Who Are You Device Details**

Master controller will use this message to retrieve the RS485 device controller specific capability information.

### Message from master controller

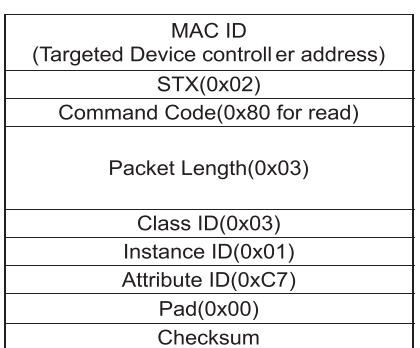

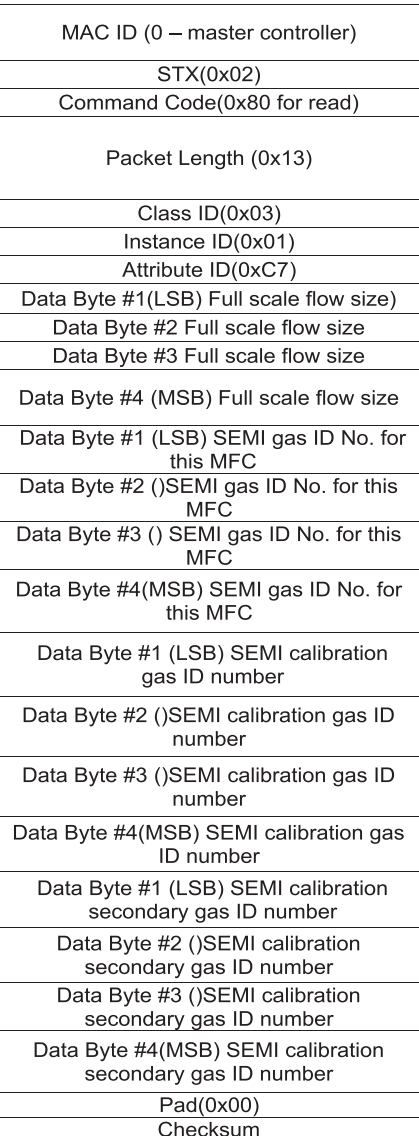

In response to the above command, Digital MFC Controller will return information regarding the MFC capabilities. Request is for several pieces of information in a specific order:

1. MFC Full Scale size in tenths of a SCCM 4 byte unsigned integer format, • To report MFC size in 10th of sccm as an integer. Take MFC size, multiple by 10, and convert to integer format.

• In tenths of a sccm – a 100 sccm device would be returned as 100\*10 to convert this to 10th of sccm in integer format.

• If the MFC size were 100.5 sccm, the number they would return would be 1005.

• If the MFC size were 100.55 sccm, the number reported would be 1005 (or 1006 if you round up in your math routine).

2. SEMI Gas ID number for currently selected gas instance in 4 byte unsigned integer,

3. SEMI Gas ID number for Calibration gas used in 4 byte unsigned integer, and

4. GENERIC calibration information and may be used for SEMI Gas ID number for Secondary calibration gas used or algorithm identity or other manufacturer information useful in identifying calibration information.

Field is 4 byte unsigned integer – return zeros if not applicable.

## **7.2.4 Query Who Are You Serial Number**

Master controller will use this message to retrieve the device serial number information.

## MAC ID (Targeted Device controller address) STX(0x02) Command Code(0x80 for read) Packet Length(0x03) Class  $ID(0x03)$ Instance  $ID(0x01)$ Attribute ID(0xC8)  $Pad(0x00)$ Checksum

Message from master controller

#### Response message master controller

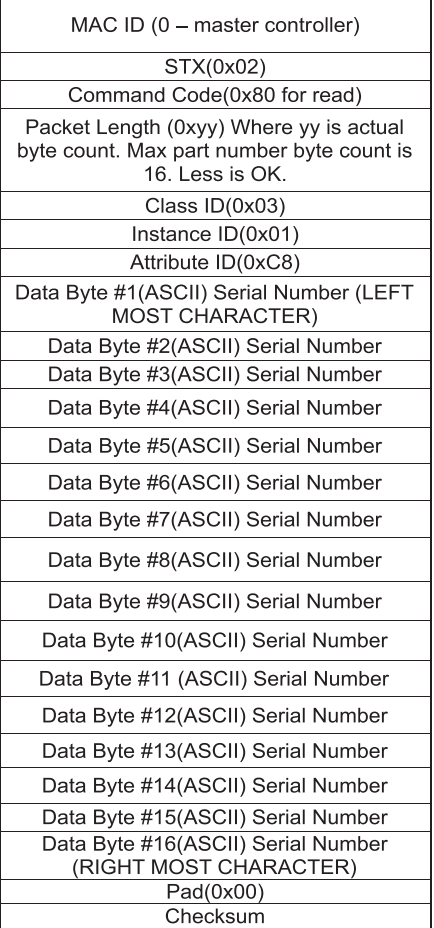

In response to the above command, the Digital Controller will return the Serial Number of the Device. Packet length will define the number of characters actually returned.

Response message from a digital Device controller to master controller. Sample shows all 16 characters returned. Fewer are acceptable, as long as byte count reflects the number of characters returned.

## **Installation and Operation Manual** X-DPT-RS485-L-GF40-GF80-MFC-eng Part Number: 541B179AAG

## **Section 7 Generation 2 Messages** September, 2012 Brooks® GF40/GF80 L-protocol over RS485

### **7.2.5 Set Freeze Follow Broadcast**

Single Freeze Follow Broadcast Message form Master Controller.

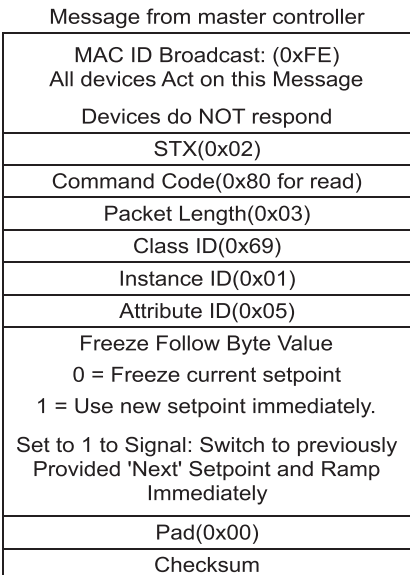

Response message master controller

NO RESPONSE SHOULD BE SENT

## **7.2.6 Set New Setpoint Long**

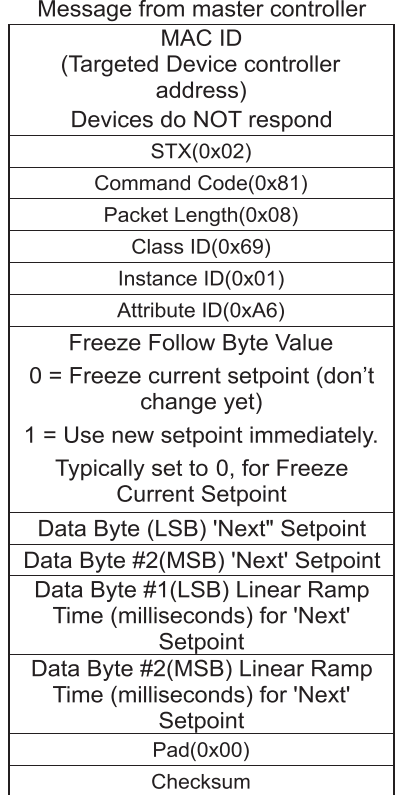

New Setpoint Long includes Ramp and Freeze Follow.

Response message master controller

**Installation and Operation Manual** X-DPT-RS485-L-GF40-GF80-MFC-eng

Part Number: 541B179AAG

**ACK ACK** 

Master controller will use this long message to prepare for the next set point. This message will use a single data exchange to pass the Freeze Follow Flag, Ramp time to 'Next' set point and the 'Next' set point to the device. It will expect to receive the same response as it would have received from the standard New Set Point command – an ACK.

If Freeze Follow is set to 1 – use the 'Next' set point and its RAMP indicator immediately. If Freeze follow is set to 0 wait for a broadcast 'immediate' command (See previous Item). NOTE: May be overridden/cancelled by another 'set point' command. Status read commands received will be honored and will not change the settings for this new set point command.

If Ramp is set to zero, no ramp is required. If value is non-zero – always ramp. If a value is provided, this value is in milliseconds and is to be the time used for a linear ramp to next set point. RS485 device is to always set the last value for the set point to the actual set point requested at the end of the ramp. Once it reaches the set point it should stop. It is desired to avoid overshoot. If the time provided exceeds the RS485 device capability – set it to the RS485 device capability.

This message is intended to be used as an alternate to the now utilized New Set Point, Ramp time, and Original Freeze Follow individual commands and simply combines all of the commands into a single message. It is intended to be issued at the same frequency as the older set commands – potentially every 250 – 500 ms.

All set point values will be percent of full scale and are passed as fractional values in the same format as historically used, with 0x4000 corresponding to 0% of the parameter, and 0xC000 corresponding to 100% of the parameter.

## **7.2.7 Query Indicated Flow Long**

This request will be used to obtain the current flow reading as well as other RS485 device operating status information.

### Message from master controller

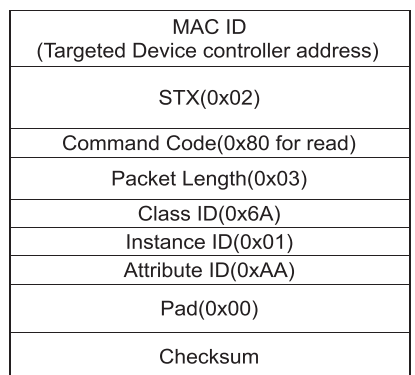

#### Response message master controller

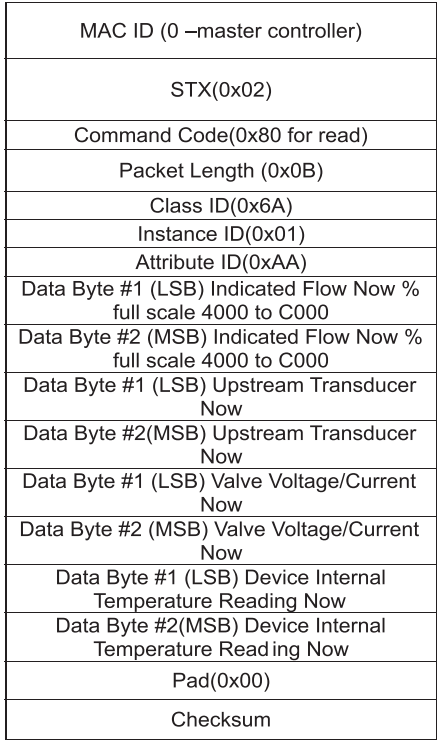

1. Current indicated flow in % of full scale (2 bytes) 0x3333 to 0x4000 = -10% to 0% 0x4000 to 0xC000 = 0% to 100% 0xC000 to  $0xE000 = 100\%$  to 125%

2. Reading from the upstream pressure transducer hundredths psi units (2 byte signed integer) 0x0000 to  $0x7$ FFF = 0.00psi to 327.67psi 0x8000 to  $0x$ FFFF =  $-327.68$ psi to  $-0.01$ psi

3. Valve voltage or Valve current as appropriate for the RS485 device hundredths of a % full scale (2 byte signed integer) 0x0000 to 0x7FFF = 0.00% to 100.00% 0x8000 to 0xFFFF = -100.00% to -0.01% 4. RS485 device internal temperature sensor reading hundredths of degree C (2 byte signed integer) 0x0000 to 0x7FFF = 0.00degC to 327.67degC 0x8000 to 0xFFFF = -327.68degC to -0.01degC

## **Installation and Operation Manual** X-DPT-RS485-L-GF40-GF80-MFC-eng Part Number: 541B179AAG

## **Section 7 Generation 2 Messages** September, 2012 **Brooks<sup>®</sup> GF40/GF80 L-protocol over RS485**

## **7.2.8 Query Command Retrieval**

Master controller will use the following command to retrieve what commands the Digital RS485 device Controller believes it has been given.

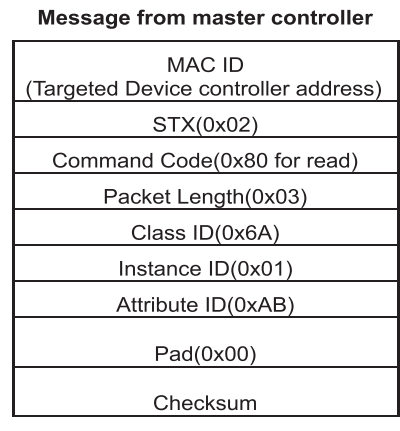

### Response message master controller

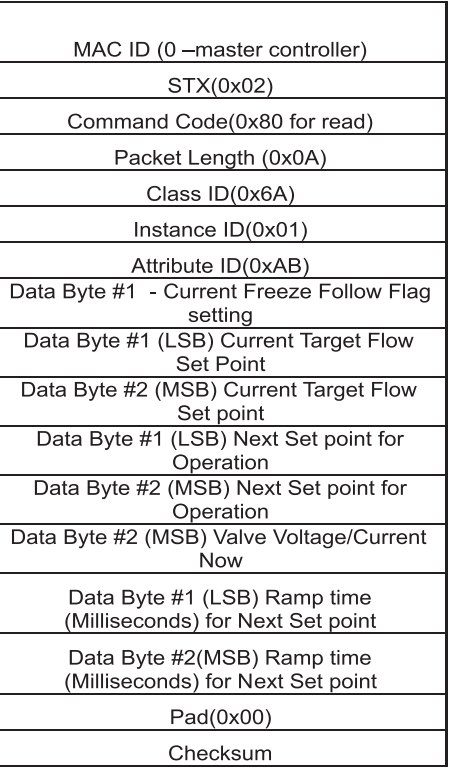

Digital RS485 device Controller will return the following message in the order specified:

1) Current Freeze Follow Flag (1 byte)

2) Current Target Set point in % of Full Scale (not actual flow, not indicated flow, not valve position) (2 bytes 4000 to C000 as is standard)

3) Next Set point (2 bytes 4000 to C000 as is standard)

4) Ramp time for 'Next Set point' (2 bytes in milliseconds)

## **Section 7 Generation 2 Messages**

Brooks<sup>®</sup> GF40/GF80 L-protocol over RS485 September, 2012

*THIS PAGE WAS INTENTIONALLY LEFT BLANK*

### **LIMITED WARRANTY**

Seller warrants that the Goods manufactured by Seller will be free from defects in materials or workmanship under normal use and service and that the Software will execute the programming instructions provided by Seller until the expiration of the earlier of twelve (12) months from the date of initial installation or eighteen (18) months from the date of shipment by Seller.

Products purchased by Seller from a third party for resale to Buyer ("Resale Products") shall carry only the warranty extended by the original manufacturer.

All replacements or repairs necessitated by inadequate preventive maintenance, or by normal wear and usage, or by fault of Buyer, or by unsuitable power sources or by attack or deterioration under unsuitable environmental conditions, or by abuse, accident, alteration, misuse, improper installation, modification, repair, storage or handling, or any other cause not the fault of Seller are not covered by this limited warranty, and shall be at Buyer's expense.

Goods repaired and parts replaced during the warranty period shall be in warranty for the remainder of the original warranty period or ninety (90) days, whichever is longer. This limited warranty is the only warranty made by Seller and can be amended only in a writing signed by an authorized representative of Seller.

### **BROOKS SERVICE AND SUPPORT**

Brooks is committed to assuring all of our customers receive the ideal flow solution for their application, along with outstanding service and support to back it up. We operate first class repair facilities located around the world to provide rapid response and support. Each location utilizes primary standard calibration equipment to ensure accuracy and reliability for repairs and recalibration and is certified by our local Weights and Measures Authorities and traceable to the relevant International Standards.

*Visit www.BrooksInstrument.com to locate the service location nearest to you.*

### **START-UP SERVICE AND IN-SITU CALIBRATION**

Brooks Instrument can provide start-up service prior to operation when required.

For some process applications, where ISO-9001 Quality Certification is important, it is mandatory to verify and/or (re)calibrate the products periodically. In many cases this service can be provided under in-situ conditions, and the results will be traceable to the relevant international quality standards.

### **CUSTOMER SEMINARS AND TRAINING**

Brooks Instrument can provide customer seminars and dedicated training to engineers, end users and maintenance persons.

*Please contact your nearest sales representative for more details.*

### **HELP DESK**

In case you need technical assistance:

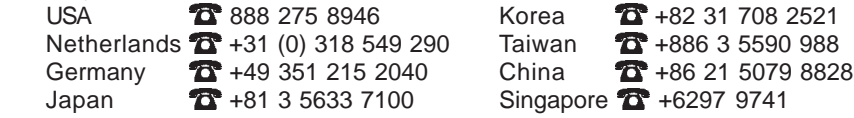

TRADEMARKS Due to Brooks Instrument's commitment to continuous improvement of our products, all specifications are subject to change without notice.

Brooks .......................................................................Brooks Instrument, LLC

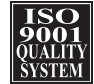

**Brooks Instrument** 407 West Vine Street P.O. Box 903 Hatfield, PA 19440-0903 USA T (215) 362 3700 F (215) 362 3745 E-Mail BrooksAm@BrooksInstrument.com www.BrooksInstrument.com

**Brooks Instrument** Neonstraat 3 6718 WX Ede, Netherlands T +31 (0) 318 549 300 F +31 (0) 318 549 309 E-Mail BrooksEu@BrooksInstrument.com

**Brooks Instrument** 1-4-4 Kitasuna Koto-Ku Tokyo, 136-0073 Japan T +81 (0) 3 5633 7100 F +81 (0) 3 5633 7101 E-Mail BrooksAs@BrooksInstrument.com

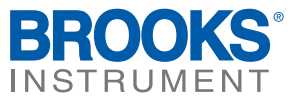

**Installation and Operation Manual** X-DPT-RS485-GF40-GF80-MFC-eng Part Number: 541B169AAG December, 2012 Brooks® GF40, GF40 RS4855 RS4855 RS4855 RS4855 RS4855 RS4855 RS4855 RS4856 RS4856 RS4856 RS4856

# **RS485 S-Protocol Communications Supplemental Manual for Brooks® GF40/GF80 Series Mass Flow Controllers and Meters**

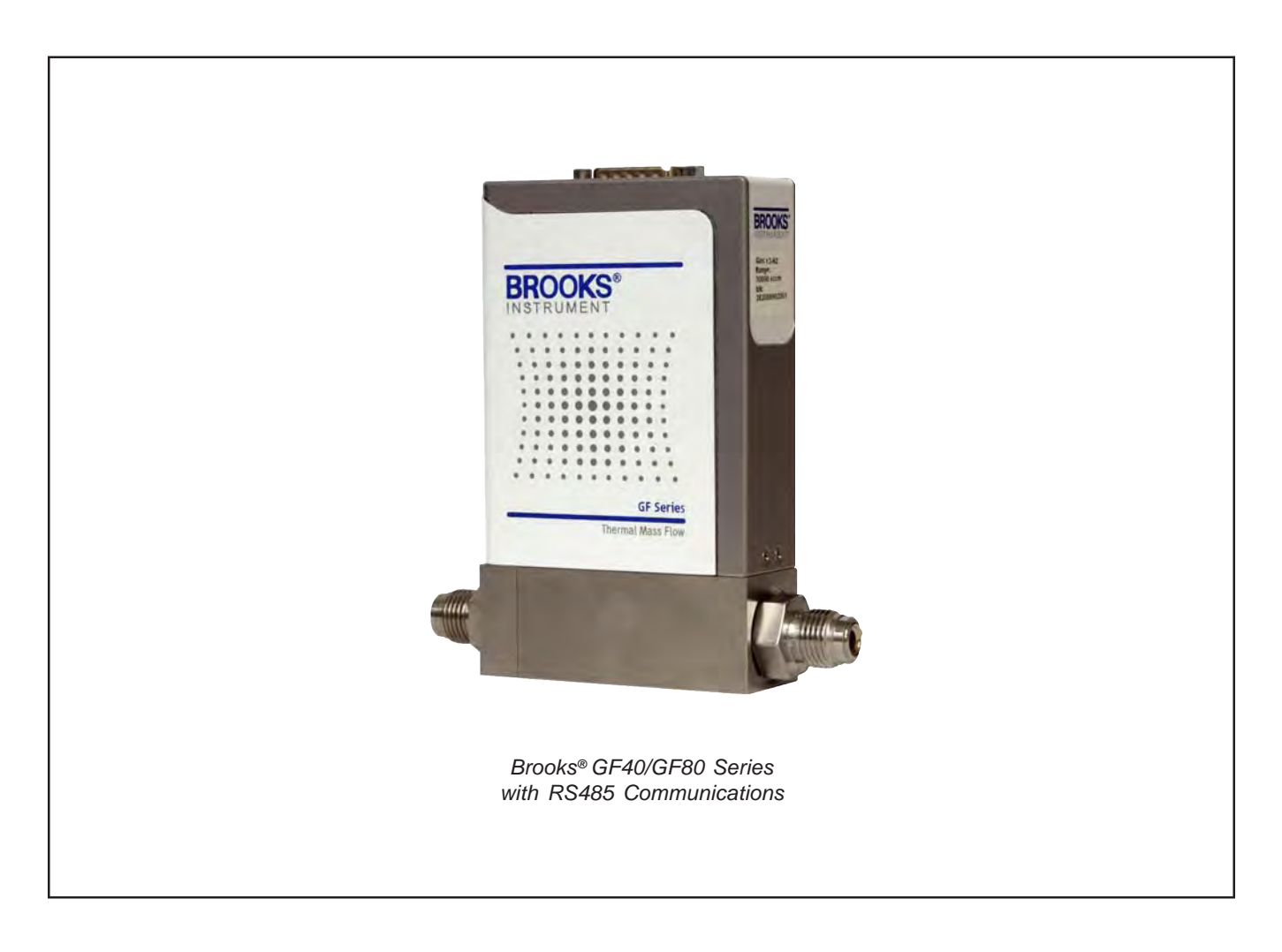

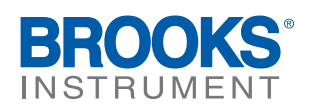

Dear Customer,

We recommend that you read this manual in its entirety as this will enable efficient and proper use of the RS485 thermal mass flow controllers and meters. Should you require any additional information concerning the RS485 thermal mass flow controllers and meters, please feel free to contact your local Brooks Sales and Service Office; see back cover for conact information, or visit us on the web at www.BrooksInstrument.com. We appreciate this opportunity to service your fluid measurement and control requirements, and trust that we will be able to provide you with further assistance in future.

Yours sincerely, Brooks Instrument
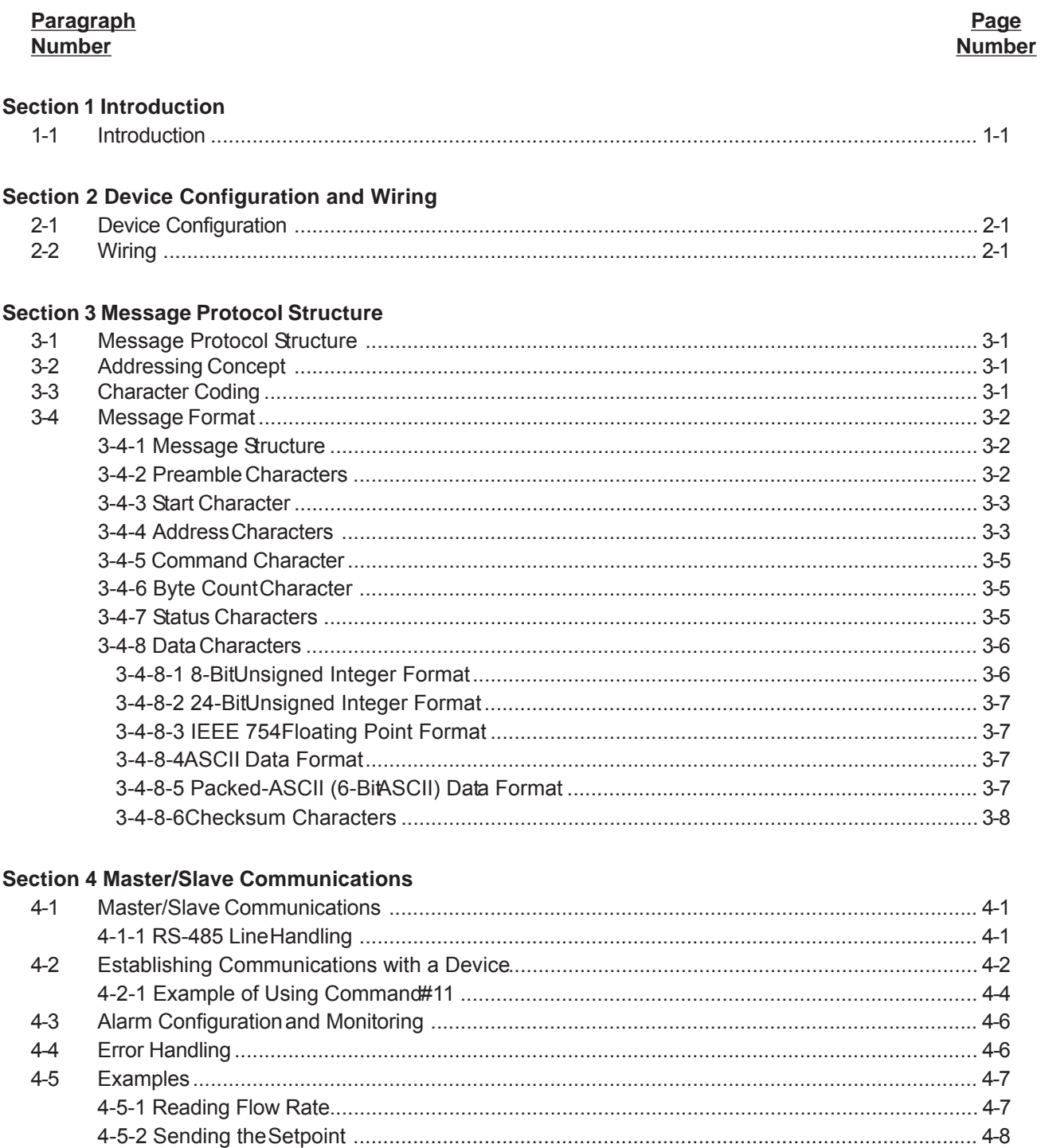

### **Section 5 General Transmitter Information**

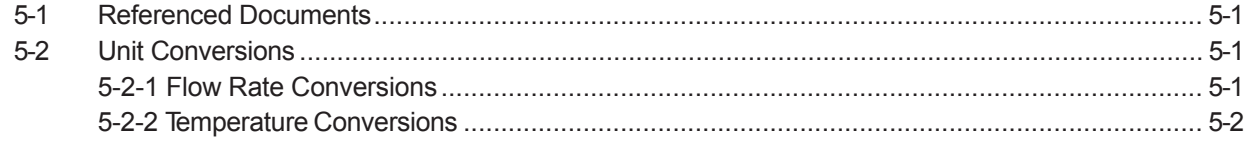

**Contents Installation and Operation Manual** X-DPT-RS485-GF40-GF80-MFC-eng Part Number: 541B169AAG

# **Paragraph Page Number Number**

### **Section 6 Universal Command Specifications** 6-1 Command #0 Read Unique Identifier........................................................................................... 6-1 6-1-1 Command #0 Specific Response Codes ............................................................................ 6-2 6-2 Command #1 Read Primary Variable .......................................................................................... 6-2 6-2-1 Command #1 Specific Response Codes ............................................................................ 6-3 6-3 Command #2 Read Primary Variable Current and Percentage of Rate ........................................ 6-3 6-3-1 Command #2 Specific Response Codes ............................................................................ 6-3 6-4 Command #3 Read Current and all Dynamic Variables ............................................................... 6-4 6-4-1 Command #3 Specific Response Codes ............................................................................ 6-5 6-5 Command #6 Write Polling Address ........................................................................................... 6-5 6-5-1 Command #6 Specific Response Codes ............................................................................ 6-6 6-6 Command #11 Read Unique Identifier Associated with Tag ......................................................... 6-6 6-6-1 Command #11 Specific Response Codes .......................................................................... 6-7 6-7 Command #12 Read Message .................................................................................................... 6-8 6-7-1 Command #12 Specific Response Codes .......................................................................... 6-8 6-8 Command #13 Read Tag, Descriptor, Date ................................................................................. 6-9 6-8-1 Command #13 Specific Response Codes .......................................................................... 6-9 6-9 Command #14 Read Primary Variable Sensor Information ......................................................... 6-10 6-9-1 Command #14 Specific Response Codes ......................................................................... 6-10 6-10 Command #15 Read Output Information .................................................................................... 6-11 6-10-1 Command #15 Specific Response Codes ....................................................................... 6-12 6-11 Command #16 Read Final Assembly Number ............................................................................ 6-12 6-11-1 Command #16 Specific Response Codes ........................................................................ 6-12 6-12 Command #17 Write Message.................................................................................................. 6-13 6-12-1 Command #17 Specific Response Codes ....................................................................... 6-13 6-13 Command #18 Write Tag, Descriptor, Date ................................................................................ 6-14 6-13-1 Command #18 Specific Response Codes ....................................................................... 6-15 6-14 Command #19 Write Final Assembly Number............................................................................ 6-15 6-14-1 Command #19 Specific Response Codes ....................................................................... 6-15

### **Section 7 Common Practice Command Specifications**

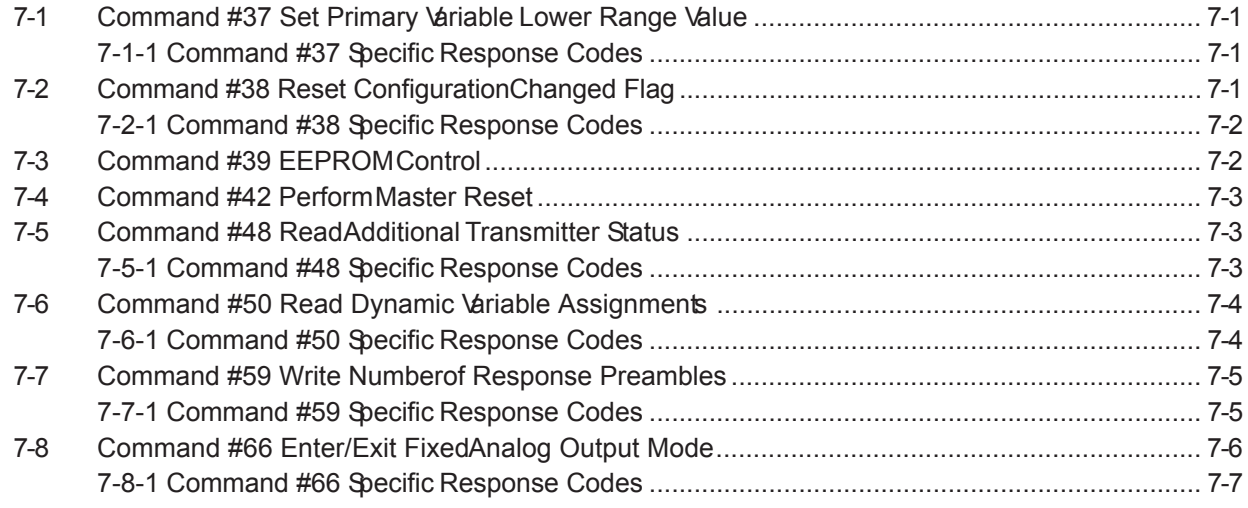

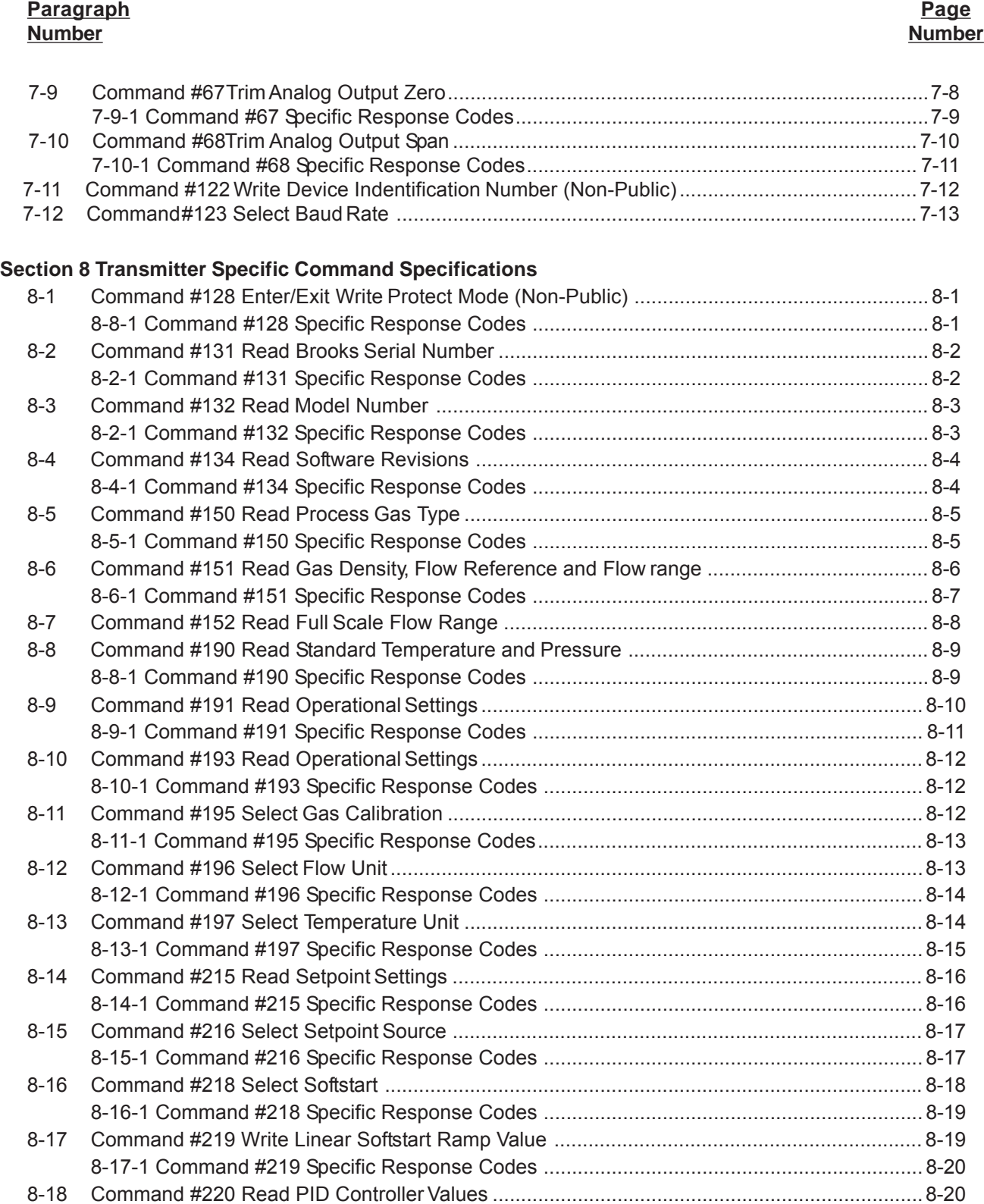

**Paragraph Page Number Number**

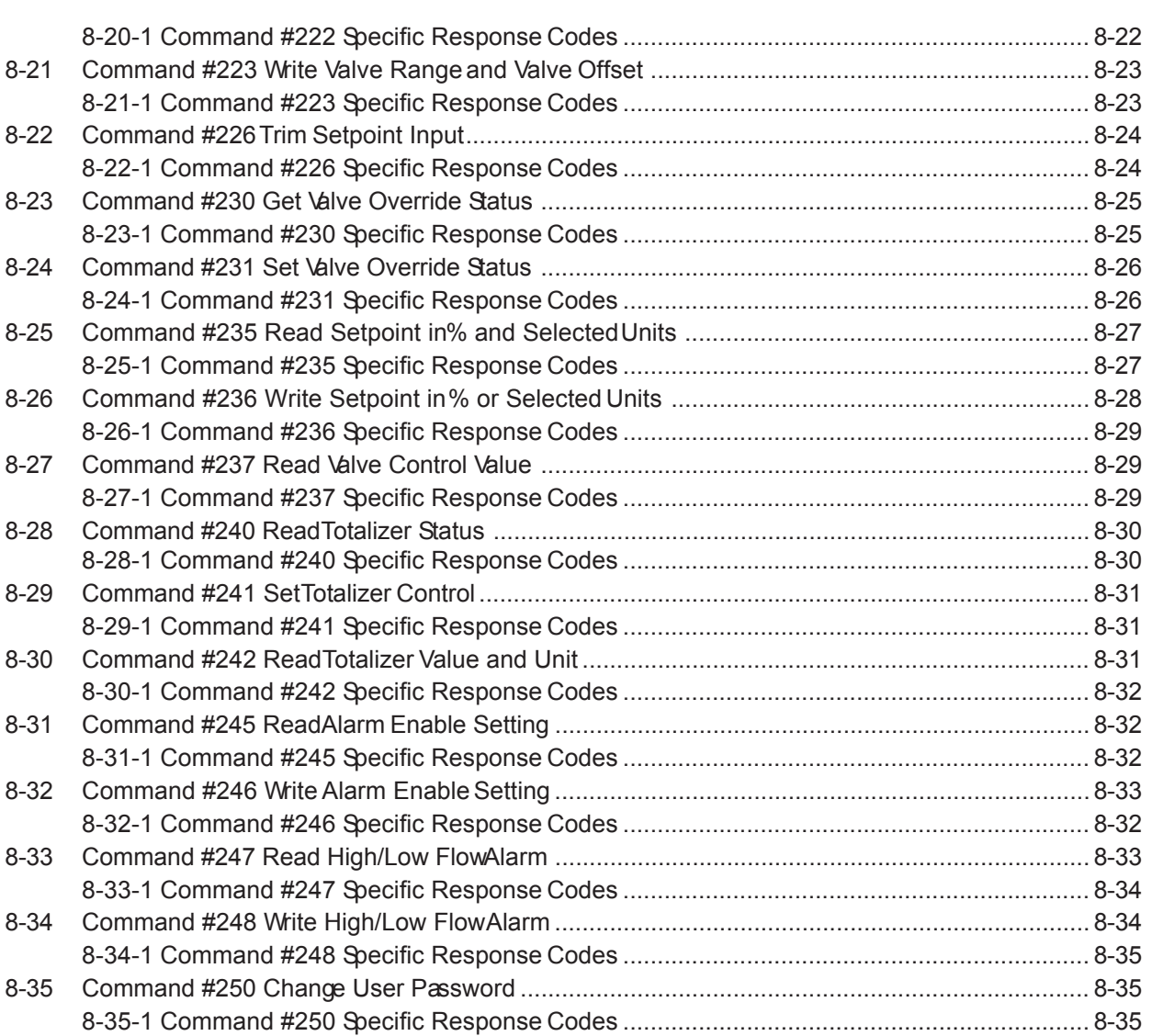

### **Section 9 Transmitter Specific Tables**

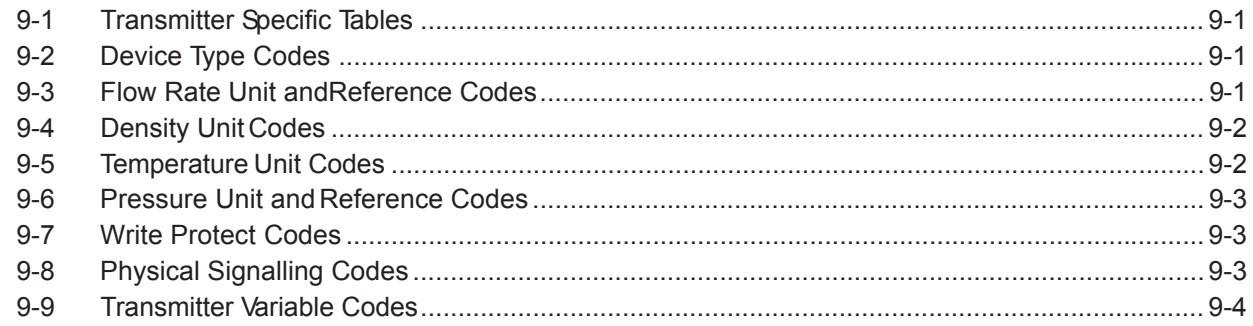

### Paragraph **Number**

# Brooks® GF40/GF80 RS485

#### Page **Number**

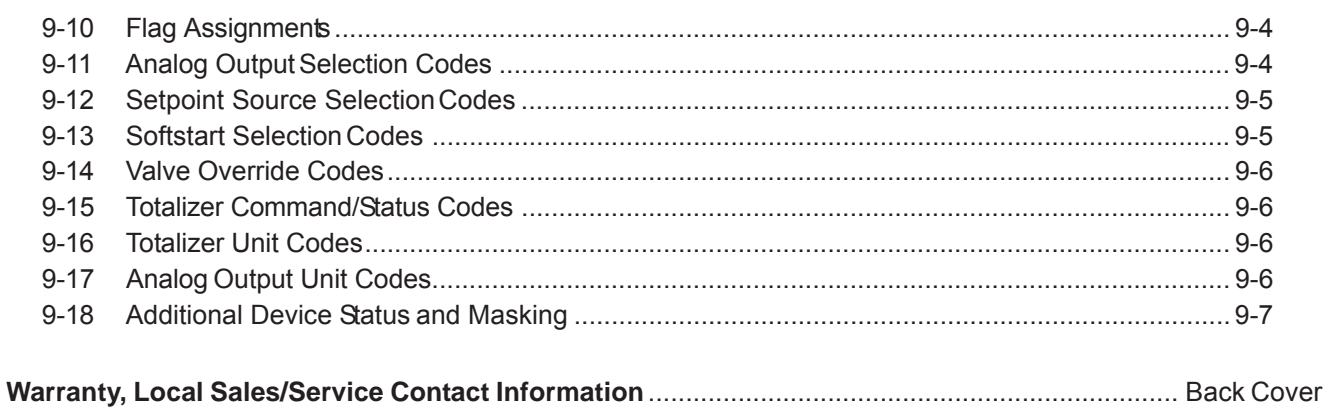

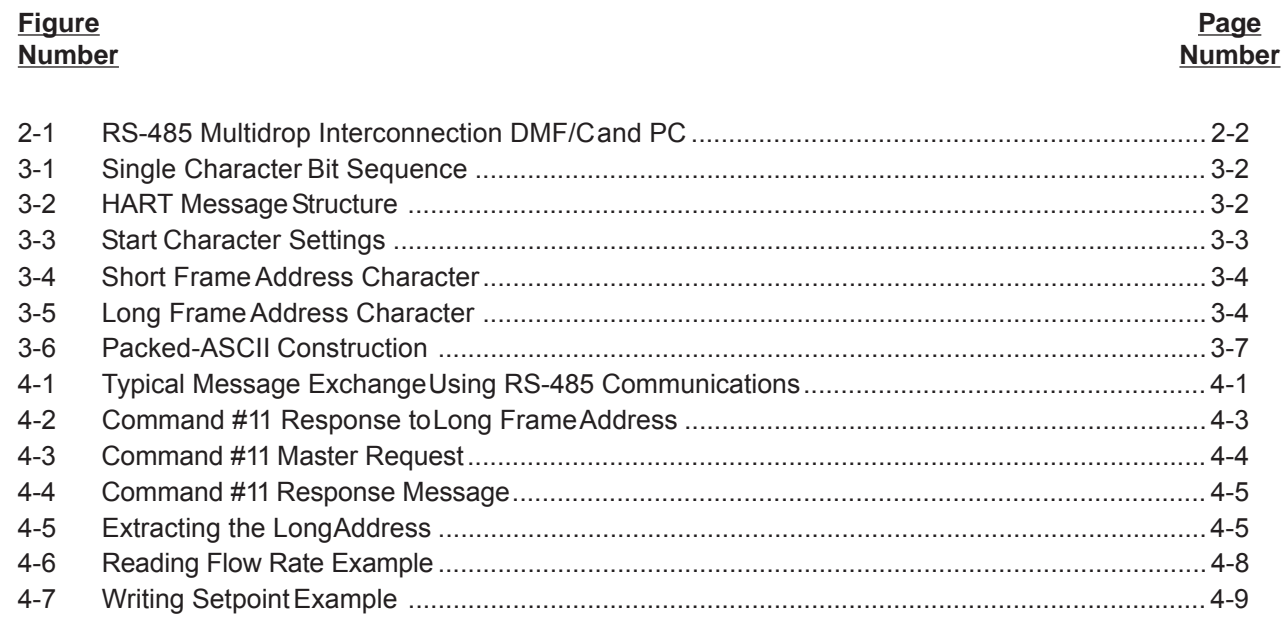

### **Table Number**

#### Page **Number**

 $\mathsf{v}$ 

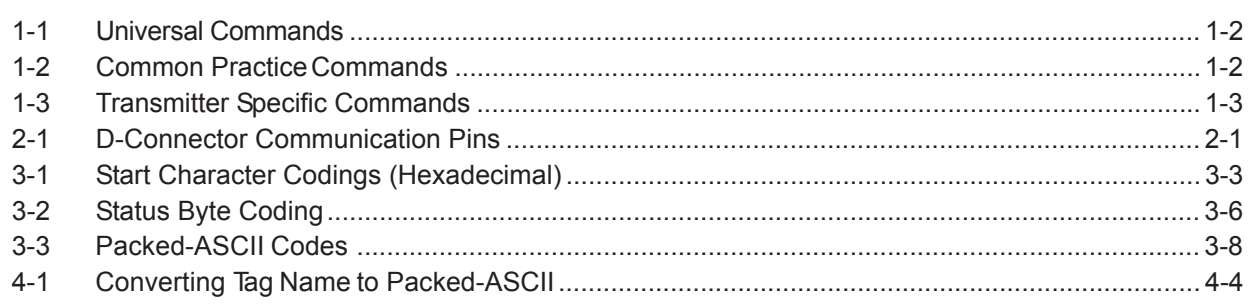

Brooks® GF40/GF80 RS485 December, 2012

*THIS PAGE WAS INTENTIONALLY LEFT BLANK*

#### **Installation and Operation Manual Section 1 Introduction**

X-DPT-RS485-GF40-GF80-MFC-eng Part Number: 541B169AAG

# December, 2012 **Brooks**® GF40/GF80 RS485

#### **1-1 Introduction**

The Brooks® Digital Communication RS485 S-Protocol provides a reliable, transaction oriented service between a master device, such as a Personal Computer, and one or more Brooks® S-Protocol compatible Mass Flow Meters and Controllers. The protocol is designed to allow a centralized controller to acquire measurement data from a Mass Flow device and, in case of Mass Flow Controllers, send setpoint values.

The Brooks GF40/GF80 Series S-Protocol devices support digital communications as defined by this manual. This protocol is based on the HART® Communication Foundation (HCF) protocol. Brooks GF40/GF80 Series S-Protocol devices support all the Universal Commands and many of the Common Practice commands as defined by the HCFHowever, conformance to the HCF specifications is neither claimed nor implied.

The only physical layer supported by the GF40/GF80 Series S-Protocol devices is RS-485 (see Section 2). The HART Communication Foundation FSK physical layer (Bell-202 modem) is NOT supported by the Brooks S-Protocol devices. Therefore, the commonly available HART "Hand Held Configurators" are NOT compatible with Brooks S-Protocol devices.

This document is intended to give a user the means to implement the protocol structure into his own control system in order to establish communication between the control system and the Brooks GF40/GF80 Series S-Protocol devices. It does not cover the non-communication functionality of the Brooks S-Protocol Mass Flow Meters and Controllers. For this description please refer to Installation and Operation Manual for your specific device.

The remaining sections of this document are summarized below:

- **· Section 2 Device Configuration and Wiring** defines how to properly configure and wire Brooks GF40/GF80 Series S-Protocol devices for digital communications.
- **· Section 3 Message Protocol Structure** describes the HART message protocol.
- **· Section 4 Master/Slave Communications** describes the requirements of the Master in the HART protocol.
- **· Section 5 General Transmitter Information** defines transmitter specific information such as communication response times and units conversions.
- **· Section 6 Universal Commands** defines the message formats for all supported universal commands.
- **· Section 7 Common Practice Commands** defines the message formats for all supported common practice commands.
- **· Section 8 Transmitter Specific Commands** defines the message formats for all supported transmitter specific commands.
- **· Section 9 Transmitter Specific Tables** defines the meanings of various codes utilized by individual commands.

Tables 1-1 through 1-3 provide a summary of S-Protocol commands available in the Brooks GF40/GF80 Series S-Protocol devices. This manual provides details that apply specifically to the Brooks GF40/GF80 Series S-Protocol products:

*Tables 1-1 Universal Commands*

| <b>Command</b> | <b>Description</b>                                          |
|----------------|-------------------------------------------------------------|
| #0             | Read Unique Identifier                                      |
| #1             | <b>Read Primary Variable</b>                                |
| #2             | Read Primary Variable Current and Percent Range (Supported) |
| #3             | Read Current and all Dynamic Variables                      |
|                | (Primary flow and secondary temperature variable supported) |
| #6             | <b>Write Polling Address</b>                                |
| #11            | Read Unique Identifier associated with Taq                  |
| #12            | Read Message                                                |
| #13            | Read tag, Descriptor, Date                                  |
| #14            | Read Primary Variable Sensor Information                    |
| #15            | Read Output Information                                     |
| #16            | Read Final Assembly Number                                  |
| #17            | Write Message                                               |
| #18            | Write Tag, Descriptor, Date                                 |
| #19            | Write Final Assembly Number                                 |

*Tables 1-2 Common Practice Commands*

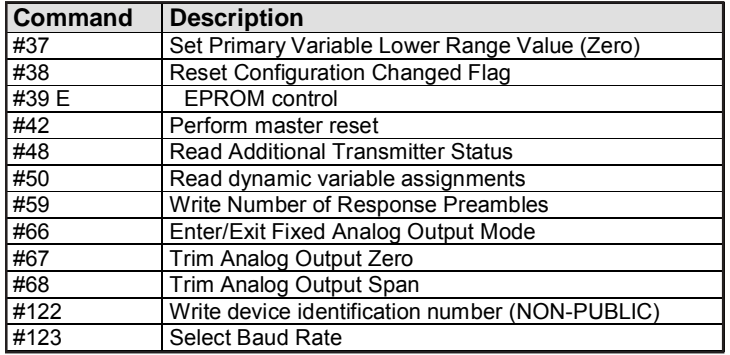

| <b>Command</b>   | <b>Description</b>                              |
|------------------|-------------------------------------------------|
| #128             | Enter/Exit Write Protect Mode (Non-Public)      |
| #131             | Read Brooks order number (Serial Number)        |
| #132             | <b>Read Model Number</b>                        |
| #134 R           | ead Software Rev                                |
| #150             | Read Process Gas Type                           |
| #151             | Read Gas Density, Flow Reference and Flow Range |
| #152             | Read Full Scale Flow Range                      |
| #190             | Read Standard Temperature and Pressure          |
| #191             | Write Standard Temperature and Pressure         |
| $\frac{1}{4}193$ | <b>Read Operational Settings</b>                |
| #195 Se          | lect Gas Calibration                            |
| #196             | Select Flow Unit                                |
| #197             | Select Temperature Unit                         |
| #215             | <b>Read Setpoint Settings</b>                   |
| #216             | <b>Select Setpoint Source</b>                   |
| #218 Se          | lect Softstart                                  |
| #219             | Write Linear Softstart Ramp Value               |
| #220             | <b>Read PID Controller Values</b>               |
| #221             | Write PID Controller Values                     |
| #222             | Read Valve Range and Valve Offset               |
| #223             | Write Valve Range and Valve Offset              |
| #226             | Trim Setpoint Input                             |
| #230             | <b>Get Valve Override Status</b>                |
| #231             | Set Valve Override Status                       |
| #235             | Read Setpoint in % and Selected Units           |
| #236             | Write Setpoint in % or Selected Units           |
| #237             | Read Valve Control Value                        |
| #240 R           | ead Totalizer Status                            |
| #241             | Set Totalizer Control                           |
| #242             | Read Totalizer Value and Unit                   |
| #245             | Read Alarm Enable Setting                       |
| #246             | Write Alarm Enable Setting                      |
| #247             | Read High/Low Flow Alarm                        |
| #248             | Write High/Low Flow Alarm                       |
| #250             | <b>Change User Password</b>                     |

*Tables 1-3 Transmitter Specific Commands*

*THIS PAGE WAS INTENTIONALLY LEFT BLANK*

#### **2 Device Configuration and Wiring**

#### **2-1 Device Configuration**

The RS-485 communications interface is standard on all Brooks GF40/GF80 Series S-Protocol devices. No hardware configuration is required.

All devices are shipped with the communication data rate set to 19200 baud unless otherwise specified when ordering the device.

### $\bigwedge$  WARNING

Before operating the device, ensure all fluid connections have been properly tightened and, where applicable, all electrical connections have been properly terminated.

#### **2-2 Wiring**

The RS-485 communications interface is a multidrop connection making it possible to connect up to 32 devices to a computer on a single multidrop line as shown Figure 2-1. Most Computers are NOT equipped with RS-485 ports. In order to connect an RS-485 to a computer, you will need an RS-485 to RS-232C converter. Figure 2-1 shows the connection of three Brooks GF40/GF80 Series S-Protocol devices via an RS-485 bus utilizing an RS-485 to RS-232C converter to the RS-232 serial port of a typical computer. The RS-485 bus requires two matching resistors of 120 Ohm, one at the end of the bus and one at the beginning, near the converter. Note that a control line from the PC to the converter is necessary to control the data direction of the RS-485 buffers. The RTS ("Request To Send") line is shown in Figure 2-1 because this line is used to control data direction in many of the commercially available converters. The actual line used depends on the converter selected.

*Table 2-1 - D-Connector Communication Pins*

| D-Connector Pin Number | RS-485                       |
|------------------------|------------------------------|
| Pin #14                | B (inverted driver side)     |
| Pin #15                | A (non-inverted driver side) |

# **Section 2 Device Configuration and Wiring**

# Brooks<sup>®</sup> GF40/GF80 RS485

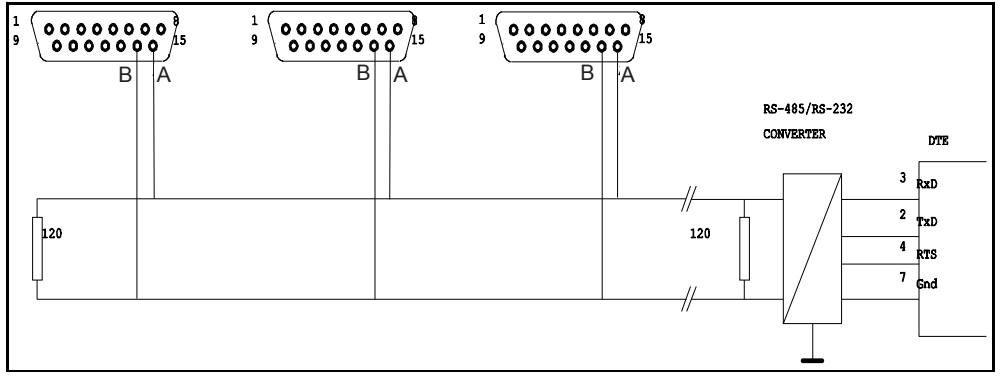

*Figure 2-1 - RS-485 Multidrop Interconnection DMFM/C and PC*

X-DPT-RS485-GF40-GF80-MFC-eng Part Number: 541B169AAG

# December, 2012 **Brooks**<sup>®</sup> GF40/GF80 RS485

#### **3-1 Message Protocol Structure**

HART is a "master-slave" protocol: each message transaction is originated by the master (central) station, whereas the slave (field) device only replies when it receives a command message addressed to it. The reply from the slave device will acknowledge that the command has been received and it may contain the data requested by the master.

Brooks GF40/GF80 Series S-Protocol devices do not guarantee the timing required to support multiple masters communicating simultaneously to slave devices as defined by the HART Communications Foundation. Brooks GF40/GF80 Series S-Protocol devices do not support Burst Mode.

### **3-2 Addressing Concept**

HART utilizes two possible addressing modes: short frame addressing and long frame addressing. The short frame addressing uses a one byte address of which the least significant nibble (four bits) is used to indicate the slave address. Because slave address 0 is reserved as a broadcast address, this provides the possibility to attach up to 15 different field devices and one master device on one multidrop bus. The long frame addressing mode uses 5 bytes (40 bits) as an address of which 38 bits are used to indicate the slave device. The slave address is built up from the manufacturer code (1 byte), the device type code (1 byte) and a device identification number (3 bytes). Details on addressing are explained in Section 3-4-4.

#### **3-3 Character Coding**

HART messages are coded as a series of 8-bit characters or bytes. These are transmitted serially, using a conventional UART (Universal Asynchronous Receiver/ Transmitter). As in normal RS-232C and other asynchronous communication links, a start bit, a parity bit and a stop bit are added to each byte. These allow the receiving UART to identify the start of each character and to detect bit errors due to electrical noise or other interference. A HART character is built up from:

- 1 Start bit 0 bit 8 Databits 1 Odd parity bit
- 1 Stop bit 1 bit

This sequence is summarized in Figure 3-1. Since HART is an asynchronous protocol, successive characters may be separated by idle periods (logical 1 level), but the idle period must not exceed 1 character time.

# Brooks<sup>®</sup> GF40/GF80 RS485

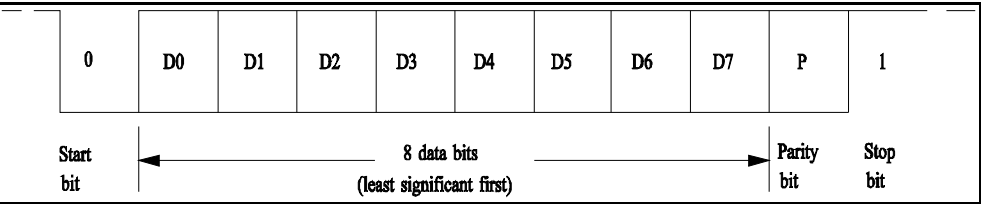

*Figure 3-1 Single Character Bit Sequence*

### **3-4 Message Format**

### **3-4-1 Message Structure**

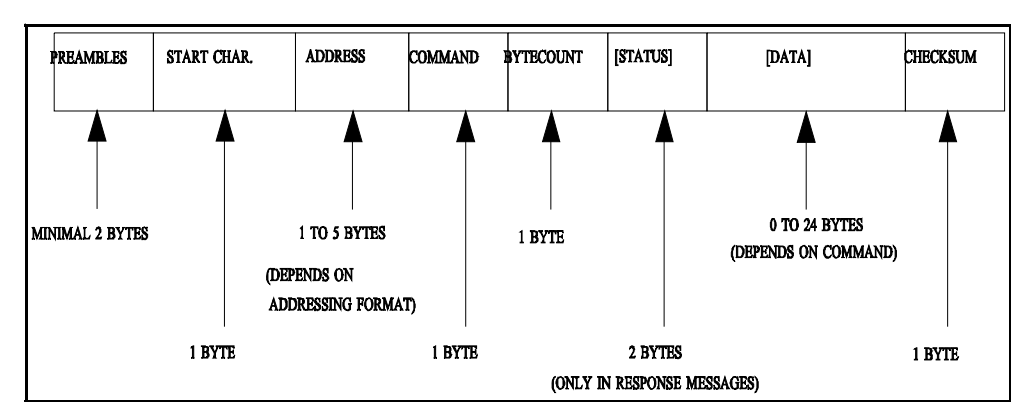

HART specifies a message structure which is given in Figure 3-2 below.

*Figure 3-2 HART Message Structure*

This structure is used for both the request (master to slave) and the response (slave to master) messages. The status part and the data part are shown in square brackets, because their occurrence in the message depends on the type of message (response or request message) and the command number. The individual items are explained below.

### **3-4-2 Preamble Characters**

Every message, whether from a master or a slave device, is preceded by a specified number of hexadecimal FF characters (databyte with all 1's). These characters, called preamble characters, are used in the messagedetect pattern together with the start character. The preamble characters are used to synchronize the field device. The Brooks GF40/GF80 Series S-Protocol devices require at least 2 preamble characters in order to be able to proceed in the message detection with the start of message character. Note that due to potential losses due to RS-232 to RS-485 converters, a master should send a minimum of 5 preamble characters in order to guarantee that slave device receives the required 2 preamble characters.

X-DPT-RS485-GF40-GF80-MFC-eng Part Number: 541B169AAG

# December, 2012 **Brooks**<sup>®</sup> GF40/GF80 RS485

#### **3-4-3 Start Character**

The start character or delimiter is a one byte code used to detect the type of frame (type of message) being transmitted and the type of addressing being used. The most significant bit indicates the addressing mode used: 0 for short frame and 1 for long frame addressing, whereas the three least significant bits indicate the frame type of the message: 010 indicates a Start-Of-Text character and 110 indicates an Acknowledge character. The Start-Of-Text character is used to indicate a message from the master to a slave device whereas the Acknowledge character is used to indicate the response messages from slave devices to the master. The rest of the bits in the character are all zeros. See Figure 3-3 and Table 3-1 below.

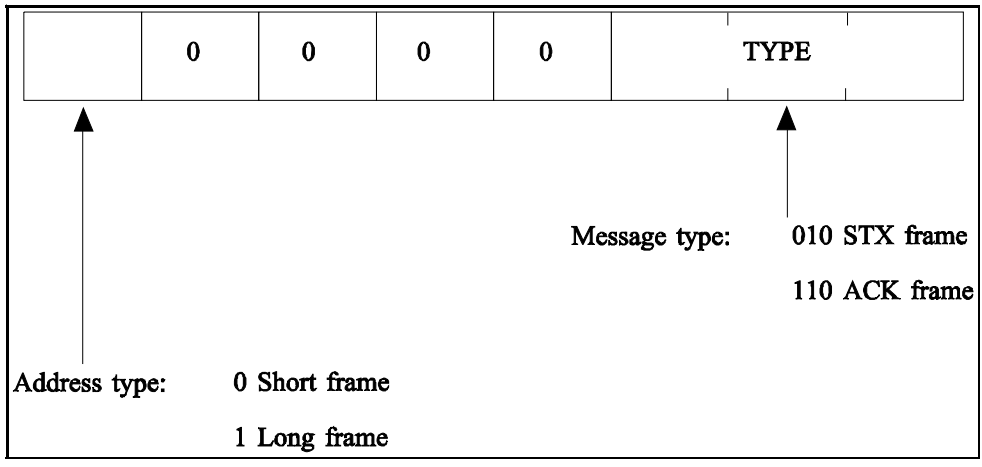

*Figure 3-3 Start Character Settings*

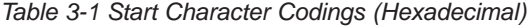

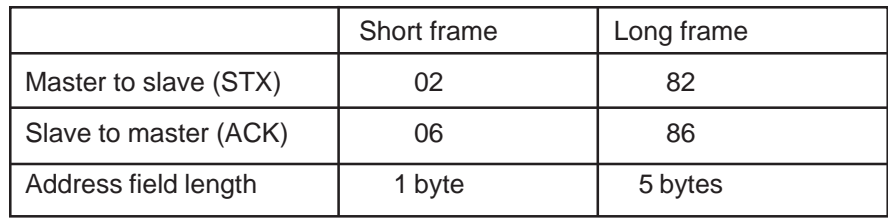

#### **3-4-4 Address Characters**

The address field contains both the master and the field device addresses for the message. These may be contained in a single byte (short frame format) or in five bytes (long frame format). In either format, the most significant bit is usually the single-bit address of the master device taking part in the message transaction (either sending a command or receiving a reply from a slave device). Since only two masters are allowed only one bit is needed for the master address. This bit will be 1 if it indicates the primary master system, and 0 if it indicates the secondary master system. The rest of the address field is determined by the frame format.

Figure 3-4 below shows the address character in the short frame format. The 4 least significant bits are the slave address, which can be used as a polling address.

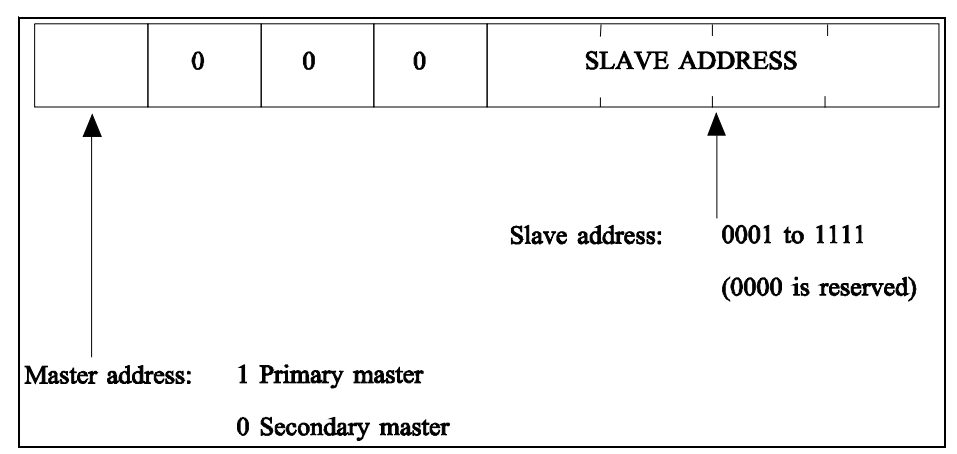

*Figure 3-4 Short Frame Address Character*

In the long frame format the slave device address is represented by a 38-bit number. The structure of the address is given in Figure 3-5 below.

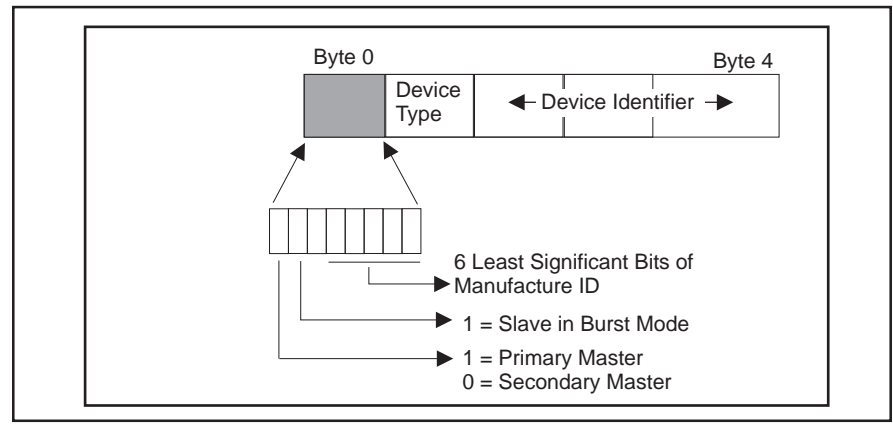

*Figure 3-5 Long Frame Address Characters*

In the long frame format the slave address part of the five address characters is build up from three sources: The 6 bits of the first byte of the slave address part represent the manufacturers code. In case of devices made by Brooks Instrument this is the number 10 (decimal). The manufacturer number is a number which is stored in the device by the manufacturer and which can not be changed by the user.

The second byte in the address is the device type code. This code indicates the type of the device addressed. The device type code will be 90 for all Brooks GF40/GF80 Series S-Protocol devices. The device type code is a number which is stored in the Brooks GF40/GF80 Series S-Protocol devices by the manufacturer and which can not be changed by the user.

The last three bytes form a 24-bit unique identification number. As the name implies, this value must be unique to each Brooks GF40/GF80 Series S-Protocol device on a network. For legacy products this value was derived from the serial number of the device, however for the GF40/GF80 this value is a random value. Command #122 can be used to change this value.

# December, 2012 **Brooks**<sup>®</sup> GF40/GF80 RS485

A special case occurs when all bits of the slave address part are set to 0. A message with this type of address, called a broadcast address, will be accepted by all slave devices attached to the bus. A slave device will always respond to a message with the broadcast address unless the message contains additional information in the data portion of the message that allows the slave device to determine that the message is not addressed to that device. Brooks GF40/GF80 Series S-Protocol devices support only one such command, Command #11. This type of addressing can be used to address devices of which the manufacturer and the device type codes and the unique identification number are not available to the host system and with which this information can still be retrieved from the unknown device. Command #11 data contains a Tag Name. Only a slave device with the specified Tag Name will respond to Command #11 even if the address in the message is the broadcast address. The Tag Name is an 8 character field which is equal to the last 8 digits of the device's serial number. See Section 4-2 for a detailed description of the use of Command #11.

#### **3-4-5 Command Character**

The command character is a 1 byte unsigned integer in the range from 0 to 255 (decimal), which indicates the action the slave device has to perform. A larger range of commands is theoretically possible by using the expansion code or 254 (decimal) followed by a second byte. This feature however is not implemented by the Brooks GF40/GF80 Series S-protocol devices. The received command is echoed back by the slave device in its reply to the master.

Three types of commands are available to the user: the 'Universal Commands', the 'Common-Practice Commands' and the 'Transmitter-Specific Commands'. The Universal Commands are a number of commands in the range from 0 to 19, which are implemented by all field devices utilizing the HART protocol. Refer to Section 6 for descriptions of all available universal commands. The Common-Practice Commands are a number of commands in the range from 32 to 127, which can be implemented by all devices. These commands perform tasks which are often common to most devices. Refer to Section 7 for descriptions of all implemented Common-Practice Commands. The last category, Transmitter-Specific Commands are a number of commands, ranging from 128 to 250 which are specific to the type of device. Refer to Section 8 for descriptions of all available Transmitter-Specific Commands. The commands #251 to #255 are reserved.

### **3-4-6 Byte Count Character**

The bytecount character is a 1 byte unsigned integer indicating the number of bytes which will form the remainder of the message. This number includes the two status bytes (only if the message is a response message) and the bytes in the data part. It does NOT include the checksum byte. The byte count character is used by the receiving device to identify the checksum byte and to determine when the message is finished.

#### **3-4-7 Status Characters**

Status Characters consists of two bytes, which contain bit-coded information about communications errors, command errors, and device

# Brooks<sup>®</sup> GF40/GF80 RS485 **Brooks**<sup>®</sup> December, 2012

*Table 3-2 Status Byte Coding*

status as defined in Table 3-2. Only response messages from the slave device to the master device will contain status characters.

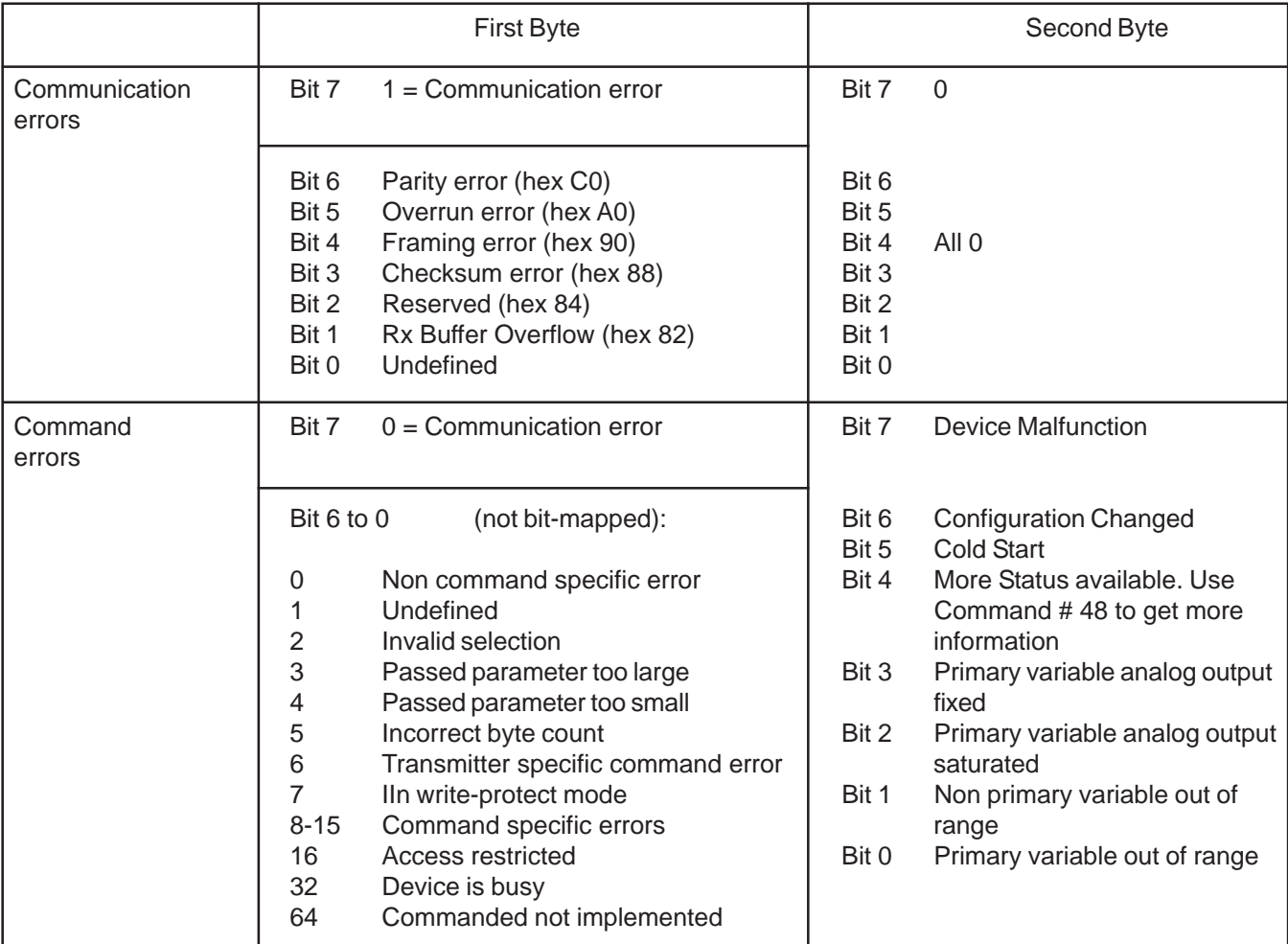

If the communication failed (i.e. the slave received distorted information) the first byte indicates the receiver error(s) of the slave device. The second byte will then be 0. If communication did not fail, the first byte will give command execution information, whereas the second byte will give information on the status of the device. The command specific errors 8 - 15 are errors which can have a different meaning for different commands. Refer to the Sections 6, 7 and 8 for more information.

### **3-4-8 Data Characters**

For the commands that contain data, the data field may contain up to a maximum of 24 8-bit data bytes. The data can appear in a number of formats described in the following sections.

#### **3-4-8-1 8-Bit Unsigned Integer Format**

This format can be used to transfer codes (e.g unit codes), indexes (e.g analog output numbers) and raw data. If a parameter, represented by an 8-bit unsigned integer in a command data part is not implemented, codes like 250, "Not Used" or 0 will be used.

#### **3-4-8-2 24-Bit Unsigned Integer Format**

This format can be used to transfer large integer data numbers (e.g. the valve values).

#### **3-4-8-3 IEEE 754 Floating Point Format**

This format is based on the IEEE 754 single precision floating point standard:

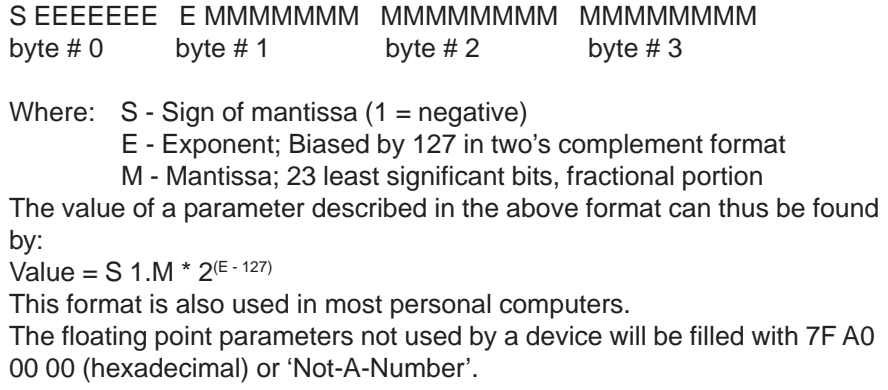

#### **3-4-8-4 ASCII Data Format**

Some of the alphanumeric data passed by the protocol is transmitted to and from the devices in the ASCII format. Refer to any ASCII Code table for the alphanumeric code assignments.

#### **3-4-8-5 Packed-ASCII (6-bit ASCII) Data Format**

Some of the alphanumeric data passed by the protocol is transmitted to and from the devices in the Packed-ASCII format. Packed-ASCII is a subset of ASCII (See Table 3-3) produced by removing the two most significant bits from each ASCII character. This allows four Packed-ASCII to be placed in the space of three ASCII characters. Typically four Packed-ASCII strings are even multiples of three bytes. Figure 3-6 illustrates the byte sequence.

|                                              | BYTE 1            |    | BYTE <sub>2</sub> |        | BYTE <sub>3</sub> |        | BYTE 4 |        |
|----------------------------------------------|-------------------|----|-------------------|--------|-------------------|--------|--------|--------|
| <b>ASCII</b><br><b>TEXT</b>                  | 76<br>543210      |    | 76                | 543210 | 76                | 543210 | 76     | 543210 |
|                                              |                   |    |                   |        |                   |        |        |        |
| <b>PACKED</b><br><b>ASCII</b><br><b>TEXT</b> | 543210            | 54 | 3210              | 5432   | 10                | 543210 |        |        |
|                                              | BYTE <sub>1</sub> |    | BYTE 2            |        | BYTE 3            |        |        |        |

*Figure 3-6 Packed-ASCII Construction*

# Brooks<sup>®</sup> GF40/GF80 RS485 **Brooks®** CF40/GF80 RS485

Construction of Packed-ASCII:

- a. Remove bit #7 and bit #6 from each ASCII character.
- b. Pack four 6-bit ASCII bytes into three bytes.

Reconstruction of ASCII characters:

- a. Unpack the four 6-bit ASCII characters into four bytes.
- b. Place the complement of bit #5 of each unpacked 6-bit ASCII character into bit #6.
- c. Set bit #7 of each unpacked ASCII to zero.

#### *Table 3-3 Packed-ASCII Codes*

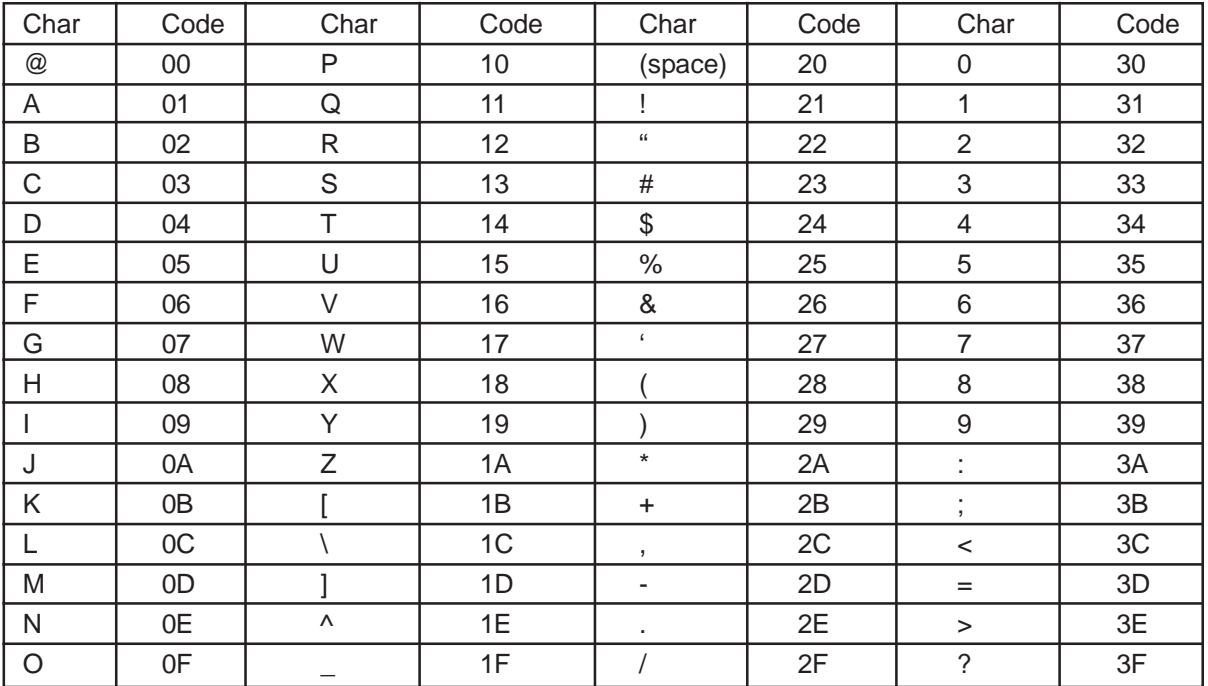

#### **3-4-8-6 Checksum Characters**

The checksum byte contains the 'exclusive-or' ('longitudinal parity') of all the characters preceding it in the message starting with the start character. It provides a further check on transmission integrity, beyond the one provided by the parity check on each individual byte. The exclusive-or of all the message bytes (including the start character, excluding the checksum byte) and the checksum byte itself should read exactly zero.

### **Installation and Operation Manual**

X-DPT-RS485-GF40-GF80-MFC-eng Part Number: 541B169AAG

December, 2012 **Brooks**® GF40/GF80 RS485

#### **4-1 Master/Slave Communications**

Section 3 of this manual defined the S-Protocol message structure in detail. Section 4 of this manual will describe how to utilize the S-Protocol message structure to perform master slave communications with a Brooks GF40/GF80 Series S-protocol device. This section focuses on RS-485 line handling, establishing communications with a device, error recovery and timing. Sections 6, 7, and 8 of this manual define all S-Protocol commands available in Brooks GF40/GF80 Series S-protocol devices. This section will conclude with examples of typical communications sequences.

Master devices initiate all communications on a Master/Slave communications network. Master devices are typically a computer of some kind but other devices such as PLC's can also operate as a Master device.

Slave devices only respond to messages initiated by a Master Brooks GF40/GF80 Series S-Protocol devices are always Slaves on the communications network.

### **4-1-1 RS-485 Line Handling**

The physical communications layer used by Brooks GF40/GF80 Series S-Protocol devices is RS-485. On an RS-485 physical communications layer, all data is transmitted and received using diferential signals on a single pair of wires. Since both the Master and the Slave devices use the same pair of wires to transmit their data, care must be taken to ensure that only one device has its transmitter enabled at any point in time.

Figure 4-1 shows a typical message exchange using RS-485. Notice that the Master's transmitter is enabled only during the Master Request message and the Slave's transmitter is enabled only during the Slave Response message. At all other times, the transmitters on the Master and all Slaves connected to the network must be in their high impedance sate, leaving the network "Un-Driven."

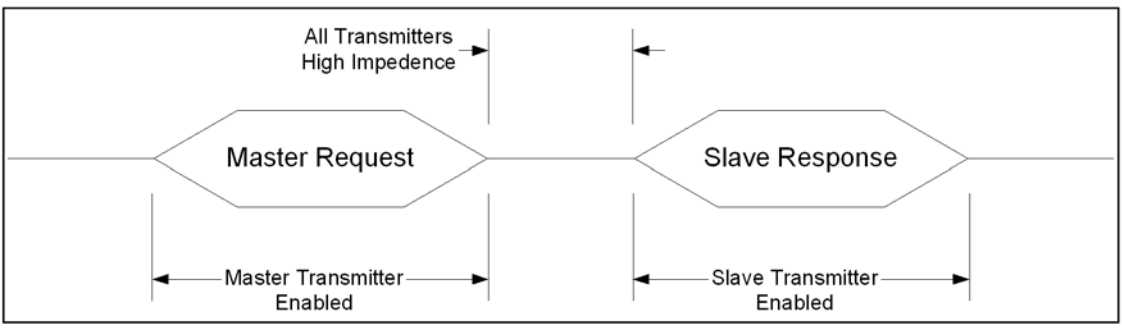

*Figure 4-1 Typical Message Exchange Using RS-485 Communications*

It is the user's responsibility to guarantee that the Master's transmitter is enabled only during the Master Request message. Control of the Master's transmitter is dependent upon the hardware used by the Master If an RS-232 to RS-485 converter is used, the most common control is the RTS signal on the RS-232 interface as shown in Figure 2-1 (See Section 2-2). Refer to the user manual for your hardware to determine the proper control method required in your system.

Timing the enabling/disabling of the transmitter is very important. The transmitter must be enabled before the first bit of the first character is transmitted and must be disabled only after the last bit of the last character is transmitted. Additionally, all transmitters have some finite turn-on/turn-off delays which may be affected by the wire length and wire quality of your network. The S-Protocol message structure attempts to minimize these affects by requiring all messages to have at least 5 preamble characters while only 2 are required for the receiving device to detect a valid message (see Section 3-4-2). This allows up to 3 lost characters due to turn-on/turn-off delays.

Disabling a transmitter at the proper time is frequently a dificult task. Many UARTS/systems do not provide an indication when the last byte of a message is completely transmitted. It is more likely that an indication is provided when the last byte of a message is starting to be transmitted. Since the last byte of an S-Protocol message is the checksum byte for the message, it is critical that the transmitter remain enabled until the last byte is completely transmitted. One solution is to transmit an extra character at the end of a message (typically 0x00) and then disable the transmitter when the indication is received that the extra character is sarting to be transmitted. However, the transmitter cannot be enabled too long after a message is complete. Slave devices will begin transmitting a response as soon as 5 msec after the reception of an error free request message.

High data rates increase the importance of disabling the transmitter quickly. At 19200 baud, one character time is 0.57 msec. Thus, the 3 lost character "cushion" represents only 1.72 msec. While the response of a Brooks GF40/GF80 Series S-Protocol device is always at least 5 msec regardless of the data rate, lower data rates provide a longer "cushion" and thus is a possible solution if disabling the transmitter in a timely manner proves difficult. Another solution is to increase the number of preamble characters transmitted by the Master and/or the slave.

#### **4-2 Establishing Communications with a Device**

In order for a Master to establish communications with a Brooks GF40/ GF80 Series S-Protocol device, the Master must know the address of the Brooks device. The S-Protocol supports both Short Frame Addressing and Long Frame Addressing as defined in Section 3-2.

Short Frame Addressing allows a master to communicate with up to 15 devices. Each device on the network must have a unique Polling Address with a value of 1–15. Short Frame Addressing has one side effect which will be undesireable in many applications. If the Polling Address is set to a non-zero value (as required for Short Frame Addressing), the Primary Analog Output will be fixed at the low range of the output and will not respond to the applied process. If your system requires the use of the Primary Analog Ouput, then Long Frame Addressing must be used.

Long Frame Addressing allows a master to communicate with up to 16,777,215 devices on a wide area network (RS-485 has a limit of 32 devices per daisy chain). Each device is pre-programmed at the factory with a unique long address. Using the process described below, the Master can obtain the long address from the device by knowing only the device Tag Name. The Tag Name is pre-programmed at the factory and is printed on the devices's calibration sheet.

The following procedure can be performed online in order to obtain a device's long address:

1.Send Command #11 (See Section 6-6) using Long Frame Addressing and an address of 0. In the data section of Command #11, use the device's Tag Name to identify the device. Command #11 requires that the Tag Name be transmitted in Packed-ASCII format as defined in Section 3-4-8-5.

2.Extract the Manufacturer ID, Manufacturer's Device ID, and Device ID Number from the response and construct the Long Address Frame as shown in Figure 4-2.

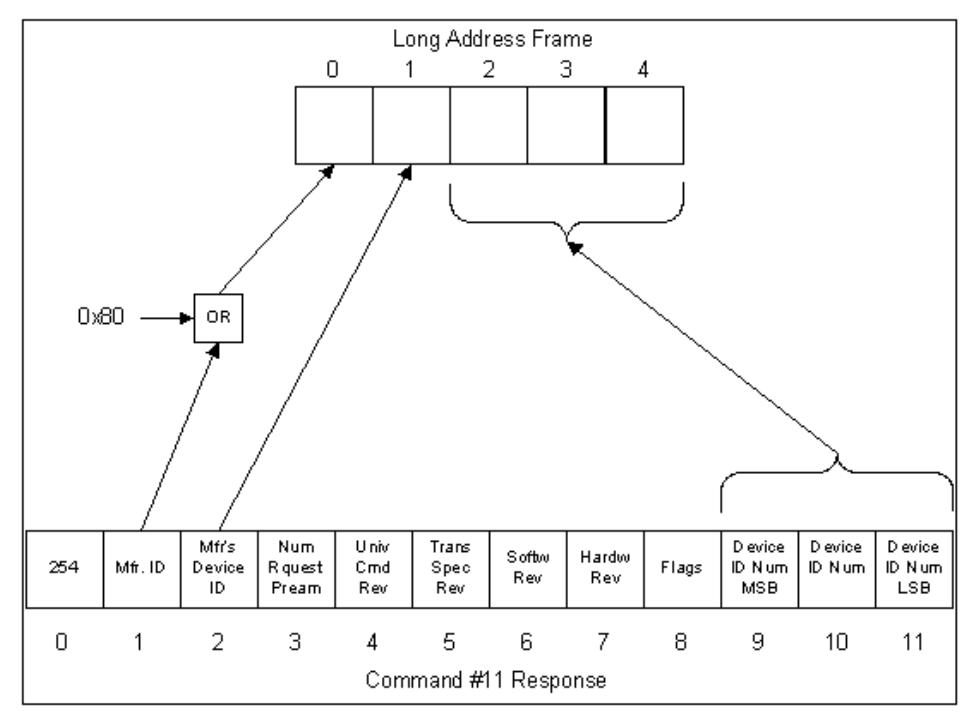

*Figure 4-2 Command #11 Response to Long Frame Address*

### **4-2-1 Example of Using Command #11**

Command #11 reads the unique identifier from a device whose Tag Name is specified in the Command #11 request from the Master. Tag Names are strings of up to 8 characters which are limited to the reduced ASCII set defined in Table 3-3. A Tag Name consists of the last 8 digits of the device's serial number. Table 4-1 is an example of converting an 8 characterTag Name to 6 bytes in the Packed-ASCII format. In this example, the Tag Name of the device will be "MFC-1234".

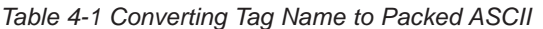

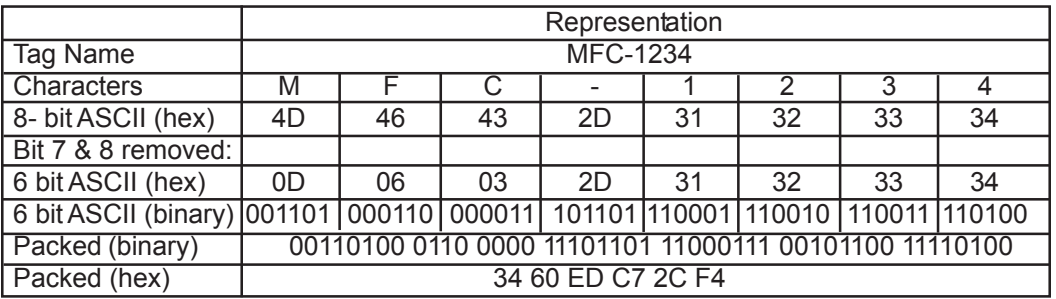

Figure 4-3 shows the request message for Command #11 sent by the Master to the Brooks GF40/GF80 Series S-Protocol device whose Tag Name is MFC-1234.

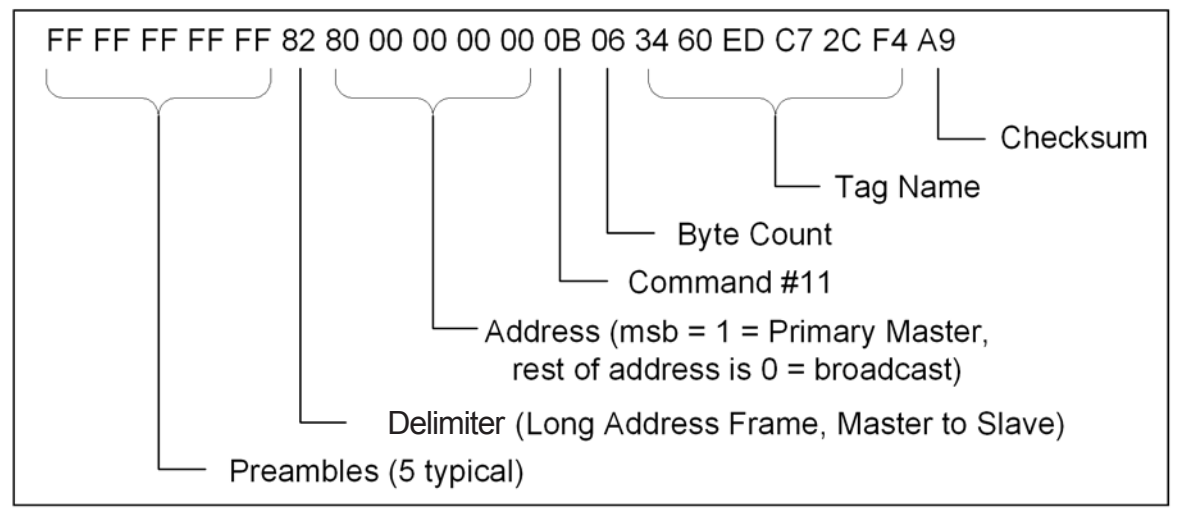

*Figure 4-3 Command #11 Master Request*

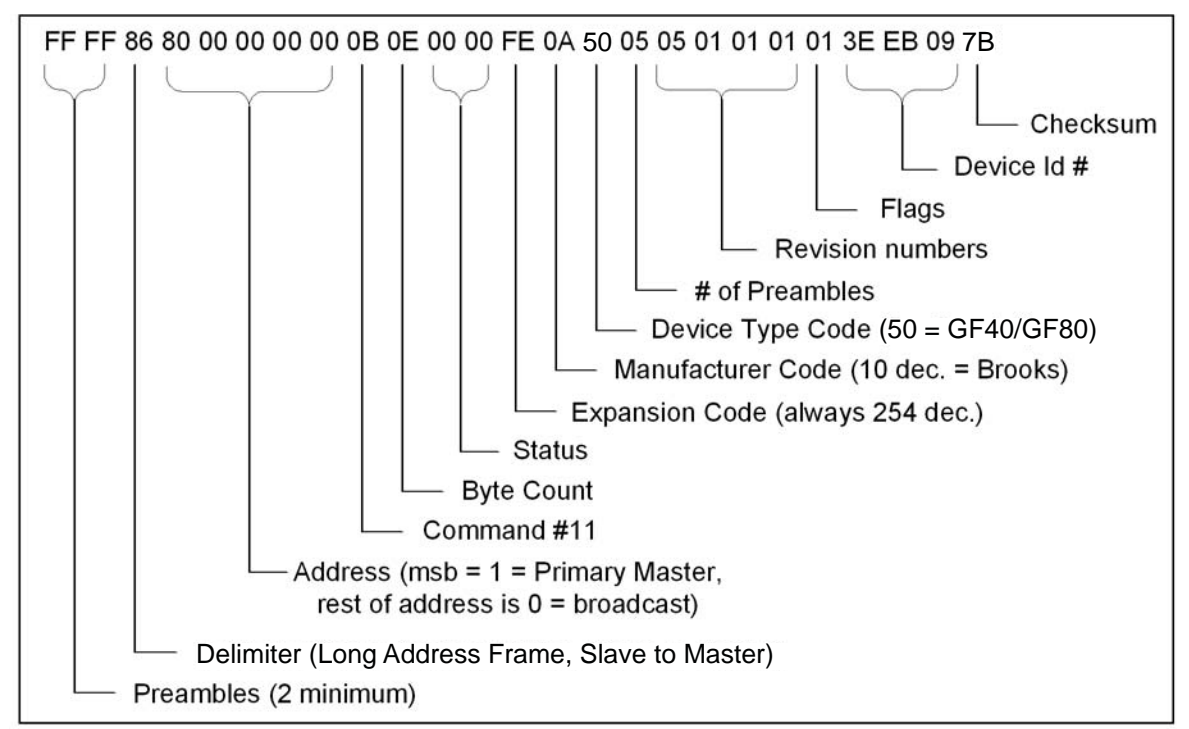

A possible Response Message from a Brooks GF40/GF80 Series S-Protocol device is shown in Figure 4-4.

*Figure 4-4 Command #11 Response Message*

From the response, the long address can be extracted as shown in Figure 4-5.

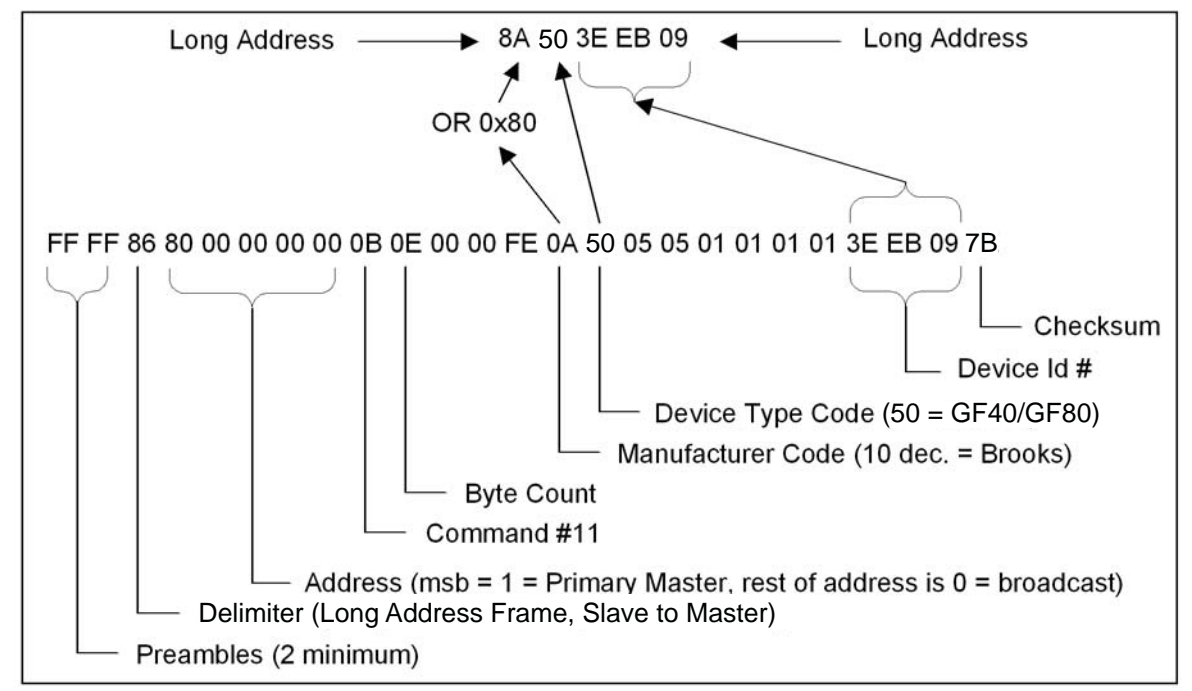

*Figure 4-5 Extracting the Long Address*

### **4-3 Alarm Configuration and Monitoring**

Brooks GF40/GF80 Series S-Protocol devices monitor for various alarm conditions such as Flow Rate, Totalizer Overflow, and Diagnostics. To determine which alarms conditions have been detected, use Command #48 (See Section 7-3). However, it is not necessary to constantly poll Command #48 to determine when an alarm condition has been detected. All slave response messages contain a 2 byte satus. If an alarm condition has been detected, then bit 4 of the second status byte will indicate "More Status Available". Then Command #48 can be used to determine the alarm condition(s) that has been detected.

To configure which alarm conditions are monitored and reported by the device, refer to Commands 245, 246, 247, and 248 in Section 7, also Table 9-15.

### **4-4 Error Handling**

In all communications networks, communications errors can and will occur. Both the Master and the Slave devices must be able to properly handle errors in order to maintain a operating network. When a Brooks GF40/ GF80 Series S-protocol device detects a communications error, one of two results may occur. It may respond with an error code, or it may not respond at all to the request. The result depends upon the type of error that was detected, and where in the message the error was detected. It is important that the Master handles the situation correctly.

There are two basic type of errors defined by the S-Protocol: Communications Errors and Command Response errors. The type of error can be determined by examining the Status Code returned by the slave device (See section 3-4-7). Command Response errors are typically the result of a programming error in the Master and should not normally occur in a mature system. The main focus of this section will be Communication Errors.

Communications Errors are frequently the result of external environment issues, faulty wiring, etc. In a properly designed network, Communications Errors should be rare. A Communications Error can occur in either the Master to Slave Request or the Slave to Master response. If the error occurs in a Master to Slave request, one of two results may occur. It may respond with an error code, or it may not respond at all to the request. The result depends upon the type of error that was detected, and where in the message the error was detected. It is the responsibility of the Master device to check all Slave to Master responses for errors including message frame formatting, longitudinal parity, and vertical parity.

Regardless of the type of error and when or where it was detected, the normal way to handle a Communications Error is to simply retry the message. Typically, a master would attempt to retry a message at least twice to allow any external disturbance to clear. In the event that the retries are unsuccessful, then the Master device must handle the situation in a manner consistent with the requirements of the system. Typical responses to such an error are: Taking the device off-line so that the remainder of the network is not affected; Notifying an operator; Triggering a system alarm; etc.

A Master device must allow sufficient time for a Slave to respond before attempting to retry the message. The average response time for a Brooks GF40/GF80 Series S-Protocol device is less than 1 msec, but it is possible to for the response to be as along as 10 msec. The Master should wait 4 times the maximum response time (40 msec) before retrying the message. As long as communications errors are infrequent, this retry delay time should not affect system performance.

#### **4-5 Examples**

The following 2 examples show the most typical messages used by a Master when communicating to a Brooks GF40/GF80 Series S-Protocol device: Reading Flow Rate and Sending the Setpoint. These examples will use the Long Addressing Frame with the long address established in the example in Section 4-2-1. The calibrated full scale of the device used in these examples is 1.0 liters per minute.

#### **4-5-1 Reading Flow Rate**

The flow rate of the device can be read using any of the following commands:

- Command #1 Read Primary Variable
- Command #2 Read Primary Variable Current and Percent of Range
- Command #3 Read Current and All Dynamic Variables

This example will use Command #1 to read the Flow Rate of the device. This command returns the flow rate in the unit of measure as configured in the device. The units can be changed using Command #196, Select Flow Unit.

In the example shown in Figure 4-6, the device returns a flow of 0.8502 liters/min.

Brooks<sup>®</sup> GF40/GF80 RS485

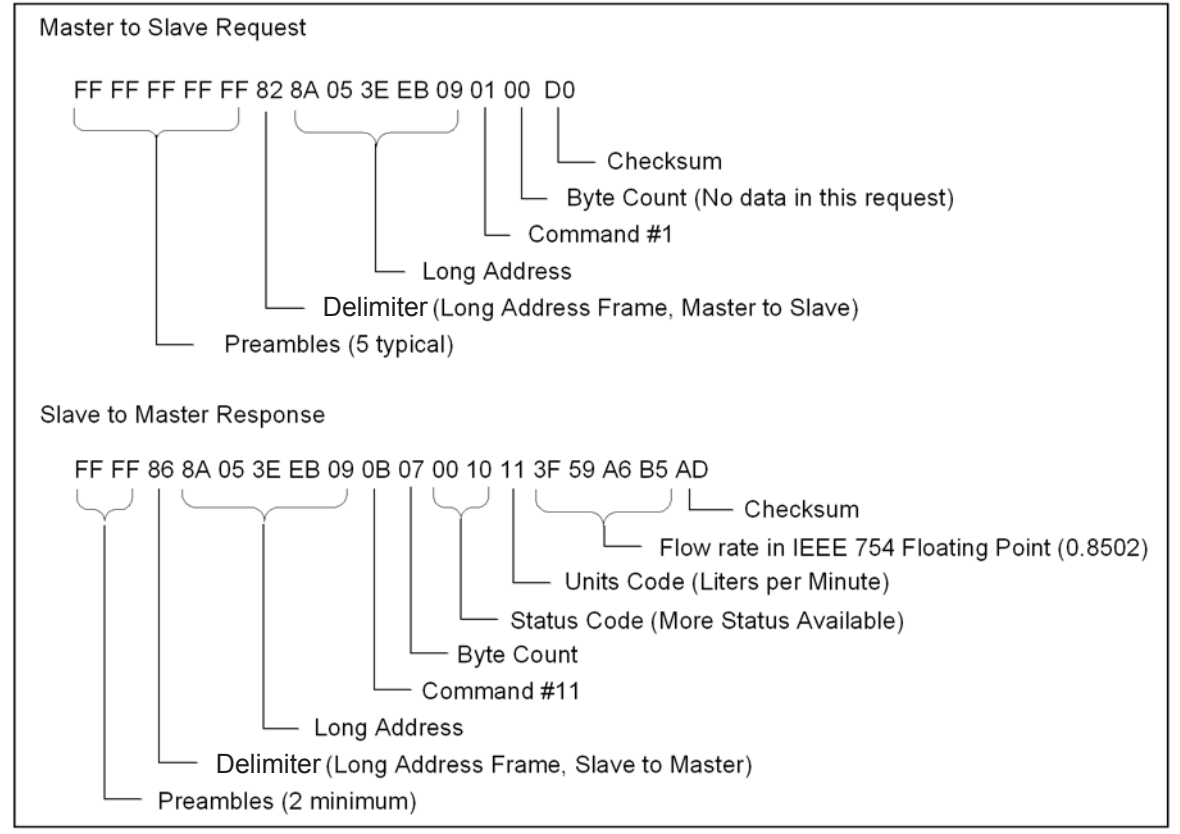

*Figure 4-6 Reading Flow Rate Example*

### **4-5-2 Sending the Setpoint**

The Setpoint can be controlled via the network using Command #236. In the example shown in Figure 4-7, the setpoint is set to 85% of full scale.

If Setpoint is controlled via an analog input, then Setpoint can be read using Command #235.

When Command #236 is received by a Brooks GF40/GF80 Series S-Protocol device, the Setpoint Source is automatically changed to digible mode. Setpoint source can be changed back to analog by using Command #216 or by cycling power to the device.

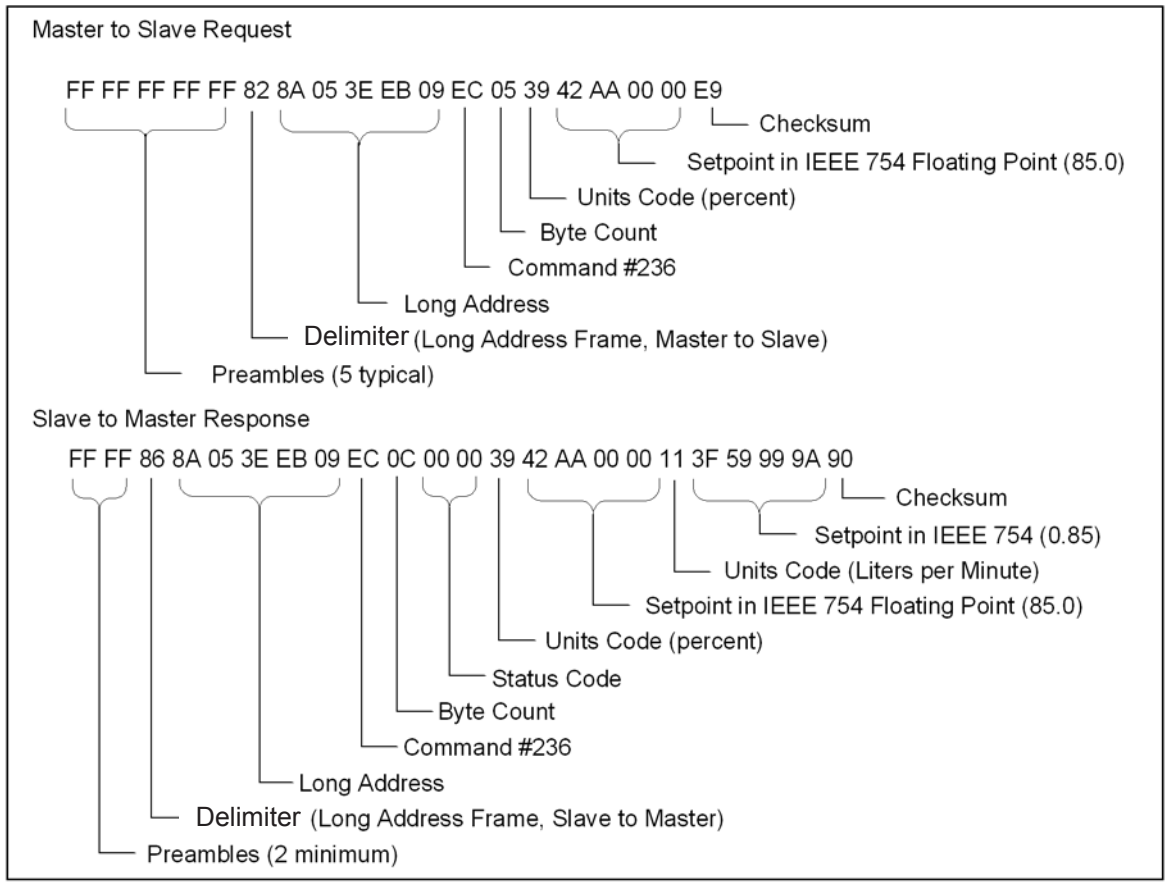

*Figure 4-7 Writing Setpoint Example*

*THIS PAGE WAS INTENTIONALLY LEFT BLANK*

Part Number: 541B169AAG

December, 2012 **Brooks**® GF40/GF80 RS485

### **5-1 Referenced Documents**

The following HART documents where referenced in order to implement the protocol:

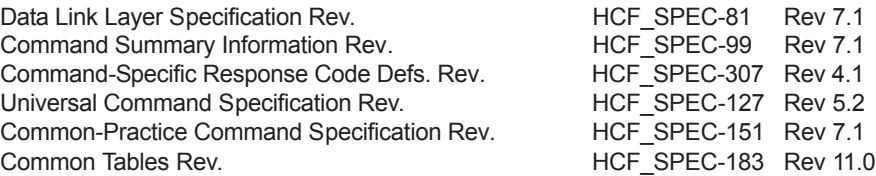

### **5-2 Unit Conversions**

#### **5-2-1 Flow Rate Conversions**

All flow values involved in the exchange of data during communication are converted to/from the user specified flow units. A list of supported flow units is provided in Section 8-3. The user can change the flow units to be used for all flow rate conversions with Command #196.

Volume flow units are always reported at specific reference conditions. Using Command #196, the user can select reference condition type from 3 options as listed in Section 8-3.

- **·** Normal reference conditions of 0 °C and 1 atmosphere. ( 273.15 degrees K/ 101325 Pascals).
- **·** Standard user specified reference conditions. Use Brooks Service Suite software to change the user specified reference conditions.
- **·** Calibration reference conditions used at calibration.

Reference condition conversions are done using the Boyle-Gay-Lussac law

$$
\frac{P_1 \bullet V_1}{T_1} = \frac{P_2 \bullet V_2}{T_2} = Constant \text{ (1)}
$$

Where P is pressure, T is temperature and V is volume (per unit of time). The indexes 1 and 2 represent the two different reference conditions. This results in the reference conversion formula

$$
V_2 = \frac{(P_1 \bullet T_2)}{(P_2 \bullet T_1)} * V_1
$$
 (2)

Where applicable the conversion factors are taken from *The Handbook of Chemistry and Physics, 60th edition*, R.C. Weast (Ed.), CRC Press Inc., Cleveland, Ohio.

### **5-2-2 Temperature Conversions**

All temperature values involved in the exchange of data during communication are converted to/from the user specified temperature units. A list of supported temperature units is provided in Section 8-5. The user can change the temperature units to be used for all temperature conversions with Command #197.

### **6-1 Command # 0 Read Unique Identifier**

Command used to retrieve the expanded device-type codes, revision levels and the device identification number from the specified device. The device type code will always be returned in the expanded three byte format (i.e. "254", manufacturer identification code, manufacturers device type code). The combination of the manufacturer identification code, manufacturer's device type code and device identification code make up the unique identifier for the extended frame format of the data link layer.

#### **Request data bytes:**

### NONE

#### **Response data bytes:**

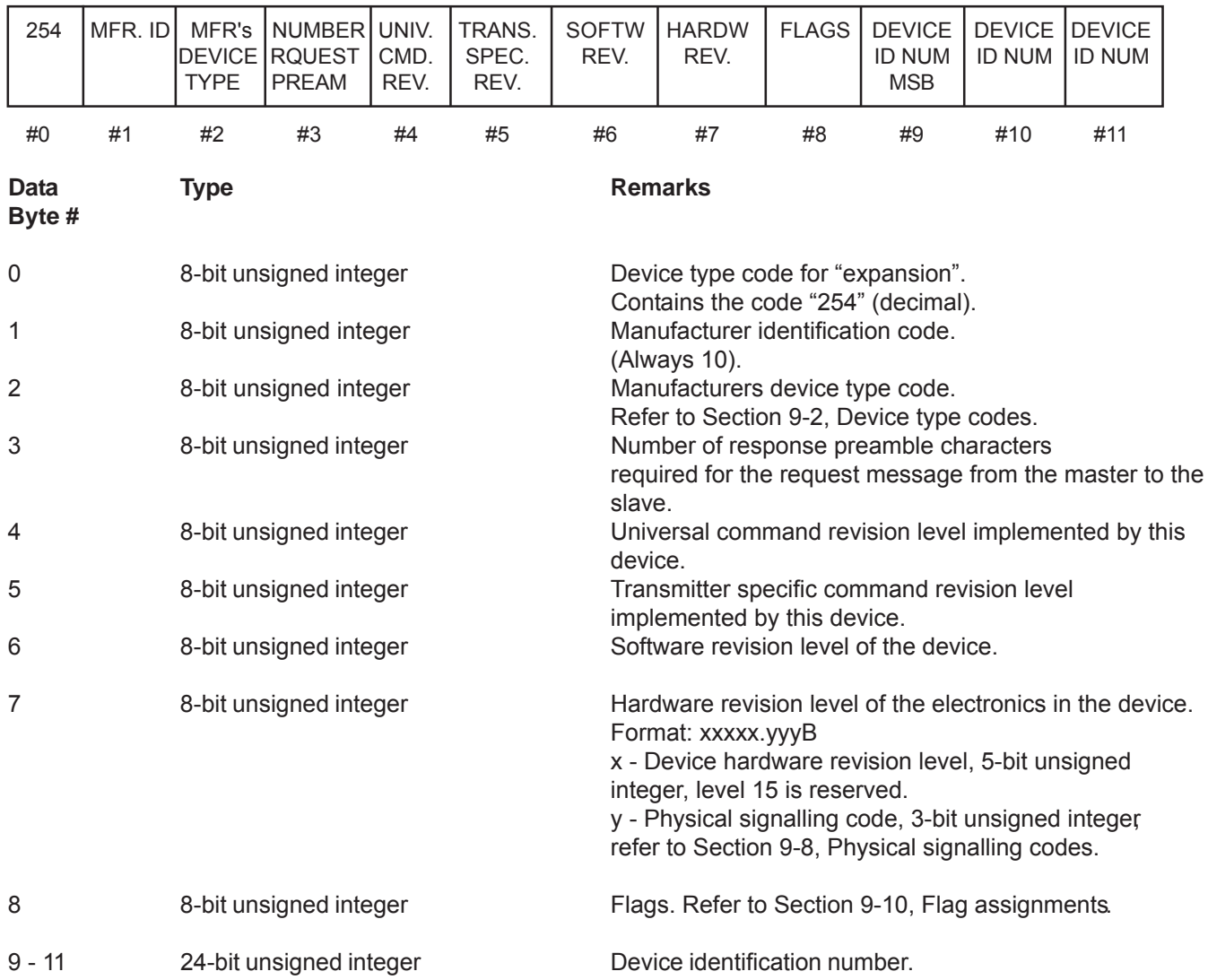

### **6-1-1 Command #0 Specific Response Codes**

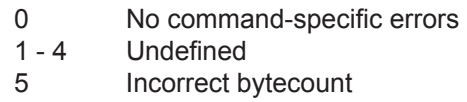

6 - 127 Undefined

### **6-2 Command #1 Read Primary Variable**

Read the primary variable. The primary variable is the flow rate of the device expressed in the selected flow units at the selected flow reference conditions. See Command #196 for information on setting Flow Units, and Flow Reference conditions.

# **Request data bytes:**

### NONE

### **Response data bytes:**

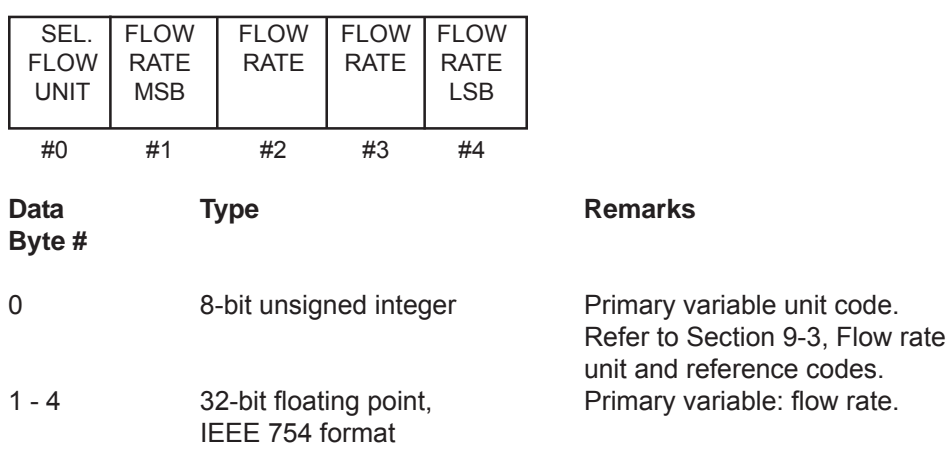

#### **6-2-1 Command #1 Specific Response Codes**

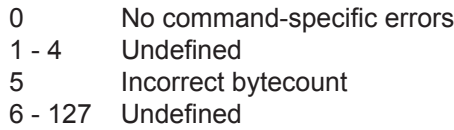

#### **6-3 Command #2 Read Primary Variable Current and Percent Range**

Read the primary variable, flow rate, as current or volage and as a percent of the primary variable range. For Brooks GF40/GF80 Series S-protocol devices, the current/voltage field reports current in mAmps or voltage in volts depending upon the configuration of the output of the device. The current/voltage always matches the analog output of the device including alarm conditions and set values. Percent of range always follows the primary variable, even if the current is in an alarm condition or set to a value. Also, the percent of range is not limited to values between 0% and 100%, but tracks the primary variable to the sensor limits.

#### **Request data bytes:**

NONE

#### **Response data bytes:**

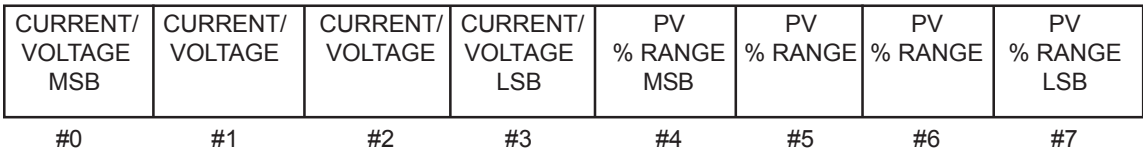

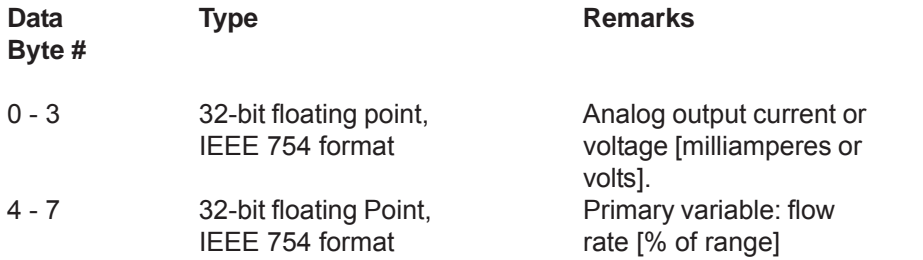

#### **6-3-1 Command #2 Specific Response Codes**

- 0 No command-specific errors
- 1 4 Undefined
- 5 Incorrect bytecount
- 6 127 Undefined

### **6-4 Command #3 Read Current and all Dynamic Variable**

Read the current and the dynamic variables. The current/voltage field reports current in mAmps or voltage in volts depending upon the configuration of the output of the device. The current/voltage always matches the analog output current/voltage of the device including alarm conditions and set values. For the GF40/GF80 Series S-Protocol devices, the dynamic variable assignments are as follows:

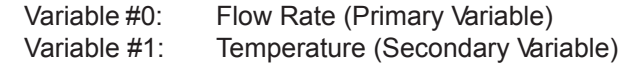

#### **Request data bytes:**

NONE

#### **Response data bytes:**

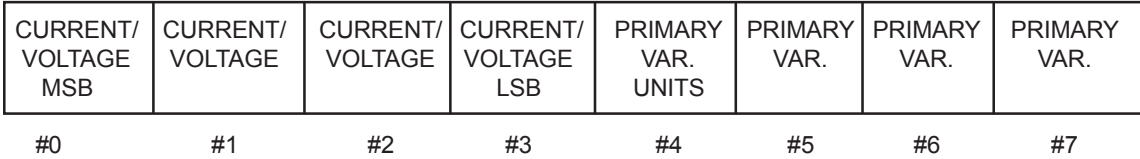

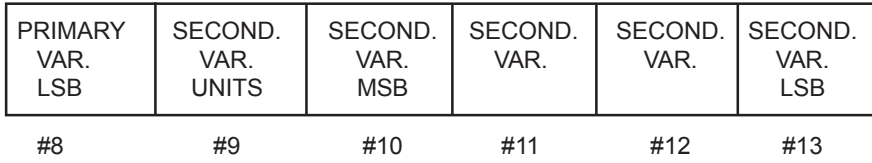

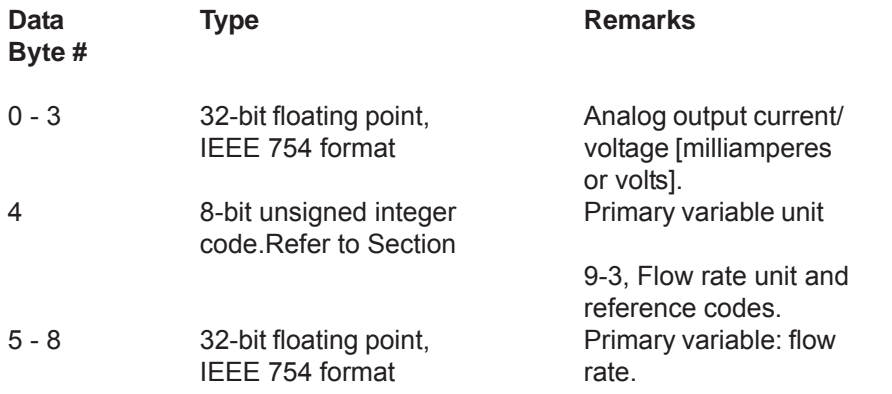
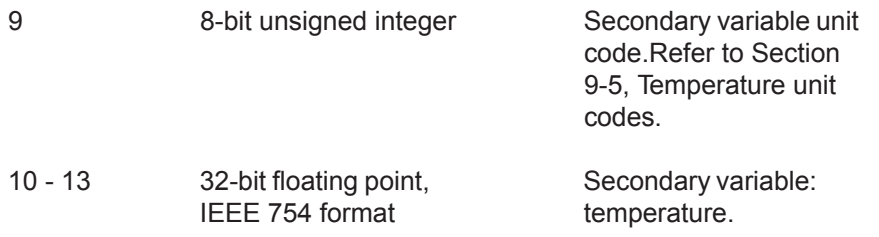

# **6-4-1 Command #3 Specific Response Codes**

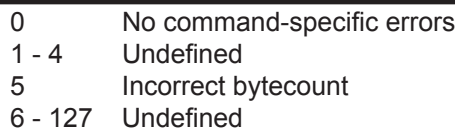

# **6-5 Command #6 Write Polling Address**

This command writes the Polling Address (Short Frame Address) to the field device.

# **Request data bytes:**

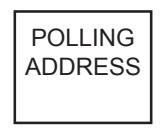

#0

**Byte #**

0 8-bit unsigned integer Polling Address:

**Data Type Remarks**

0-15<br>16-255 Undefined

### **Response data bytes:**

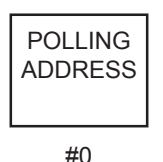

Data **Type Remarks** 

**Byte #**

0 8-bit unsigned integer Polling Address:

0-15<br>16-255 Undefined

# **6-5-1 Command #6 Specific Response Codes**

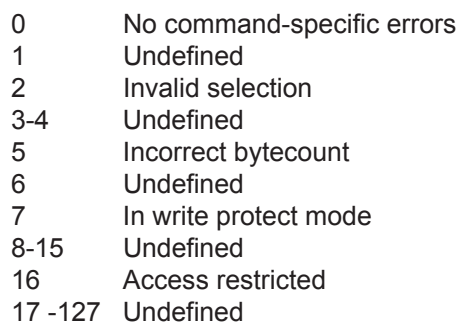

# **6-6 Command #11 Read Unique Identifier associated with Tag**

This command returns the expanded device-type codes, revision levels and the device identification number of a device containing the requested tag. It will be executed when either the appropriate long address or the broadcast long address, "00000" is received. The address field in the response message of this command always contains the address received in the request message. This command is unique in that no response is made unless the tag matches that of the device.

# **Request data bytes:**

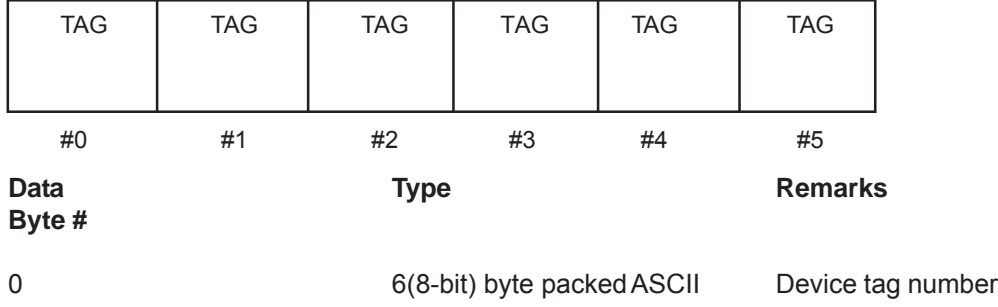

### **Response data bytes:**

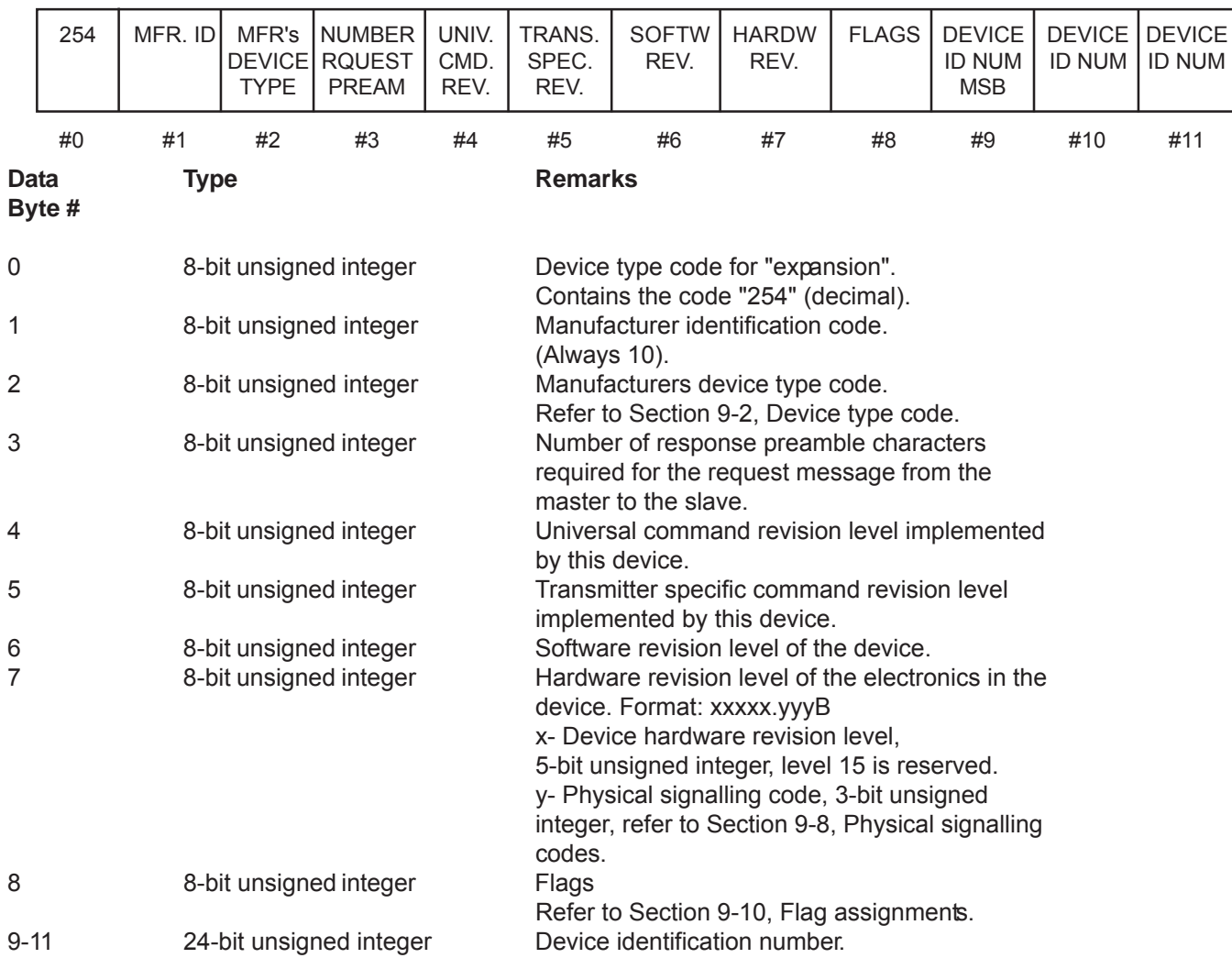

# **6-6-1 Command #11 Specific Response Codes**

- 0 No command-specific errors
- 1 4 Undefined
- 5 Incorrect bytecount
- 6 127 Undefined

# **6-7 Command #12 Read Message**

Read the 32 Character Message String contained within the device. The message string is a 32 character storage area that the user may use for any application related function desired. The message string is not used by the device.

### **Request data bytes:**

NONE

# **Response data bytes:**

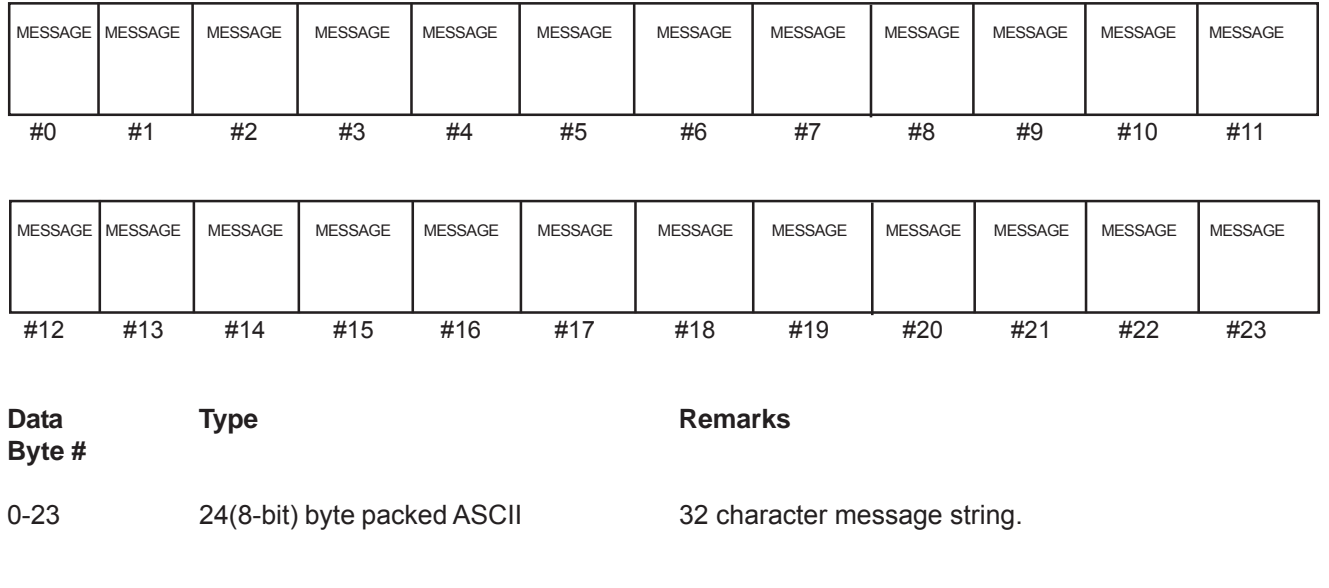

# **6-7-1 Command #12 Specific Response Codes**

- 0 No command-specific errors
- 1 4 Undefined
- 5 Incorrect bytecount
- 6 127 Undefined

**Response data bytes:**

December, 2012 **Brooks**® GF40/GF80 RS485

### **6-8 Command #13 Read tag, Descriptor, Date**

Read the tag, descriptor and date contained within the device. The tag name is used to identify the device (See Command #11). The description and date fields can be utilized for any application specific function desired. The description and date fields are not used by the device.

### **Request data bytes:**

NONE

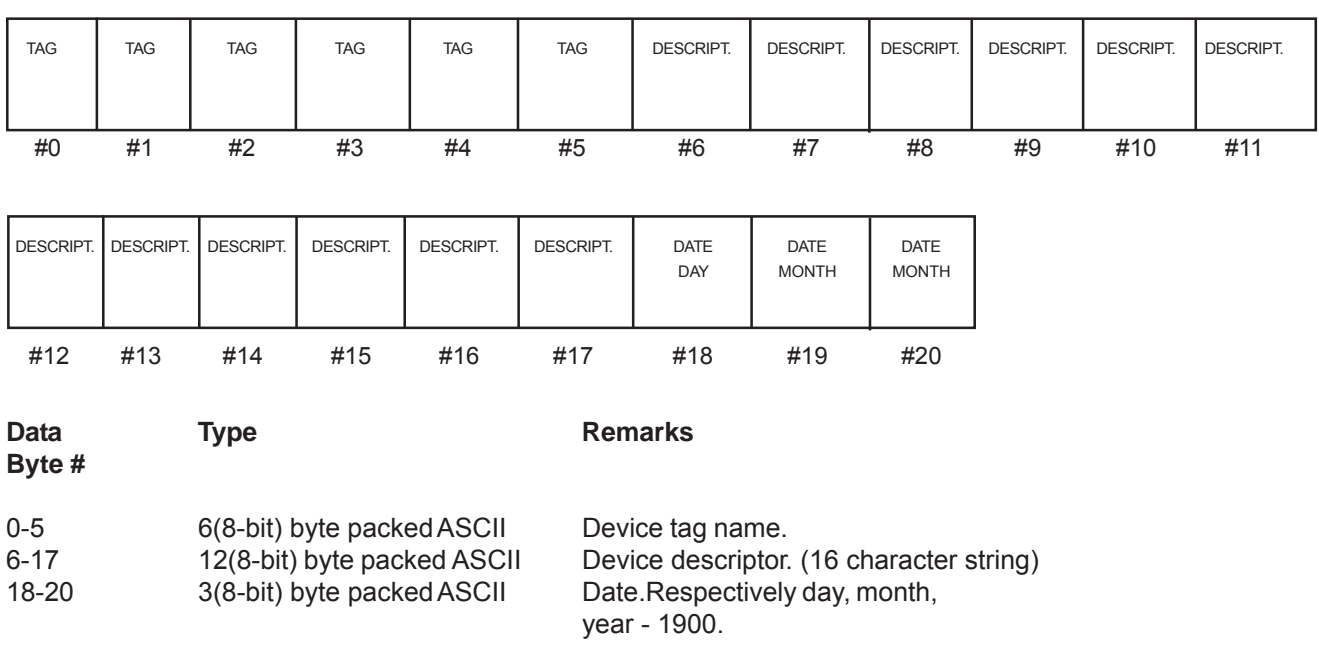

### **6-8-1 Command #13 Specific Response Codes**

- 0 No command-specific errors<br>1 4 Undefined
- **Undefined**
- 5 Incorrect bytecount<br>6 127 Undefined
- **Undefined**

### **6-9 Command #14 Read Primary Variable Sensor Information**

This command is intended to read primary variable sensor information.

#### **Request data bytes:**

NONE

### **Response data bytes:**

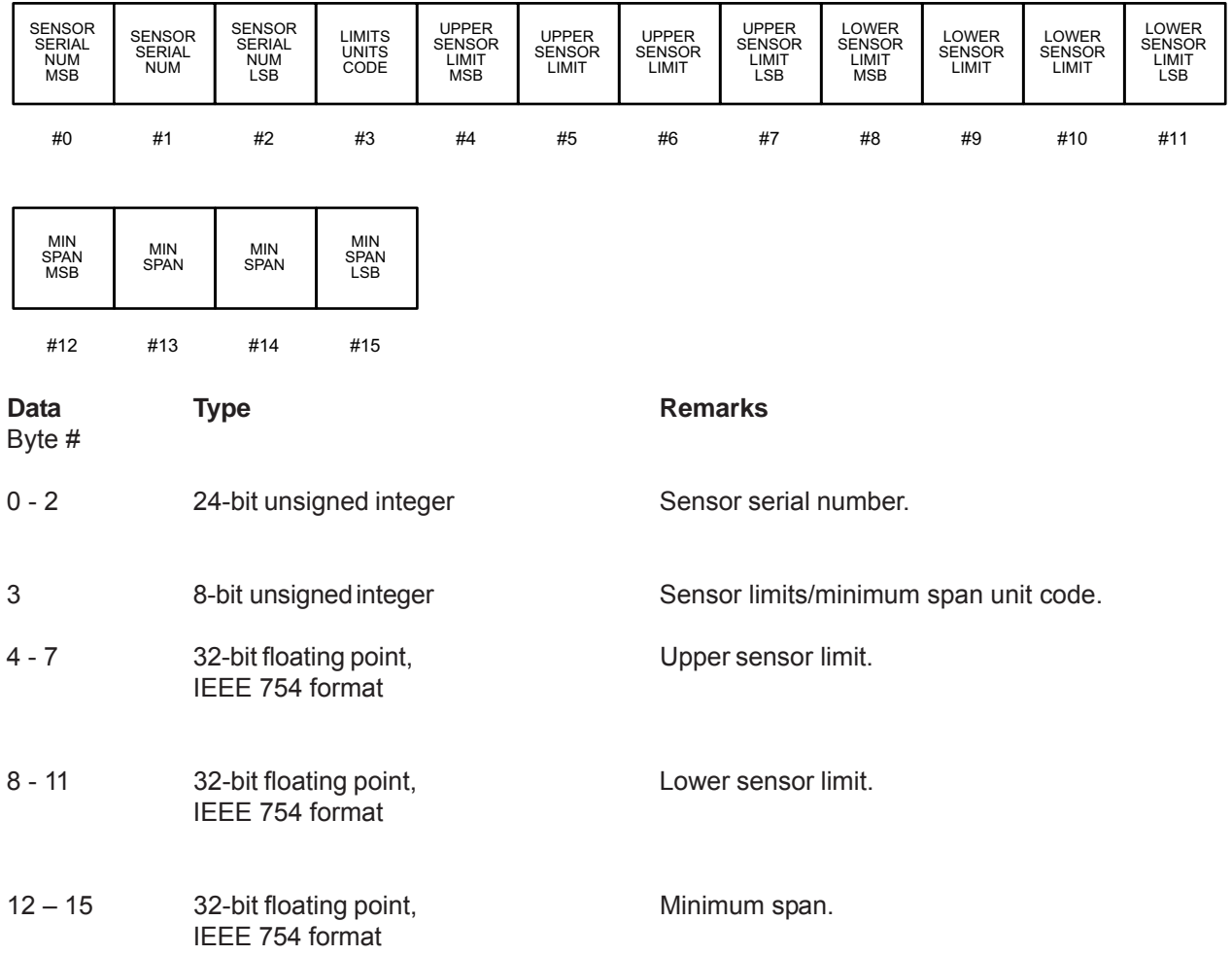

### **6-9-1 Command #14 Specific Response Codes**

- 0 No command-specific errors<br>1 4 Undefined
- **Undefined**
- 5 Incorrect bytecount
- 6 127 Undefined

### **6-10 Command #15 Read Output Information**

This command is intended to read the alarm selection code, transfer function, primary variable/range unit code, upper range value, lower range value, damping value (applied to the sensornot the output), write protect code and private label distributor.

### **Request data bytes:**

NONE

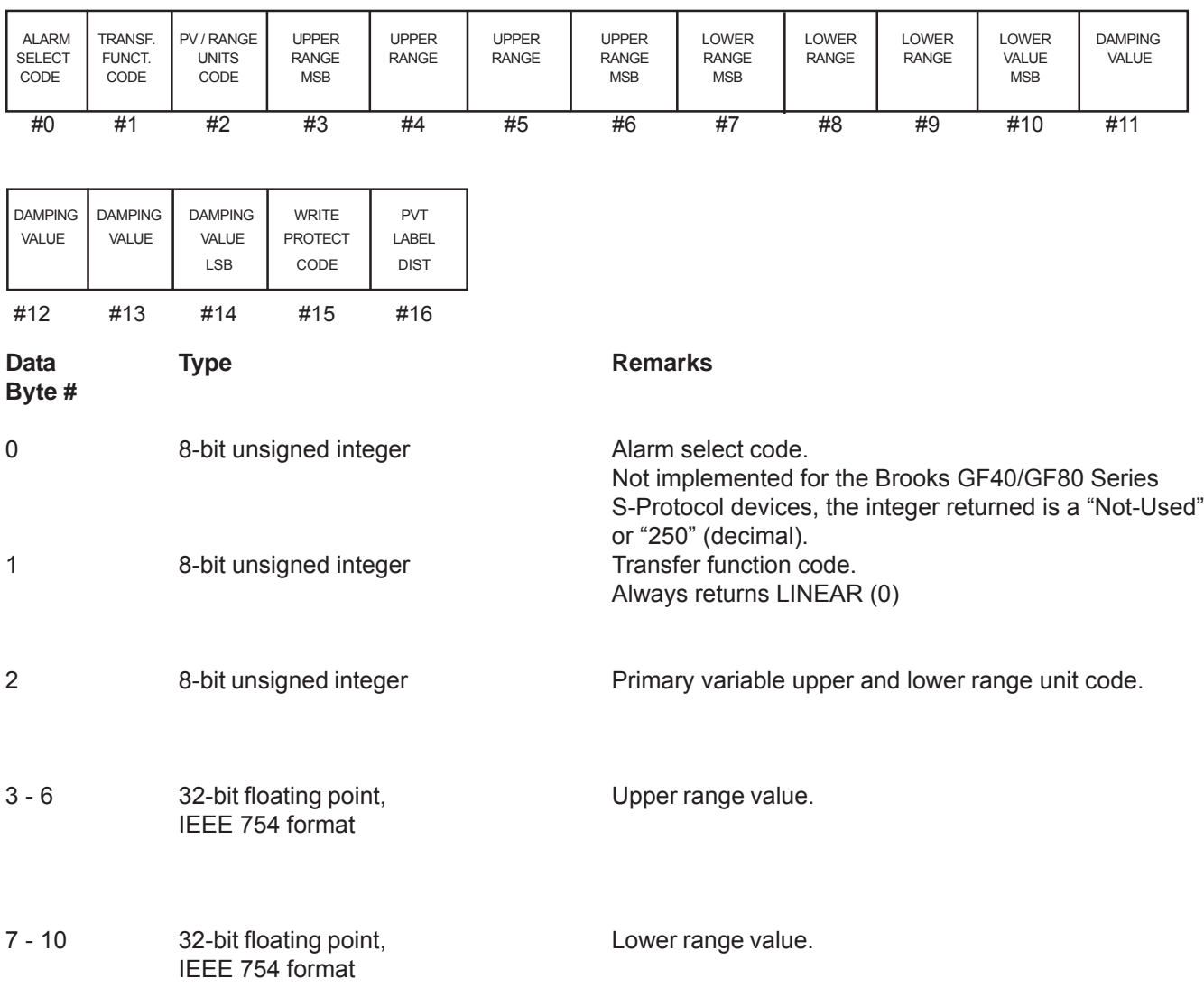

### **Response data bytes:**

# **Section 6 Universal Command Specifications**

Brooks<sup>®</sup> GF40/GF80 RS485

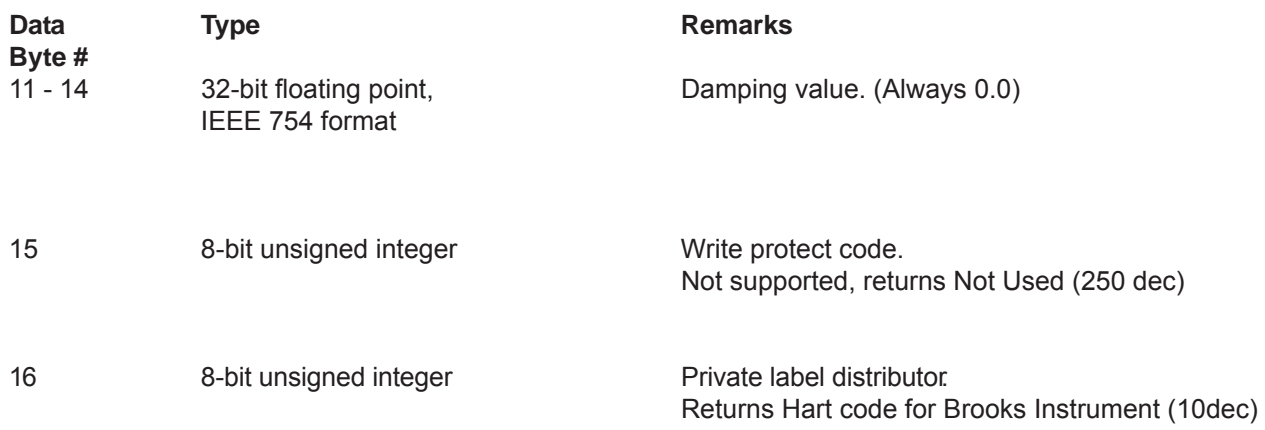

# **6-10-1 Command #15 Specific Response Codes**

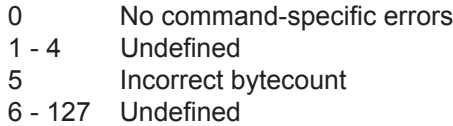

# **6-11 Command #16 Read Final Assembly Number**

This command is used to read the final assembly number associated with the device.

# **Request data bytes:**

NONE

# **Response data bytes:**

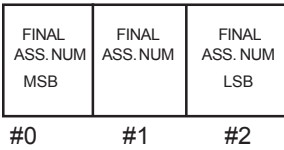

Data **Type Remarks Byte #**

0 - 2 24-bit unsigned integer Final assembly number.

### **6-11-1 Command Specific Response Codes**

0 No command-specific errors 1 - 4 Undefined 5 Incorrect bytecount 6 - 127 Undefined

### **6-12 Command #17 Write Message**

Write a 32 Character Message String into the device. See Command #12 for more information about the message string

### **Request data bytes:**

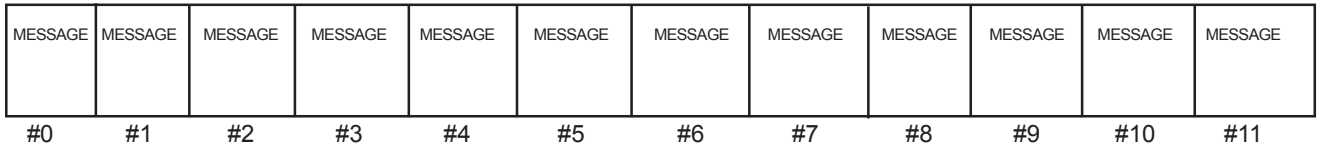

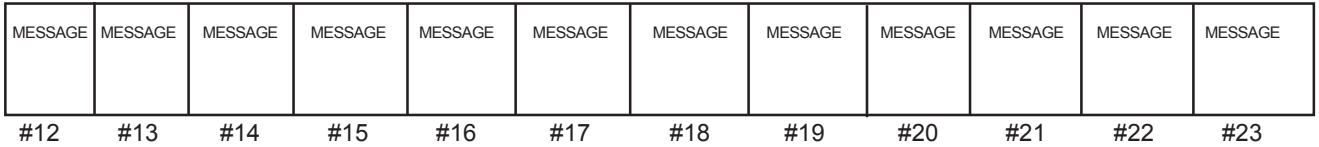

# Data Type Type Remarks **Byte #**

0 - 23 24 (8-bit) byte packed ASCII 32 Character message string.

# **Response data bytes:**

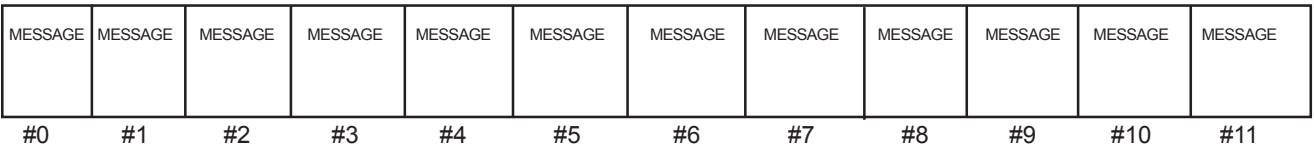

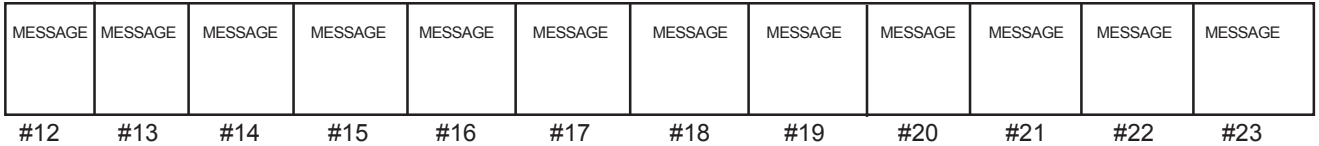

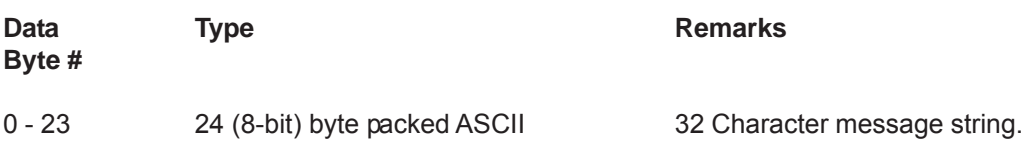

# **6-12-1 Command #17 Specific Response Codes**

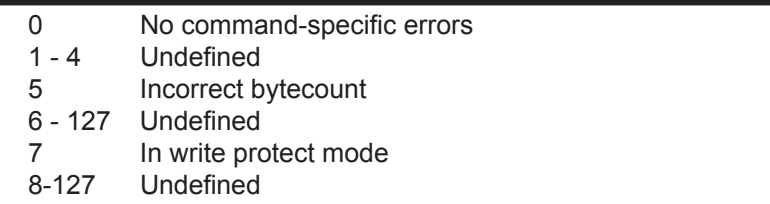

# **6-13 Command #18 Write Tag, Descriptor, Date**

Write the tag, descriptor and date into the device. See Command #13 for more information.

# **Request data bytes:**

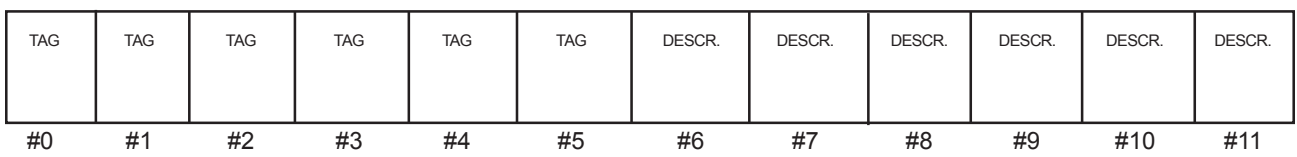

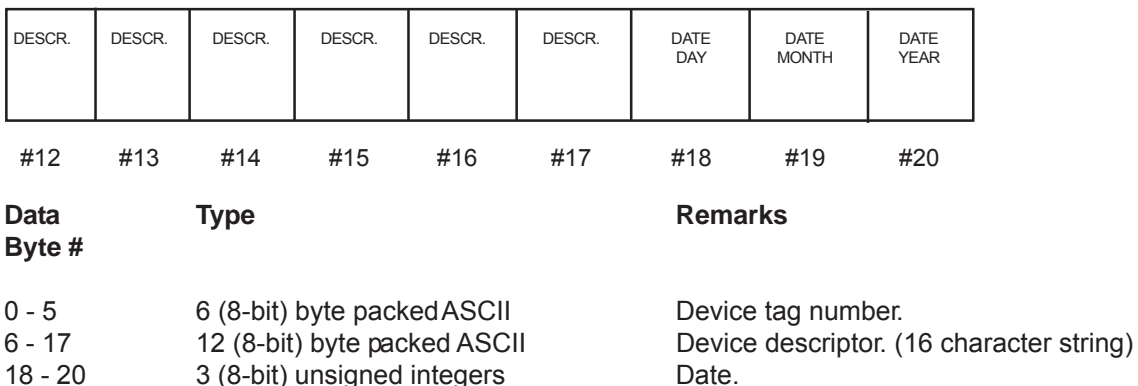

3 (8-bit) unsigned integers Date.

Respectively day, month, year - 1900.

# **Response data bytes:**

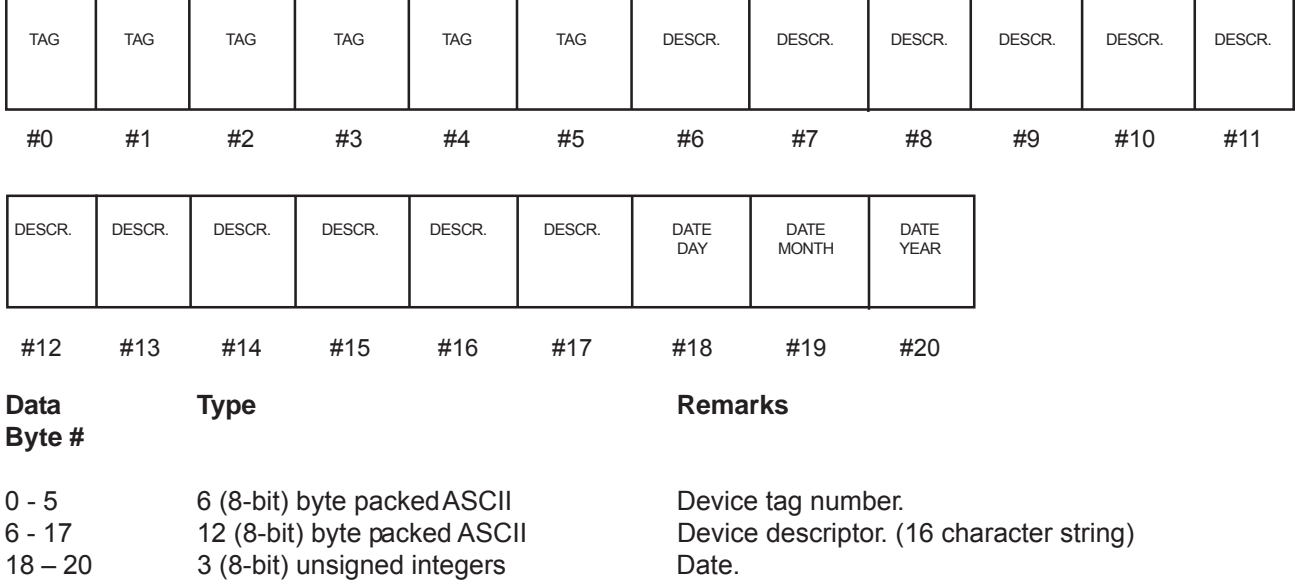

Respectively day, month, year - 1900.

### **6-13-1 Command #18 Specific Response Codes**

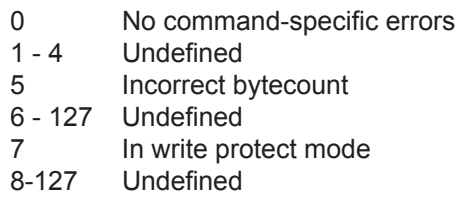

### **6-14 Command #19 Write Final Assembly Number**

Write the final assembly number into the device.

#### **Request data bytes:**

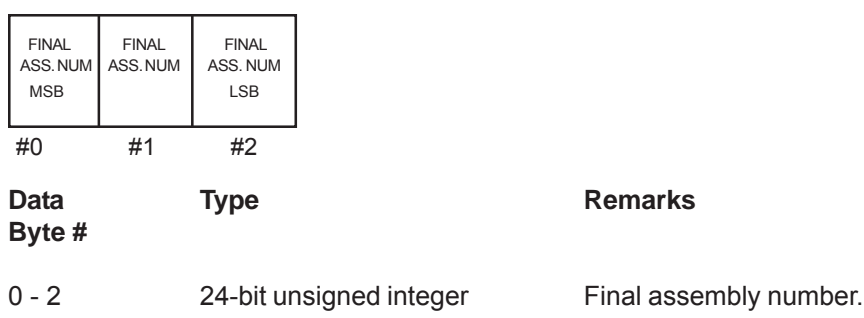

### **Response data bytes:**

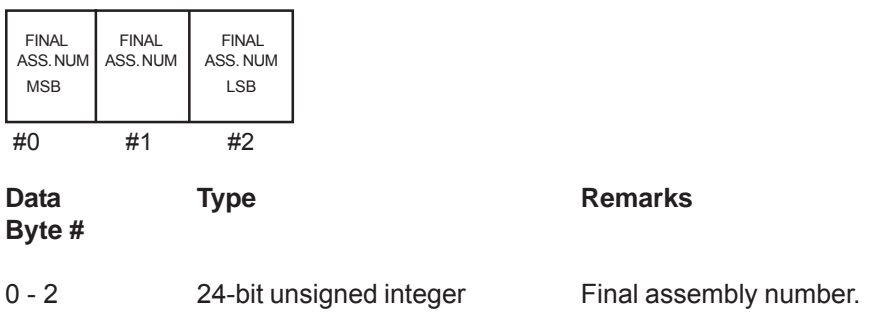

### **6-14-1 Command #19 Specific Response Codes**

- 0 No command-specific errors
- 1 4 Undefined
- 5 Incorrect bytecount
- 6 127 Undefined
- 7 In write protect mode
- 8-127 Undefined

*THIS PAGE WAS INTENTIONALLY LEFT BLANK*

December, 2012 **Brooks**® GF40/GF80 RS485

### **7-1 Command #37 Set Primary Variable Lower Range Value**

This command generates a sensor zero action, the same function as pushing the zero button on the analog device. No flow should be applied to the device.

The command will return an error response code 9, "Applied process too high," if flow output is greater than 2% when the command is received.

#### **Request data bytes:**

NONE

### **Response data bytes:**

NONE

### **7-1-1 Command #37 Specific Response Codes**

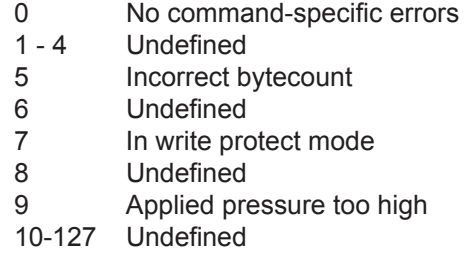

# **7-2 Command #38 Reset Configuration Changed Flag**

Resets the configuration changed response code, bit #6 of the transmitter status byte. Secondary master devices, address '0' should not issue this command. Primary master devices, address '1', should only issue this command after the configuration changed response code has been detected and acted upon.

### **Request data bytes:**

NONE

### **Response data bytes:**

NONE

# **7-2-1 Command #38 Specific Response Codes**

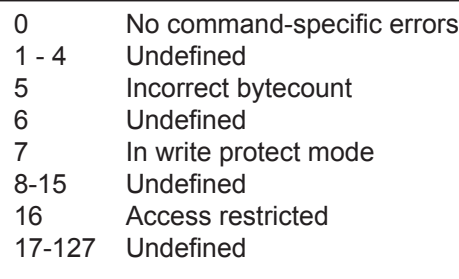

# **7-3 Command #39 EEPROM Control**

This command is supported ONLY for backwards compatibilty with Brooks 5850S devices. The GF40/GF80 device automatically saves all changes made to non-volatile attributes in flash memory It is not necessary to use this command to save daa non-volatile memory.

### **Request data bytes:**

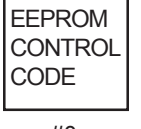

#0

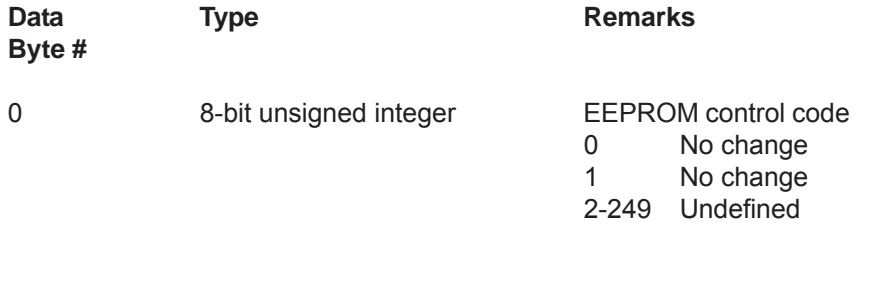

# **Response data bytes:**

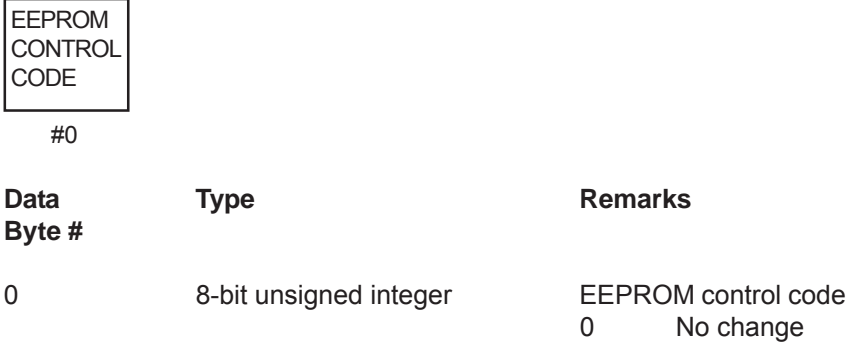

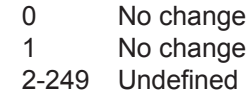

December, 2012 **Brooks**® GF40/GF80 RS485

### **7-4 Command #42 Perform Master Reset**

Command used to reset the device's microprocessor. The device will respond first and then perform the master reset.

#### **Request data bytes:**

NONE

**Response data bytes:**

NONE

### **Command Specific Response Codes:**

0 No command-specific errors 1-15 Undefined 16 Access restricted 17-127 Undefined

### **7-5 Command #48 Read Additional Transmitter Status**

This command is used to retrieve additional transmitter staus information.

### **Request data bytes:**

NONE

#### **Response data bytes:**

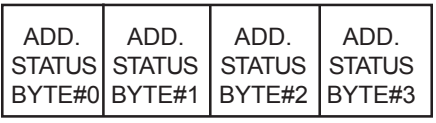

#0 #1 #2 #3

Refer to Section 9-15 for a definition of the Additional Status Bytes.

### **7-5-1 Command #48 Specific Response Codes**

- 0 No command-specific errors
- 1 4 Undefined
- 5 Incorrect bytecount
- 6-127 Undefined

# **7-6 Command #50 Read Dynamic Variable Assignments**

Read the assignment numbers for the dynamic variables. This command always returns Transmitter Variable #0 (flow rate) as the Primary Variable Transmitter Variable #1 (temperature) as the Secondary Variable, and Transmitter Variable #2 (pressure) as the Tertiary Variable. Note that the assignment of dynamic variables cannot be changed.

Transmitter variable codes **shall** be reported as defined in Section 9-9.

### **Request data bytes:** none

# **Response data bytes:**

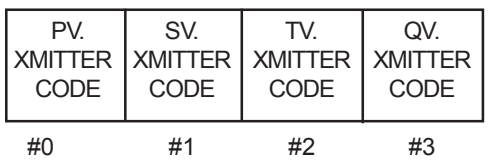

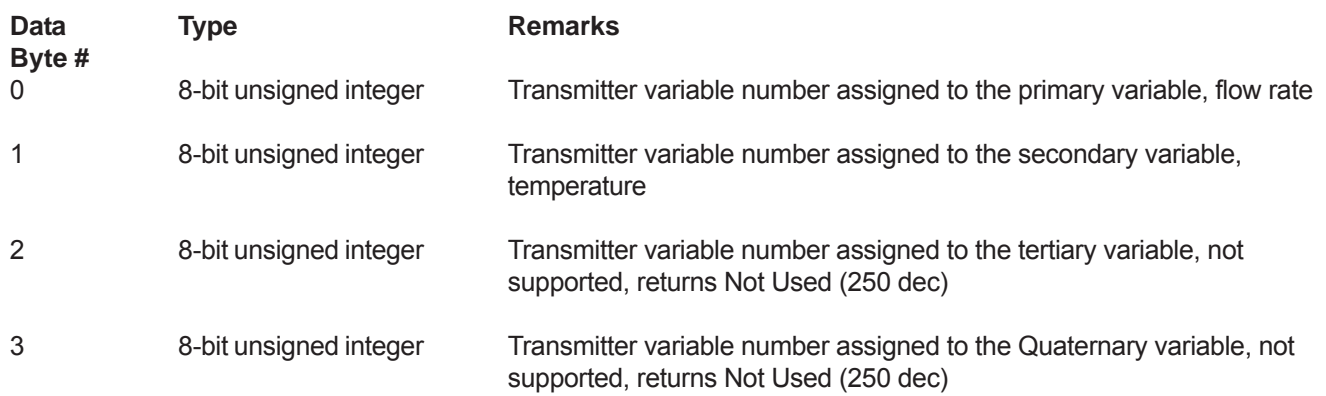

# **7-6-1 Command #50 Specific Response Codes**

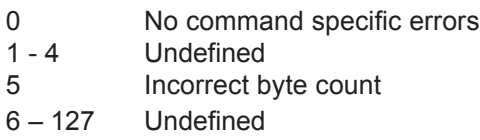

# **7-7 Command #59 Write Number of Response Preambles**

Set the minimum number of preambles to be sent by a device before the start of a response packet. This number includes the two preambles contained in the start of message. The value can vary from 2 to 15.

### **Request data bytes:**

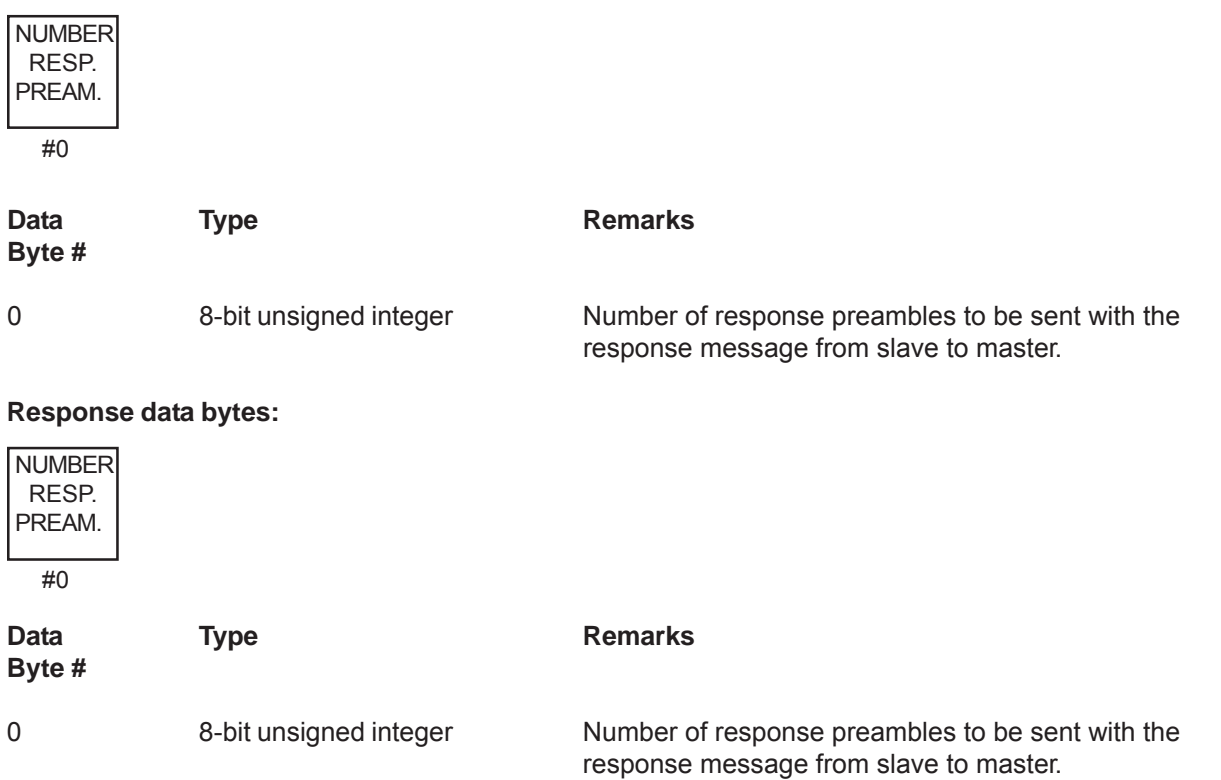

### **7-7-1 Command #59 Specific Response Codes**

 $\sim 10^{11}$  m  $^{-1}$ 

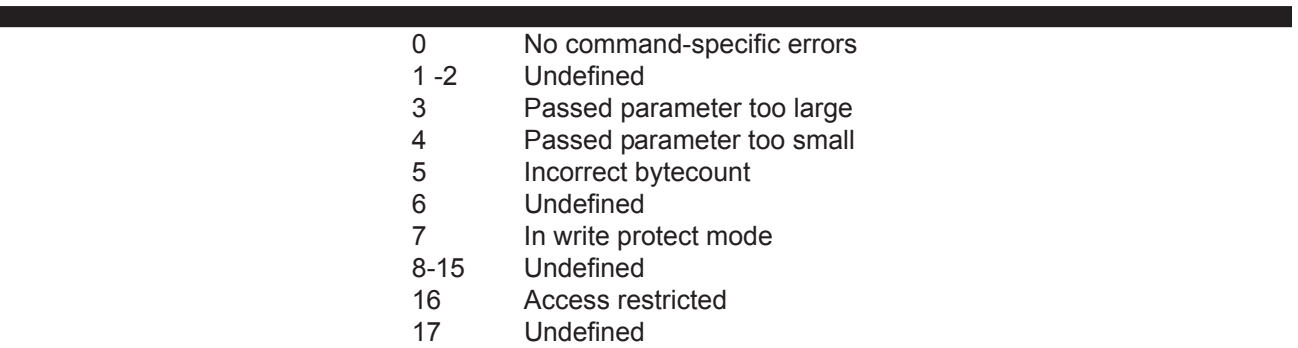

# **7-8 Command #66 Enter/Exit Fixed Analog Output Mode**

The device is placed in the Fixed Analog Output Mode with the analog output set to the value received. The value returned in the response data bytes is the value actually used by the device. A level of "Not-A-Number" (7F A0 00 00) with any unit code exits the fixed analog output mode. Fixed Analog Output Mode is also exited when the power is removed from the device. The Analog Output Code and the Analog Output Units must be compatible (i.e. current output and milliamps) and the device must be configured for the type of output specified by the Analog Output Code or Response Code 12 or 15 will be returned.

### **Request data bytes:**

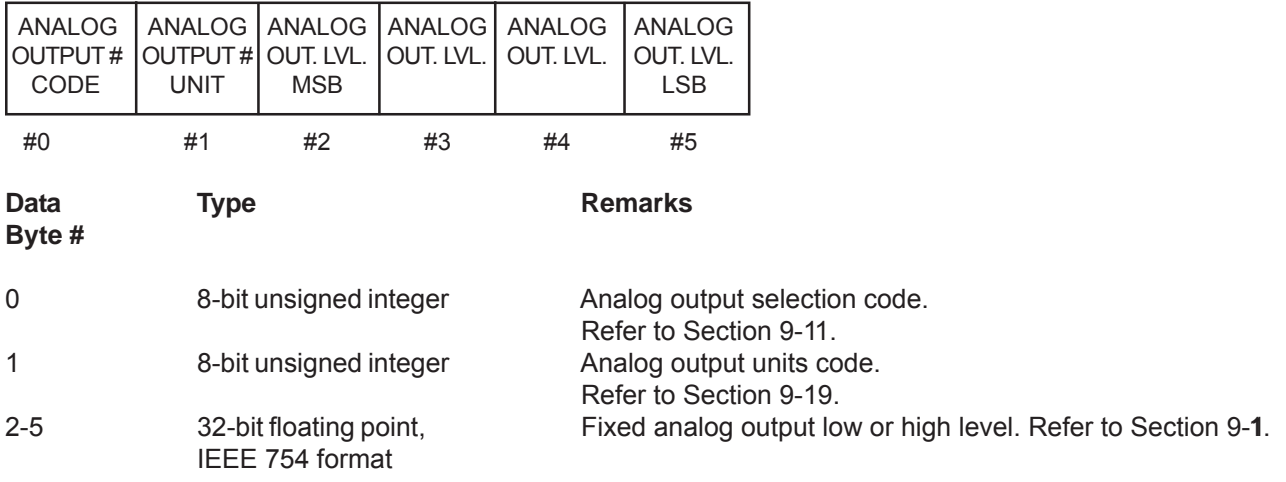

### **Response data bytes:**

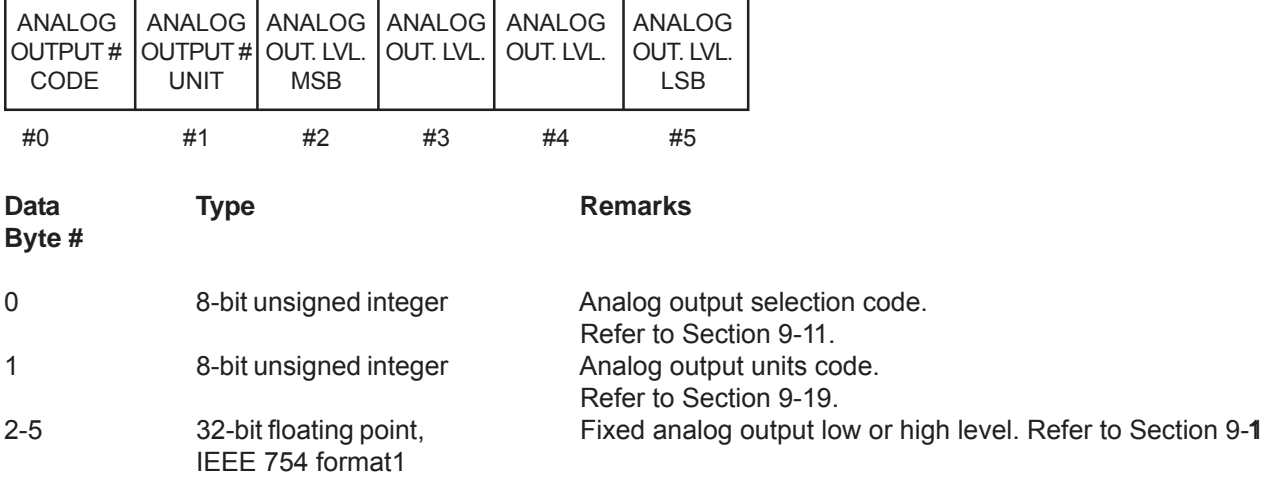

# December, 2012 **Brooks® GF40/GF80 RS485**

### **7-8-1 Command #66 Specific Response Codes**

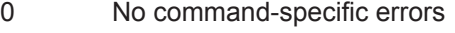

- 1-2 Undefined
- 3 Passed parameter too large
- 4 Passed parameter too small
- 5 Incorrect bytecount
- 6 Undefined
- 7 In write protect mode
- 8-11 Undefined
- 12 Invalid units code
- 13-14 Undefined
- 15 Invalid analog output number code
- 16 Access restricted
- 17-127 Undefined

Follow the sequence below to adjust the output:

1) Use command #66 to put the device in a fixed analog output mode with the low limit as the fixed value.

2) Use command #67 to adjust the low limit (zero offset).

3) Use command #67 to put the device in a fixed analog output mode with the high limit as the fixed value.

4) Use command #68 to adjust the high limit (span).

5) Use the command #42 to perform a master reset in order to store the new values in nonvolatile memory.

# **7-9 Command #67 Trim Analog Output Zero**

Trim the Zero of the selected analog output so that the connected meter reads the analog output lower endpoint value. The response data bytes contain the value from the request as used by the device. Command #66, Enter/Exit Fixed Analog Output Mode, should be used first to set the analog output exactly to the lower endpoint value before using this command. Response code #9, "Not in proper analog output mode" will be returned if the analog output involved has not been set to the fixed analog output mode.

### **Request data bytes:**

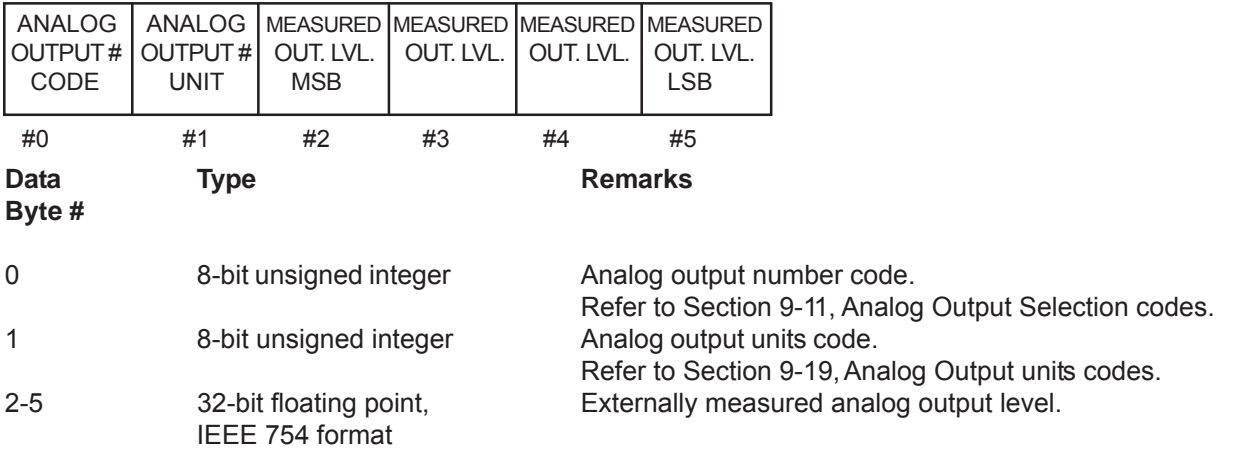

# **Response data bytes:**

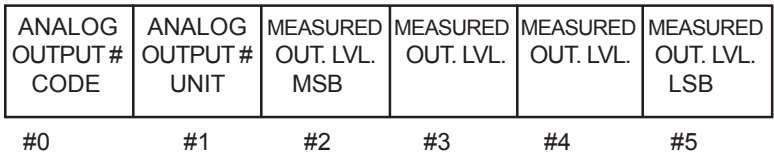

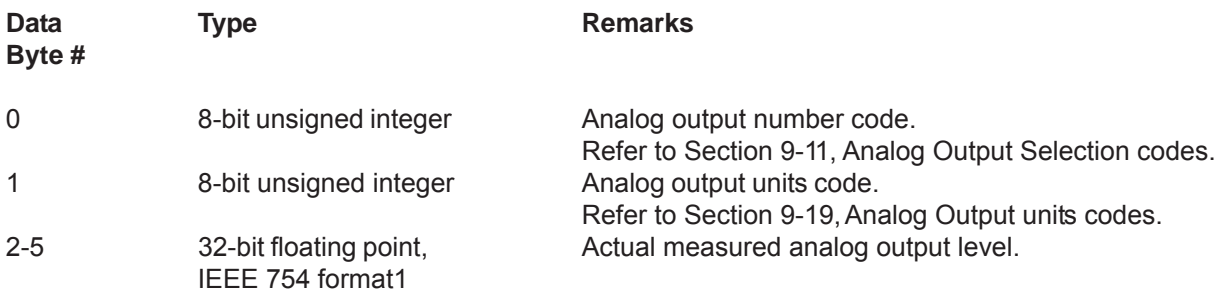

# **Installation and Operation Manual** X-DPT-RS485-GF40-GF80-MFC-eng

Part Number: 541B169AAG<br>December, 2012

# **Section 7 Common Practice Command Specifications**

# Brooks® GF40/GF80 RS485

# **7-9-1 Command #67 Specific Response Codes**

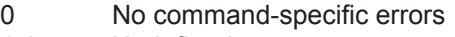

- 1-2 Undefined
- 3 Passed parameter too large
- 4 Passed parameter too small
- 5 Incorrect bytecount
- 6 Undefined<br>7 In write pro
- In write protect mode
- 8 Undefined
- 9 Not in proper analog output mode
- 10-11 Undefined
- 12 Invalid units code
- 13-14 Undefined
- 15 Invalid analog output number code
- 16 Access restricted
- 17-127 Undefined

# **7-10 Command #68 Trim Analog Output Span**

Trim the Span of the selected analog output so that the connected meter reads the analog output upper endpoint value. The response data bytes contain the value from the request as used by the device. Command #66, Enter/Exit Fixed Analog Output Mode, should be used first to set the analog output exactly to the upper endpoint value before using this command. Response code #9, "Not in proper analog output mode" will be returned if the analog output involved has not been set to the fixed analog output mode.

### **Request data bytes:**

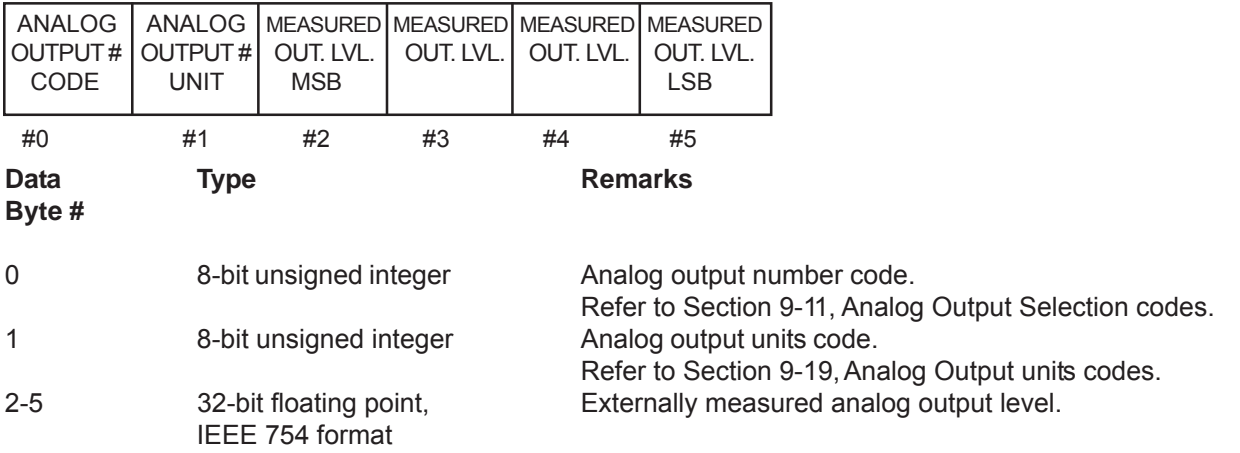

# **Response data bytes:**

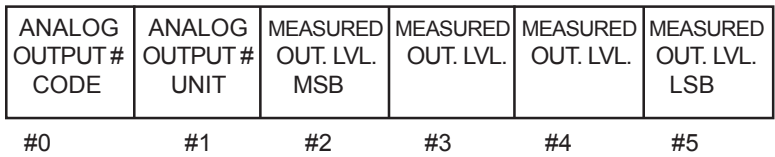

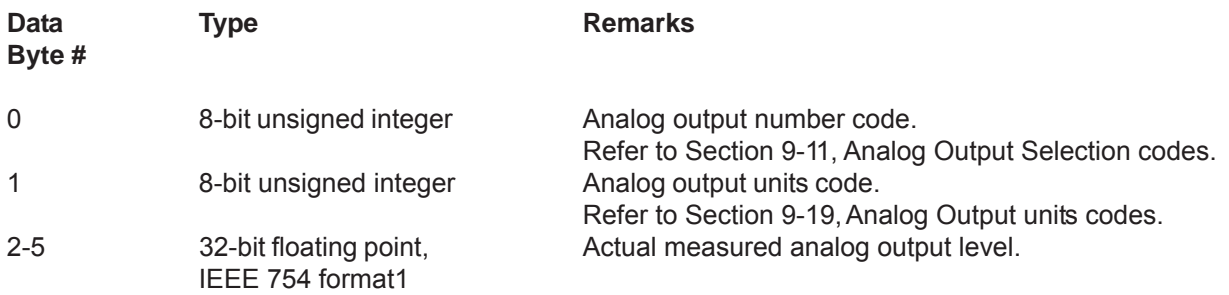

# **Installation and Operation Manual** X-DPT-RS485-GF40-GF80-MFC-eng Part Number: 541B169AAG<br>December, 2012

# Brooks® GF40/GF80 RS485

# **7-10-1 Command #68 Specific Response Codes**

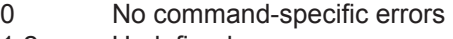

- 1-2 Undefined
- 3 Passed parameter too large
- 4 Passed parameter too small
- 5 Incorrect bytecount
- 6 Undefined<br>7 In write pro
- In write protect mode
- 8 Undefined
- 9 Not in proper analog output mode
- 10-11 Undefined
- 12 Invalid units code
- 13-14 Undefined
- 15 Invalid analog output number code
- 16 Access restricted
- 17-127 Undefined

# **7-11 Command #122 Write Device Identification Number (Non-Public)**

Write the device indentification number into the device's memory. The response message will be made using the unique identifer (long frame address) as received in the request message. The devcie indentification number will not be incorporated in the unique identifer until the response message has been sent. The command is a Non-Public one, i.e. execution is protected by a three byte 'password' which has to be sent with the request message. This password should match the device's final assembly number in order to achieve a correct execution of the command. When they do not match, the "Command not implemented" response code will be returned. The coommand specific response codes will only be returned if the password and final assembly numbers have matched.

# **Request data bytes:**

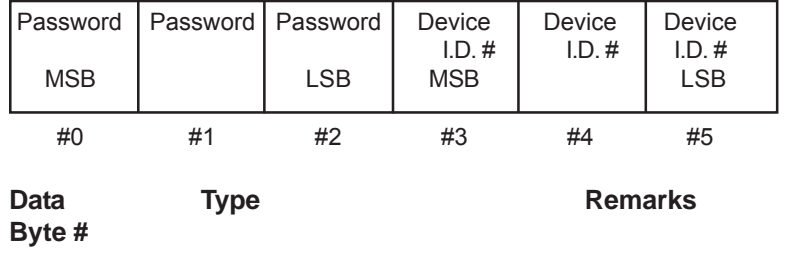

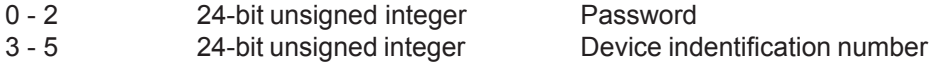

# **Response data bytes:**

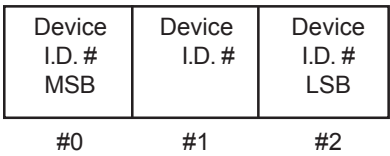

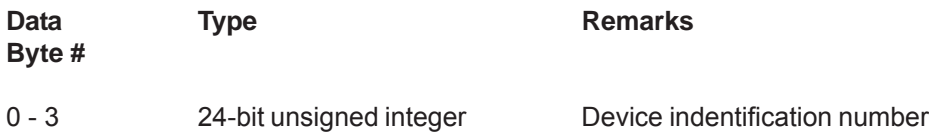

# **Command specific response codes:**

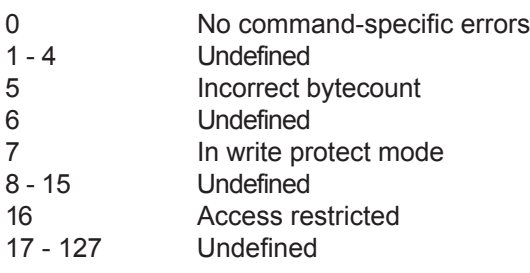

### **7-12 Command #123 Select Baud Rate**

Select the baud rate for S-protocol communications. The new baud rate setting will not take effect until the device is reset, (See Command #42) or power is cycled to the device.

# **Request data bytes:**

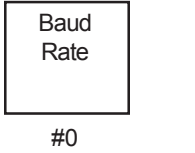

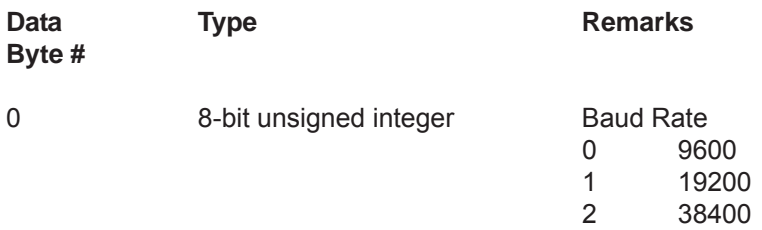

# **Response data bytes:**

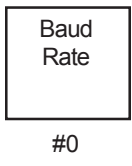

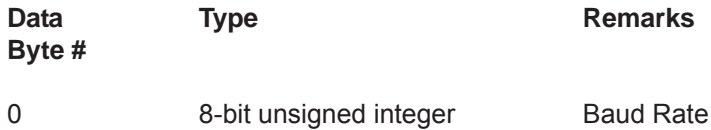

#### **Command specific response codes:**

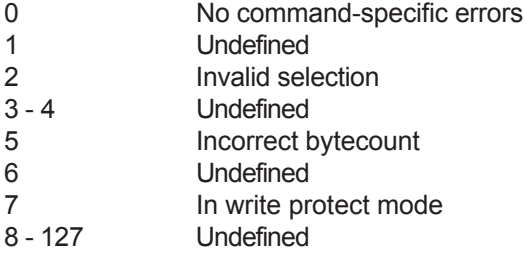

*THIS PAGE WAS INTENTIONALLY LEFT BLANK*

December, 2012 **Brooks**<sup>®</sup> GF40/GF80 RS485

# **8-1 Command #128 Enter/Exit Write Protect Mode (Non-Public)**

This command is implemented to maintain compatibility with other Brooks Smart products, however, it is not required and has no effect. Write Protect mode is not supported by GF40/GF80 Series.

#### **Request data bytes:**

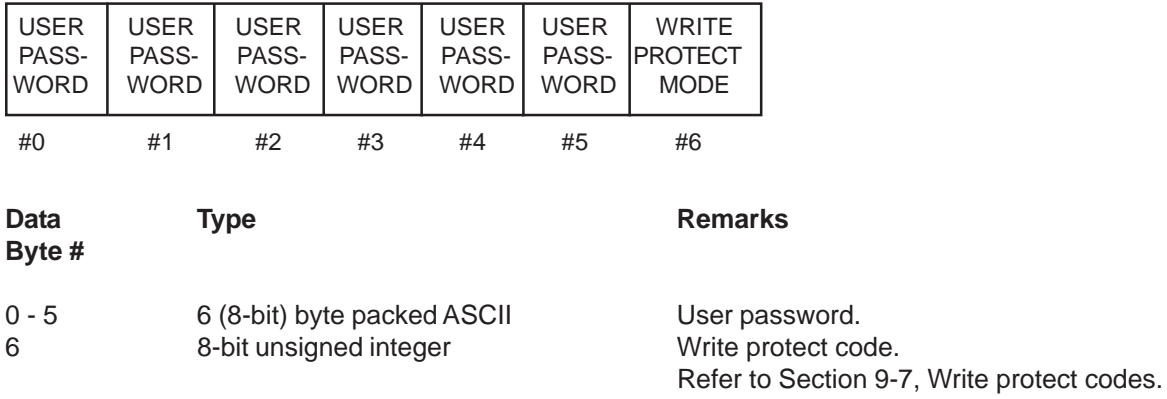

### **Response data bytes:**

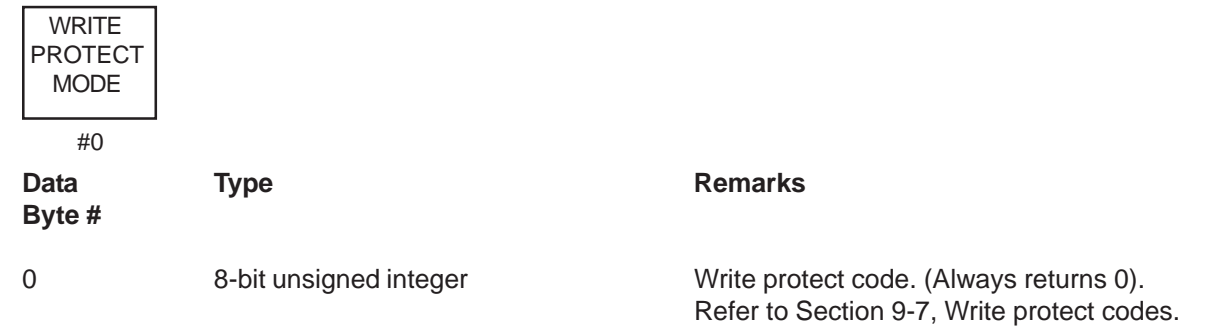

### **8-1-1 Command #128 Specific Response Codes**

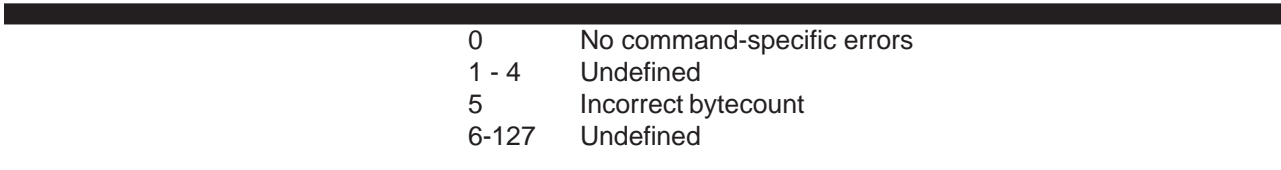

Brooks<sup>®</sup> GF40/GF80 RS485 **Brooks®** December, 2012

# **8-2 Command #131 Read Brooks Serial Number**

Read the Brooks order number from the device's memory. The Brooks order number is a 24-byte packed ASCII string (resulting in 32 total unpacked ASCII characters) indicating the serial number of the device. The number can be used for traceability purposes.

# **Request data bytes:**

None

# **Response data bytes:**

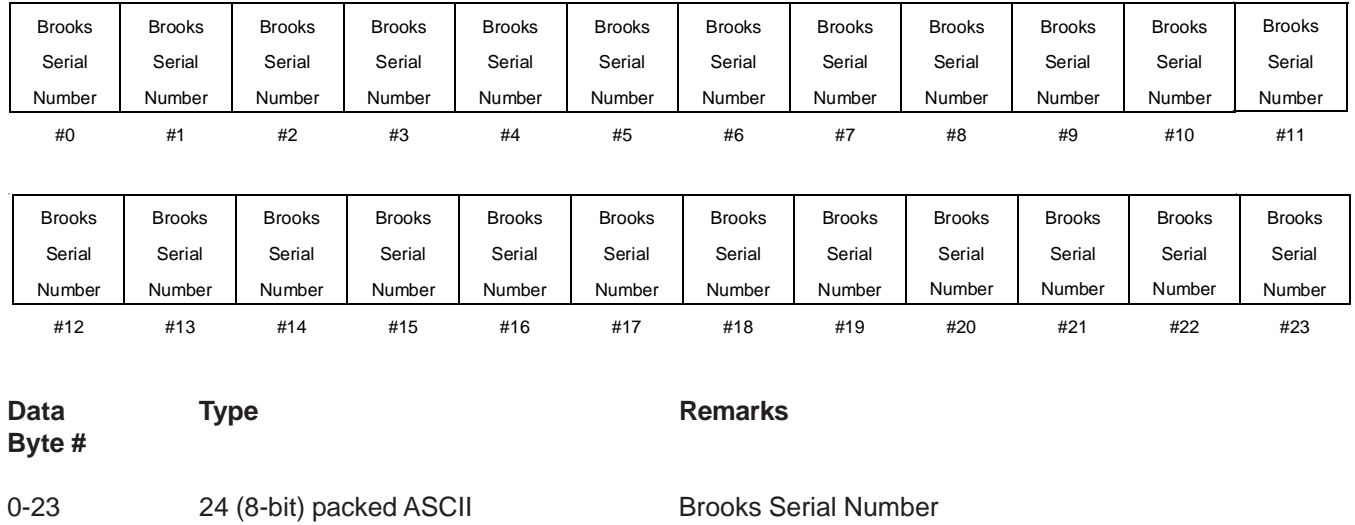

# **8-2-1 Command #131 Specific Response Codes**

0 No command-specific errors 1-127 Undefined

December, 2012 **Brooks**<sup>®</sup> GF40/GF80 RS485

### **8-3 Command #132 Read Model Number**

Read the device Model number from the device's memory. The device Model number is a 24-byte packed ASCII string (resulting in 32 total unpacked ASCII characters).

# **Request data bytes:**

None

### **Response data bytes:**

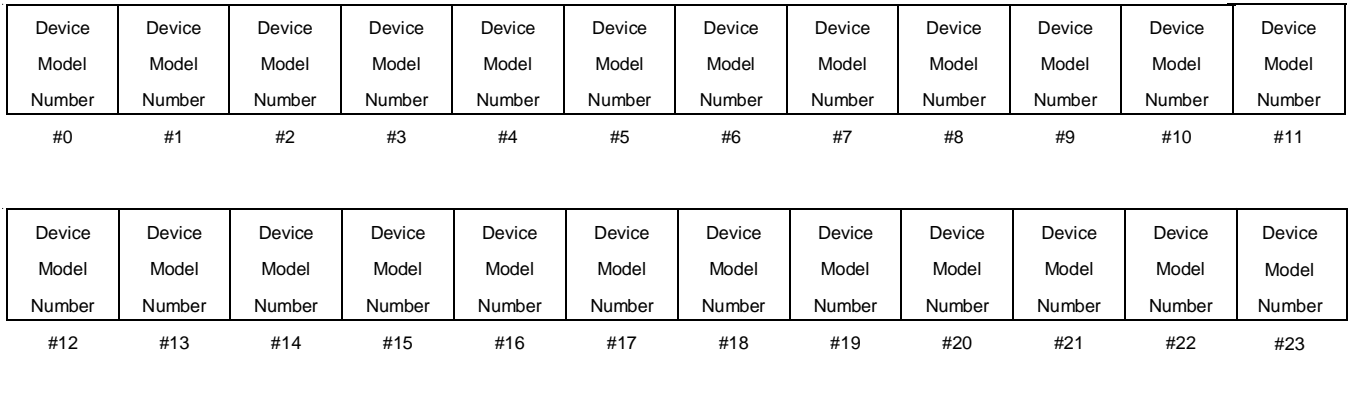

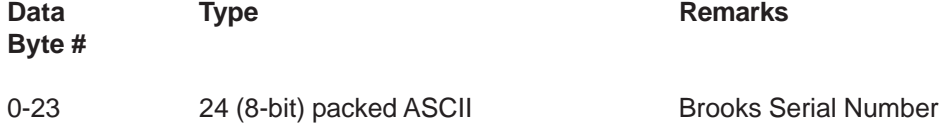

# **8-3-1 Command #132 Specific Response Codes**

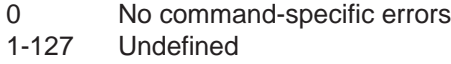

Brooks<sup>®</sup> GF40/GF80 RS485 **Brooks®** December, 2012

# **8-4 Command #134 Read Software Revisions**

Read the software revision from the device as an ASCII string of up to 8 characters. If the firmware revision string is less than 8 characters, the remaining bytes wil be 0.

# **Request data bytes:**

None

### **Response data bytes:**

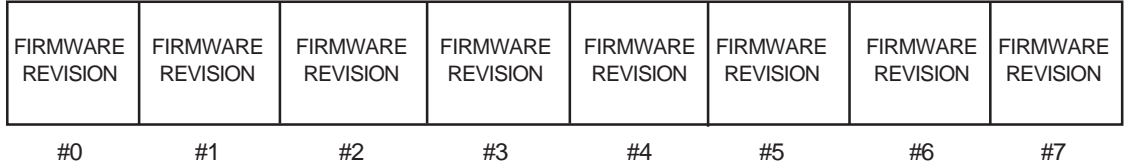

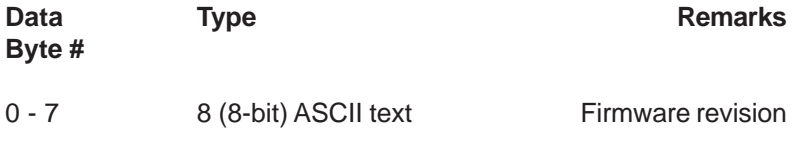

# **8-4-1 Command #134 Specific Response Codes**

0 No command-specific errors

1-127 Undefined

December, 2012 **Brooks**<sup>®</sup> GF40/GF80 RS485

### **8-5 Command #150 Read Process Gas Type**

Read the type of process gas specified by the gas selection code from the device's memory. The gas can be specified as a string of upper and lower case characters. The gases will in most cases be expressed by their chemical formula.

#### **Request data bytes:**

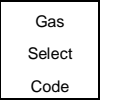

#0

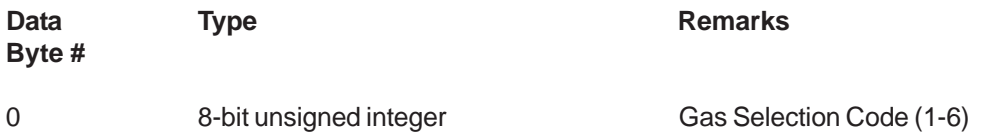

### **Response data bytes:**

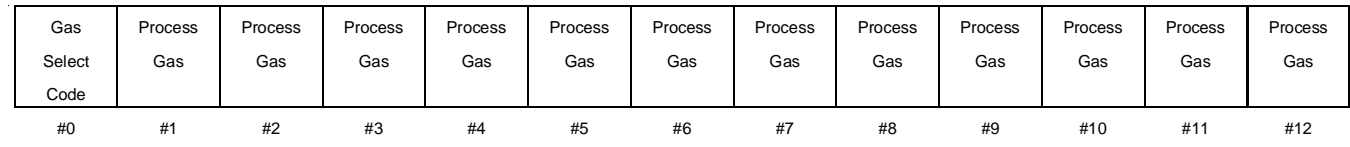

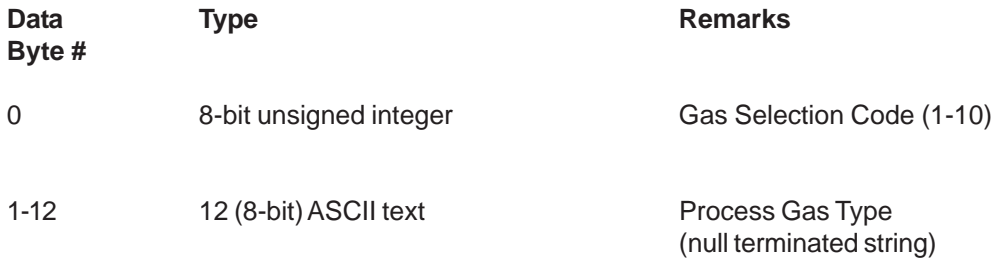

#### **8-5-1 Command #150 Specific Response Codes**

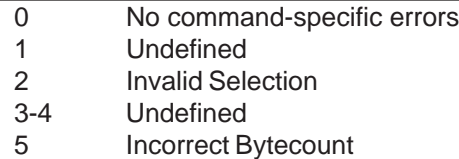

6-127 Undefined

# Brooks<sup>®</sup> GF40/GF80 RS485 **Brooks®** December, 2012

# **8-6 Command #151 Read Gas Density, Flow Reference and Flow Range**

Read the density of the selected gas, the operational flow range and the reference temperature and pressure for the flow range. The flow range equals the volume flow in engineering units at 100% as calibrated. The reference temperature and pressure are the conditions at which the volume flow is specified.

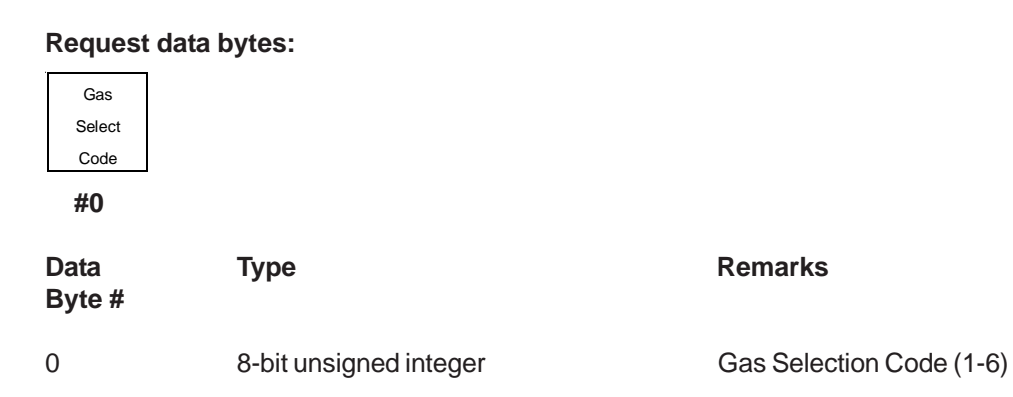

### **Response data bytes:**

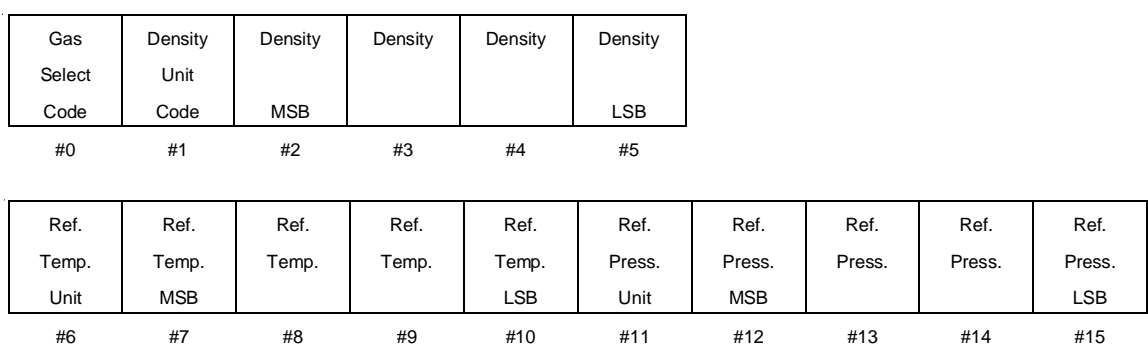

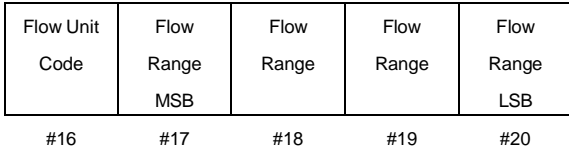

# December, 2012 **Brooks® GF40/GF80 RS485**

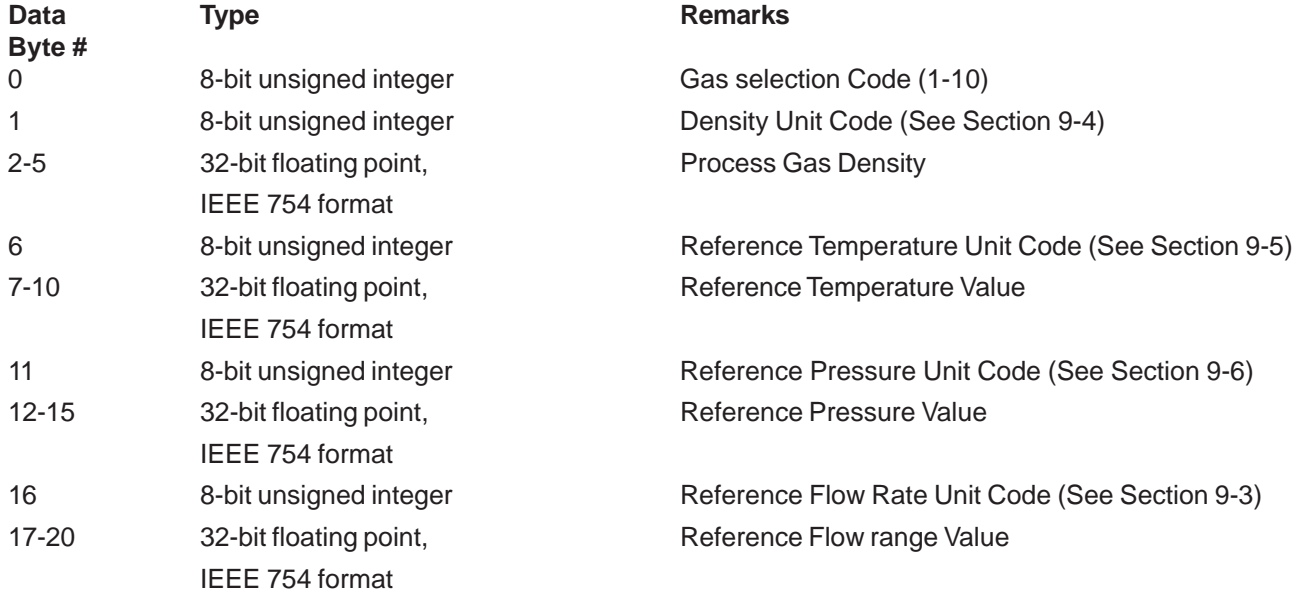

# **8-6-1 Command #151 Specific Response Codes**

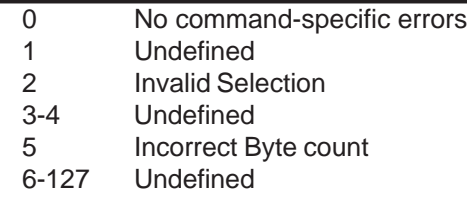

Brooks<sup>®</sup> GF40/GF80 RS485 **Brooks®** December, 2012

# **8-7 Command #152 Read Full Scale Flow Range**

Read the configured full scale flow range of the specified process gas page in the selected flow units (see Command 196).

### **Request data bytes:**

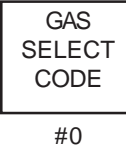

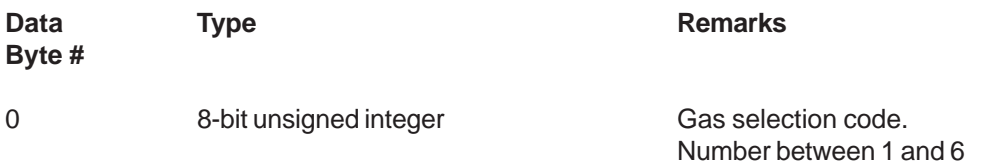

### **Response data bytes:**

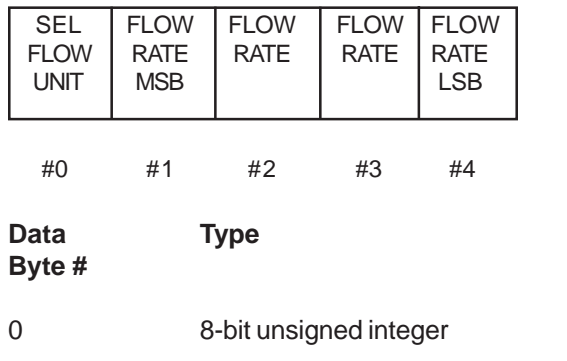

1-4 32-bit floating point Primary variable: flow rate IEEE 754 format

### **Command specific response codes:**

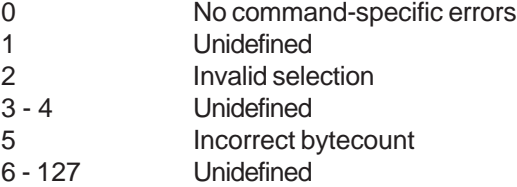

# **Remarks**

Primary variable unit code. Refer to Section 9-3, Flow rate unit and reference codes.

# **Section 8 Transmitter Specific Command Specifications**

December, 2012 **Brooks**<sup>®</sup> GF40/GF80 RS485

### **8-8 Command #190 Read Standard Temperature and Pressure**

Write the standard temperature and pressure values into the device's memory. The standard temperature and pressure are reference values which can be set by the user and which are used in the conversion of flow units as defined in Section 5-2-1.

# **Request data bytes:**

None

### **Response data bytes:**

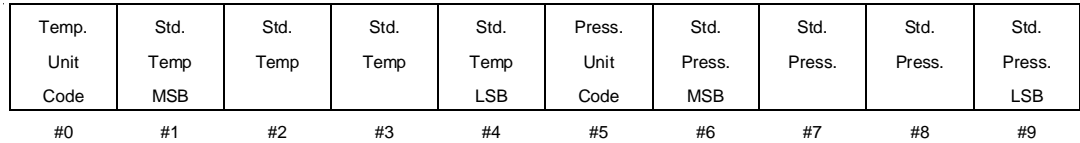

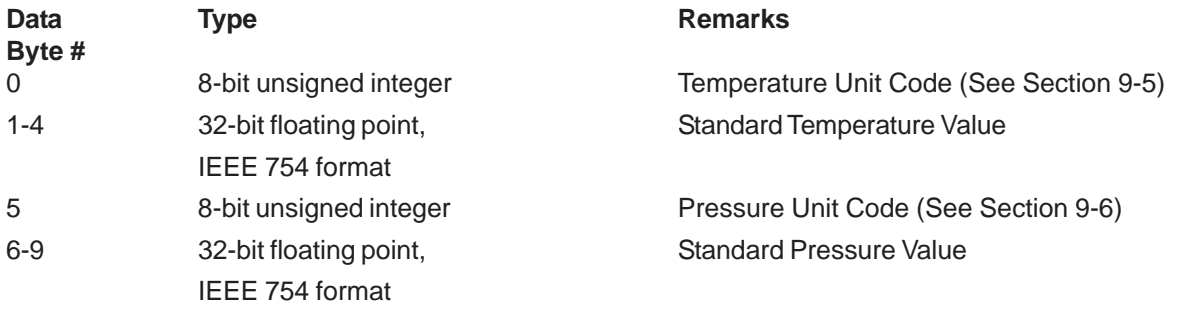

### **8-8-1 Command #190 Specific Response Codes**

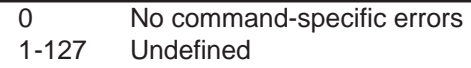

# **8-9 Command #191 Write Standard Temperature and Pressure**

Write the standard temperature and pressure values into the device's memory. The standard temperature and pressure are reference values which can be set by the user and which are used in the conversion of flow units as defined in Section 5-2-1.

### **Request data bytes:**

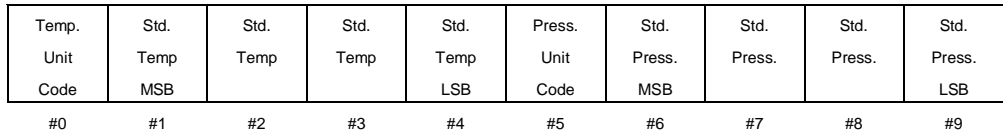

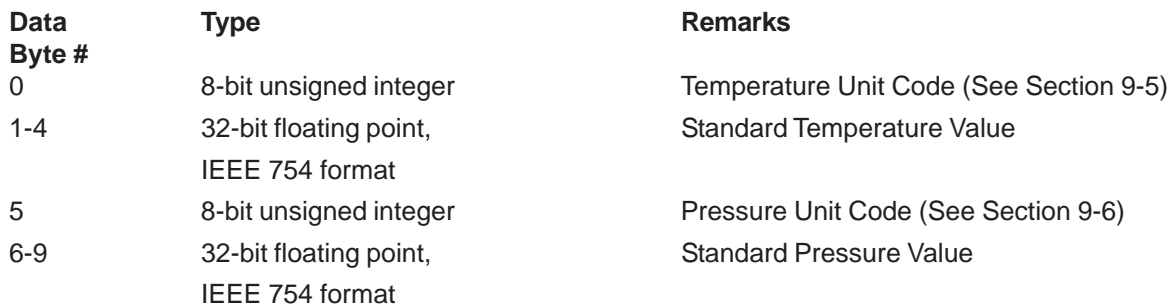

# **Response data bytes:**

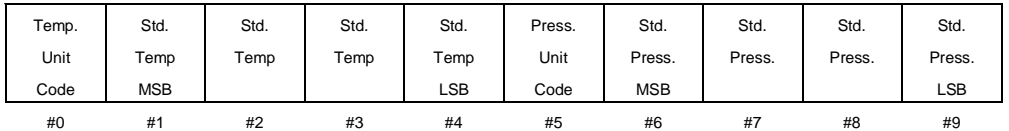

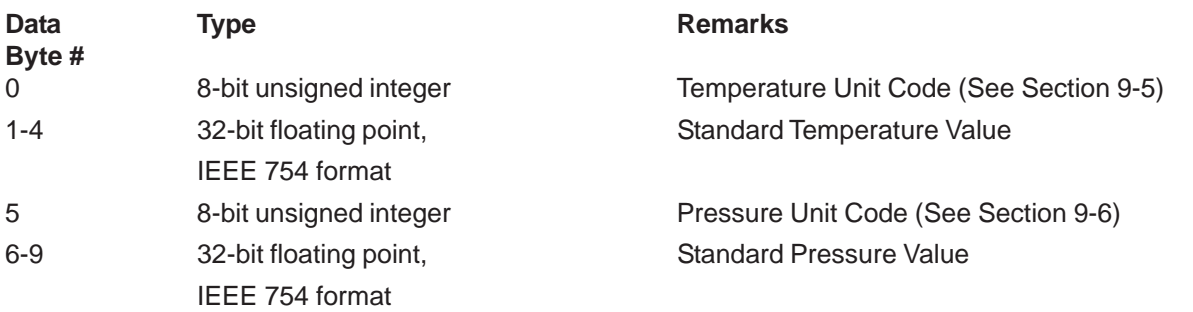
# **8-9-1 Command #191 Specific Response Codes**

- 0 No command-specific errors<br>1 Undefined
	- **Undefined**
- 2 Invalid Selection<br>3 Passed parameter
- Passed parameter too large
- 4 Passed parameter too small
- 5 Incorrect Byte count<br>6 Undefined
- **Undefined**
- 7 In write protect mode
- 8-15 Undefined
- 16 Access restricted
- 17-127 Undefined

Brooks<sup>®</sup> GF40/GF80 RS485

# **8-10 Command #193 Read Operational Settings**

Read the operational settings from the device. These settings consist of the selected gas number, the selected flow reference condition, the selected flow unit and the selected temperature unit.

#### **Request data bytes:**

#### None

#### **Response data bytes:**

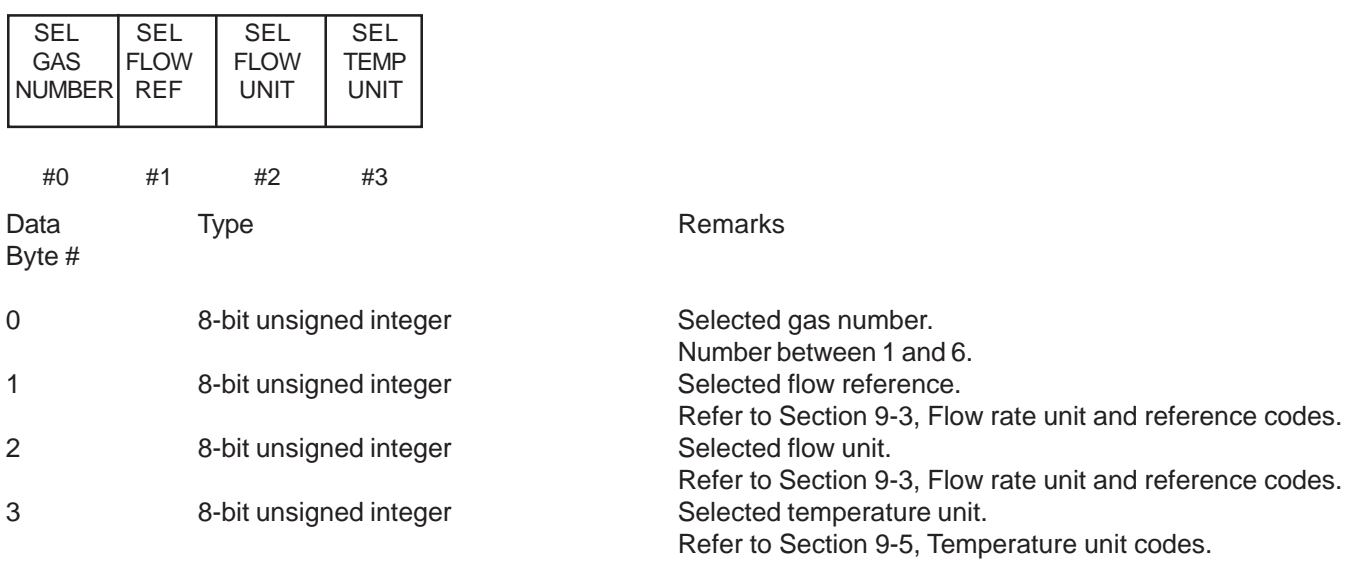

#### **8-10-1 Command #193 Specific Response Codes**

0 No command-specific errors 1 - 127 Undefined

#### **8-11 Command #195 Select Gas Calibration**

Select a gas calibration from the available calibrations. Refer to the Product/Calibration Data Sheet(s) shipped with each device to determine the proper gas calibration number for the desired gas/flow conditions.

#### **Request data bytes:**

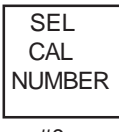

#0

**Byte #**

Data Type Type Remarks

0 8-bit unsigned integer Selected calibration number.

Number between 1 and 6.

# **Response data bytes:**

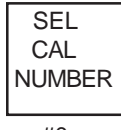

#0

Data Type Type Remarks **Byte #**

0 8-bit unsigned integer Selected calibration number. Number between 1 and 6.

# **8-11-1 Command #195 Specific Response Codes**

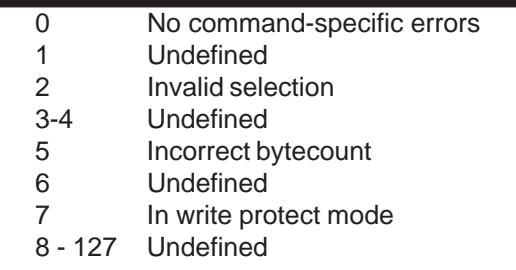

# **8-12 Command #196 Select Flow Unit**

Select a flow unit. Selecting a flow unit not only consists of selecting the flow unit, but also the reference condition. The selected flow unit will be used in the conversion from flow data. Flow data will be made available to the user in the selected flow unit and reference conditions. (See Section 5-2-1.)

# **Request data bytes:**

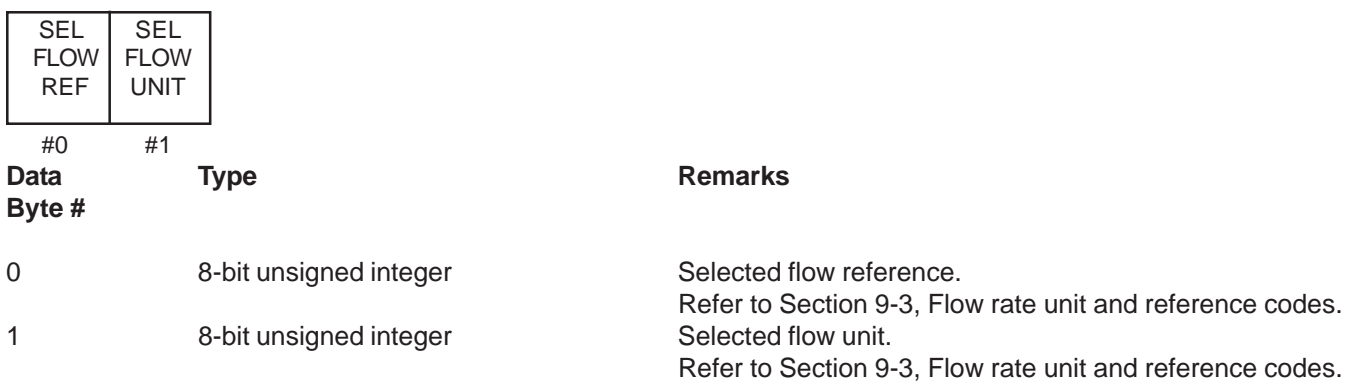

Brooks<sup>®</sup> GF40/GF80 RS485 **Brooks®** December, 2012

# **Response data bytes:**

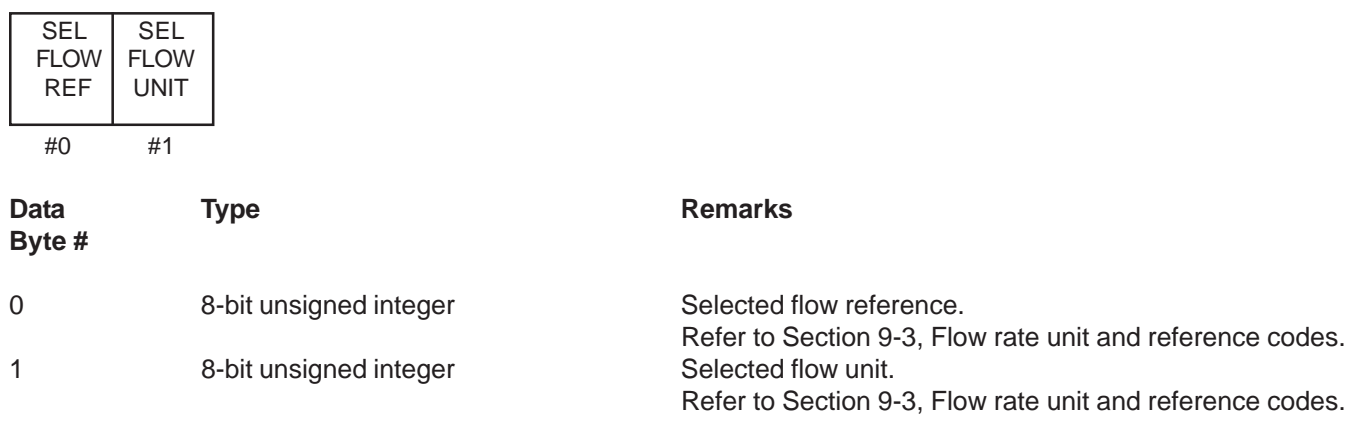

#### **8-12-1 Command #196 Specific Response Codes**

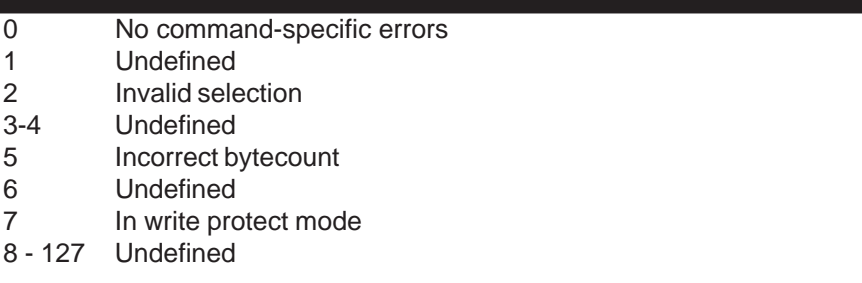

#### **8-13 Command #197 Select Temperature Unit**

Select a temperature unit. The selected temperature unit will be used in the conversion of temperature data. Temperature data will be made available to the user in the selected temperature unit.

#### **Request data bytes:**

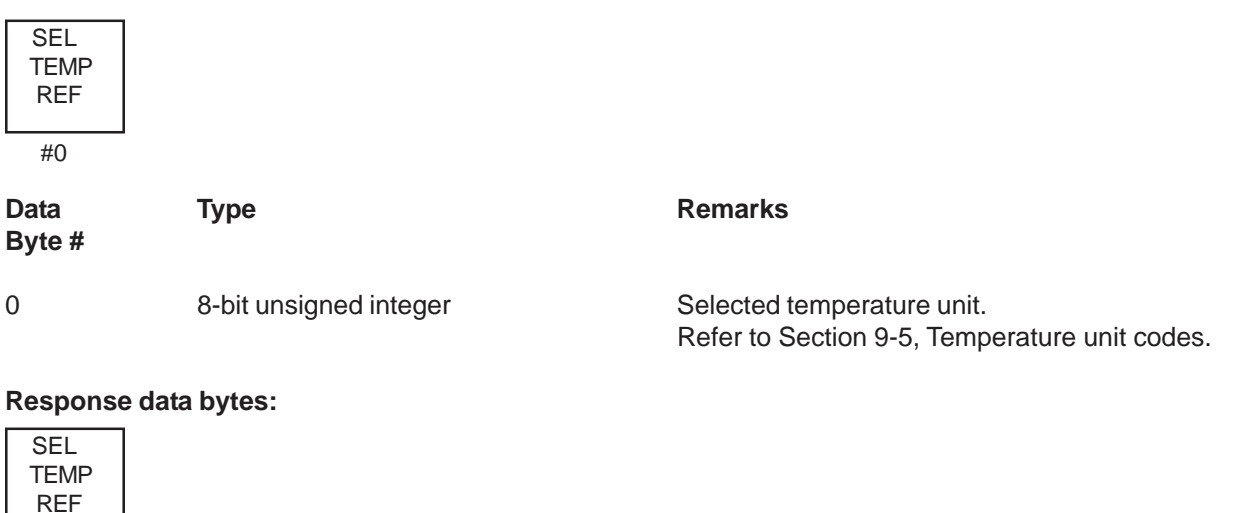

# **8-13-1 Command #197 Specific Response Codes**

- 0 No command-specific errors<br>1 Undefined
	- **Undefined**
- 2 Invalid selection
- 3-4 Undefined
- 5 Incorrect bytecount
- 6 Undefined
- 7 In write protect mode
- 8 127 Undefined

# **8-14 Command #215 Read Setpoint Settings**

Read the setpoint related settings from the device. The settings contain the setpoint source indication, i.e. analog 0 - 5 V / 0 - 10 V / 0 - 20 mA, analog 4 - 20 mA or digital, the type of softstart and the softstart ramp.

### **Request data bytes:**

None

# **Response data bytes:**

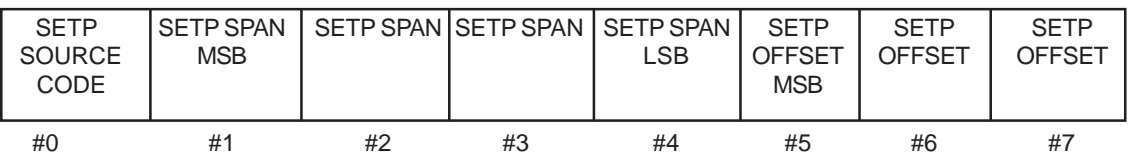

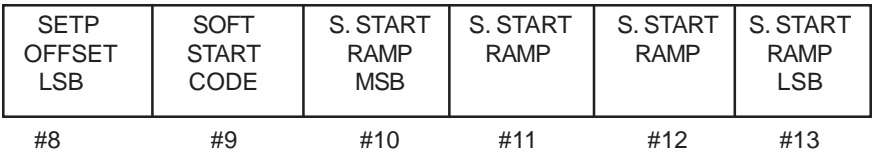

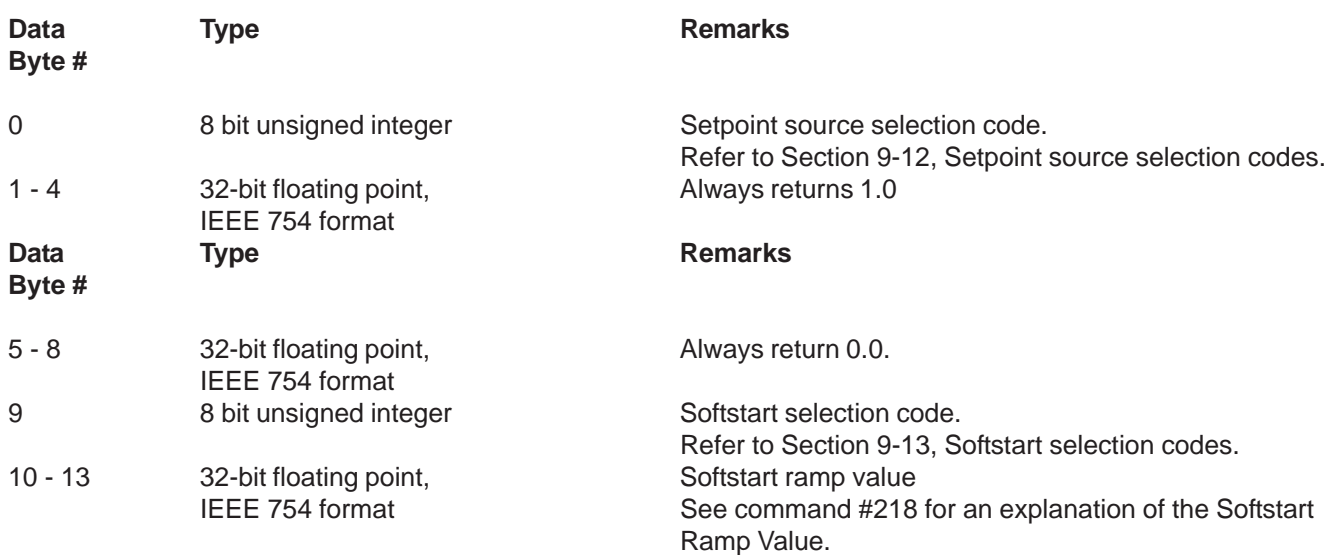

#### **8-14-1 Command #215 Specific Response Codes**

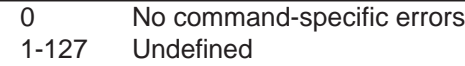

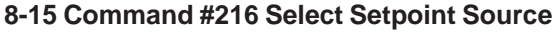

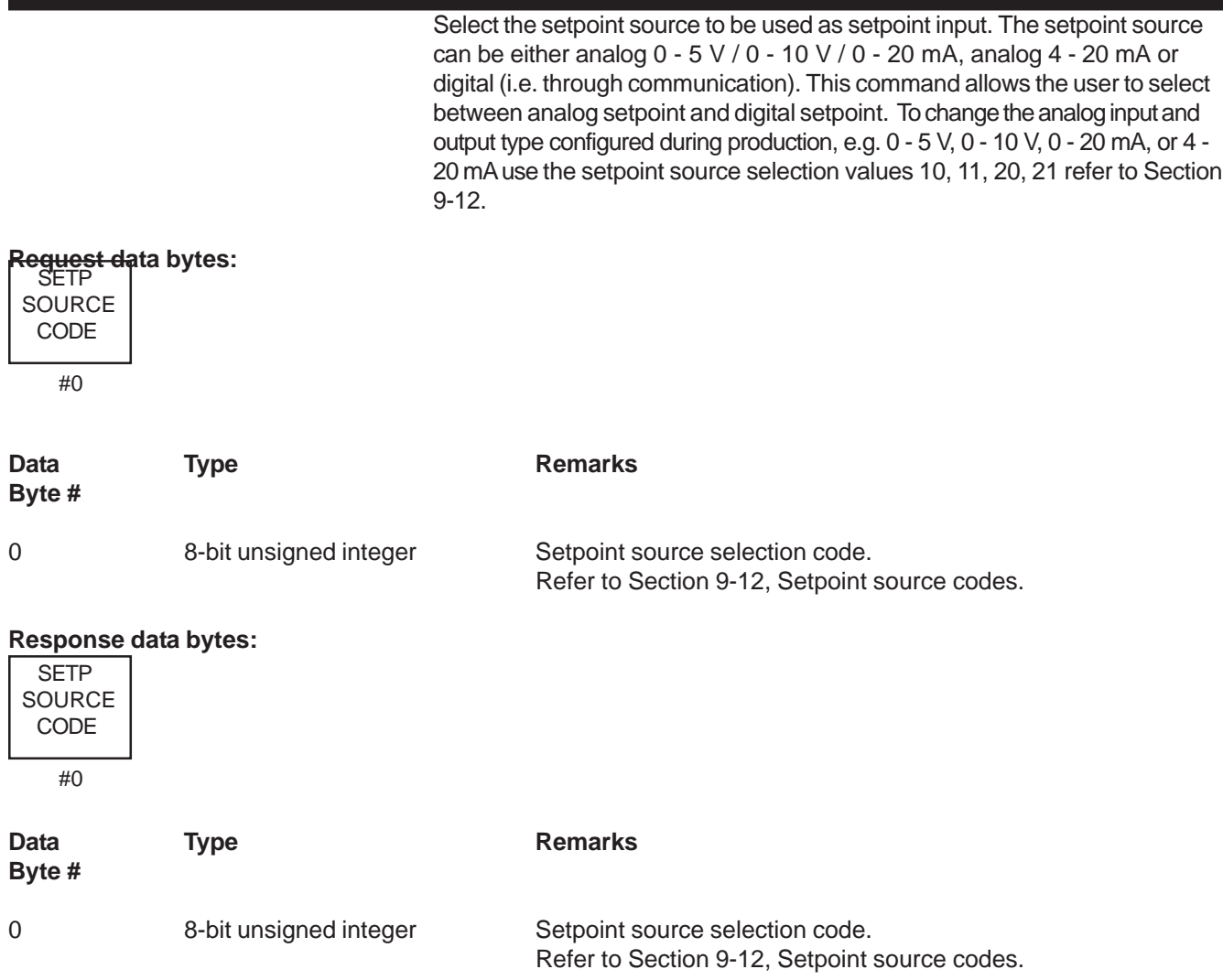

# **8-15-1 Command #216 Specific Response Codes**

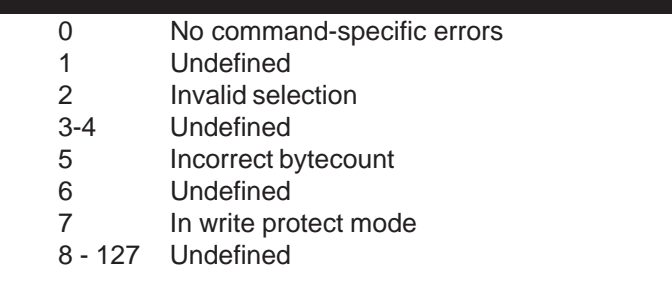

Brooks<sup>®</sup> GF40/GF80 RS485 **Brooks®** December, 2012

# **8-16 Command #218 Select Softstart**

Select the softstart type to be used by the device. The softstart mode can be set to either disabled or time. When Time is selected, then the Software Ramp value (see Command #219) will be the time required to ramp to a new setpoint expressed in seconds.

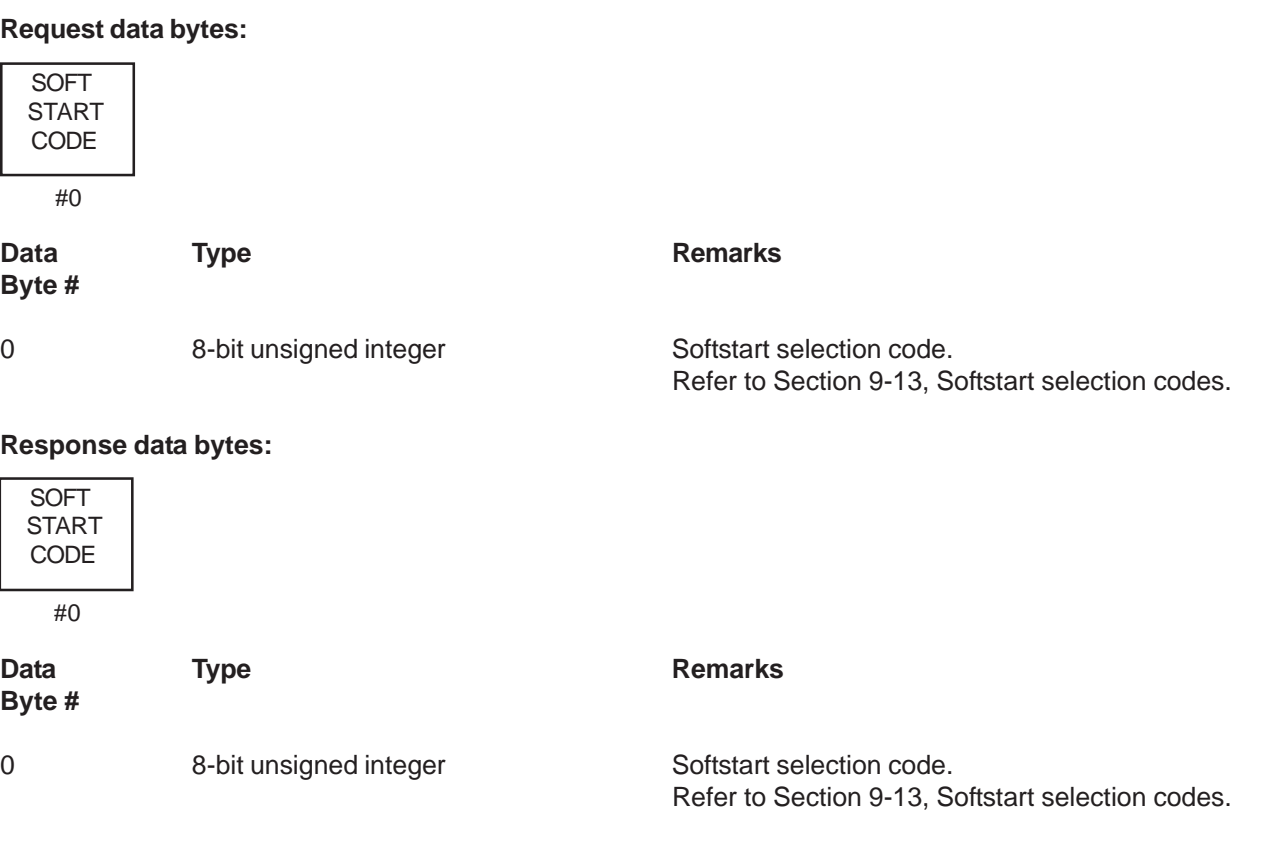

### **8-16-1 Command #218 Specific Response Codes**

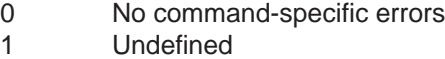

- 2 Invalid selection
- 3-4 Undefined
- 5 Incorrect bytecount
- 6 Undefined
- 7 In write protect mode
- 8 127 Undefined

# **8-17 Command #219 Write Linear Softstart Ramp Value**

Write the linear softstart ramp value into the device's memory. The definition of the softstart ramp value is dependent upon the selected softstart ramp code. See command #218 for a description of the softstart ramp value.

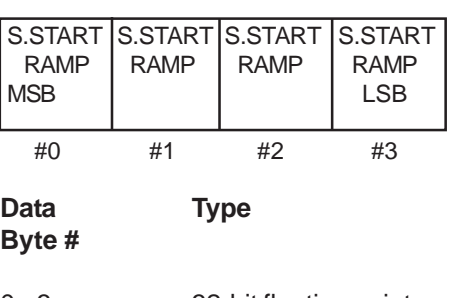

**Request data bytes:**

IEEE 754 format

# **Response data bytes:**

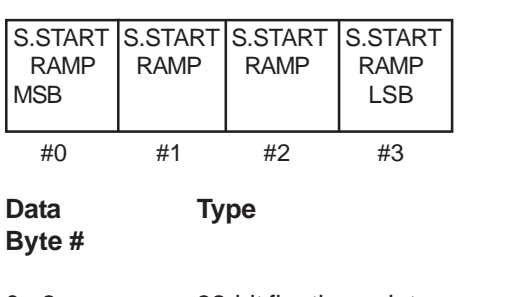

0 - 3 32-bit floating point, Softstart ramp value [seconds] IEEE 754 format

**Remarks** 

0 - 3 32-bit floating point, Softstart ramp value [seconds]

**Remarks** 

Brooks<sup>®</sup> GF40/GF80 RS485 **Brooks®** December, 2012

# **8-17-1 Command #219 Specific Response Codes**

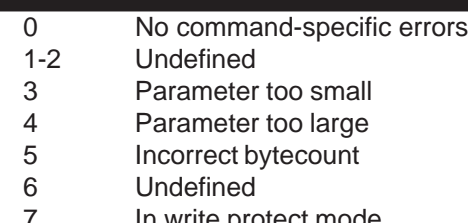

- 7 In write protect mode
- 8 127 Undefine

# **8-18 Command #220 Read PID Controller Values**

Read the PID controller settings from the device. The controller setting consist of three parameters: the proportional part Kp, the integral part Ki and the differential part Kd. Kd is not used and therefore is set to 0.

### **Request data bytes:**

NONE

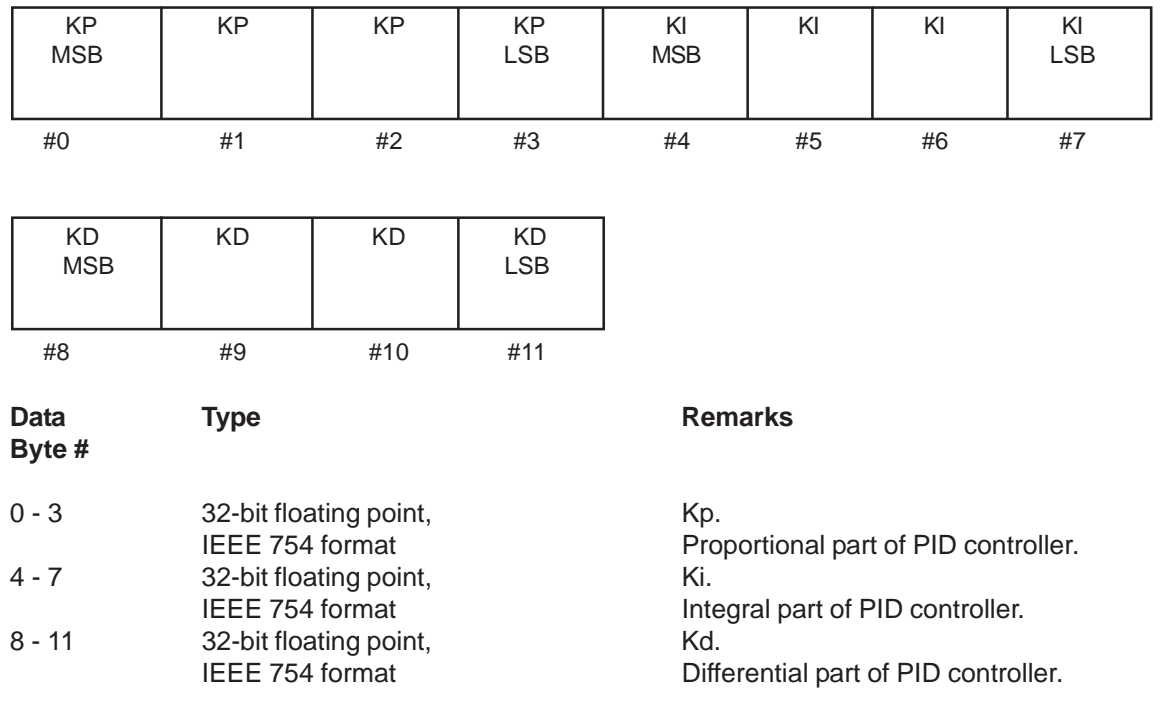

#### **Response data bytes:**

# **8-18-1 Command #220 Specific Response Codes**

- 0 No command-specific errors
- 1-127 Undefined

### **8-19 Command #221 Write PID Controller Values**

Write the PID controller settings into the device. The controller setting consist of three parameters: the proportional part Kp, the integral part Ki and the differential part Kd.

# **Request data bytes:**

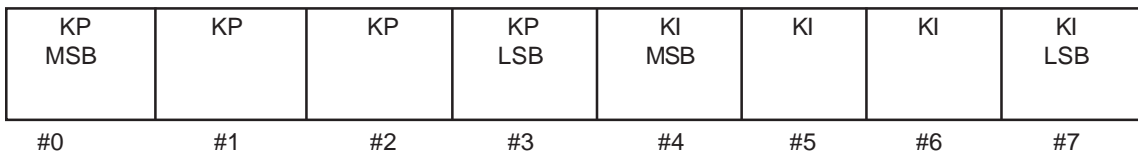

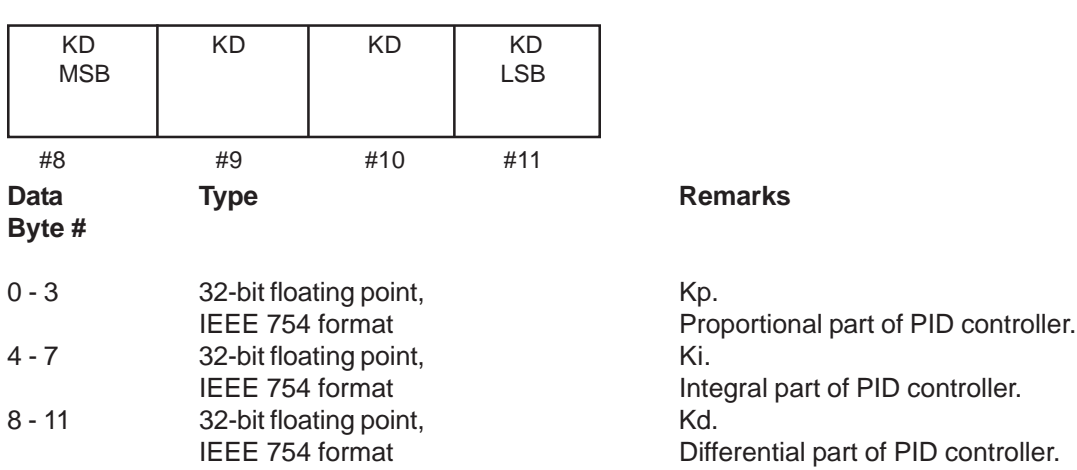

#### **Response data bytes:**

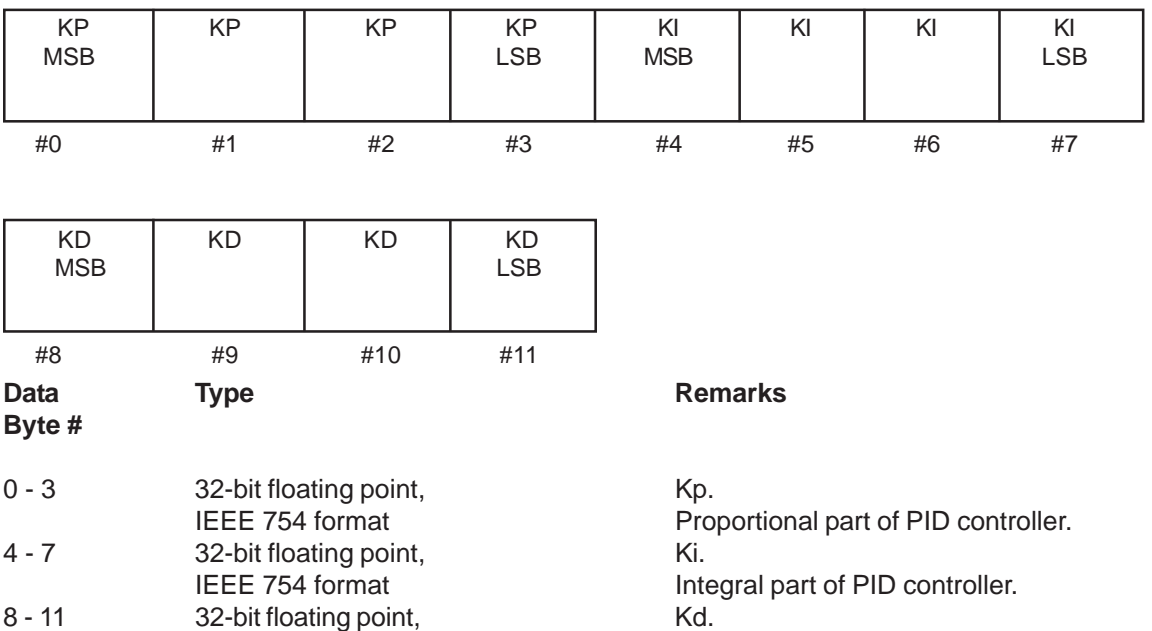

# Brooks<sup>®</sup> GF40/GF80 RS485

# **8-19-1 Command #221 Specific Response Codes**

- 0 No command-specific errors
- 1-4 Undefined
- 5 Incorrect bytecount
- 6 Undefined
- 7 In write protect mode
- 8-127 Undefined

# **8-20 Command #222 Read Valve Range and Valve Offset**

Read the Valve Range and Valve Offset values from the device. The settings are 24-bit unsigned integers used to fine tune the D/A converter for the valve control. The numbers are dimensionless and sized to the range of 0 to 62500. 100% flow is achieved with the number valve offset + valve range. Also, the sum of both should not be over 62500.

# **Request data bytes:**

NONE

# **Response data bytes:**

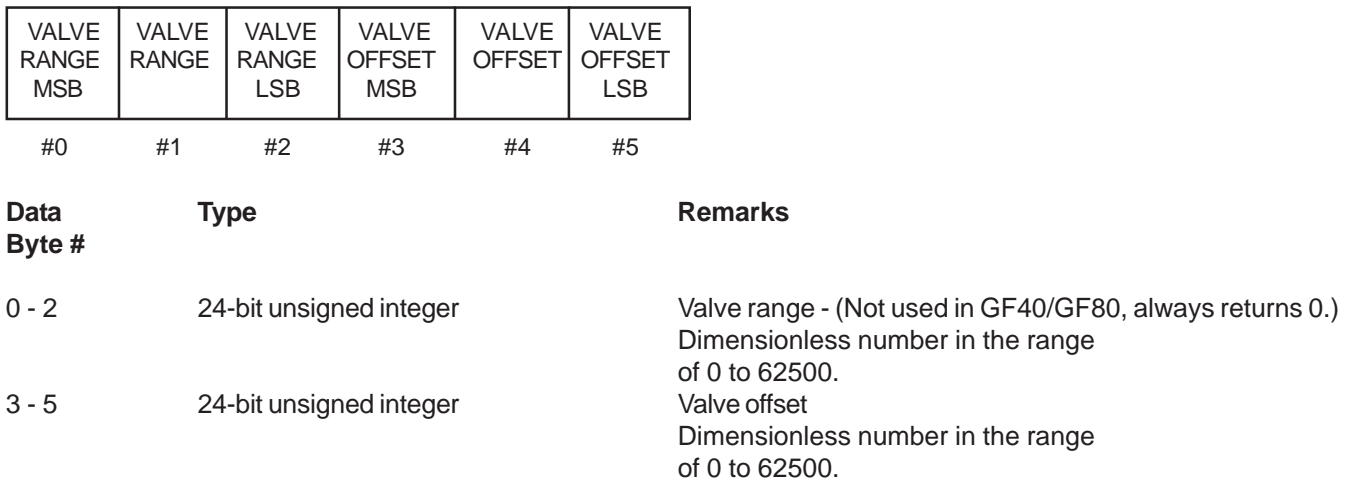

# **8-20-1 Command #222 Specific Response Codes**

0 No command-specific errors 1-127 Undefined

# **8-21 Command #223 Write Valve Range and Valve Offset**

Write the Valve Range and Valve Offset values into the device. The settings are 24-bit unsigned integers used to fine tune the D/A converter for the valve control. The numbers are dimensionless and sized to the range of 0 to 62500. 100% flow is achieved with the number valve offset + valve range. Also, the sum of both should not be over 62500.

#### **Request data bytes:**

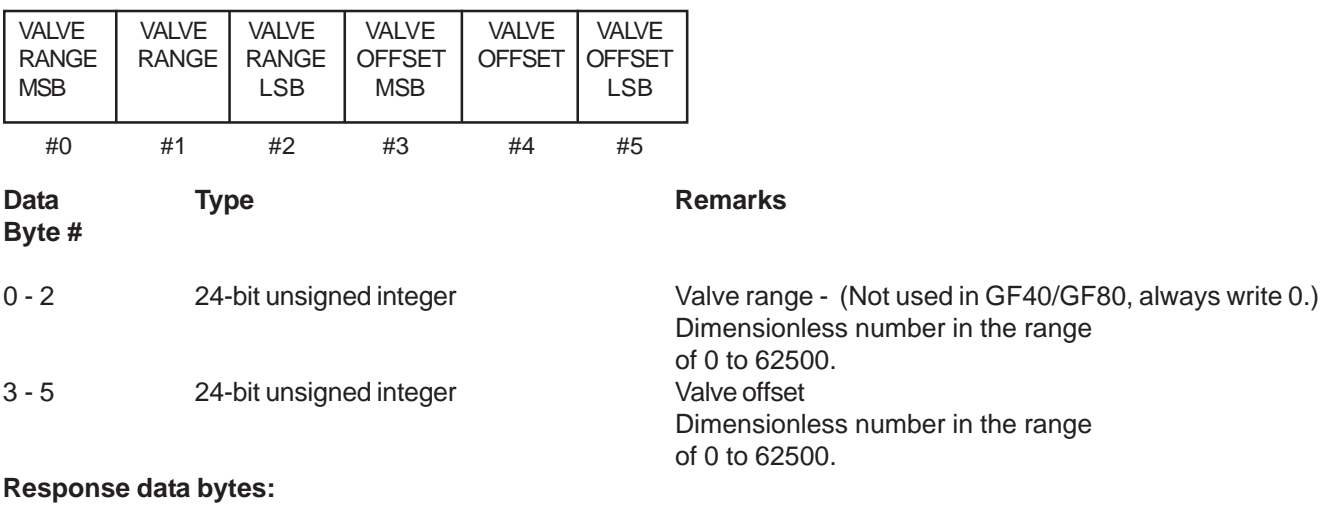

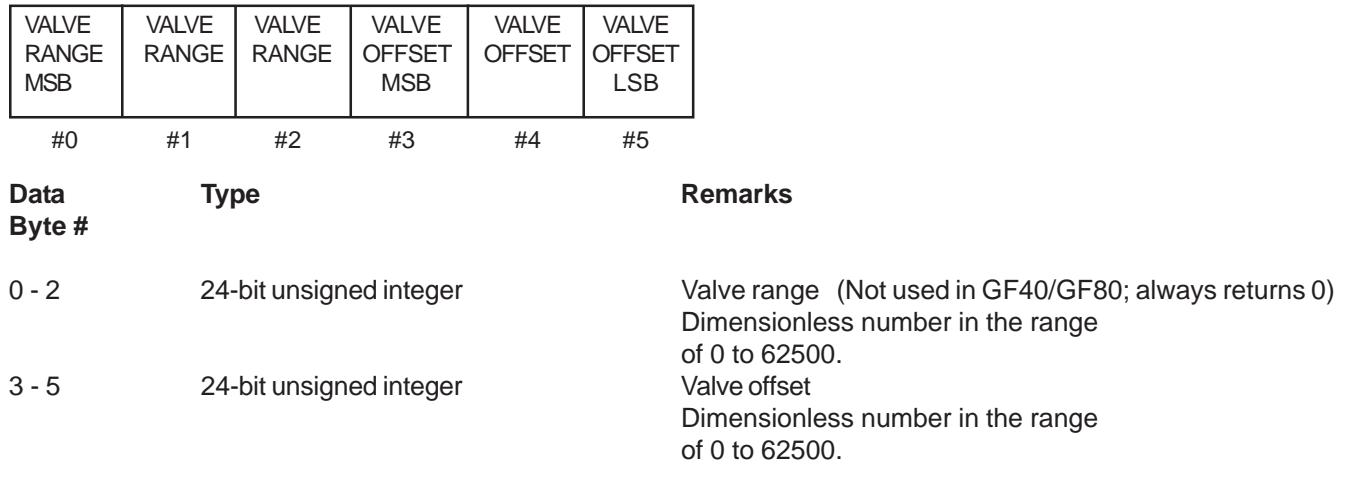

#### **8-21-1 Command #223 Specific Response Codes**

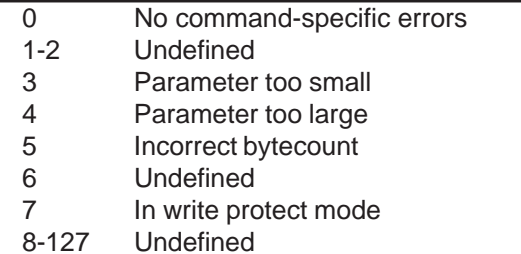

Brooks<sup>®</sup> GF40/GF80 RS485

# **8-22 Command #226 Trim Setpoint Input**

This command instructs the device to perform a trim of the Setpoint Input for the condition specified in the data section. Before issuing this command, the appropriate voltage or current must be applied to the Setpoint Input. For example, to trim the Setpoint Input when the device is configured for 0 - 5 Volt input, first apply 2 Volts to the input, then send command #226 with the data value of 1. Then apply 10 Volts to the input and send command #226 with data value of 2. The new values will be stored in non-volatile memory when a master reset is performed using command #42.

#### **Request data bytes:**

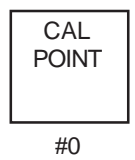

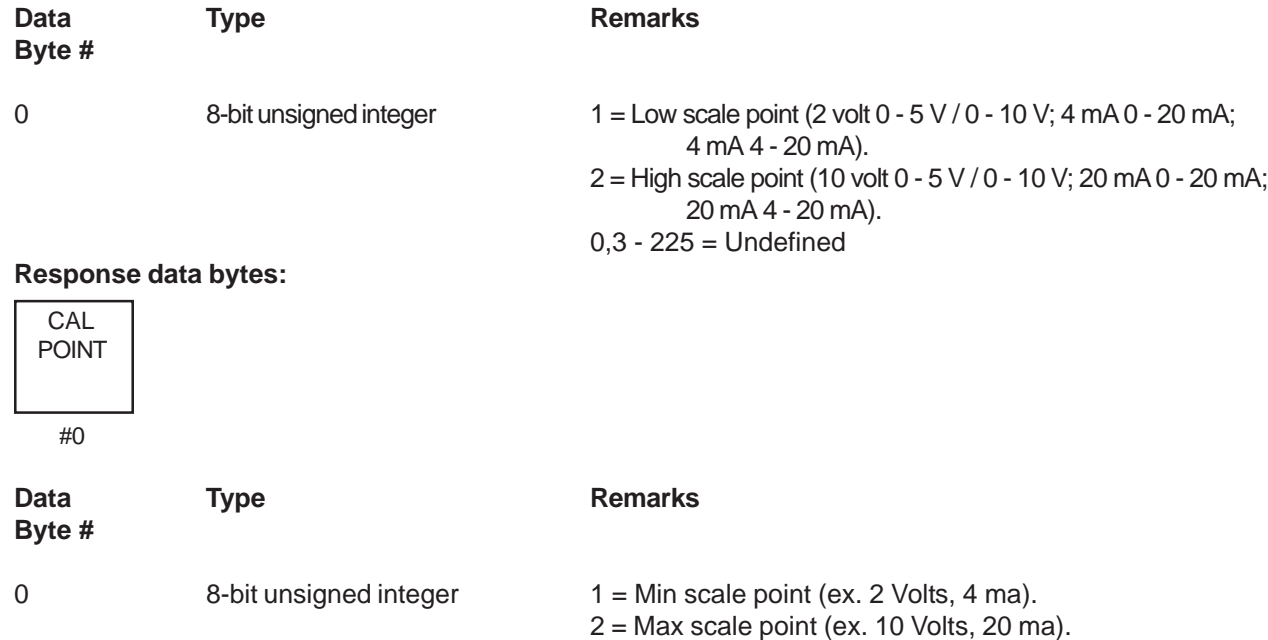

# **8-22-1 Command #226 Specific Response Codes**

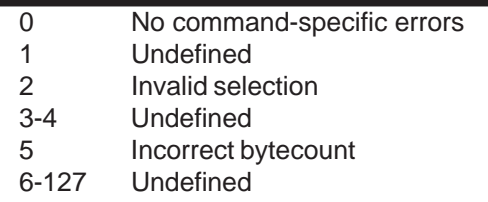

0,3 -225 = Undefined

# **8-23 Command #230 Get Valve Override Status**

Get the current valve override status from the device. The valve override status can be set to either OFF (No valve override), CLOSE, OPEN or MANUAL. The analog valve override input on the D-Connector of the device will take precedence over the digital command sent to the device via command #231. Therefore, the value reported with the Get Valve Override Status command may be different than the last value sent to the device using command #231.

#### **Request data bytes:**

None

### **Response data bytes:**

.

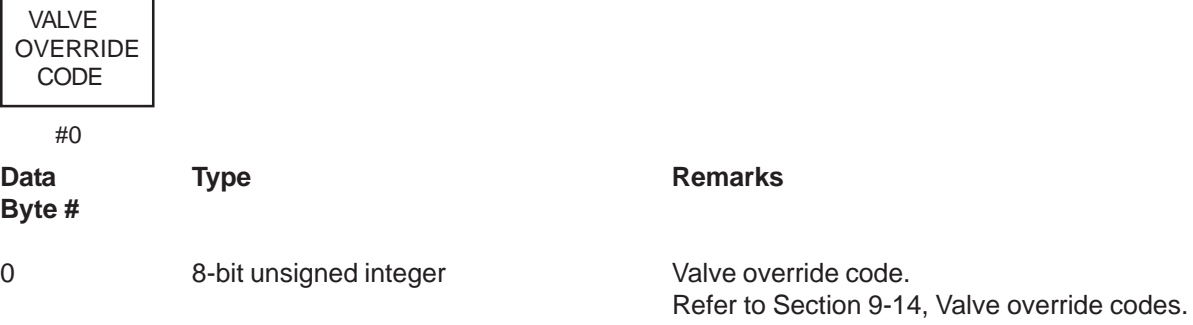

#### **8-23-1 Command Specific Response Codes**

0 No command-specific errors 1-127 Undefined

Brooks<sup>®</sup> GF40/GF80 RS485 **Brooks®** December, 2012

# **8-24 Command #231 Set Valve Override Status**

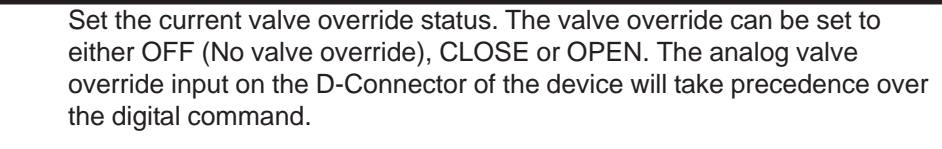

# **Request data bytes:**

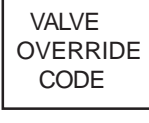

 $#()$ 

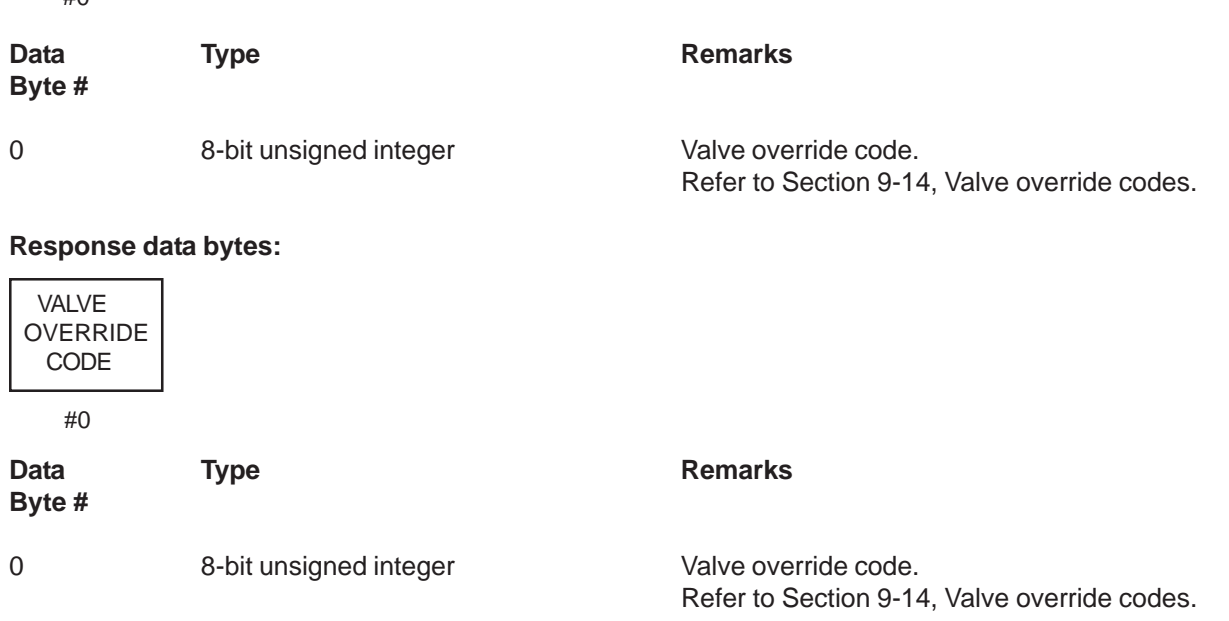

# **8-24-1 Command #231 Specific Response Codes**

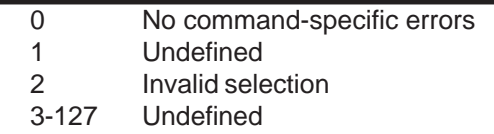

# **8-25 Command #235 Read Setpoint in % and Selected Units**

Read the current setpoint value in percent of full scale and in selected flow units. The setpoint in selected flow units compared to its full scale range should be the equivalent of the setpoint in percent.

# **Request data bytes:**

NONE

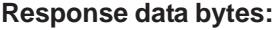

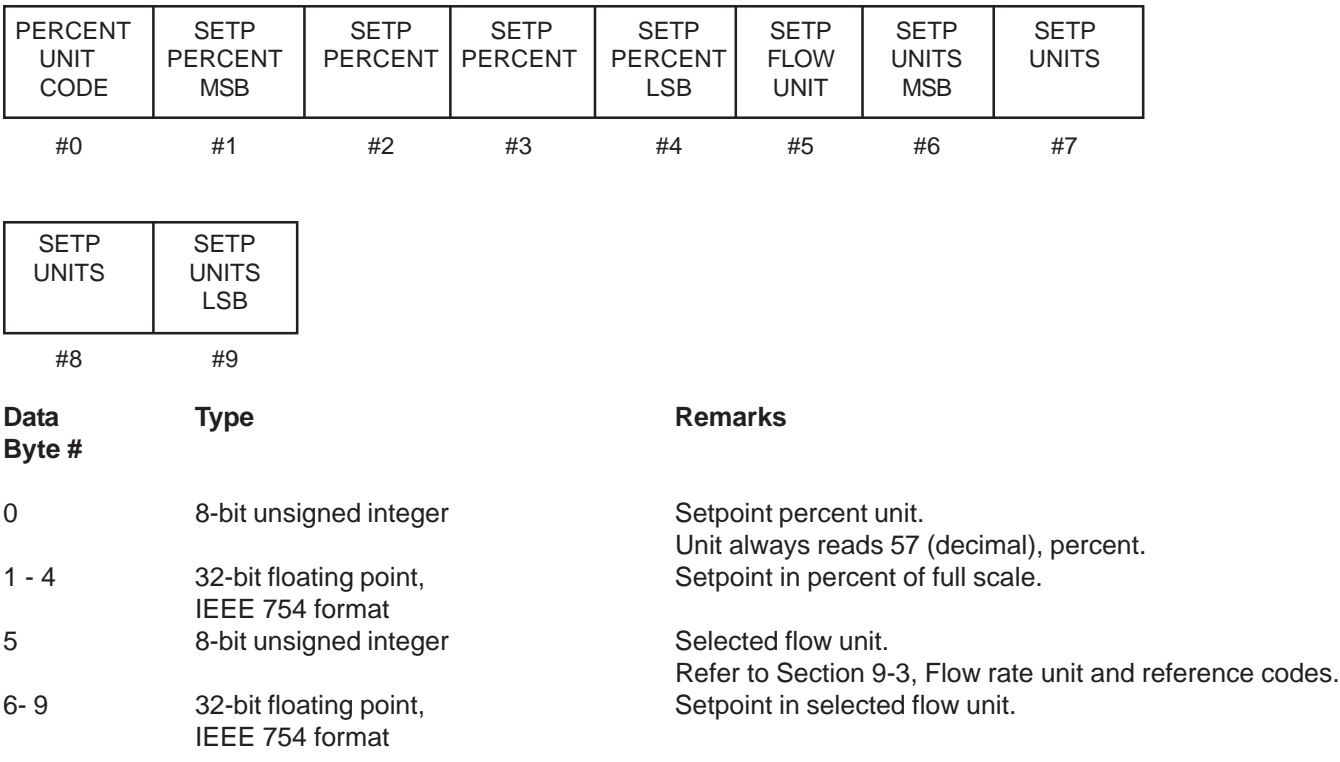

# **8-25-1 Command #235 Specific Response Codes**

0 No command-specific errors 1-127 Undefined

Brooks<sup>®</sup> GF40/GF80 RS485

# **8-26 Command #236 Write Setpoint in % or Selected Units**

Write the current setpoint value in percent of full scale or in selected flow units to the device. If the setpoint unit code is set to percent (code 57) the setpoint value is assumed to be in percent. If the setpoint unit code is set to Not Used, the setpoint value is assumed to be in the selected flow unit. The return message is the same as the one of Command #235. The setpoint in selected flow units compared to its full scale range should be the equivalent of the setpoint in percent. When this command is received, the Setpoint Source will be set to digital automatically if not already in digital mode. The Setpoint Source will remain in digital mode until the user returns the Setpoint Source to analog mode via Command #216 or until the power to the device is cycled.

#### **Request data bytes:**

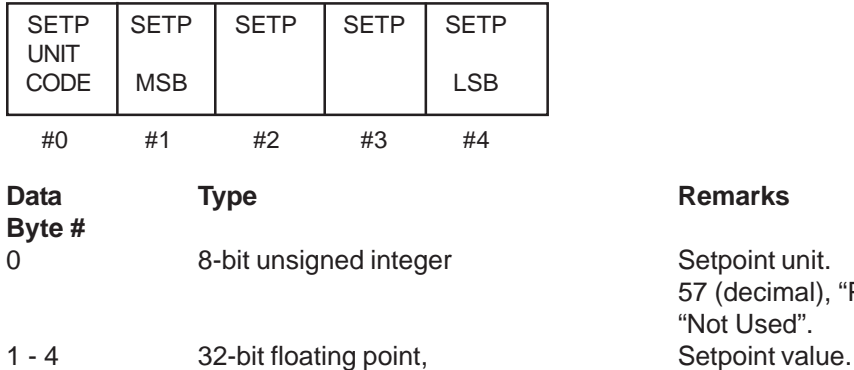

#### **Remarks**

Setpoint unit. 57 (decimal), "Percent" or 250 (decimal) "Not Used". IEEE 754 In either percent of full scale or in selected flow units.

#### **Response data bytes:**

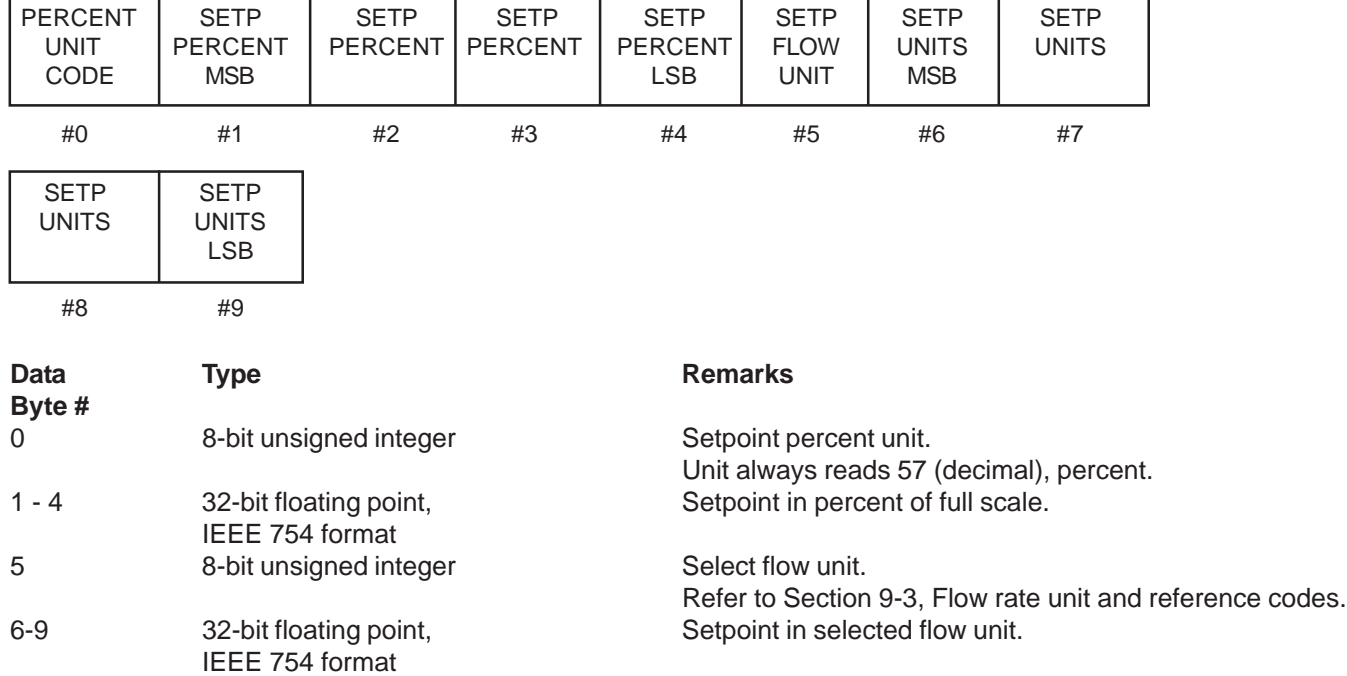

#### **8-26-1 Command #236 Specific Response Codes**

- 0 No command-specific errors 1 Undefined
- 2 Invalid selection
- 3 Parameter too small
- 4 Parameter too large
- 5 Incorrect bytecount
- 6 Undefined
- 7 In write protect mode
- 8 127 Undefined

# **8-27 Command #237 Read Valve Control Value**

Read the current valve control value. The valve control value is a dimensionless number in the range from 0 to 62500. It represents the value sent to the D/A-converter used to control the valve.

#### **Request data bytes:**

NONE

#### **Response data bytes:**

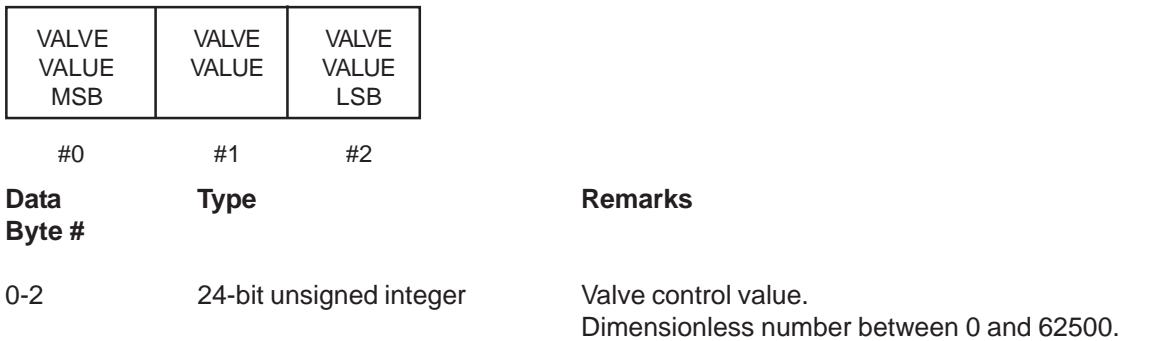

# **8-27-1 Command #237 Specific Response Codes**

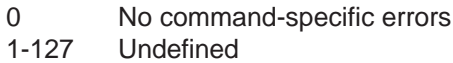

Brooks<sup>®</sup> GF40/GF80 RS485 **Brooks®** December, 2012

# **8-28 Command #240 Read Totalizer Status**

Read the totalizer status. Both the totalizer status and the selected totalizer unit is returned.

## **Request data bytes:**

NONE

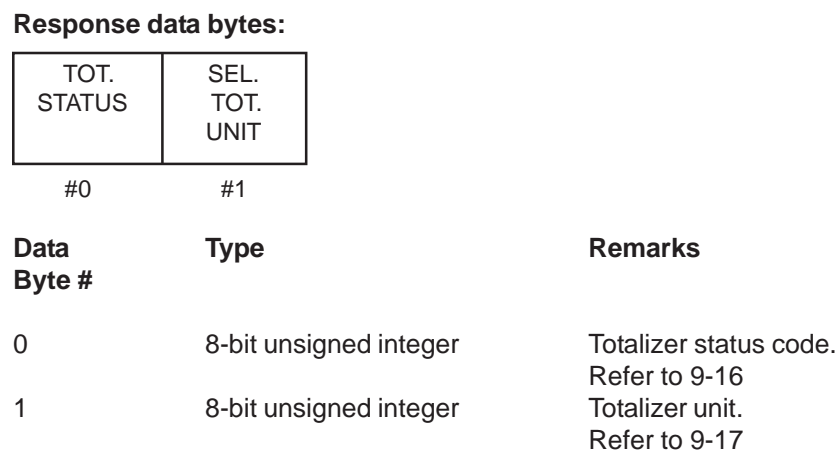

# **8-28-1 Command #240 Specific Response Codes**

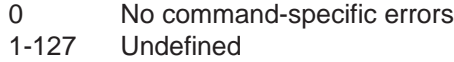

#### **8-29 Command #241 Set Totalizer Control**

Set the totalizer state. Use this command to start, stop or reset the totalizer. Actually, the totalizer has only two states; running and stopped. A totalizer reset will not effect the totalizer state.

#### **Request data bytes:**

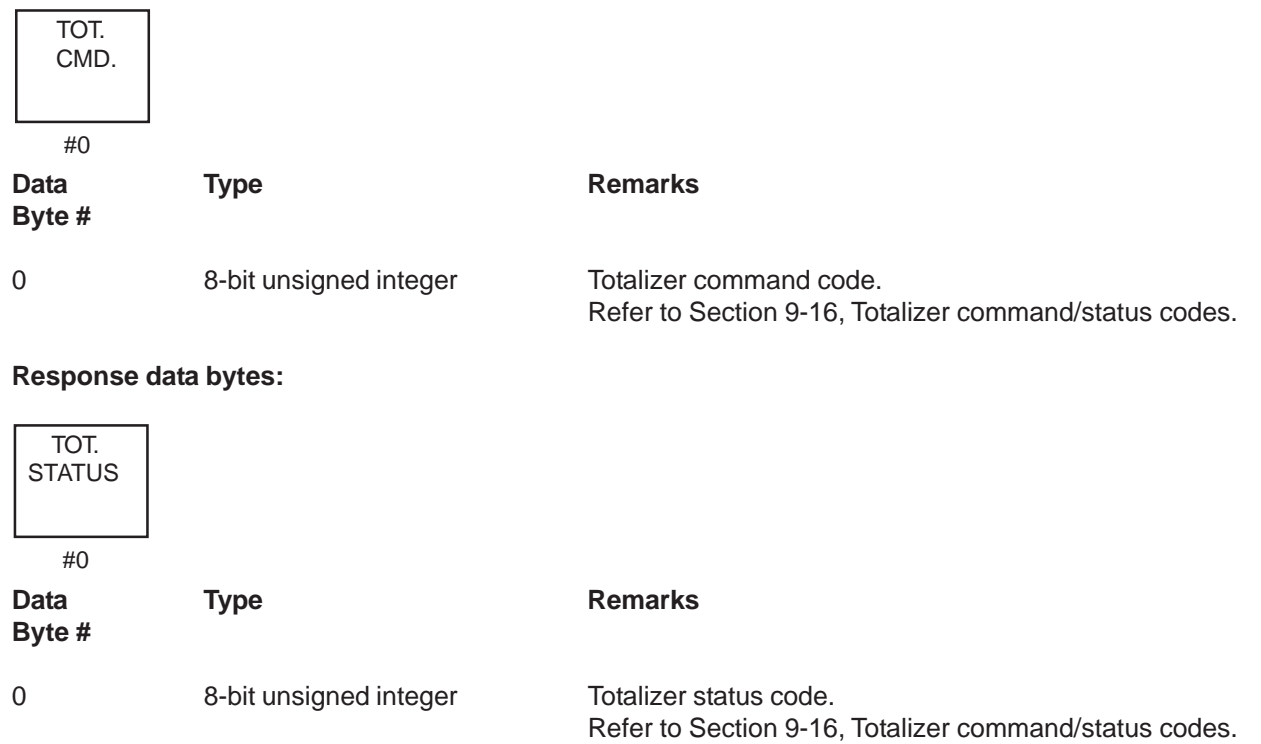

#### **8-29-1 Command #241 Specific Response Codes**

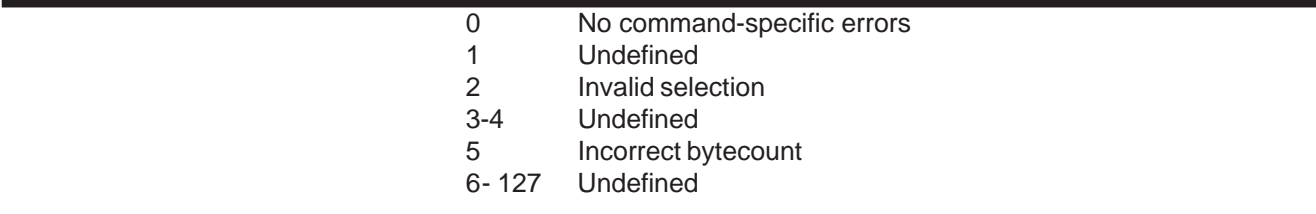

#### **8-30 Command #242 Read Totalizer Value and Unit**

Read the totalizer counter and the totalizer unit. The totalizer unit is dependent on the selected flow unit and can not be selected separately.

#### **Request data bytes:**

NONE

Brooks<sup>®</sup> GF40/GF80 RS485 **Brooks®** December, 2012

# **Response data bytes:**

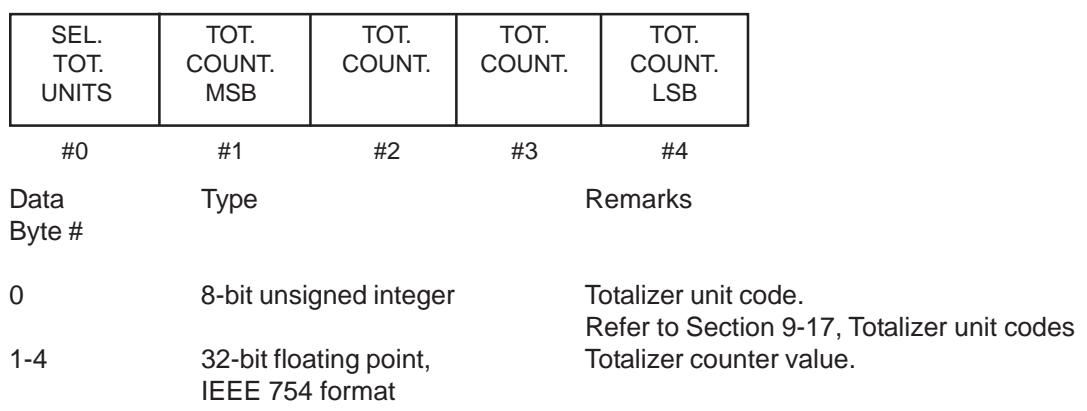

# **8-30-1 Command #242 Specific Response Codes**

0 No command-specific errors 1-127 Undefined

# **8-31 Command #245 Read Alarm Enable Setting**

Read the alarm enable settings. These alarm settings can be used to mask specific alarm sources.

#### **Request data bytes:**

#### NONE

#### **Response data bytes:**

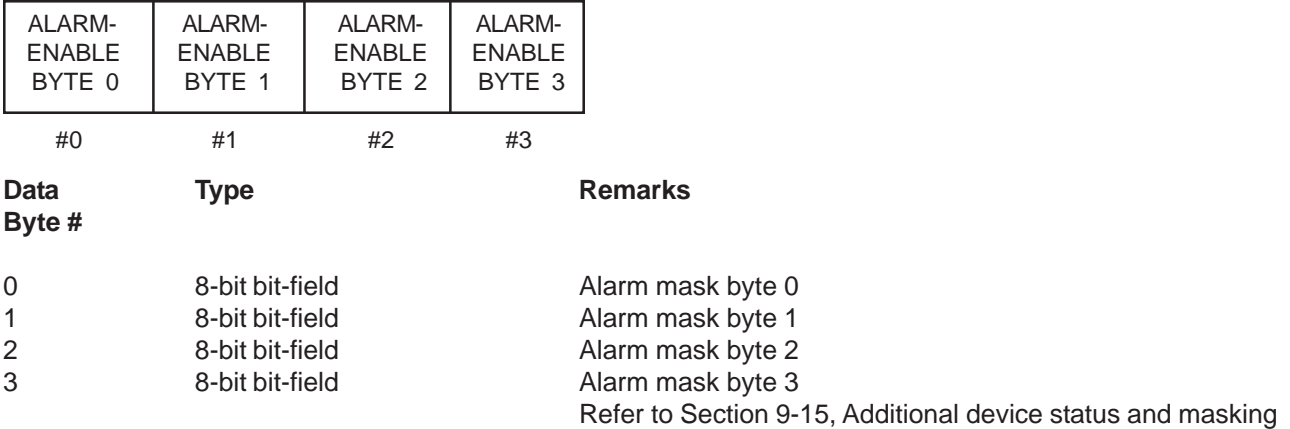

# **8-31-1 Command #245 Specific Response Codes**

0 No command-specific errors 1-127 Undefined

### **8-32 Command #246 Write Alarm Enable Setting**

Set the alarm enable settings. These alarm settings can be used to mask specific alarm sources.

#### **Request data bytes:**

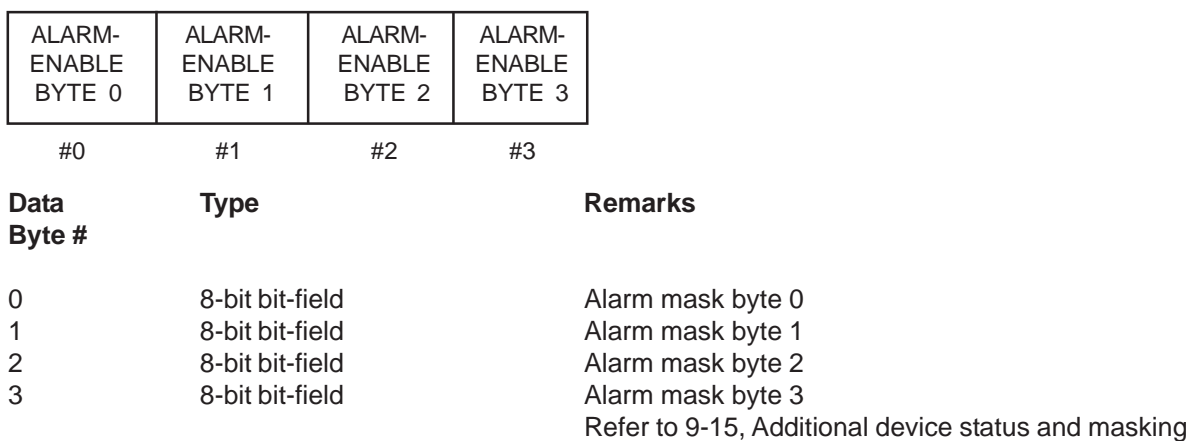

#### **Response data bytes:**

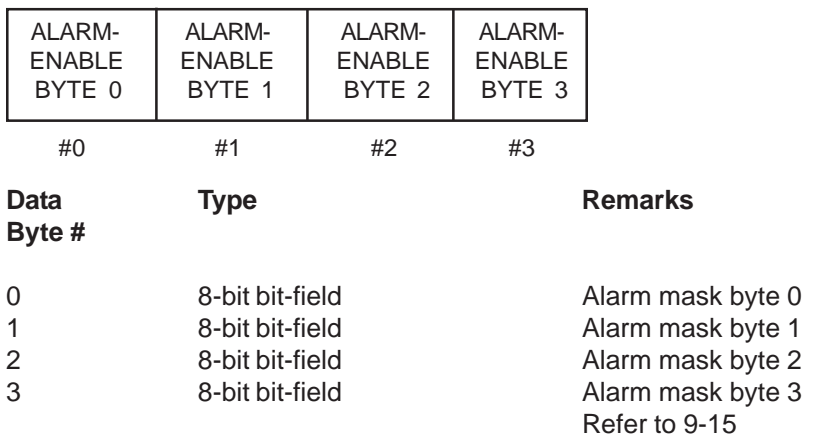

#### **8-32-1 Command #246 Specific Response Codes**

- 0 No command-specific errors
- 1-4 Undefined
- 5 Too few bytes received
- 6-127 Undefined

#### **8-33 Command #247 Read High/Low Flow Alarm**

Read the high/low flow alarm settings as a percent of device full scale. This command can be used to read the actual flow alarm limits.

#### **Request data bytes:**

NONE

# **Response data bytes:**

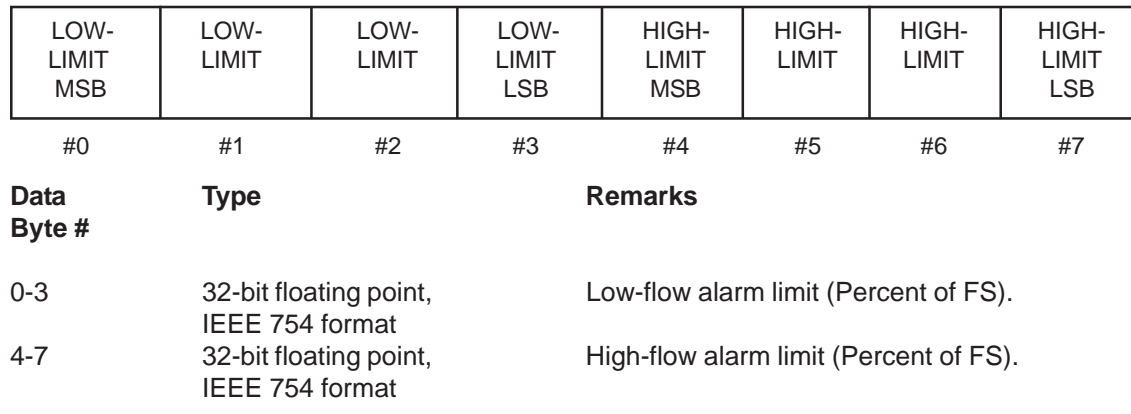

# **8-33-1 Command #247 Specific Response Codes**

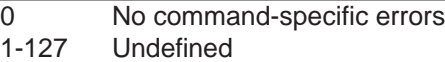

# **8-34 Command #248 Write High/Low Flow Alarm**

Set the high/low flow alarm settings in percent of device full scale. This command can be used to configure the flow alarm limits. NOTE: Smart *II* Digital Series devices use Flow Alarm 1 for the Low Flow Alarm and Flow Alarm 2 for the High Flow Alarm.

#### **Request data bytes:**

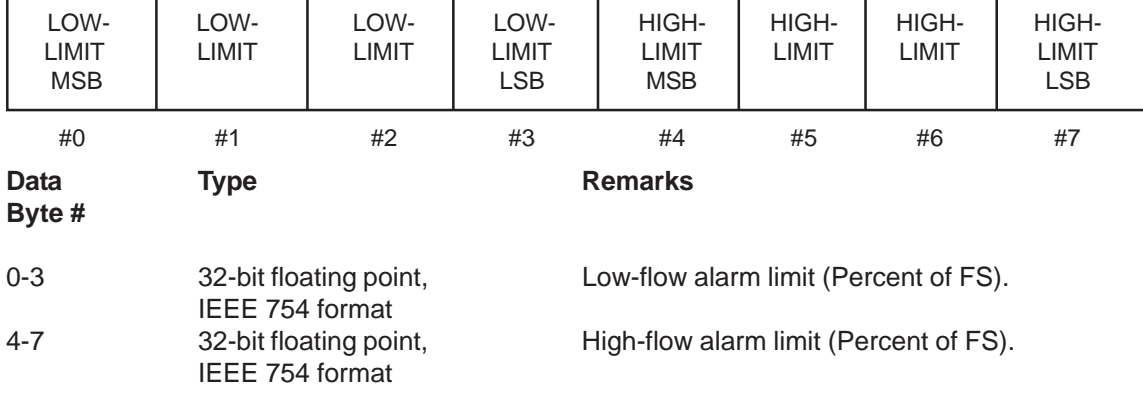

### **Response data bytes:**

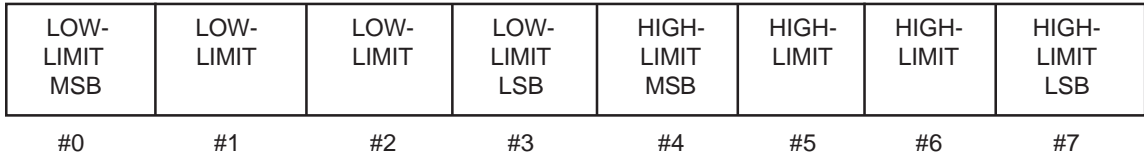

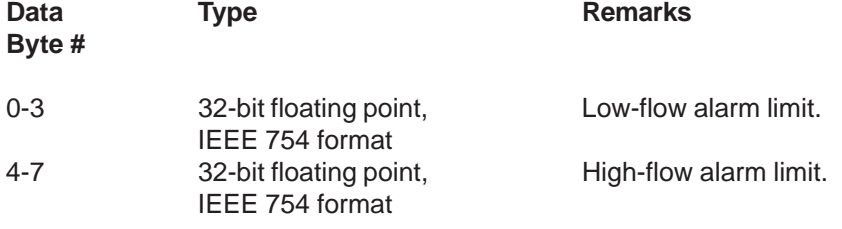

# **8-34-1 Command #248 Specific Response Codes**

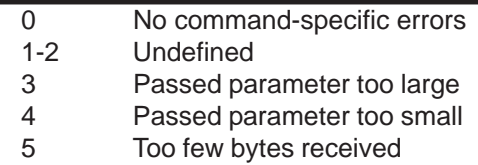

6-127 Undefined

# **8-35 Command #250 Change User Password**

This command is implemented to maintain compatibility with other Brooks Smart products, however, it is not required and has no effect. Write Protect mode is not supported by Smart *II* Digital Series and therefore the device does not require a password.

#### **Request data bytes:**

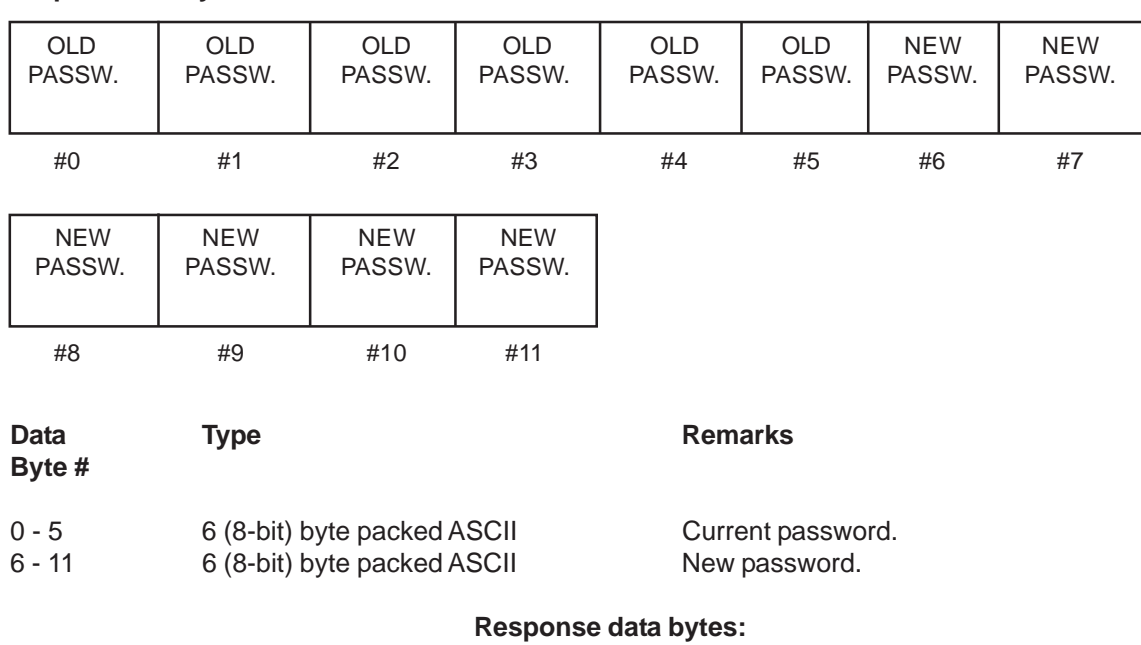

NONE

#### **8-35-1 Command #250 Specific Response Codes**

- 0 No command-specific errors
- 1-4 Undefined
- 5 Incorrect bytecount
- 6-127 Undefined

Brooks® GF40/GF80 RS485 December, 2012

*THIS PAGE WAS INTENTIONALLY LEFT BLANK*

X-DPT-RS485-GF40-GF80-MFC-eng Part Number: 541B169AAG

# December, 2012 **Brooks**® GF40/GF80 RS485

# **9-1 Transmitter Specific Tables**

This Section lists all transmitter specific codes as used by the Brooks GF40/GF80 Series S-Protocol devices. The codes are commonly 8-bit unsigned integers, ranging from 0 to 255. In a number of cases these code tables are subsets of existing "Common Tables" provided by the HART communication specification.

#### **9-2 Device Type Codes**

The Device type code for all Brooks GF40/GF80 Series S-Protocol devices is 90.

### **9-3 Flow Rate Unit and Reference Codes**

The flow rate unit codes are covered by two ables: the table with the reference condition codes and the table with the actual unit codes.

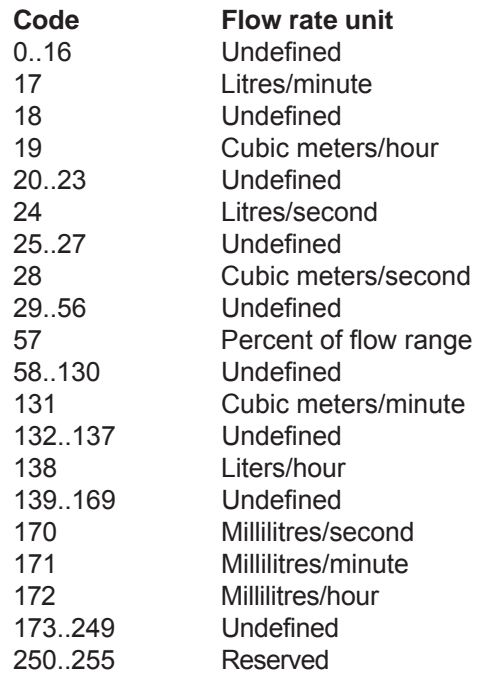

# Brooks® GF40/GF80 RS485

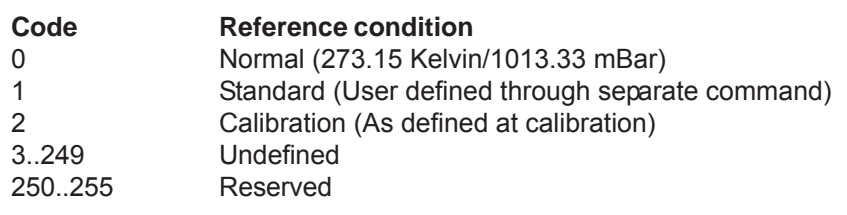

# **9-4 Density Unit Codes**

The density units are always referenced at 273.15 Kelvin and 1013.33 mBar ('normal' conditions).

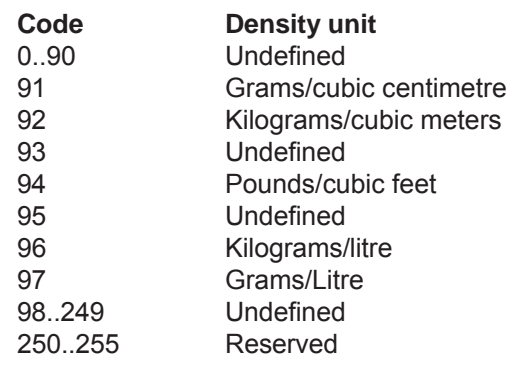

# **9-5 Temperature Unit Codes**

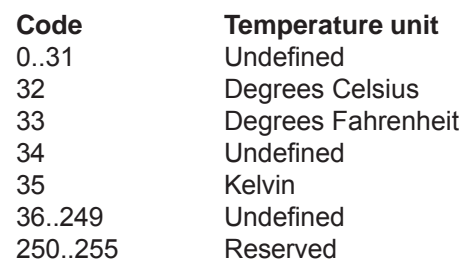

X-DPT-RS485-GF40-GF80-MFC-eng Part Number: 541B169AAG

# December, 2012 **Brooks® GF40/GF80 RS485**

# **9-6 Pressure Unit and Reference Codes**

All pressure values can be expressed in the pressure units as given in the table below. In case the unit refers to the inlet and outlet pressure values, the pressure reference is also given.

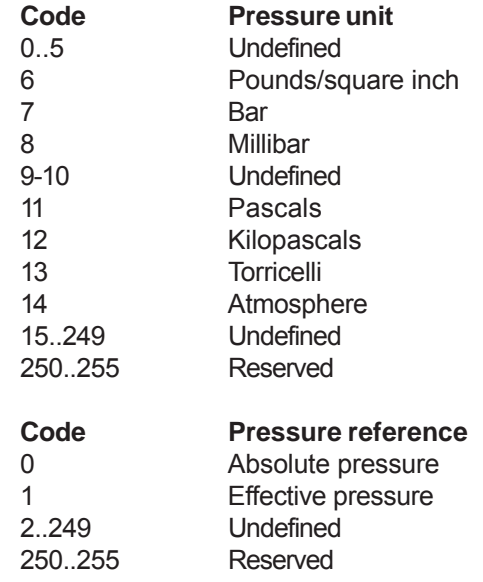

#### **9-7 Write Protect Codes**

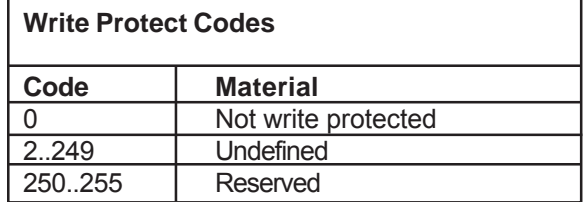

# **9-8 Physical Signalling Codes**

The physical signalling codes indicate the physical layer that can be used for communication.

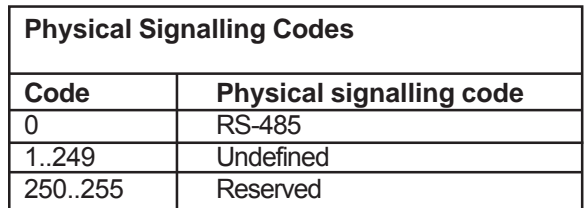

# Brooks<sup>®</sup> GF40/GF80 RS485

# **9-9 Transmitter Variable Codes**

Definition of the transmitter variable codes.

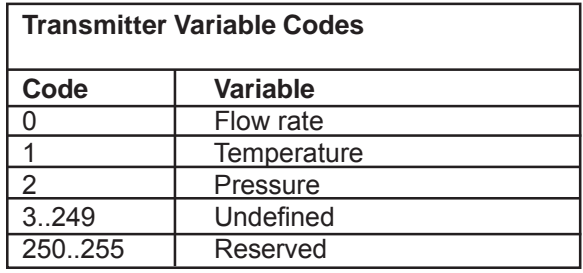

# **9-10 Flag Assignments**

The flag assignments indicate implementation facts of the device.

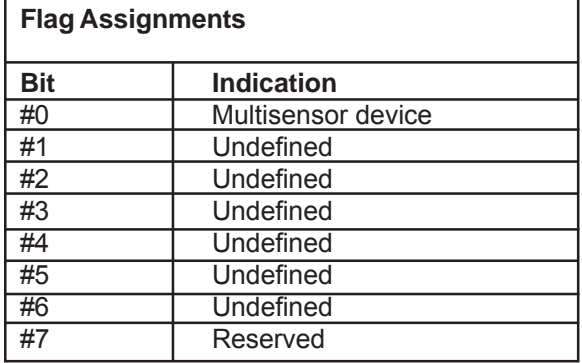

# **9-11 Analog Output Selection Codes**

Definition of the analog output selection codes.

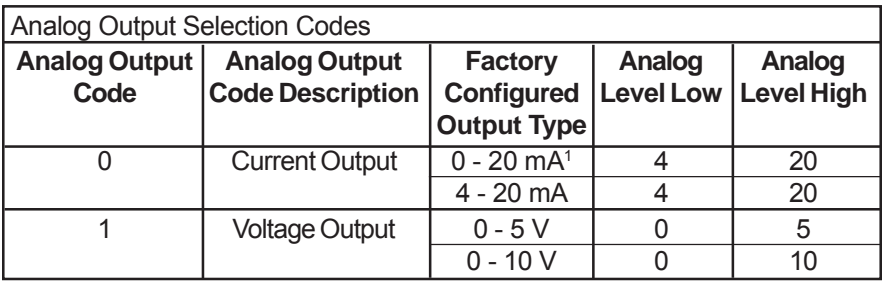

1 For output type 0 - 20 mA use command #216 to switch to 4 - 20 mA. Perform the output adjustment, master reset and use command #216 to switch back to 0 - 20 mA.

### **9-12 Setpoint Source Selection Codes**

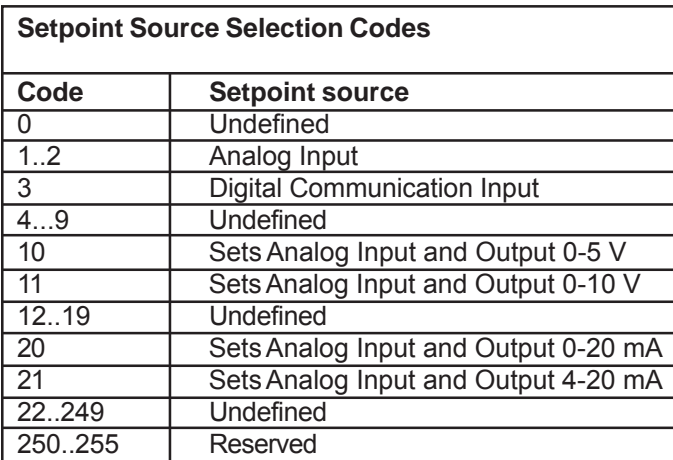

The codes define the possible sources for the setpoint signal.

Read command #215 will only return setpoint source selection codes 1, 2 and 3. Command #215 returns code 1 for analog input/output type 0-5 V 0-10 V and 0-20 mA, and code 2 for input/output type 4-20 mA. Both codes 1 and 2 can be used for command #216 to change the setpoint source to analog, this will select the analog input/output type configured during production. Next to the values 1, 2 and 3 write command #216 will also accept setpoint source selection codes 10, 11, 20 and 21 to change the configured analog input and output type to 0-5 V, 0-10 V, 0-20 mA or 4-20 mA. Only use this in case the analog input and output type, configured during production, needs to change.

# **9-13 Softstart Selection Codes**

The codes define the possible softstart types with changing setpoints.

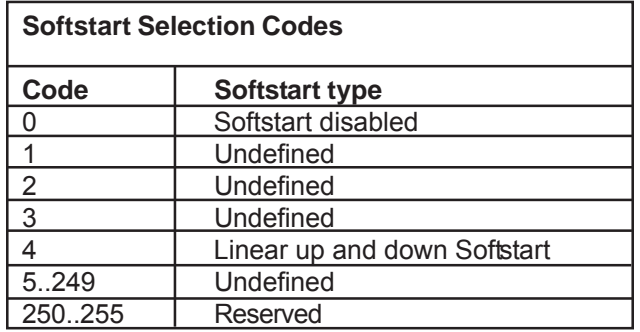

# Brooks® GF40/GF80 RS485

# **9-14 Valve Override Codes**

Note: These codes are all 'Undefined' for the meter models.

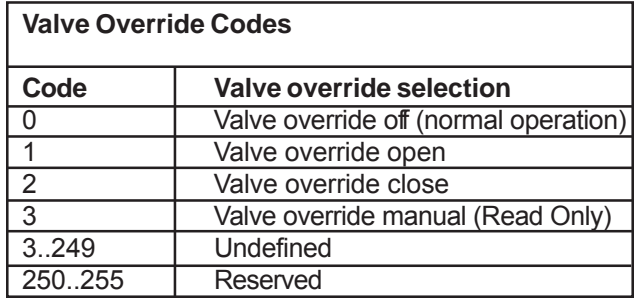

# **9-15 Totalizer Command/Status Codes**

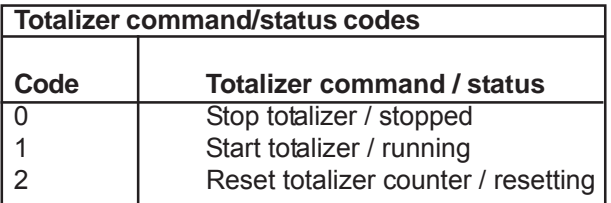

# **9-16 Totalizer Unit Codes**

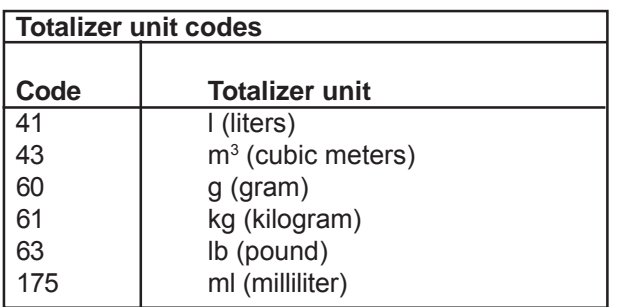

# **9-17 Analog Output Unit Codes**

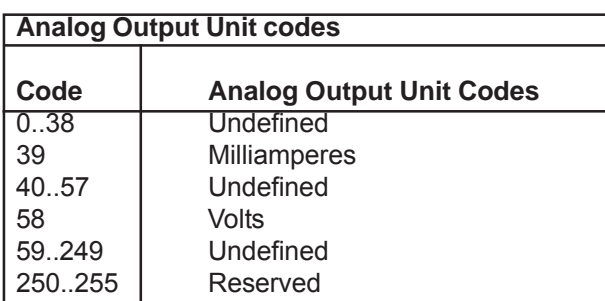

# Brooks® GF40/GF80 RS485

# **9-18 Additional Device Status and Masking**

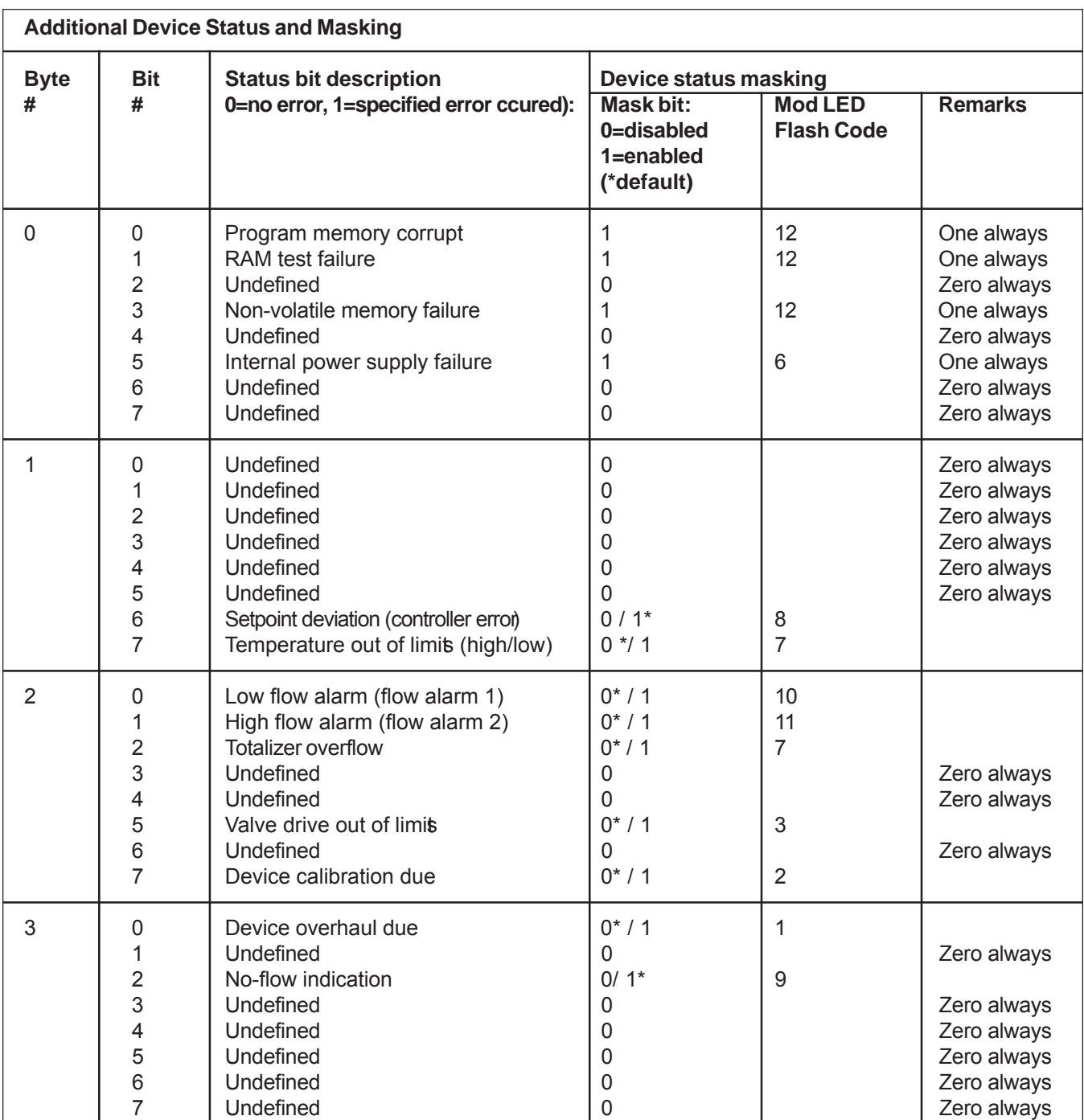

#### **LIMITED WARRANTY**

Seller warrants that the Goods manufactured by Seller will be free from defects in materials or workmanship under normal use and service and that the Software will execute the programming instructions provided by Seller until the expiration of the earlier of twelve (12) months from the date of initial installation or eighteen (18) months from the date of shipment by Seller .

Products purchased by Seller from a third party for resale to Buyer ("Resale Products") shall carry only the warranty extended by the original manufacturer .

All replacements or repairs necessitated by inadequate preventive maintenance, or by normal wear and usage, or by fault of Buyer, or by unsuit able power sources or by attack or deterioration under unsuit able environmental conditions, or by abuse, accident, alteration, misuse, improper inst allation, modification, rep air, storage or handling, or any other cause not the faul t of Seller are not covered by this limited warranty , and shall be at Buyer 's expense.

Goods repaired and parts replaced during the warranty period shall be in warranty for the remainder of the original warranty period or ninety (90) days, whichever is longer . This limited warranty is the only warranty made by Seller and can be amended only in a writing signed by an authorized represent ative of Seller.

#### **BROOKS SERVICE AND SUPPORT**

Brooks is committed to assuring all of our customers receive the ideal flow solution for their application, along with outstanding service and support to back it up. We operate first class repair facilities located around the world to provide rapid response and support. Each location utilizes primary standard calibration equipment to ensure accuracy and reliability for repairs and recalibration and is certified by our local Weights and Measures Authorities and traceable to the relevant International Standards.

*Visit www.BrooksInstrument.com to locate the service location nearest to you.*

#### **START-UP SERVICE AND IN-SITU CALIBRATION**

Brooks Instrument can provide start-up service prior to operation when required.

For some process applications, where ISO-9001 Quality Certification is import ant, it is mandatory to verify and/or (re)calibrat e the products periodically. In many cases this service can be provided under in-situ conditions, and the result s will be traceable to the relevant international quality standards.

#### **CUSTOMER SEMINARS AND TRAINING**

Brooks Instrument can provide customer seminars and dedicated training to engineers, end users and maintenance persons.

*Please contact your nearest sales representative for more details.*

#### **HELP DESK**

In case you need technical assistance:

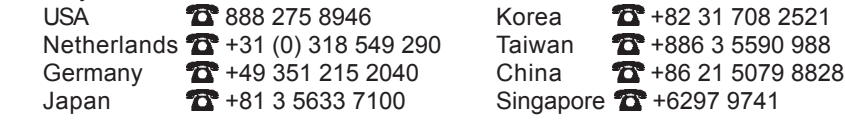

TRADEMARKS Due to Brooks Instrument's commitment to continuous improvement of our products, all specifications are subject to change without notice.

Brooks .................................................................... Brooks Instrument, LLC HART ................................................... HART Communications Foundation

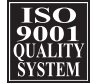

**Brooks Instrument** 407 West Vine Street P.O. Box 903 Hatfield, PA 19440-0903 USA T (215) 362 3700 F (215) 362 3745 E-Mail BrooksAm@BrooksInstrument.com www.BrooksInstrument.com

**Brooks Instrument** Neonstraat 3 6718 WX Ede, Netherlands T +31 (0) 318 549 300 F +31 (0) 318 549 309 E-Mail BrooksEu@BrooksInstrument.com

**Brooks Instrument** 1-4-4 Kitasuna Koto-Ku Tokyo, 136-0073 Japan T +81 (0) 3 5633 7100 F +81 (0) 3 5633 7101 E-Mail BrooksAs@BrooksInstrument.com

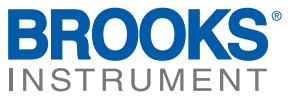